## **Oracle® Banking Platform**

Administrator's Guide Release 2.4.0.0.0 **E64764-01**

September 2015

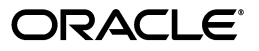

Oracle Banking Platform Administrator's Guide, Release 2.4.0.0.0

E64764-01

Copyright © 2011, 2015, Oracle and/or its affiliates. All rights reserved.

This software and related documentation are provided under a license agreement containing restrictions on use and disclosure and are protected by intellectual property laws. Except as expressly permitted in your license agreement or allowed by law, you may not use, copy, reproduce, translate, broadcast, modify, license, transmit, distribute, exhibit, perform, publish or display any part, in any form, or by any means. Reverse engineering, disassembly, or decompilation of this software, unless required by law for interoperability, is prohibited.

The information contained herein is subject to change without notice and is not warranted to be error-free. If you find any errors, please report them to us in writing.

U.S. GOVERNMENT END USERS: Oracle programs, including any operating system, integrated software, any programs installed on the hardware, and/or documentation, delivered to U.S. Government end users are "commercial computer software" pursuant to the applicable Federal Acquisition Regulation and agency-specific supplemental regulations. As such, use, duplication, disclosure, modification, and adaptation of the programs, including any operating system, integrated software, any programs installed on the hardware, and/or documentation, shall be subject to license terms and license restrictions applicable to the programs. No other rights are granted to the U.S. Government.

This software or hardware is developed for general use in a variety of information management applications. It is not developed or intended for use in any inherently dangerous applications, including applications that may create a risk of personal injury. If you use this software or hardware in dangerous applications, then you shall be responsible to take all appropriate failsafe, backup, redundancy, and other measures to ensure its safe use. Oracle Corporation and its affiliates disclaim any liability for any damages caused by use of this software or hardware in dangerous applications.

Oracle and Java are registered trademarks of Oracle and/or its affiliates. Other names may be trademarks of their respective owners.

This software or hardware and documentation may provide access to or information on content, products and services from third parties. Oracle Corporation and its affiliates are not responsible for and expressly disclaim all warranties of any kind with respect to third-party content, products, and services. Oracle Corporation and its affiliates will not be responsible for any loss, costs, or damages incurred due to your access to or use of third-party content, products, or services.

# **Contents**

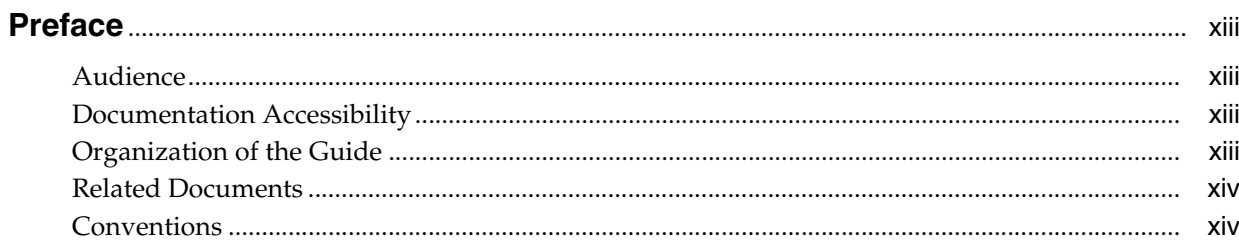

### 1 Users Administration

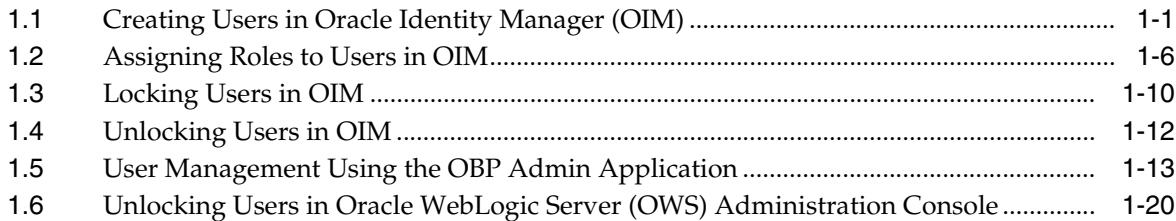

### 2 Approvals Management

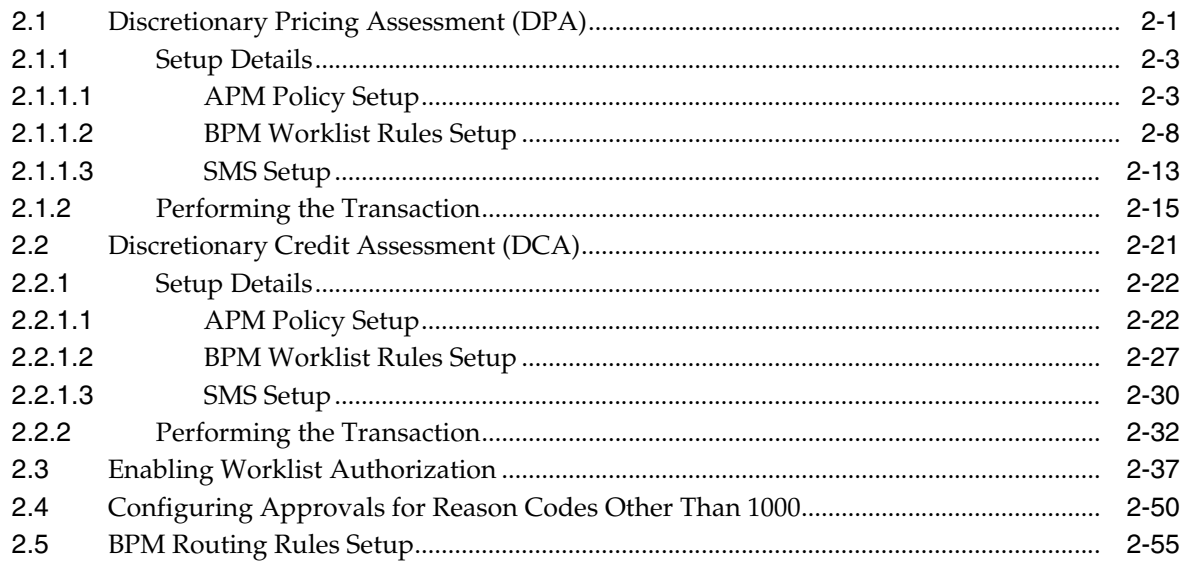

### 3 Data Management

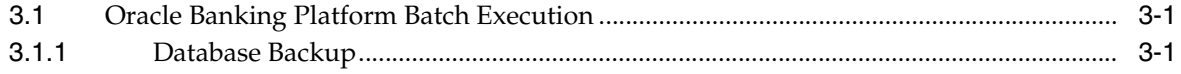

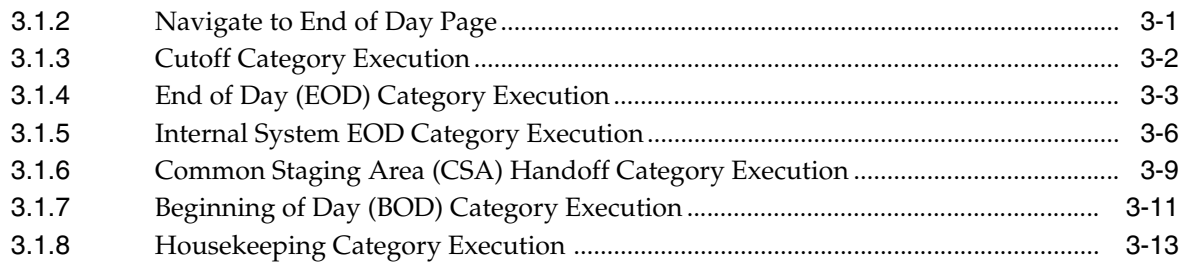

### 4 Setting Up The Bank And Branch

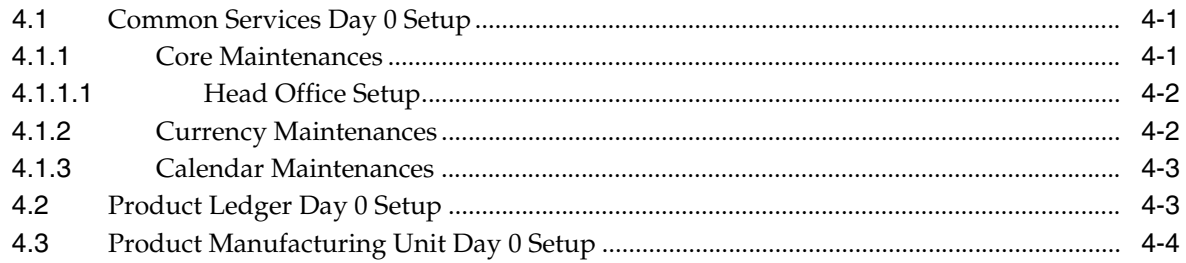

### 5 Setting Up Channels

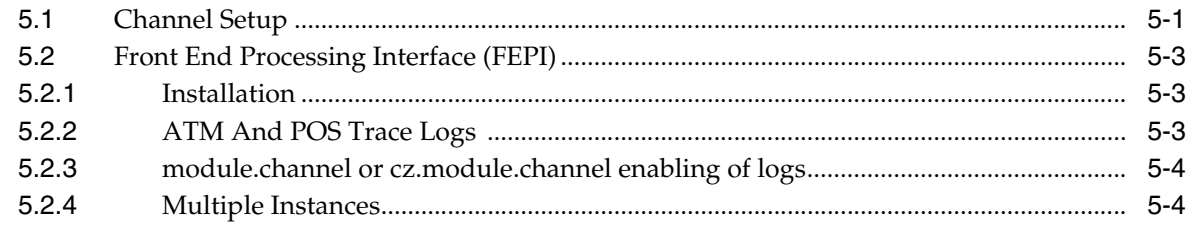

### 6 Application Monitoring Using OBP Application

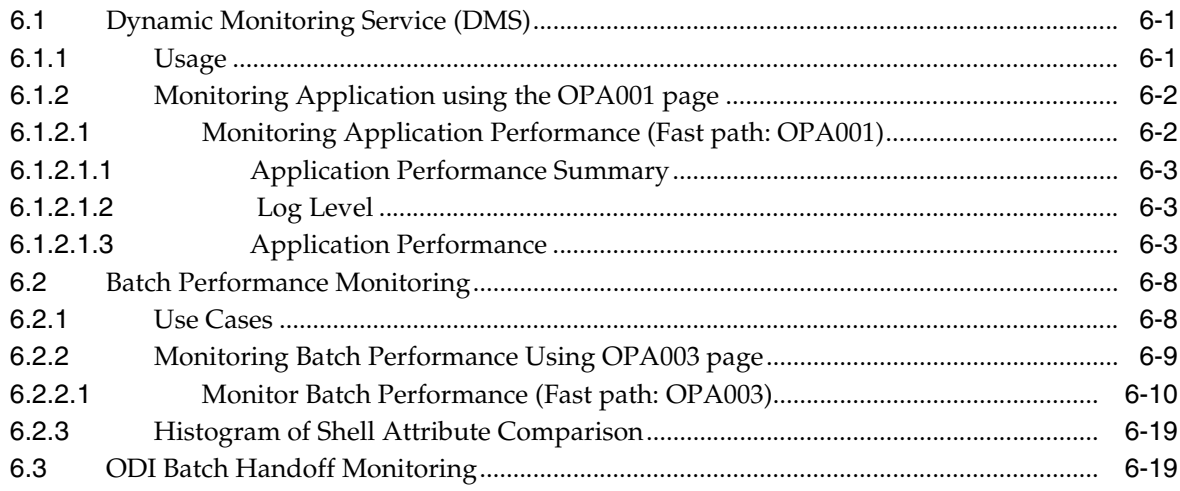

### 7 Application Monitoring Using OBP EM Plugin

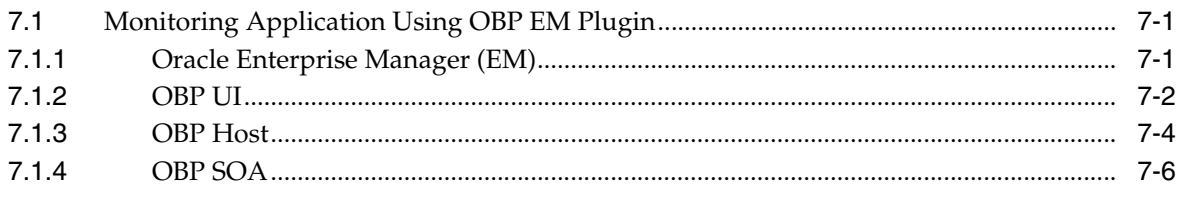

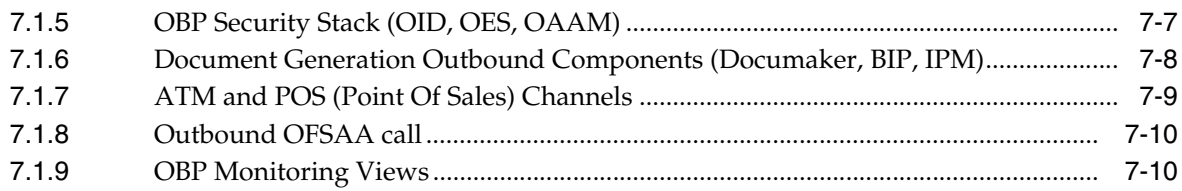

### 8 Configuration Export-Import Operations

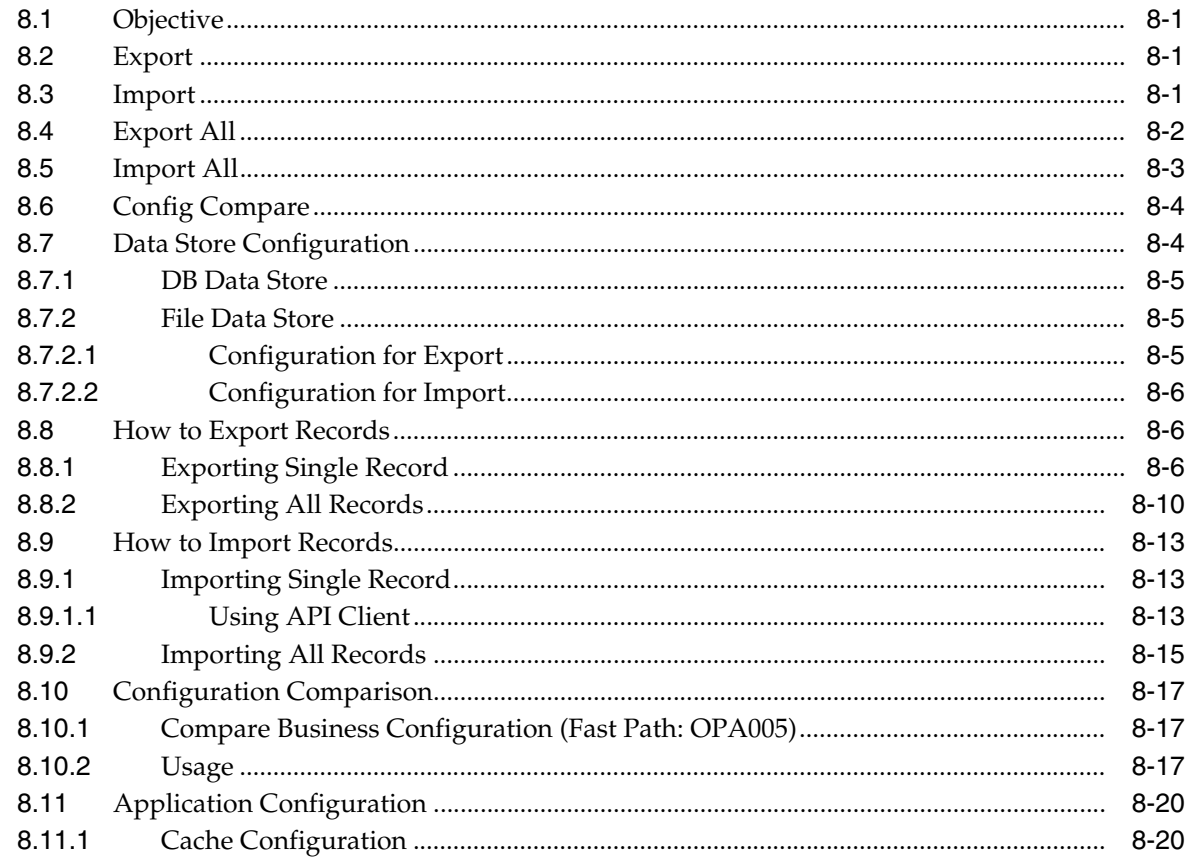

### 9 Batch Shells in OBP

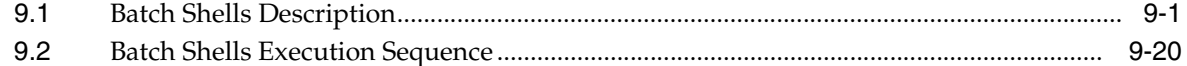

### 10 Configuration Management of Oracle Banking using FSM

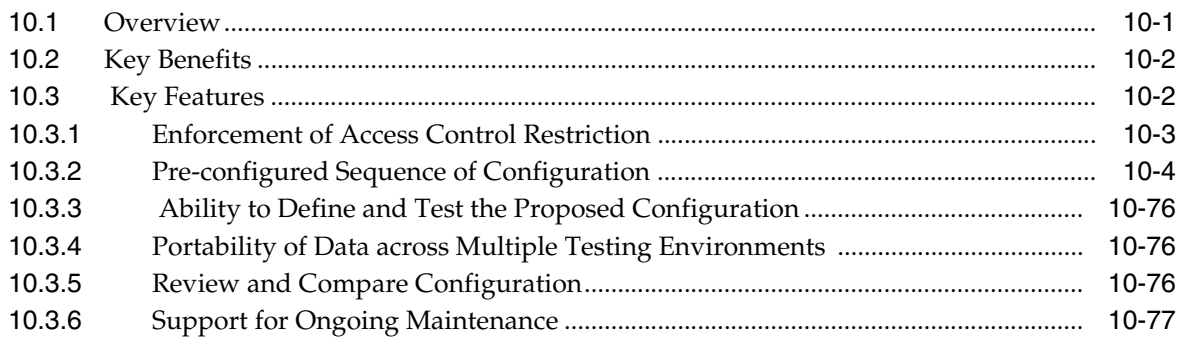

### **List of Figures**

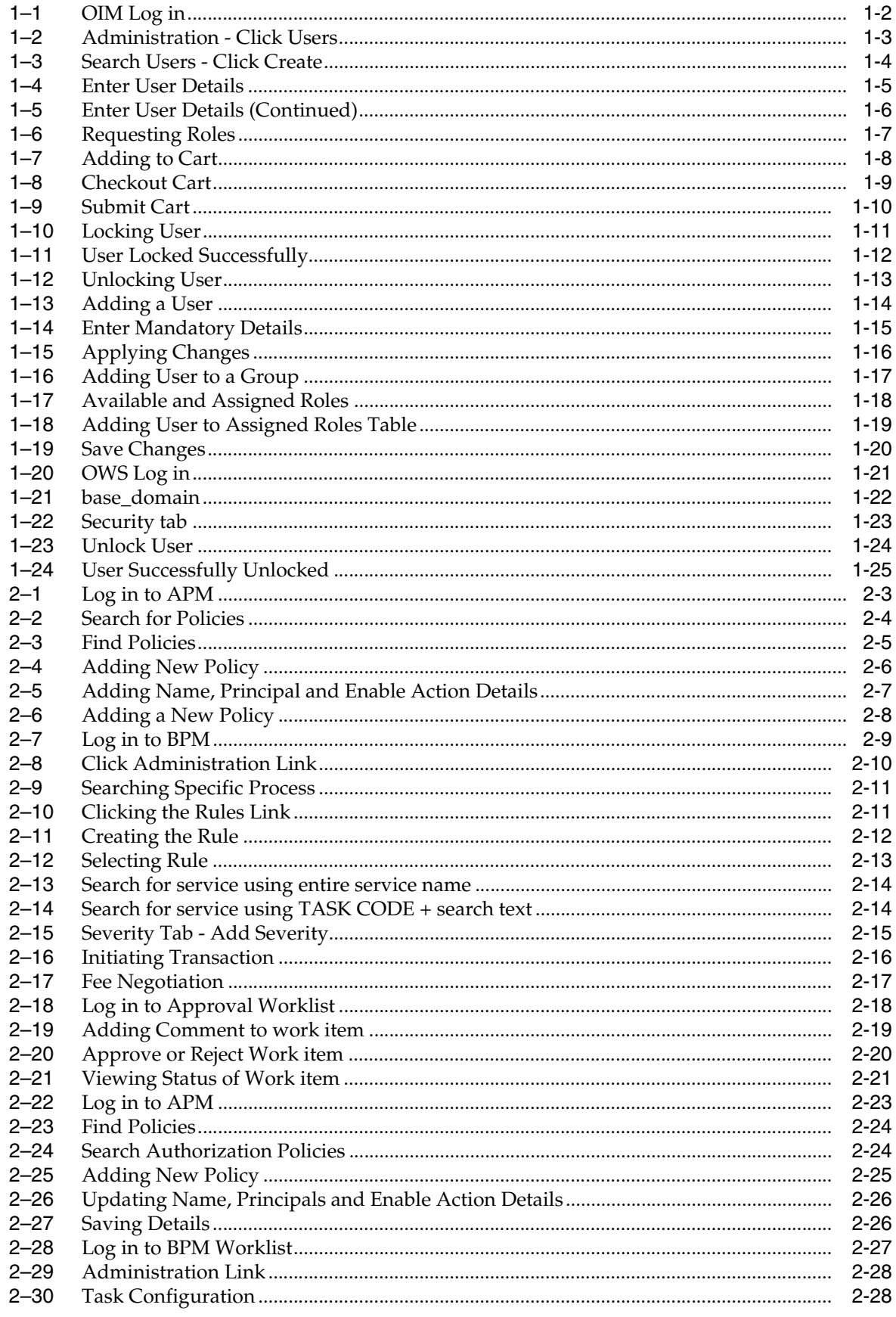

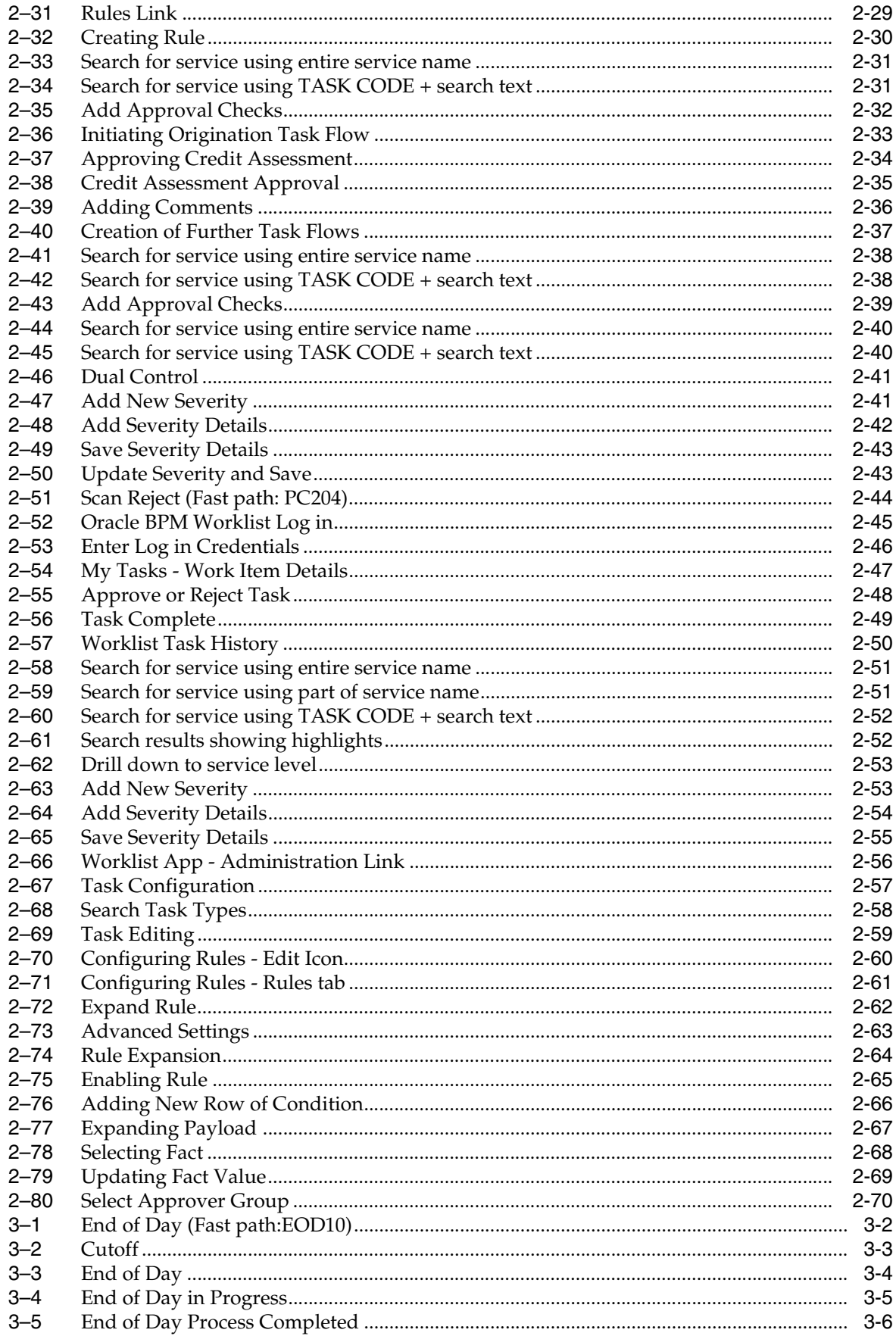

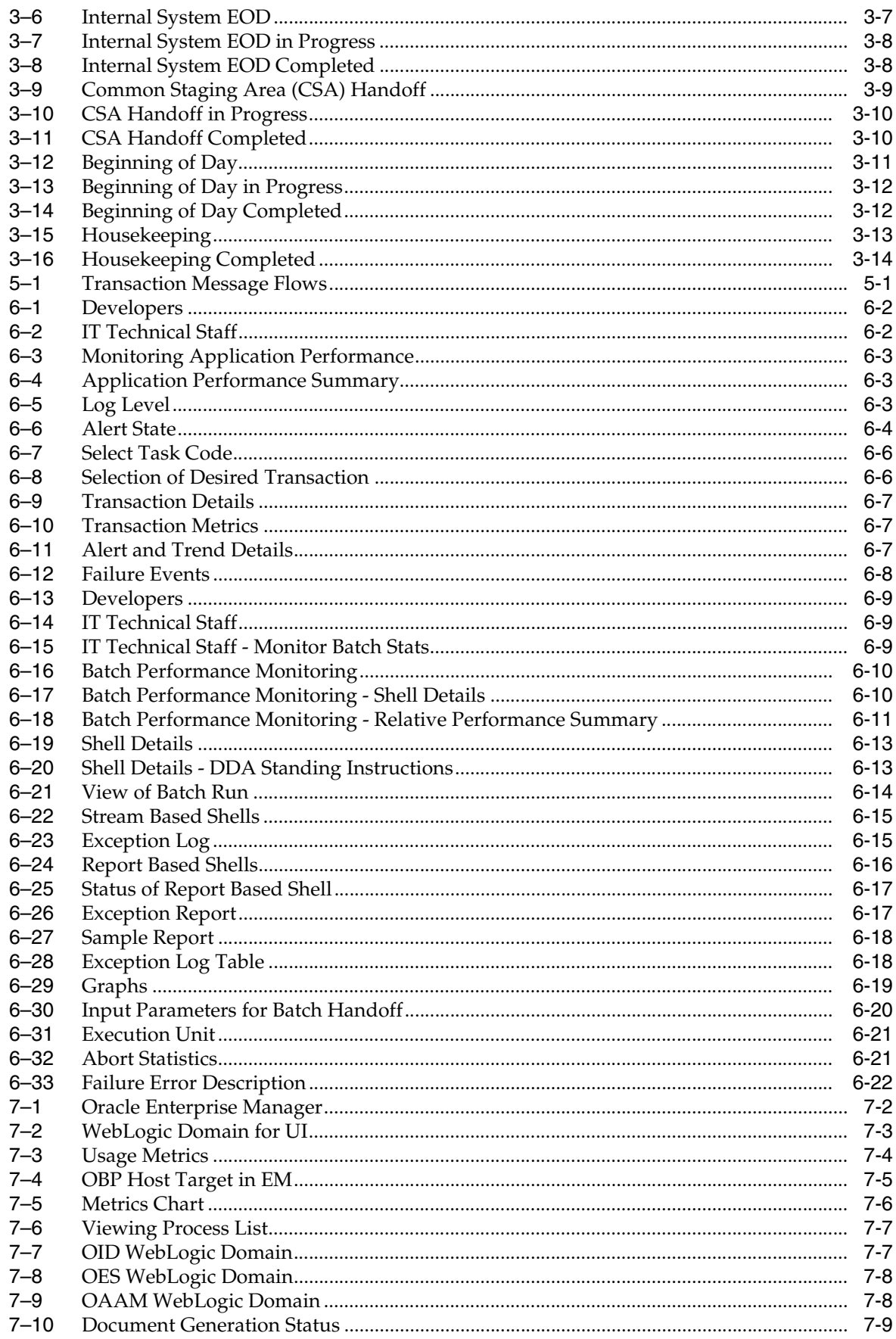

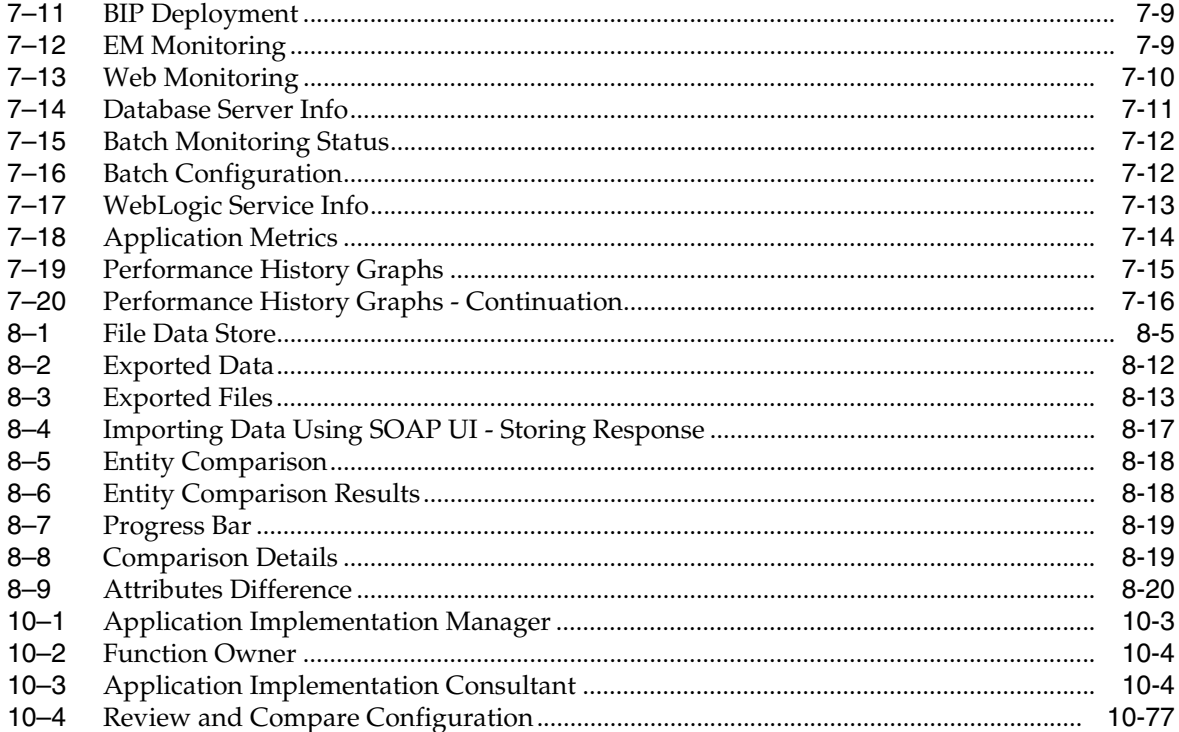

### **List of Tables**

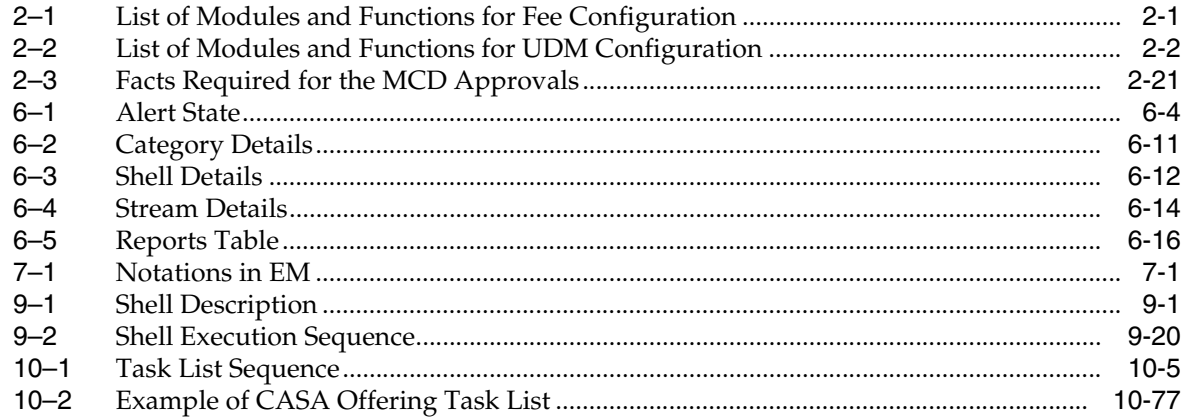

## **Preface**

<span id="page-12-0"></span>This guide describes how to administer the Oracle Banking Platform Applications environment, including user administration, batch execution, DPA approvals, application monitoring, and bank, branch and channels set up.

Oracle recommends that you review its contents before installing, or working with the product.

This preface contains the following topics:

- **[Audience](#page-12-1)**
- [Documentation Accessibility](#page-12-2)
- **[Organization of the Guide](#page-12-3)**
- **[Related Documents](#page-13-0)**
- **[Conventions](#page-13-1)**

### <span id="page-12-1"></span>**Audience**

This guide is intended for the administrators of Oracle Banking Platform.

### <span id="page-12-2"></span>**Documentation Accessibility**

For information about Oracle's commitment to accessibility, visit the Oracle Accessibility Program website at http://www.oracle.com/pls/topic/lookup?ctx=acc&id=docacc.

#### **Access to Oracle Support**

Oracle customers have access to electronic support through My Oracle Support. For information, visit http://www.oracle.com/pls/topic/lookup?ctx=acc&id=info or visit http://www.oracle.com/pls/topic/lookup?ctx=acc&id=trs if you are hearing impaired.

### <span id="page-12-3"></span>**Organization of the Guide**

This document contains:

#### **[Chapter 1, "Users Administration"](#page-16-2)**

This chapter describes all user management related activities to be performed by an administrator for Oracle Banking Platform.

#### **[Chapter 2, "Approvals Management"](#page-42-3)**

This chapter describes Discretionary Pricing Assessment (DPA) approvals, manual credit decision approvals and worklist authorization related activities to be performed as an administrator.

#### **[Chapter 3, "Data Management"](#page-112-4)**

This chapter describes data related activities to be performed as an administrator.

#### **[Chapter 4, "Setting Up The Bank And Branch"](#page-126-3)**

This chapter provides the process of setting up the bank and the branch commonly referred to as the Day 0 setups. It gives the details of the Administration User Interface (UI) offered by Oracle Banking Channels Bank User Experience, using which, the administrator can perform a bank and a branch setup.

#### **[Chapter 5, "Setting Up Channels"](#page-132-3)**

This chapter describes the process of setting up the channels.

#### **[Chapter 6, "Application Monitoring Using OBP Application"](#page-136-3)**

This chapter provides an overview on the various monitoring operations performed as an administrator using Oracle Banking Platform screens.

#### **[Chapter 7, "Application Monitoring Using OBP EM Plugin"](#page-158-4)**

This chapter provides an overview on the various monitoring operations performed as an administrator, using Oracle Banking Platform - Enterprise Manger (EM) Plugin.

#### **[Chapter 8, "Configuration Export-Import Operations"](#page-174-4)**

This chapter gives an insight to the Configuration Export-Import operations.

#### **[Chapter 9, "Batch Shells in OBP"](#page-196-3)**

This chapter describes the batch shells used in Oracle Banking Platform and their execution sequence.

### <span id="page-13-0"></span>**Related Documents**

For more information, see the following documentation:

- For installation and configuration information, see the Oracle Banking Installation Guide - Silent Installation
- For a comprehensive overview of security for Oracle Banking, see the Oracle Banking Security Guide
- For the complete list of Oracle Banking licensed products and the Third Party licenses included with the license, see the Oracle Banking Licensing Guide
- For information related to customization and extension of Oracle Banking, see the Oracle Banking Extensibility Guide
- For information on the functionality and features of the Oracle Banking product licenses, see the respective Oracle Banking Functional Overview documents

### <span id="page-13-1"></span>**Conventions**

The following text conventions are used in this document:

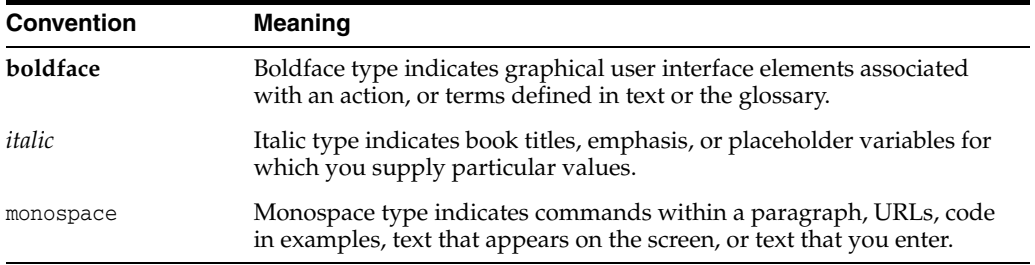

**1**

## <span id="page-16-2"></span>**Users Administration**

<span id="page-16-0"></span>This chapter describes all user management related activities to be performed by an administrator for Oracle Banking Platform.

This chapter includes the following topics:

- [Creating Users in Oracle Identity Manager \(OIM\)](#page-16-1)
- [Assigning Roles to Users in OIM](#page-21-0)
- [Locking Users in OIM](#page-25-0)
- [Unlocking Users in OIM](#page-27-0)
- [User Management Using the OBP Admin Application](#page-28-0)
- [Unlocking Users in Oracle WebLogic Server \(OWS\) Administration Console](#page-35-0)

### <span id="page-16-1"></span>**1.1 Creating Users in Oracle Identity Manager (OIM)**

This section explains the procedure to create users in Oracle Identity Manager (OIM). **To create users in OIM:**

**1.** Log in to OIM with the User ID as **xelsysadm** and the relevant <Password>.

### <span id="page-17-0"></span>*Figure 1–1 OIM Log in*

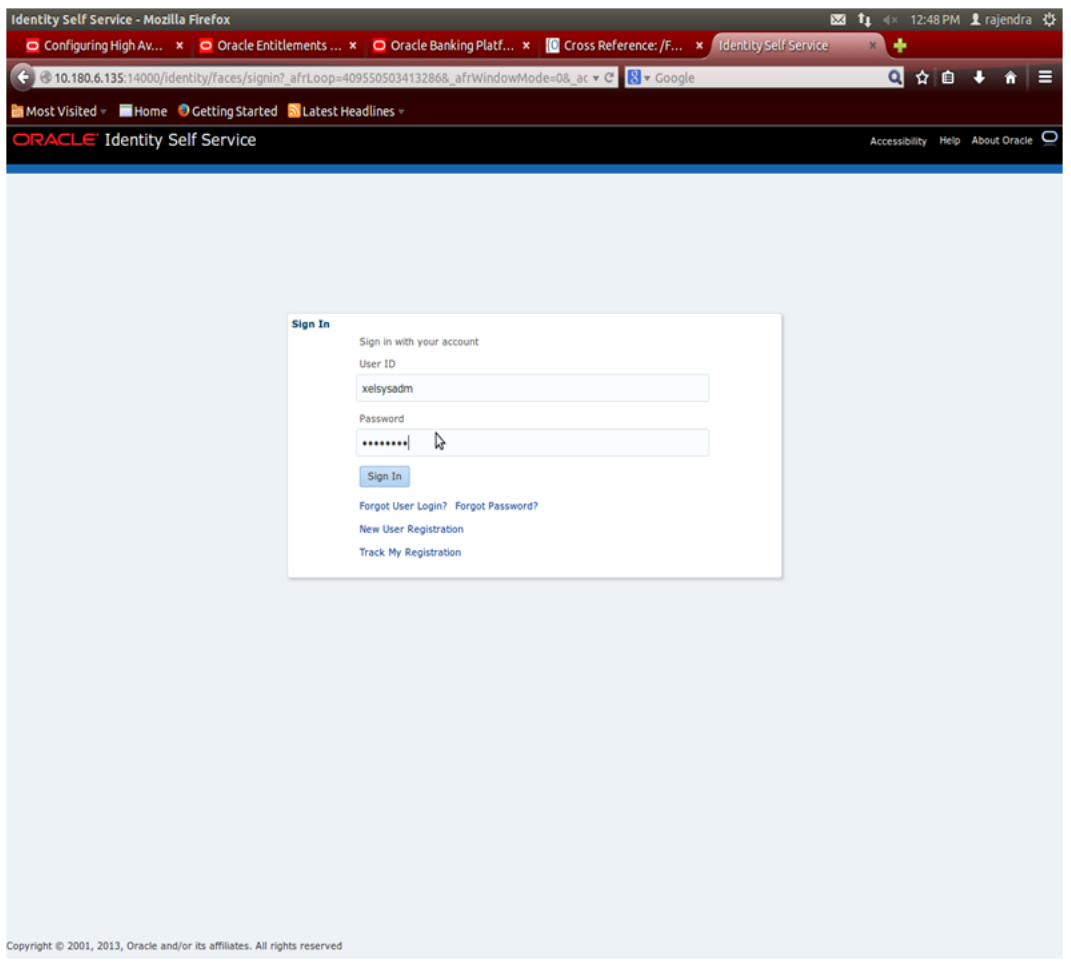

**2.** Click **Users** under the Administration section.

<span id="page-18-0"></span>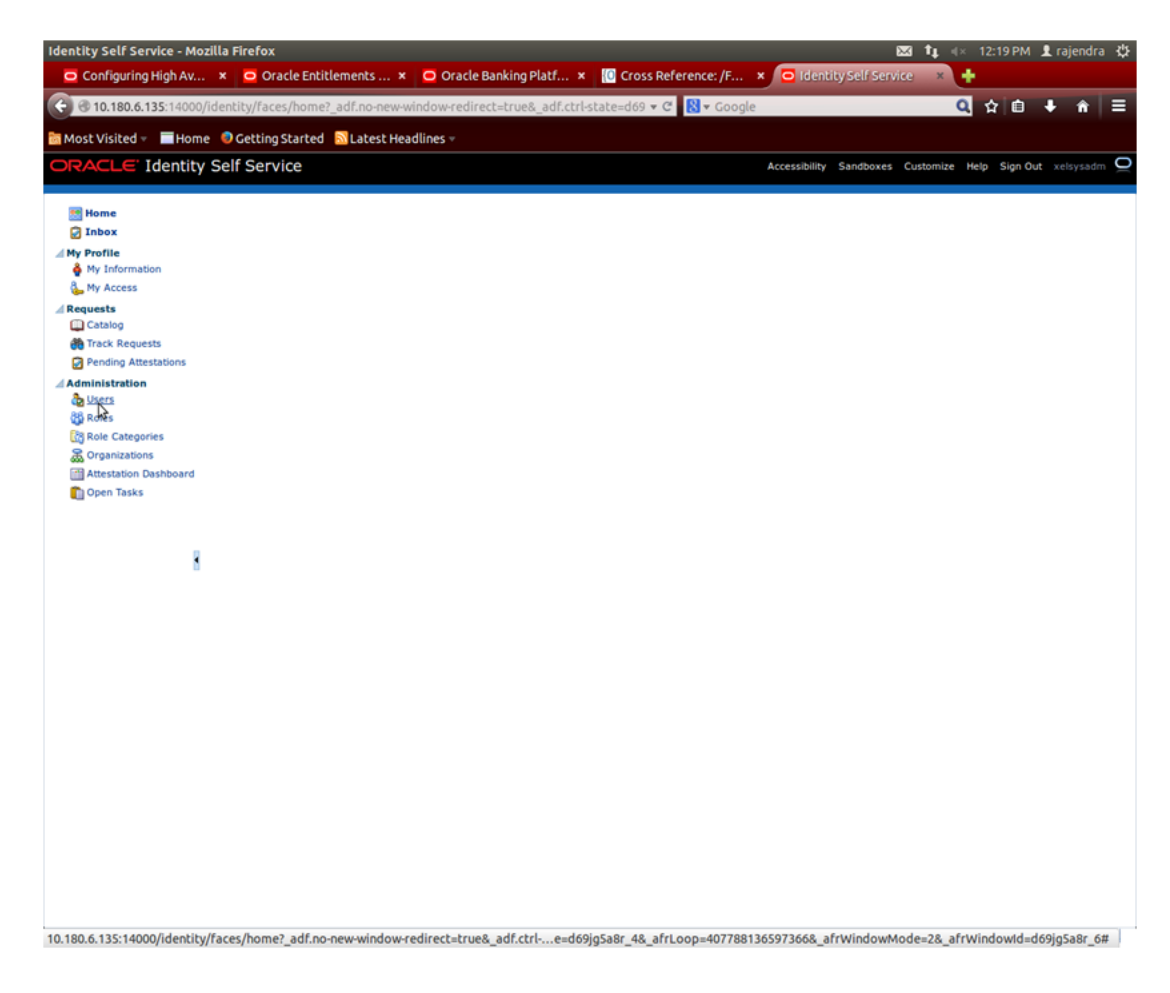

*Figure 1–2 Administration - Click Users*

- **3.** In the **Search Users** page, search for existing users. The Search Results appear.
- **4.** Click **Create** in the Search Results section to create a new user.

### <span id="page-19-0"></span>*Figure 1–3 Search Users - Click Create*

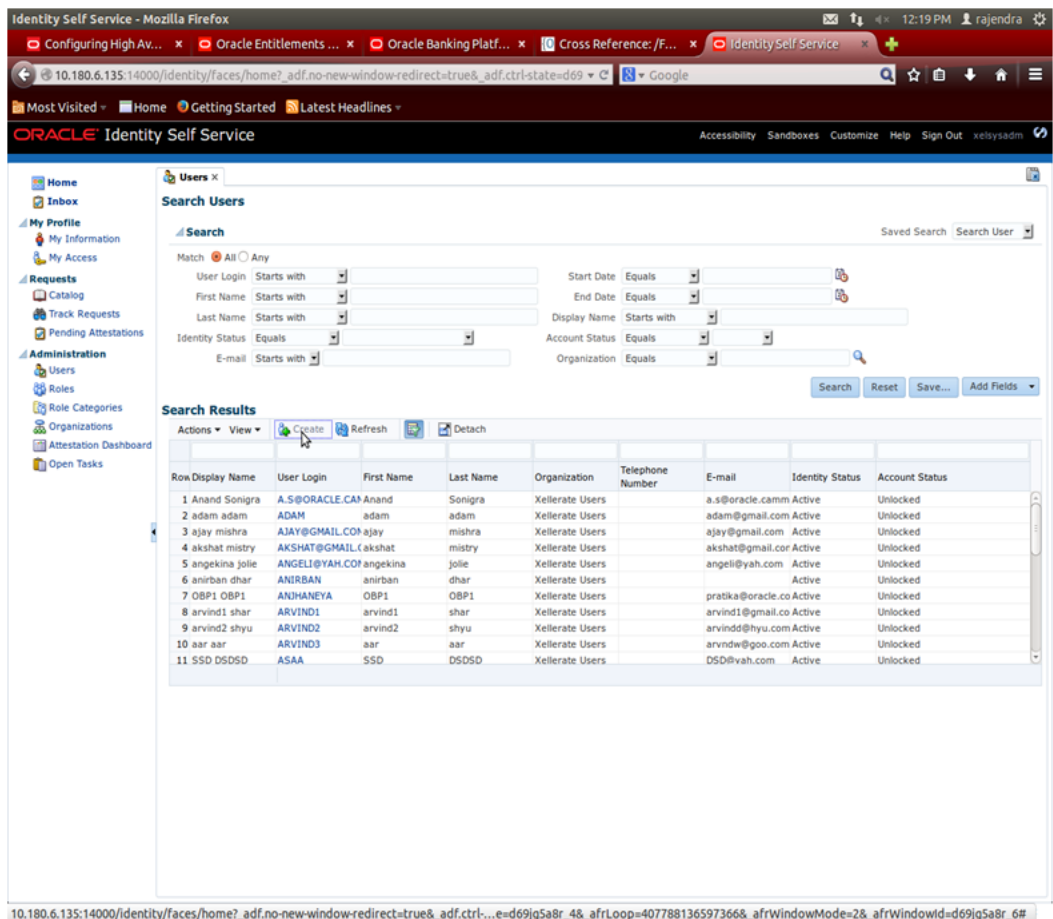

**5.** In the **Create User** page, enter the required user details.

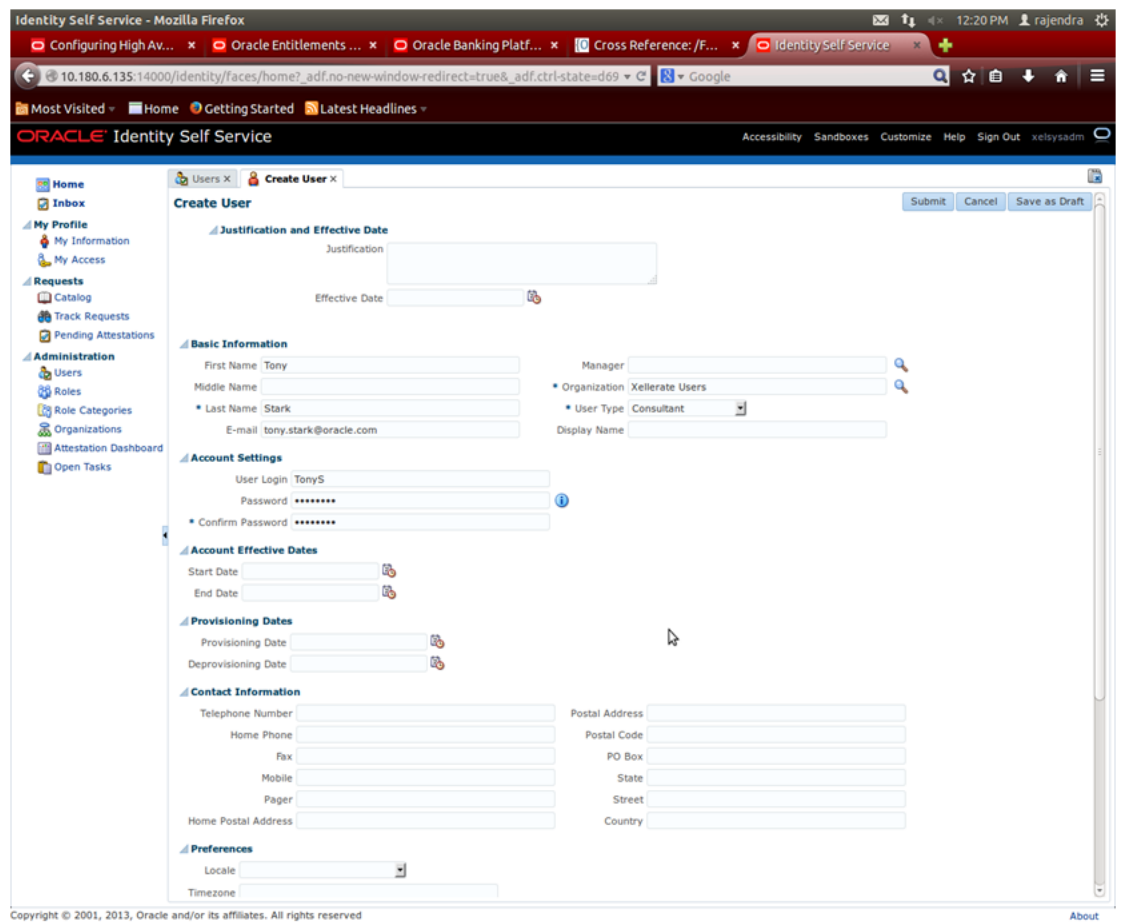

<span id="page-20-0"></span>*Figure 1–4 Enter User Details*

<span id="page-21-1"></span>*Figure 1–5 Enter User Details (Continued)*

|                                           | < 0.180.6.135:14000/identity/faces/home? adf.no-new-window-redirect=true& adf.ctrl-state=d69 v C R v Google |     |                             | O Configuring High Av x O Oracle Entitlements  x O Oracle Banking Platf x (O Cross Reference: /F x O Identity Self Service |                                                           | Q ☆ 自 → 命 三 |
|-------------------------------------------|----------------------------------------------------------------------------------------------------|-----|-----------------------------|----------------------------------------------------------------------------------------------------|-----------------------------------------------------------|-------------|
|                                           | Most Visited THome OGetting Started N Latest Headlines                                                      |     |                             |                                                                                                    |                                                           |             |
| ORACLE' Identity Self Service             |                                                                                                    |     |                             |                                                                                                    | Accessibility Sandboxes Customize Help Sign Out xelsysadm |             |
| es Home                                   | <b>&amp;</b> Create User X<br><b>D</b> Users X                                                              |     |                             |                                                                                                    |                                                           |             |
| <b>D</b> Inbox                            | <b>Account Settings</b>                                                                                     |     |                             |                                                                                                    |                                                           |             |
| My Profile                                | User Login TonyS                                                                                            |     |                             |                                                                                                    |                                                           |             |
| <b>&amp;</b> My Information               | Password ********                                                                                           |     | ⊕                           |                                                                                                    |                                                           |             |
| My Access                                 | * Confirm Password ********                                                                                 |     |                             |                                                                                                    |                                                           |             |
| <b>Requests</b><br>Catalog                |                                                                                                    |     |                             |                                                                                                    |                                                           |             |
| <b>OB</b> Track Requests                  | <b>Account Effective Dates</b>                                                                              | lò. |                             |                                                                                                    |                                                           |             |
| Pending Attestations                      | <b>Start Date</b>                                                                                           | C)  |                             |                                                                                                    |                                                           |             |
| <b>Administration</b>                     | <b>End Date</b>                                                                                             |     |                             |                                                                                                    |                                                           |             |
| da Users                                  | Provisioning Dates                                                                                          |     |                             |                                                                                                    |                                                           |             |
| <b>B</b> Roles                            | Provisioning Date                                                                                           | Cb  |                             |                                                                                                    |                                                           |             |
| <b>Role Categories</b><br>& Organizations | Deprovisioning Date                                                                                         | Cb. |                             |                                                                                                    |                                                           |             |
| " Attestation Dashboard                   | Contact Information                                                                                         |     |                             |                                                                                                    |                                                           |             |
| Open Tasks                                | <b>Telephone Number</b>                                                                                     |     | <b>Postal Address</b>       |                                                                                                    |                                                           |             |
|                                           | Home Phone                                                                                                  |     | Postal Code                 |                                                                                                    |                                                           |             |
|                                           | Fax                                                                                                    |     | PO Box                      |                                                                                                    |                                                           |             |
|                                           | Mobile                                                                                                    |     | State                       |                                                                                                    |                                                           |             |
|                                           | Pager                                                                                                    |     | Street                      |                                                                                                    |                                                           |             |
|                                           | <b>Home Postal Address</b>                                                                                  |     | Country                     |                                                                                                    |                                                           |             |
|                                           | <b>Preferences</b>                                                                                          |     |                             |                                                                                                    |                                                           |             |
|                                           | Locale                                                                                                    | 킈   |                             |                                                                                                    |                                                           |             |
|                                           | Timezone                                                                                                    |     |                             |                                                                                                    |                                                           |             |
|                                           | <b>d</b> Other Attributes                                                                                   |     |                             |                                                                                                    |                                                           |             |
|                                           | 2fa Inactive End Date                                                                                       | ľò. |                             | Party Id                                                                                                    |                                                           |             |
|                                           | 2fa Inactive Begin Date                                                                                     | C)  |                             | <b>Target Unit SUNCORP</b>                                                                                                 |                                                           |             |
|                                           | 2faStatus                                                                                                   |     | Common Name                 |                                                                                                    |                                                           |             |
|                                           | Accreditation                                                                                               |     | Department Number           |                                                                                                    | B                                                         |             |
|                                           | Brand                                                                                                    |     | <b>Employee Number</b>      |                                                                                                    |                                                           |             |
|                                           | Corporate Party Id                                                                                          |     | <b>Generation Qualifier</b> |                                                                                                    |                                                           |             |
|                                           | Forum Nick Name                                                                                             |     |                             | <b>Hire Date</b>                                                                                                    | <b>B</b>                                                  |             |
|                                           | Home Branch 8542                                                                                            |     | <b>Locality Name</b>        |                                                                                                    |                                                           |             |
|                                           | Is enrolled for 2fa Y                                                                                       |     |                             | Initials                                                                                                    |                                                           |             |
|                                           | Last Logged In Date Time                                                                                    |     |                             | Title                                                                                                    |                                                           |             |

#### **6.** Click **Submit.**

On completion of this procedure the user gets created in OIM.

### <span id="page-21-0"></span>**1.2 Assigning Roles to Users in OIM**

This section explains how to assign roles to the user in OIM.

**To assign a role to a user:**

- **1.** Log in to OIM.
- **2.** Navigate to the **Roles Tab** under the User.
- **3.** Click **Request Roles.**

<span id="page-22-0"></span>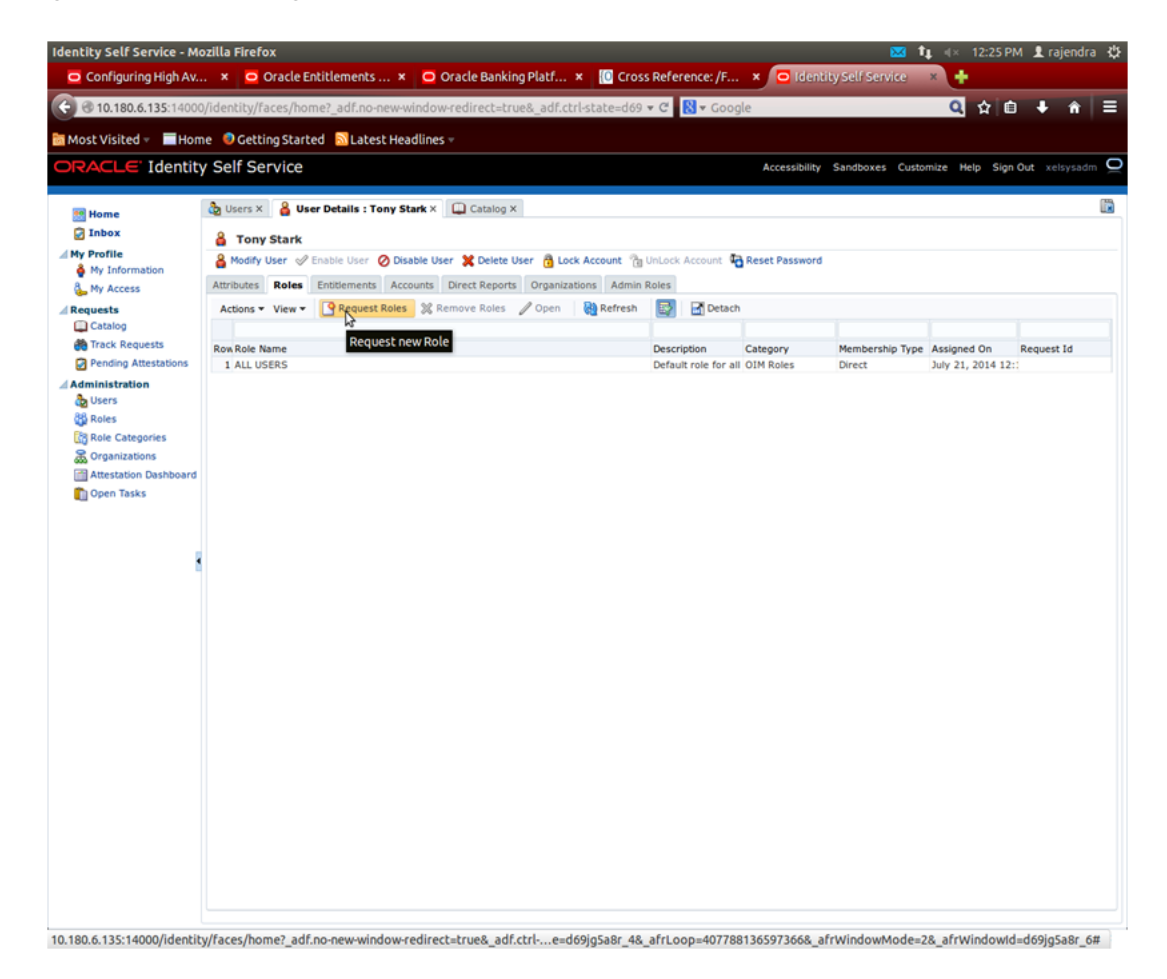

*Figure 1–6 Requesting Roles*

**4.** In the **Catalog** page, select the required role and click **Add to Cart.** The item gets added to the cart.

### <span id="page-23-0"></span>*Figure 1–7 Adding to Cart*

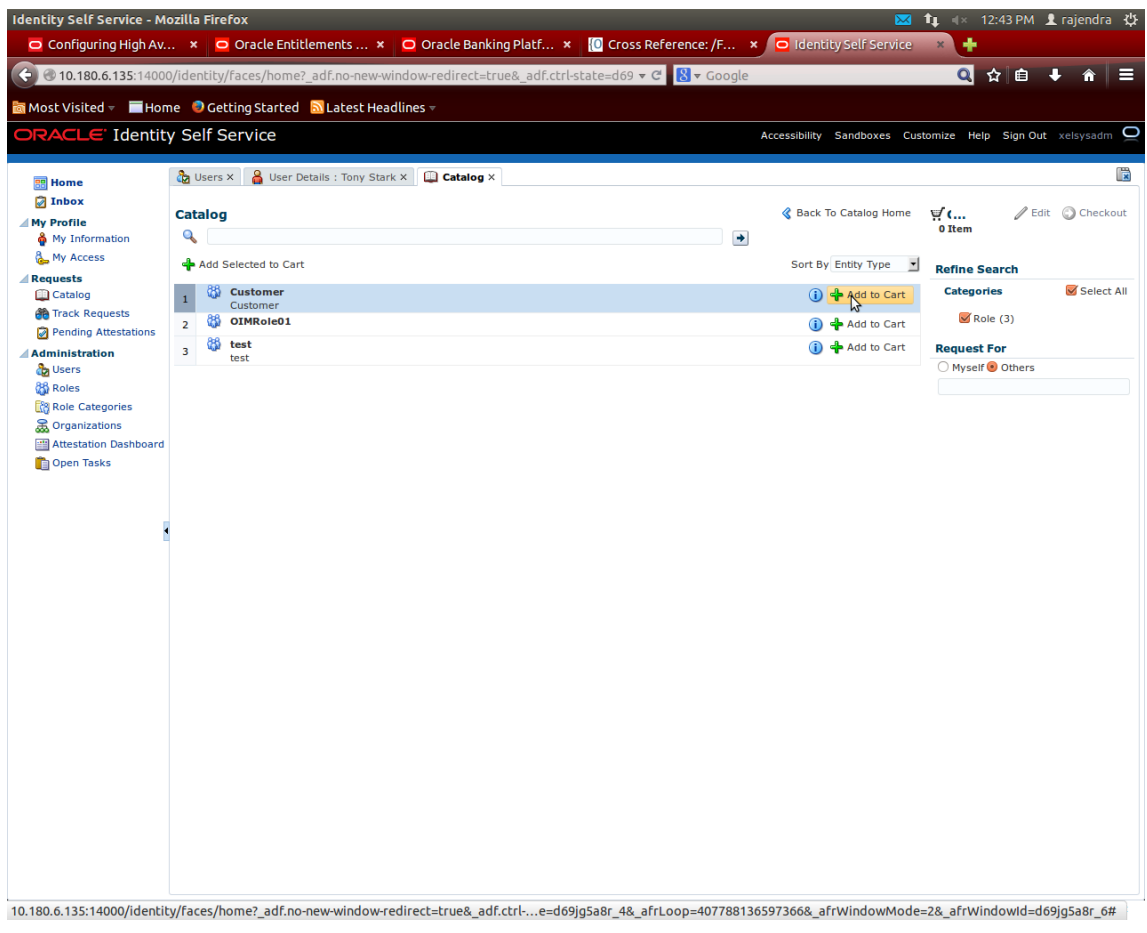

**5.** Click **Checkout.**

#### Identity Self Service - Mozilla Firefox O Configuring High Av... x O Cracle Entitlements ... x O Cracle Banking Platf... x C Cross Reference: /F... x J O Identity Self Ser w 4 6 10.180.6.135:14000/identity/faces/h 59 v C <mark>8</mark> v 0 Q ☆ 白  $\overline{\phantom{a}}$  $\ddot{\bullet}$ <mark>面</mark> Most Visited <sub>▼</sub> ■ Home ● Getting Started ■ Latest Headlines Identity Self Service ize Help Sign Out xel c Accessibility Sandboxes  $\blacktriangleright$  Item added to cart Users X | 8 User Details : Tony Stark X | Catalog X D **B** Home<br>**B** Inbox  $\begin{array}{cc} \mathbf{\&} \text{Back To Catalog Home} & \mathbf{\mathbf{\mathbf{\Psi}}} \text{G...} \\ \text{1 Rem} & \text{1 Rem} \end{array}$ Catalog Edit O Checkout  $\overline{\mathbb{Z}}$  My Profile  $\mathbf{Q}$  $\rightarrow$ My Information My Access Sort By Entity Type **F** Refine Search Add Selected to Cart **Exequests**<br>□ Catalog 2 3 Customer<br>2 3 Customer<br>2 3 OIMRole01 B Select All  $\bigcirc$   $\leftarrow$  Add to Cart **Categories Ob** Track Requests  $\mathbb Z$  Role (3) <sup>1</sup> Add to Cart Pending Attestat  $3$  dest<br>test + Add to Cart **Request For** \_\_<br>Administration Myself<sup>O</sup> Others da Users **OS** Roles **Role Categories** & Organizations Attestation Dashboard Open Tasks 10.180.6.135:14000/identity/faces/home?\_adf.no-new-window-redirect=true8\_adf.ctrl ...e=d69jg5a8r\_48\_afrLoop=4077881365973668\_afrWindowMode=28\_afrWindowd=d69jg5a8r\_6#

<span id="page-24-0"></span>*Figure 1–8 Checkout Cart*

**6.** In the **Cart Details** page, click **Submit.**

#### <span id="page-25-1"></span>*Figure 1–9 Submit Cart*

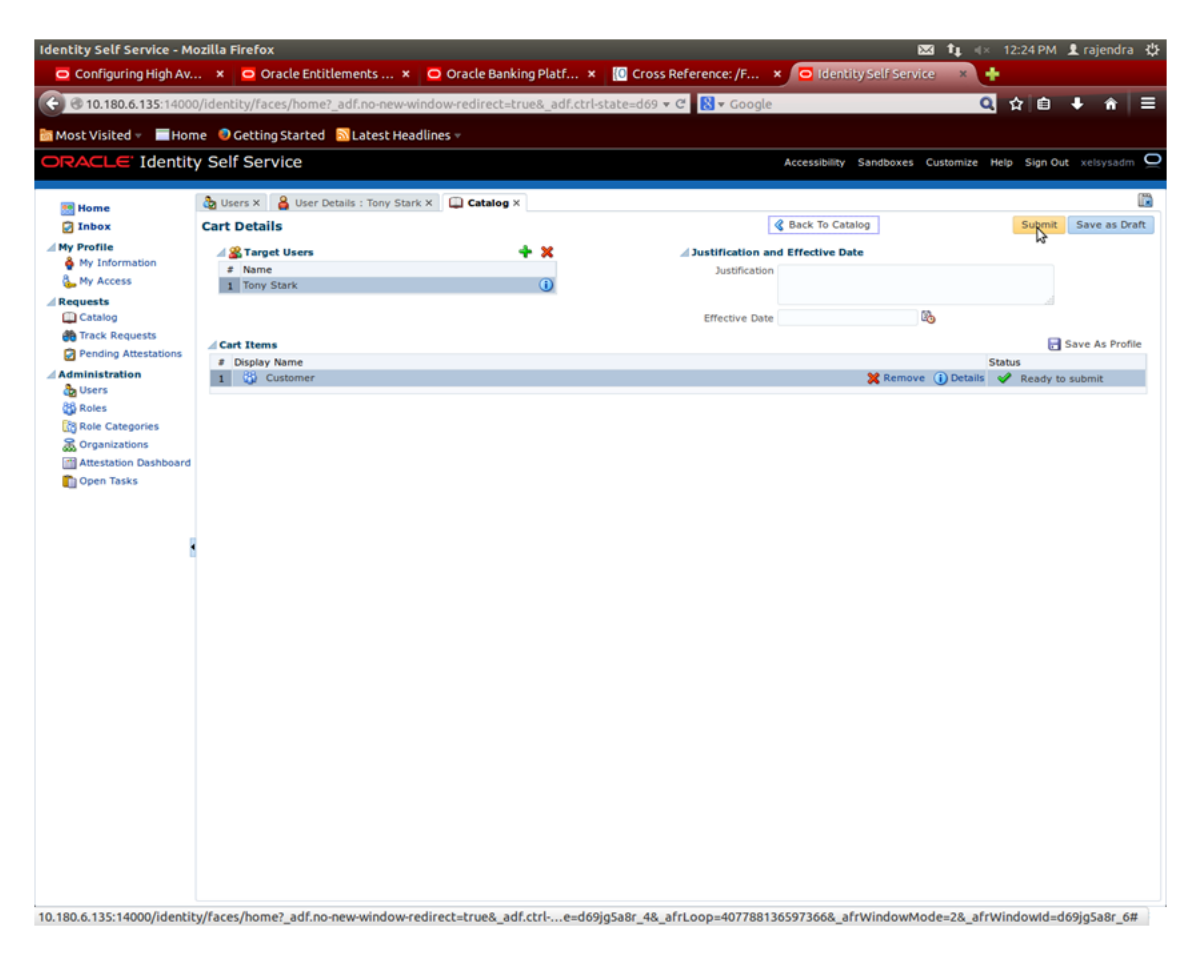

On completion of this procedure the role gets assigned to the user in OIM.

### <span id="page-25-0"></span>**1.3 Locking Users in OIM**

This section explains how to lock the user in OIM.

**To lock a user:**

- **1.** Log in to OIM.
- **2.** Click **Lock Account** to lock a user.

A message appears, "Are you sure you want to lock the account for the following user?"

**3.** Click **Lock.**

#### <span id="page-26-0"></span>*Figure 1–10 Locking User*

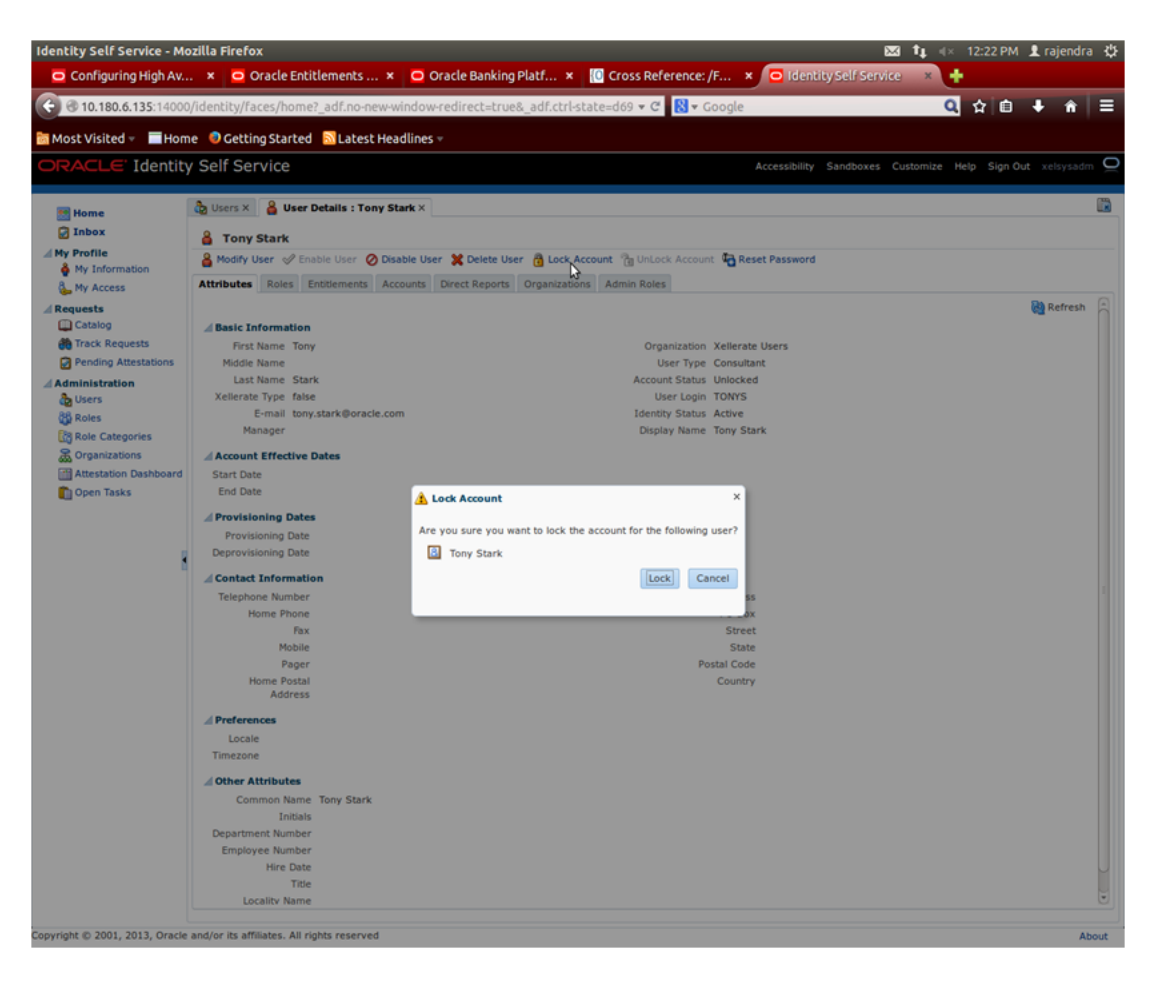

The user is locked successfully.

<span id="page-27-1"></span>*Figure 1–11 User Locked Successfully*

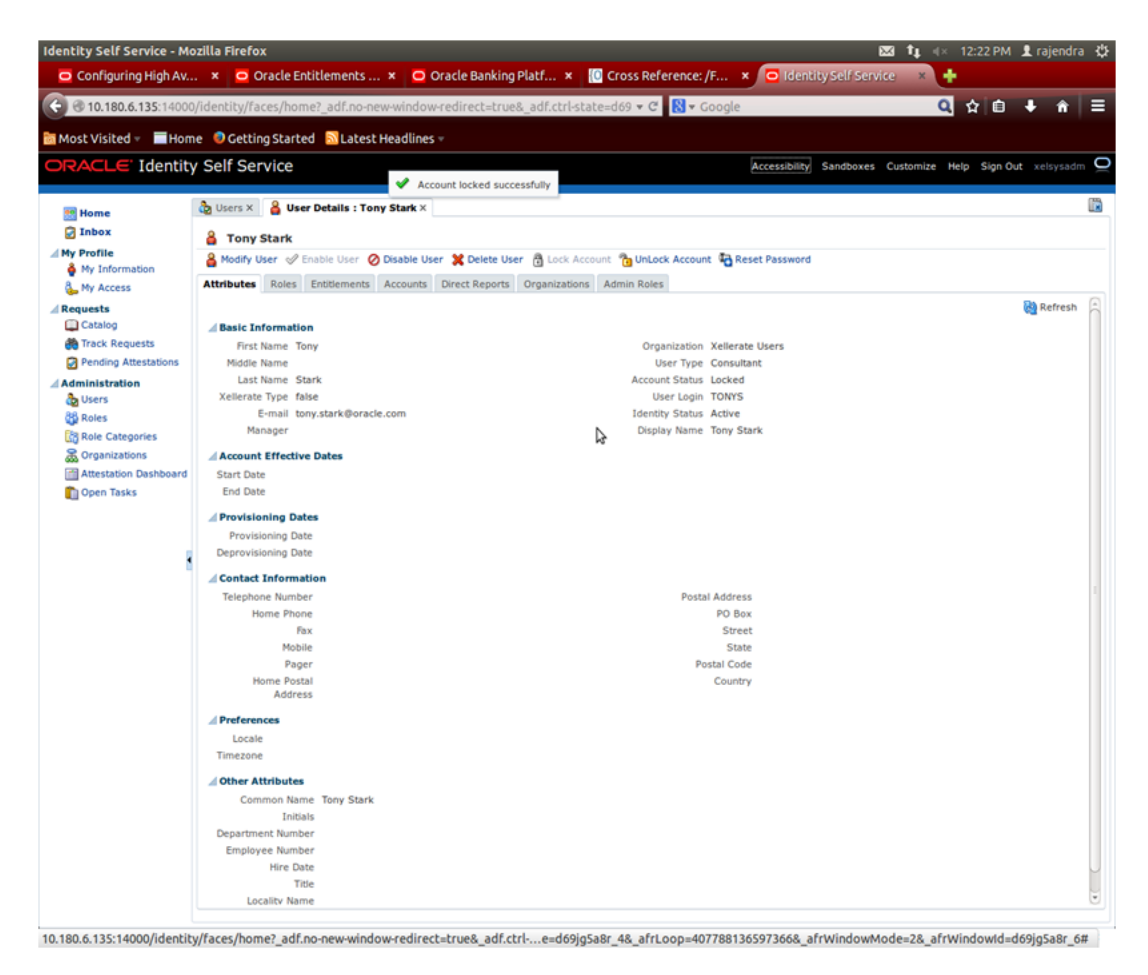

### <span id="page-27-0"></span>**1.4 Unlocking Users in OIM**

This section explains how to unlock the user in OIM.

**To unlock a user:**

- **1.** Log in to OIM.
- **2.** Click **Unlock Account** to unlock a user.

A message appears, "Are you sure you want to Unlock these users?"

**3.** Click **Unlock.**

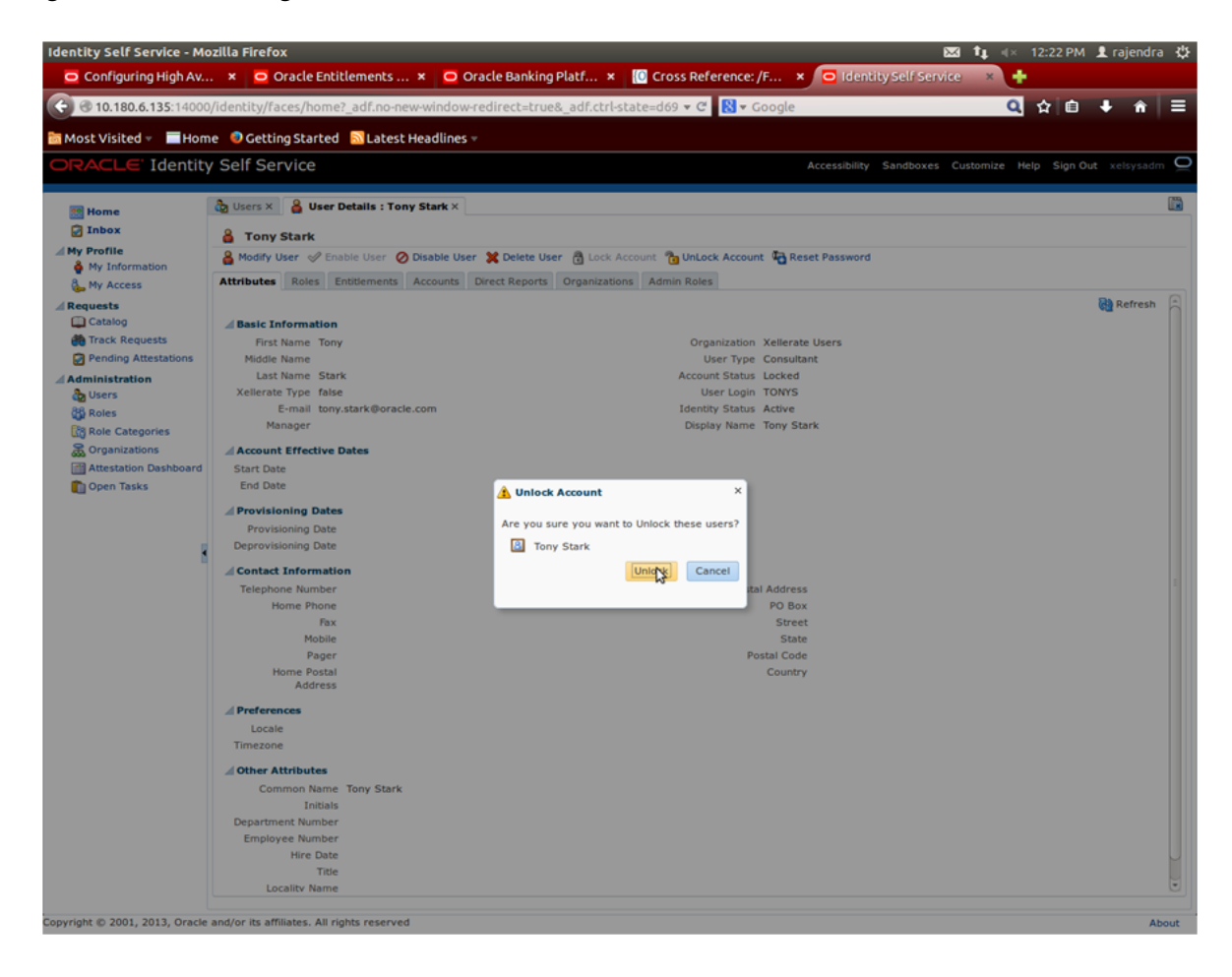

<span id="page-28-1"></span>*Figure 1–12 Unlocking User*

The user is unlocked successfully.

### <span id="page-28-0"></span>**1.5 User Management Using the OBP Admin Application**

The User Management screen is a quick start UI, provided to create initial users and verify the OBP installation.

https://<ui-server-name>:<ui-server-port>/com.ofss.fc.ui.view.admin/faces/admin.j spx

To create initial users and verify the OBP installation, perform the below mentioned steps:

- **1.** Click **Security** tab in **View Admin**.
- **2.** Select **User Management**.
- **3.** Click **+** icon to add a user.

### <span id="page-29-0"></span>*Figure 1–13 Adding a User*

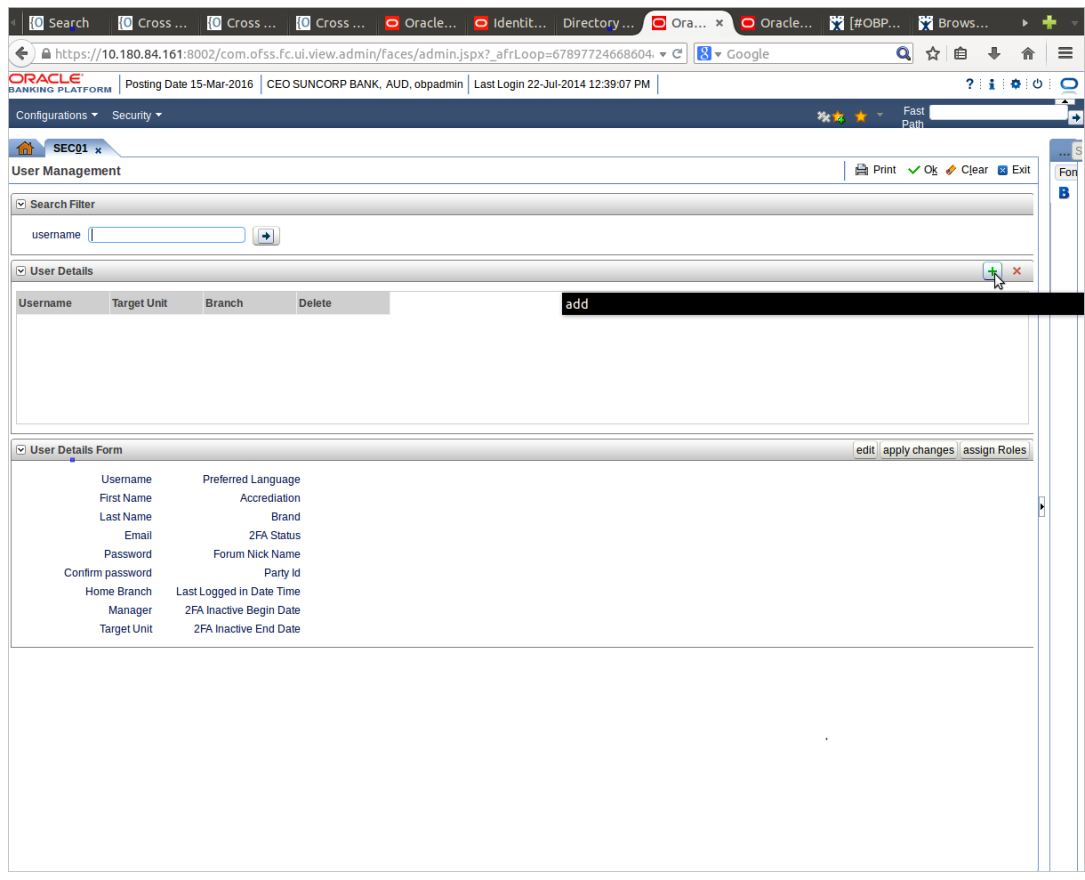

**4.** Enter the mandatory fields required for creating a user.

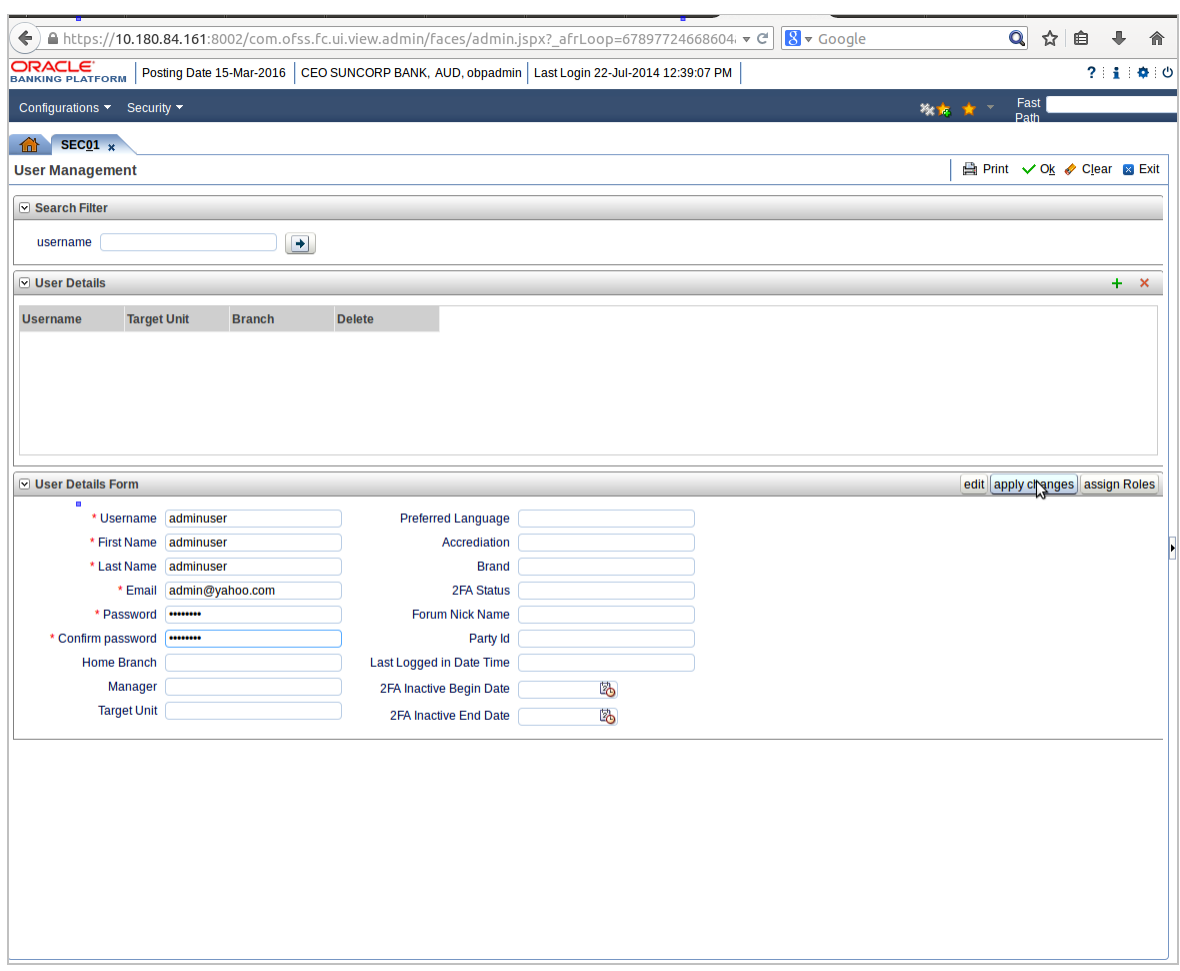

<span id="page-30-0"></span>*Figure 1–14 Enter Mandatory Details*

**5.** Click **Apply Changes** to save the user details locally.

### <span id="page-31-0"></span>*Figure 1–15 Applying Changes*

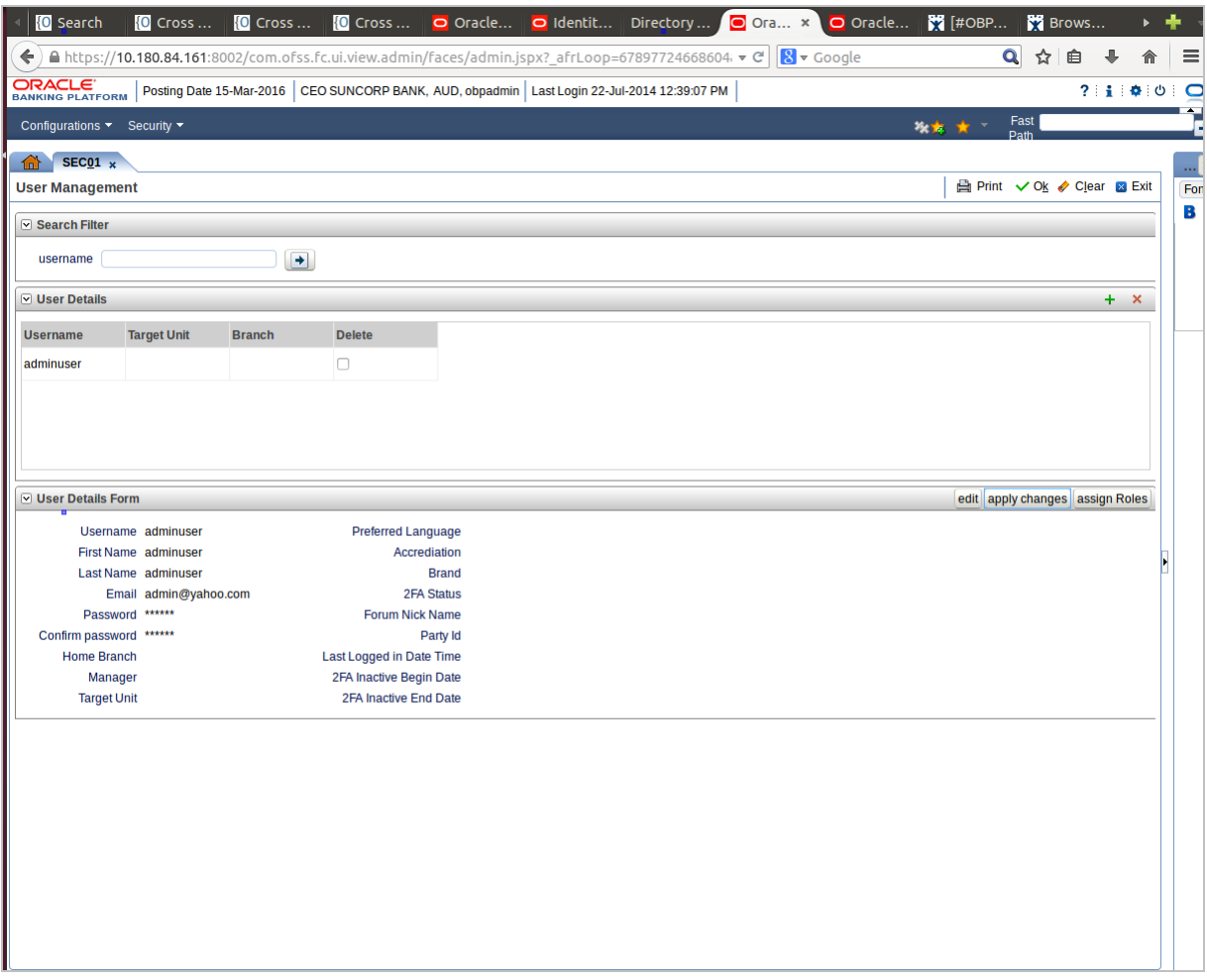

**6.** To add a user to a group, select the row containing the user and click **Assign Roles**.

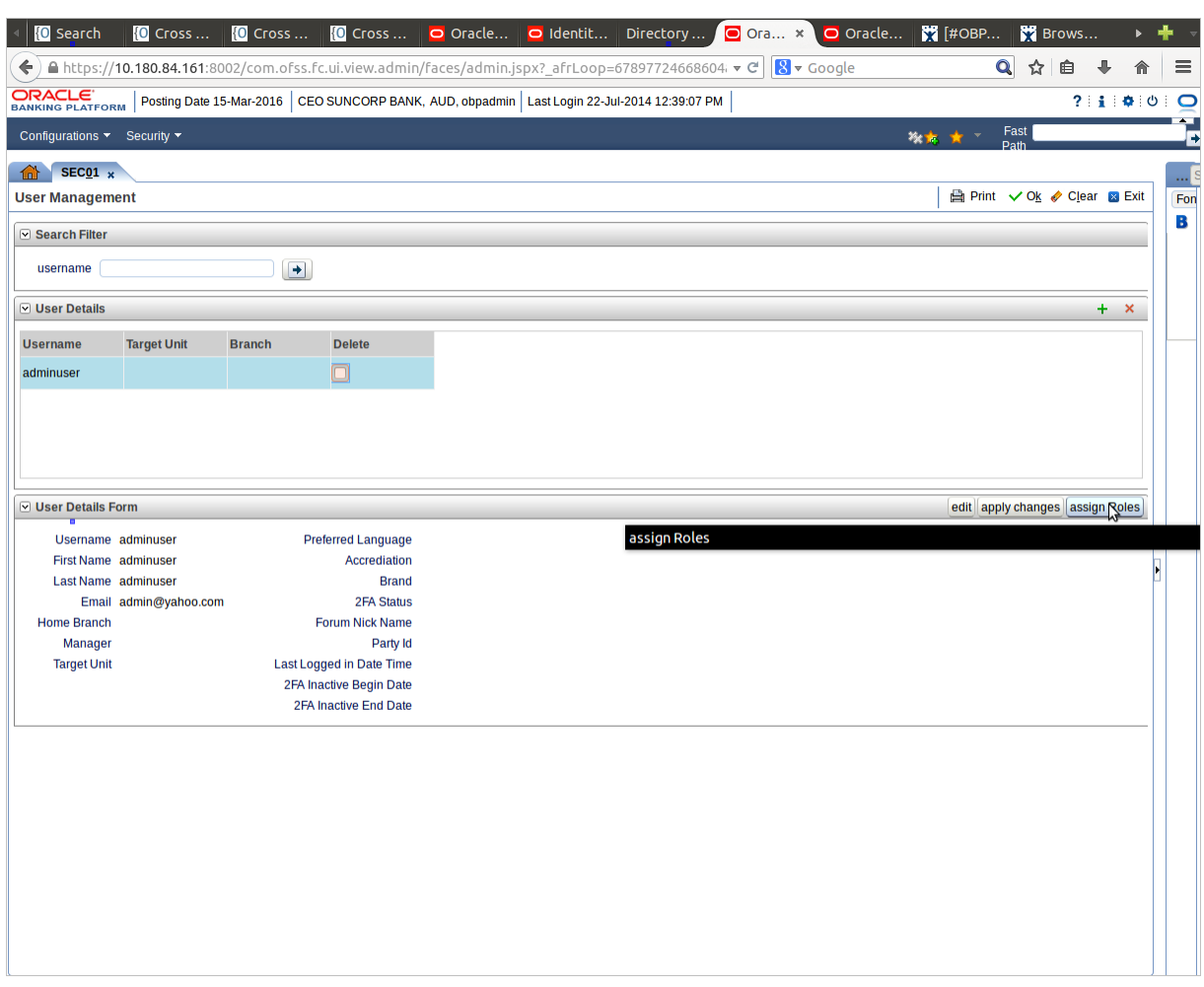

<span id="page-32-0"></span>*Figure 1–16 Adding User to a Group*

The available and assigned roles appears.

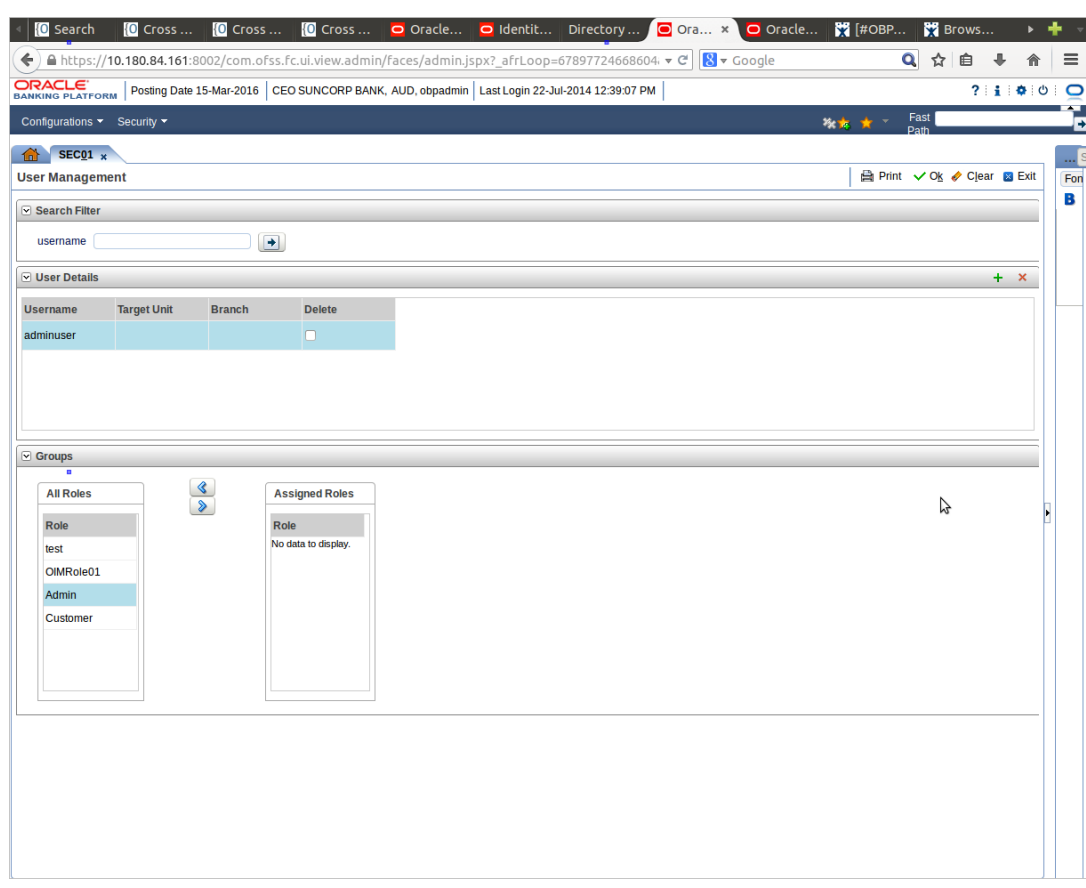

<span id="page-33-0"></span>*Figure 1–17 Available and Assigned Roles*

**7.** Select the group to add user and move it to the **Assigned Roles** table.

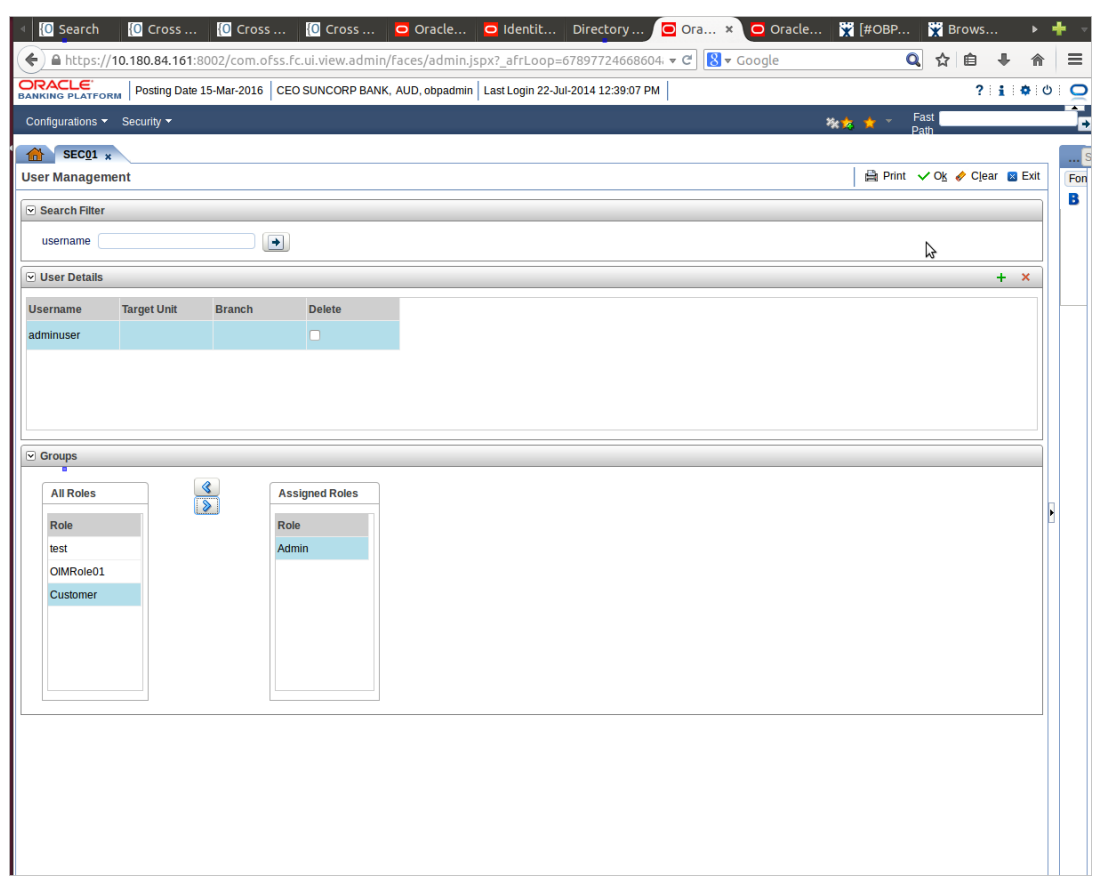

<span id="page-34-0"></span>*Figure 1–18 Adding User to Assigned Roles Table*

**8.** Click **Ok** to save the changes.

#### <span id="page-35-1"></span>*Figure 1–19 Save Changes*

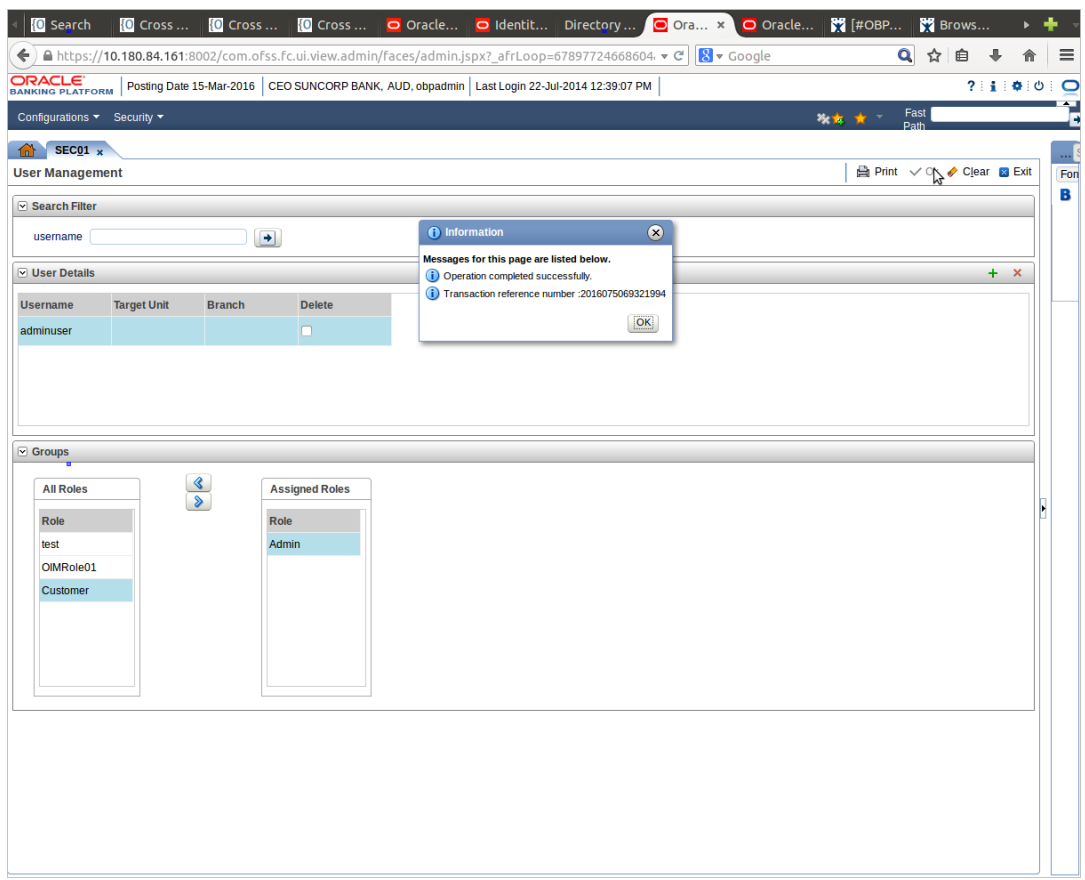

### <span id="page-35-0"></span>**1.6 Unlocking Users in Oracle WebLogic Server (OWS) Administration Console**

This section explains the procedure to unlock users in Oracle WebLogic Server (OWS) using Administration Console. If users unsuccessfully attempt to log in to a WebLogic Server instance for more than the configured number of retry attempts, they are locked out of further access. This procedure allows you to unlock locked users so that they can log in again.

#### **To unlock a user in OWS:**

**1.** Log in to OWS. The **Home Page** of OWS Administration Console appears.
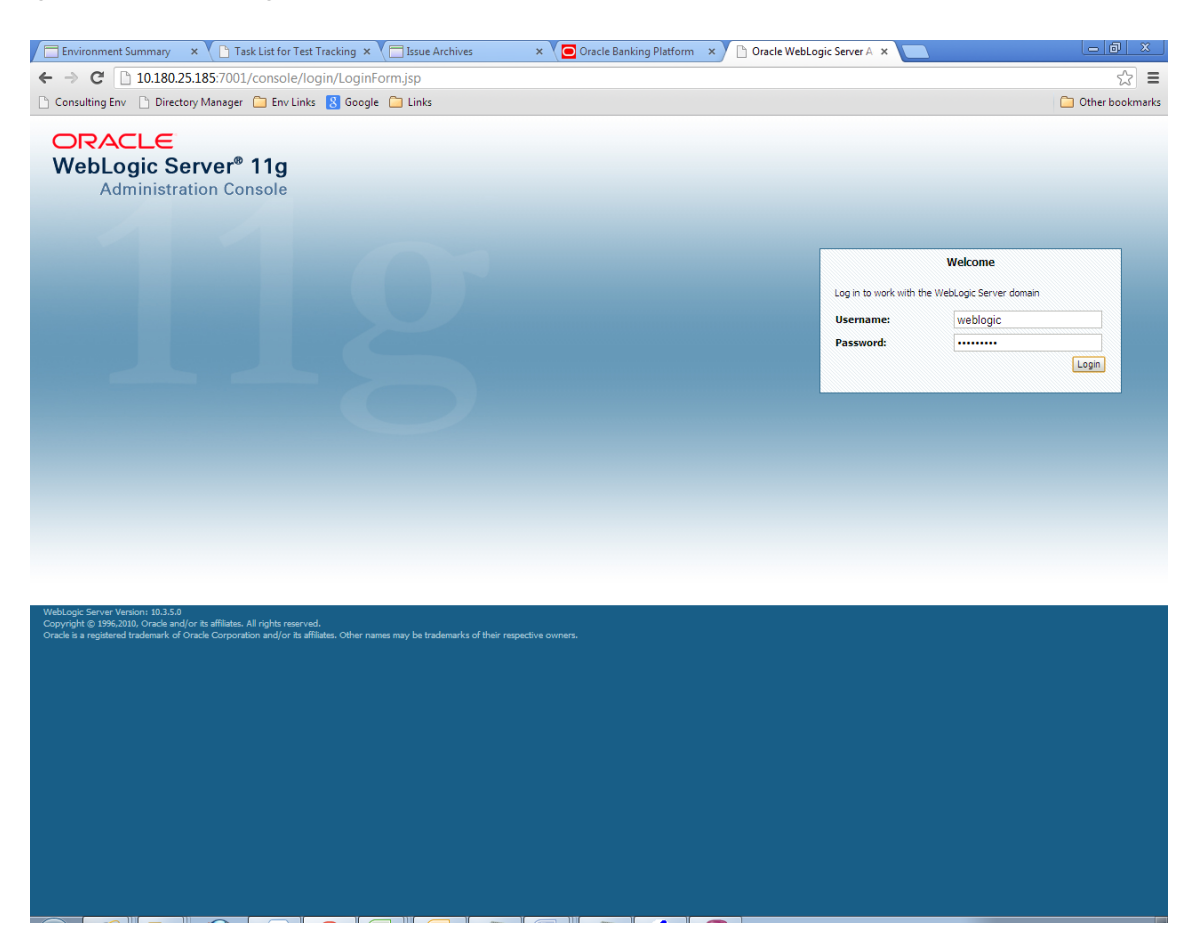

*Figure 1–20 OWS Log in*

**2.** In the **Domain Structure** section, click the **base\_domain** link.

#### *Figure 1–21 base\_domain*

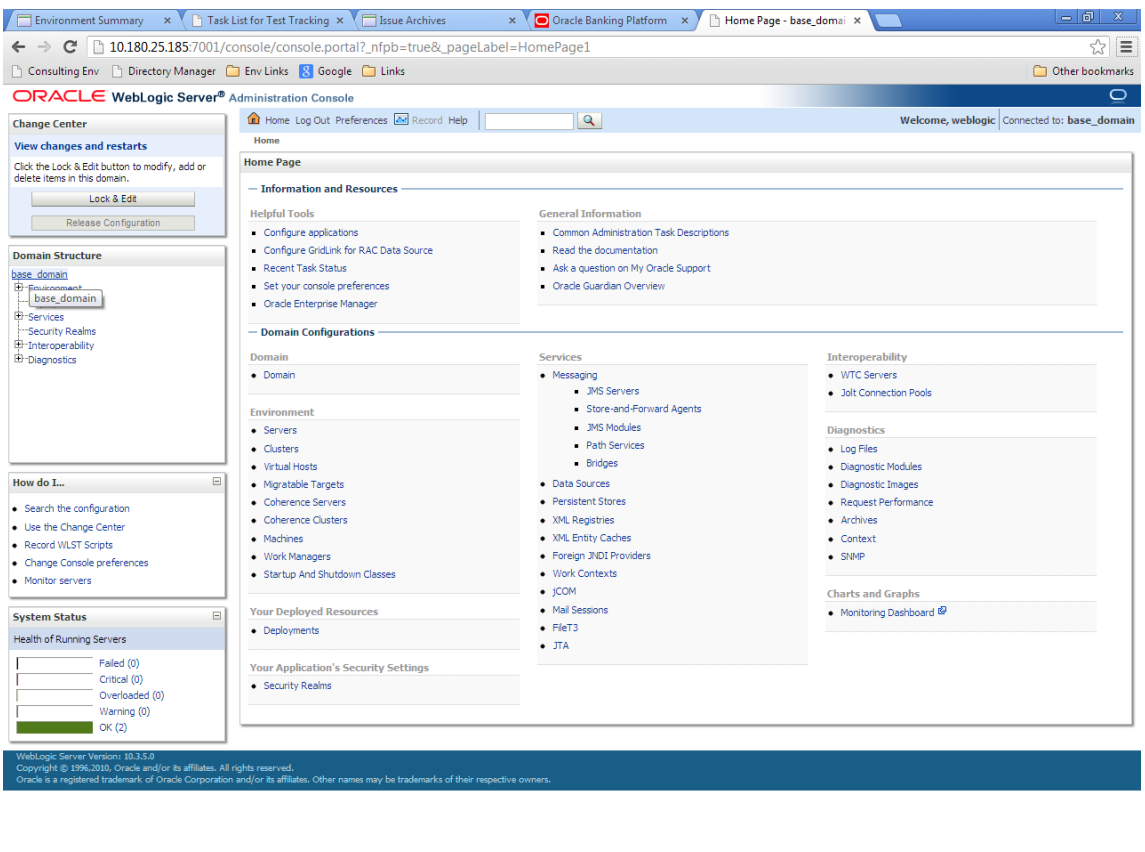

10.180.25.185/7001/console/console.portal?\_mfpb=true&\_pageLabel=DomainConfigGeneralPage&DomainConfigGeneralPortlethandle=com.bea.console.handlesJMXHandle%28"com.bea%3AName%3Dbase\_domain%2CType%3DDoma...

**3.** In the **Settings for base\_domain** page that appears, click the **Security** tab.

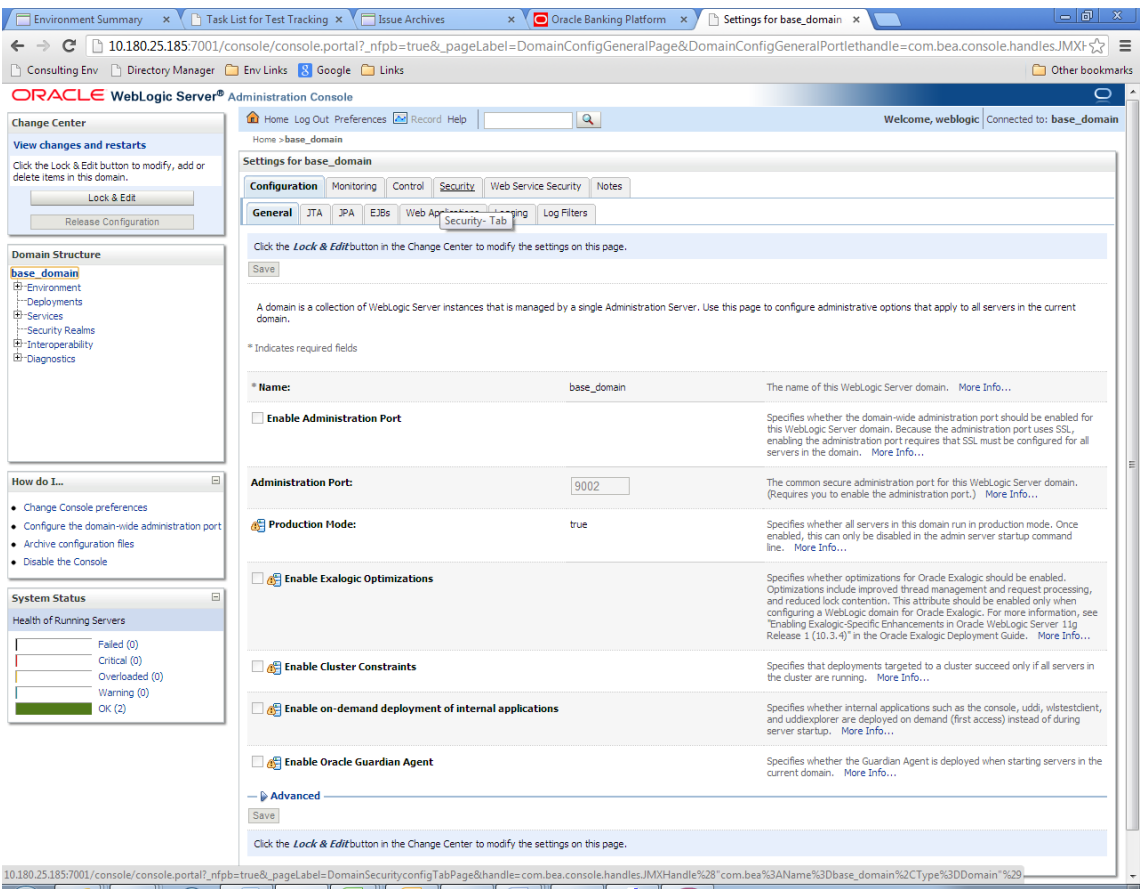

*Figure 1–22 Security tab*

- **4.** Click the **Unlock User** tab.
- **5.** In the **Unlock User** field, enter the User ID to unlock the user.

#### *Figure 1–23 Unlock User*

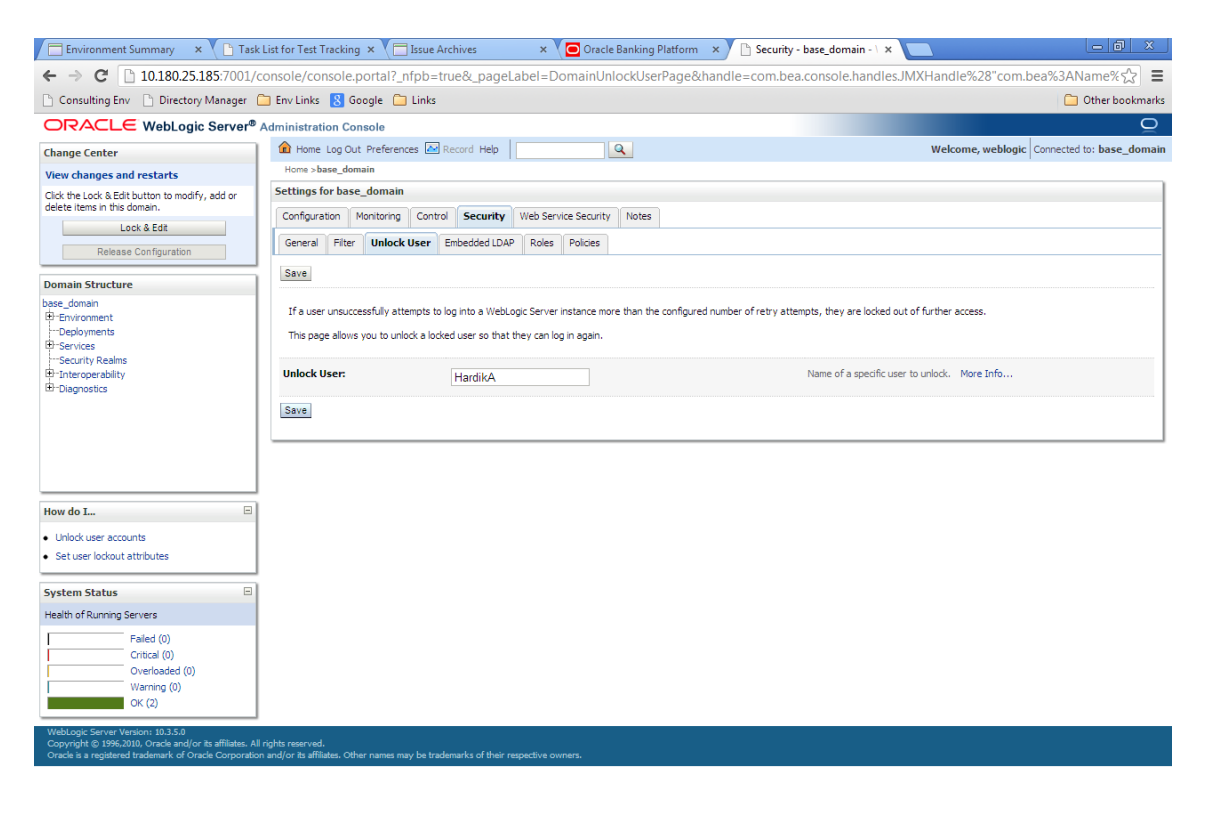

**6.** Click **Save.** The message *User successfully unlocked* appears.

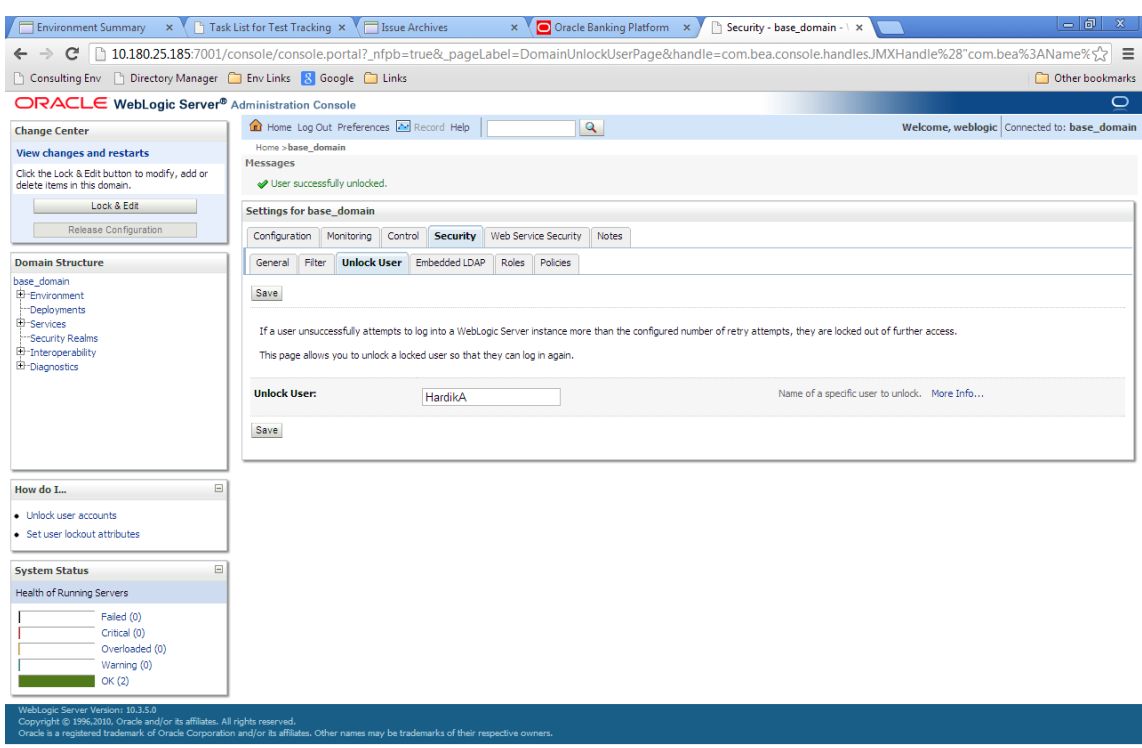

*Figure 1–24 User Successfully Unlocked*

On completion of this procedure the user gets unlocked in OWS.

# **Approvals Management**

This chapter describes Discretionary Pricing Assessment (DPA) approvals, manual credit decision approvals and worklist authorization related activities to be performed as an administrator.

This chapter includes the following topics:

- [Discretionary Pricing Assessment \(DPA\)](#page-42-0)
- [Discretionary Credit Assessment \(DCA\)](#page-62-0)
- **[Enabling Worklist Authorization](#page-78-0)**
- [Configuring Approvals for Reason Codes Other Than 1000](#page-91-0)
- **[BPM Routing Rules Setup](#page-96-0)**

# <span id="page-42-0"></span>**2.1 Discretionary Pricing Assessment (DPA)**

This section explains the procedure for Discretionary Pricing Assessment (DPA) approvals.

#### **Overview**

DPA can be configured for fee negotiations happening in an account during online transactions as well as for UDM. DPA service is to be called from the respective screens for DPA rule resolution and authorization functionality.

Fee can be configured in following list of modules and functions. DPA service will be called from the following screens:

| Sl No          | Loans                   |  |
|----------------|-------------------------|--|
| $\mathbf{1}$   | Offer Swap              |  |
| $\overline{2}$ | Re-draw                 |  |
| 3              | Close Account           |  |
| $\overline{4}$ | Offset                  |  |
| 5              | Disbursement            |  |
| 6              | OD to Loan              |  |
| 7              | Consolidation           |  |
| 8              | Adhoc Fee               |  |
| 9              | Partial Payoff          |  |
| 10             | Partial payoff from RPA |  |

*Table 2–1 List of Modules and Functions for Fee Configuration*

|    | <b>CASA</b>                             |
|----|-----------------------------------------|
| 11 | Cash Deposit                            |
| 12 | Adhoc Fee                               |
| 13 | Cheque Issuance                         |
| 14 | Cash Withdrawal                         |
| 15 | <b>Funds Transfer</b>                   |
| 16 | <b>Standing Instructions</b>            |
| 17 | Sweep in Instruction                    |
| 18 | Sweep out Instruction                   |
| 19 | Multi Fund Deposit                      |
| 20 | Offer Swap                              |
| 21 | Close Out Transfer                      |
| 22 | <b>Stop Payment</b>                     |
|    | TD                                      |
| 23 | Redeem Term Deposit                     |
|    | Origination                             |
| 24 | Loans                                   |
| 25 | CASA                                    |
| 26 | TD                                      |
| 27 | OD                                      |
|    | Payments                                |
| 28 | Payments and Collections                |
| 29 | <b>Bank Draft Issue</b>                 |
| 30 | Bank Draft Status Maintenance - Lost    |
| 31 | Bank Draft Status Maintenance - Damaged |
| 32 | Bank Draft Liquidation - Refund         |
| 33 | Bank Draft Liquidation - Cancel         |
| 34 | Bank Draft Status - Stop                |
|    | <b>ELPBC</b>                            |
| 35 | ALPBC                                   |
| 36 | <b>FLPBC</b>                            |

*Table 2–1 (Cont.) List of Modules and Functions for Fee Configuration*

Fee amount applicable for the event is displayed in the fee panel in the respective screens. If there is any negotiation (upward or downward) that happens in the fee panel, the relevant issues have been raised/postponed for the Patch set release.

UDM can be configured in following list of modules and functions. DPA service is called from the following screens:

*Table 2–2 List of Modules and Functions for UDM Configuration*

| Sl No | Loans      |
|-------|------------|
|       | Offer Swap |
|       | OD to Loan |

| Consolidation       |
|---------------------|
| Split Loan          |
| New Account Opening |

*Table 2–2 (Cont.) List of Modules and Functions for UDM Configuration*

# **2.1.1 Setup Details**

This section discusses the setup details required to configure the DPA services.

## **2.1.1.1 APM Policy Setup**

To initiate, the user needs to set up policies at APM for auto approval. This policy specifies which transactions with what data will be auto approved. When the data that is sent from the application matches the policy setup, the transaction is auto approved and if the policy is not matched, then the transaction goes for approval.

Following is the procedure to be followed during APM policy setup:

**1.** Log in to the APM as a user with administrator privileges.

*Figure 2–1 Log in to APM*

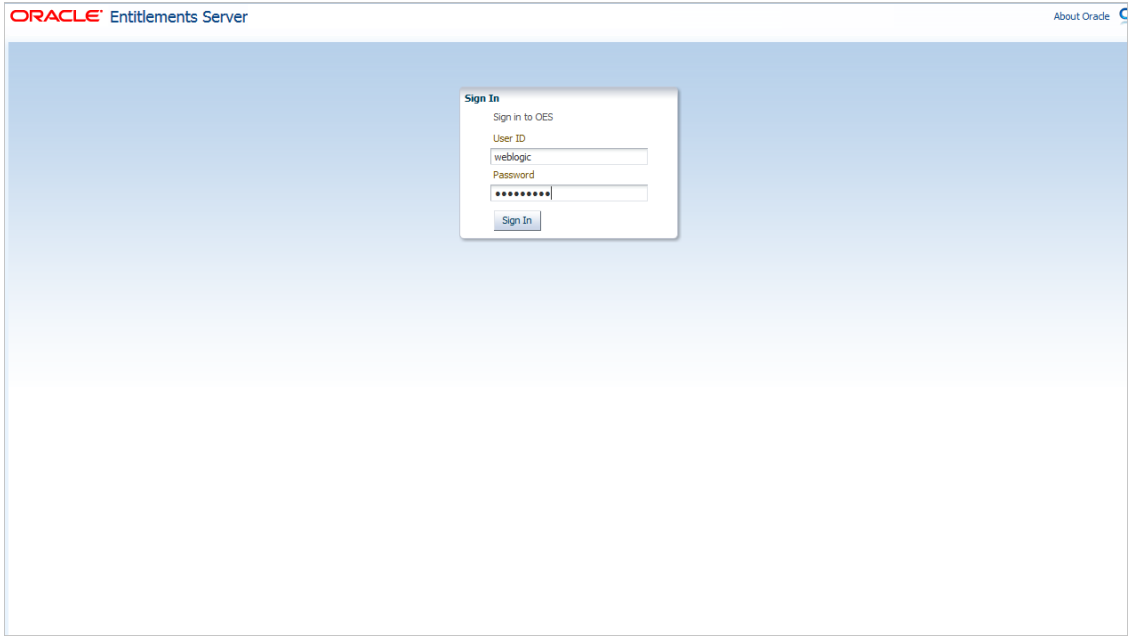

**2.** Search for the requisite service and click **Find Policies.**

## *Figure 2–2 Search for Policies*

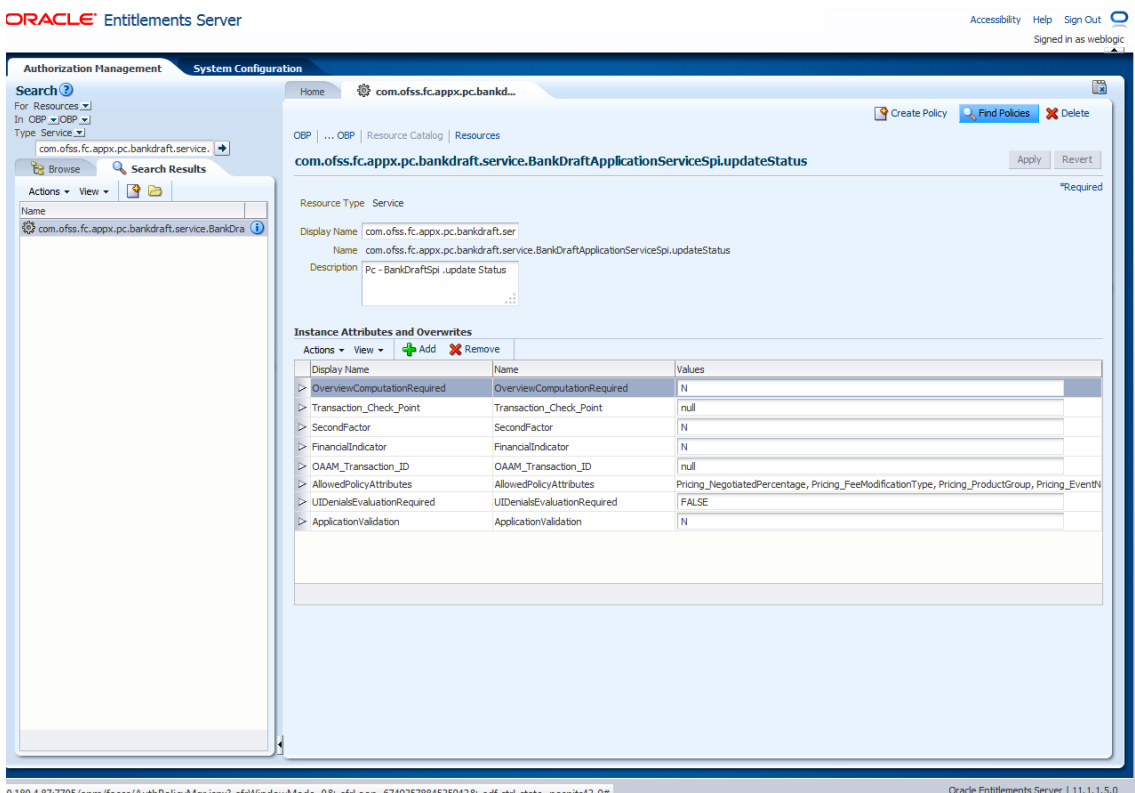

Clicking **Find Policies** opens the below screen.

## *Figure 2–3 Find Policies*

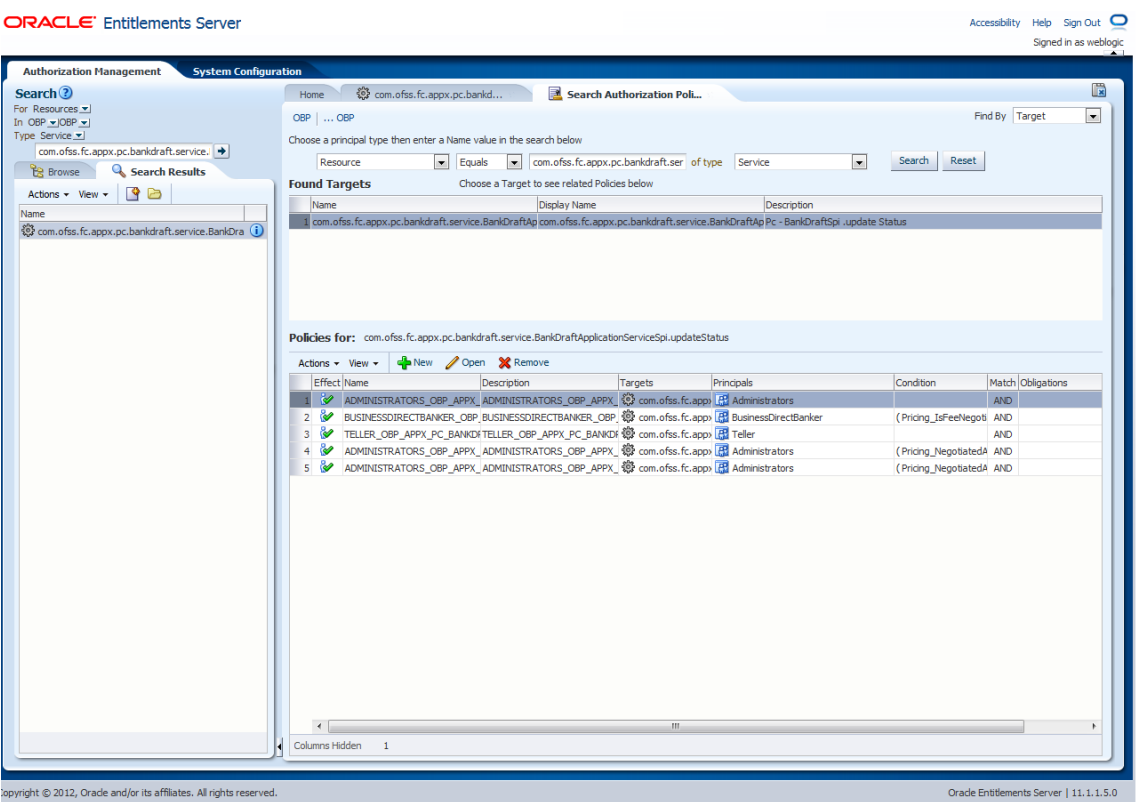

- **3.** Click **New.**
- **4.** Add new policy as shown in [Figure 2–4.](#page-47-0)

## <span id="page-47-0"></span>*Figure 2–4 Adding New Policy*

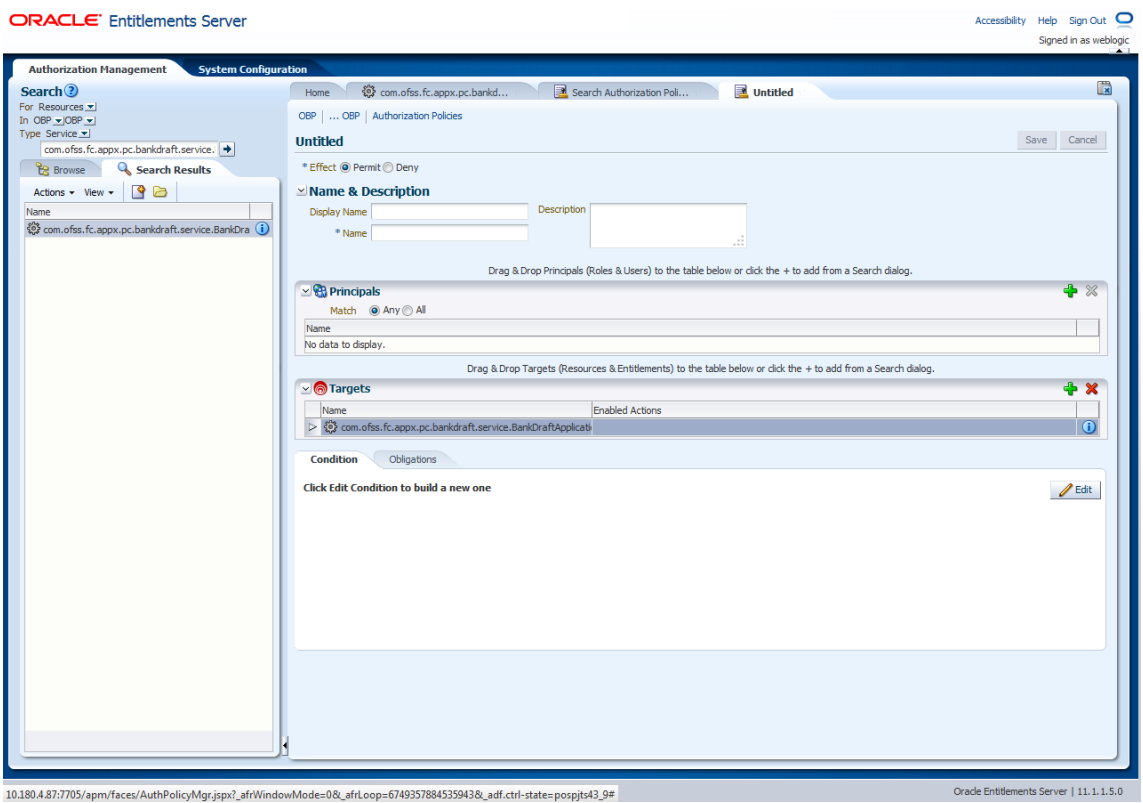

 $10.180.4.87:7705/\text{apm/faces/Author}olicyMgr.jspx?_afrWindowMode=08c_afrLoop=67493578845359438c_1adt. ctrl-state=pospjts43_9#$ 

- **5.** Add the following details:
	- **Name and Description**
	- **Principals**
	- **Enabled Actions** as *Perform without approvals*

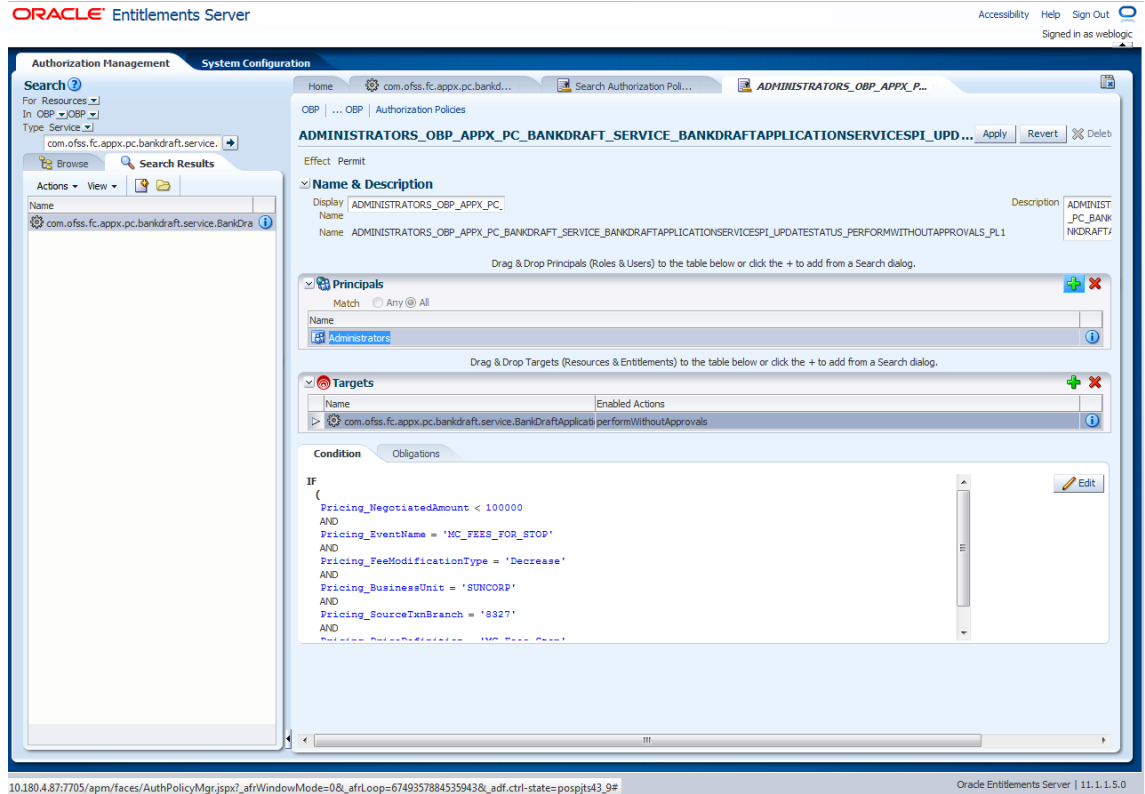

*Figure 2–5 Adding Name, Principal and Enable Action Details*

- **6.** Click **Edit.**
- **7.** Add a new policy.
- **8.** Click **Done.**
- **9.** Click **Apply.**

#### *Figure 2–6 Adding a New Policy*

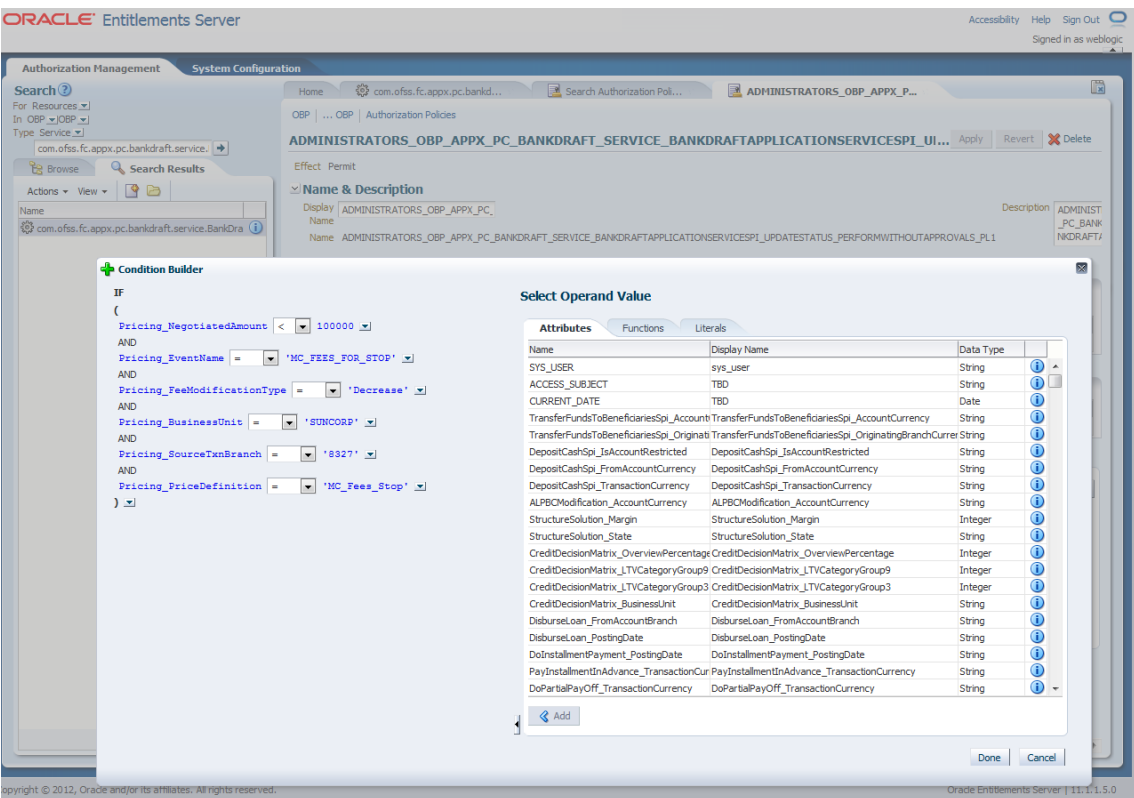

#### **2.1.1.2 BPM Worklist Rules Setup**

After the rules are set up in APM, the user needs to set up approval rules in BPM worklist. These rules should cover all scenarios in which the transaction can come out without being auto approved at the APM level. Any transaction which does not trigger the rules at BPM level is auto rejected.

The following procedure is performed during BPM worklist rules setup:

**1.** Log in to the BPM worklist application as a user with administrative privileges.

## *Figure 2–7 Log in to BPM*

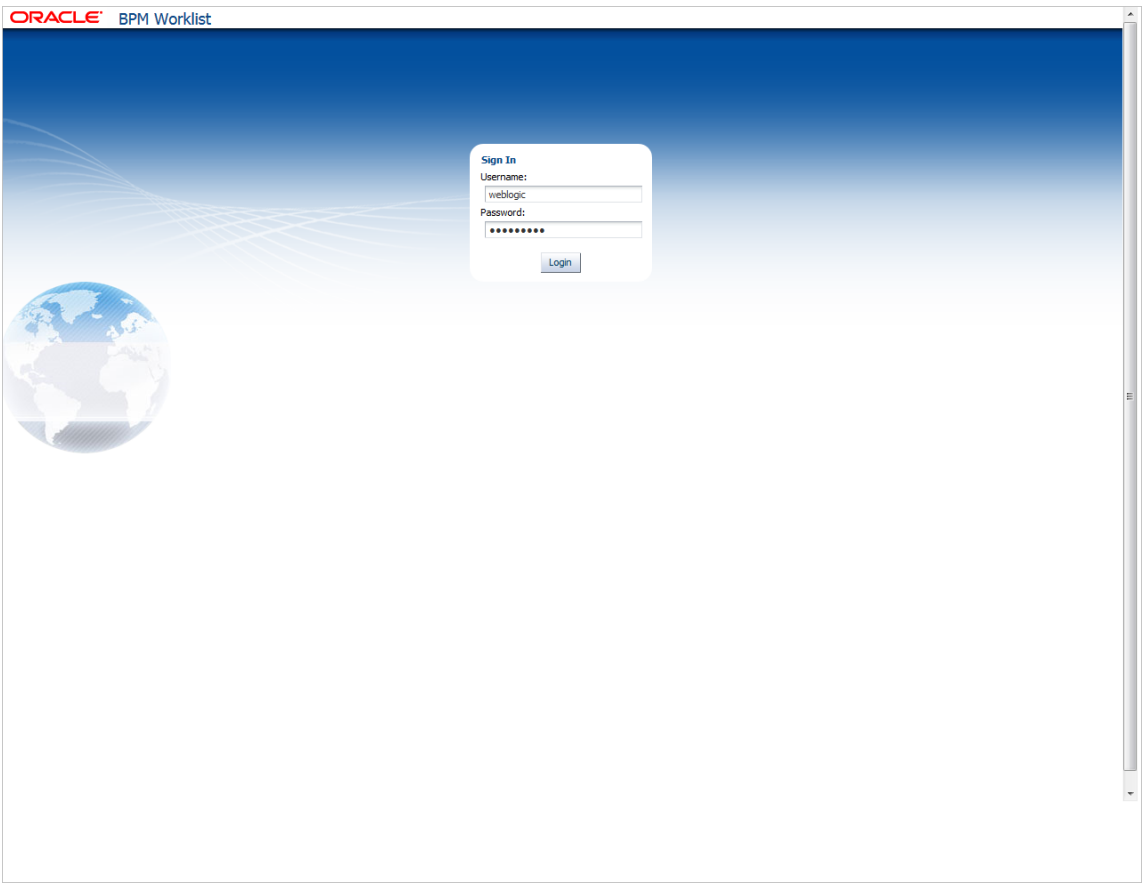

**2.** Click the **Administration** link in the top left corner.

## *Figure 2–8 Click Administration Link*

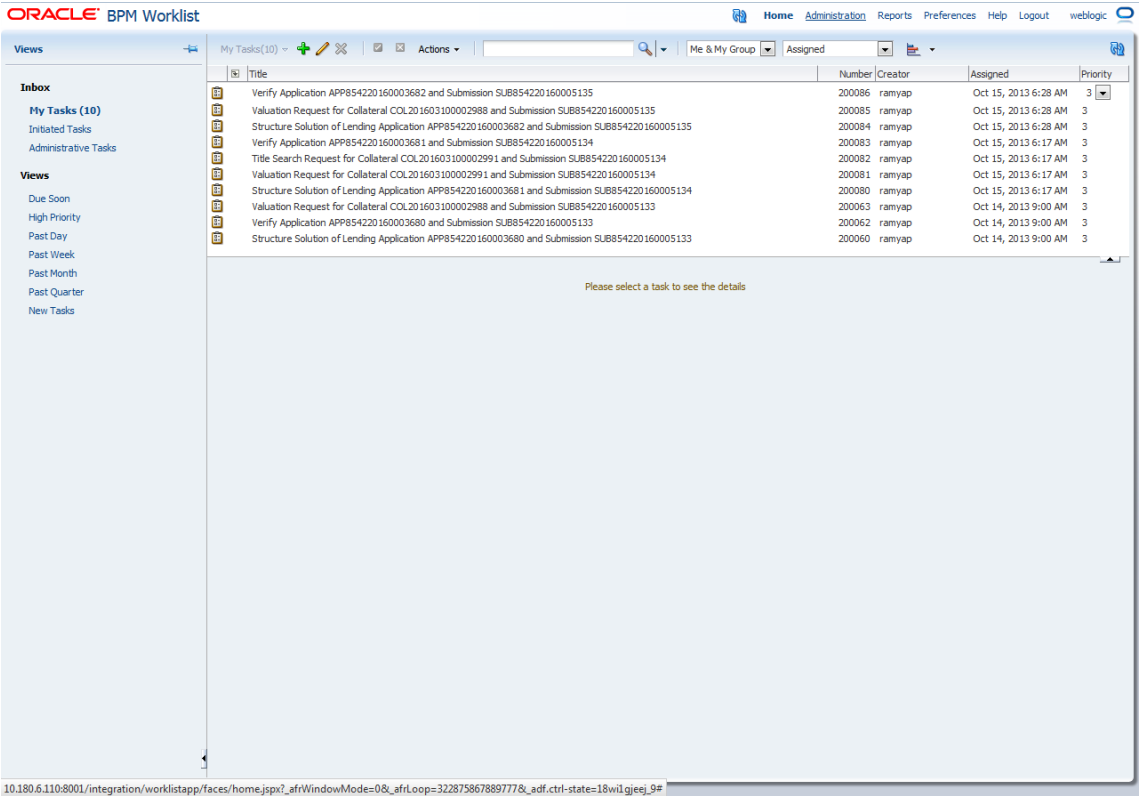

**3.** Open the **Task Configuration** tab and search for the specific process.

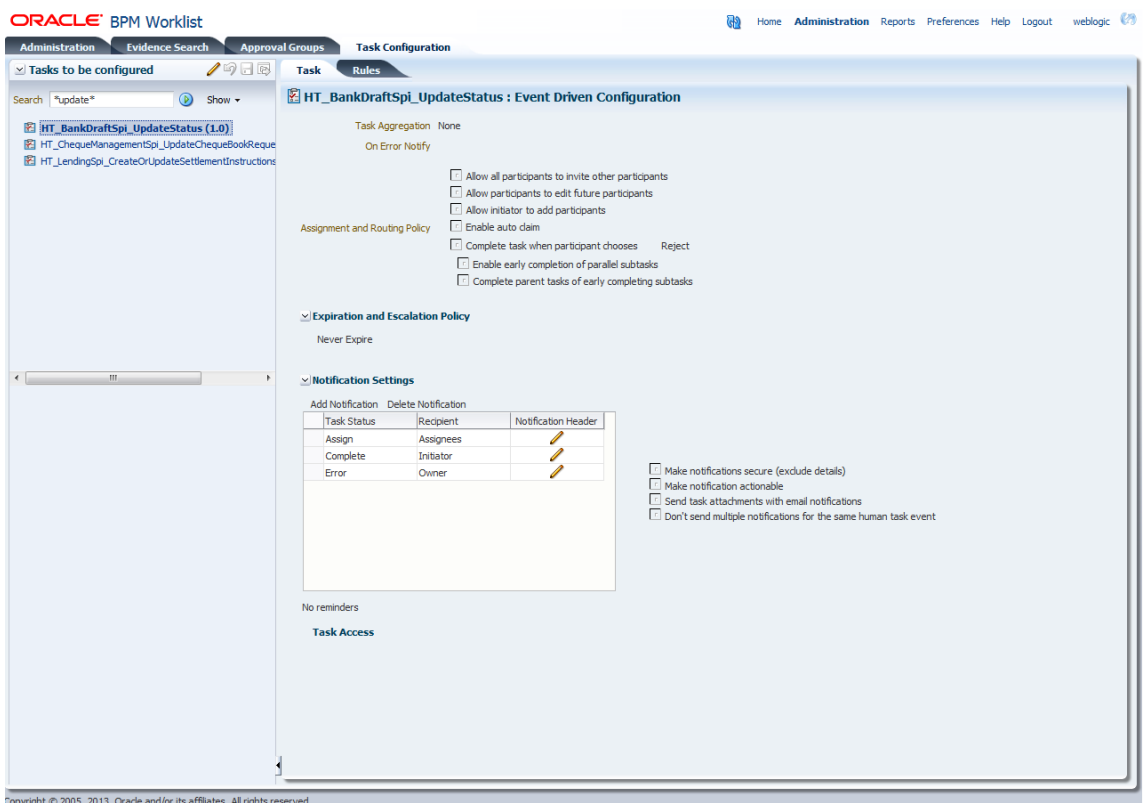

#### *Figure 2–9 Searching Specific Process*

**4.** Open the Rules tab and click the links (PT1, PT2 and so on) provided for any stage of your choice.

*Figure 2–10 Clicking the Rules Link*

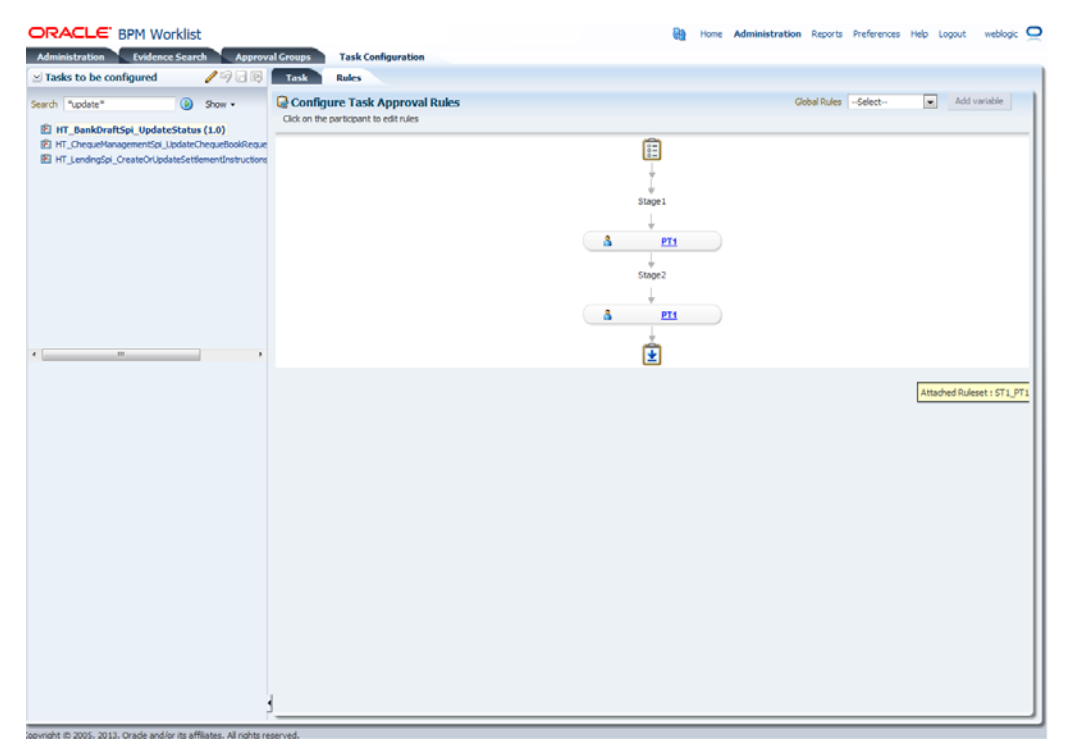

**5.** Click the **Edit** (pencil) icon for creating the rule and the following will be visible.

*Figure 2–11 Creating the Rule*

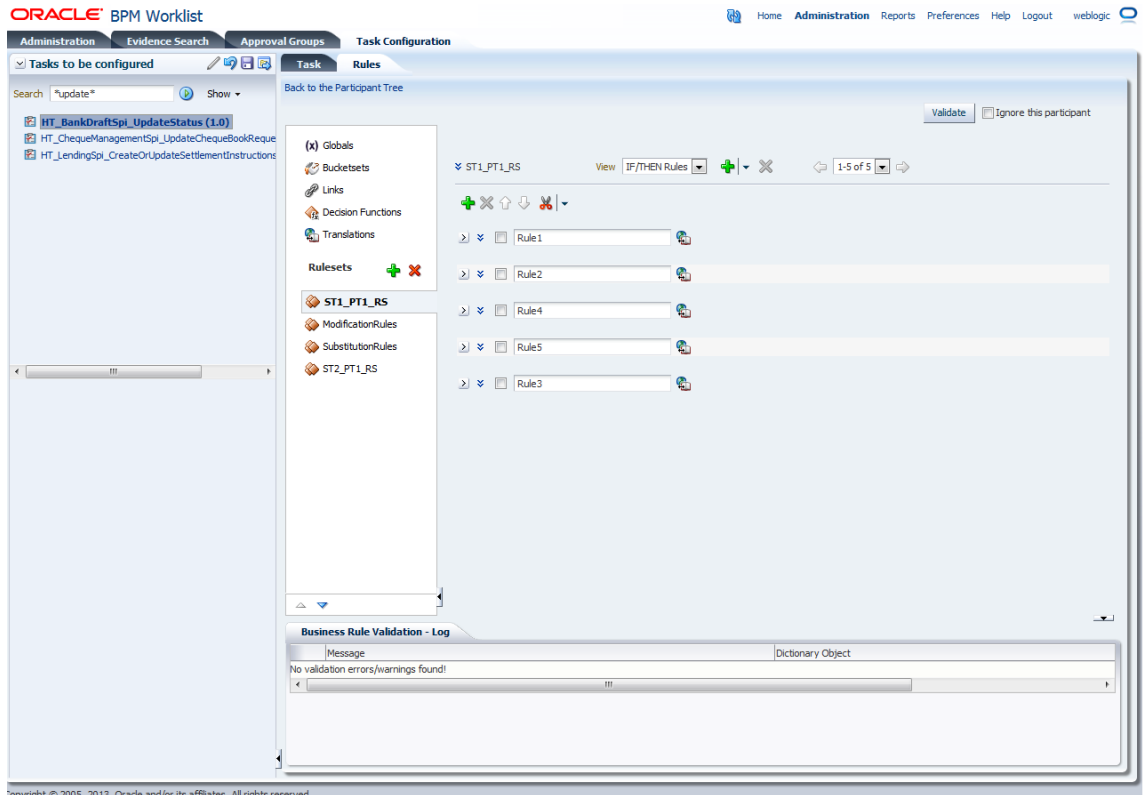

**6.** Select the rule and add attributes to the rule.

**Note:** The rule being created must be Active rule. Only one rule can be active at a time.

**7.** Save and commit the rule.

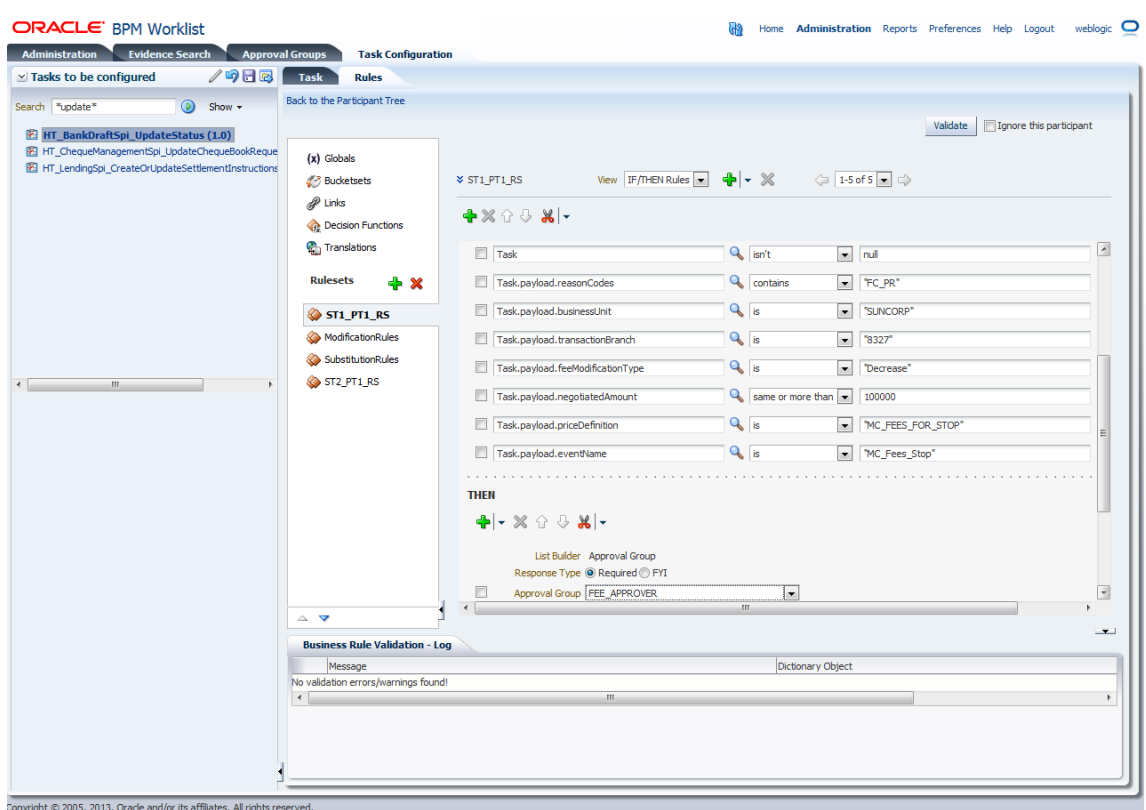

#### *Figure 2–12 Selecting Rule*

#### **2.1.1.3 SMS Setup**

The user also needs to set up overridable exception for the application to send the transaction to worklist application. This can be achieved through the **Severity** tab in **Artifact Dependency Map (Fast Path: SM500)** page.

**Note:** The given procedure provides details on SMS setup for Fees. The same procedure can be followed for SMS Setup for UDM with UDM related details.

The following procedure is performed during SMS setup:

**1.** In the **Search Text** field, type the service-name or a part of it or enter phrase in the format TASK\_CODE+search\_text that helps to select the service using auto suggest behavior.

For example, to search for a service for deposit case, search text can be as follows:

- Deposit Cash
- CASA001+deposit cash
- com.ofss.fc.appx.dda.service.transaction.DemandDepositCashTransactionService Spi.depositCash

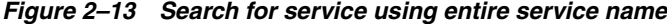

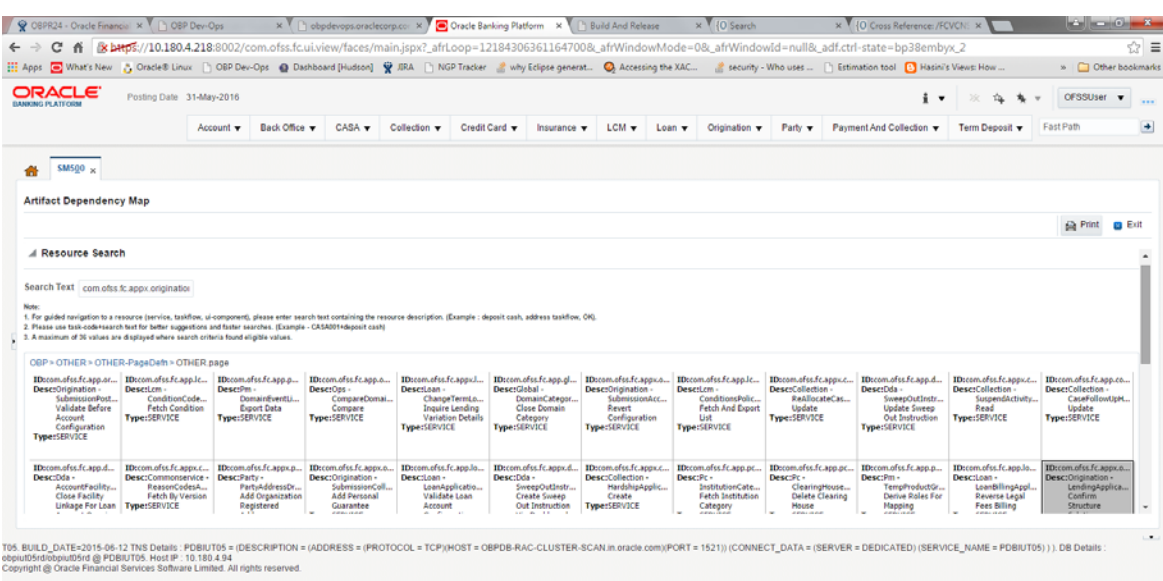

*Figure 2–14 Search for service using TASK CODE + search text*

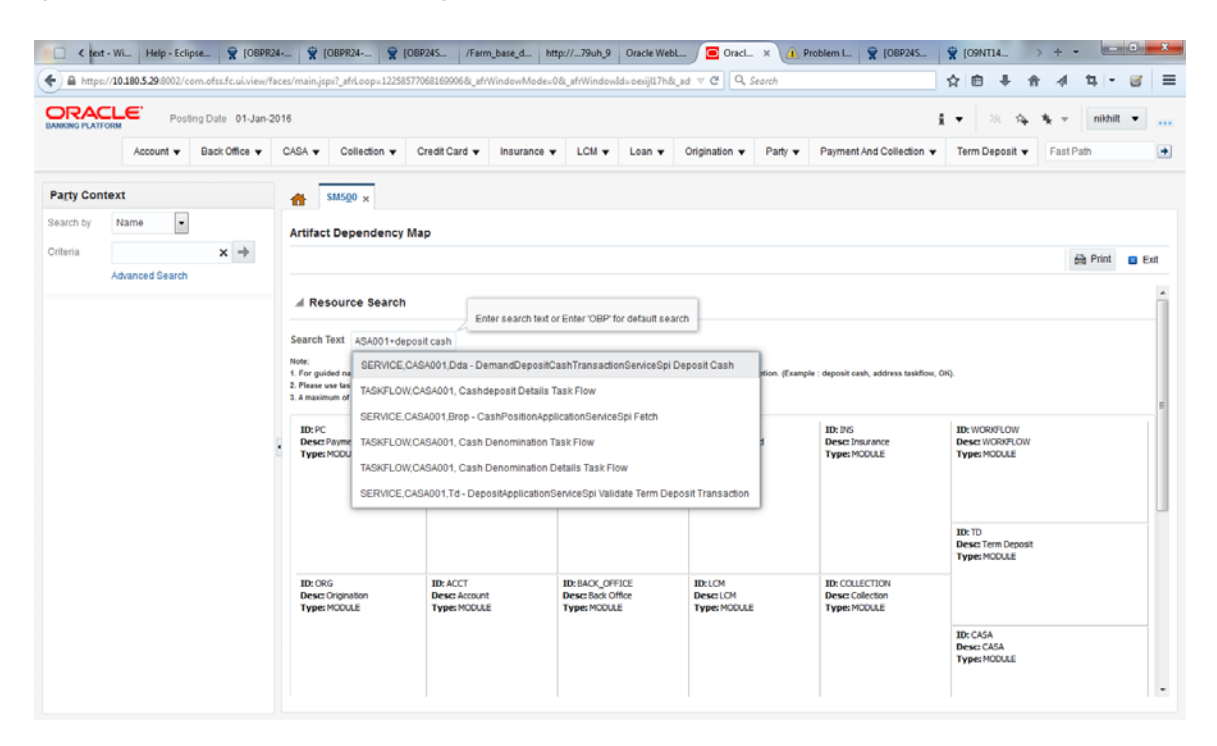

- **2.** Drill down to service node by following highlighted path (in grey color) and select service node.
- **3.** Click the **Severity** tab to maintain severity for the resource. Severity can be maintained using add row, delete, and save buttons in the toolbar.

|                                          |                                                      |                          | Hi Apps (What's New ) 3 Oracle® Linux   OBP Dev-Ops @ Dashboard [Hudson] 受 JRA   NGP Tracker & why Eclipse generat @ Accessing the XAC & security - Who uses  [] Estimation tool [3] Hasini's Views: How |             |                                          |             |                 |                |               |         |                          |                 |                         | » Other bookmarks |
|------------------------------------------|------------------------------------------------------|--------------------------|----------------------------------------------------------------------------------------------------|-------------|------------------------------------------|-------------|-----------------|----------------|---------------|---------|--------------------------|-----------------|-------------------------|-------------------|
| <b>ORACLE</b><br><b>BANKING PLATFORM</b> |                                                      | Posting Date 31-May-2016 |                                                                                                    |             |                                          |             |                 |                |               |         | $\frac{1}{2}$ $\sqrt{ }$ | $\tau_{\rm{H}}$ | OFSSUser v<br>$\;$ $\;$ |                   |
|                                          |                                                      | Account v                | Back Office v                                                                                                    |             | $CASA =$ Collection $\blacktriangledown$ | Credit Card | Insurance v     | $LCM - Lcon -$ | Origination v | Party v | Payment And Collection   | Term Deposit v  | Fast Path               |                   |
|                                          |                                                      |                          |                                                                                                    |             |                                          |             |                 |                |               |         |                          |                 |                         |                   |
| <b>SM500</b>                             |                                                      |                          |                                                                                                    |             |                                          |             |                 |                |               |         |                          |                 |                         |                   |
|                                          | <b>Artifact Dependency Map</b>                       |                          |                                                                                                    |             |                                          |             |                 |                |               |         |                          |                 |                         |                   |
|                                          |                                                      |                          |                                                                                                    |             |                                          |             |                 |                |               |         |                          |                 | <b>Print</b>            | <b>B</b> Exit     |
|                                          |                                                      |                          |                                                                                                    |             |                                          |             |                 |                |               |         |                          |                 |                         |                   |
|                                          |                                                      |                          | Renew Deposit                                                                                                    |             |                                          |             |                 |                |               |         |                          |                 |                         |                   |
|                                          | General Details Permissions Approval Checks Severity |                          |                                                                                                    |             |                                          |             |                 |                |               |         |                          |                 |                         |                   |
|                                          | $E_T$<br>$\mathbf{x}$ $\mathbf{H}$                   | Detach                   |                                                                                                    |             |                                          |             |                 |                |               |         |                          |                 |                         |                   |
| <b>Branch Code</b>                       | Role ID                                              |                          | Channel Id                                                                                                    | Reason Code |                                          |             | Severity        |                |               |         |                          |                 |                         |                   |
| 1010                                     | Administrators                                       |                          | BRN                                                                                                    | 1000        |                                          |             | <b>IGNORE</b>   |                |               |         |                          |                 |                         |                   |
| 1010                                     | Administrators                                       |                          | BRN                                                                                                    |             | FC_PR_CUSTOMRATES_OVR                    |             | <b>OVERRIDE</b> |                | <b>IGNORE</b> |         |                          |                 |                         | ٠                 |
| 089999                                   | Administrators                                       |                          | <b>BRN</b>                                                                                                    |             | FC PR FEE OVR                            |             | OVERRIDE        |                |               |         |                          |                 |                         | ۰                 |
| 089999                                   | Administrators                                       |                          | BRN                                                                                                    |             | FC_OR_AGNT_001                           |             | <b>IGNORE</b>   |                |               |         |                          |                 |                         | ۰                 |

*Figure 2–15 Severity Tab - Add Severity*

# **2.1.2 Performing the Transaction**

Following procedure explains how to perform a transaction:

**1.** Log in to the OBP application as teller user and initiate the transaction.

## *Figure 2–16 Initiating Transaction*

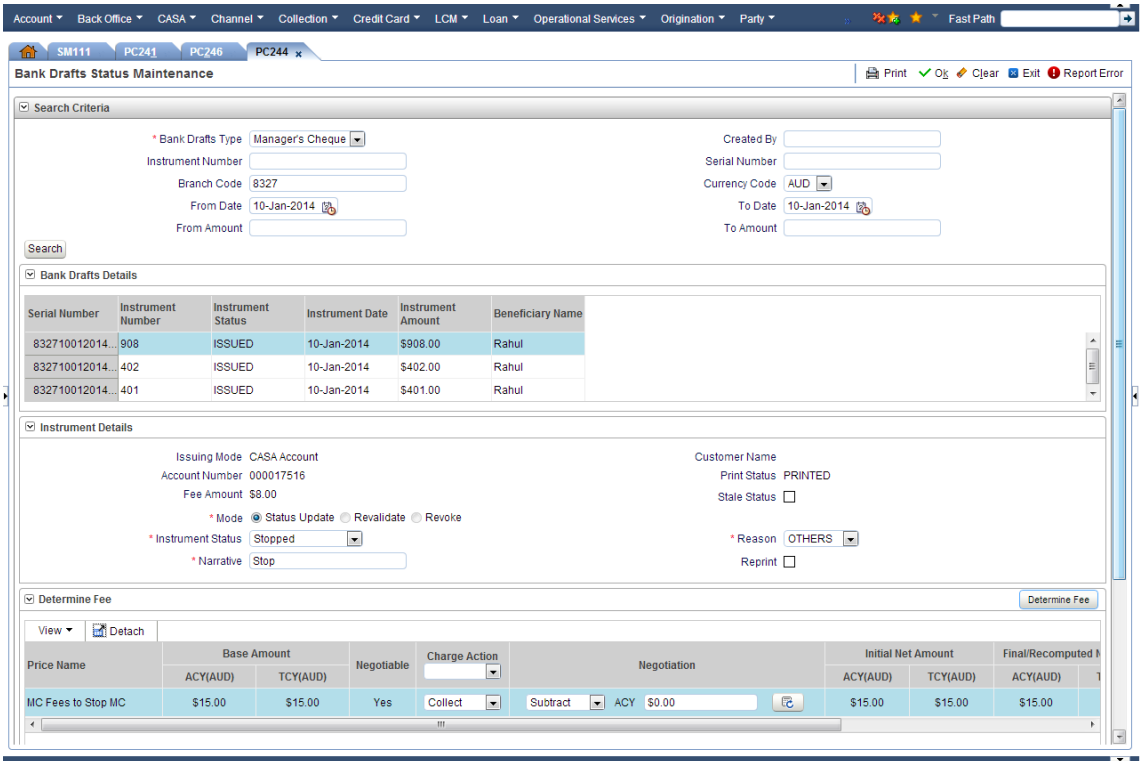

OBPIUTOS. BUILD DATE = 2013-10-09 TNS Details : OBPIUT = (DESCRIPTION = (ADDRESS = (PROTOCOL = TCP)(HOST = 10.180.22.245)(PORT = 1521)) (CONNECT DATA = (SERVER = DEDICATED) (SERVICE NAME = OBPIUT)

**2.** Negotiate fee beyond auto approval level so that the transaction goes for approval.

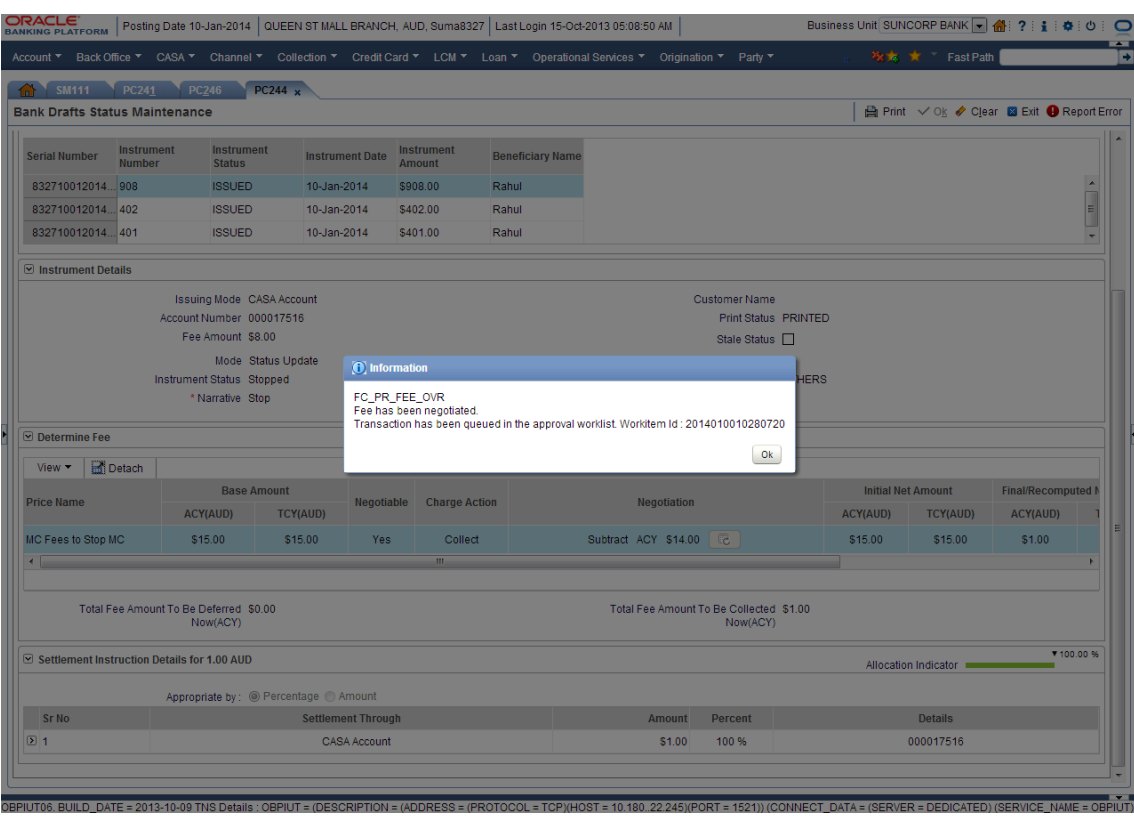

*Figure 2–17 Fee Negotiation*

**3.** Log in to the approval worklist as approver user and open the work item.

## *Figure 2–18 Log in to Approval Worklist*

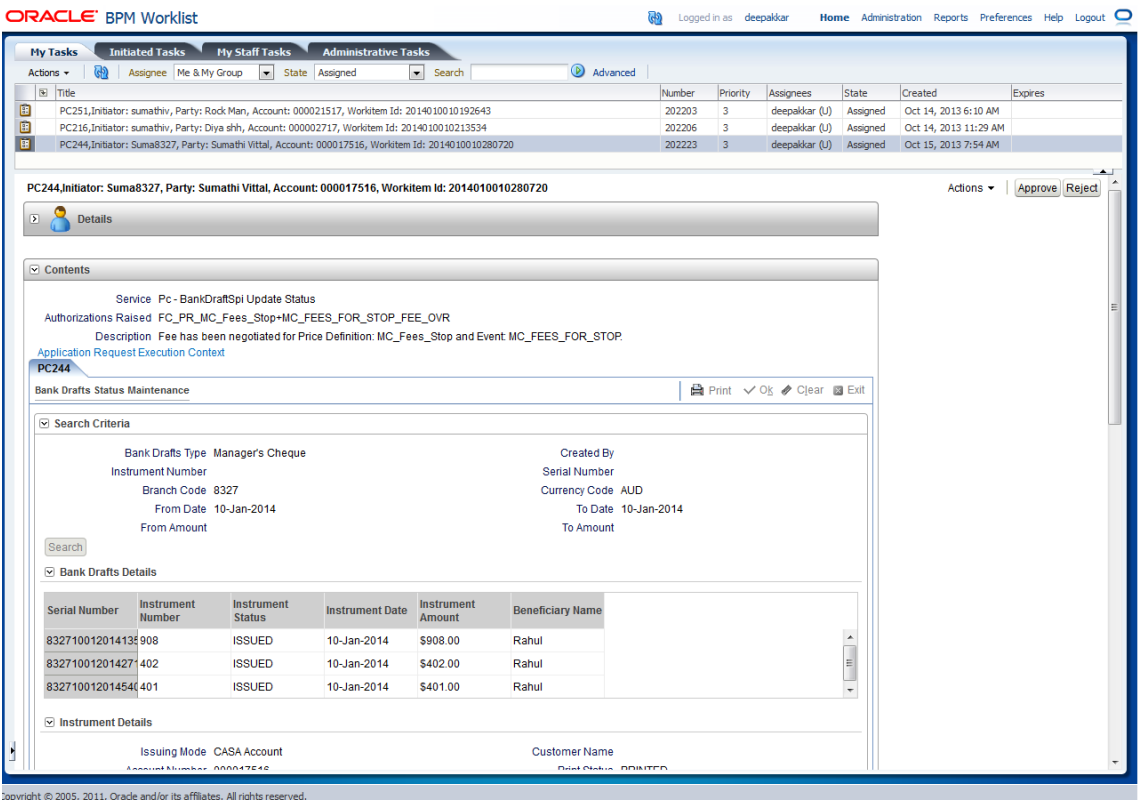

**4.** User can either approve or reject the work item (approved here) after adding comments.

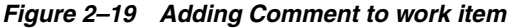

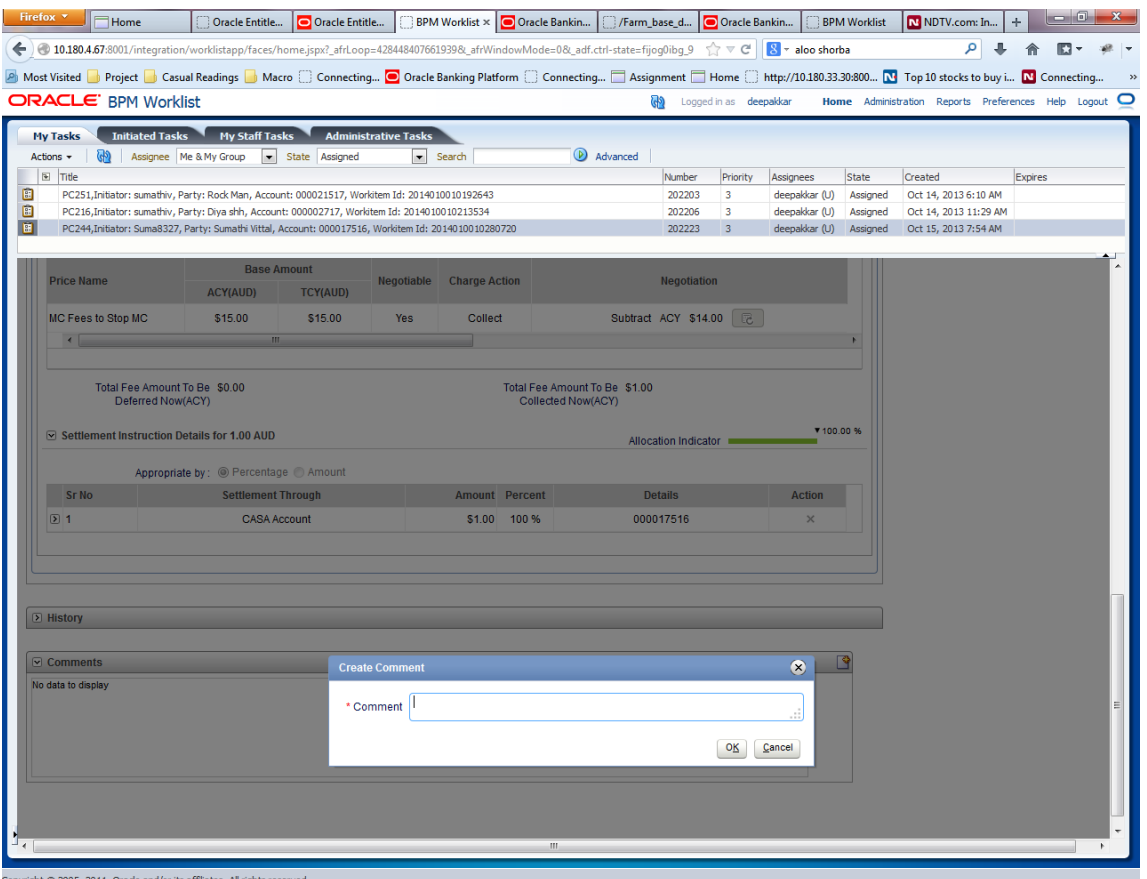

#### *Figure 2–20 Approve or Reject Work item*

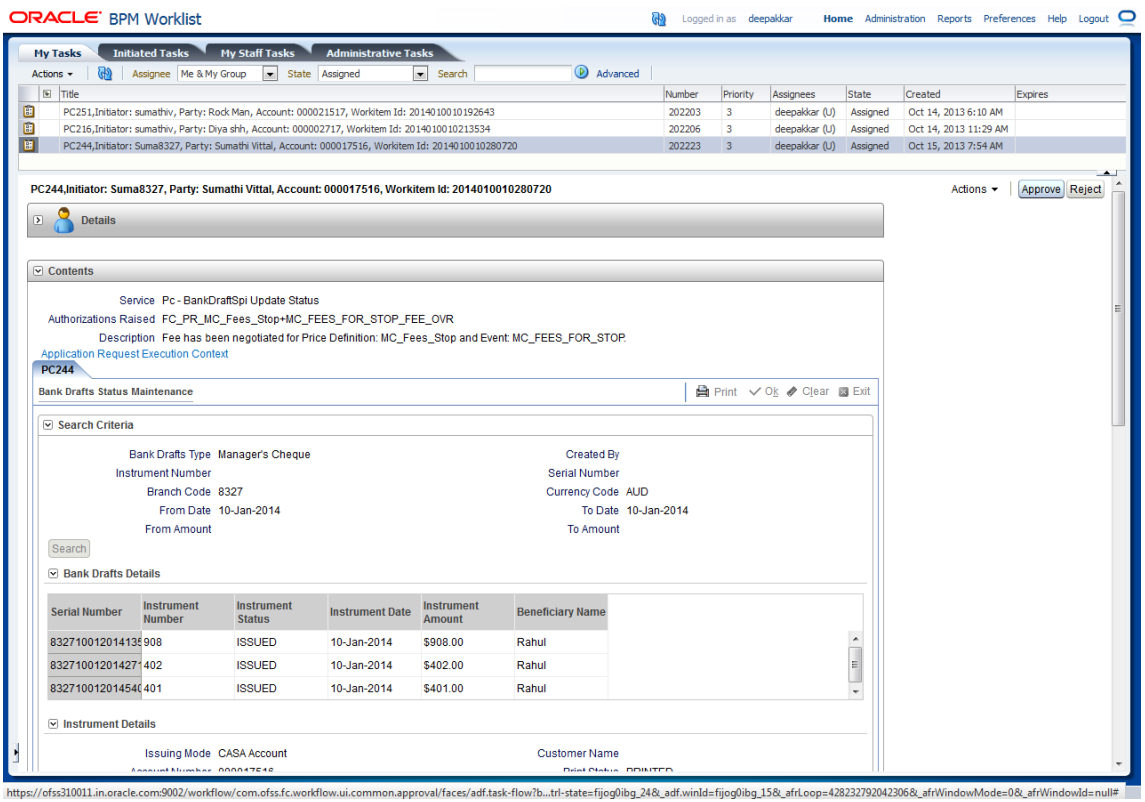

**5.** The initiator user can see the status of the work item from the **Work Item Inquiry (Fast path: WL001)** screen.

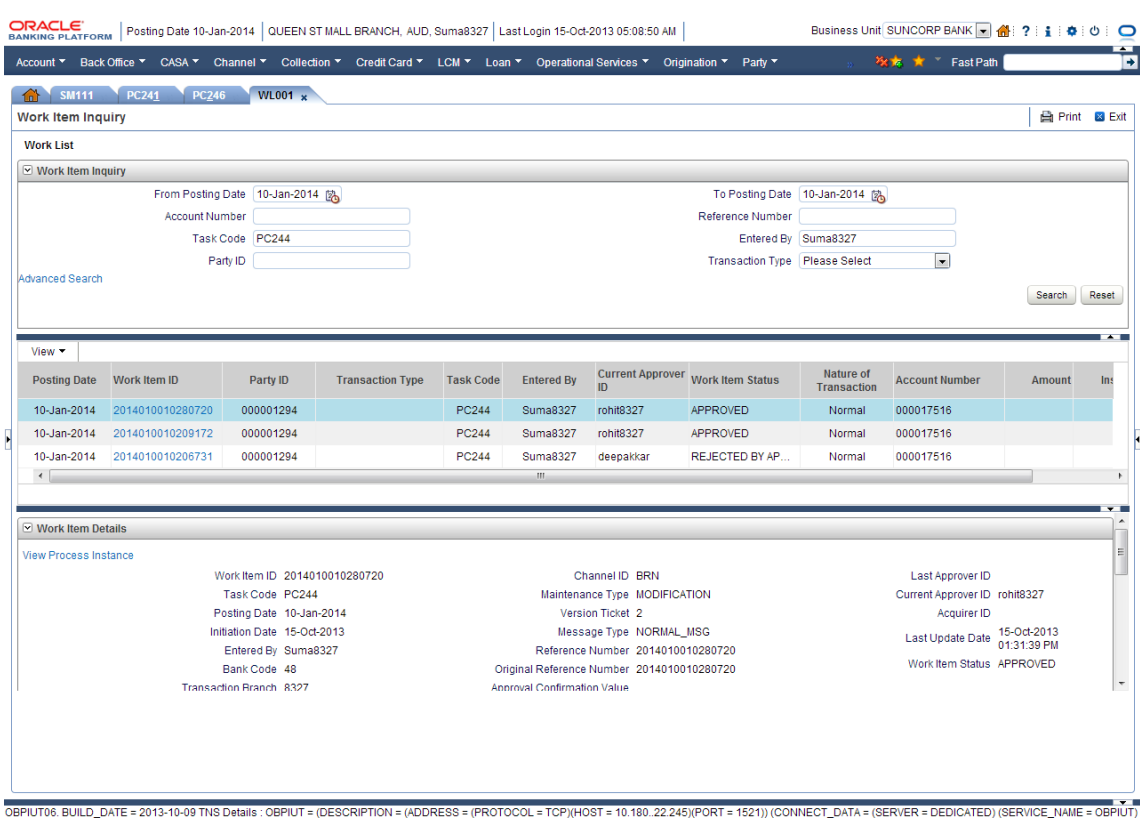

#### *Figure 2–21 Viewing Status of Work item*

# <span id="page-62-0"></span>**2.2 Discretionary Credit Assessment (DCA)**

This section explains steps in Discretionary Credit Decision approvals.

#### **Overview**

In Origination workflow at Credit Assessment stage, user submits the submission to credit decision engine. If the credit decision status of the submission is Declined or Referred, then submission is moved to manual decision step. The user attached to Enterprise role having rights on Manual Decision Task can assess the credit decision engine recommendation, make the necessary changes and recommend for approval. The system checks whether the role to which user is attached has required authority to approve the task based on values of parameters in the task. If yes, the task is auto authorized. If the values are not within the limits attached to the role, the system checks the approval matrix to find the roles having the required authority to approve the transaction and route task to such roles for approval.

#### **Facts Required for MCD Approvals**

Following are the facts required for MCD approvals.

*Table 2–3 Facts Required for the MCD Approvals*

| State                                 |
|---------------------------------------|
| <b>Business Unit</b>                  |
| Currency                              |
| Personal Aggregate Application Amount |
| Overall Aggregate Application Amount  |

| <b>Applicant Credit Card Limit</b> |
|------------------------------------|
| Aggregate Credit Card Limit        |
| LTV Category Group 1               |
| LTV Category Group 2               |
| LTV Category Group 3               |
| LTV Category Group 4               |
| LTV Category Group 5               |
| Overview Amount                    |
| <b>Overview Percentage</b>         |

*Table 2–3 (Cont.) Facts Required for the MCD Approvals*

These are the facts required to maintain the rules for MCD in OES and SOA. The preconditions are:

- OES configurations
- Group creation in SOA
- Rules configuration in SOA

Scenario: Submission with Referred status and breaching OES configurations, hence transaction sent for approvals in SOA.

# **2.2.1 Setup Details**

This section discusses the setup details required to configure the DCA services.

#### **2.2.1.1 APM Policy Setup**

To initiate, the user needs to setup policies at APM for auto approval. This policy specifies which transactions with what data will be auto approved. When the data that is sent from the application matches the policy setup, the transaction is auto approved and if the policy is not matched, then the transaction goes for approval.

The following procedure is performed during APM policy setup:

**1.** Log in to the APM as a user with administrator privileges:

## *Figure 2–22 Log in to APM*

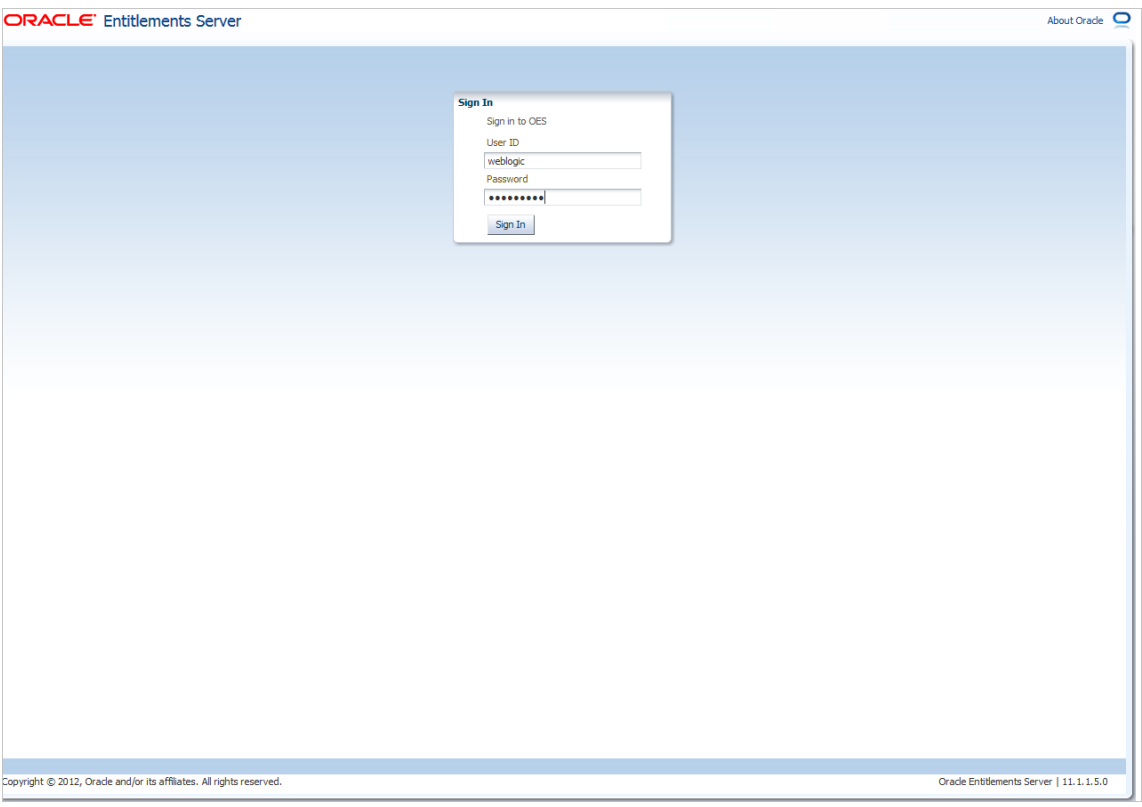

**2.** Search for the service and click **Find Policies.**

# *Figure 2–23 Find Policies*

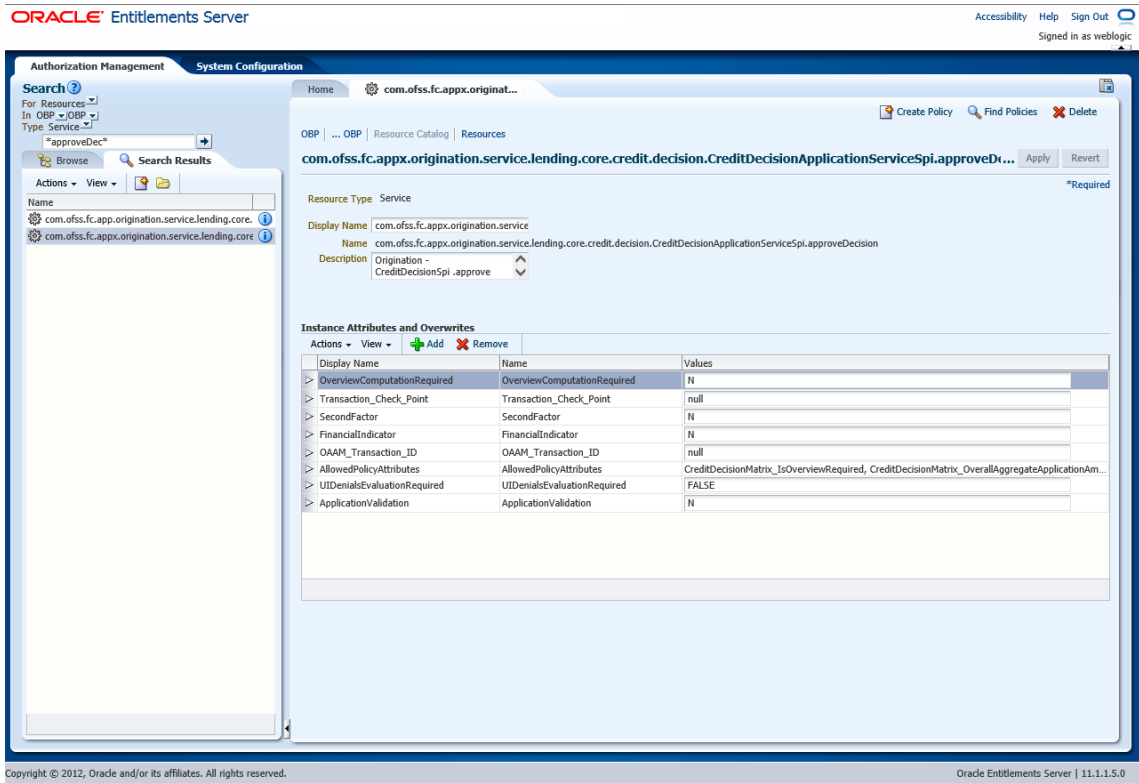

Find Policies opens the below screen.

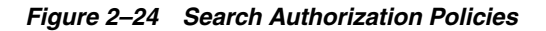

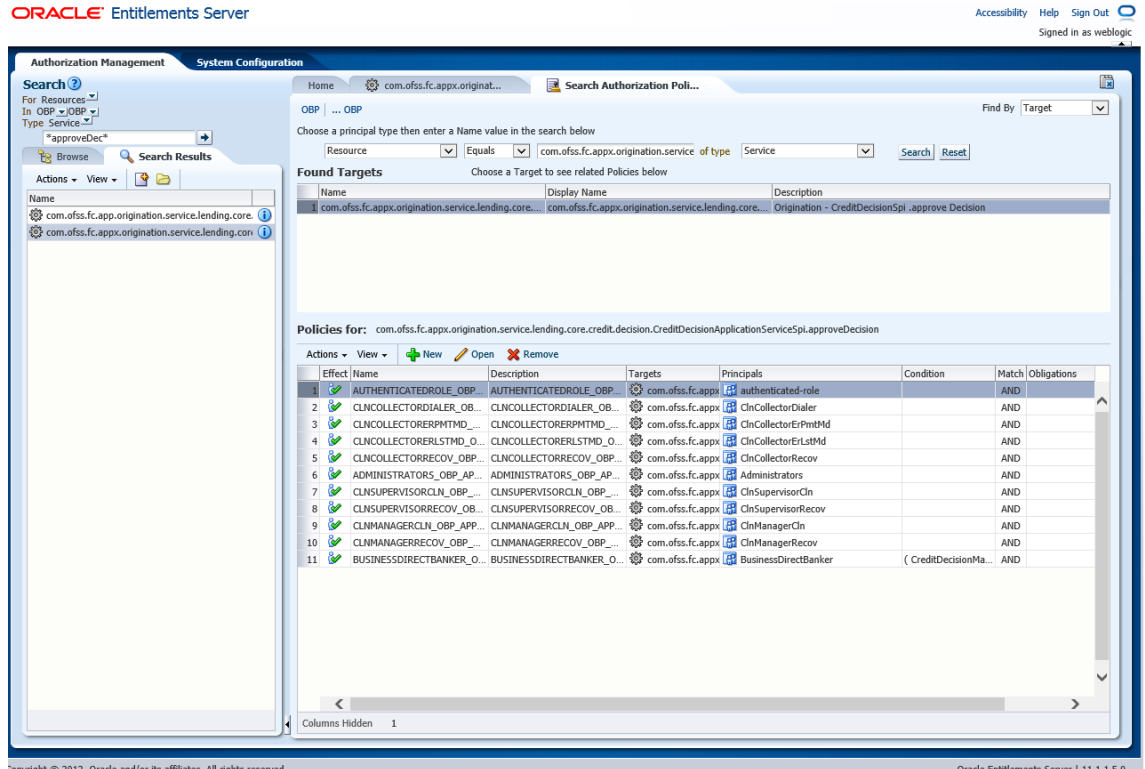

**3.** Click **New** and add new policy as shown in [Figure 2–25](#page-66-0).

<span id="page-66-0"></span>*Figure 2–25 Adding New Policy*

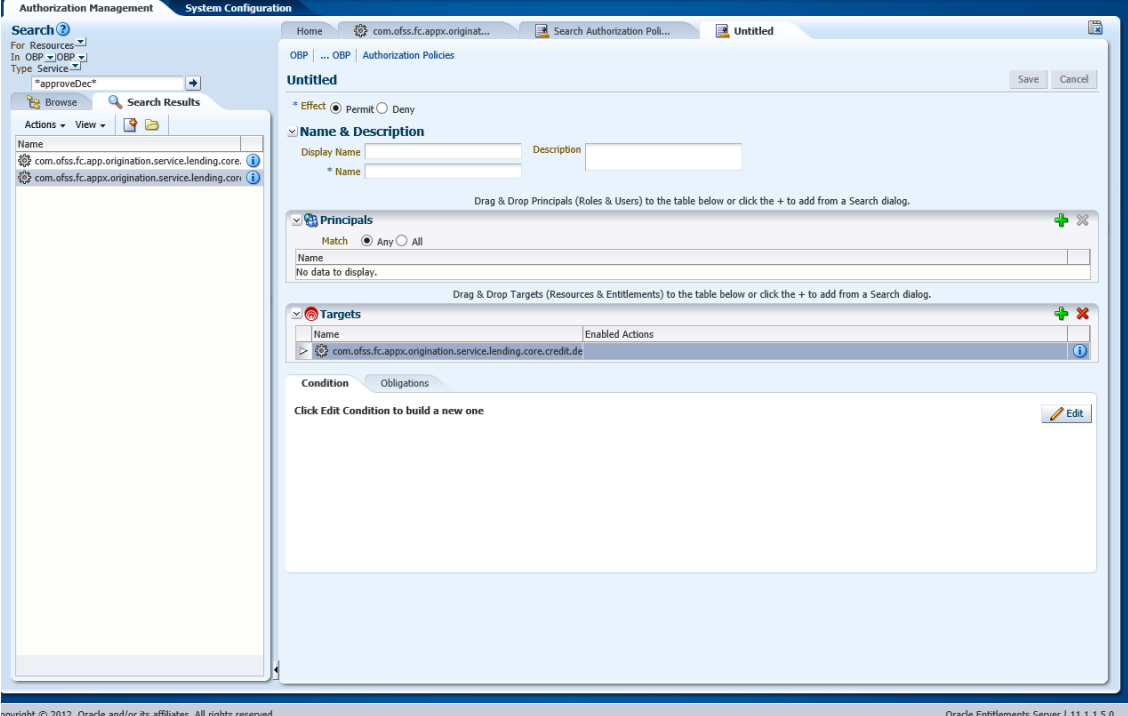

- **4.** Add the following details:
	- **Name and Description**
	- **Principals**
	- **Enabled Action** as *Perform Without approval*

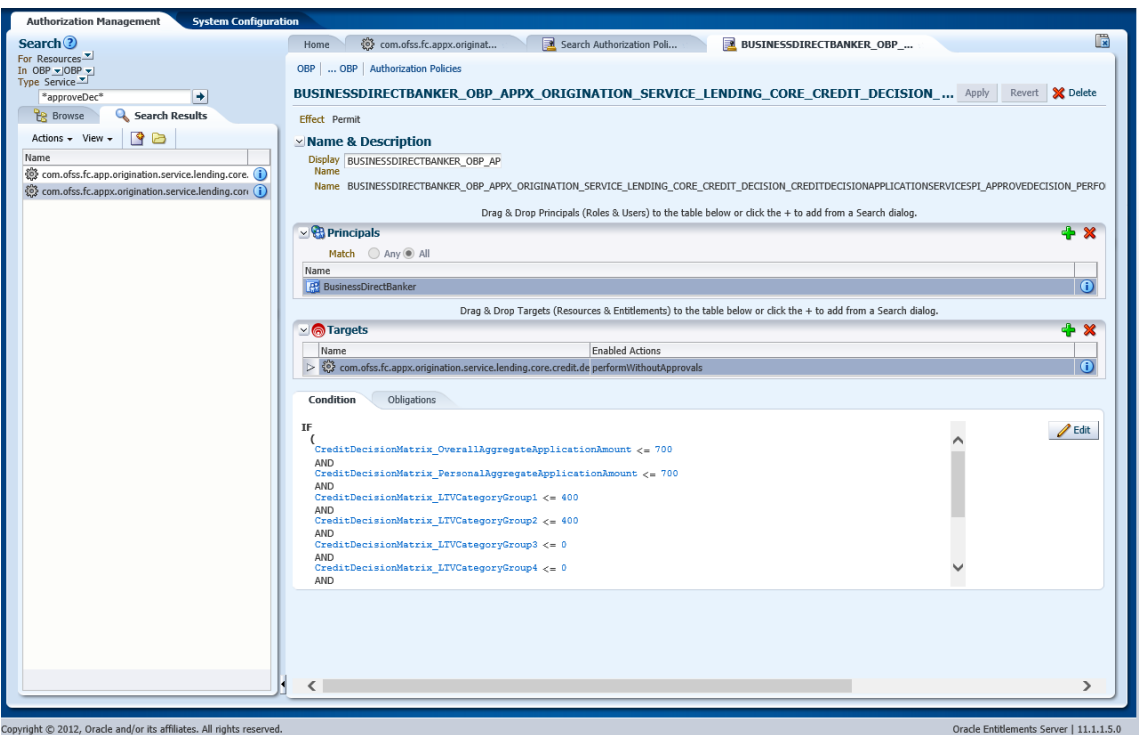

*Figure 2–26 Updating Name, Principals and Enable Action Details*

- **5.** Click **Done.**
- **6.** Click **Save** to save the policy.

*Figure 2–27 Saving Details*

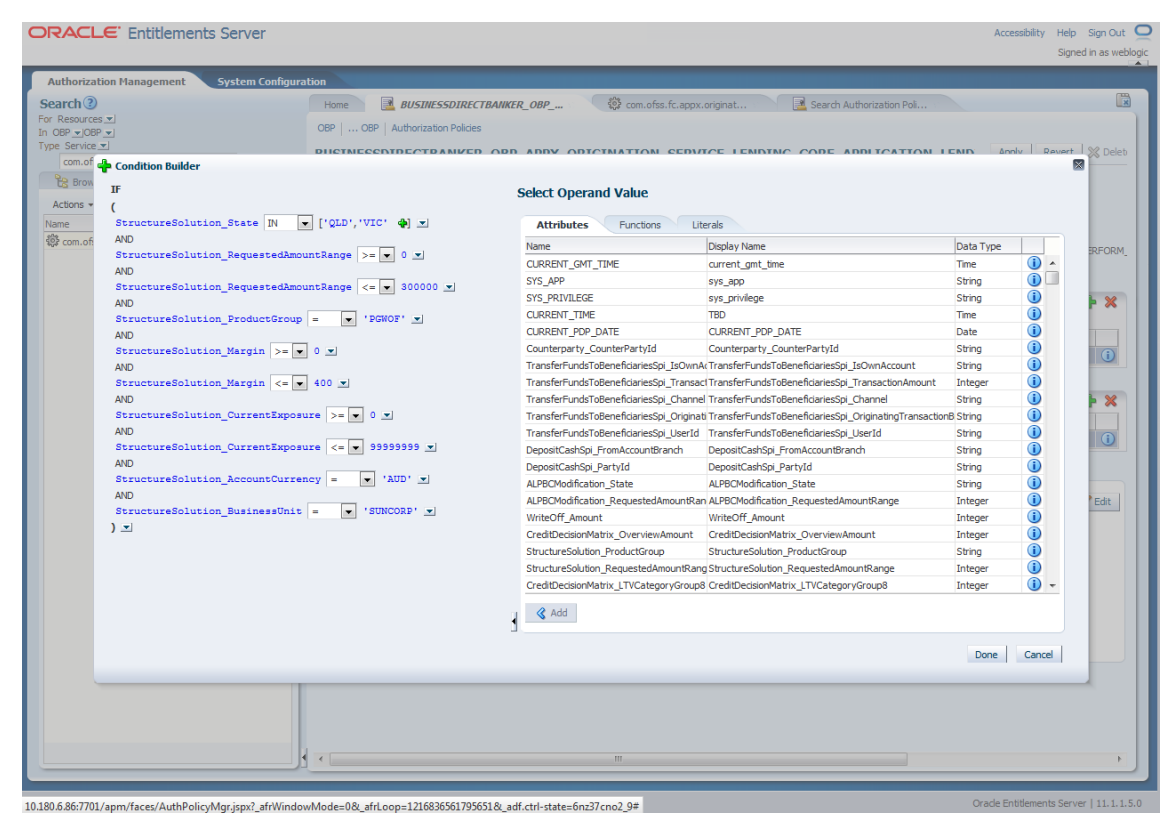

# **2.2.1.2 BPM Worklist Rules Setup**

After the rules are set up in APM, the user needs to set up approval rules in BPM worklist. These rules should cover all scenarios in which the transaction can come out without being auto approved at the APM level. Any transaction which does not trigger the rules at BPM level will be auto rejected.

The following procedure is performed during BPM worklist rules setup:

**1.** Log in to the BPM worklist application as a user with administrative privileges.

*Figure 2–28 Log in to BPM Worklist*

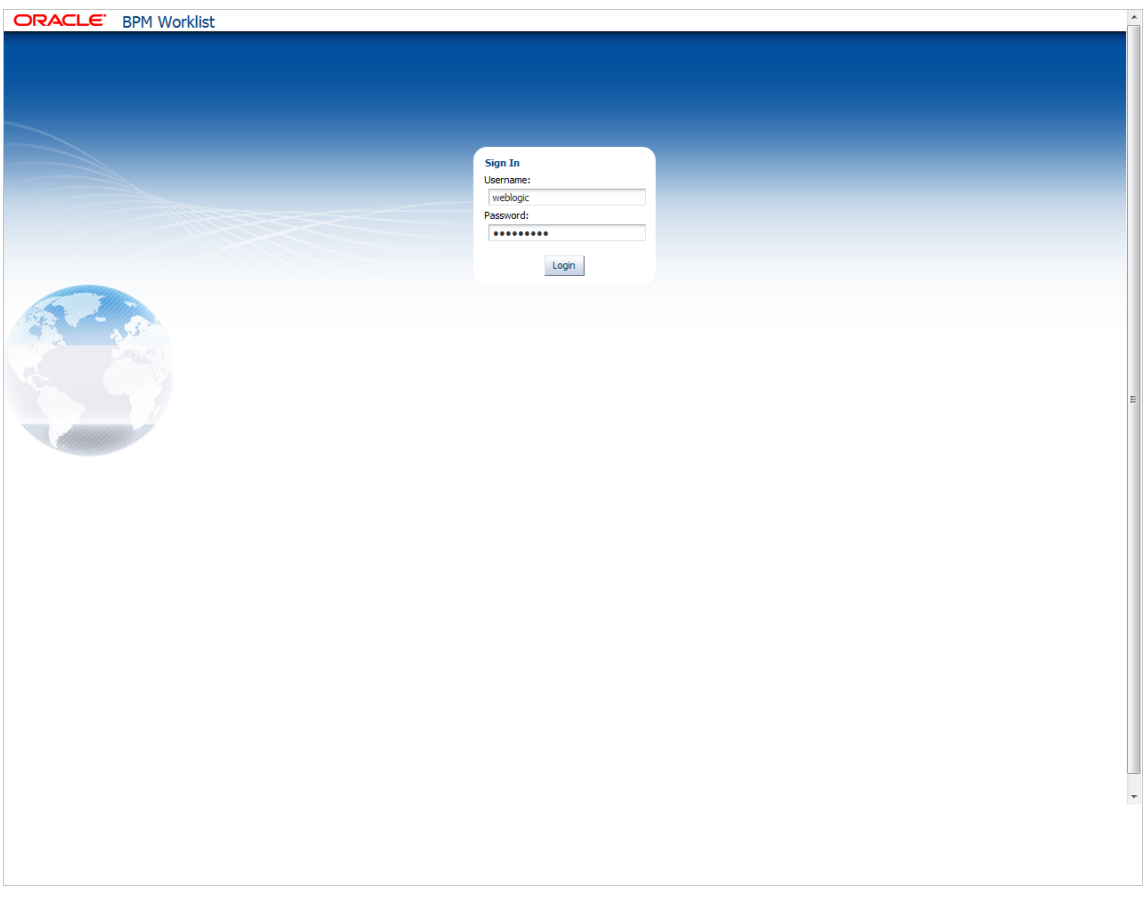

**2.** Click the **Administration** link in the top left corner.

## *Figure 2–29 Administration Link*

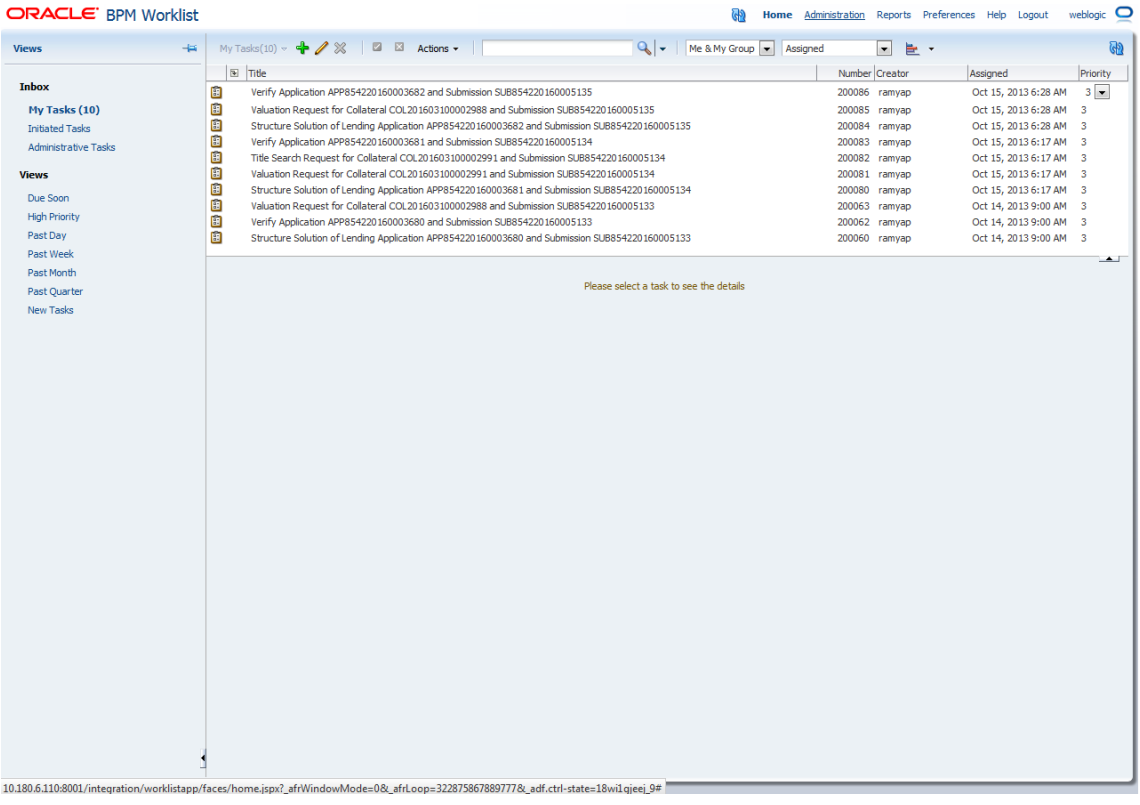

# **3.** Open the **Task Configuration** tab and search for the specific process.

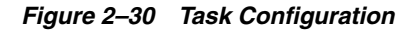

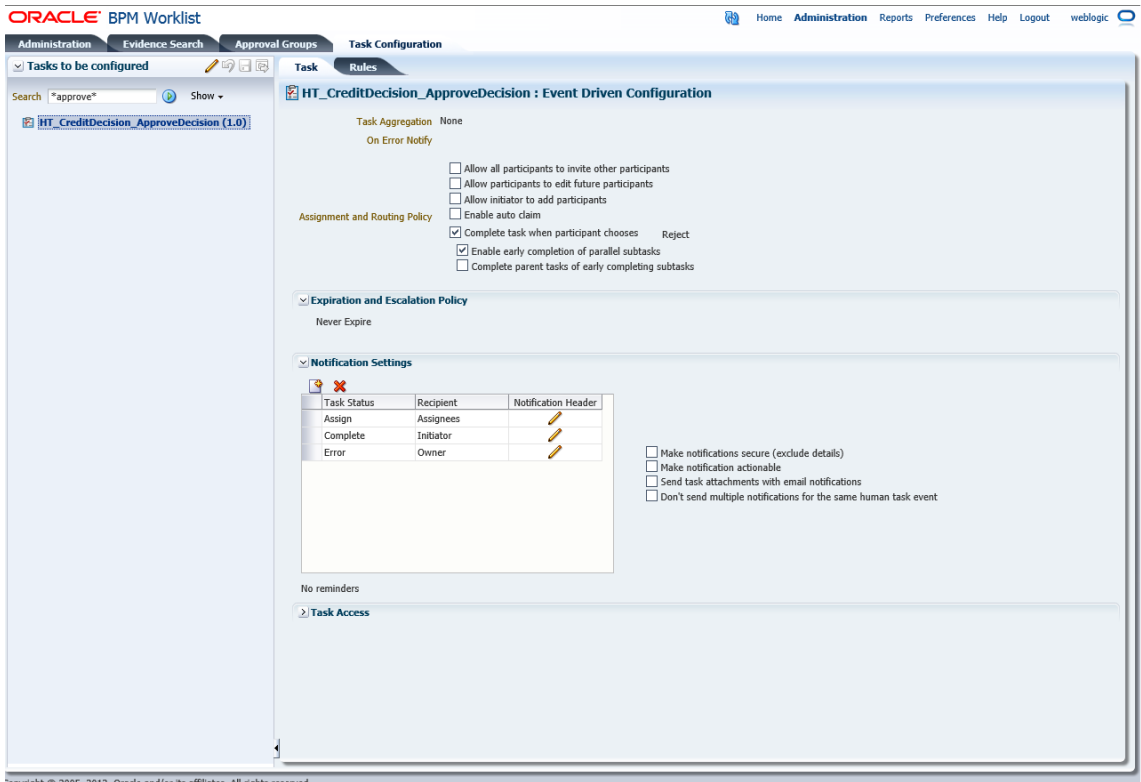

**4.** Open the **Rules** tab and click the links (PT1, PT2, and so on) provided for any stage of your choice.

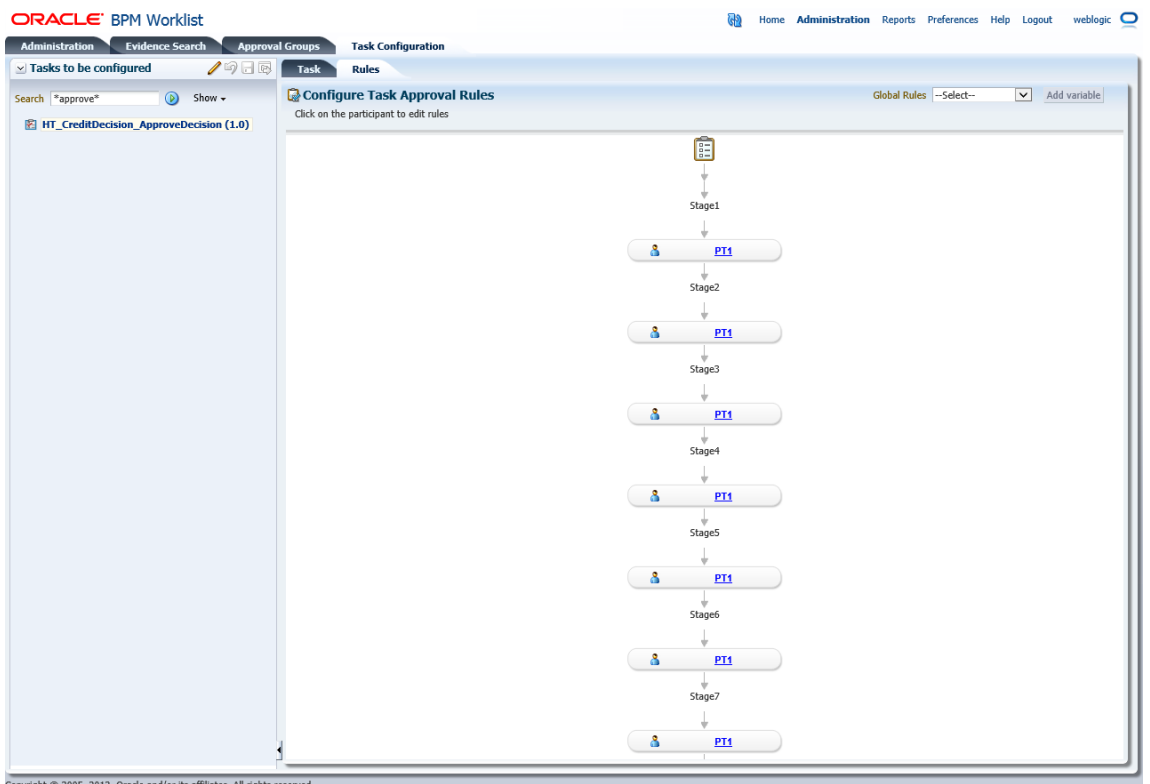

#### *Figure 2–31 Rules Link*

**5.** Click the **Edit** (Pencil) icon for creating the rule and the following will be visible.

#### *Figure 2–32 Creating Rule*

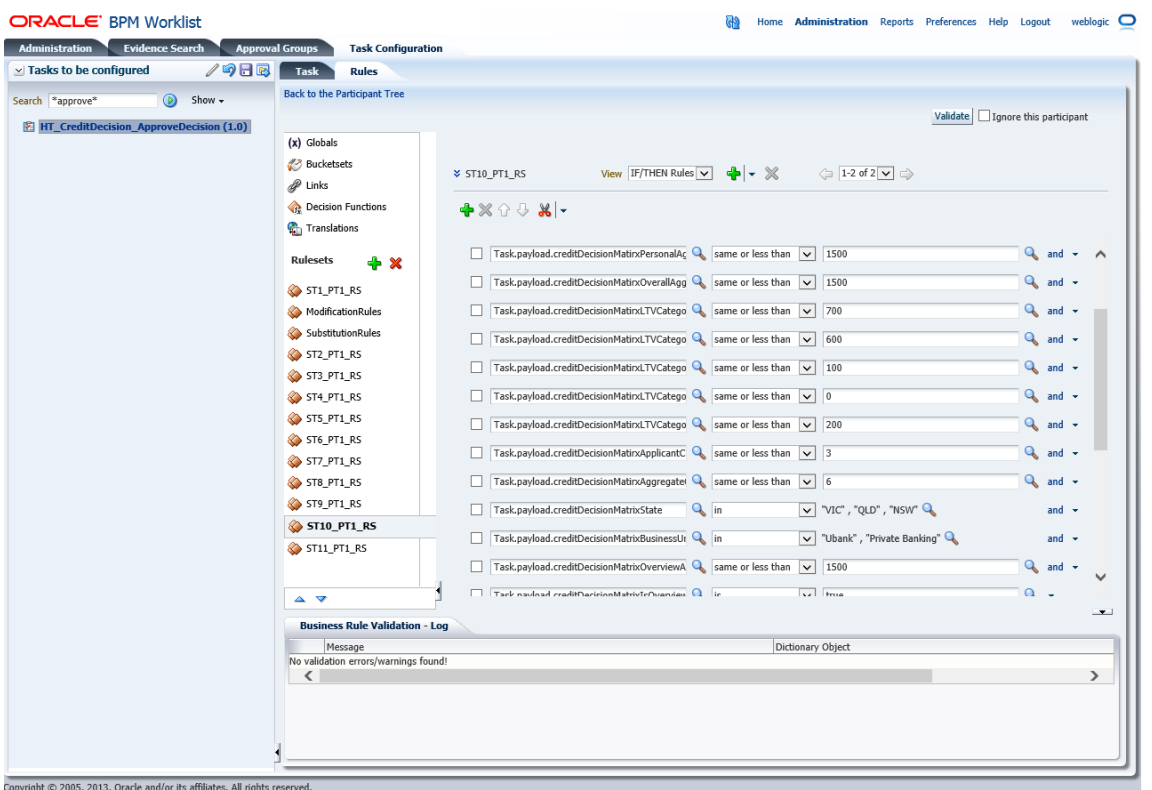

- - **6.** Add rule attributes and commit the rule.

#### **2.2.1.3 SMS Setup**

The user also needs to enable matrix-based authorization for the DCA service. This can be done through the **Approval Checks** tab in **Artifact Dependency Map (Fast path: SM500)** page which is used for enabling approval.

The following procedure is performed during SMS setup:

**1.** In the **Search Text** field, type the service-name or a part of it or enter phrase in the format TASK\_CODE+search\_text that helps to select the service using auto suggest behavior.

For example, to search for a service for deposit case, search text can be as follows:

- Deposit Cash
- CASA001+deposit cash
- com.ofss.fc.appx.dda.service.transaction.DemandDepositCashTransactionService Spi.depositCash
|                                                 |                                                                                      |                                                                                                    |                                                             |                                                                      | Hi Apps (What's New A Oracle® Linux   OBP Dev-Ops @ Dashboard [Hudson] W JRA   NGP Tracker & why Eclipse generat @ Accessing the XAC & security - Who uses  [1] Estimation tool [3] Hasini's Views: How |                                               |                                                   |                                               |                                                |                                                 | Cther bookmarks<br>$36 -$                       |
|-------------------------------------------------|--------------------------------------------------------------------------------------|----------------------------------------------------------------------------------------------------|-------------------------------------------------------------|----------------------------------------------------------------------|----------------------------------------------------------------------------------------------------|-----------------------------------------------|---------------------------------------------------|-----------------------------------------------|------------------------------------------------|-------------------------------------------------|-------------------------------------------------|
| ORACI E<br><b>BANKING PLATECIPM</b>             | Posting Date 31-May-2016                                                             |                                                                                                    |                                                             |                                                                      |                                                                                                    |                                               |                                                   |                                               | ÷<br>$\overline{\phantom{a}}$                  |                                                 | <b>OFSSUser</b><br>$\blacksquare$               |
|                                                 |                                                                                      | Account v<br>Back Office v                                                                                       | CASA -                                                      | Collection v                                                         | Credit Card<br>Insurance v                                                                                                    | $LCM -$                                       | Origination v<br>$L0$ an $\mathbf{v}$             | Party v                                       | Payment And Collection v                       | Term Deposit v                                  | <b>Fast Path</b>                                |
| $SM500 \times$<br>a                             |                                                                                      |                                                                                                    |                                                             |                                                                      |                                                                                                    |                                               |                                                   |                                               |                                                |                                                 |                                                 |
| <b>Artifact Dependency Map</b>                  |                                                                                      |                                                                                                    |                                                             |                                                                      |                                                                                                    |                                               |                                                   |                                               |                                                |                                                 |                                                 |
|                                                 |                                                                                      |                                                                                                    |                                                             |                                                                      |                                                                                                    |                                               |                                                   |                                               |                                                |                                                 | <b>Elle</b> Print<br><b>m</b> Exit              |
|                                                 |                                                                                      |                                                                                                    |                                                             |                                                                      |                                                                                                    |                                               |                                                   |                                               |                                                |                                                 |                                                 |
| A Resource Search                               |                                                                                      |                                                                                                    |                                                             |                                                                      |                                                                                                    |                                               |                                                   |                                               |                                                |                                                 |                                                 |
|                                                 |                                                                                      |                                                                                                    |                                                             |                                                                      |                                                                                                    |                                               |                                                   |                                               |                                                |                                                 |                                                 |
| Search Text com ofss fc appx origination        |                                                                                      |                                                                                                    |                                                             |                                                                      |                                                                                                    |                                               |                                                   |                                               |                                                |                                                 |                                                 |
| Note:                                           |                                                                                      |                                                                                                    |                                                             |                                                                      | 1. For guided navigation to a resource (service, taskflow, ui-component), please enter search test containing the resource description. (Example : deposit cash, address taskflow, OK).                 |                                               |                                                   |                                               |                                                |                                                 |                                                 |
|                                                 | 3. A maximum of 30 values are displayed where search criteria found eligible values. | 2. Please use task-code+search test for better suggestions and faster searches. (Example - CASA001+deposit cash) |                                                             |                                                                      |                                                                                                    |                                               |                                                   |                                               |                                                |                                                 |                                                 |
|                                                 | OBP > OTHER > OTHER-PageDefn > OTHER page                                            |                                                                                                    |                                                             |                                                                      |                                                                                                    |                                               |                                                   |                                               |                                                |                                                 |                                                 |
|                                                 | IDccom.ofss.fc.app.or IDccom.ofss.fc.app.lc                                          | IDcom.ofss.fc.app.p                                                                                              | ID:com.ofss.fc.app.o                                        | ID:com.ofss.fc.apgs.l                                                | ID:com.ofss.fc.app.gl                                                                                                    | IDscom.ofss.fc.appx.o                         | IDccom.ofss.fc.app.lc                             | IDccom.ofss.fc.appx.c                         | ID:com.ofss.fc.app.d.,                         |                                                 | ID:com.ofss.fc.appx.c ID:com.ofss.fc.app.co     |
| <b>Descr</b> Origination<br>SubmissionPost      | Descritem-<br>ConditionCode                                                          | Descriptu-<br>DomainFventLi                                                                                      | DescrOps -<br>CompareDomai                                  | Descripan-<br>ChangeTermLo                                           | Desc:Global -<br>DomainCategor                                                                                                    | <b>Descr</b> Origination<br>SubmissionAcc     | Descritem-<br>ConditionsPolic                     | <b>DescrCollection</b><br>ReAllocateCas       | Desc:Dda-<br>SweepOutIntr                      | <b>Desc:Collection</b><br>SuspendActivity       | DesetCollection<br>CaseFollowticH               |
| Validate Before<br>Account                      | <b>Fetch Condition</b><br>Type:SERVICE                                               | <b>Export Data</b><br>Type:SERVICE                                                                               | Compare<br>Type:SERVICE                                     | Inquire Lending<br>Variation Details                                 | <b>Close Domain</b><br>Category                                                                                                    | Revert<br>Configuration                       | Fetch And Export<br>Ust                           | Update<br>Type:SERVICE                        | <b>Update Sweep</b><br>Out Instruction         | Read<br>Type:SERVICE                            | Update<br>Type:SERVICE                          |
| Configuration<br><b>Type:SERVICE</b>            |                                                                                      |                                                                                                    |                                                             | Type:SERVICE                                                         | Type:SERVICE                                                                                                    | <b>Type:SERVICE</b>                           | <b>Type:SERVICE</b>                               |                                               | <b>Type:SERVICE</b>                            |                                                 |                                                 |
| IDcom.ofss.fc.app.d                             | ID:com.ofss.fc.appx.c                                                                |                                                                                                    |                                                             | IDcom.ofss.fc.appx.p., IDcom.ofss.fc.appx.o., IDcom.ofss.fc.app.lo., | ID:com.ofss.fc.anny.d                                                                                                    | ID:com.efts.fc.appx.c                         | ID:com.ofss.fc.app.pc                             | IDcom.ofss.fc.app.pc                          | ID:com.ofss.fc.app.p                           | ID:com.ofss.fc.app.lo                           | ID:com.ofss.fc.agpx.o                           |
| Desc:Dda -<br>AccountFacility<br>Close Facility | Desc:Commonservice -<br>ReasonCodesA<br>Fatch By Version                             | Desc:Party -<br>PartyAddressDr<br>Add Organization                                                               | Desc:Origination -<br>SubmissionColl<br><b>Add Personal</b> | Descripan -<br>LoanApplicatio<br>Validate Loan                       | Desc:Dda -<br>SweepOutInstr<br>Create Sweep                                                                                                    | Desc:Collection -<br>HardshipApplic<br>Create | Desc:Pc -<br>InstitutionCate<br>Fetch Institution | Desc:Pr -<br>ClearingHouse<br>Delete Clearing | Desc:Pm -<br>TempProductGr<br>Derive Roles For | Descripan -<br>LoanBillingAppl<br>Reverse Legal | Desc:Origination -<br>LendingApplica<br>Confirm |

*Figure 2–33 Search for service using entire service name*

*Figure 2–34 Search for service using TASK CODE + search text*

|                                   | < text - Wi Help - Eclipse                                                                                                    |                          | ♥ [OBPR24-   ♥ [OBPR24-                                                                         |                                                      |                                                                                                    |             | (OBP24S /Farm_base_d http://79uh_9 Oracle WebL                                                                                                    |                  | Oracl. x                                         |         |                                                                        | <b>W</b> [OBP24S                                       |         | <b>W</b> [O9NT14                                                                                                    |  |              |                          |
|-----------------------------------|----------------------------------------------------------------------------------------------------|--------------------------|-------------------------------------------------------------------------------------------------|------------------------------------------------------|----------------------------------------------------------------------------------------------------|-------------|----------------------------------------------------------------------------------------------------|------------------|--------------------------------------------------|---------|------------------------------------------------------------------------|--------------------------------------------------------|---------|----------------------------------------------------------------------------------------------------|--|--------------|--------------------------|
|                                   | B https://10.180.5.29:8002/com.ofss.fc.ui.view/faces/main.jspx?_afrLoop=12258577068169906&_afrWindowMode=0&_afrWindowld=oeojil17h&_ad v @   Q Search |                          |                                                                                                 |                                                      |                                                                                                    |             |                                                                                                    |                  |                                                  |         |                                                                        |                                                        | ✿       | ⊕                                                                                                    |  |              |                          |
| ORACLE<br><b>BANKING PLATFORM</b> |                                                                                                    | Posting Date 01-Jan-2016 |                                                                                                 |                                                      |                                                                                                    |             |                                                                                                    |                  |                                                  |         |                                                                        |                                                        | ÷.<br>٠ |                                                                                                    |  | nikhilt      | $\overline{\phantom{a}}$ |
|                                   | Account v                                                                                                    | Back Office v            | CASA -                                                                                          | Collection v                                         | Credit Card                                                                                                 | Insurance v | LCM $\blacktriangledown$                                                                                                    | Loan $\mathbf v$ | Origination v                                    | Party v |                                                                        | Payment And Collection                                 |         | Term Deposit                                                                                                    |  | Fast Path    |                          |
| <b>Party Context</b>              |                                                                                                    |                          | $SM500 \times$<br>₩                                                                             |                                                      |                                                                                                    |             |                                                                                                    |                  |                                                  |         |                                                                        |                                                        |         |                                                                                                    |  |              |                          |
| Search by                         | $\overline{\phantom{a}}$<br>Name                                                                                                    |                          |                                                                                                 | <b>Artifact Dependency Map</b>                       |                                                                                                    |             |                                                                                                    |                  |                                                  |         |                                                                        |                                                        |         |                                                                                                    |  |              |                          |
| Criteria                          | Advanced Search                                                                                                    | $x \rightarrow$          |                                                                                                 |                                                      |                                                                                                    |             |                                                                                                    |                  |                                                  |         |                                                                        |                                                        |         |                                                                                                    |  | <b>Print</b> | <b>B</b> Exit            |
|                                   |                                                                                                    |                          | Note:<br>1. For guided na<br>2. Please use tas<br>3. A maximum of<br><b>ID:PC</b><br>Type: MCCU | A Resource Search<br>Search Text ASA001+deposit cash | TASKFLOW.CASA001. Cashdeposit Details Task Flow<br>DescrPayme TASKFLOW.CASA001. Cash Denomination Task Flow |             | Enter search text or Enter 'OBP' for default search<br>SERVICE, CASA001, Dda - DemandDepositCashTransactionServiceSpi Deposit Cash<br>SERVICE,CASA001,Brop - CashPositionApplicationServiceSpi Fetch<br>TASKFLOW.CASA001. Cash Denomination Details Task Flow<br>SERVICE,CASA001,Td - DepositApplicationServiceSpi Validate Term Deposit Transaction |                  |                                                  |         | <b>ID: INS</b><br>Desc: Insurance<br><b>Type: MCDULE</b>               | stion. (Example : deposit cash, address taskflow, OK). |         | <b>ID: WORKFLOW</b><br><b>Desc: WORKFLOW</b><br><b>Type: MODULE</b><br><b>ID: TD</b><br><b>Desc: Term Deposit</b><br><b>Type: MODULE</b> |  |              |                          |
|                                   |                                                                                                    |                          | <b>ID: ORG</b><br><b>Desc: Origination</b><br><b>Type: MCDULE</b>                               |                                                      | <b>ID: ACCT</b><br><b>Desc: Account</b><br><b>Type: MODULE</b>                                              |             | <b>ID: BACK OFFICE</b><br><b>Desc: Back Office</b><br><b>Type: MODULE</b>                                                                                                    |                  | <b>ID:LCM</b><br>Desc:LCM<br><b>Type: MODULE</b> |         | <b>ID: COLLECTION</b><br><b>Desc: Colection</b><br><b>Type: MCDULE</b> |                                                        |         | <b>ID: CASA</b><br><b>Desc: CASA</b><br><b>Type: MODULE</b>                                                                              |  |              |                          |

**2.** Click the Severity tab to maintain severity for the resource.

### *Figure 2–35 Add Approval Checks*

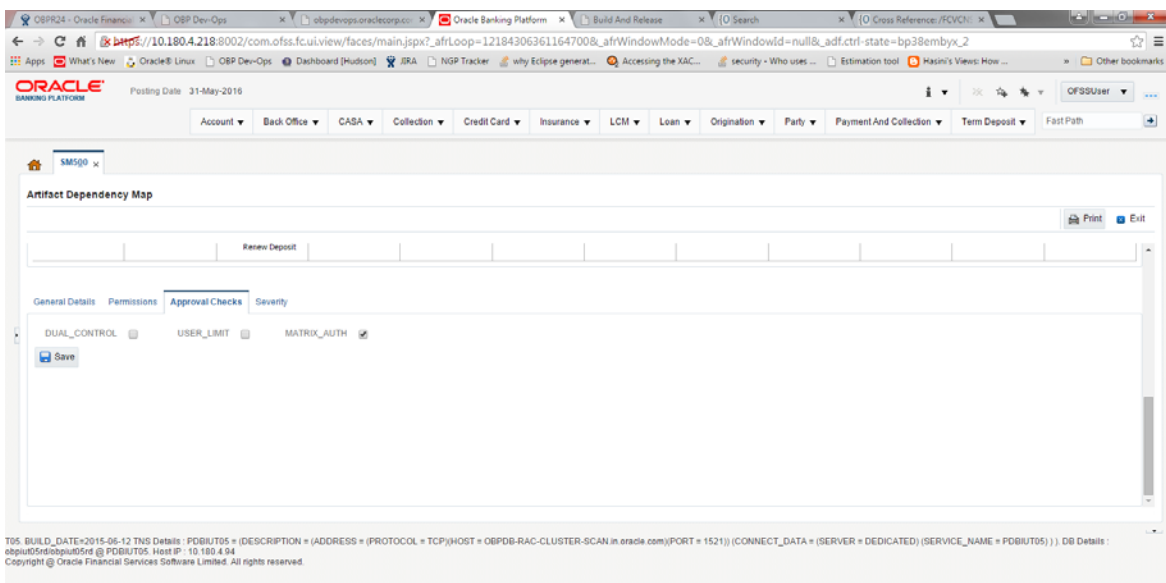

## **2.2.2 Performing the Transaction**

Following procedure explains how to perform a transaction:

**1.** Log in to the application as teller user and initiate an origination task flow such that the application goes to referred status.

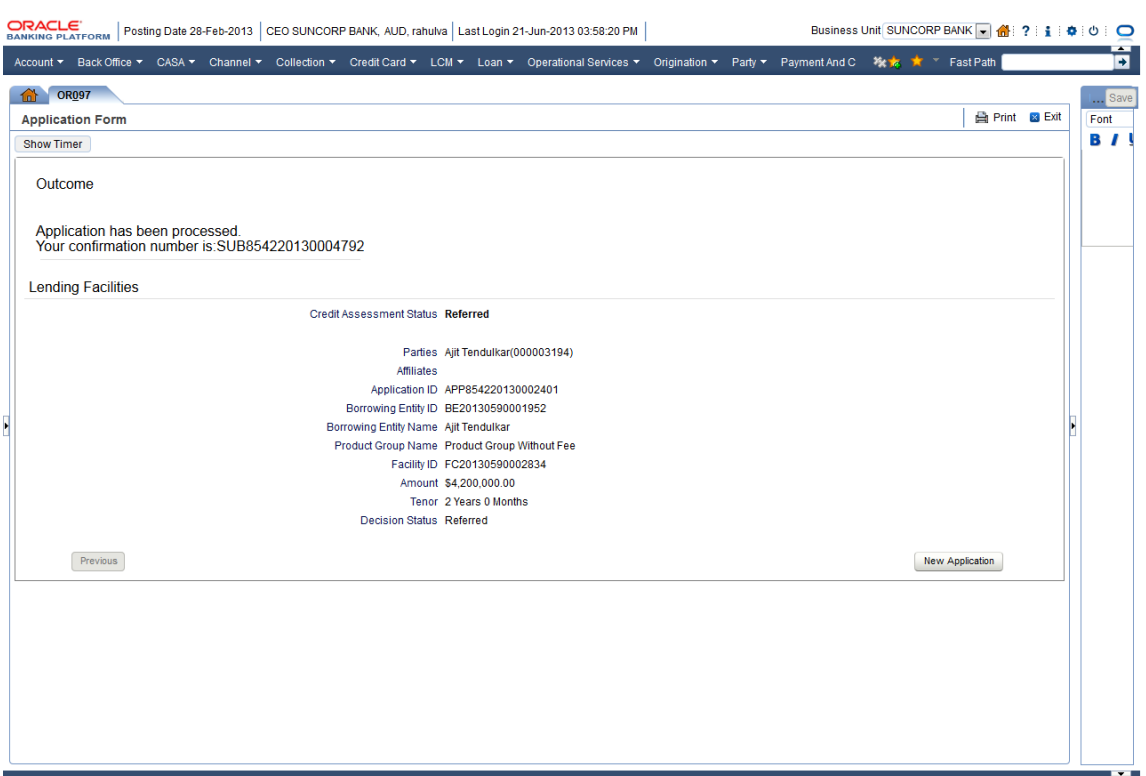

## *Figure 2–36 Initiating Origination Task Flow*

OBPIUT09. BUILD\_DATE = 2013-06-20 TNS Details : OBPIUT = (DESCRIPTION = (ADDRESS = (PROTOCOL = TCP)(HOST = 10.180.22245)(PORT = 1521)) (CONNECT\_DATA = (SERVER = DEDICATED) (SERVICE\_NAME = OBPIUT))

- **2.** Log in to BPM worklist as the initiator user who initiated the origination process.
- **3.** Select to approve the credit assessment task created for the user.

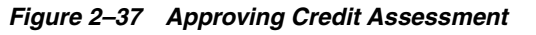

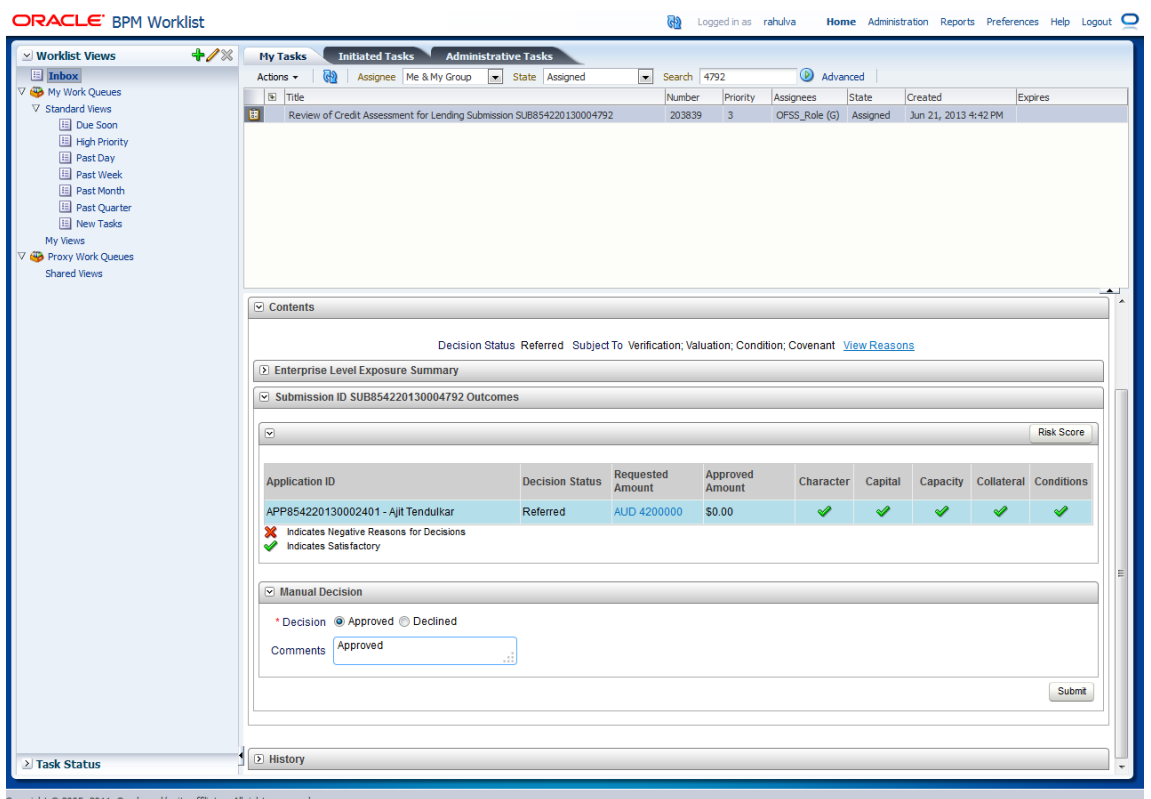

**4.** Credit assessment task goes to the approver user for approval. Log in as approver user to BPM Worklist.

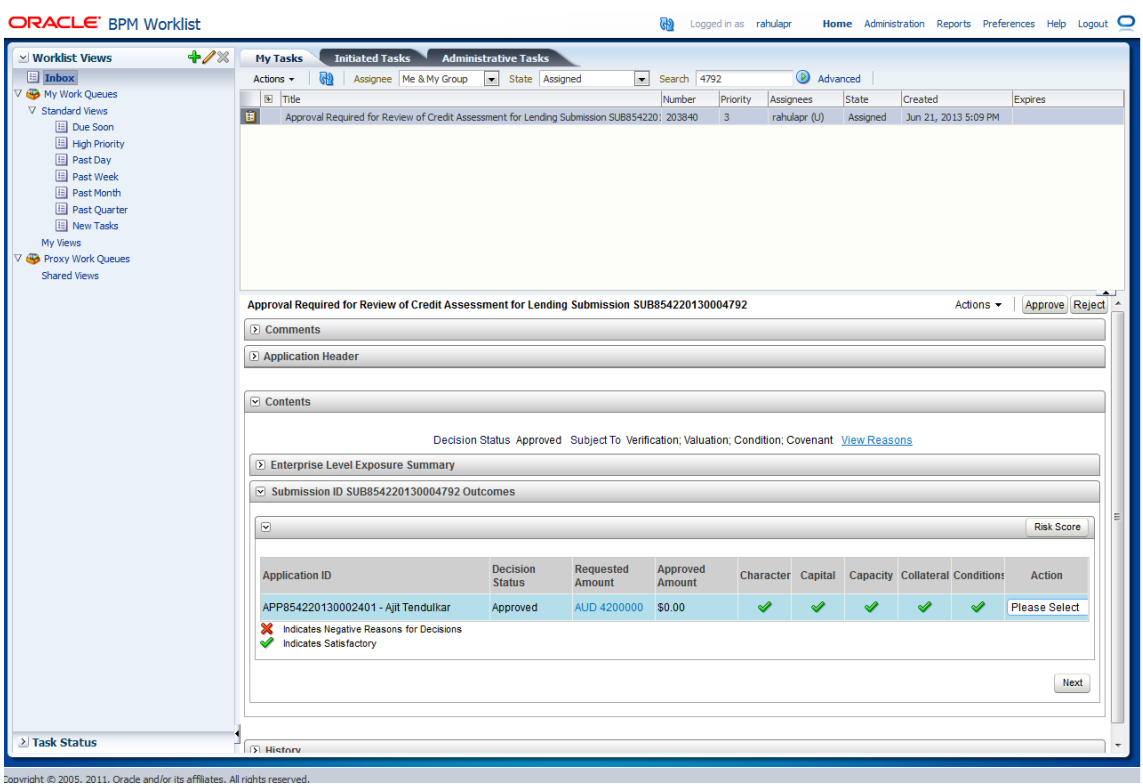

*Figure 2–38 Credit Assessment Approval*

**5.** User can either approve or reject the work item (approved here) after adding comments.

## *Figure 2–39 Adding Comments*

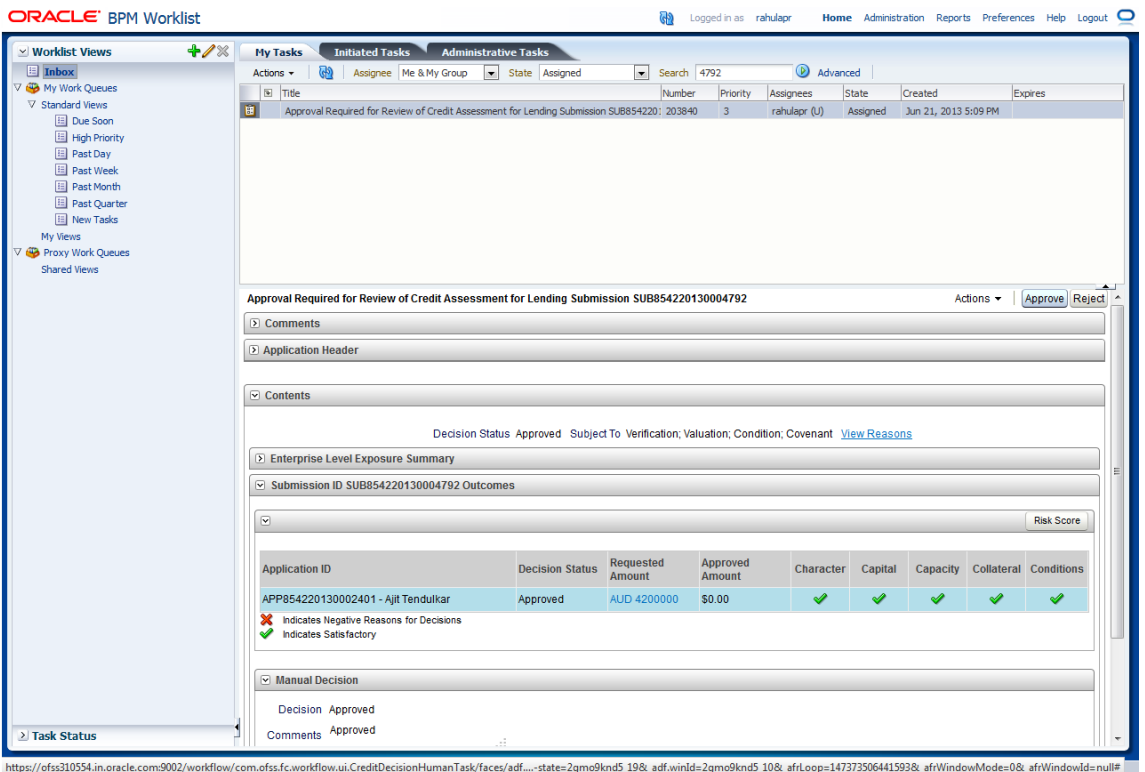

**6.** Once approved, the further task flows required for origination will be created for the initiator user.

| <b>ORACLE</b> BPM Worklist                                                 |                 |                                      |                |                                                                                           |                       | Logged in as rahulapr   |                        |       |                       | Home Administration Reports Preferences Help Logout O |
|----------------------------------------------------------------------------|-----------------|--------------------------------------|----------------|-------------------------------------------------------------------------------------------|-----------------------|-------------------------|------------------------|-------|-----------------------|-------------------------------------------------------|
| +⁄%<br>⊻ Worklist Views                                                    | <b>My Tasks</b> | Initiated Tasks Administrative Tasks |                |                                                                                           |                       |                         |                        |       |                       |                                                       |
| $\boxed{E}$ Inbox                                                          | Actions $\star$ | (R) Assignee Me & My Group           | state Assigned |                                                                                           | $\bullet$ Search 4792 |                         | Advanced               |       |                       |                                                       |
| V Ny Work Queues                                                           | <b>I</b> Title  |                                      |                |                                                                                           | Number                | Priority                | Assignees              | State | Created               | Expires                                               |
| $\nabla$ Standard Views<br><b>El</b> Due Soon                              | $\Box$          |                                      |                | Verify Application APP854220130002401 and Submission SUB854220130004792                   | 203847                | $\overline{\mathbf{3}}$ | OFSS_Role (G) Assigned |       | Jun 22, 2013 10:23 AM |                                                       |
| High Priority                                                              | $\Box$          |                                      |                | Structure Solution of Lending Application APP854220130002401 and Submission SUB854 203848 |                       | $\overline{\mathbf{3}}$ | OFSS_Role (G) Assigned |       | Jun 22, 2013 10:23 AM |                                                       |
| <b>E</b> Past Day                                                          |                 |                                      |                |                                                                                           |                       |                         |                        |       |                       |                                                       |
| <b>E</b> Past Week                                                         |                 |                                      |                |                                                                                           |                       |                         |                        |       |                       |                                                       |
| <b>E</b> Past Month<br>Past Quarter                                        |                 |                                      |                |                                                                                           |                       |                         |                        |       |                       |                                                       |
| New Tasks                                                                  |                 |                                      |                |                                                                                           |                       |                         |                        |       |                       |                                                       |
| My Views                                                                   |                 |                                      |                |                                                                                           |                       |                         |                        |       |                       |                                                       |
| V @ Proxy Work Queues                                                      |                 |                                      |                |                                                                                           |                       |                         |                        |       |                       |                                                       |
| Shared Views                                                               |                 |                                      |                |                                                                                           |                       |                         |                        |       |                       | $\sim$                                                |
|                                                                            |                 |                                      |                | Please select a task to see the details                                                   |                       |                         |                        |       |                       |                                                       |
|                                                                            |                 |                                      |                |                                                                                           |                       |                         |                        |       |                       |                                                       |
|                                                                            |                 |                                      |                |                                                                                           |                       |                         |                        |       |                       |                                                       |
|                                                                            |                 |                                      |                |                                                                                           |                       |                         |                        |       |                       |                                                       |
|                                                                            |                 |                                      |                |                                                                                           |                       |                         |                        |       |                       |                                                       |
|                                                                            |                 |                                      |                |                                                                                           |                       |                         |                        |       |                       |                                                       |
|                                                                            |                 |                                      |                |                                                                                           |                       |                         |                        |       |                       |                                                       |
|                                                                            |                 |                                      |                |                                                                                           |                       |                         |                        |       |                       |                                                       |
|                                                                            |                 |                                      |                |                                                                                           |                       |                         |                        |       |                       |                                                       |
|                                                                            |                 |                                      |                |                                                                                           |                       |                         |                        |       |                       |                                                       |
|                                                                            |                 |                                      |                |                                                                                           |                       |                         |                        |       |                       |                                                       |
|                                                                            |                 |                                      |                |                                                                                           |                       |                         |                        |       |                       |                                                       |
|                                                                            |                 |                                      |                |                                                                                           |                       |                         |                        |       |                       |                                                       |
|                                                                            |                 |                                      |                |                                                                                           |                       |                         |                        |       |                       |                                                       |
|                                                                            |                 |                                      |                |                                                                                           |                       |                         |                        |       |                       |                                                       |
|                                                                            |                 |                                      |                |                                                                                           |                       |                         |                        |       |                       |                                                       |
|                                                                            |                 |                                      |                |                                                                                           |                       |                         |                        |       |                       |                                                       |
|                                                                            |                 |                                      |                |                                                                                           |                       |                         |                        |       |                       |                                                       |
|                                                                            |                 |                                      |                |                                                                                           |                       |                         |                        |       |                       |                                                       |
| > Task Status                                                              |                 |                                      |                |                                                                                           |                       |                         |                        |       |                       |                                                       |
|                                                                            |                 |                                      |                |                                                                                           |                       |                         |                        |       |                       |                                                       |
| Convright @ 2005, 2011. Oracle and/or its affiliates. All rights reserved. |                 |                                      |                |                                                                                           |                       |                         |                        |       |                       |                                                       |

*Figure 2–40 Creation of Further Task Flows*

## **2.3 Enabling Worklist Authorization**

This section explains the steps in enabling Worklist authorization. Following are the steps:

### **Step 1 Identify the Service Name**

There can be two services for the same service. A normal 'app' service and 'appx' service. We need to identify both the services.

For example, Add Transaction Limit will have the following two services:

- com.ofss.fc.app.sms.service.limit.TransactionLimitApplicationService.addTransaction Limit
- com.ofss.fc.appx.sms.service.limit.TransactionLimitApplicationServiceSpi.addTransac tionLimit

### **Step 2 Enable Dual Authorization**

Once the services are identified, follow the below steps to enable Dual Authorization.

- **1.** Log in to Oracle Banking Platform.
- **2.** Navigate to **Artifact Dependency Map (Fast path: SM500)** page.
- **3.** In the **Search Text** field, type the service-name or a part of it or enter phrase in the format TASK\_CODE+search\_text that helps to select the service using auto suggest behavior.

For example, to search for a service for deposit case, search text can be as follows:

Deposit Cash

- CASA001+deposit cash
- com.ofss.fc.appx.dda.service.transaction.DemandDepositCashTransactionService Spi.depositCash

### *Figure 2–41 Search for service using entire service name*

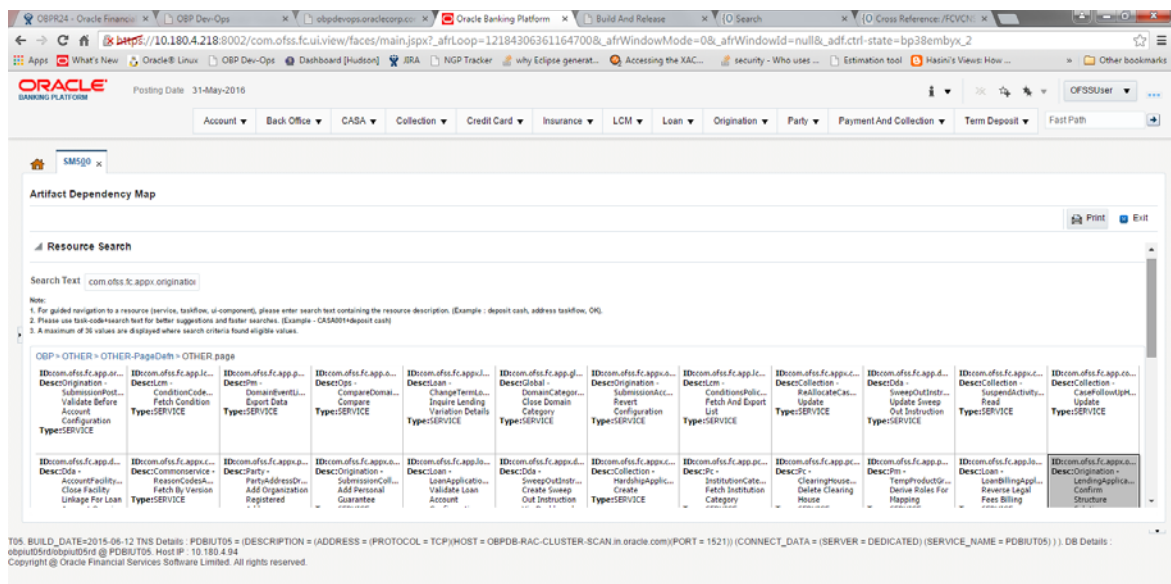

*Figure 2–42 Search for service using TASK CODE + search text*

|                                          |                                  |                          |                                                                   |              |                                                                |                                                          |                                                                           | ← B https://10.180.5.29:8002/com.ofss.fc.ui.view/faces/main.jspx?_afrLoop=12258577068169906&_afrWindowMode=08LafrWindowMod=08LafrWindowMode=08LafrWindowMode=08LafrWindowMode=08LafrWindowMode=08LafrWindowMode=08LafrWindowM |         |                                                                        | ✿ | 曲                                                                 |           |              |                          |    |
|------------------------------------------|----------------------------------|--------------------------|-------------------------------------------------------------------|--------------|----------------------------------------------------------------|----------------------------------------------------------|---------------------------------------------------------------------------|----------------------------------------------------------------------------------------------------|---------|------------------------------------------------------------------------|---|-------------------------------------------------------------------|-----------|--------------|--------------------------|----|
| <b>ORACLE</b><br><b>BANKING PLATFORM</b> |                                  | Posting Date 01-Jan-2016 |                                                                   |              |                                                                |                                                          |                                                                           |                                                                                                    |         |                                                                        |   |                                                                   |           | nikhilt      | $\overline{\phantom{a}}$ | $$ |
|                                          | Account v                        | Back Office v            | CASA Y                                                            | Collection v | Credit Card                                                    | Insurance v                                              | LCM $\blacktriangledown$                                                  | Origination v<br>Loan $\mathbf v$                                                                                                    | Party v | Payment And Collection ¥                                               |   | Term Deposit v                                                    | Fast Path |              |                          | ÷  |
| <b>Party Context</b>                     |                                  |                          | $SM500 \times$<br>⋒                                               |              |                                                                |                                                          |                                                                           |                                                                                                    |         |                                                                        |   |                                                                   |           |              |                          |    |
| Search by                                | $\overline{\phantom{a}}$<br>Name |                          | <b>Artifact Dependency Map</b>                                    |              |                                                                |                                                          |                                                                           |                                                                                                    |         |                                                                        |   |                                                                   |           |              |                          |    |
| Criteria                                 |                                  | $x \rightarrow$          |                                                                   |              |                                                                |                                                          |                                                                           |                                                                                                    |         |                                                                        |   |                                                                   |           | <b>Print</b> | <b>B</b> Exit            |    |
|                                          | Advanced Search                  |                          |                                                                   |              |                                                                |                                                          |                                                                           |                                                                                                    |         |                                                                        |   |                                                                   |           |              |                          |    |
|                                          |                                  |                          | A Resource Search                                                 |              |                                                                |                                                          | Enter search text or Enter 'OBP' for default search                       |                                                                                                    |         |                                                                        |   |                                                                   |           |              |                          |    |
|                                          |                                  |                          | Search Text ASA001+deposit cash                                   |              |                                                                |                                                          |                                                                           |                                                                                                    |         |                                                                        |   |                                                                   |           |              |                          |    |
|                                          |                                  |                          | Note:<br>1. For guided na                                         |              |                                                                |                                                          |                                                                           | SERVICE, CASA001, Dda - DemandDepositCashTransactionServiceSpi Deposit Cash                                                                                                    |         | stion. (Example : deposit cash, address taskflow, OK).                 |   |                                                                   |           |              |                          |    |
|                                          |                                  |                          | 2. Please use tas<br>3. A maximum of                              |              |                                                                | TASKFLOW.CASA001. Cashdeposit Details Task Flow          |                                                                           |                                                                                                    |         |                                                                        |   |                                                                   |           |              |                          |    |
|                                          |                                  |                          | <b>ID:PC</b>                                                      |              |                                                                |                                                          | SERVICE,CASA001,Brop - CashPositionApplicationServiceSpi Fetch            |                                                                                                    |         | <b>ID: INS</b>                                                         |   | <b>ID: WORKFLOW</b>                                               |           |              |                          |    |
|                                          |                                  |                          | Type: MCDU                                                        |              |                                                                | DescrPayme TASKFLOW.CASA001. Cash Denomination Task Flow |                                                                           |                                                                                                    |         | <b>Desc: Insurance</b><br><b>Type: MODULE</b>                          |   | <b>Desc: WORKFLOW</b><br><b>Type: MODULE</b>                      |           |              |                          |    |
|                                          |                                  |                          |                                                                   |              |                                                                | TASKFLOW.CASA001. Cash Denomination Details Task Flow    |                                                                           | SERVICE,CASA001,Td - DepositApplicationServiceSpi Validate Term Deposit Transaction                                                                                                    |         |                                                                        |   |                                                                   |           |              |                          |    |
|                                          |                                  |                          |                                                                   |              |                                                                |                                                          |                                                                           |                                                                                                    |         |                                                                        |   |                                                                   |           |              |                          |    |
|                                          |                                  |                          |                                                                   |              |                                                                |                                                          |                                                                           |                                                                                                    |         |                                                                        |   | <b>ID: TD</b><br><b>Desc: Term Deposit</b><br><b>Type: MODULE</b> |           |              |                          |    |
|                                          |                                  |                          | <b>ID: ORG</b><br><b>Desc: Origination</b><br><b>Type: MCDULE</b> |              | <b>ID: ACCT</b><br><b>Desc: Account</b><br><b>Type: MODULE</b> |                                                          | <b>ID: BACK OFFICE</b><br><b>Desc: Back Office</b><br><b>Type: MCDULE</b> | <b>ID:LCM</b><br><b>Desc:LCM</b><br><b>Type: MODULE</b>                                                                                                    |         | <b>ID: COLLECTION</b><br><b>Desc: Colection</b><br><b>Type: MODULE</b> |   |                                                                   |           |              |                          |    |
|                                          |                                  |                          |                                                                   |              |                                                                |                                                          |                                                                           |                                                                                                    |         |                                                                        |   | <b>ID: CASA</b>                                                   |           |              |                          |    |

**4.** Click the **Approval Checks** tab and add approval checks.

*Figure 2–43 Add Approval Checks*

| C<br>ñ                                         |                          |                      |                      |               |              |             |             |         |               |                          |                | RELANTS://10.180.4.218:8002/com.ofss.fc.ui.view/faces/main.ispx?_afrLoop=121843063611647008c_afrWindowMode=08c_afrWindowId=null8c_adf.ctrl-state=bp38embyx_2                                              |              |                       | ☆ ≡                 |
|------------------------------------------------|--------------------------|----------------------|----------------------|---------------|--------------|-------------|-------------|---------|---------------|--------------------------|----------------|----------------------------------------------------------------------------------------------------|--------------|-----------------------|---------------------|
|                                                |                          |                      |                      |               |              |             |             |         |               |                          |                | Hi Apps C What's New C Oracle® Linux [] OBP Dev-Ops @ Dashboard [Hudson] W JRA [] NGP Tracker & why Eclipse generat @ Accessing the XAC & security - Who uses  [] Estimation tool [3] Hasini's Views: How |              |                       | » Cther bookmarks   |
| ORACLE <sup>®</sup><br><b>BANKING PLATFORM</b> | Posting Date 31-May-2016 |                      |                      |               |              |             |             |         |               |                          |                | $\mathbf{i}$                                                                                                    | ×            | <b>OFSSUser</b>       | $\mathbf{v}$<br>$-$ |
|                                                |                          | Account <b>v</b>     | Back Office          | CASA -        | Collection v | Credit Card | Insurance v | $LCM -$ | $L08n$ $\tau$ | Origination $\mathbf{v}$ | Party <b>v</b> | Payment And Collection v                                                                                                    | Term Deposit | <b>Fast Path</b>      | $\rightarrow$       |
| <b>SM500</b>                                   |                          |                      |                      |               |              |             |             |         |               |                          |                |                                                                                                    |              |                       |                     |
| <b>Artifact Dependency Map</b>                 |                          |                      |                      |               |              |             |             |         |               |                          |                |                                                                                                    |              |                       |                     |
|                                                |                          |                      |                      |               |              |             |             |         |               |                          |                |                                                                                                    |              | <b>自 Print</b> ■ Exit |                     |
|                                                |                          |                      | <b>Renew Deposit</b> |               |              |             |             |         |               |                          |                |                                                                                                    |              |                       | $\overline{ }$      |
| DUAL_CONTROL <b>B</b>                          |                          | USER LIMIT <b>ED</b> |                      | MATRIX AUTH R |              |             |             |         |               |                          |                |                                                                                                    |              |                       |                     |
|                                                |                          |                      |                      |               |              |             |             |         |               |                          |                |                                                                                                    |              |                       |                     |
| <b>B</b> Save                                  |                          |                      |                      |               |              |             |             |         |               |                          |                |                                                                                                    |              |                       |                     |
|                                                |                          |                      |                      |               |              |             |             |         |               |                          |                |                                                                                                    |              |                       |                     |
|                                                |                          |                      |                      |               |              |             |             |         |               |                          |                |                                                                                                    |              |                       |                     |
|                                                |                          |                      |                      |               |              |             |             |         |               |                          |                |                                                                                                    |              |                       |                     |
|                                                |                          |                      |                      |               |              |             |             |         |               |                          |                |                                                                                                    |              |                       | $-$                 |
|                                                |                          |                      |                      |               |              |             |             |         |               |                          |                |                                                                                                    |              |                       |                     |

#### **Step 3 Configure Severity**

Enabling of dual authorization alone will not send the transaction for approval. Hence we need to configure Severity for the identified service, to enable the call for approval workflow.

This will be configured from the OBP Application page **Artifact Dependency Map (Fast path: SM500).**

Follow the below steps to configure severity:

- **1.** Log in to Oracle Banking Platform.
- **2.** Navigate to the page **Artifact Dependency Map (Fast path: SM500)** from the Security menu item (Security - > Artifact Dependency Map).
- **3.** In the **Search Text** field, type the service-name or a part of it or enter phrase in the format TASK\_CODE+search\_text that helps to select the service using auto suggest behavior.

For example, to search for a service for deposit case, search text can be as follows:

- Deposit Cash
- CASA001+deposit cash
- com.ofss.fc.appx.dda.service.transaction.DemandDepositCashTransactionService Spi.depositCash

| <b>Hill Apps</b>                                                                                                 |                                       |              |                                      |                                                                         |                                 | What's New A Onacle® Linux     OBP Dev-Ops @ Dashboard [Hudson] W JRA     NGP Tracker & why Eclipse generat @ Accessing the XAC & security - Who uses      Estimation tool [3] Hasini's Views: How |                                             |                                     |                                 |                                      |                                             | Other bookmarks<br>y.                                                                                                    |
|----------------------------------------------------------------------------------------------------|---------------------------------------|--------------|--------------------------------------|-------------------------------------------------------------------------|---------------------------------|----------------------------------------------------------------------------------------------------|---------------------------------------------|-------------------------------------|---------------------------------|--------------------------------------|---------------------------------------------|----------------------------------------------------------------------------------------------------|
| <b>ORACLE</b>                                                                                                    |                                       |              |                                      |                                                                         |                                 |                                                                                                    |                                             |                                     |                                 |                                      |                                             |                                                                                                    |
| <b>BANKING PLATFORM</b>                                                                                          | Posting Date 31-May-2016              |              |                                      |                                                                         |                                 |                                                                                                    |                                             |                                     |                                 | ÷<br>$\overline{\phantom{a}}$        |                                             | <b>OFSSUser</b>                                                                                                    |
|                                                                                                    |                                       | Account v    | Back Office v                        | CASA -                                                                  | Collection v                    | Credit Card<br>Insurance v                                                                                                    | $LCM$ $\rightarrow$                         | Origination v<br>Loan v             | Party v                         | Payment And Collection v             | Term Deposit v                              | Fast Path                                                                                                    |
|                                                                                                    |                                       |              |                                      |                                                                         |                                 |                                                                                                    |                                             |                                     |                                 |                                      |                                             |                                                                                                    |
| <b>SM500</b>                                                                                                    |                                       |              |                                      |                                                                         |                                 |                                                                                                    |                                             |                                     |                                 |                                      |                                             |                                                                                                    |
| <b>Artifact Dependency Map</b>                                                                                   |                                       |              |                                      |                                                                         |                                 |                                                                                                    |                                             |                                     |                                 |                                      |                                             |                                                                                                    |
|                                                                                                    |                                       |              |                                      |                                                                         |                                 |                                                                                                    |                                             |                                     |                                 |                                      |                                             | <b>Film</b><br><b>B</b> Exit                                                                                                    |
|                                                                                                    |                                       |              |                                      |                                                                         |                                 |                                                                                                    |                                             |                                     |                                 |                                      |                                             |                                                                                                    |
|                                                                                                    |                                       |              |                                      |                                                                         |                                 |                                                                                                    |                                             |                                     |                                 |                                      |                                             |                                                                                                    |
|                                                                                                    |                                       |              |                                      |                                                                         |                                 |                                                                                                    |                                             |                                     |                                 |                                      |                                             |                                                                                                    |
| A Resource Search                                                                                                |                                       |              |                                      |                                                                         |                                 |                                                                                                    |                                             |                                     |                                 |                                      |                                             |                                                                                                    |
|                                                                                                    |                                       |              |                                      |                                                                         |                                 |                                                                                                    |                                             |                                     |                                 |                                      |                                             |                                                                                                    |
| Search Text com ofss fc appx origination                                                                         |                                       |              |                                      |                                                                         |                                 |                                                                                                    |                                             |                                     |                                 |                                      |                                             |                                                                                                    |
|                                                                                                    |                                       |              |                                      |                                                                         |                                 |                                                                                                    |                                             |                                     |                                 |                                      |                                             |                                                                                                    |
| 2. Please use task-code+search test for better suggestions and faster searches. (Example - CASA001+deposit cash) |                                       |              |                                      |                                                                         |                                 | 1. For guided navigation to a resource (service, taskflow, ui-component), please enter search text containing the resource description. (Example : deposit cash, address taskflow, OK).            |                                             |                                     |                                 |                                      |                                             |                                                                                                    |
| 3. A maximum of 30 values are displayed where search criteria found eligible values.                             |                                       |              |                                      |                                                                         |                                 |                                                                                                    |                                             |                                     |                                 |                                      |                                             |                                                                                                    |
| OBP > OTHER > OTHER-PageDefn > OTHER.page                                                                        |                                       |              |                                      |                                                                         |                                 |                                                                                                    |                                             |                                     |                                 |                                      |                                             |                                                                                                    |
| IDccom.ofss.fc.app.or                                                                                            | ID:com.ofss.fc.app.lc                 |              | IDccom.ofss.fc.app.p                 | ID:com.ofss.fc.app.o                                                    | ID:com.ofss.fc.appxJ            | ID:com.ofss.fc.app.gl                                                                                                    | IDscom.ofss.fc.appx.o                       | ID:com.ofss.fc.app.lc               | IDccom.ofss.fc.appx.c           | ID:com.ofss.fc.app.d.,               | ID:com.ofss.fc.appx.c                       |                                                                                                    |
| DescrOrigination -                                                                                               | DesetLem-                             | Descriptu-   |                                      | Descr0as -                                                              | Descripan-                      | Desc:Global                                                                                                    | Descr0rigination -                          | Descricm-                           | <b>Desc:Collection</b>          | Desc:Dda-                            | <b>Desc:Collection</b>                      | DesetCollection                                                                                                    |
| SubmissionPost<br>Validate Before                                                                                | ConditionCode<br>Fetch Condition      |              | DomainFventLi.<br><b>Export Data</b> | CompareDomai<br>Compare                                                 | ChangeTermLo<br>Inquire Lending | DomainCategor<br><b>Close Domain</b>                                                                                                    | SubmissionAcc<br>Revert                     | ConditionsPolic<br>Fetch And Export | ReAllocateCas<br>Update         | SweepOutInstr<br><b>Update Sweep</b> | SuspendActivity<br>Read                     | Update                                                                                                    |
| Account                                                                                                    | Type:SERVICE                          | Type:SERVICE |                                      | Type:SERVICE                                                            | Variation Details               | Category                                                                                                    | Configuration                               | List                                | Type:SERVICE                    | Out Instruction                      | Type:SERVICE                                | Type:SERVICE                                                                                                    |
| Configuration<br><b>Type:SERVICE</b>                                                                             |                                       |              |                                      |                                                                         | <b>Type:SERVICE</b>             | Type:SERVICE                                                                                                    | <b>Type:SERVICE</b>                         | <b>Type:SERVICE</b>                 |                                 | <b>Type:SERVICE</b>                  |                                             |                                                                                                    |
|                                                                                                    |                                       |              |                                      |                                                                         |                                 |                                                                                                    |                                             |                                     |                                 |                                      |                                             |                                                                                                    |
| IDcom.ofcs.fc.app.d                                                                                              |                                       |              |                                      | ID:com.ofst.fc.appx.c., ID:com.ofst.fc.appx.p., ID:com.ofst.fc.appx.o., | ID:com.ofss.fc.app.lo           |                                                                                                    | ID:com.ofss.fc.appx.d ID:com.ofss.fc.appx.c | IDcom.ofss.fc.app.pc                | IDcom.ofss.fc.app.pc            | ID:com.ofss.fc.app.p                 | ID:com.ofss.fc.app.lo                       |                                                                                                    |
| Desc:Dda -<br>AccountFacility                                                                                    | Desc:Commonservice -<br>ReasonCodesA. | Desc:Party - | PartyAddressDr                       | Desc:Origination<br>SubmissionColl                                      | Descripan -<br>LoanApplicatio   | Desc:Dda -<br>SweepOutInstr                                                                                                    | Desc:Collection -<br>HardshipApplic         | Desc:Pc -<br>InstitutionCate        | Descrite -<br>ClearingHouse     | Desc:Pm -<br>TempProductGr           | Descripan -<br>LoanBillingAppl              |                                                                                                    |
| Close Facility<br><b>Linkage For Loan   Type:SERVICE</b>                                                         | Fetch By Version                      |              | Add Organization<br>Registered       | <b>Add Personal</b><br>Guarantee                                        | Validate Loan<br>Account        | Create Sweep<br>Out Instruction                                                                                                    | Create<br><b>Type:SERVICE</b>               | Fetch Institution<br>Category       | <b>Delete Clearing</b><br>House | Derive Roles For<br>Mapping          | <b>Reverse Legal</b><br><b>Fees Billing</b> | ID:com.ofss.fc.app.co<br>CaseFollowUcH<br>ID:com.ofss.fc.agpx.o<br>Desc:Origination -<br>LendingApplica<br>Confirm<br>Structure |

*Figure 2–44 Search for service using entire service name*

*Figure 2–45 Search for service using TASK CODE + search text*

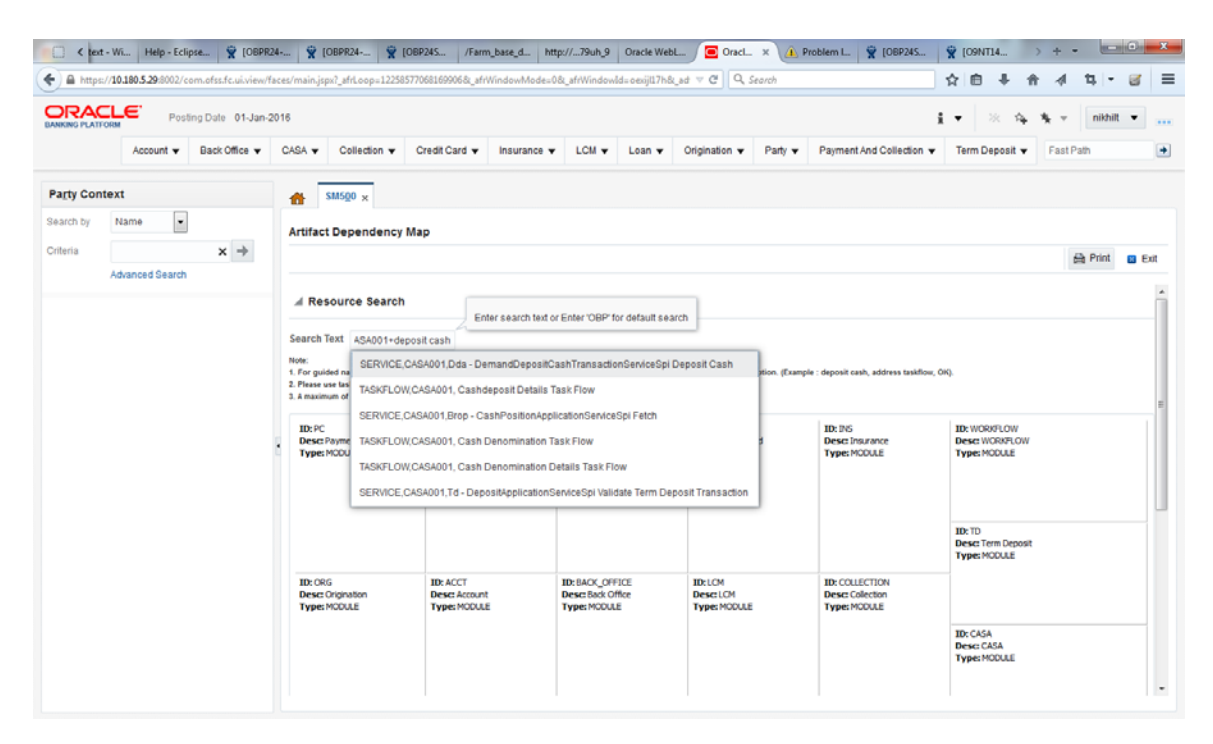

**4.** Ensure approval checks are added. If not, then configure the approval checks.

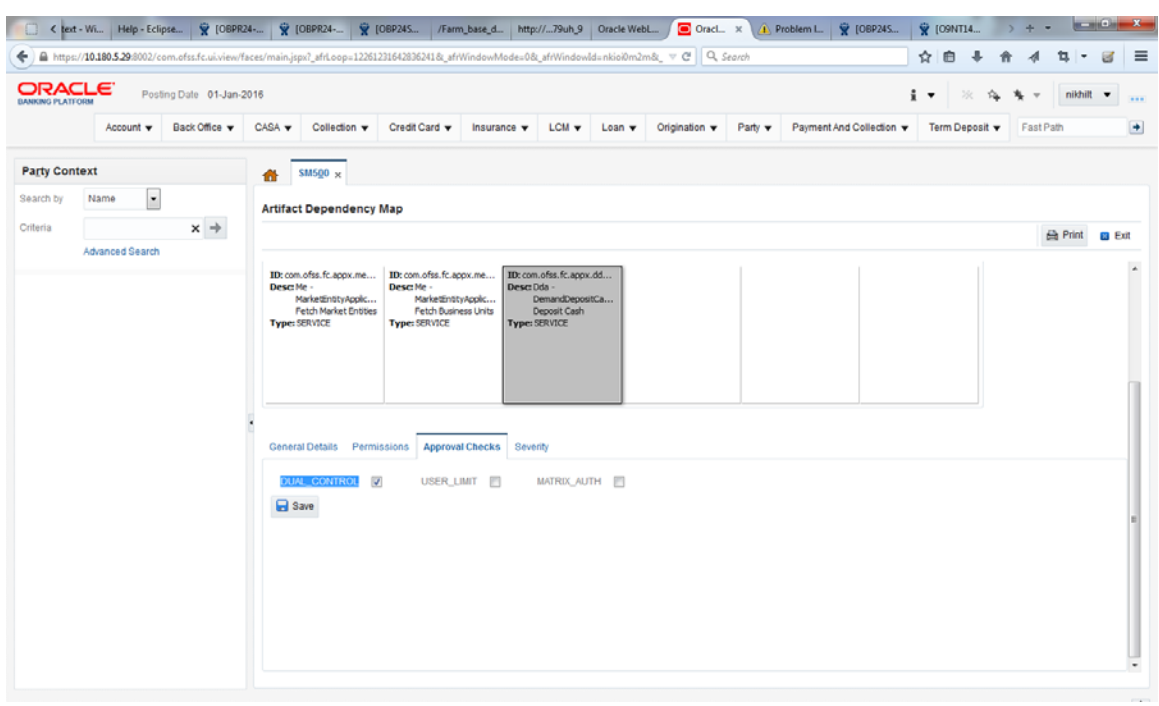

*Figure 2–46 Dual Control*

**5.** Click the **Severity** tab and update the severity, if already maintained. Otherwise, click the **Add** button in the toolbar to add new row in table.

*Figure 2–47 Add New Severity*

|                         | < text - Wi   Help - Eclipse   $\tilde{Q}$ [OBPR24-   $\tilde{Q}$ [OBPR24-   $\tilde{Q}$ [OBPR24-   $\tilde{Q}$ [OBPR24-   $\tilde{Q}$ [OBPR24-   $\tilde{Q}$ [OBPR24-   $\tilde{Q}$ [OBPR24-   $\tilde{Q}$ [OBPR24-          |                          |                      |                                                   |                                                               |                  |                                        |                  | Oracl. x                 |         |                          | Problem L. V [OBP24S |     | <b>W</b> [O9NT14 |              |                               |              |
|-------------------------|----------------------------------------------------------------------------------------------------|--------------------------|----------------------|---------------------------------------------------|---------------------------------------------------------------|------------------|----------------------------------------|------------------|--------------------------|---------|--------------------------|----------------------|-----|------------------|--------------|-------------------------------|--------------|
|                         | ← B https://10.180.5.29:8002/com.ofss.fc.ui.view/faces/main.jspx?_afrLoop=12261231642836241&_afrWindowMode=0&_afrWindowMode=0&_afrWindowMode=0&_afrWindowMode=0&_afrWindowMode=0&_afrWindowMode=0&_afrWindowMode=0&_afrWindow |                          |                      |                                                   |                                                               |                  |                                        |                  |                          |         |                          |                      | ☆   | 曲                |              |                               |              |
| <b>BANKING PLATFORM</b> | ORACLE <sup>®</sup>                                                                                                    | Posting Date 01-Jan-2016 |                      |                                                   |                                                               |                  |                                        |                  |                          |         |                          |                      | i v | ж                | $\mathbf{v}$ | nikhill v                     |              |
|                         | Account v                                                                                                    | Back Office v            | CASA v               | Collection v                                      | Credit Card                                                   | Insurance v      | LCM $\blacktriangledown$               | Loan $\mathbf v$ | Origination $\mathbf{v}$ | Party v | Payment And Collection v |                      |     | Term Deposit     | Fast Path    |                               |              |
| <b>Party Context</b>    |                                                                                                    |                          | 备                    | $SM500 \times$                                    |                                                               |                  |                                        |                  |                          |         |                          |                      |     |                  |              |                               |              |
| Search by               | $\overline{\phantom{a}}$<br>Name                                                                                                    |                          |                      | <b>Artifact Dependency Map</b>                    |                                                               |                  |                                        |                  |                          |         |                          |                      |     |                  |              |                               |              |
| Criteria                |                                                                                                    | $x \rightarrow$          |                      |                                                   |                                                               |                  |                                        |                  |                          |         |                          |                      |     |                  |              | <b>Print</b>                  | <b>B</b> Ext |
|                         | Advanced Search                                                                                                    |                          |                      |                                                   |                                                               |                  |                                        |                  |                          |         |                          |                      |     |                  |              |                               |              |
|                         |                                                                                                    |                          | Desc: Me -           |                                                   | ID: com.ofss.fc.appx.me ID: com.ofss.fc.appx.me<br>Desc: Me - |                  | ID: com.ofss.fc.appx.dd<br>Desc: Dda - |                  |                          |         |                          |                      |     |                  |              |                               |              |
|                         |                                                                                                    |                          |                      | MarketEntityApplc<br><b>Fetch Market Entities</b> | Fetch Business Units                                          | MarketEnttyApplc | DemandDepositCa<br>Deposit Cash        |                  |                          |         |                          |                      |     |                  |              |                               |              |
|                         |                                                                                                    |                          | <b>Type: SERVICE</b> |                                                   | <b>Type: SERVICE</b>                                          |                  | <b>Type: SERVICE</b>                   |                  |                          |         |                          |                      |     |                  |              |                               |              |
|                         |                                                                                                    |                          |                      |                                                   |                                                               |                  |                                        |                  |                          |         |                          |                      |     |                  |              |                               |              |
|                         |                                                                                                    |                          |                      |                                                   |                                                               |                  |                                        |                  |                          |         |                          |                      |     |                  |              |                               |              |
|                         |                                                                                                    |                          |                      |                                                   |                                                               |                  |                                        |                  |                          |         |                          |                      |     |                  |              |                               |              |
|                         |                                                                                                    |                          |                      |                                                   |                                                               |                  |                                        |                  |                          |         |                          |                      |     |                  |              |                               |              |
|                         |                                                                                                    |                          |                      |                                                   | General Details Permissions Approval Checks Severity          |                  |                                        |                  |                          |         |                          |                      |     |                  |              |                               |              |
|                         |                                                                                                    |                          | View                 |                                                   | ×н                                                            |                  | G                                      | Detach           |                          |         |                          |                      |     |                  |              |                               |              |
|                         |                                                                                                    |                          |                      | Create Row                                        |                                                               |                  |                                        |                  |                          |         |                          |                      |     |                  |              |                               |              |
|                         |                                                                                                    |                          | <b>Branch Code</b>   |                                                   | <b>Branch Code</b>                                            |                  | Channel Id                             | Reason Code      |                          |         | Severity                 |                      |     |                  |              |                               |              |
|                         |                                                                                                    |                          |                      |                                                   |                                                               |                  |                                        |                  |                          |         |                          |                      |     |                  |              | $\cdot$                       | 'n           |
|                         |                                                                                                    |                          | 1000                 | Administrators                                    |                                                               |                  | <b>BRN</b>                             |                  | FC_DDA_CD_082            |         |                          | <b>NOTIFY</b>        |     |                  |              | $\overline{\phantom{a}}$      |              |
|                         |                                                                                                    |                          | 1000                 | Administrators                                    |                                                               |                  | <b>BRN</b>                             |                  | FC_PR_FEE_OVR            |         |                          | OVERRIDE             |     |                  |              | $\overline{\phantom{0}}$<br>ш |              |
|                         |                                                                                                    |                          |                      |                                                   |                                                               |                  |                                        |                  |                          |         |                          |                      |     |                  |              |                               |              |

**6.** Enter the following details in the **Severity** tab.

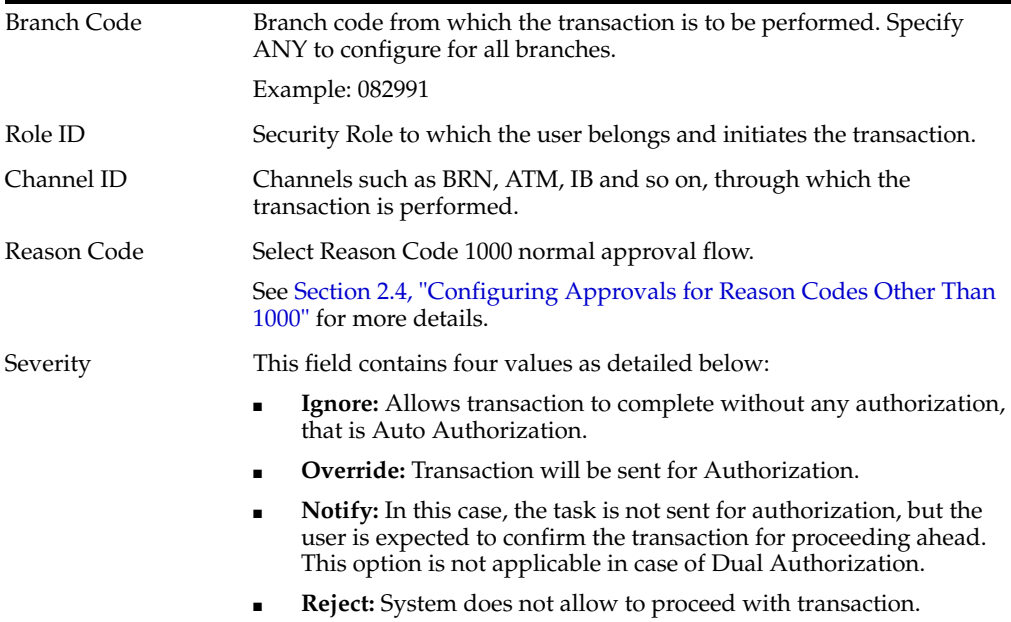

To enable Dual Authorization, select **Override** option.

**Note:** At times you may also notice that the Severity Configuration is already set up. Do not change it.

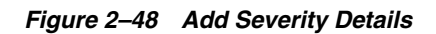

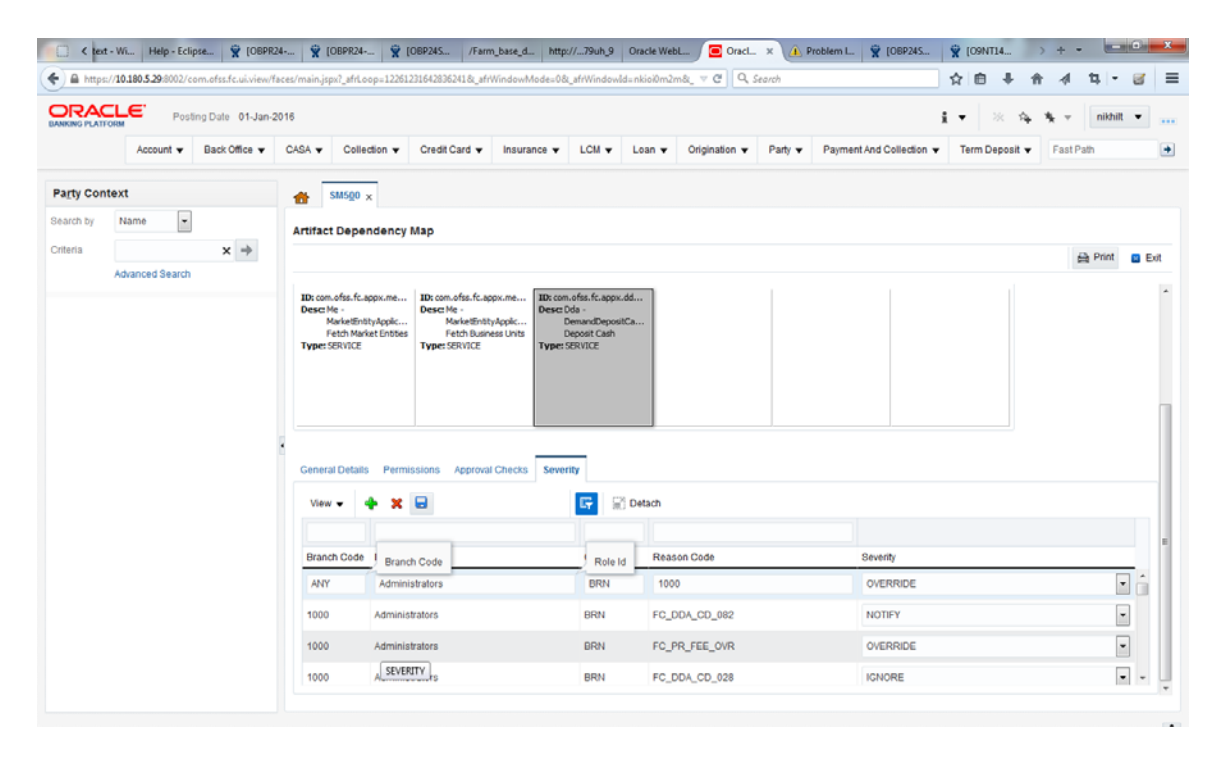

**7.** Save newly added severity using the **Save** button in toolbar.

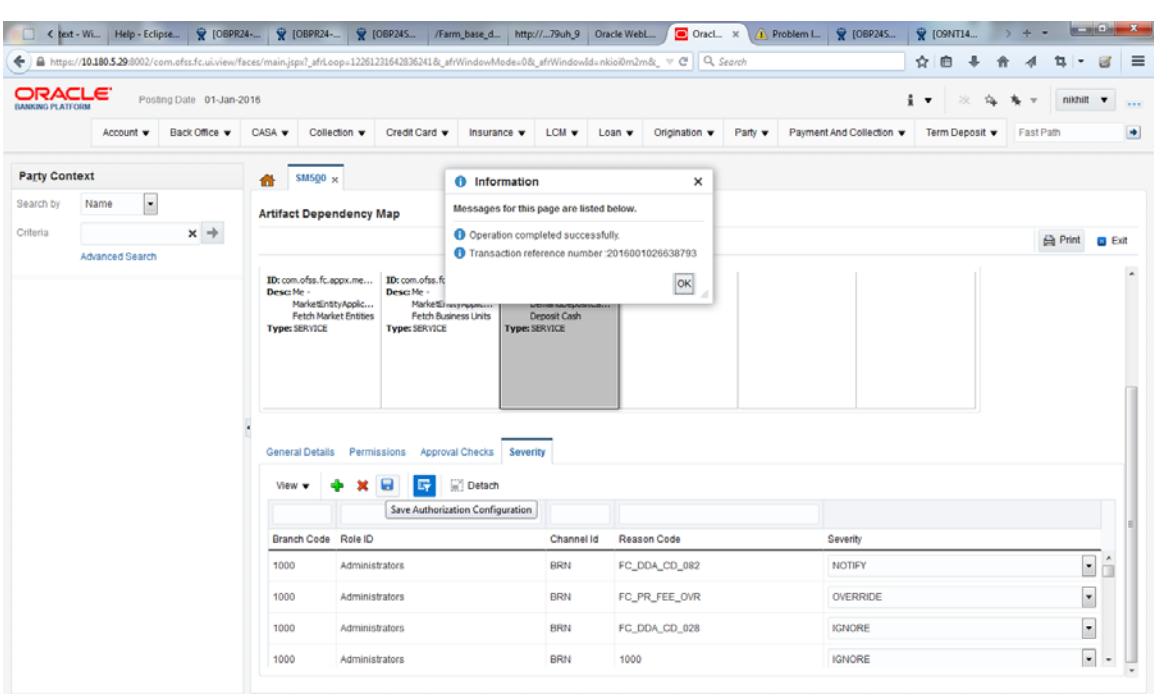

*Figure 2–49 Save Severity Details*

*Figure 2–50 Update Severity and Save*

|                                               |                                                      |           |                      |                       |                             |               |  |                                    | Hi Apps ( What's New ( C) Oracle® Linux ( C) OBP Dev-Ops @ Dashboard [Hudson] 受 JRA ( NGP Tracker & why Eclipse generat @ Accessing the XAC & security - Who uses  [ C Estimation tool (C) Hasini's Views: How |              | » C Other bookmarks |               |
|-----------------------------------------------|------------------------------------------------------|-----------|----------------------|-----------------------|-----------------------------|---------------|--|------------------------------------|----------------------------------------------------------------------------------------------------|--------------|---------------------|---------------|
| <b>ORACLE</b><br><b>BANKING PLATFORM</b>      | Posting Date 31-May-2016                             |           |                      |                       |                             |               |  |                                    | i v                                                                                                    | 梅<br>次<br>九一 | OFSSUser v          |               |
|                                               |                                                      | Account v | Back Office v        | CASA -                | Credit Card<br>Collection v | Insurance v   |  | LCM v Loan v Origination v Party v | Payment And Collection v Term Deposit v                                                                                                    |              | Fast Path           |               |
| $SM500 \times$                                |                                                      |           |                      |                       |                             |               |  |                                    |                                                                                                    |              |                     |               |
|                                               |                                                      |           |                      |                       |                             |               |  |                                    |                                                                                                    |              |                     |               |
|                                               | <b>Artifact Dependency Map</b>                       |           |                      |                       |                             |               |  |                                    |                                                                                                    |              | <b>Print</b>        | <b>B</b> Exit |
|                                               |                                                      |           |                      |                       |                             |               |  |                                    |                                                                                                    |              |                     |               |
|                                               |                                                      |           |                      |                       |                             |               |  |                                    |                                                                                                    |              |                     |               |
|                                               | General Details Permissions Approval Checks Severity |           | <b>Renew Deposit</b> |                       |                             |               |  |                                    |                                                                                                    |              |                     |               |
|                                               | G<br>a                                               | Detach    |                      |                       |                             |               |  |                                    |                                                                                                    |              |                     |               |
|                                               |                                                      |           | Channel Id           | Reason Code           |                             | Severity      |  |                                    |                                                                                                    |              |                     |               |
|                                               | Administrators                                       |           | BRN                  | 1000                  |                             | <b>IGNORE</b> |  |                                    |                                                                                                    |              |                     | ۰             |
|                                               | Administrators                                       |           | BRN                  | FC_PR_CUSTOMRATES_OVR |                             | OVERRIDE      |  | <b>IGNORE</b>                      |                                                                                                    |              |                     |               |
| Branch Code Role ID<br>1010<br>1010<br>089999 | Administrators                                       |           | <b>BRN</b>           | FC PR FEE OVR         |                             | OVERRIDE      |  |                                    |                                                                                                    |              |                     | ۰             |
| 089999                                        | Administrators                                       |           | BRN                  | FC_OR_AGNT_001        |                             | <b>IGNORE</b> |  |                                    |                                                                                                    |              |                     | ٠             |

### **Step 4 Testing Approvals**

Once the configurations are done, navigate to the screen for which approval is enabled.

Let us consider **Scan Reject (Fast path: PC204)** for example:

- **1.** Log in to Oracle Banking Platform.
- **2.** Navigate to the page **Scan Reject (Fast path: PC204).**
- **3.** Enter the required details and click **Ok.** The message *Approval is required for the transaction* appears.

*Figure 2–51 Scan Reject (Fast path: PC204)*

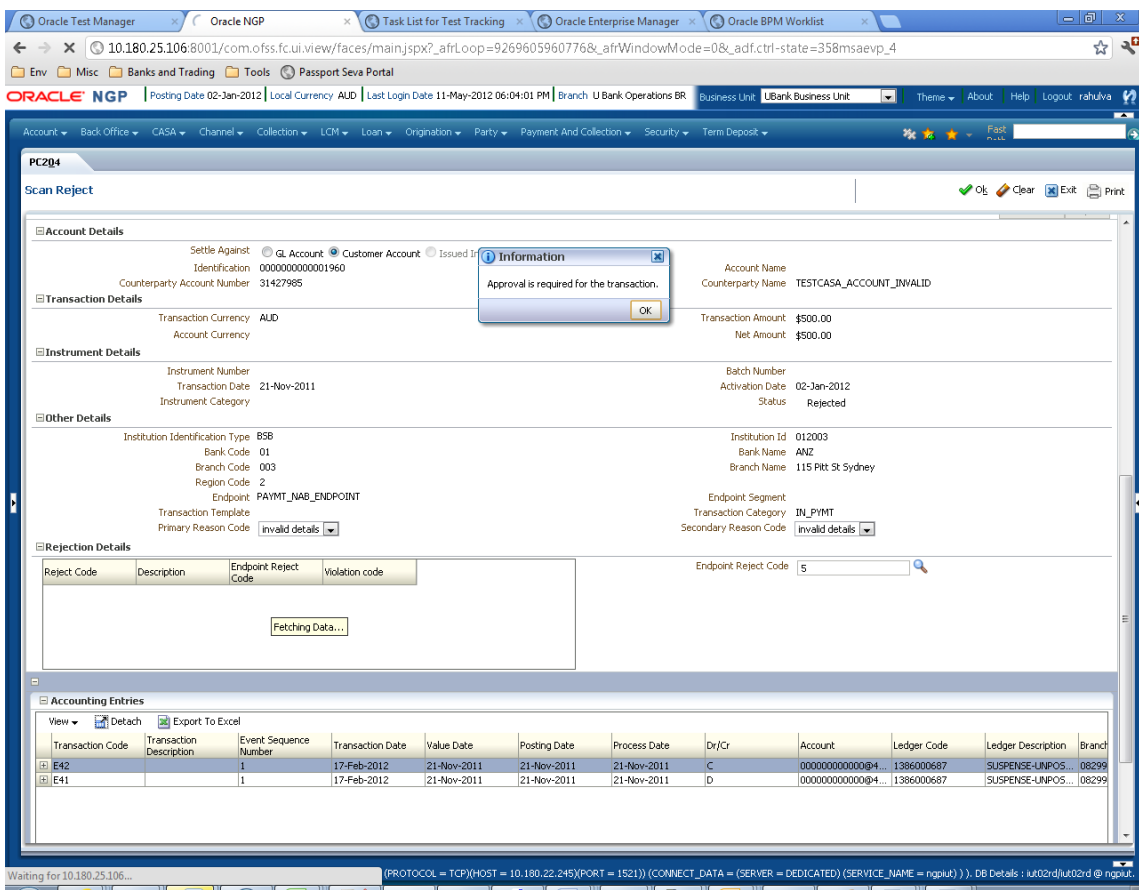

- **4.** Now log in to the Oracle BPM Worklist application (BPEL Worklist) of the respective environment using the supervisor credential.
- **5.** In **My Tasks**, select the work item assigned against your name.

The application prompts for Log in credentials again as shown in [Figure 2–52](#page-86-0).

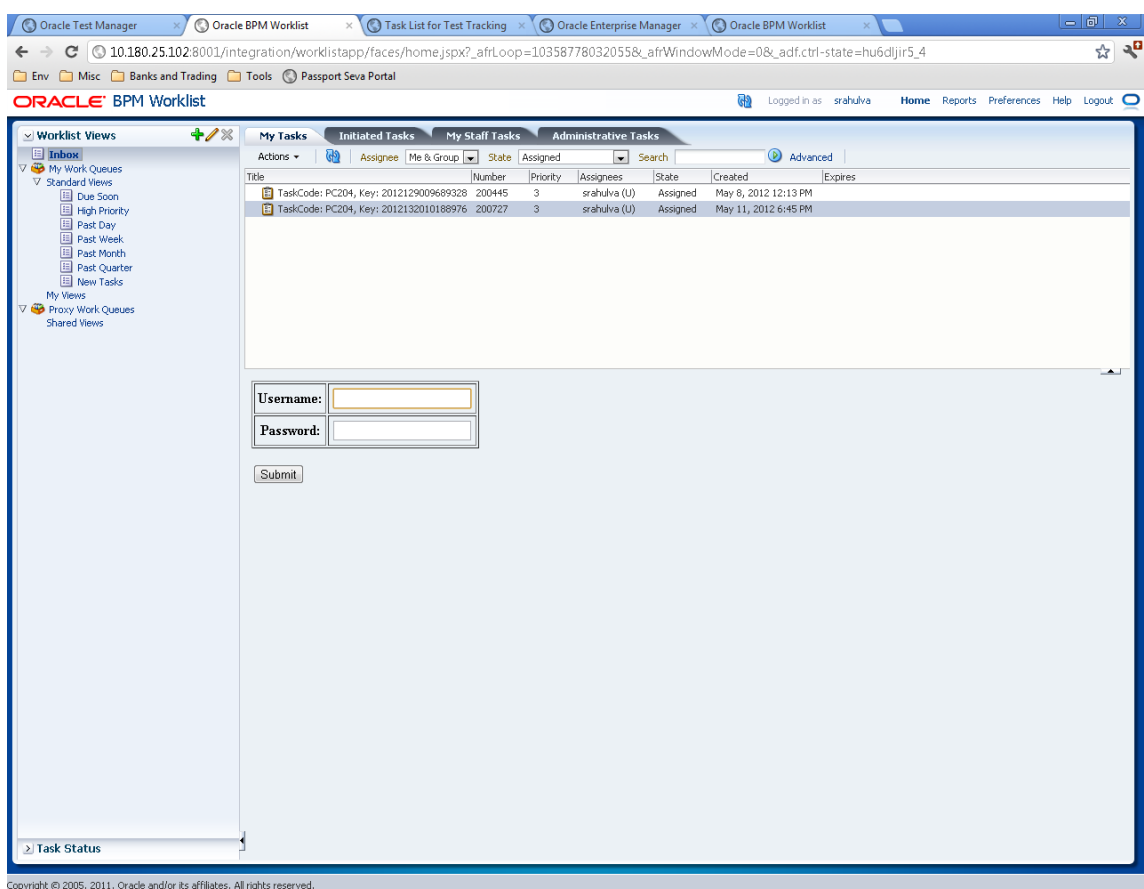

<span id="page-86-0"></span>*Figure 2–52 Oracle BPM Worklist Log in*

**6.** Enter the same user name and password to open the work item page.

### *Figure 2–53 Enter Log in Credentials*

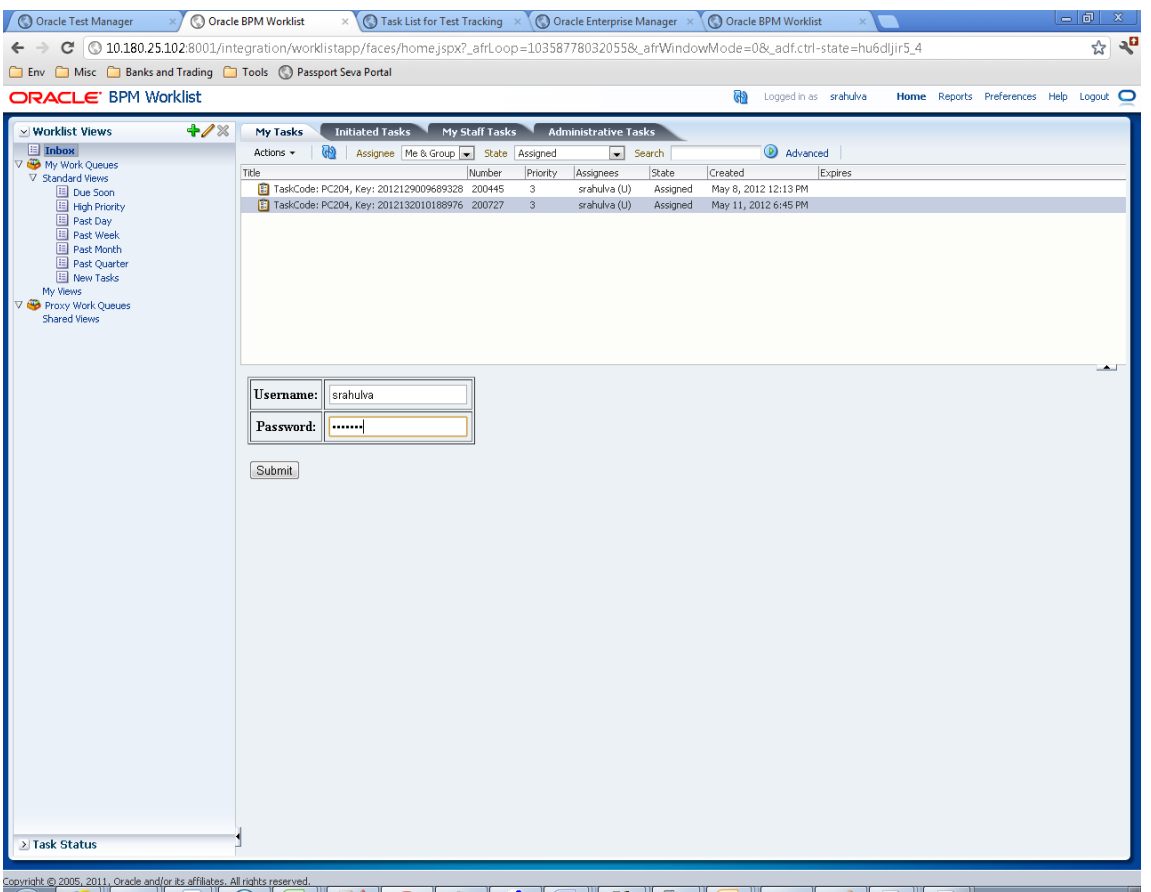

- **7.** On successful submission of the Log in credentials, you can see the snapshot of the OBP page (Scan Reject in this case) from which the transaction occurred and was sent for approval.
- **8.** Verify whether the page displays the data entered in the OBP application when it was sent for approval.

You can see Approve and Reject option for the work item.

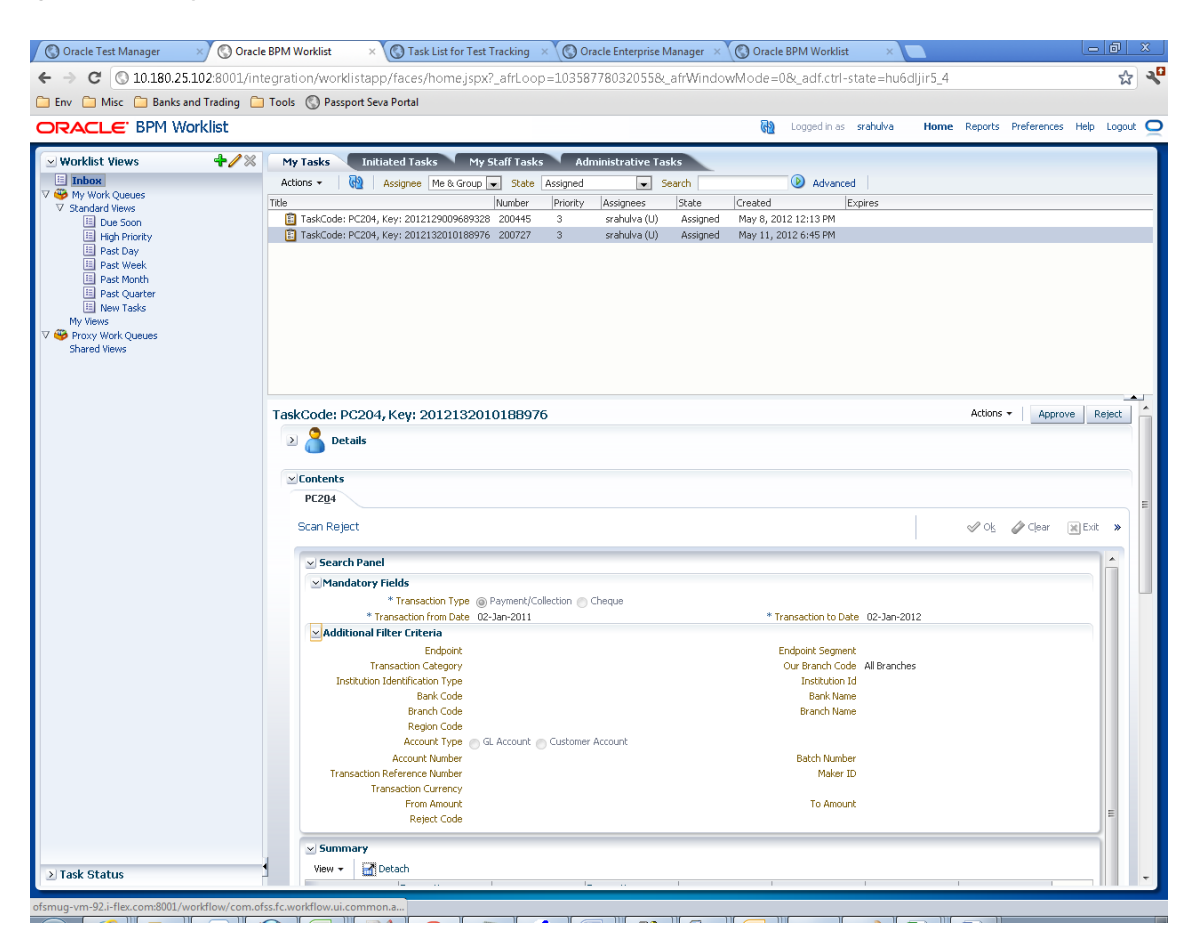

*Figure 2–54 My Tasks - Work Item Details*

**9.** Click **Approve** or **Reject** to perform the appropriate action.

*Figure 2–55 Approve or Reject Task*

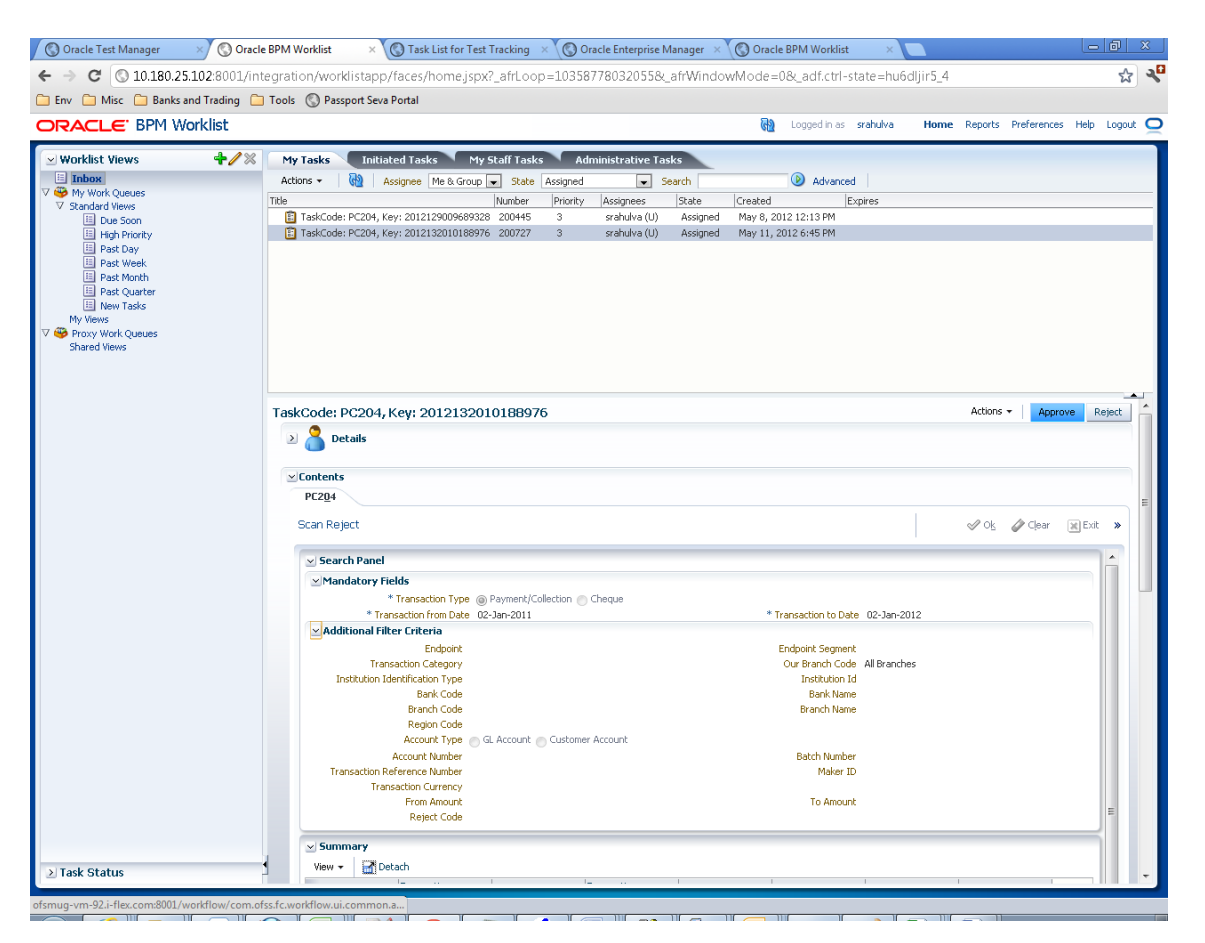

Once the transaction is approved, you can see the status of transaction as *Completed*. This can also be seen by selecting the option *Completed* from **State** list as shown in [Figure 2–56](#page-90-0).

| Oracle Test Manager                      | Oracle BPM Worklist                                       |                                                                                                    |        |          |                             |           | (C) Task List for Test Tracking X \ (C) Oracle Enterprise Manager X \ (C) Oracle BPM Worklist |         |  |                                      |                | 古向 |
|------------------------------------------|-----------------------------------------------------------|----------------------------------------------------------------------------------------------------|--------|----------|-----------------------------|-----------|-----------------------------------------------------------------------------------------------|---------|--|--------------------------------------|----------------|----|
| C                                        |                                                           | O 10.180.25.102:8001/integration/worklistapp/faces/home.jspx?_afrLoop=10358778032055&_afrWindowMode=0&_adf.ctrl-state=hu6dljir5_4 |        |          |                             |           |                                                                                               |         |  |                                      |                | ☆  |
|                                          | Env Misc Banks and Trading Tools (C) Passport Seva Portal |                                                                                                    |        |          |                             |           |                                                                                               |         |  |                                      |                |    |
| ORACLE' BPM Worklist                     |                                                           |                                                                                                    |        |          |                             |           | ଊ<br>Logged in as srahulva                                                                    |         |  | Home Reports Preferences Help Logout |                |    |
| v Worklist Views                         | $+ 12$<br>My Tasks                                        | Initiated Tasks My Staff Tasks                                                                                                    |        |          | <b>Administrative Tasks</b> |           |                                                                                               |         |  |                                      |                |    |
| <b>E</b> Inbox                           | Actions +                                                 | டு<br>Assignee Me & Group   state   Completed                                                                                     |        |          |                             | search    | Advanced                                                                                      |         |  |                                      |                |    |
| <b>V Work Queues</b><br>V Standard Views | Title                                                     |                                                                                                    | Number | Priority | Assignees                   | State     | Created                                                                                       | Expires |  |                                      |                |    |
| 国 Due Soon                               |                                                           | [2] TaskCode: LCMU1, Key: 2012132010190245 200737                                                                                 |        | 3        | srahulva (U)                | Completed | May 11, 2012 /:15 PM                                                                          |         |  |                                      |                |    |
| 国 High Priority                          |                                                           | TaskCode: CY01, Key: 2012132010190237                                                                                             | 200736 | з        | srahulva (U)                | Completed | May 11, 2012 7:14 PM                                                                          |         |  |                                      |                |    |
| Past Day                                 |                                                           | TaskCode: LCM01, Key: 2012132010190208 200735                                                                                     |        | 3        | srahulva (U)                | Completed | May 11, 2012 7:12 PM                                                                          |         |  |                                      |                |    |
| 国 Past Week                              |                                                           | TaskCode: CY01, Key: 2012132010190136                                                                                             | 200734 | з        | srahulva (U)                | Completed | May 11, 2012 7:07 PM                                                                          |         |  |                                      |                |    |
| <b>El Past Month</b>                     |                                                           | TaskCode: LCM01, Key: 2012132010190132 200733                                                                                     |        | 3        | srahulva (U)                | Completed | May 11, 2012 7:05 PM                                                                          |         |  |                                      |                |    |
| Past Quarter                             |                                                           | TaskCode: LCM01, Key: 2012132010190118 200732                                                                                     |        | з        | srahulva (U)                | Completed | May 11, 2012 7:03 PM                                                                          |         |  |                                      |                |    |
| <b>E</b> New Tasks<br>My Views           |                                                           | TaskCode: LCM01, Key: 2012132010190097 200731                                                                                     |        | 3        | srahulva (U)                | Completed | May 11, 2012 7:01 PM                                                                          |         |  |                                      |                |    |
| <b>V @</b> Proxy Work Queues             |                                                           | TaskCode: LCM01, Key: 2012132010190065 200730                                                                                     |        | з        | srahulva (U)                | Completed | May 11, 2012 6:59 PM                                                                          |         |  |                                      |                |    |
| <b>Shared Views</b>                      |                                                           | TaskCode: CY01, Key: 2012132010190034 200729                                                                                      |        | 3        | srahulva (U)                | Completed | May 11, 2012 6:58 PM                                                                          |         |  |                                      |                |    |
|                                          |                                                           | TaskCode: CY01, Key: 2012132010188999                                                                                             | 200728 | 3        | srahulva (U)                | Completed | May 11, 2012 6:52 PM                                                                          |         |  |                                      |                |    |
|                                          |                                                           | TaskCode: PC204, Key: 2012132010188976 200727                                                                                     |        | 3        | srahulva (U)                | Completed | May 11, 2012 6:45 PM                                                                          |         |  |                                      |                |    |
|                                          |                                                           | TaskCode: LCM57, Key: 2012132010188573 200725                                                                                     |        | з        | srahulva (U)                |           | Completed May 11, 2012 6:37 PM                                                                |         |  |                                      |                |    |
|                                          |                                                           | TaskCode: PC204, Key: 2012132010188976                                                                                            |        |          |                             |           |                                                                                               |         |  |                                      | Actions $\sim$ |    |
|                                          | $\geq$                                                    | <b>Details</b>                                                                                                    |        |          |                             |           |                                                                                               |         |  |                                      |                |    |
|                                          |                                                           |                                                                                                    |        |          |                             |           |                                                                                               |         |  |                                      |                |    |
|                                          | $\times$ Contents                                         |                                                                                                    |        |          |                             |           |                                                                                               |         |  |                                      |                |    |
|                                          | <b>PC204</b>                                              |                                                                                                    |        |          |                             |           |                                                                                               |         |  |                                      |                |    |
|                                          | Scan Reject                                               |                                                                                                    |        |          |                             |           |                                                                                               |         |  | √ Ok / Clear     Exit >              |                |    |
|                                          |                                                           |                                                                                                    |        |          |                             |           |                                                                                               |         |  |                                      |                |    |
|                                          |                                                           | $\vee$ Search Panel                                                                                                    |        |          |                             |           |                                                                                               |         |  |                                      |                |    |
|                                          |                                                           | Mandatory Fields                                                                                                    |        |          |                             |           |                                                                                               |         |  |                                      |                |    |
|                                          |                                                           | * Transaction Type @ Payment/Collection @ Cheque                                                                                  |        |          |                             |           |                                                                                               |         |  |                                      |                |    |
|                                          |                                                           | * Transaction from Date 02-Jan-2011                                                                                               |        |          |                             |           | * Transaction to Date 02-Jan-2012                                                             |         |  |                                      |                |    |
|                                          |                                                           | MAdditional Filter Criteria                                                                                                    |        |          |                             |           |                                                                                               |         |  |                                      |                |    |
|                                          |                                                           | Endpoint                                                                                                    |        |          |                             |           | <b>Endpoint Segment</b>                                                                       |         |  |                                      |                |    |
|                                          |                                                           | <b>Transaction Category</b>                                                                                                    |        |          |                             |           | Our Branch Code All Branches                                                                  |         |  |                                      |                |    |
|                                          |                                                           | <b>Institution Identification Type</b>                                                                                            |        |          |                             |           | <b>Institution Id</b>                                                                         |         |  |                                      |                |    |
|                                          |                                                           | <b>Bank Code</b>                                                                                                    |        |          |                             |           | <b>Bank Name</b>                                                                              |         |  |                                      |                |    |
|                                          |                                                           | <b>Branch Code</b>                                                                                                    |        |          |                             |           | <b>Branch Name</b>                                                                            |         |  |                                      |                |    |
|                                          |                                                           | Region Code                                                                                                    |        |          |                             |           |                                                                                               |         |  |                                      |                |    |
|                                          |                                                           | Account Type GL Account Gustomer Account                                                                                          |        |          |                             |           |                                                                                               |         |  |                                      |                |    |
|                                          |                                                           | <b>Account Number</b>                                                                                                    |        |          |                             |           | <b>Batch Number</b>                                                                           |         |  |                                      |                |    |
|                                          |                                                           | <b>Transaction Reference Number</b>                                                                                               |        |          |                             |           | Maker ID                                                                                      |         |  |                                      |                |    |
|                                          |                                                           | <b>Transaction Currency</b><br>From Amount                                                                                        |        |          |                             |           | To Amount                                                                                     |         |  |                                      |                |    |
|                                          |                                                           | <b>Reject Code</b>                                                                                                    |        |          |                             |           |                                                                                               |         |  |                                      |                |    |
|                                          | $\times$ Summary                                          |                                                                                                    |        |          |                             |           |                                                                                               |         |  |                                      |                |    |
|                                          |                                                           |                                                                                                    |        |          |                             |           |                                                                                               |         |  |                                      |                |    |
|                                          |                                                           |                                                                                                    |        |          |                             |           |                                                                                               |         |  |                                      |                |    |
| > Task Status                            | View +                                                    | <b>Detach</b>                                                                                                    |        |          |                             |           |                                                                                               |         |  |                                      |                |    |

<span id="page-90-0"></span>*Figure 2–56 Task Complete*

**10.** Check the history of the work item by scrolling down.

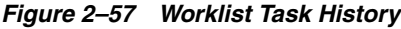

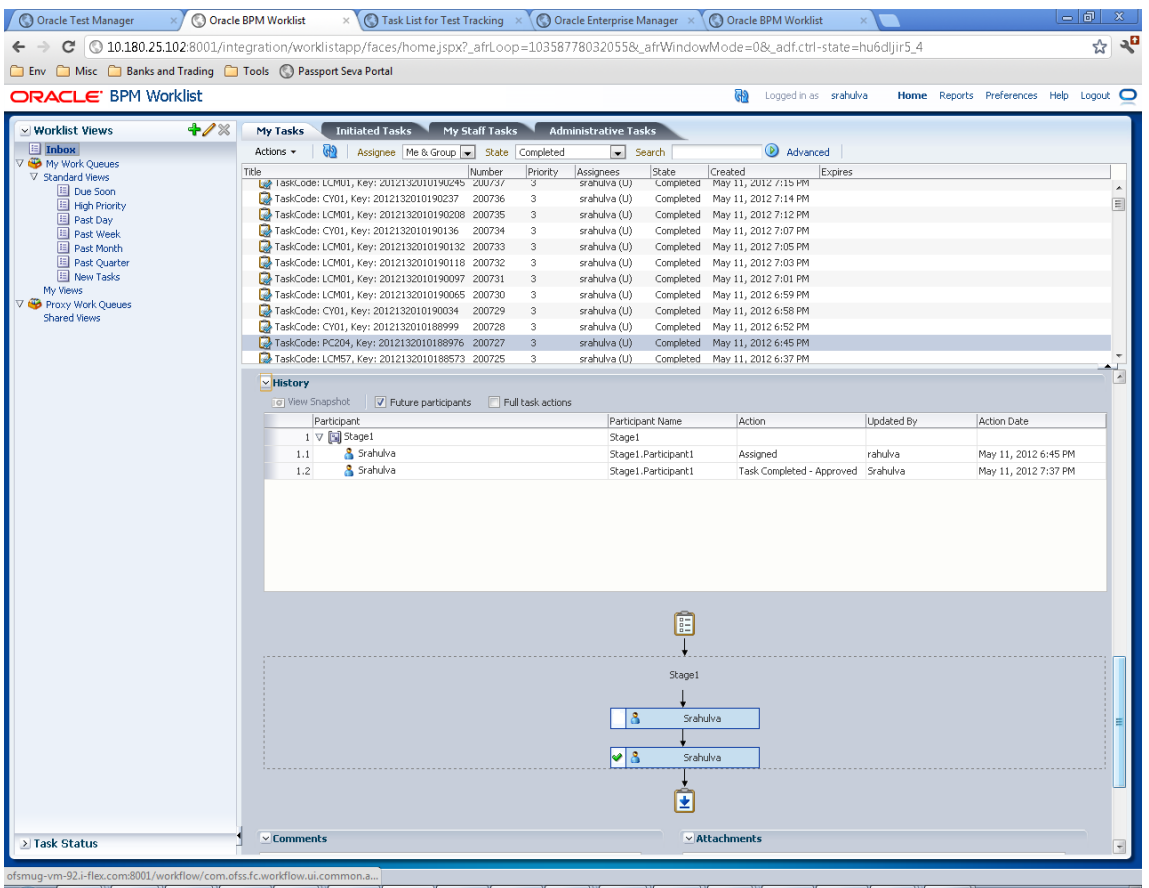

## <span id="page-91-0"></span>**2.4 Configuring Approvals for Reason Codes Other Than 1000**

This section explains the steps in configuring approvals for reason codes other than 1000.

For configuring approvals for reason code other than 1000, like High severity memo and so on, you need to set up the same in OBP page **Artifact Dependency Map (Fast path: SM500)**.

Following are the steps to set up approval for other reason codes:

- **1.** Log in to Oracle Banking Platform.
- **2.** Navigate to the page **Artifact Dependency Map (Fast path: SM500)** from the Security menu item (Security - > Artifact Dependency Map).
- **3.** In the **Search Text** field, type the service-name or a part of it or enter phrase in the format TASK\_CODE+search\_text that helps to select the service using auto suggest behavior.

For example, to search for a service for deposit case, search text can be as follows:

- Deposit Cash
- CASA001+deposit cash
- com.ofss.fc.appx.dda.service.transaction.DemandDepositCashTransactionService Spi.depositCash

|                                                                                                    |                                               |              |                                                  |                                                    |                                                            | Hi Apps (What's New A Oracle® Linux   OBP Dev-Ops @ Dashboard [Hudson] W JRA   NGP Tracker & why Eclipse generat @ Accessing the XAC & security - Who uses      Estimation tool [3] Hasini's Views How |                                                 |                                                  |                                           |                                              |                                                  | Other bookmarks<br>$^{36}$                      |
|----------------------------------------------------------------------------------------------------|-----------------------------------------------|--------------|--------------------------------------------------|----------------------------------------------------|------------------------------------------------------------|----------------------------------------------------------------------------------------------------|-------------------------------------------------|--------------------------------------------------|-------------------------------------------|----------------------------------------------|--------------------------------------------------|-------------------------------------------------|
| ORACLE <sup>®</sup><br><b>BANKING PLATFORM</b>                                                                                                    | Posting Date 31-May-2016                      |              |                                                  |                                                    |                                                            |                                                                                                    |                                                 |                                                  |                                           | ÷<br>$\blacksquare$                          |                                                  | <b>OFSSUser</b>                                 |
|                                                                                                    |                                               | Account v    | Back Office v                                    | CASA -                                             | Collection v                                               | Credit Card<br>Insurance v                                                                                                    | $LCM -$                                         | Loan v<br>Origination v                          | Party <b>v</b>                            | Payment And Collection v                     | Term Deposit v                                   | <b>Fast Path</b>                                |
| $SM500 \times$<br>₩                                                                                                    |                                               |              |                                                  |                                                    |                                                            |                                                                                                    |                                                 |                                                  |                                           |                                              |                                                  |                                                 |
| <b>Artifact Dependency Map</b>                                                                                                    |                                               |              |                                                  |                                                    |                                                            |                                                                                                    |                                                 |                                                  |                                           |                                              |                                                  |                                                 |
|                                                                                                    |                                               |              |                                                  |                                                    |                                                            |                                                                                                    |                                                 |                                                  |                                           |                                              |                                                  | <b>Frint</b><br><b>m</b> Exit                   |
|                                                                                                    |                                               |              |                                                  |                                                    |                                                            |                                                                                                    |                                                 |                                                  |                                           |                                              |                                                  |                                                 |
| A Resource Search                                                                                                    |                                               |              |                                                  |                                                    |                                                            |                                                                                                    |                                                 |                                                  |                                           |                                              |                                                  |                                                 |
|                                                                                                    |                                               |              |                                                  |                                                    |                                                            |                                                                                                    |                                                 |                                                  |                                           |                                              |                                                  |                                                 |
| Search Text com ofss fc appx origination                                                                                                    |                                               |              |                                                  |                                                    |                                                            |                                                                                                    |                                                 |                                                  |                                           |                                              |                                                  |                                                 |
| Note:                                                                                                    |                                               |              |                                                  |                                                    |                                                            | 1. For guided navigation to a resource (service, taskflow, ui-component), please enter search test containing the resource description. (Example : deposit cash, address taskflow, OK).                |                                                 |                                                  |                                           |                                              |                                                  |                                                 |
| 2. Please use task-code+search test for better suggestions and faster searches. (Example - CASA001+deposit cash)<br>3. A maximum of 30 values are displayed where search criteria found eligible values. |                                               |              |                                                  |                                                    |                                                            |                                                                                                    |                                                 |                                                  |                                           |                                              |                                                  |                                                 |
|                                                                                                    |                                               |              |                                                  |                                                    |                                                            |                                                                                                    |                                                 |                                                  |                                           |                                              |                                                  |                                                 |
| OBP > OTHER > OTHER-PageDefn > OTHER.page<br>IDccom.ofss.fc.app.or IDccom.ofss.fc.app.lc                                                                                                    |                                               |              | IDcomafusfcapo.o                                 | ID:com.ofss.fc.app.o                               | ID:com.ofss.fc.appxJ                                       | ID:com.ofss.fc.aop.ol                                                                                                    | IDscom.ofss.fc.apgs.o                           | IDcom.ofss.fc.app.lc                             | IDccom.ofcc.fc.apgs.c                     | IDccom of the fe wood                        |                                                  | ID:com.ofss.fc.agov.c., ID:com.ofss.fc.ago.co., |
| DescrOrigination<br>SubmissionPost                                                                                                    | Descritem-<br>ConditionCode                   | Descriptu-   | DomainFventLi                                    | DescrOps -<br>CompareDomai                         | Descripan-<br>ChangeTermLo                                 | Desc:Global -<br>DomainCategor                                                                                                    | DescrOrigination -<br>SubmissionAcc             | Descritem-<br>ConditionsPolic                    | <b>DescrCollection</b><br>ReAllocateCas   | Desc:Dda -<br>SweepOutInstr                  | <b>Desc:Collection</b><br>SuspendActivity        | Desc:Collection<br>CaseFollowUcH.               |
| Validate Before<br>Account                                                                                                    | <b>Fetch Condition</b><br>Type:SERVICE        | Type:SERVICE | <b>Export Data</b>                               | Compare<br>Type:SERVICE                            | Inquire Lending<br>Variation Details                       | <b>Close Domain</b><br>Category                                                                                                    | Revert<br>Configuration                         | Fetch And Export<br>List                         | <b>Update</b><br><b>Type:SERVICE</b>      | <b>Update Sweep</b><br>Out Instruction       | Read<br>Type:SERVICE                             | Update<br>Type:SERVICE                          |
| Configuration<br><b>Type:SERVICE</b>                                                                                                    |                                               |              |                                                  |                                                    | <b>Type:SERVICE</b>                                        | Type:SERVICE                                                                                                    | <b>Type:SERVICE</b>                             | <b>Type:SERVICE</b>                              |                                           | Type:SERVICE                                 |                                                  |                                                 |
|                                                                                                    |                                               |              |                                                  |                                                    |                                                            |                                                                                                    |                                                 |                                                  |                                           |                                              |                                                  |                                                 |
| IDcom.ofss.fc.app.d<br>Desc:Dda -                                                                                                    | ID:com.ofss.fc.appx.c<br>Desc:Commonservice - | Desc:Party - | IDcom.ofss.fc.appx.p                             | Desc:Origination -                                 | ID:com.ofss.fc.appx.o ID:com.ofss.fc.app.lo<br>Descripan - | ID:com.ofss.fc.appx.d<br>Desc:Dda -                                                                                                    | ID:com.ofss.fc.appx.c<br>Desc:Collection -      | IDccom of ce fr app pr<br>Desc:Pc -              | IDccom.ofss.fc.app.pc<br>Desc:Pr -        | IDccom of the figures of<br>Desc:Pm -        | ID:com.ofss.fc.app.lo<br>Descripan -             | ID:com.ofss.fc.agpx.o<br>Desc:Origination -     |
| AccountFacility<br>Close Facility<br><b>Linkage For Loan   Type:SERVICE</b>                                                                                                    | ReasonCodesA<br>Fatch By Version              |              | PartyAddressDr<br>Add Organization<br>Registered | SubmissionColl<br><b>Add Personal</b><br>Guarantee | LoanApplicatio<br>Validate Loan<br>Account                 | SweepOutInstr<br>Create Sweep<br>Out Instruction                                                                                                    | HardshipApplic<br>Create<br><b>Type:SERVICE</b> | InstitutionCate<br>Fetch Institution<br>Category | ClearingHouse<br>Delete Clearing<br>House | TempProductGr<br>Derive Roles For<br>Mapping | LoanBillingAppl<br>Reverse Legal<br>Fees Billing | LendingApplica<br>Confirm<br>Structure          |

*Figure 2–58 Search for service using entire service name*

*Figure 2–59 Search for service using part of service name*

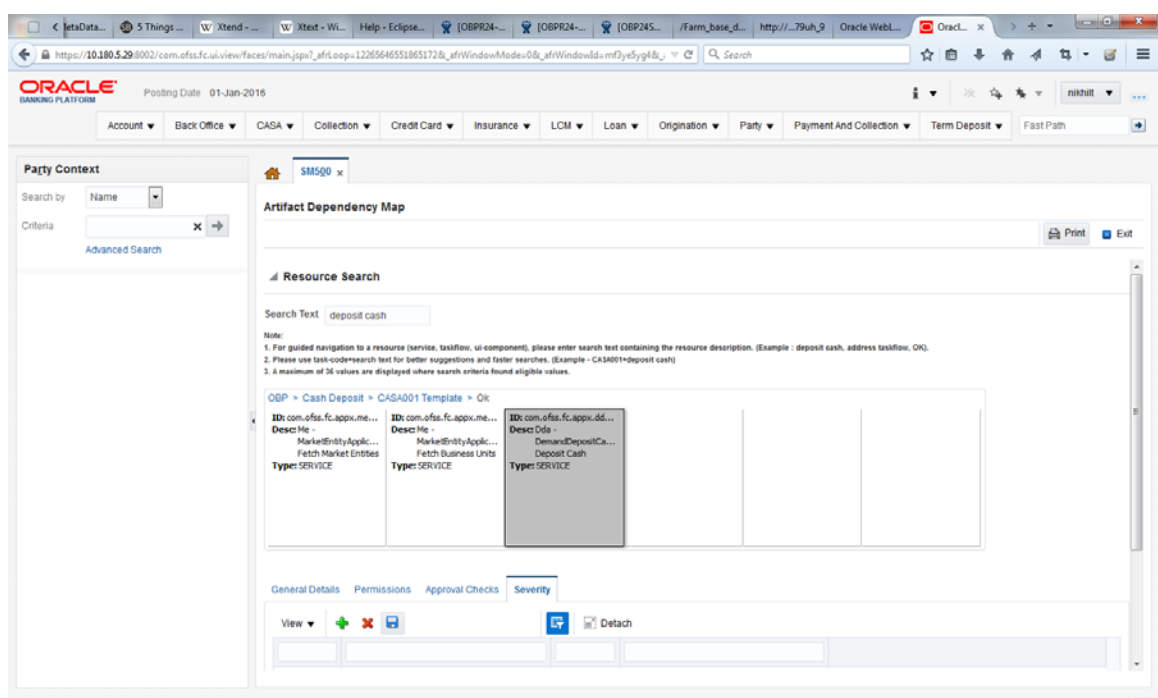

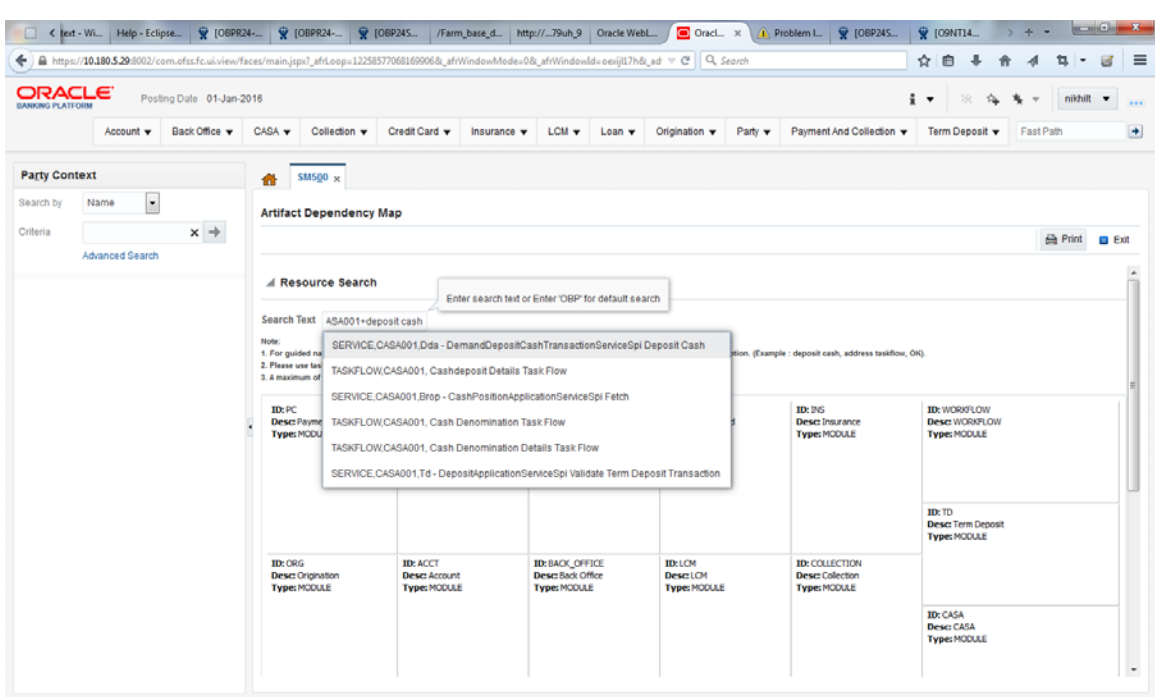

*Figure 2–60 Search for service using TASK CODE + search text*

**4.** Drill down to service level node following highlighted path (grey area).

*Figure 2–61 Search results showing highlights*

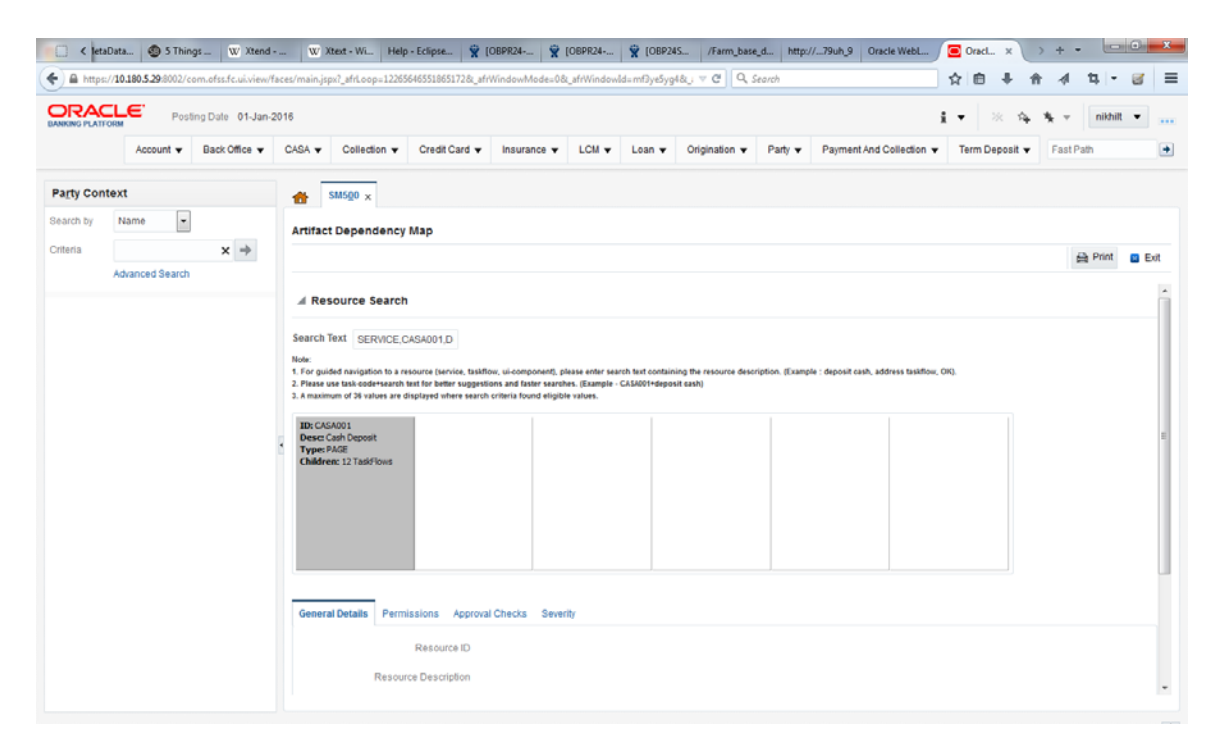

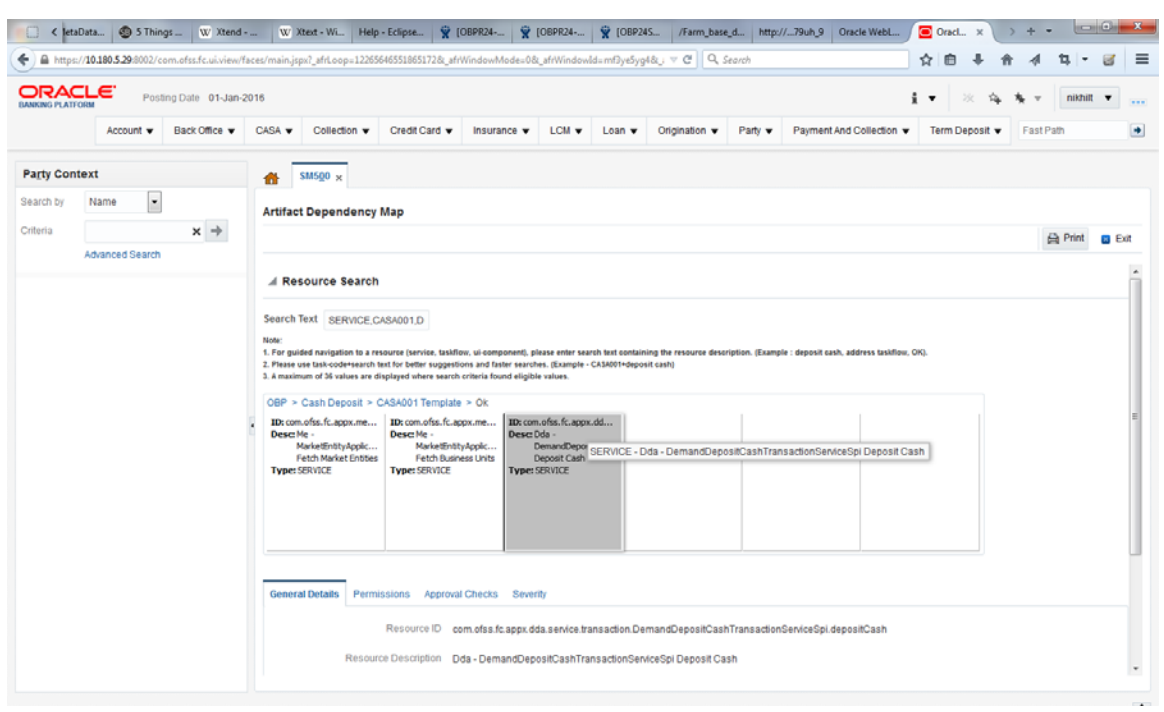

*Figure 2–62 Drill down to service level*

**5.** Click the **Severity** tab and update the severity, if already maintained. Otherwise, click the **Add** button in the toolbar to add new row in table.

*Figure 2–63 Add New Severity*

|                                          | < text - Wi   Help - Eclipse   W [OBPR24 -   W [OBPR24 -   W [OBPR24 -   W   OFFICALL   http://79uh_9   Oracle WebL                                |                          |                                    |                                                                                                    |                                    |                                                                     |                                                                                                   |                              | Oracl x                 |                    | Problem L. V [OBP24S     |     | <b>W</b> [O9NT14 |                | ÷.           |                          |                          |
|------------------------------------------|----------------------------------------------------------------------------------------------------|--------------------------|------------------------------------|----------------------------------------------------------------------------------------------------|------------------------------------|---------------------------------------------------------------------|---------------------------------------------------------------------------------------------------|------------------------------|-------------------------|--------------------|--------------------------|-----|------------------|----------------|--------------|--------------------------|--------------------------|
|                                          | B https://10.180.5.29:8002/com.ofss.fc.ui.view/faces/main.jspx?_afrLoop=12261231642836241&_afrWindowMode=0&_afrWindowld=nkioi0m2m&__v=C'  Q_Search |                          |                                    |                                                                                                    |                                    |                                                                     |                                                                                                   |                              |                         |                    |                          |     | ☆ 曲              |                |              |                          |                          |
| <b>ORACLE</b><br><b>BANKING PLATFORM</b> |                                                                                                    | Posting Date 01-Jan-2016 |                                    |                                                                                                    |                                    |                                                                     |                                                                                                   |                              |                         |                    |                          | i v |                  |                | $\mathbf{v}$ | nikhill v                |                          |
|                                          | Account v                                                                                                    | Back Office v            | $CASA$ $\blacktriangledown$        | Collection v                                                                                                    | Credit Card                        | Insurance v                                                         | LCM $\blacktriangledown$                                                                          | $L$ oan $\blacktriangledown$ | Origination $\mathbf v$ | Party $\mathbf{v}$ | Payment And Collection v |     |                  | Term Deposit v | Fast Path    |                          |                          |
| <b>Party Context</b>                     |                                                                                                    |                          | 备                                  | $SM500 \times$                                                                                                    |                                    |                                                                     |                                                                                                   |                              |                         |                    |                          |     |                  |                |              |                          |                          |
| Search by                                | $\overline{\phantom{a}}$<br>Name                                                                                                    |                          |                                    | <b>Artifact Dependency Map</b>                                                                                                    |                                    |                                                                     |                                                                                                   |                              |                         |                    |                          |     |                  |                |              |                          |                          |
| Criteria                                 | Advanced Search                                                                                                    | $x \rightarrow$          |                                    |                                                                                                    |                                    |                                                                     |                                                                                                   |                              |                         |                    |                          |     |                  |                |              | <b>Print</b>             | <b>C</b> Ext             |
|                                          |                                                                                                    |                          | Desc: Me -<br><b>Type: SERVICE</b> | ID: com.ofss.fc.appx.me<br>MarketEnttyApplc<br><b>Fetch Market Entities</b><br>General Details Permissions Approval Checks Severity | Desc: Me -<br><b>Type: SERVICE</b> | ID: com.ofss.fc.appx.me<br>MarketEnttyApplc<br>Fetch Business Units | ID: com.ofss.fc.appx.dd<br>Desc: Dda -<br>DemandDepositCa<br>Deposit Cash<br><b>Type: SERVICE</b> |                              |                         |                    |                          |     |                  |                |              |                          |                          |
|                                          |                                                                                                    |                          | View                               |                                                                                                    | $\times$ $\Box$                    |                                                                     | G                                                                                                 | Detach                       |                         |                    |                          |     |                  |                |              |                          |                          |
|                                          |                                                                                                    |                          |                                    | Create Row                                                                                                    |                                    |                                                                     | Channel Id                                                                                        | Reason Code                  |                         |                    | Severity                 |     |                  |                |              |                          |                          |
|                                          |                                                                                                    |                          |                                    | <b>Branch Code</b>                                                                                                    | <b>Branch Code</b>                 |                                                                     |                                                                                                   |                              |                         |                    |                          |     |                  |                |              | $\overline{\cdot}$       |                          |
|                                          |                                                                                                    |                          | 1000                               | Administrators                                                                                                    |                                    |                                                                     | <b>BRN</b>                                                                                        |                              | FC_DDA_CD_082           |                    | <b>NOTIFY</b>            |     |                  |                |              | $\overline{\phantom{a}}$ |                          |
|                                          |                                                                                                    |                          | 1000                               | Administrators                                                                                                    |                                    |                                                                     | <b>BRN</b>                                                                                        |                              | FC_PR_FEE_OVR           |                    | OVERRIDE                 |     |                  |                |              | $\cdot$                  |                          |
|                                          |                                                                                                    |                          |                                    |                                                                                                    |                                    |                                                                     |                                                                                                   |                              |                         |                    |                          |     |                  |                |              |                          | $\overline{\phantom{a}}$ |

**6.** Enter the following details in the **Severity** tab.

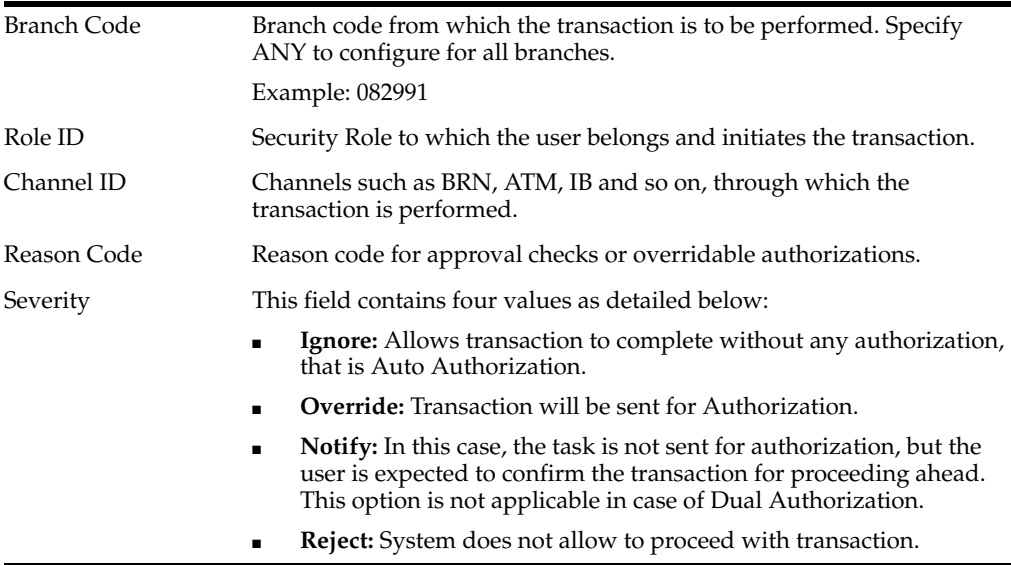

To enable Dual Authorization, select **Override** option.

**Note:** At times you may also notice that the Severity Configuration is already set up. Do not change it.

*Figure 2–64 Add Severity Details*

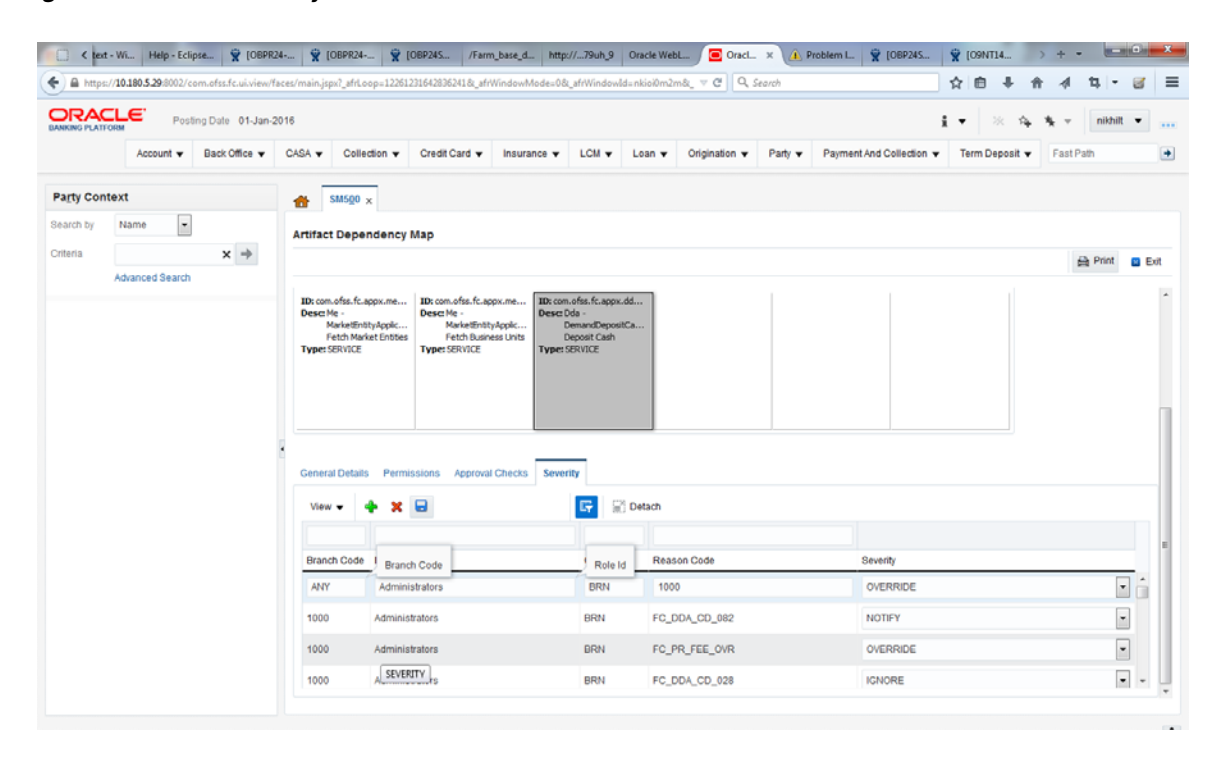

**7.** Save newly added severity using the **Save** button in toolbar.

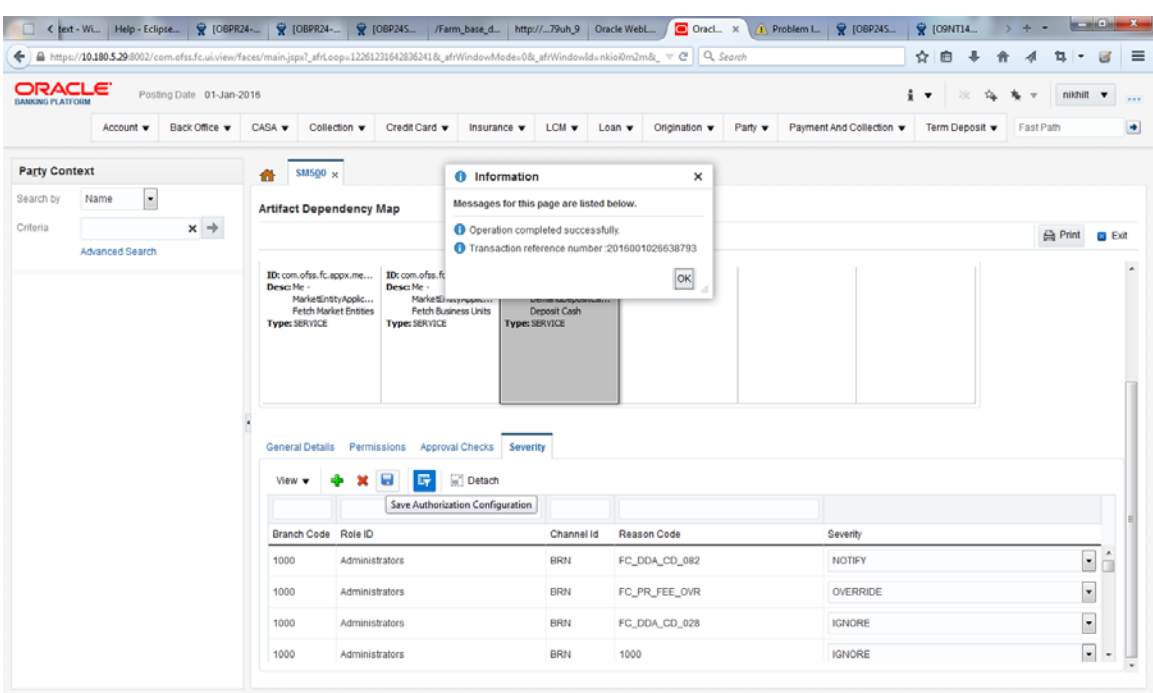

*Figure 2–65 Save Severity Details*

# **2.5 BPM Routing Rules Setup**

This section describes the steps and the screens required to configure APM rules for DPA approval. Same can be referred for configuring any other routing rules based on facts available in human task payload.

- **1.** Log in to worklist App using Weblogic / Weblogic1 [or any other user with administrators as role].
- **2.** Click **Administration** link.

| <b>BPM Worklist - Mozilla Firefox</b>   |                                                                                  |                                                                                                    |                                         |                                    | <b>↑』</b> (0) Mon Mar 10 12:06:21 <i>L</i> Anirban Dhar 《 |
|-----------------------------------------|----------------------------------------------------------------------------------|----------------------------------------------------------------------------------------------------|-----------------------------------------|------------------------------------|-----------------------------------------------------------|
| O Oracle Banking Platform               | <b>※ BPM Worklist</b>                                                            | <sup><b>※</b> Oracle Banking Platform</sup>                                                                                                    | x                                       |                                    |                                                           |
|                                         |                                                                                  | $\bullet$ 10.180.84.98:8001/integration/worklistapp/faces/home.jspx?_afrLoop=228914301904426&_afrWindowMode=0&_adf $\heartsuit$                                                            |                                         | $\sqrt{c}$                         | $8 \times$ ty documentation pdf download Q<br><b>Gel</b>  |
|                                         |                                                                                  | ■Bookmarks ▼ ■APM ▼ ■UI ▼ ■Worklist ▼ ■EM ▼ ■NewSecEnv ■ HOST_CONSOLE ▼ ■NGP Tracker → WIRA ■Assignments                                                                                   |                                         |                                    |                                                           |
| <b>ORACLE</b> BPM Worklist              |                                                                                  |                                                                                                    | GĐ.                                     | <b>Home Administration</b> Reports | O<br>Preferences Help Logout<br>weblogic                  |
| $\frac{1}{2}$<br><b>Views</b>           | My Tasks(18) $\vee$ $\bigoplus$ 2 %   2 El Actions $\vee$                        |                                                                                                    | $Q =$                                   | Me & My Group - Assigned<br>⊡      | <b>GD</b><br>≞ -                                          |
| <b>Inbox</b>                            | $\boxed{v}$ Title                                                                |                                                                                                    |                                         | Number Creator                     | Assigned<br>Priority                                      |
|                                         | 圓<br>PTP For Account Number: 100190266                                           |                                                                                                    |                                         | 201244 OFSSUser                    | Mar 10, 2014 11:53 / 3 -<br>Mar 10, 2014 11:12 /3         |
| My Tasks (18)<br><b>Initiated Tasks</b> | ū<br>PTP For Account Number: 100180206<br>O<br>PTP For Account Number: 100179210 |                                                                                                    |                                         | 201243 OFSSUser<br>201242 OFSSUser | Mar 10, 2014 11:09 / 3                                    |
| <b>Administrative Tasks</b>             | O<br>PTP For Account Number: 100176229                                           |                                                                                                    |                                         | 201241 OFSSUser                    | Mar 10, 2014 10:28 / 3                                    |
|                                         | O                                                                                | Collateral Perfection for Lending Submission SUB854220180014838                                                                                                    |                                         | 201224 sasikumars                  | Mar 7, 2014 6:10 PM 3                                     |
| <b>Views</b>                            | 由                                                                                | Settlement Instruction for Application APP854220180013136 and Submission SUB854220180014838                                                                                                |                                         | 201223 sasikumars                  | Mar 7, 2014 6:10 PM 3                                     |
| Due Soon                                | 囲<br>ū                                                                           | Settlement Instruction for Application APP854220180013133 and Submission SUB854220180014832<br>Settlement Instruction for Application APP854220180013130 and Submission SUB854220180014829 |                                         | 201218 Elangol<br>201215 Elangol   | Mar 7, 2014 5:28 PM 3<br>Mar 7, 2014 5:26 PM 3            |
| <b>High Priority</b>                    | Ò                                                                                | Account Opening for Application APP854220180013131 and Submission SUB854220180014831                                                                                                    |                                         | 201212 divyam                      | Mar 7, 2014 5:24 PM 3                                     |
| Past Day                                | O                                                                                | Collateral Perfection for Lending Submission SUB854220180014825                                                                                                    |                                         | 201203 OFSSUser                    | Mar 7, 2014 4:54 PM 3                                     |
| <b>Past Week</b>                        | 面                                                                                | Settlement Instruction for Annlication APPR54220180013129 and Submission SUB854220180014825                                                                                                |                                         | 201202 OFSSILEPT                   | Mar 7 2014 4:54 PM 3                                      |
| Past Month                              |                                                                                  |                                                                                                    |                                         |                                    |                                                           |
| Past Quarter                            |                                                                                  |                                                                                                    | Please select a task to see the details |                                    |                                                           |
| <b>New Tasks</b>                        |                                                                                  |                                                                                                    |                                         |                                    |                                                           |
| <b>My Views</b>                         |                                                                                  |                                                                                                    |                                         |                                    |                                                           |
| <b>Agent Sourced Applications</b>       |                                                                                  |                                                                                                    | グ                                       |                                    |                                                           |
| <b>Branch wise Applications</b>         |                                                                                  |                                                                                                    |                                         |                                    |                                                           |
| <b>Channel wise Applications</b>        |                                                                                  |                                                                                                    |                                         |                                    |                                                           |
| <b>Collateral Tasks</b>                 |                                                                                  |                                                                                                    |                                         |                                    |                                                           |
| <b>Shared Views</b>                     |                                                                                  |                                                                                                    |                                         |                                    |                                                           |
| <b>Agent Sourced Applications</b>       |                                                                                  |                                                                                                    |                                         |                                    |                                                           |
| <b>Branch wise Applications</b>         |                                                                                  |                                                                                                    |                                         |                                    |                                                           |
| <b>Channel wise Applications</b>        |                                                                                  |                                                                                                    |                                         |                                    |                                                           |
| <b>Collateral Tasks</b>                 |                                                                                  |                                                                                                    |                                         |                                    |                                                           |
|                                         |                                                                                  |                                                                                                    |                                         |                                    |                                                           |
|                                         |                                                                                  |                                                                                                    |                                         |                                    |                                                           |
|                                         |                                                                                  |                                                                                                    |                                         |                                    |                                                           |
|                                         |                                                                                  |                                                                                                    |                                         |                                    |                                                           |
|                                         |                                                                                  |                                                                                                    |                                         |                                    |                                                           |
|                                         |                                                                                  |                                                                                                    |                                         |                                    |                                                           |
|                                         |                                                                                  |                                                                                                    |                                         |                                    |                                                           |
|                                         |                                                                                  |                                                                                                    |                                         |                                    |                                                           |
|                                         |                                                                                  |                                                                                                    |                                         |                                    |                                                           |
|                                         |                                                                                  |                                                                                                    |                                         |                                    |                                                           |
|                                         |                                                                                  |                                                                                                    |                                         |                                    |                                                           |
|                                         |                                                                                  |                                                                                                    |                                         |                                    |                                                           |
|                                         |                                                                                  |                                                                                                    |                                         |                                    |                                                           |

*Figure 2–66 Worklist App - Administration Link*

**3.** Navigate to **Task Configuration** tab.

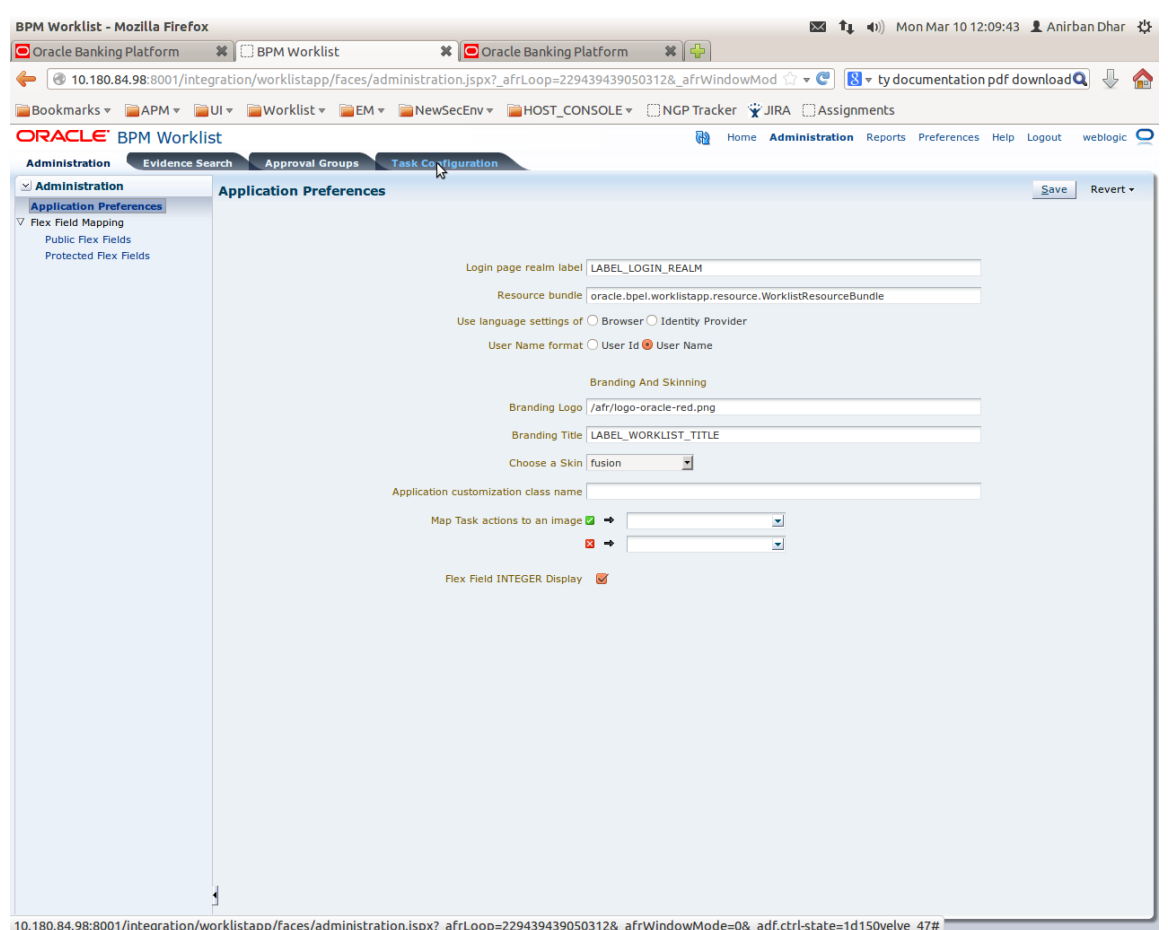

## *Figure 2–67 Task Configuration*

**4.** Search the task by inputting the name of the task in the search bar. For example, HT\_LoanSpi\_CreateAndConfigureLoanAccount or \*CreateAndConfigureLoan\*

## *Figure 2–68 Search Task Types*

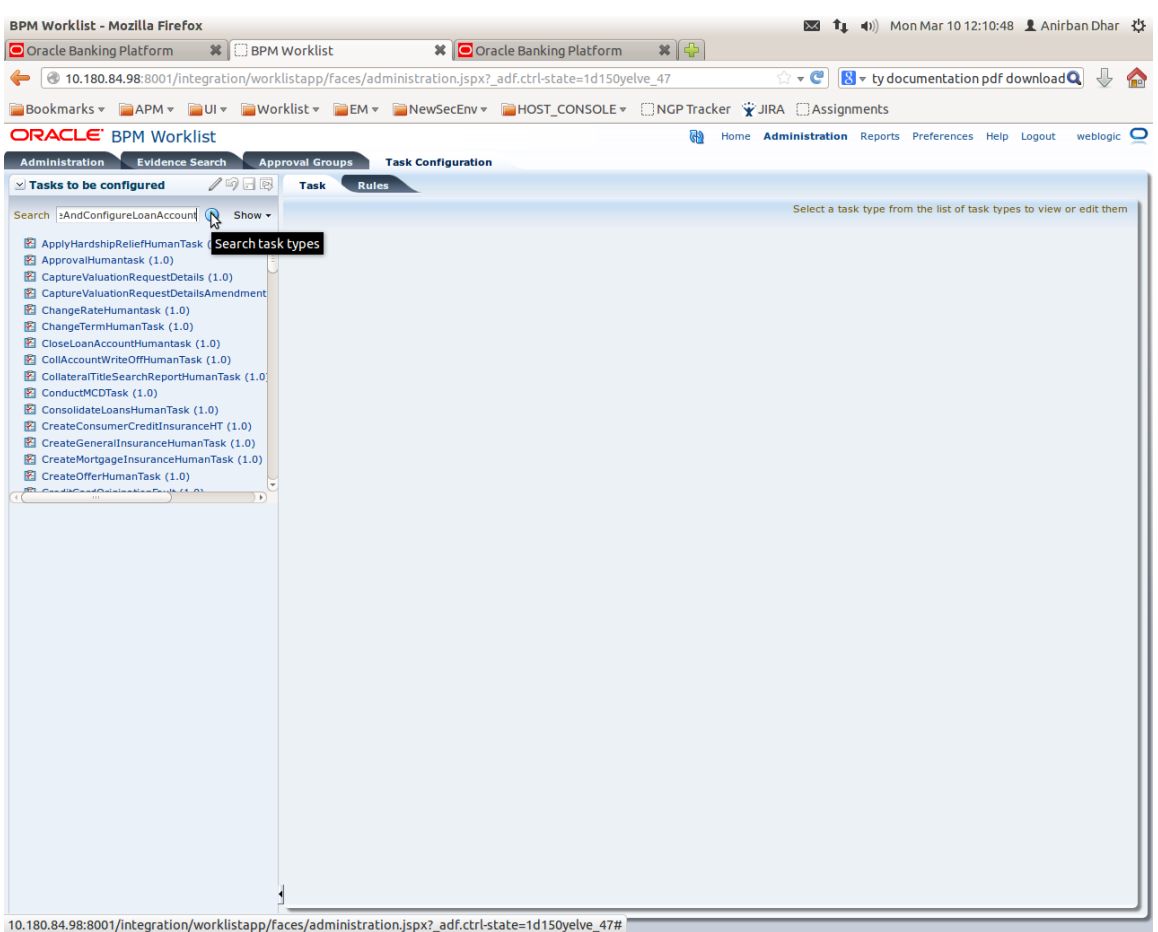

**5.** Click the result to open the task for editing.

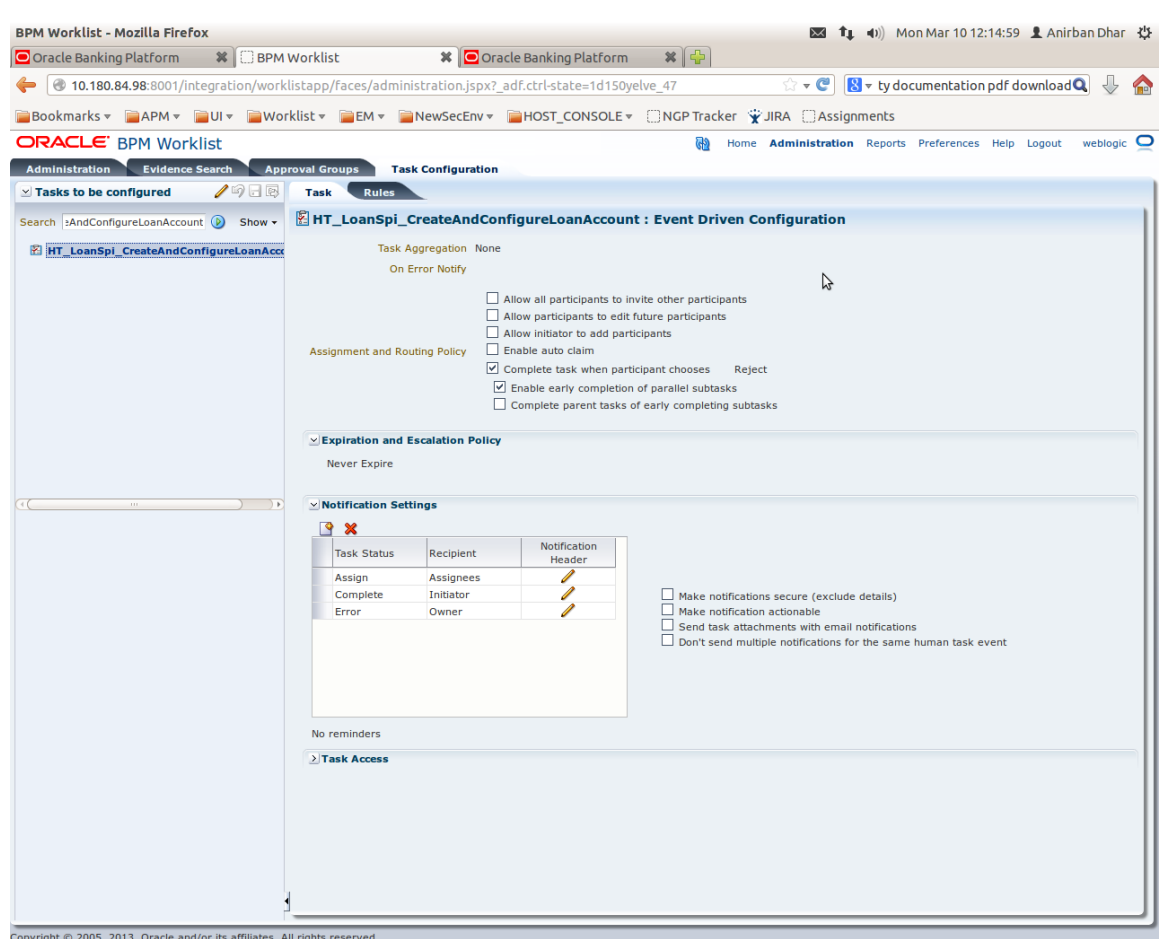

## *Figure 2–69 Task Editing*

**6.** Click the **Edit** icon.

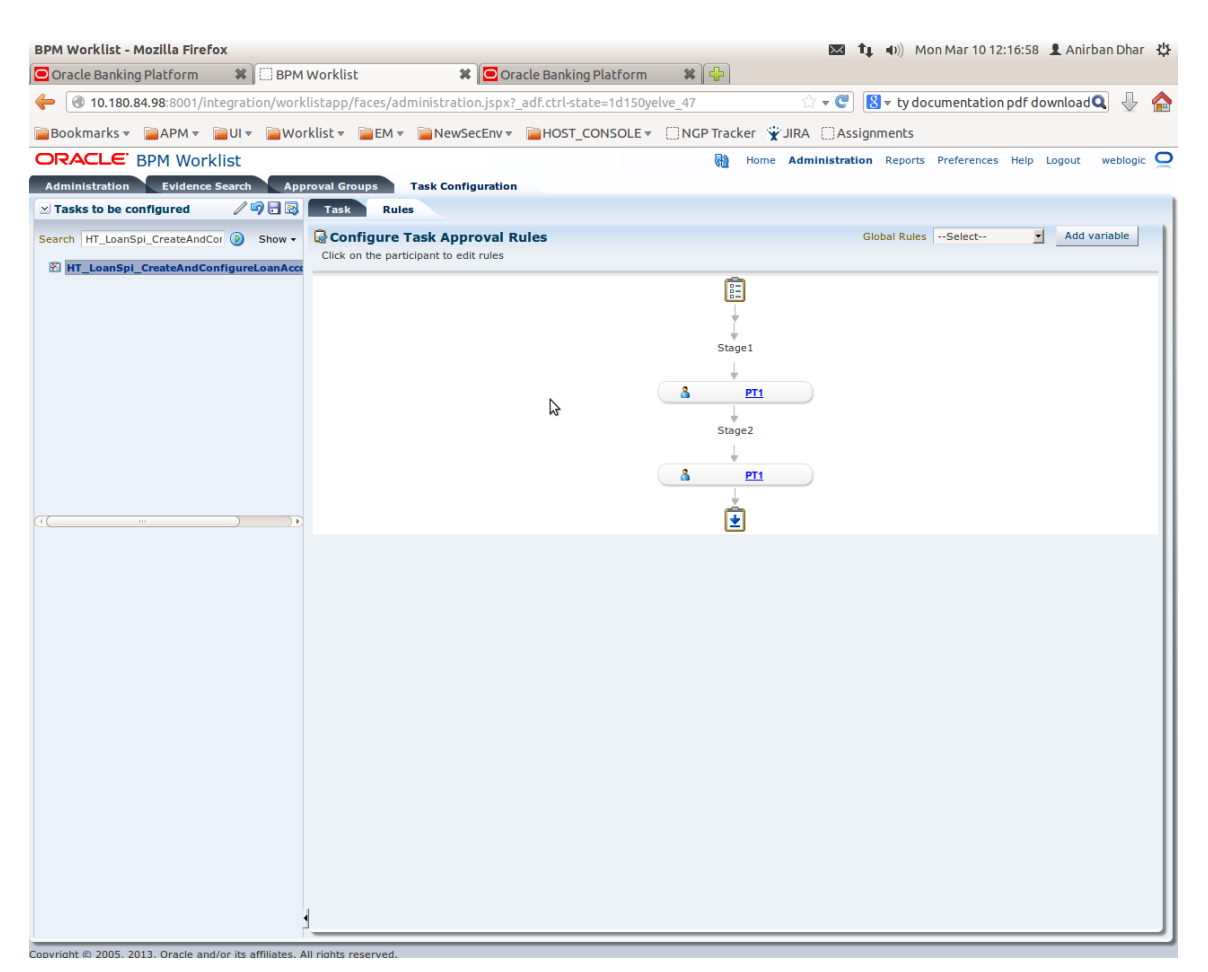

### *Figure 2–70 Configuring Rules - Edit Icon*

- **7.** Navigate to **Rules** tab for configuring rules.
- **8.** Click participant to edit rule for that stage. For example, stage 1 -> PT1)

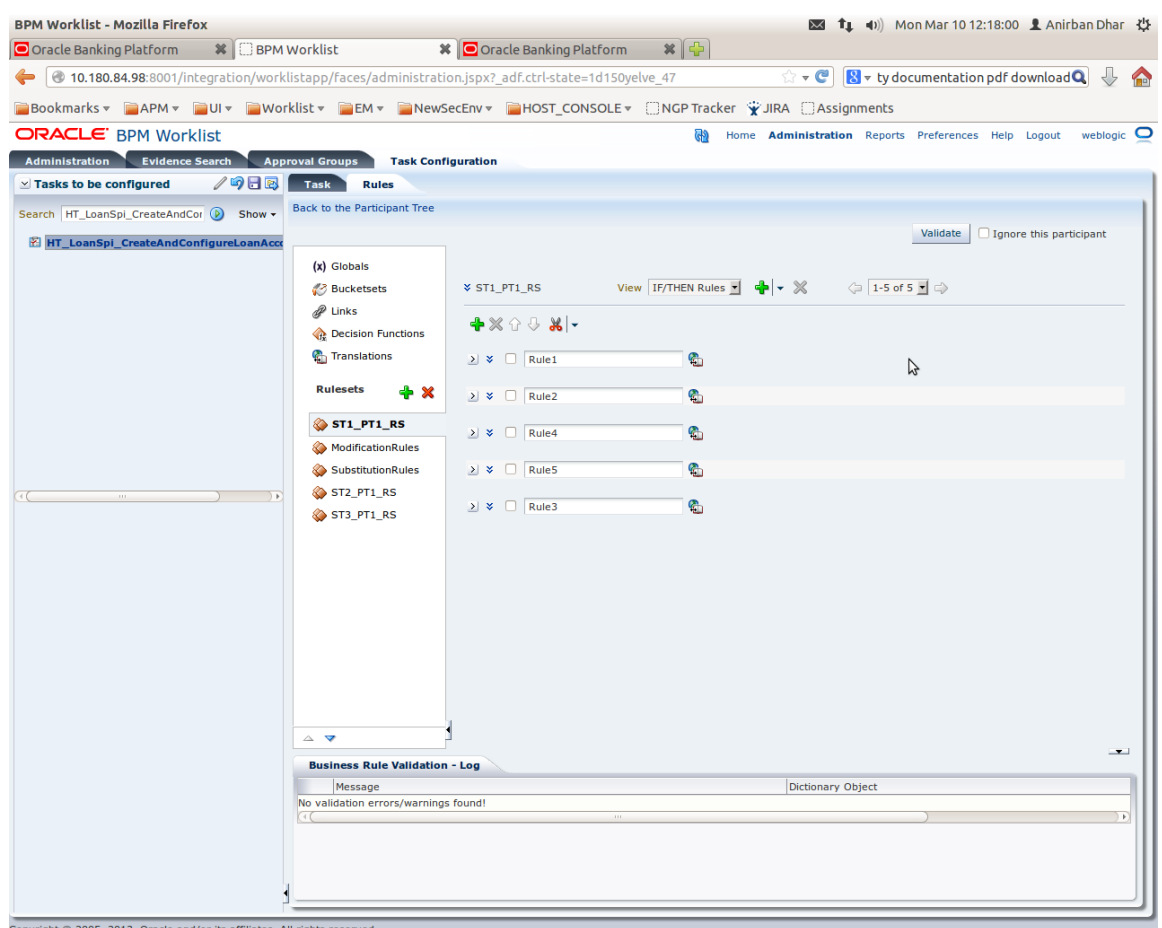

## *Figure 2–71 Configuring Rules - Rules tab*

**9.** Expand the **Rule** to configure. For example, Rule 5.

## *Figure 2–72 Expand Rule*

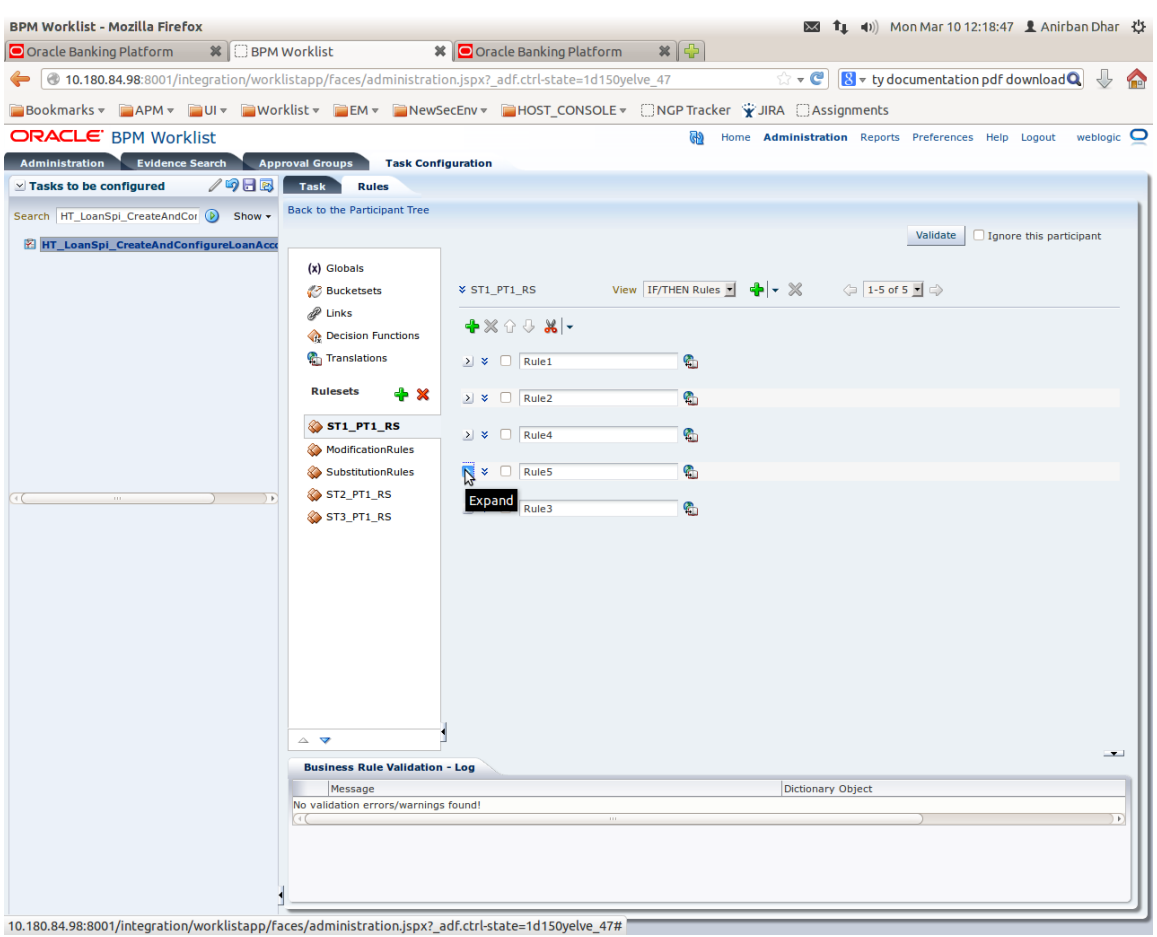

- - **10.** Expand the **Advance Settings** panel.

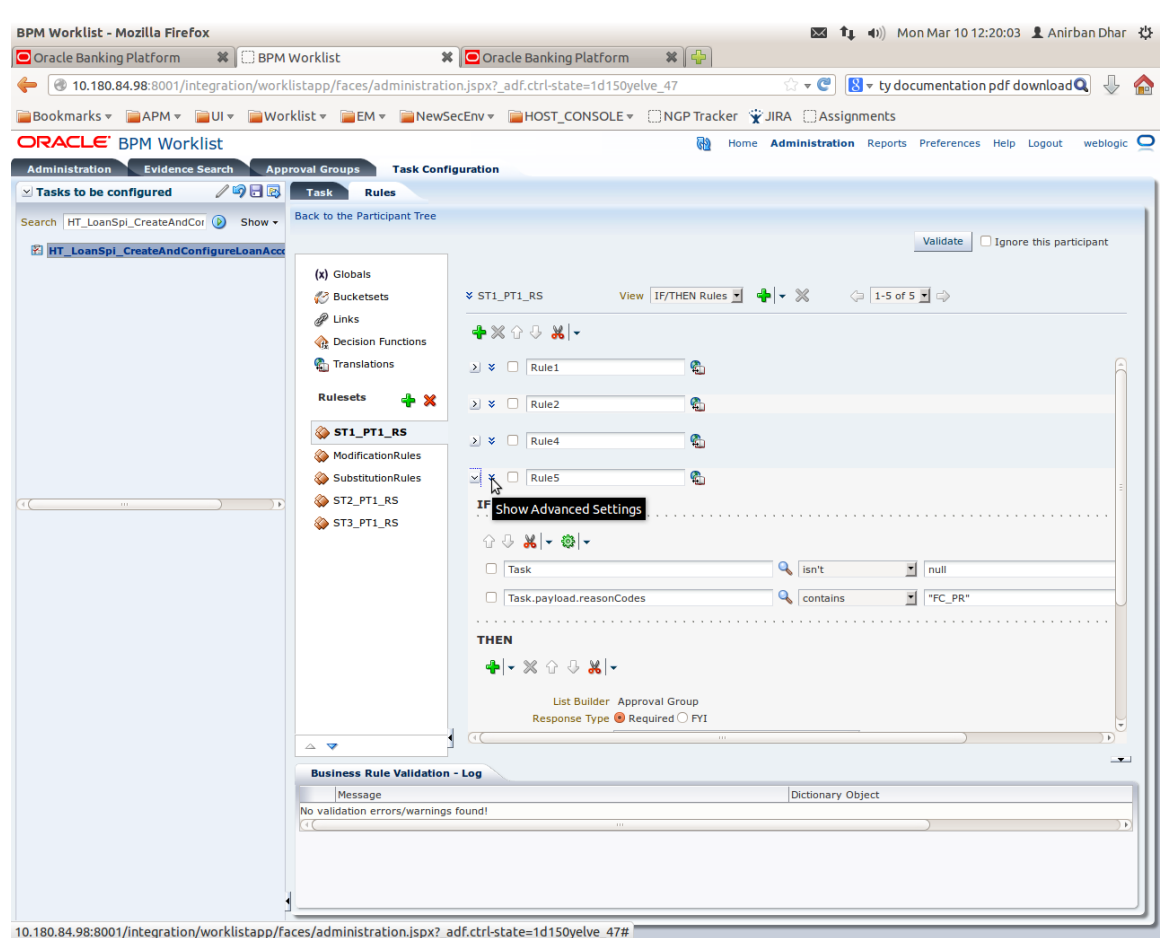

## *Figure 2–73 Advanced Settings*

## *Figure 2–74 Rule Expansion*

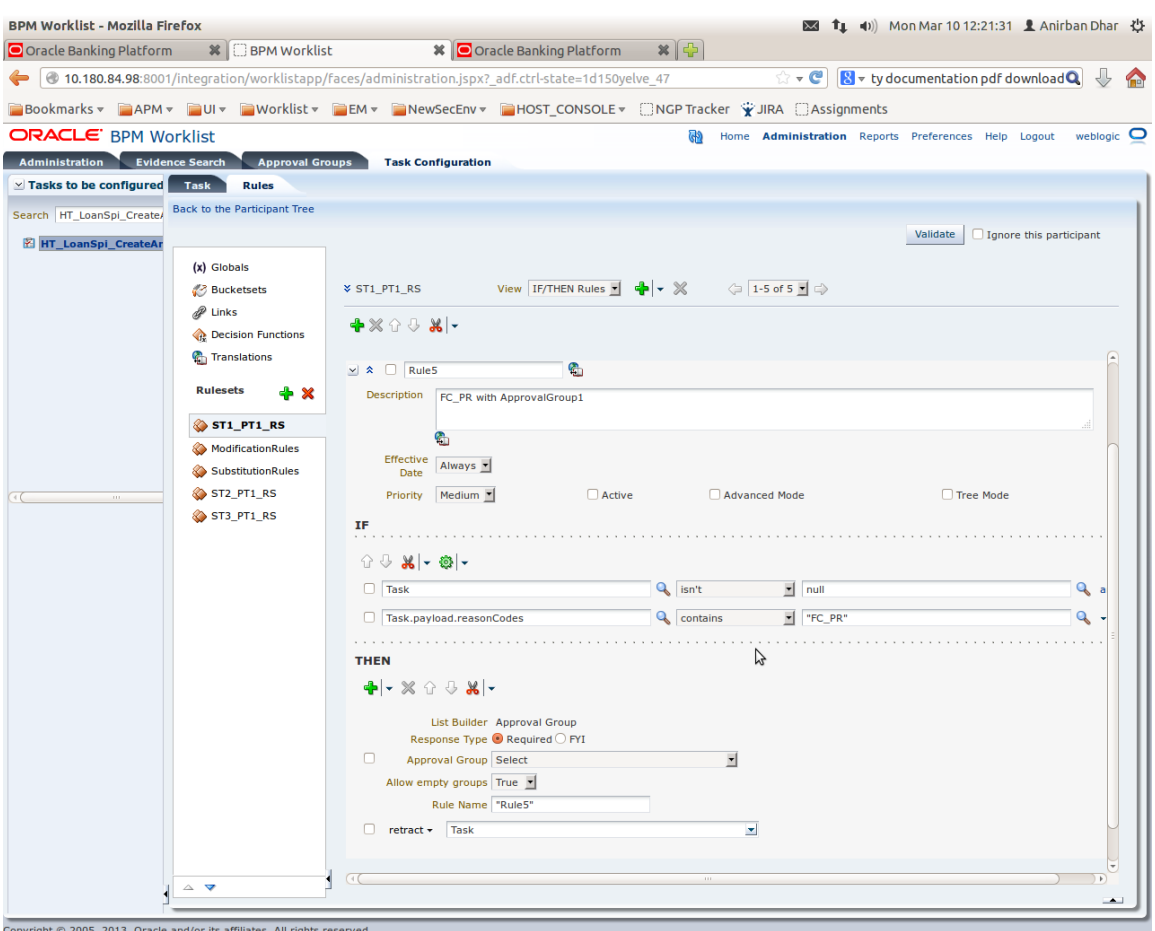

**11.** Click **Active** check box to enable a particular rule.

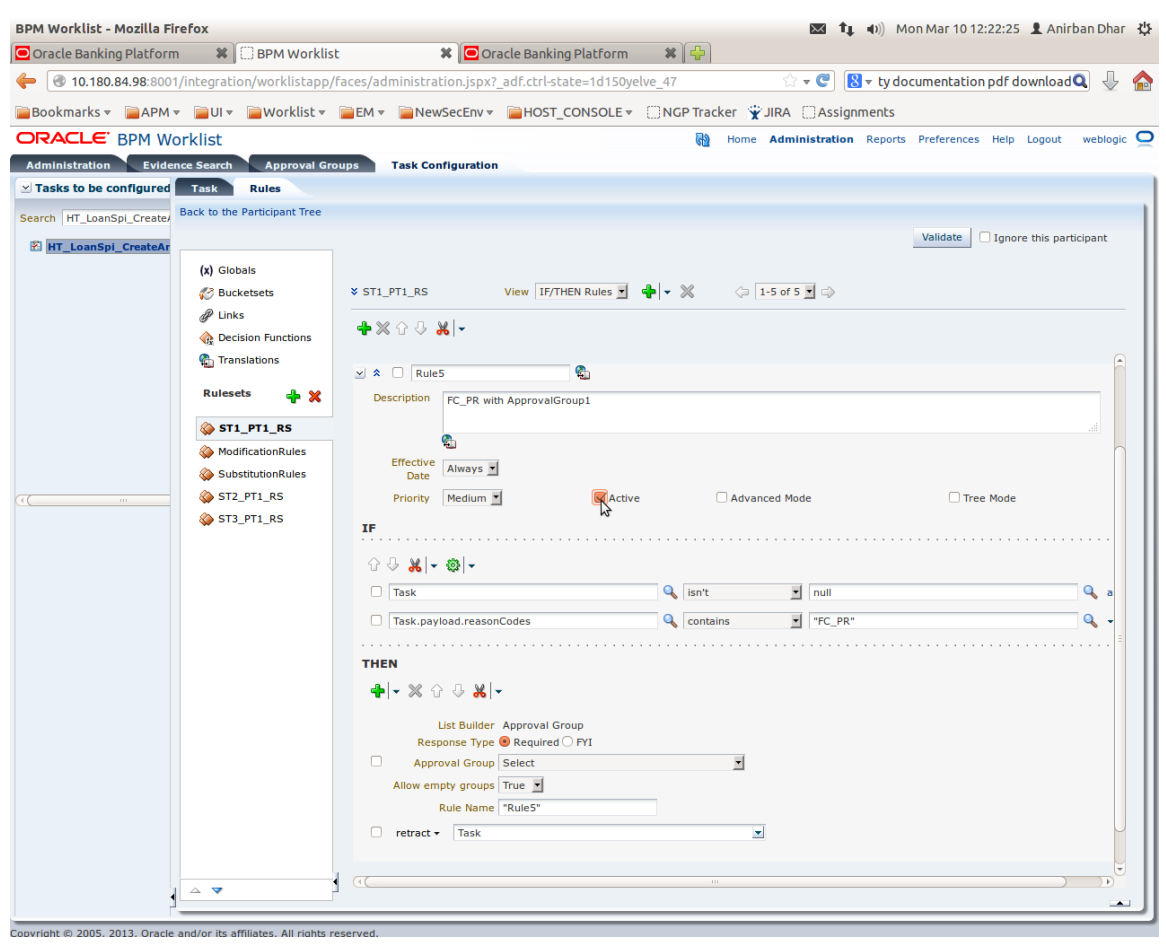

## *Figure 2–75 Enabling Rule*

**12.** Click the drop-down arrow to add a new row of condition and select **Simple Test**.

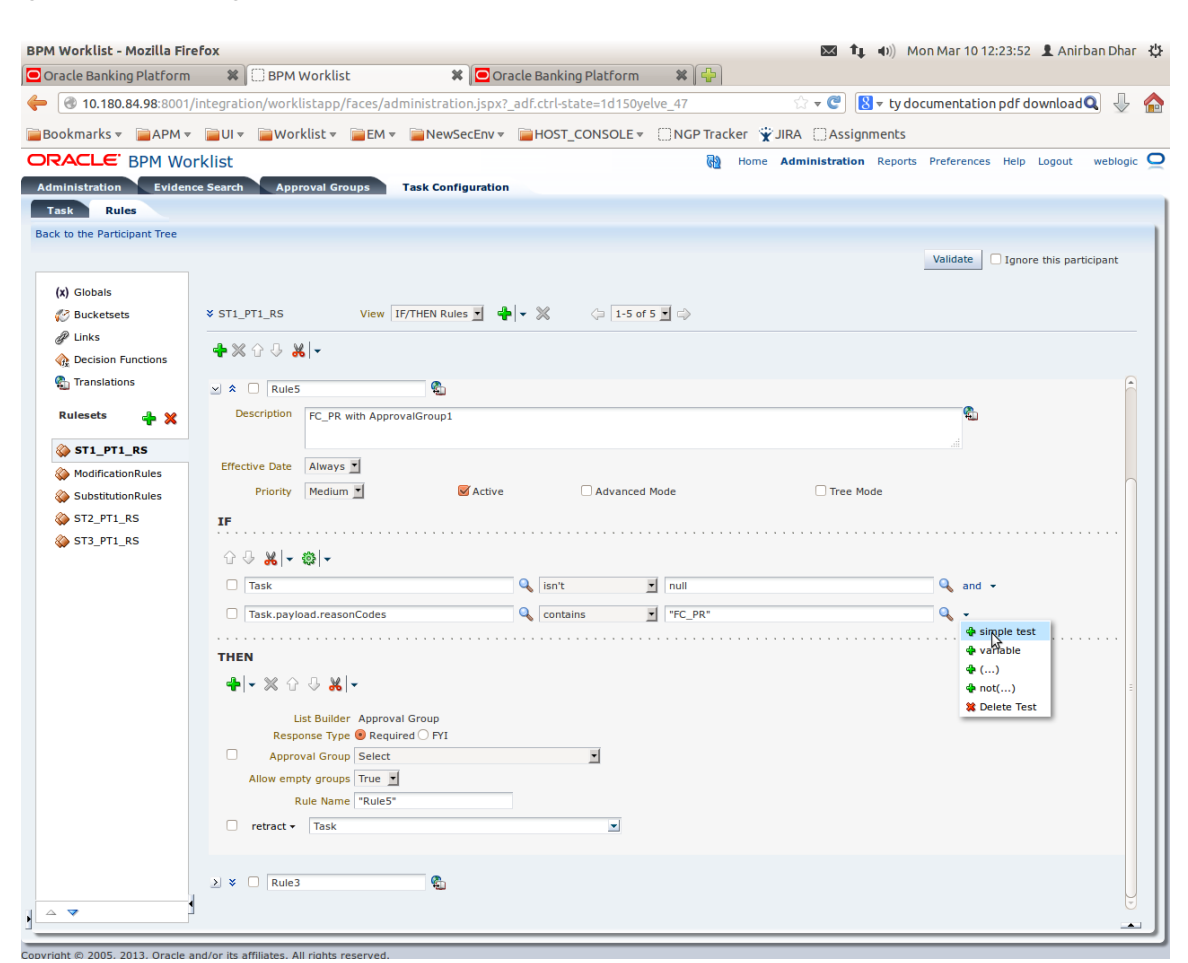

### *Figure 2–76 Adding New Row of Condition*

**13.** Expand **Task** ->**Payload** and then select the **fact**.
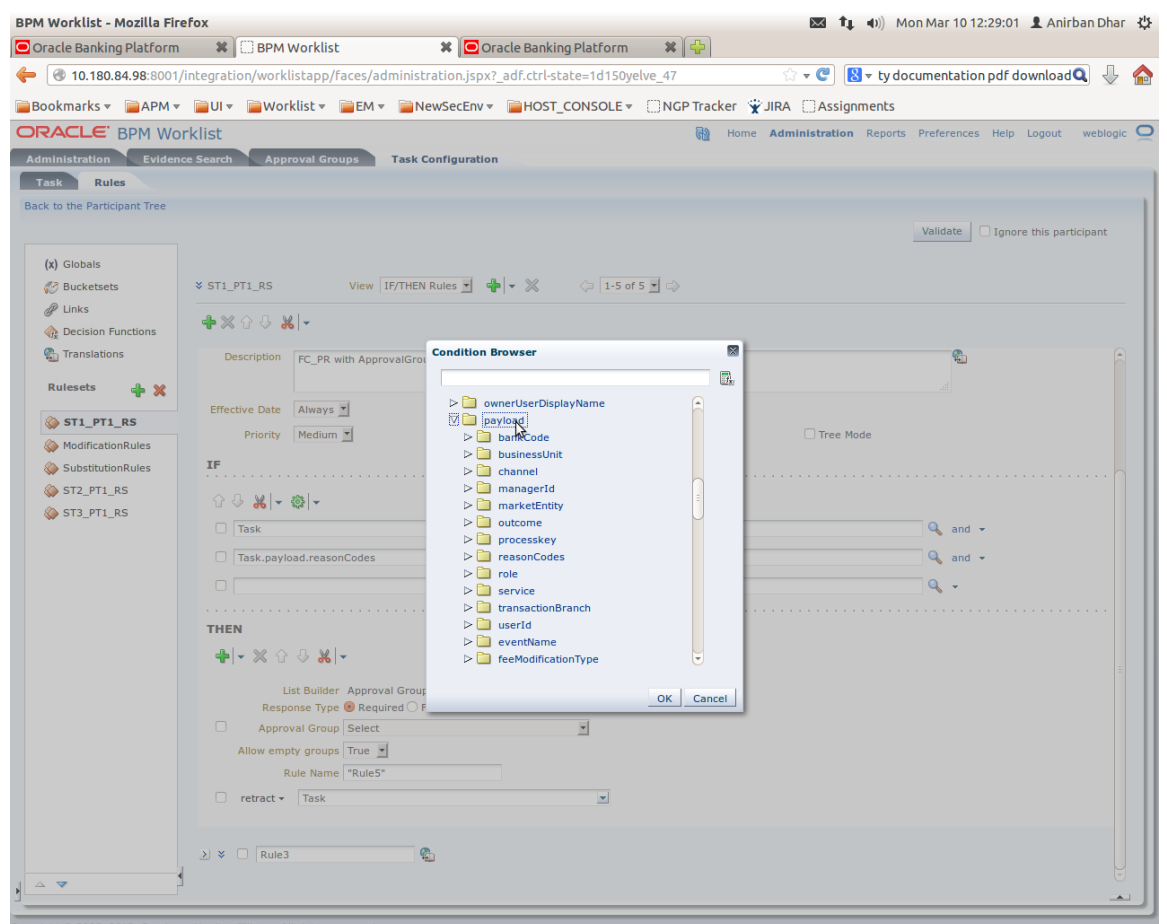

#### *Figure 2–77 Expanding Payload*

#### *Figure 2–78 Selecting Fact*

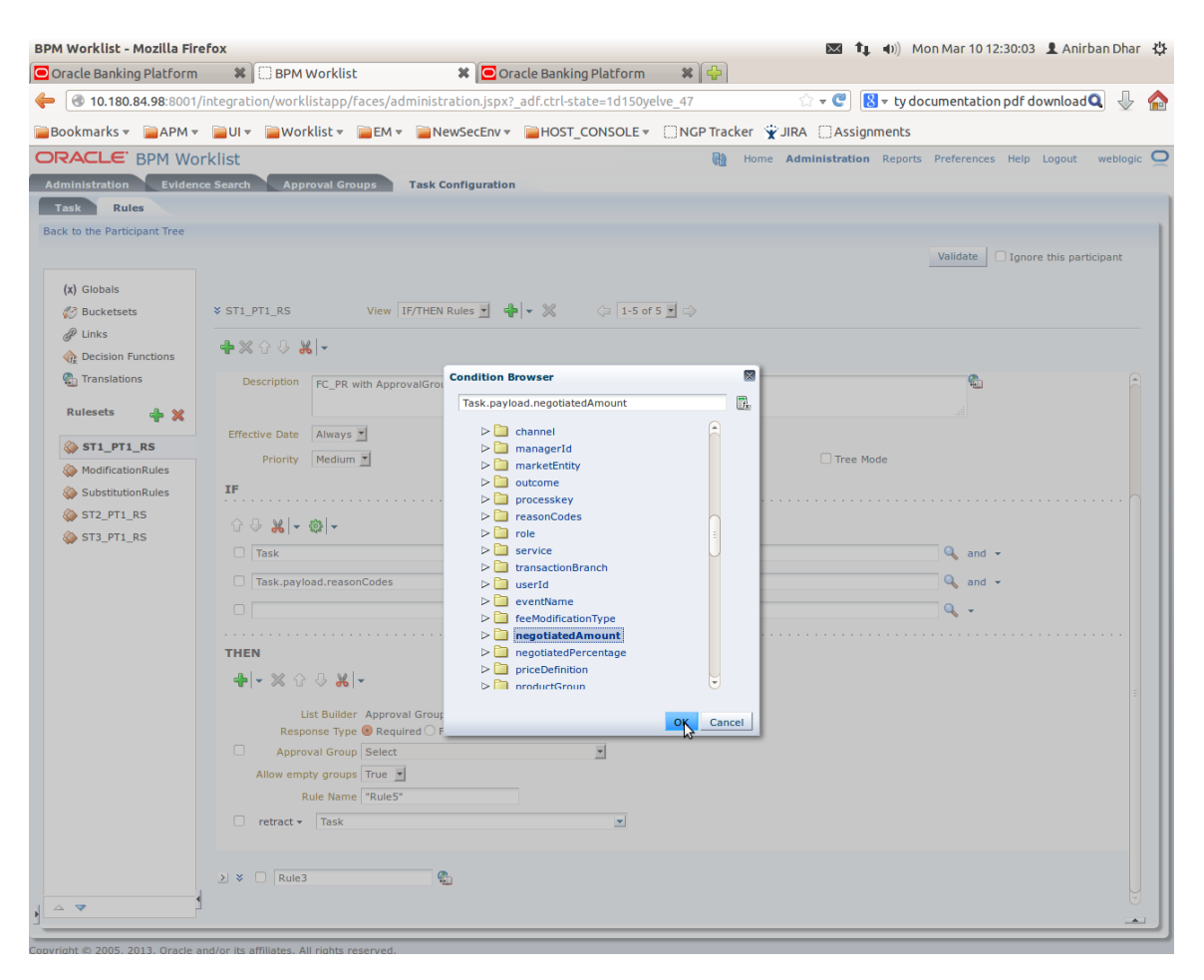

**14.** Update the fact value as per condition required for routing.

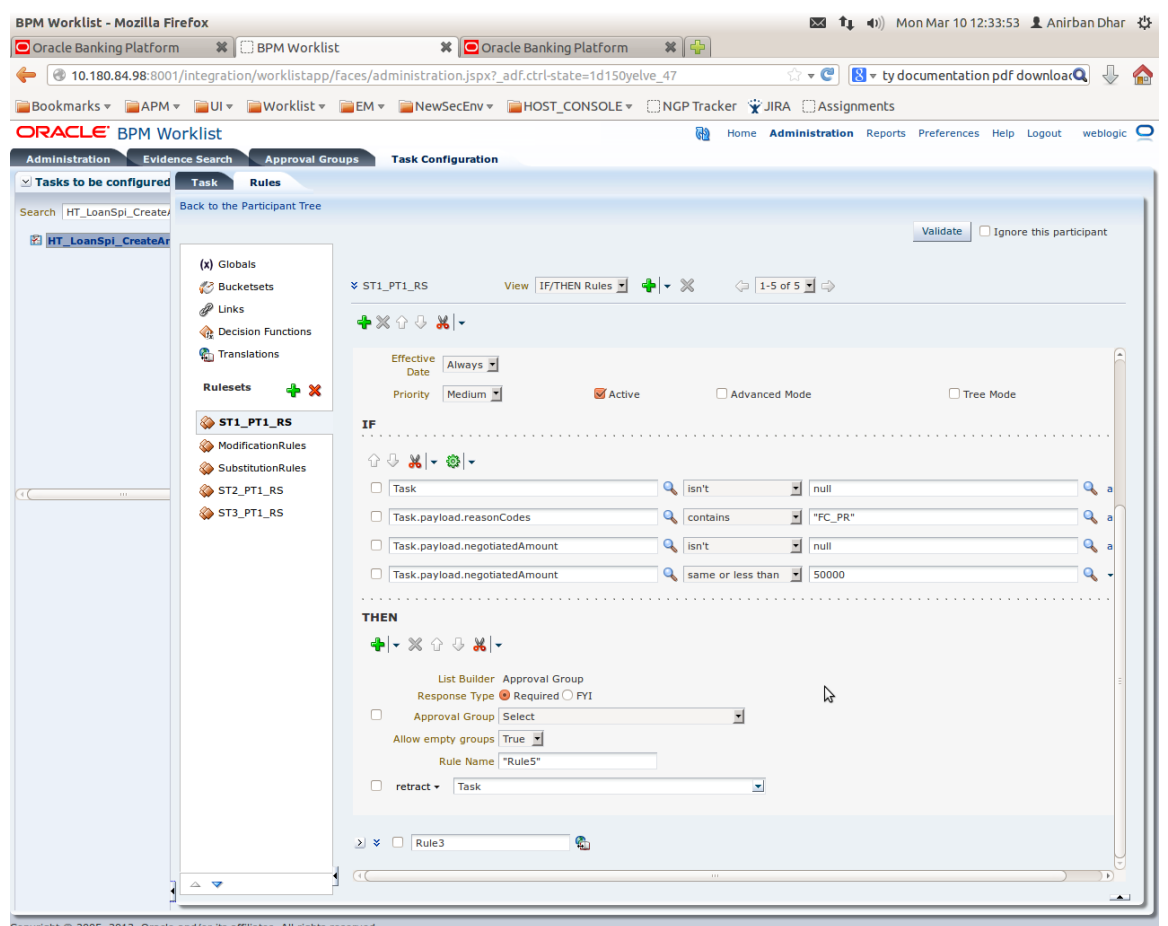

#### *Figure 2–79 Updating Fact Value*

**Note:** Negotiated Amount should be multiplied by 10000. For example, if you want to set limit for \$5 negotiated amount, then in BPM rule you need to put fact value as 50000.

**15.** Select **Approver Group** from the option list. For example, select FEE\_APPROVER.

#### *Figure 2–80 Select Approver Group*

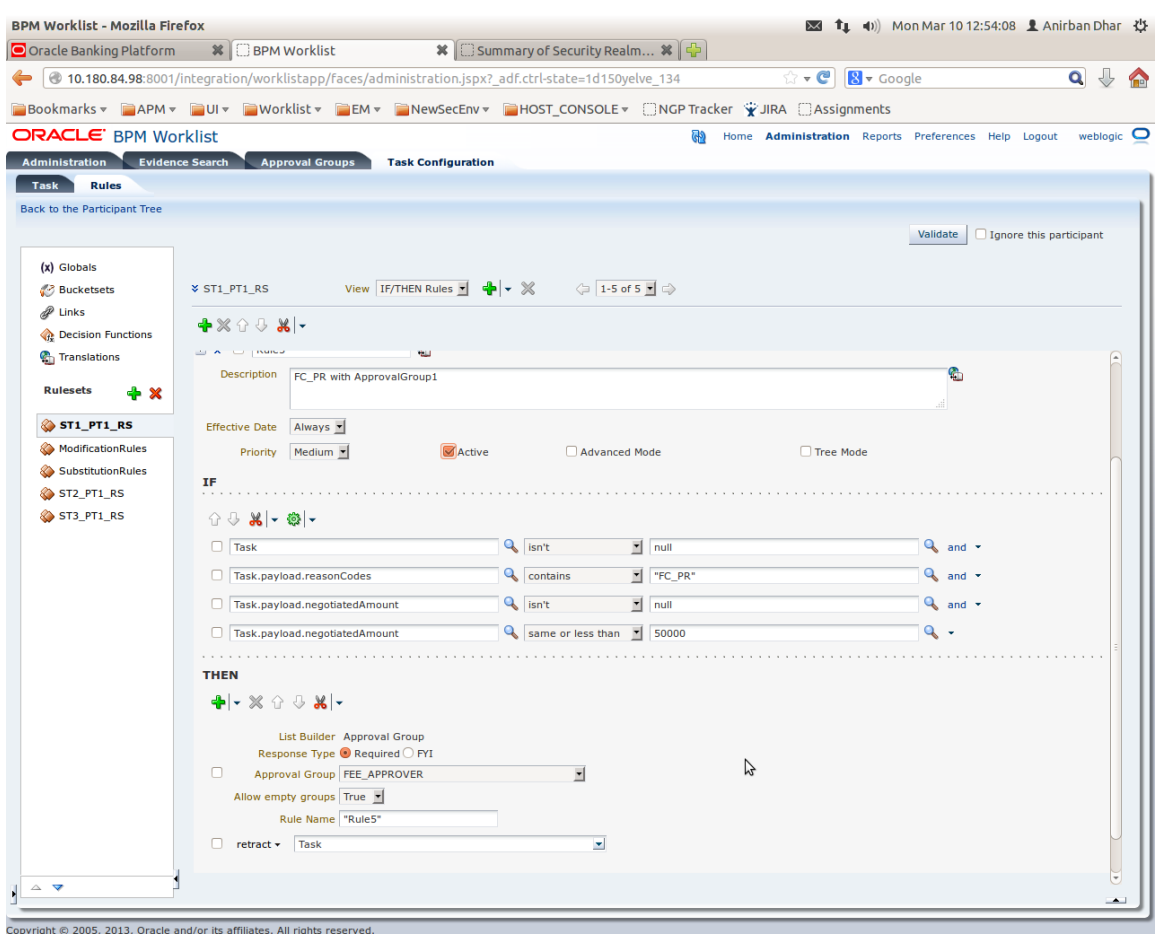

**16.** Save and commit the rule and the task.

You can follow similar steps to configure rules on different stages. Ensure the desired rule is active.

If no rule is evaluated, then the task will be auto rejected by workflow system.

# **Data Management**

This chapter describes data related activities to be performed as an administrator.

# **3.1 Oracle Banking Platform Batch Execution**

Oracle Banking Platform Batch Execution refers to bulk processing of records to perform business operations in real-time environment. Business operations include complex processing of large volumes of information, that is most efficiently processed with minimal or no user interaction using OBP Batch Execution.

In OBP, the batch process is run through the **End of Day (Fast path: EOD10)** page with a varied combination of category, job code and job type for a particular business day.

This section explains the steps involved in Oracle Banking Platform Batch Execution.

**Note:** To view the detailed procedure to be followed in the application page **End of Day (Fast Path: EOD10)**, see its context-sensitive help in the application.

#### **3.1.1 Database Backup**

Perform Database Backup before starting with the Batch Execution.

### **3.1.2 Navigate to End of Day Page**

To navigate to the End of Day page:

- **1.** Log in to OBP.
- **2.** Navigate to *End of Day* page either by entering the Fast path **EOD10** or through the menu **Back Office --> Global --> End of Day.**

#### *Figure 3–1 End of Day (Fast path:EOD10)*

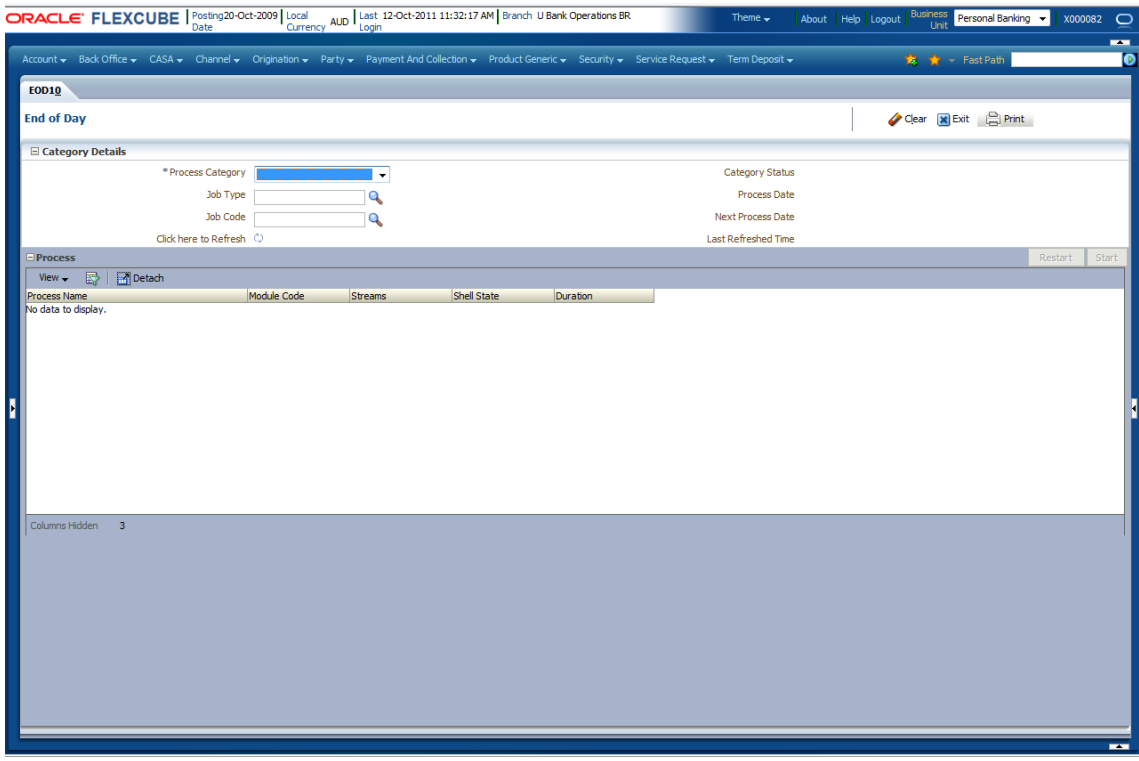

## **3.1.3 Cutoff Category Execution**

To execute the Cutoff category:

**1.** Select the relevant **Category Details** as shown in the table below:

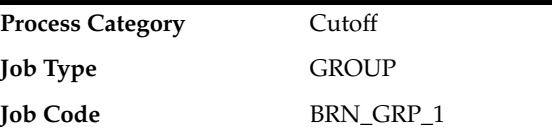

**2.** Click the **Refresh** button. The rest of the **Category Details** and the **Process Details**  appear.

Here, the **Shell State** is *Not Started.*

The **Category Status** is *Fresh Start.*

**3.** Verify the **Process Date** and the **Next Process Date.**

#### *Figure 3–2 Cutoff*

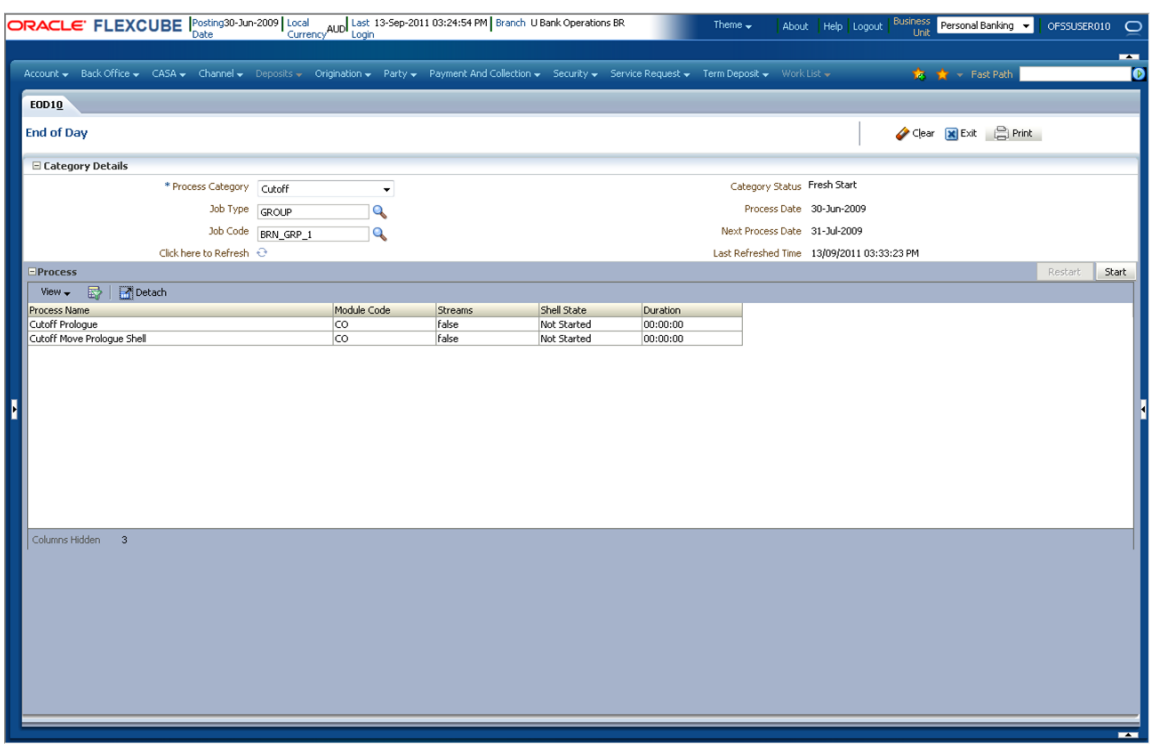

**4.** Click the **Start** button to begin the execution.

Once the process starts the **Category Status** and the **Shell State** of currently running process display *In Progress.*

**5.** On completion of the category, the **Category Status** and the **Shell State** of all the processes display *Completed.*

# **3.1.4 End of Day (EOD) Category Execution**

To execute the End of Day category:

**1.** Select the relevant **Category Details** as shown in the table below:

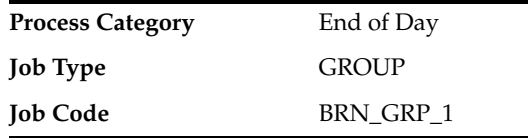

**2.** Click the **Refresh** button. The rest of the **Category Details** and the **Process Details**  appear.

Here, the **Shell State** is *Not Started.*

The **Category Status** is *Fresh Start.*

**3.** Verify the **Process Date** and the **Next Process Date.**

#### *Figure 3–3 End of Day*

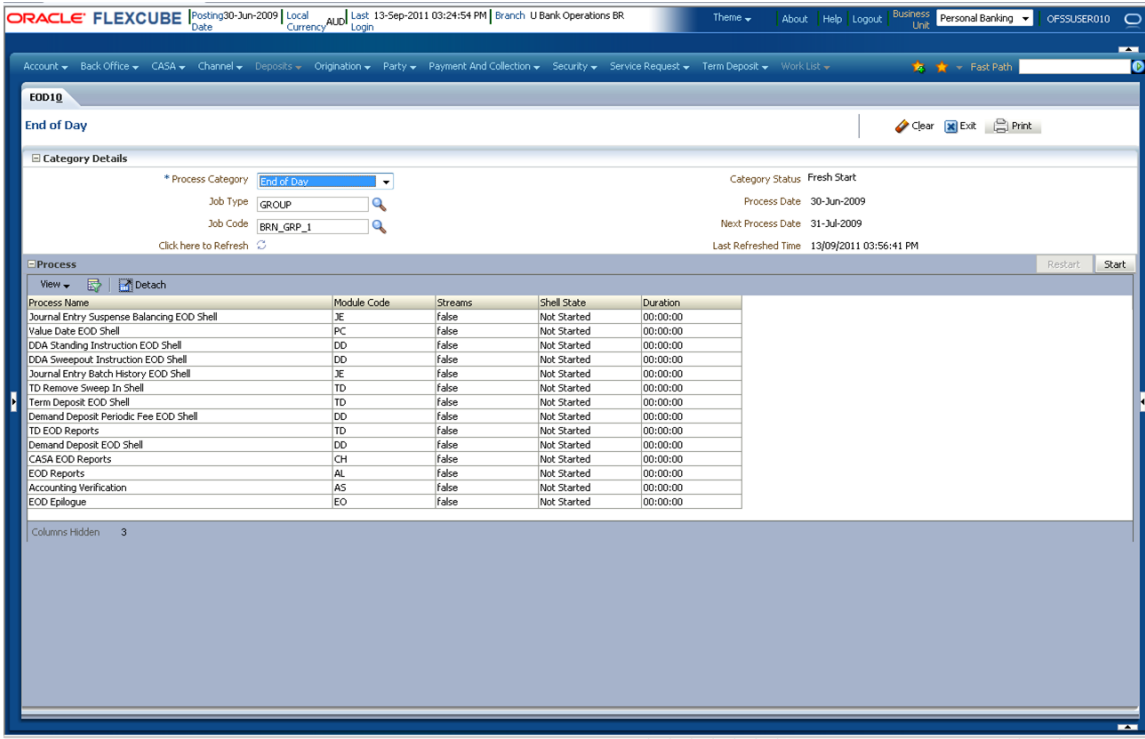

**4.** Click the **Start** button to begin the execution.

Once the process starts the **Category Status** and the **Shell State** of currently running process display *In Progress.*

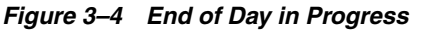

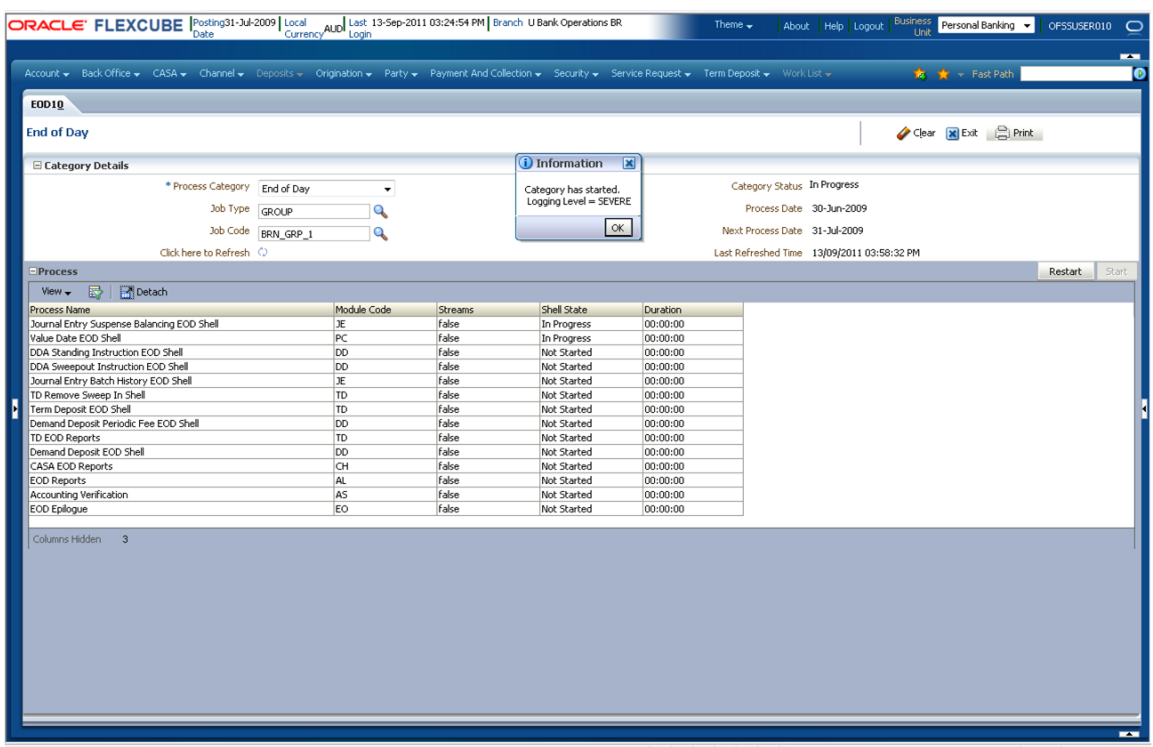

**5.** On completion of the category, the **Category Status** and the **Shell State** of all the processes display *Completed.*

*Figure 3–5 End of Day Process Completed*

| ORACLE' FLEXCUBE  Posting31-Jul-2009   Local Last 14-Sep-2011 10:12:27 AM   Branch U Bank Operations BR                                                    |                                    |                    |                          |                |                    |          | Theme $\rightarrow$ |                               |                                            | Linit | About   Help   Logout   Business   Personal Banking | OFSSUSER010 C |       |          |
|----------------------------------------------------------------------------------------------------|------------------------------------|--------------------|--------------------------|----------------|--------------------|----------|---------------------|-------------------------------|--------------------------------------------|-------|-----------------------------------------------------|---------------|-------|----------|
|                                                                                                    |                                    |                    |                          |                |                    |          |                     |                               |                                            |       |                                                     |               |       | -        |
| Account v Back Office v CASA v Channel v Deposits v Origination v Party v Payment And Collection v Security v Service Request v Term Deposit v Work List v |                                    |                    |                          |                |                    |          |                     |                               |                                            |       | ★ ★ Fast Path                                       |               |       | <b>D</b> |
|                                                                                                    |                                    |                    |                          |                |                    |          |                     |                               |                                            |       |                                                     |               |       |          |
| <b>EOD10</b> PL020                                                                                                    |                                    |                    |                          |                |                    |          |                     |                               |                                            |       |                                                     |               |       |          |
| <b>End of Day</b>                                                                                                    |                                    |                    |                          |                |                    |          |                     |                               |                                            |       | Clear <b>x</b> Exit <b>exit</b>                     |               |       |          |
| □ Category Details                                                                                                    |                                    |                    |                          |                |                    |          |                     |                               |                                            |       |                                                     |               |       |          |
|                                                                                                    | * Process Category                 | End of Day         | $\overline{\phantom{a}}$ |                |                    |          |                     | Category Status Completed     |                                            |       |                                                     |               |       |          |
|                                                                                                    |                                    |                    |                          |                |                    |          |                     |                               |                                            |       |                                                     |               |       |          |
|                                                                                                    | Job Type GROUP                     |                    | Q                        |                |                    |          |                     |                               | Process Date 30-Jun-2009                   |       |                                                     |               |       |          |
|                                                                                                    |                                    | Job Code BRN_GRP_1 | Q                        |                |                    |          |                     | Next Process Date 31-Jul-2009 |                                            |       |                                                     |               |       |          |
|                                                                                                    | Click here to Refresh $\heartsuit$ |                    |                          |                |                    |          |                     |                               | Last Refreshed Time 14/09/2011 11:03:19 AM |       |                                                     |               |       |          |
| - Process                                                                                                    |                                    |                    |                          |                |                    |          |                     |                               |                                            |       |                                                     | Restart       | Start |          |
| 一殿。<br><b>P</b> i Detach<br>View $\div$                                                                                                    |                                    |                    |                          |                |                    |          |                     |                               |                                            |       |                                                     |               |       |          |
| <b>Process Name</b>                                                                                                    |                                    |                    | Module Code              | <b>Streams</b> | <b>Shell State</b> | Duration |                     |                               |                                            |       |                                                     |               |       |          |
| Journal Entry Suspense Balancing EOD Shell                                                                                                    |                                    |                    | JЕ                       | false          | Completed          | 04:06:26 |                     |                               |                                            |       |                                                     |               |       |          |
| Value Date EOD Shell                                                                                                    |                                    |                    | <b>PC</b>                | false          | Completed          | 03:19:52 |                     |                               |                                            |       |                                                     |               |       |          |
| DDA Standing Instruction EOD Shell                                                                                                    |                                    |                    | <b>DD</b>                | false          | Completed          | 04:26:48 |                     |                               |                                            |       |                                                     |               |       |          |
| DDA Sweepout Instruction EOD Shell                                                                                                    |                                    |                    | <b>DD</b>                | false          | Completed          | 04:27:18 |                     |                               |                                            |       |                                                     |               |       |          |
| Journal Entry Batch History EOD Shell                                                                                                    |                                    |                    | JE.                      | false          | Completed          | 04:06:57 |                     |                               |                                            |       |                                                     |               |       |          |
| TD Remove Sweep In Shell                                                                                                    |                                    |                    | TD                       | false          | Completed          | 04:37:43 |                     |                               |                                            |       |                                                     |               |       |          |
| <b>Term Deposit EOD Shell</b><br>D                                                                                                    |                                    |                    | TD                       | false          | Completed          | 04:38:23 |                     |                               |                                            |       |                                                     |               |       |          |
| Demand Deposit Periodic Fee EOD Shell                                                                                                    |                                    |                    | <b>DO</b>                | false          | Completed          | 04:38:57 |                     |                               |                                            |       |                                                     |               |       |          |
| <b>TD EOD Reports</b>                                                                                                    |                                    |                    | <b>TD</b>                | false          | Completed          | 04:38:28 |                     |                               |                                            |       |                                                     |               |       |          |
| Demand Deposit EOD Shell                                                                                                    |                                    |                    | <b>DD</b>                | false          | Completed          | 18:15:15 |                     |                               |                                            |       |                                                     |               |       |          |
| <b>CASA EOD Reports</b>                                                                                                    |                                    |                    | <b>CH</b>                | false          | Completed          | 18:15:16 |                     |                               |                                            |       |                                                     |               |       |          |
| <b>EOD Reports</b>                                                                                                    |                                    |                    | AL.                      | false          | Completed          | 18:15:16 |                     |                               |                                            |       |                                                     |               |       |          |
| <b>Accounting Verification</b>                                                                                                    |                                    |                    | AS                       | false          | Completed          | 18:58:30 |                     |                               |                                            |       |                                                     |               |       |          |
| <b>EOD Epiloque</b>                                                                                                    |                                    |                    | EO                       | false          | Completed          | 19:04:04 |                     |                               |                                            |       |                                                     |               |       |          |
| Columns Hidden 3                                                                                                    |                                    |                    |                          |                |                    |          |                     |                               |                                            |       |                                                     |               |       | -        |

## **3.1.5 Internal System EOD Category Execution**

To execute the Internal System EOD category:

**1.** Select the relevant **Category Details** as shown in the table below:

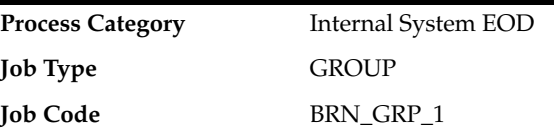

**2.** Click the **Refresh** button. The rest of the **Category Details** and the **Process Details**  appear.

Here, the **Shell State** is *Not Started.*

The **Category Status** is *Fresh Start.*

**3.** Verify the **Process Date** and the **Next Process Date.**

*Figure 3–6 Internal System EOD*

| ORACLE' FLEXCUBE Posting31-Jul-2009   Local                                                                                                    | Local UBank Operations BR<br>Currency AUD Login Currency August 2011 10:12:27 AM   Branch U Bank Operations BR |                |                    |          | Theme $\sim$ |                                            | Unit | About   Help   Logout   Business   Personal Banking |         | OFSSUSER010 C     |
|----------------------------------------------------------------------------------------------------|----------------------------------------------------------------------------------------------------|----------------|--------------------|----------|--------------|--------------------------------------------|------|-----------------------------------------------------|---------|-------------------|
| Account v Back Office v CASA v Channel v Deposits v Origination v Party v Payment And Collection v Security v Service Request v Term Deposit v Work List v |                                                                                                    |                |                    |          |              |                                            |      | <b>食 ★ Fast Path</b>                                |         | $\mathbf{r}$<br>O |
| <b>EOD10</b> PL020                                                                                                    |                                                                                                    |                |                    |          |              |                                            |      |                                                     |         |                   |
| <b>End of Day</b>                                                                                                    |                                                                                                    |                |                    |          |              |                                            |      | Clear <b>x</b> Exit <b>Print</b>                    |         |                   |
| □ Category Details                                                                                                    |                                                                                                    |                |                    |          |              |                                            |      |                                                     |         |                   |
| * Process Category                                                                                                    | <b>Internal System EOD</b><br>$\overline{\phantom{a}}$                                                         |                |                    |          |              | Category Status Fresh Start                |      |                                                     |         |                   |
| Job Type                                                                                                    | $\mathbf{Q}$<br><b>GROUP</b>                                                                                   |                |                    |          |              | Process Date 30-Jun-2009                   |      |                                                     |         |                   |
|                                                                                                    |                                                                                                    |                |                    |          |              |                                            |      |                                                     |         |                   |
| Job Code BRN GRP_1                                                                                                    | Q                                                                                                    |                |                    |          |              | Next Process Date 31-Jul-2009              |      |                                                     |         |                   |
| Click here to Refresh $\heartsuit$                                                                                                    |                                                                                                    |                |                    |          |              | Last Refreshed Time 14/09/2011 11:03:54 AM |      |                                                     |         |                   |
| - Process                                                                                                    |                                                                                                    |                |                    |          |              |                                            |      |                                                     | Restart | <b>Start</b>      |
| View $\bullet$ $\Box$<br><b>P</b> Detach                                                                                                    |                                                                                                    |                |                    |          |              |                                            |      |                                                     |         |                   |
| <b>Process Name</b>                                                                                                    | <b>Module Code</b>                                                                                             | <b>Streams</b> | <b>Shell State</b> | Duration |              |                                            |      |                                                     |         |                   |
| <b>Interest Shell</b>                                                                                                    | IN                                                                                                    | false          | <b>Not Started</b> | 00:00:00 |              |                                            |      |                                                     |         |                   |
| Accounting batch Verification Shell                                                                                                    | <b>AS</b>                                                                                                    | false          | <b>Not Started</b> | 00:00:00 |              |                                            |      |                                                     |         |                   |
| <b>SDE Adjustment Shell</b>                                                                                                    | AS                                                                                                    | false          | <b>Not Started</b> | 00:00:00 |              |                                            |      |                                                     |         |                   |
| Accounting batch Pre Revaluatiom Verify Shell                                                                                                    | <b>AS</b>                                                                                                    | false          | <b>Not Started</b> | 00:00:00 |              |                                            |      |                                                     |         |                   |
| Revaluation Shell                                                                                                    | AS                                                                                                    | false          | <b>Not Started</b> | 00:00:00 |              |                                            |      |                                                     |         |                   |
| Accounting batch Pre Fin Closure Verify Shell                                                                                                    | <b>AS</b>                                                                                                    | false          | <b>Not Started</b> | 00:00:00 |              |                                            |      |                                                     |         |                   |
| <b>Financial Closure Shell</b>                                                                                                    | AS                                                                                                    | false          | <b>Not Started</b> | 00:00:00 |              |                                            |      |                                                     |         |                   |
| Accounting batch Pre Reporting Lines Verify Shell                                                                                                    | AS                                                                                                    | false          | <b>Not Started</b> | 00:00:00 |              |                                            |      |                                                     |         |                   |
| <b>ReportingLines Shell</b>                                                                                                    | <b>AS</b>                                                                                                    | false          | <b>Not Started</b> | 00:00:00 |              |                                            |      |                                                     |         |                   |
| Accounting batch Pre Archive Verify Shell                                                                                                    | <b>AS</b>                                                                                                    | false          | <b>Not Started</b> | 00:00:00 |              |                                            |      |                                                     |         |                   |
| PL Internal EOD Report Shell                                                                                                    | PL                                                                                                    | false          | <b>Not Started</b> | 00:00:00 |              |                                            |      |                                                     |         |                   |
| <b>Accounting Event History Shell</b>                                                                                                    | <b>AS</b>                                                                                                    | false          | <b>Not Started</b> | 00:00:00 |              |                                            |      |                                                     |         |                   |
| Accounting Transaction History Log Shell                                                                                                    | <b>AS</b>                                                                                                    | false          | <b>Not Started</b> | 00:00:00 |              |                                            |      |                                                     |         |                   |
| <b>Balance Period Creation Shell</b>                                                                                                    | AS                                                                                                    | false          | <b>Not Started</b> | 00:00:00 |              |                                            |      |                                                     |         |                   |
| <b>GL EOD Reports</b><br>Columns Hidden 3                                                                                                    | GL                                                                                                    | false          | <b>Not Started</b> | 00:00:00 |              |                                            |      |                                                     |         |                   |
|                                                                                                    |                                                                                                    |                |                    |          |              |                                            |      |                                                     |         |                   |

**4.** Click the **Start** button to begin the execution.

Once the process starts the **Category Status** and the **Shell State** of currently running process display *In Progress.*

*Figure 3–7 Internal System EOD in Progress*

|   | ORACLE' FLEXCUBE Posting31-Jul-2009   Local                                                                                                    | Local Local Last 14-Sep-2011 10:12:27 AM Branch U Bank Operations BR<br>Currency AUD Login |                |                    |                 | Theme $\sim$                               | About Help Logout        | Unit | <b>Business</b> Personal Banking   |         | OFSSUSER010  |
|---|----------------------------------------------------------------------------------------------------|--------------------------------------------------------------------------------------------|----------------|--------------------|-----------------|--------------------------------------------|--------------------------|------|------------------------------------|---------|--------------|
|   |                                                                                                    |                                                                                            |                |                    |                 |                                            |                          |      |                                    |         | $\mathbf{r}$ |
|   | Account v Back Office v CASA v Channel v Deposits v Origination v Party v Payment And Collection v Security v Service Request v Term Deposit v Work List v |                                                                                            |                |                    |                 |                                            |                          |      | <b>食 ★ FastPath</b>                |         | o            |
|   |                                                                                                    |                                                                                            |                |                    |                 |                                            |                          |      |                                    |         |              |
|   | <b>EOD10</b> PL020                                                                                                    |                                                                                            |                |                    |                 |                                            |                          |      |                                    |         |              |
|   | <b>End of Day</b>                                                                                                    |                                                                                            |                |                    |                 |                                            |                          |      | Clear <b>x</b> Exit <b>c</b> Print |         |              |
|   | □ Category Details                                                                                                    |                                                                                            |                |                    |                 |                                            |                          |      |                                    |         |              |
|   |                                                                                                    |                                                                                            |                |                    |                 | Category Status In Progress                |                          |      |                                    |         |              |
|   | * Process Category                                                                                                    | <b>Internal System EOD</b><br>$\cdot$                                                      |                |                    |                 |                                            |                          |      |                                    |         |              |
|   | Job Type GROUP                                                                                                    | Q                                                                                          |                |                    |                 |                                            | Process Date 30-Jun-2009 |      |                                    |         |              |
|   |                                                                                                    | Job Code BRN GRP 1<br>Q                                                                    |                |                    |                 | Next Process Date 31-Jul-2009              |                          |      |                                    |         |              |
|   | Click here to Refresh $\Theta$                                                                                                    |                                                                                            |                |                    |                 | Last Refreshed Time 14/09/2011 11:04:30 AM |                          |      |                                    |         |              |
|   | Process                                                                                                    |                                                                                            |                |                    |                 |                                            |                          |      |                                    | Restart | Start        |
|   | 最<br>Detach<br>View $\div$                                                                                                    |                                                                                            |                |                    |                 |                                            |                          |      |                                    |         |              |
|   | <b>Process Name</b>                                                                                                    | <b>Module Code</b>                                                                         | <b>Streams</b> | <b>Shell State</b> | <b>Duration</b> |                                            |                          |      |                                    |         |              |
|   | <b>Interest Shell</b>                                                                                                    | IN                                                                                         | false          | In Progress        | 00:00:00        |                                            |                          |      |                                    |         |              |
|   | <b>Accounting batch Verification Shell</b>                                                                                                    | AS                                                                                         | false          | <b>Not Started</b> | 00:00:00        |                                            |                          |      |                                    |         |              |
|   | <b>SDE Adjustment Shell</b>                                                                                                    | AS                                                                                         | false          | <b>Not Started</b> | 00:00:00        |                                            |                          |      |                                    |         |              |
|   | Accounting batch Pre Revaluatiom Verify Shell                                                                                                    | AS                                                                                         | false          | <b>Not Started</b> | 00:00:00        |                                            |                          |      |                                    |         |              |
|   | <b>Revaluation Shell</b>                                                                                                    | <b>AS</b>                                                                                  | false          | <b>Not Started</b> | 00:00:00        |                                            |                          |      |                                    |         |              |
|   | Accounting batch Pre Fin Closure Verify Shell                                                                                                    | <b>AS</b>                                                                                  | false          | <b>Not Started</b> | 00:00:00        |                                            |                          |      |                                    |         |              |
| M | <b>Financial Closure Shell</b>                                                                                                    | AS                                                                                         | false          | <b>Not Started</b> | 00:00:00        |                                            |                          |      |                                    |         |              |
|   | Accounting batch Pre Reporting Lines Verify Shell                                                                                                    | AS                                                                                         | false          | <b>Not Started</b> | 00:00:00        |                                            |                          |      |                                    |         |              |
|   | <b>ReportingLines Shell</b>                                                                                                    | <b>AS</b>                                                                                  | false          | <b>Not Started</b> | 00:00:00        |                                            |                          |      |                                    |         |              |
|   | Accounting batch Pre Archive Verify Shell                                                                                                    | AS                                                                                         | false          | <b>Not Started</b> | 00:00:00        |                                            |                          |      |                                    |         |              |
|   | PL Internal EOD Report Shell                                                                                                    | PL.                                                                                        | false          | <b>Not Started</b> | 00:00:00        |                                            |                          |      |                                    |         |              |
|   | <b>Accounting Event History Shell</b>                                                                                                    | AS                                                                                         | false          | <b>Not Started</b> | 00:00:00        |                                            |                          |      |                                    |         |              |
|   | Accounting Transaction History Log Shell                                                                                                    | <b>AS</b>                                                                                  | false          | <b>Not Started</b> | 00:00:00        |                                            |                          |      |                                    |         |              |
|   | <b>Balance Period Creation Shell</b>                                                                                                    | <b>AS</b>                                                                                  | false          | <b>Not Started</b> | 00:00:00        |                                            |                          |      |                                    |         |              |
|   | <b>GL EOD Reports</b>                                                                                                    | <b>GL</b>                                                                                  | false          | <b>Not Started</b> | 00:00:00        |                                            |                          |      |                                    |         |              |
|   | Columns Hidden 3                                                                                                    |                                                                                            |                |                    |                 |                                            |                          |      |                                    |         | -            |

**5.** On completion of the category, the **Category Status** and the **Shell State** of all the processes display *Completed.*

*Figure 3–8 Internal System EOD Completed*

|                                                   |                                               |                    |                    | Local Local Last 14-Sep-2011 10:12:27 AM Branch U Bank Operations BR<br>Currency AUD Login                                                                 |                        |          |                                            |                          |                                 |                | --    |
|---------------------------------------------------|-----------------------------------------------|--------------------|--------------------|----------------------------------------------------------------------------------------------------|------------------------|----------|--------------------------------------------|--------------------------|---------------------------------|----------------|-------|
|                                                   |                                               |                    |                    | Account v Back Office v CASA v Channel v Deposits v Origination v Party v Payment And Collection v Security v Service Request v Term Deposit v Work List v |                        |          |                                            |                          | ★ ★ Fast Path                   |                |       |
| <b>EOD10</b> PL020                                |                                               |                    |                    |                                                                                                    |                        |          |                                            |                          |                                 |                |       |
| <b>End of Day</b>                                 |                                               |                    |                    |                                                                                                    |                        |          |                                            |                          | Clear <b>x</b> Exit <b>Exit</b> |                |       |
| <b>E Category Details</b>                         |                                               |                    |                    |                                                                                                    |                        |          |                                            |                          |                                 |                |       |
|                                                   | * Process Category <b>Internal System EOD</b> |                    | $\check{}$         |                                                                                                    |                        |          | Category Status Completed                  |                          |                                 |                |       |
|                                                   |                                               |                    |                    |                                                                                                    |                        |          |                                            | Process Date 30-Jun-2009 |                                 |                |       |
|                                                   | Job Type GROUP                                |                    | Q                  |                                                                                                    |                        |          |                                            |                          |                                 |                |       |
|                                                   |                                               | Job Code BRN_GRP_1 | Q                  |                                                                                                    |                        |          | Next Process Date 31-Jul-2009              |                          |                                 |                |       |
|                                                   | Click here to Refresh $\heartsuit$            |                    |                    |                                                                                                    |                        |          | Last Refreshed Time 14/09/2011 11:16:18 AM |                          |                                 |                |       |
| <b>E</b> Process                                  |                                               |                    |                    |                                                                                                    |                        |          |                                            |                          |                                 | <b>Restart</b> | Start |
| 最<br><b>Detach</b><br>View $\div$                 |                                               |                    |                    |                                                                                                    |                        |          |                                            |                          |                                 |                |       |
| <b>Process Name</b>                               |                                               |                    | <b>Module Code</b> | <b>Streams</b>                                                                                                    | Shell State            | Duration |                                            |                          |                                 |                |       |
| <b>Interest Shell</b>                             |                                               |                    | IN                 | false                                                                                                    | Completed              | 00:02:31 |                                            |                          |                                 |                |       |
| Accounting batch Verification Shell               |                                               |                    | <b>AS</b>          | false                                                                                                    | Completed              | 00:08:12 |                                            |                          |                                 |                |       |
| SDE Adiustment Shell                              |                                               |                    | <b>AS</b>          | false                                                                                                    | Completed              | 00:08:45 |                                            |                          |                                 |                |       |
| Accounting batch Pre Revaluatiom Verify Shell     |                                               |                    | AS                 | false                                                                                                    |                        | 00:08:46 |                                            |                          |                                 |                |       |
| <b>Revaluation Shell</b>                          |                                               |                    | AS                 | false                                                                                                    | Completed<br>Completed | 00:09:16 |                                            |                          |                                 |                |       |
| Accounting batch Pre Fin Closure Verify Shell     |                                               |                    | <b>AS</b>          | false                                                                                                    | Completed              | 00:09:18 |                                            |                          |                                 |                |       |
| Financial Closure Shell                           |                                               |                    | <b>AS</b>          | false                                                                                                    | Completed              | 00:09:49 |                                            |                          |                                 |                |       |
| Accounting batch Pre Reporting Lines Verify Shell |                                               |                    | AS                 | false                                                                                                    | Completed              | 00:09:50 |                                            |                          |                                 |                |       |
| <b>ReportingLines Shell</b>                       |                                               |                    | AS                 | false                                                                                                    | Completed              | 00:10:21 |                                            |                          |                                 |                |       |
| Accounting batch Pre Archive Verify Shell         |                                               |                    | <b>AS</b>          | false                                                                                                    | Completed              | 00:10:22 |                                            |                          |                                 |                |       |
| PL Internal EOD Report Shell                      |                                               |                    | PL                 | false                                                                                                    | Completed              | 00:10:22 |                                            |                          |                                 |                |       |
| <b>Accounting Event History Shell</b>             |                                               |                    | <b>AS</b>          | false                                                                                                    | Completed              | 00:10:55 |                                            |                          |                                 |                |       |
| <b>Accounting Transaction History Log Shell</b>   |                                               |                    | AS                 | false                                                                                                    | Completed              | 00:11:31 |                                            |                          |                                 |                |       |
| <b>Balance Period Creation Shell</b>              |                                               |                    | <b>AS</b>          | false                                                                                                    | Completed              | 00:12:02 |                                            |                          |                                 |                |       |
| <b>GL EOD Reports</b>                             |                                               |                    | GL                 | false                                                                                                    | Completed              | 00:10:23 |                                            |                          |                                 |                |       |

# **3.1.6 Common Staging Area (CSA) Handoff Category Execution**

To execute the Common Staging Area (CSA) Handoff category:

**1.** Select the relevant **Category Details** as shown in the table below:

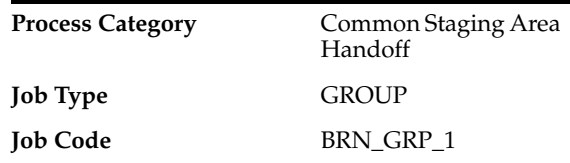

**2.** Click the **Refresh** button. The rest of the **Category Details** and the **Process Details**  appear.

Here, the **Shell State** is *Not Started.*

The **Category Status** is *Fresh Start.*

**3.** Verify the **Process Date** and the **Next Process Date.**

*Figure 3–9 Common Staging Area (CSA) Handoff*

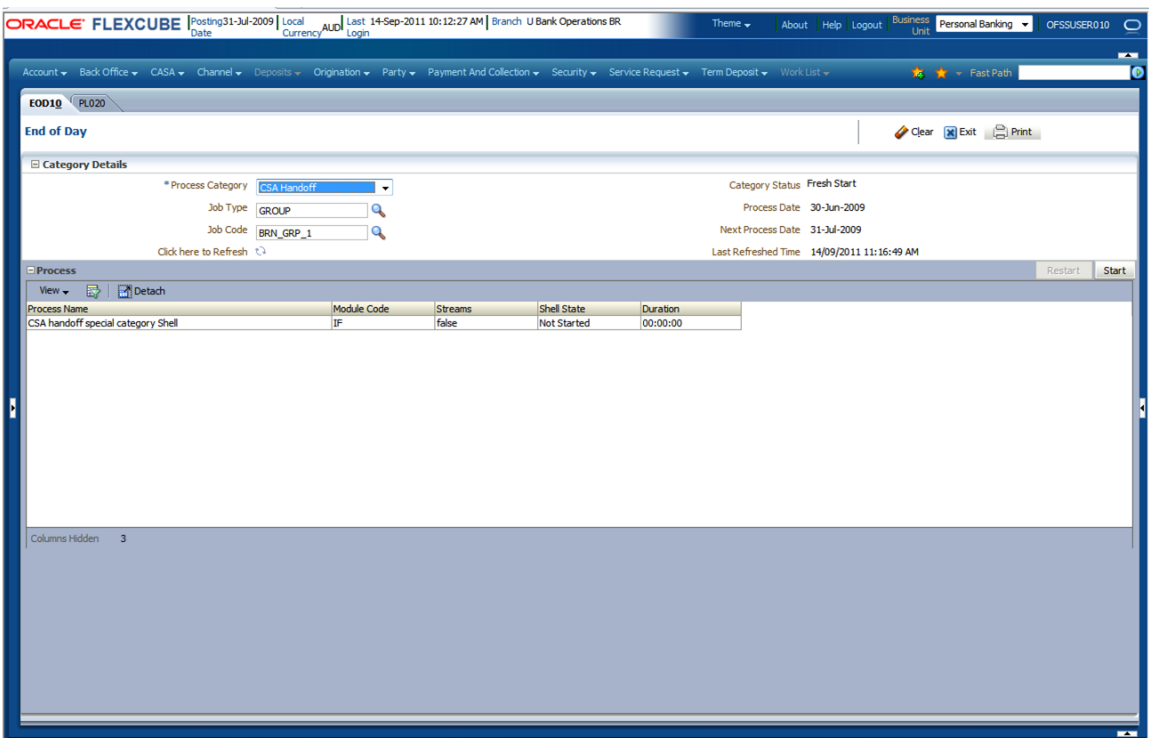

**4.** Click the **Start** button to begin the execution.

Once the process starts the **Category Status** and the **Shell State** of currently running process display *In Progress.*

*Figure 3–10 CSA Handoff in Progress*

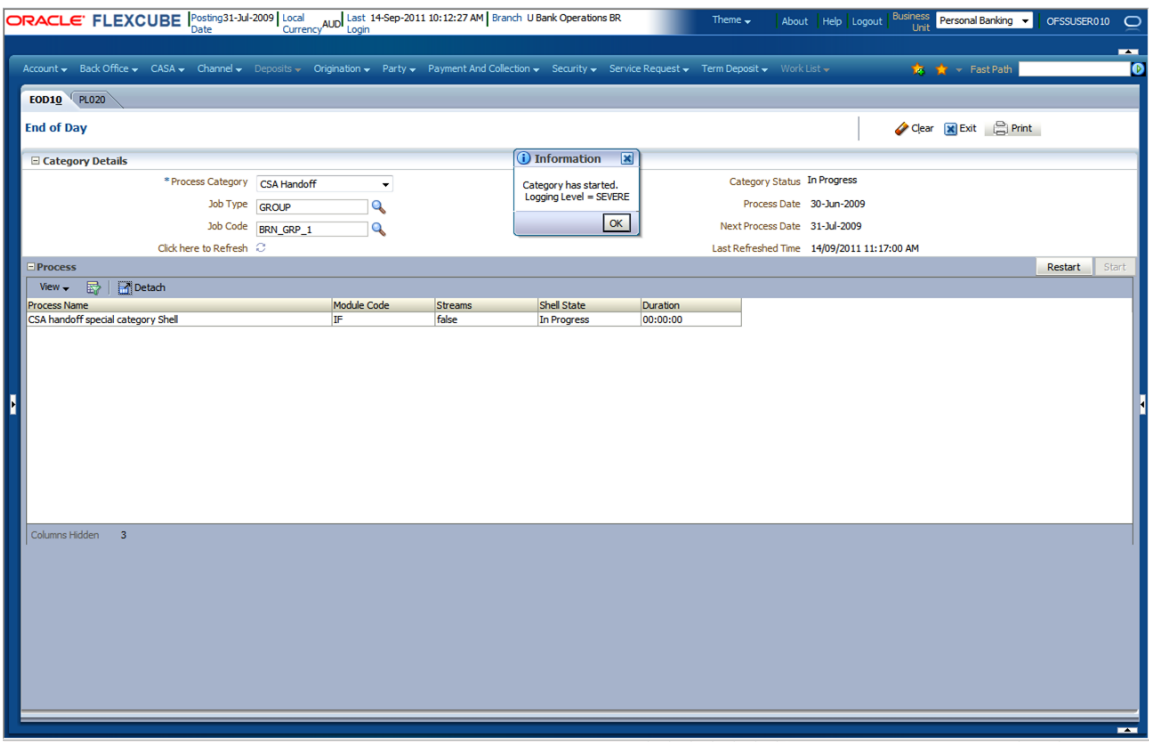

**5.** On completion of the category, the **Category Status** and the **Shell State** of all the processes display *Completed.*

*Figure 3–11 CSA Handoff Completed*

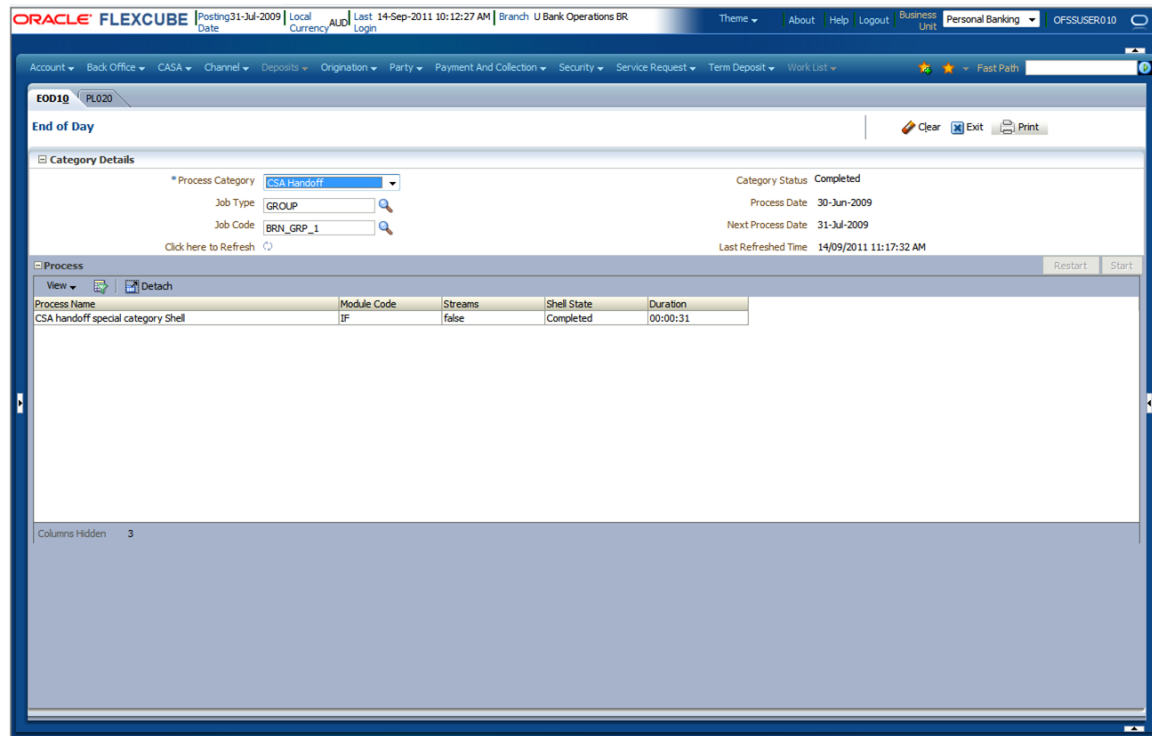

# **3.1.7 Beginning of Day (BOD) Category Execution**

To execute the Beginning of Day category:

**1.** Select the relevant **Category Details** as shown in the table below:

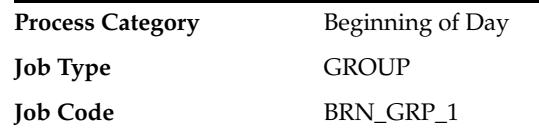

**2.** Click the **Refresh** button. The rest of the **Category Details** and the **Process Details**  appear.

Here, the **Shell State** is *Not Started.*

The **Category Status** is *Fresh Start.*

**3.** Verify the **Process Date** and the **Next Process Date.**

*Figure 3–12 Beginning of Day*

|   | <b>ORACLE' FLEXCUBE</b> Posting31-Jul-2009   Local                                                                                                    | Local USancy AUD Last 14-Sep-2011 10:12:27 AM   Branch U Bank Operations BR<br>Currency AUD Login |                |                    |          | Theme $\sim$ |                                            | Unit | About   Help   Logout   Business   Personal Banking |         | OFSSUSER010 C |
|---|----------------------------------------------------------------------------------------------------|---------------------------------------------------------------------------------------------------|----------------|--------------------|----------|--------------|--------------------------------------------|------|-----------------------------------------------------|---------|---------------|
|   |                                                                                                    |                                                                                                   |                |                    |          |              |                                            |      |                                                     |         | $\mathbf{r}$  |
|   | Account v Back Office v CASA v Channel v Deposits v Origination v Party v Payment And Collection v Security v Service Request v Term Deposit v Work List v |                                                                                                   |                |                    |          |              |                                            |      | <b>食 食 &gt; Fast Path</b>                           |         | O             |
|   | <b>EOD10</b> PL020                                                                                                    |                                                                                                   |                |                    |          |              |                                            |      |                                                     |         |               |
|   | <b>End of Day</b>                                                                                                    |                                                                                                   |                |                    |          |              |                                            |      | Clear <b>x</b> Exit <b>Print</b>                    |         |               |
|   | □ Category Details                                                                                                    |                                                                                                   |                |                    |          |              |                                            |      |                                                     |         |               |
|   | * Process Category                                                                                                    | <b>Beginning of Day</b><br>$\bar{}$                                                               |                |                    |          |              | Category Status Fresh Start                |      |                                                     |         |               |
|   |                                                                                                    |                                                                                                   |                |                    |          |              | Process Date 31-Jul-2009                   |      |                                                     |         |               |
|   | Job Type GROUP                                                                                                    | Q                                                                                                 |                |                    |          |              |                                            |      |                                                     |         |               |
|   | Job Code BRN_GRP_1                                                                                                    | Q                                                                                                 |                |                    |          |              | Next Process Date 15-Aug-2009              |      |                                                     |         |               |
|   | Click here to Refresh (                                                                                                    |                                                                                                   |                |                    |          |              | Last Refreshed Time 14/09/2011 11:28:21 AM |      |                                                     |         |               |
|   | <b>E</b> Process                                                                                                    |                                                                                                   |                |                    |          |              |                                            |      |                                                     | Restart | <b>Start</b>  |
|   | View $\bullet$ $\mathbb{E}$<br><b>P</b> i Detach                                                                                                    |                                                                                                   |                |                    |          |              |                                            |      |                                                     |         |               |
|   | <b>Process Name</b>                                                                                                    | <b>Module Code</b>                                                                                | <b>Streams</b> | <b>Shell State</b> | Duration |              |                                            |      |                                                     |         |               |
|   | Relog actions on holiday                                                                                                    | <b>AC</b>                                                                                         | false          | <b>Not Started</b> | 00:00:00 |              |                                            |      |                                                     |         |               |
|   | Cheque Presentment-NonNab Dav2 BOD Shell                                                                                                    | <b>PC</b>                                                                                         | false          | <b>Not Started</b> | 00:00:00 |              |                                            |      |                                                     |         |               |
|   | Value Date BOD Shell                                                                                                    | PC                                                                                                | false          | <b>Not Started</b> | 00:00:00 |              |                                            |      |                                                     |         |               |
|   | <b>Activation Date BOD Shell</b>                                                                                                    | PC                                                                                                | false          | <b>Not Started</b> | 00:00:00 |              |                                            |      |                                                     |         |               |
|   | <b>Term Deposit BOD Shell</b>                                                                                                    | <b>TD</b>                                                                                         | false          | <b>Not Started</b> | 00:00:00 |              |                                            |      |                                                     |         |               |
|   | Demand Deposit BOD Shell                                                                                                    | <b>DD</b>                                                                                         | false          | <b>Not Started</b> | 00:00:00 |              |                                            |      |                                                     |         |               |
| ŀ | <b>TD BOD Reports</b>                                                                                                    | <b>TD</b>                                                                                         | false          | <b>Not Started</b> | 00:00:00 |              |                                            |      |                                                     |         |               |
|   | DDA Standing Instruction BOD Shell                                                                                                    | <b>DD</b>                                                                                         | false          | <b>Not Started</b> | 00:00:00 |              |                                            |      |                                                     |         |               |
|   | DDA Sweepout Instruction BOD Shell                                                                                                    | <b>DD</b>                                                                                         | false          | <b>Not Started</b> | 00:00:00 |              |                                            |      |                                                     |         |               |
|   | <b>CASA BOD Reports</b>                                                                                                    | CH                                                                                                | false          | <b>Not Started</b> | 00:00:00 |              |                                            |      |                                                     |         |               |
|   | <b>BOD Reports</b>                                                                                                    | <b>AL</b>                                                                                         | false          | <b>Not Started</b> | 00:00:00 |              |                                            |      |                                                     |         |               |
|   | <b>BOD</b> Epiloque                                                                                                    | EO                                                                                                | false          | <b>Not Started</b> | 00:00:00 |              |                                            |      |                                                     |         |               |
|   |                                                                                                    |                                                                                                   |                |                    |          |              |                                            |      |                                                     |         |               |
|   |                                                                                                    |                                                                                                   |                |                    |          |              |                                            |      |                                                     |         |               |
|   | Columns Hidden 3                                                                                                    |                                                                                                   |                |                    |          |              |                                            |      |                                                     |         |               |
|   |                                                                                                    |                                                                                                   |                |                    |          |              |                                            |      |                                                     |         |               |
|   |                                                                                                    |                                                                                                   |                |                    |          |              |                                            |      |                                                     |         |               |
|   |                                                                                                    |                                                                                                   |                |                    |          |              |                                            |      |                                                     |         |               |
|   |                                                                                                    |                                                                                                   |                |                    |          |              |                                            |      |                                                     |         |               |
|   |                                                                                                    |                                                                                                   |                |                    |          |              |                                            |      |                                                     |         |               |
|   |                                                                                                    |                                                                                                   |                |                    |          |              |                                            |      |                                                     |         |               |
|   |                                                                                                    |                                                                                                   |                |                    |          |              |                                            |      |                                                     |         |               |
|   |                                                                                                    |                                                                                                   |                |                    |          |              |                                            |      |                                                     |         |               |
|   |                                                                                                    |                                                                                                   |                |                    |          |              |                                            |      |                                                     |         |               |
|   |                                                                                                    |                                                                                                   |                |                    |          |              |                                            |      |                                                     |         |               |
|   |                                                                                                    |                                                                                                   |                |                    |          |              |                                            |      |                                                     |         |               |
|   |                                                                                                    |                                                                                                   |                |                    |          |              |                                            |      |                                                     |         |               |
|   |                                                                                                    |                                                                                                   |                |                    |          |              |                                            |      |                                                     |         |               |
|   |                                                                                                    |                                                                                                   |                |                    |          |              |                                            |      |                                                     |         | $\mathbf{r}$  |

**4.** Click the **Start** button to begin the execution.

Once the process starts the **Category Status** and the **Shell State** of currently running process display *In Progress.*

*Figure 3–13 Beginning of Day in Progress*

| ORACLE' FLEXCUBE Posting31-Jul-2009   Local     |                                     | Local Unit Last 14-Sep-2011 10:12:27 AM   Branch U Bank Operations BR<br>Currency AUD Login                                                                |         |                                                 |                      | Theme $\rightarrow$                        | About Help Logout        | <b>Business</b><br>Unit | Personal Banking v              |         | OFSSUSER010 C |
|-------------------------------------------------|-------------------------------------|----------------------------------------------------------------------------------------------------|---------|-------------------------------------------------|----------------------|--------------------------------------------|--------------------------|-------------------------|---------------------------------|---------|---------------|
|                                                 |                                     |                                                                                                    |         |                                                 |                      |                                            |                          |                         |                                 |         | $\mathbf{r}$  |
|                                                 |                                     | Account v Back Office v CASA v Channel v Deposits v Origination v Party v Payment And Collection v Security v Service Request v Term Deposit v Work List v |         |                                                 |                      |                                            |                          |                         | ★ ★ <b>Fast Path</b>            |         | o             |
| <b>EOD10</b> PL020                              |                                     |                                                                                                    |         |                                                 |                      |                                            |                          |                         |                                 |         |               |
| <b>End of Day</b>                               |                                     |                                                                                                    |         |                                                 |                      |                                            |                          |                         | Clear <b>x</b> Exit <b>exit</b> |         |               |
| □ Category Details                              |                                     |                                                                                                    |         | <b>(i)</b> Information<br>$\vert x \vert$       |                      |                                            |                          |                         |                                 |         |               |
|                                                 | * Process Category Beginning of Day |                                                                                                    |         |                                                 |                      | Category Status In Progress                |                          |                         |                                 |         |               |
|                                                 |                                     | $\blacktriangledown$                                                                                                    |         | Category has started.<br>Logging Level = SEVERE |                      |                                            |                          |                         |                                 |         |               |
|                                                 | Job Type GROUP                      | Q                                                                                                    |         |                                                 |                      |                                            | Process Date 31-Jul-2009 |                         |                                 |         |               |
|                                                 |                                     | Job Code BRN_GRP_1<br>Q                                                                                                    |         | OK                                              |                      | Next Process Date 15-Aug-2009              |                          |                         |                                 |         |               |
|                                                 | Click here to Refresh (2)           |                                                                                                    |         |                                                 |                      | Last Refreshed Time 14/09/2011 11:28:37 AM |                          |                         |                                 |         |               |
| - Process                                       |                                     |                                                                                                    |         |                                                 |                      |                                            |                          |                         |                                 | Restart | Start         |
| 最上<br><b>P</b> il Detach<br>View $\div$         |                                     |                                                                                                    |         |                                                 |                      |                                            |                          |                         |                                 |         |               |
|                                                 |                                     | <b>Module Code</b>                                                                                                    | Streams | <b>Shell State</b>                              |                      |                                            |                          |                         |                                 |         |               |
| <b>Process Name</b><br>Relog actions on holiday |                                     | <b>AC</b>                                                                                                    | false   |                                                 | Duration<br>00:00:00 |                                            |                          |                         |                                 |         |               |
| Cheque Presentment-NonNab Day2 BOD Shell        |                                     | PC                                                                                                    | false   | In Progress<br>In Progress                      | 00:00:00             |                                            |                          |                         |                                 |         |               |
| Value Date BOD Shell                            |                                     | PC                                                                                                    | false   | <b>Not Started</b>                              | 00:00:00             |                                            |                          |                         |                                 |         |               |
| <b>Activation Date BOD Shell</b>                |                                     | PC                                                                                                    | false   | <b>Not Started</b>                              | 00:00:00             |                                            |                          |                         |                                 |         |               |
| <b>Term Deposit BOD Shell</b>                   |                                     | TD                                                                                                    | false   | <b>Not Started</b>                              | 00:00:00             |                                            |                          |                         |                                 |         |               |
| Demand Deposit BOD Shell                        |                                     | <b>DD</b>                                                                                                    | false   | <b>Not Started</b>                              | 00:00:00             |                                            |                          |                         |                                 |         |               |
| H<br><b>TD BOD Reports</b>                      |                                     | <b>TD</b>                                                                                                    | false   | <b>Not Started</b>                              | 00:00:00             |                                            |                          |                         |                                 |         |               |
| DDA Standing Instruction BOD Shell              |                                     | <b>DD</b>                                                                                                    | false   | <b>Not Started</b>                              | 00:00:00             |                                            |                          |                         |                                 |         |               |
| DDA Sweepout Instruction BOD Shell              |                                     | <b>DD</b>                                                                                                    | false   | <b>Not Started</b>                              | 00:00:00             |                                            |                          |                         |                                 |         |               |
| <b>CASA BOD Reports</b>                         |                                     | lсн                                                                                                    | false   | <b>Not Started</b>                              | 00:00:00             |                                            |                          |                         |                                 |         |               |
| <b>BOD Reports</b>                              |                                     | AL.                                                                                                    | false   | <b>Not Started</b>                              | 00:00:00             |                                            |                          |                         |                                 |         |               |
| <b>BOD Epiloque</b>                             |                                     | EO                                                                                                    | false   | <b>Not Started</b>                              | 00:00:00             |                                            |                          |                         |                                 |         |               |
| Columns Hidden<br>$\overline{\mathbf{3}}$       |                                     |                                                                                                    |         |                                                 |                      |                                            |                          |                         |                                 |         | $\mathbf{r}$  |

**5.** On completion of the category, the **Category Status** and the **Shell State** of all the processes display *Completed.*

*Figure 3–14 Beginning of Day Completed*

| <b>EOD10</b><br><b>End of Day</b>                 |                                |                                            |             |         |                    |          |                               |                          |                                            |                                 |                |       |
|---------------------------------------------------|--------------------------------|--------------------------------------------|-------------|---------|--------------------|----------|-------------------------------|--------------------------|--------------------------------------------|---------------------------------|----------------|-------|
|                                                   |                                |                                            |             |         |                    |          |                               |                          |                                            | Clear <b>x</b> Exit <b>exit</b> |                |       |
| <b>E Category Details</b>                         |                                |                                            |             |         |                    |          |                               |                          |                                            |                                 |                |       |
|                                                   |                                | * Process Category <b>Beginning of Day</b> |             |         |                    |          | Category Status Completed     |                          |                                            |                                 |                |       |
|                                                   |                                |                                            | $\cdot$     |         |                    |          |                               |                          |                                            |                                 |                |       |
|                                                   | Job Type GROUP                 |                                            | Q           |         |                    |          |                               | Process Date 31-Jul-2009 |                                            |                                 |                |       |
|                                                   |                                | Job Code BRN_GRP_1                         | Q           |         |                    |          | Next Process Date 15-Aug-2009 |                          |                                            |                                 |                |       |
|                                                   | Click here to Refresh $\Theta$ |                                            |             |         |                    |          |                               |                          | Last Refreshed Time 14/09/2011 01:31:46 PM |                                 |                |       |
|                                                   |                                |                                            |             |         |                    |          |                               |                          |                                            |                                 |                |       |
| - Process                                         |                                |                                            |             |         |                    |          |                               |                          |                                            |                                 | <b>Restart</b> | Start |
| View $\leftarrow$ $\mathbb{R}$<br><b>P</b> Detach |                                |                                            |             |         |                    |          |                               |                          |                                            |                                 |                |       |
| <b>Process Name</b>                               |                                |                                            | Module Code | Streams | <b>Shell State</b> | Duration |                               |                          |                                            |                                 |                |       |
| Relog actions on holiday                          |                                | <b>AC</b>                                  |             | false   | Completed          | 00:00:31 |                               |                          |                                            |                                 |                |       |
| Cheque Presentment-NonNab Day2 BOD Shell          |                                | PC                                         |             | false   | Completed          | 00:00:30 |                               |                          |                                            |                                 |                |       |
| Value Date BOD Shell                              |                                | PC                                         |             | false   | Completed          | 01:07:00 |                               |                          |                                            |                                 |                |       |
| Activation Date BOD Shell                         |                                | PC                                         |             | false   | Completed          | 01:07:35 |                               |                          |                                            |                                 |                |       |
| Term Deposit BOD Shell                            |                                | <b>TD</b>                                  |             | false   | Completed          | 01:17:20 |                               |                          |                                            |                                 |                |       |
| Demand Deposit BOD Shell                          |                                | <b>DD</b>                                  |             | false   | Completed          | 01:17:52 |                               |                          |                                            |                                 |                |       |
| TD BOD Reports                                    |                                | TD                                         |             | false   | Completed          | 01:17:21 |                               |                          |                                            |                                 |                |       |
| DDA Standing Instruction BOD Shell                |                                | <b>DD</b>                                  |             | false   | Completed          | 02:02:25 |                               |                          |                                            |                                 |                |       |
| DDA Sweepout Instruction BOD Shell                |                                | DD                                         |             | false   | Completed          | 02:02:58 |                               |                          |                                            |                                 |                |       |
| <b>CASA BOD Reports</b>                           |                                | lсн                                        |             | false   | Completed          | 02:02:58 |                               |                          |                                            |                                 |                |       |
| <b>BOD Reports</b>                                |                                | <b>AL</b>                                  |             | false   | Completed          | 02:02:59 |                               |                          |                                            |                                 |                |       |
| <b>BOD Epiloque</b>                               |                                | EO                                         |             | false   | Completed          | 02:02:59 |                               |                          |                                            |                                 |                |       |

## **3.1.8 Housekeeping Category Execution**

To execute the Housekeeping category:

**1.** Select the relevant **Category Details** as shown in the table below:

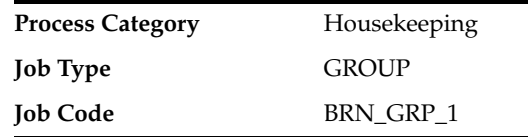

**2.** Click the **Refresh** button. The rest of the **Category Details** and the **Process Details**  appear.

Here, the **Shell State** is *Not Started.*

The **Category Status** is *Fresh Start.*

**3.** Verify the **Process Date** and the **Next Process Date.**

#### *Figure 3–15 Housekeeping*

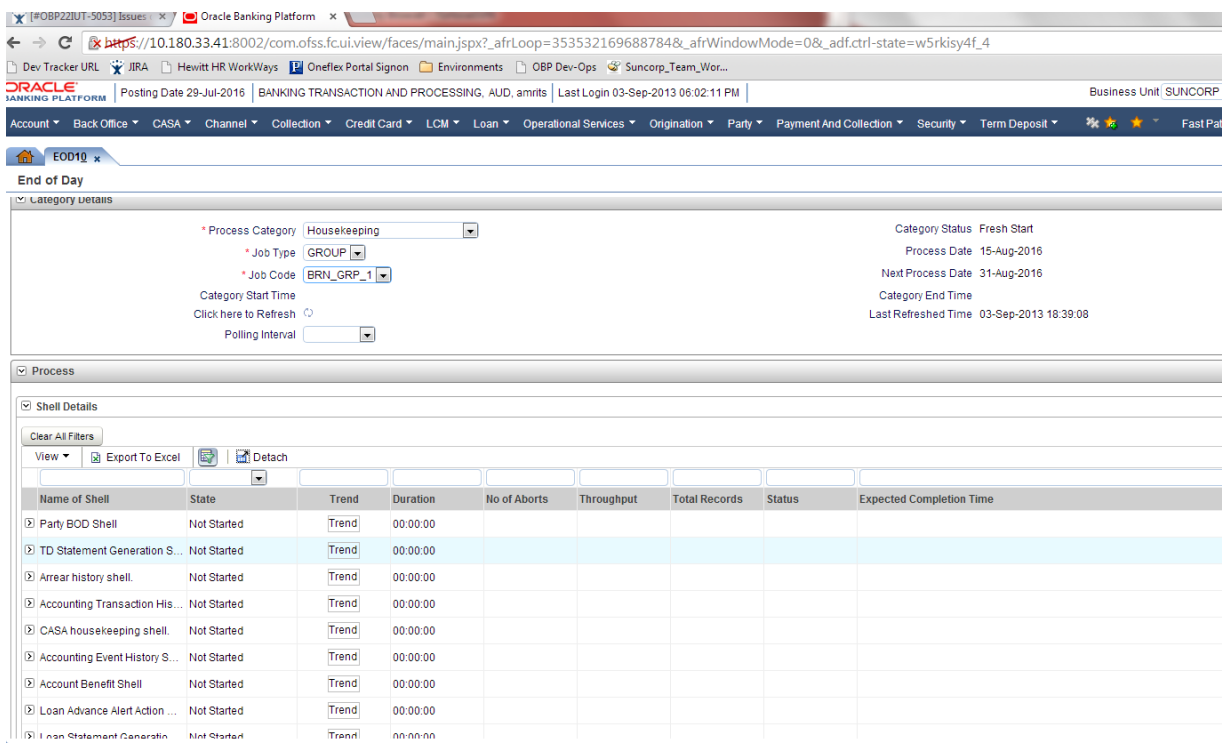

**4.** Click the **Start** button to begin the execution.

Once the process starts the **Category Status** and the **Shell State** of currently running process display *In Progress.*

**5.** On completion of the category, the **Category Status** and the **Shell State** of all the processes display *Completed.*

#### *Figure 3–16 Housekeeping Completed*

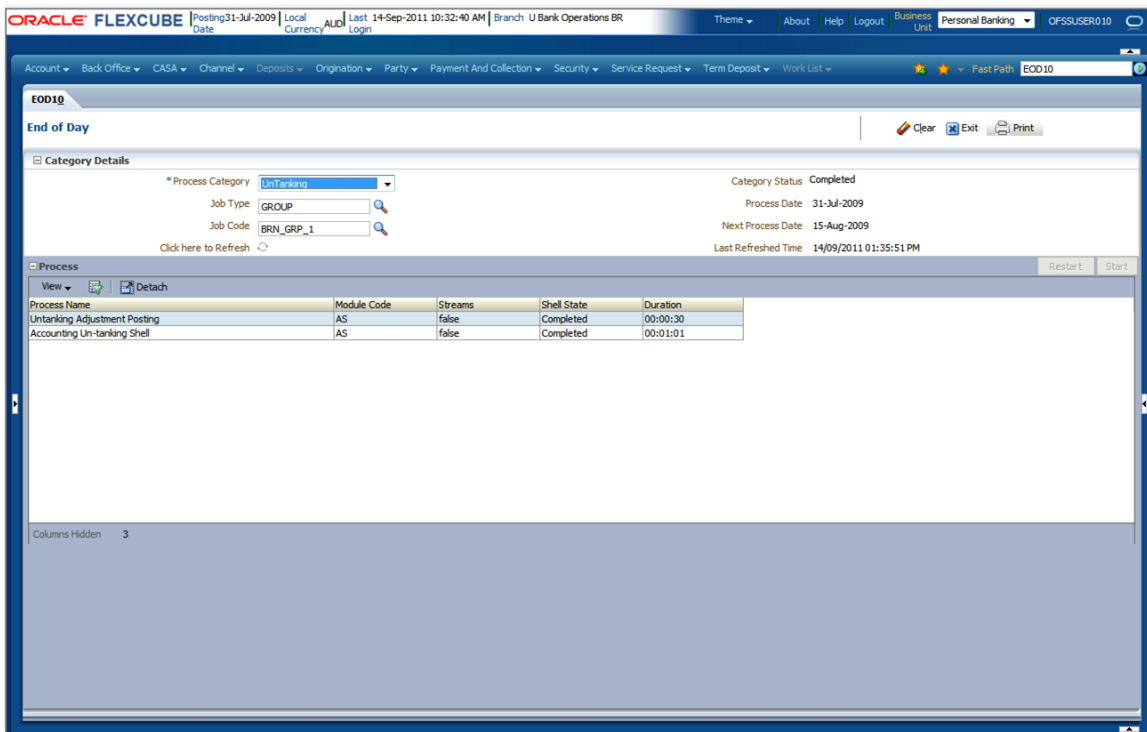

# **Setting Up The Bank And Branch**

This chapter provides the process of setting up the bank and the branch commonly referred to as the Day 0 setups. It gives the details of the Administration User Interface (UI) offered by Oracle Banking Channels Bank User Experience, using which, the administrator can perform a bank and a branch setup.

This chapter includes the following topics:

- [Common Services Day 0 Setup](#page-126-1)
- [Product Manufacturing Unit Day 0 Setup](#page-129-0)
- [Product Ledger Day 0 Setup](#page-128-1)

# <span id="page-126-1"></span>**4.1 Common Services Day 0 Setup**

The Common Services setup includes:

- **[Core Maintenances](#page-126-0)**
- **[Currency Maintenances](#page-127-0)**
- **[Calendar Maintenances](#page-128-0)**

#### <span id="page-126-0"></span>**4.1.1 Core Maintenances**

The Core Entity Services in Oracle Banking Platform, is a common service, which seeks to define the broad parameters within which the rest of the application functions. The service defines the bank, the various modules of the application that the bank may want to introduce, the languages and the time zones it operates in, the core parameters and structures of its various branches. The core entity services are also used by each of the different modules, and provide a variety of support functions to them.

The following Core Maintenances must be completed as a part of bank and branch setup:

- Bank Codes (Fast path: CS01)
- Business Group (Fast path: CS02)
- Bank Parameters (Fast path: CS03)
- Branch Parameters (Fast path: CS06)
- Country Codes (Fast path: CS09)
- Financial Cycle (Fast path: CS10)
- Define Payment Calender Codes (Fast path: CS15)
- Reason Codes (Fast path: CS16)
- State Codes (Fast path: CS17)
- Verification Category (Fast path: CS21)
- Verification Type (Fast path: CS22)
- Verification Checklist Policy (Fast path: CS23)
- Purpose Codes (Fast path: CS24)
- Bank Policy (Fast path: CS26)
- Bank Policy Deviation Definition (Fast Path: CS39)

**Note:** To view the detailed procedure for each application page, see its context sensitive help in the application.

#### **4.1.1.1 Head Office Setup**

The Head Office branch creation is currently being done via seed data where the Branch Type is HO. Branch Type is a seed table with fixed values for all applicable branch types, that is uploaded to the application from the backend. After the creation of Head Office branch through seed data, you can proceed to create other branches from the application where the Branch Type is shown as a LOV (excluding HO).

The process to set up a head office branch is as follows:

- **1.** Create a new bank code in the application through the page **Bank Codes (Fast path: CS01).**
- **2.** Set up the new bank parameters through the page **Bank Parameters (Fast path: CS03).**
- **3.** Modify the seed data for Branch Type to include the new bank code as HO and run the seed. Currently the seed will be for Bank Code 08. The head office branch is created via this seed data.
- **4.** Proceed to create the other branches through the application using the page **Branch Parameters (Fast Path: CS06)**, that includes all branch types other than HO.

**Note:** To view the detailed procedure for each application page, see its context-sensitive help in the application.

### <span id="page-127-0"></span>**4.1.2 Currency Maintenances**

The Currency Services are a part of the common services of Oracle Banking Platform and serve to record and retrieve the various currency related information.

The following Currency Maintenances must be completed as a part of bank and branch setup:

- Currency Codes (Fast path: CY01)
- Amount Text (Fast path: CY02)
- Currency Pairs (Fast path: CY03)
- Currency Branch Parameters (Fast path: CY04)
- Currency Denomination (Fast path: CY05)
- Currency Rate Types (Fast path: CY06)
- Exchange Rates (Fast path: CY07)

**Note:** To view the detailed procedure for each application page, see its context-sensitive help in the application.

#### <span id="page-128-0"></span>**4.1.3 Calendar Maintenances**

The calendar services are embedded in the common services of Oracle Banking Platform and serve to record and retrieve the various holidays of the bank in a calendar year.

The following Calendar Maintenances must be completed as a part of bank and branch setup:

- Holiday Rule Maintenance (Fast Path: CAL01)
- Calendar Type Maintenance (Fast Path: CAL02)
- Adhoc Calendar Maintenance (Fast path: CAL03)

**Note:** To view the detailed procedure for each application page, see its context-sensitive help in the application.

# <span id="page-128-1"></span>**4.2 Product Ledger Day 0 Setup**

The Product Ledger module is supported by Module accounting, Domain Accounting, and Accounting services.

Module accounting handles transaction initiation, raises accounting event, and updates the customer account balances and Overdraft limits, and invokes account services.

Domain Accounting provides the services such as input, authorize, delete, and reverses to the modules to enable the module to initiate appropriate action on the transactions. Domain accounting also validates data and lookup accounting template, builds domain entries, and performs currency conversions.

Accounting services pick up the entries formed by the domain accounting and perform GAAP accounting, netting, currency position, Inter Branch entries, tanking of unauthorized transactions, suspense posting, generation of P&L entries for year end, and hand off data to product ledger.

The following Product Ledger Maintenances must be completed as a part of bank and branch setup:

- System Defined Elements Maintenance (Fast path: PL005)
- Accounting Configuration (Fast path: PL019)
- GAAP Summary (Fast path: PLS001)
- Bank Parameter Summary (Fast path: PLS002)
- Branch Parameter Summary (Fast path: PLS003)
- SDE Number Range Maintenance (Fast path: PLS006)
- System Defined Elements Class Summary (Fast path: PLS007)
- Product Ledger Summary (Fast path: PLS008)
- Ledger Additional Detail Summary (Fast path: PLS009)
- Product Ledger Group Summary (Fast path: PLS010)
- Inter Branch Parameter Summary (Fast path: PLS014)

**Note:** To view the detailed procedure for each application page, see its context-sensitive help in the application.

# <span id="page-129-0"></span>**4.3 Product Manufacturing Unit Day 0 Setup**

The Product Manufacturing Unit (PMU) is a flexible and competent framework for defining products. It has list of tasks to be performed for defining a new product. Each task should be completed parallel or sequentially by respective departments in a bank. It can be mandatory, conditional or non mandatory. The product manufacturing is complete if the respective mandatory tasks are complete.

#### **Prerequisites**

Following are the prerequisites for PMU Day 0 Maintenances:

- Define Interest Rule (Fast path: PM011)
- Asset Classification (AC) Plans Maintenance (Fast path: NP002)
- Installment Rule Details (Fast path: LNM43)
- Loan Schedule Type (Fast path: LNM98)
- Product Ledger Maintenances
- Common Services Purpose Code, Currency Code, Calendar Maintenance, Bank Policy
- Accounting Template Maintenance
- Facility Category (Fast path: LCMS53)
- Collateral Category
- DMS maintenance: Document Type Definition (Fast path: CNM01), Document Category Definition (Fast path: CNM02), Document Policy Definition (Fast path: CNM03)
- GAAP Summary (Fast path: PLS001)

#### **Day 0 Maintenances**

The following PMU Maintenances must be completed as a part of bank and branch set up:

- Define Party Bank Policy (Fast path: PI314)
- Define CASA Bank Policy (Fast path: PM002)
- Define TD Bank Policy (Fast path: PM003)
- Define Loan Bank Policy (Fast path: PM004)
- Define Bundle Bank Policy (Fast path: PM005)
- Define Hardship Relief Policy (Fast path: PM006)
- Define Statement Policy (Fast Path: PM007)
- Define Dormancy Policy (Fast path: PM008)
- Define Credit Policy (Fast path: PM009)
- Define Product Group (Fast path: PM010)
- Define Interest Rule (Fast path: PM011)
- Define TD Interest Payout Plan (Fast path: PM012)
- Define CASA Product (Fast path: PM013)
- Define Loan Product (Fast path: PM014)
- Define TD Product (Fast path: PM015)
- Define Credit Card Product (Fast path: PM016)
- Define Product Interest Linkage (Fast path: PM017)
- Link Dependent Offers (Fast path: PM018)
- Define Bonus Interest Parameters (Fast path: PM019)
- Define CASA Offer (Fast path: PM020)
- Define TD Offer (Fast path: PM021)
- Define Loan Offer (Fast path: PM022)
- Define Credit Card Offer (Fast path: PM023)
- Define Campaigns (Fast path: PM024)
- Link Offers for Principal Offset Facility (Fast path: PM025)
- Define Offer Bundle (Fast path: PM026)
- Define Transaction Restriction (Fast path: PM027)
- Define Domain Category Settlement Mode (Fast path: PM030)
- Define Product Settlement Mode (Fast path: PM031)
- Define Product Group Accounting Entry Template (Fast path: PM032)
- Define Product Accounting Template (Fast path: PM033)
- Define Product Group Role Mapping (Fast path: PM034)
- Define Product Account Role Mapping (Fast path: PM035)
- Define Accounting Class (Fast path: PM036)
- Define Domain Category Accounting Template (Fast path: PM037)
- Define Domain Role Mapping (Fast path: PM038)

**Note:** To view the detailed procedure for each application page, see its context-sensitive help in the application.

# **Setting Up Channels**

This chapter describes the process of setting up the channels.

# **5.1 Channel Setup**

This section explains the procedure to set up Channels for Oracle Banking Platform. The [Figure 5–1](#page-132-0) gives an overview of the transaction message flows.

<span id="page-132-0"></span>*Figure 5–1 Transaction Message Flows*

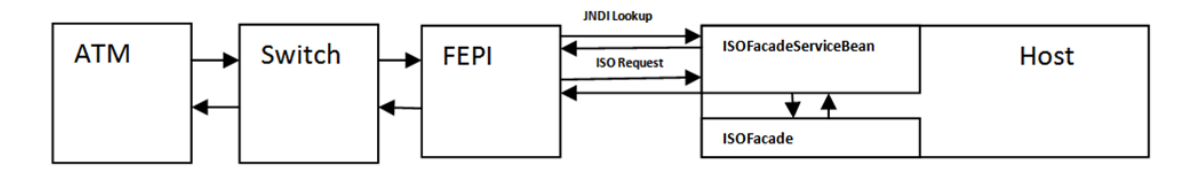

The Channels setup involves three main steps as follows:

#### **Step 1 Front End Processing Interface (FEPI) Application Installation**

Install the FEPI application on the host server as a separate application, which will listen to any incoming request from the switch. There is separate FEPI application for ATM and POS.

#### **Step 2 ATM or POS Bank Parameter Maintenance (Fast Path: ATM001)**

Log in to Oracle Banking Platform and define the Bank Level parameters for ATM transactions using the **ATM or POS Bank Parameter Maintenance page (Fast Path: ATM001)**.

Following are some useful definitions of fields used in this page:

- **Originating Branch:** The originating branch code refers to the branch through which the ATM transactions of Remote On-us would be routed to respective branches.
- **ATM Offline Limit:** The offline limit is in turn maintained operationally in the Switch. When the ATM is offline, the offline limit is compared with the balance in the PBF file. The amount that is lower on comparison that is, either the PBF balance or the Switch limit is permitted for withdrawal. This functionality of comparison will be only for On-us transactions.
- **Institution ID:** Each code uniquely identifies the bank in the network. Institution ID is allotted by the central bank of the country, or the body that governs payment systems in the country.
- **Institution Name:** The name of the institution.
- **Holds Applicable:** 
	- **ATM Debit Hold, POS Debit Hold:** It is applicable for marking hold on debit instructions. Rather than direct debiting the account, hold will be marked and then later after some time amount is debited from account.
	- **ATM Credit Hold:** It is applicable for marking hold on credit instructions.Rather than direct crediting the account, hold will be marked and then later after some time amount is credited to account.
	- **ATM Offline Hold:** It is applicable once ATM becomes online. Rather than direct debiting the account, hold will be marked and then later after some time amount is debited from account.
- **Forwarder Institution ID:** It identifies the network or Institution forwarding the request or advice message in an interchange system. Forwarder Institution ID is allotted by the central bank or the governing body for non-branch channels to Master Card, VISA, cash net. In case of tie-up, other bank's Acquirer Institution ID will be Forwarder Institution ID.
- **Forwarder Cash GL:** This GL account will be credited or debited for remote-on us transactions and off-us transactions done through the Bank's ATM.
- **Forwarder Fee GL:** This GL account will be credited for the transactions performed by other bank's customers through ATM, owned and managed by our bank.

**Note:** To view the detailed procedure for **ATM or POS Bank Parameter Maintenance page (Fast Path: ATM001)**, see its context-sensitive help in the application.

#### **Step 3 ATM or POS Terminal Setup (Fast Path: ATM002)**

Set up individual ATM or POS terminal for the bank for transactions using the ATM or POS Terminal Setup (Fast Path: ATM002) page.

Following are some useful definitions of fields used in this page:

- **Card Acceptor Terminal ID:** User inputs the code which uniquely identifies a terminal at the card acceptor location. It is maintained for both ATM and POS machines.
- **Acquirer Institution ID:** Identifies the acquirer institution ID associated with the ATM/ POS terminal.
- **Forwarder Institution Supported:** Identifies the forwarder Institution ID to be supported for this ATM/POS terminal.
- Branch Code: The originating branch code refers to the branch through which the ATM transactions would be routed to respective branches. Originating Branch handles Cash Funding (To/ From ATM) and Cheque Deposited at ATM.
- POS Terminal GL: This GL account will be credited or debited for cash transactions done through the Bank's POS terminal.

**ATM Cash GL:** This GL account will be credited or debited for cash transactions done through the Bank's ATM terminal by the bank customers.

**Note:** To view the detailed procedure for **ATM or POS Terminal Setup (Fast Path: ATM002)**, see its context-sensitive help in the application.

# **5.2 Front End Processing Interface (FEPI)**

This section contains information related to FEPI.

## **5.2.1 Installation**

FEPI is installed in the same location as Oracle Banking Platform (/scratch/app/product/fmw/obpinstall/obp). Following are the steps for FEPI installation:

- **1.** Create a directory structure for FEPI similar to the OBP environment.
- **2.** Change the paths in FEPI start scripts as per the environment, **start\_fepi\_atm.sh** and **start\_fepi\_pos.sh** at /fepi/scripts.
- **3.** Change the following property values in **channels\_atm.properties** and **channels\_ pos.properties** as per the environment:
	- **BANK\_CODE:** Indicates the bank code

For example, BANK\_CODE=335

**■ LISTENER\_PORT:** The port number on which FEPI server accepts incoming ISO message requests.

For example, LISTENER\_PORT=9999

**COMMAND\_PORT:** The port number on which FEPI server accepts command message. (Note: Need to specify an available valid port number, so that FEPI starts; it is a feature of native code and currently no messages are sent)

For example, COMMAND\_PORT=9998

**FNDI.FJ.java.naming.provider.url:** The IP address and port number on which WebLogic accepts requests

For example, FNDI.FJ.java.naming.provider.url=t3://10.180.9.108:7001

**4.** Start ATM and POS FEPI; On prompt enter WebLogic Log in credentials.

For example, **\$ sh start\_fepi\_atm.sh**

**5.** After running the **start\_fepi\_\*.sh**, it will prompt for password. This password is the same as the admin password on Weblogic server.

### **5.2.2 ATM And POS Trace Logs**

The Trace logs are available in logs folder, for example, /fepi/logs.

Additionally **fepi-console** and **fepi-ofss** logs are also stored at the above location for ATM and POS FEPI server.

# **5.2.3 module.channel or cz.module.channel enabling of logs**

This is not related to FEPI, and these logs (host logs) are controlled by logging.xml of the WebLogic server.

To understand the logging mechanism, see the OEM Diagnosibility details at [http://docs.oracle.com/cd/E25054\\_01/doc.1111/e24473/diagnosability\\_](http://docs.oracle.com/cd/E25054_01/doc.1111/e24473/diagnosability_adminuser.htm) [adminuser.htm](http://docs.oracle.com/cd/E25054_01/doc.1111/e24473/diagnosability_adminuser.htm).

## **5.2.4 Multiple Instances**

Currently there are two instances of FEPI, they are ATM and POS. Each instance has a set of individual files along with the common shared files.

For example, for the ATM FEPI server:

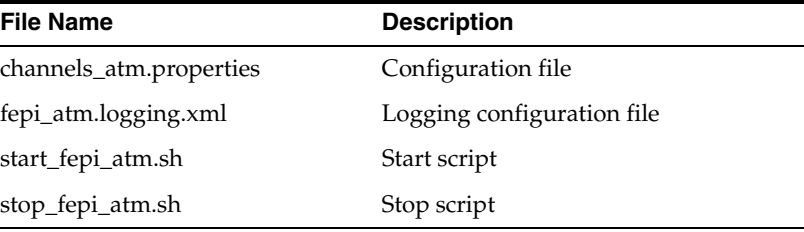

# **Application Monitoring Using OBP Application** <sup>6</sup>

This chapter provides an overview on the various monitoring operations performed as an administrator using Oracle Banking Platform application.

# **6.1 Dynamic Monitoring Service (DMS)**

The aim is to monitor different channels involved in performing transactions with OBP. The monitoring parameters consists of channels, services, trends (current behavior of execution), and time metrices. The monitoring is performed by DMS (Dynamic Monitoring Service).

#### **What is DMS?**

The Oracle Dynamic Monitoring Service (DMS) provides a set of Java APIs that measure and report performance metrics, trace performance and provide a context correlation service for Fusion Middleware and other Oracle products. Along with the APIs, DMS provides interfaces to enable application developers, support analysts, system administrators, and others to measure application-specific performance information.

### **6.1.1 Usage**

The usage of DMS is defined by the role of the user. Based on their roles, users can either take part in configuration of services for DMS or monitor the statistics collected via DMS.

#### **Developers**

These are the set of people who configure the monitoring services that are the part of OBP system. The configuration can be made either for available services or for new services.

#### *Figure 6–1 Developers*

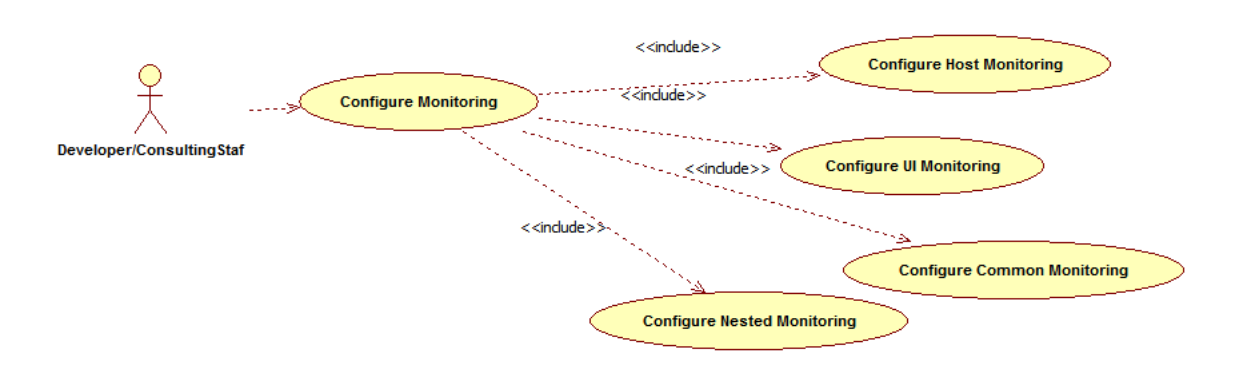

#### **IT Technical Staff**

This consists of set of people who monitor the DMS statistics generated for the service. With the help of various metrics generated they can analyze the behaviour of the target service. For example, 'time taken to execute' service could indicate need of optimization of the service.

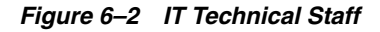

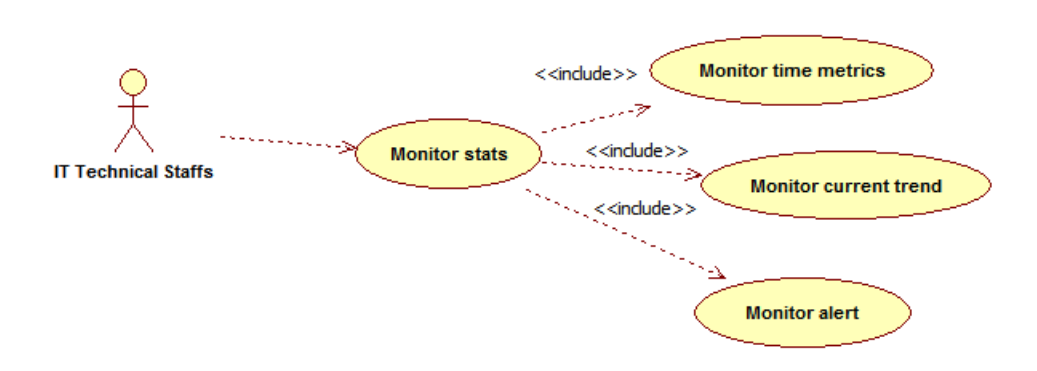

# **6.1.2 Monitoring Application using the OPA001 page**

Once DMS statistics are captured for a particular Channel and transactions involving it, it requires a UI representation to understand the statistics in a readable form so that one can analyse the behaviour. The monitoring activities are mainly carried out by IT Technical staff.

#### **6.1.2.1 Monitoring Application Performance (Fast path: OPA001)**

This page gives the monitoring statistics of different channels and the transactions occurring through it. It gives the time metric of the transactions, trend of the current transactions, and alert for the channel.

*Figure 6–3 Monitoring Application Performance*

|        |               | <b>Monitor Application Performance</b> |                     |                                                                                 |                     |   |                                |                                                       |                        |         |        |                     |        |                |                          |                                                  |                      |        |
|--------|---------------|----------------------------------------|---------------------|---------------------------------------------------------------------------------|---------------------|---|--------------------------------|-------------------------------------------------------|------------------------|---------|--------|---------------------|--------|----------------|--------------------------|--------------------------------------------------|----------------------|--------|
|        |               |                                        |                     |                                                                                 |                     |   |                                |                                                       |                        |         |        |                     |        |                |                          |                                                  | <b>曲Print</b> ■ Exit |        |
|        |               |                                        |                     |                                                                                 |                     |   |                                |                                                       |                        |         |        |                     |        |                |                          |                                                  |                      |        |
|        |               | A Monitor Application Performance      |                     |                                                                                 |                     |   |                                |                                                       |                        |         |        |                     |        |                |                          |                                                  |                      |        |
|        |               |                                        |                     |                                                                                 |                     |   |                                |                                                       |                        |         |        |                     |        |                |                          |                                                  |                      |        |
|        |               | A Application Performance Summary      |                     |                                                                                 |                     |   |                                |                                                       |                        |         |        |                     |        |                |                          | Page Refreshed 27-May-2015 11:40:12 AM GMT+05:30 |                      | ø      |
|        |               | A Application Performance              |                     |                                                                                 |                     |   |                                |                                                       |                        |         |        |                     |        |                |                          |                                                  |                      |        |
| View v |               |                                        |                     | v Transactions<br><b>AI</b><br>Report To Excel $\bigoplus$ A >> Report To Excel | <b>v</b> For Branch |   |                                |                                                       |                        |         |        |                     |        |                |                          |                                                  |                      |        |
|        |               |                                        |                     |                                                                                 |                     |   |                                |                                                       |                        |         |        | Time in miliseconds |        |                | <b>Transaction Count</b> | Amount                                           |                      |        |
|        | Alert Channel | Module                                 | Layer               | Transaction                                                                     | <b>Task Code</b>    |   | <b>Trend</b> Alert Event Time  | <b>Trend Reference Queue</b>                          | <b>Last Alert User</b> | Average | Max    | Min                 | Total  | Success        | Failure                  | Debit                                            |                      | Credit |
| ◕      | Branch        | <b>ORIGINATION</b>                     | Spi                 | Perform Auto Decision                                                           | $\sim$              | ٠ |                                | 27-May-2015 11:39:37 4147, 5047, 3252, 3984,  arun    |                        | 4.563   | 6,463  | 2,880               | 36,501 | $\mathbf{8}$   | $\circ$                  | $\sim$                                           |                      | $-4$   |
|        | Branch        | <b>TD</b>                              | <b>Backing Bean</b> | Mored Payin _ UI                                                                | <b>TD002</b>        | ۰ |                                | 27-May-2015 10:46:53 881, 936, 2143, 2616, 6816 -     |                        | 4,155   | 19.078 | 881                 | 58,167 | 14             | $\Omega$                 | $\sim$                                           |                      |        |
| 0      | Branch        | <b>PARTY</b>                           | Spi                 | Add Or Update Party Financial Profile                                           | ×                   | ٠ |                                | 27-May-2015 11:39:21 6739, 2380, 1740, 758, 1 arun    |                        | 3,993   | 11,972 | 758                 | 35.936 | $^{\circ}$     | $\Omega$                 | $\sim$                                           |                      |        |
|        | Branch        | CASA                                   | <b>Backing Bean</b> | Alternate Accounts Save _ UI                                                    | CASA037             | ٠ | 27-May-2015 10:39:16 465, 2720 |                                                       |                        | 1.593   | 2.720  | 465                 | 3.185  | $\overline{2}$ | $\circ$                  | $\sim$                                           |                      |        |
|        | Branch        | <b>ACCOUNT</b>                         | Spi                 | <b>Recommend Bundles</b>                                                        | WL000               | ۰ |                                | 27-May-2015 11:36:01 424, 901, 399, 1103, 1927        | arun                   | 1,528   | 10,281 | 306                 | 56.535 | 37             | $\circ$                  | $\sim$                                           |                      |        |
|        | Branch        | <b>CONTENT</b>                         | Spi                 | Deliver And Save Documents                                                      | OR247               | ۰ |                                | 27-May-2015 10:38:39 1308, 1359, 1420, 1303,  asavant |                        | 1,515   | 2.339  | 1.303               | 10,602 | $\overline{7}$ | $\overline{2}$           | $\sim$                                           |                      |        |

The overall page can be subdivided in to 3 sub parts on the basis of information they provide:

**6.1.2.1.1 Application Performance Summary** This section gives the information about the different channels of OBP through which transactions are taking place. The information is about the health and active channels. The 'Refresh Button' on top of this section gets the latest (refreshed) metrics.

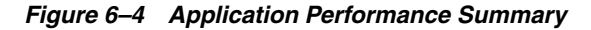

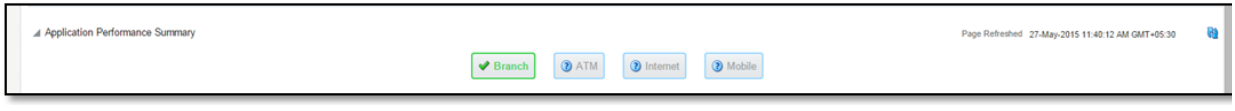

Following are the few notification about the channels:

- Denotes transactions not present for the Channel
- Denotes normal status that is, the number of alerts are less than the specified limit
- Denotes warning status that is, the number of alerts are in the warning range
- Denotes critical status that is, number of alerts exceeds the limit

**6.1.2.1.2 Log Level** This section gives logger level information for the host and UI server.

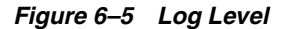

⊿ Log Level

**6.1.2.1.3 Application Performance** This section gives the metrics for the transaction. Metrics include timing, alert, trending information. Certain filters can be applied over the metric table. Initially only 100 (Initial page size which is configurable) transactions are displayed. To display all the transactions, 'ALL' button is to be clicked.

#### **Trend**

Indicates trending of execution timings of transaction. It is calculated by algorithm namely, Exponential Moving Average where if the execution time goes above the specified limit which is calculated by adding average execution time of the transaction and allowed limit (varies logarithmically to execution time); the transaction is considered as trending upwards and vice-versa for downwards trend.

However, if the execution time is with the range, trend is considered as neutral.

#### **Alert**

Indicates alerting state of the transaction. A transaction is given weight based on its properties namely, transaction type, timing category and OBP module. The weight gives the offset allowed for transaction execution time. If the current transaction time is greater than average transaction time + offset, it is marked as alert. Initially it is marked as 'Critical' and after sometime the state is marked as 'Warning'.

#### *Figure 6–6 Alert State*

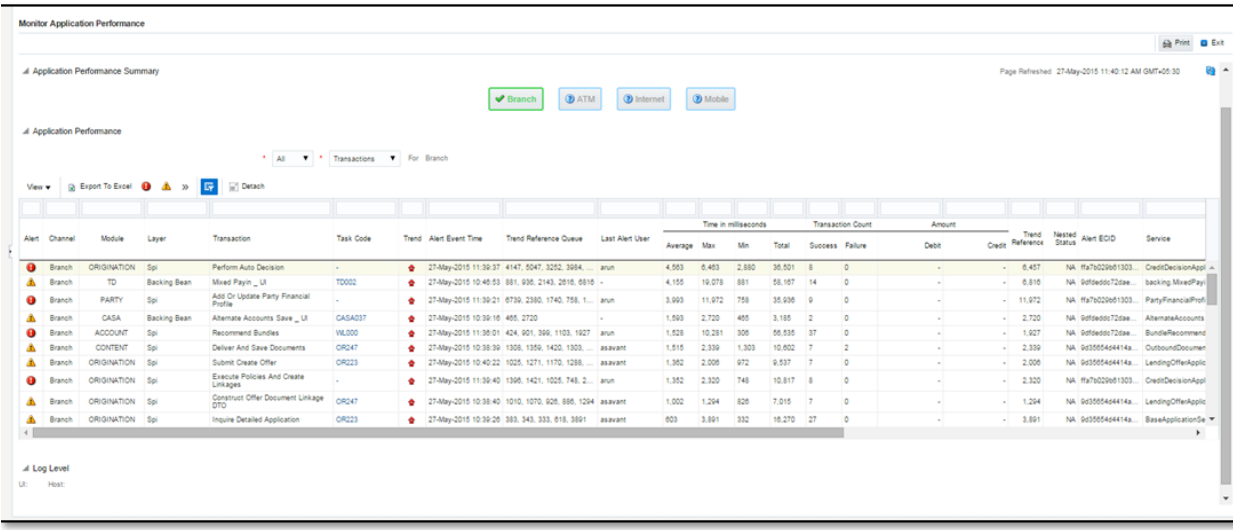

The table below explains each column of the table present in the given snapshot.

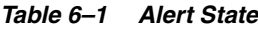

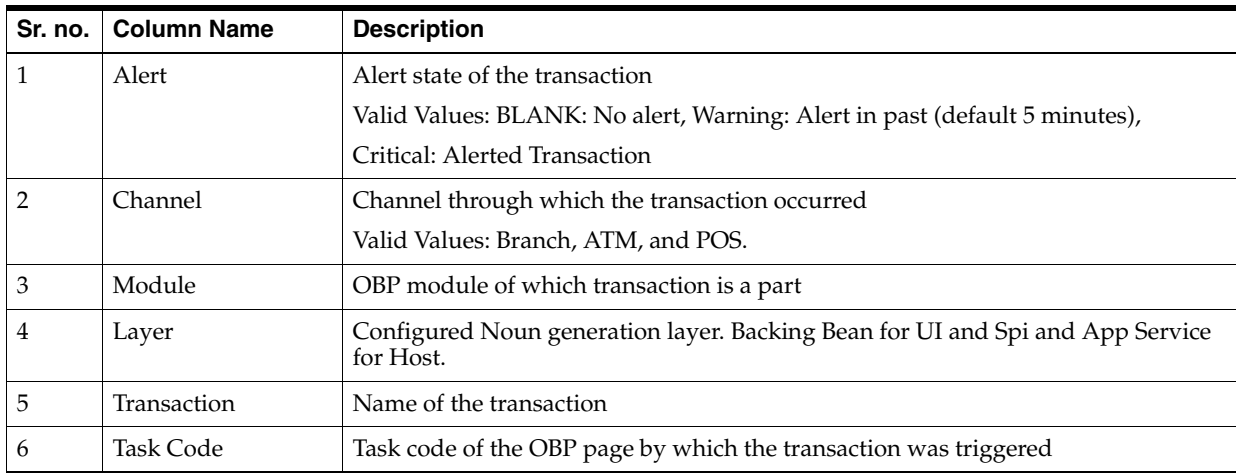

| Sr. no. | <b>Column Name</b>               | <b>Description</b>                                    |
|---------|----------------------------------|-------------------------------------------------------|
| 7       | Trend                            | Trending of transaction                               |
|         |                                  | Valid Values: Upwards, Downwards, Neutral             |
| 8       | Alert Event Time                 | Time at which last alert occurred for the transaction |
| 9       | <b>Trend Reference</b><br>Queue  | Execution time of last $n$ transactions ( $n=5$ )     |
| 10      | Last Alert User                  | Teller who performed the last alerted transaction     |
| 11      | Average Time                     | Average execution time                                |
| 12      | Max Time                         | Maximum time of execution of the transaction          |
| 13      | Min Time                         | Minimum time of execution of the transaction          |
| 14      | <b>Total Time</b>                | Total time of execution                               |
| 15      | <b>Success Count</b>             | Number of times transaction executed successfully     |
| 16      | <b>Failure Count</b>             | Number of times transaction failed.                   |
| 17      | Debit Amount                     | Amount debited after transaction                      |
| 18      | Credit Amount                    | Amount credited after transaction                     |
| 19      | <b>Trend Reference</b>           | Execution time of last transaction                    |
| 20      | Nested Status                    | Nested Status                                         |
| 21      | Alert ECID                       | ECID of the last alerted transaction                  |
| 22      | Service                          | Service name of the transaction                       |
| 23      | Completed<br>Operations          | Number of completed transactions                      |
| 24      | <b>Active Threads</b>            | <b>Active Threads</b>                                 |
| 25      | Max Active Threads               | Maximum active threads                                |
| 26      | Host                             | Host name                                             |
| 27      | Process                          | Process Name                                          |
| 28      | Server Name                      | Server name                                           |
| 29      | App Root Type                    | Root type of noun                                     |
| 30      | <b>Failure Security</b><br>Event | Failure due to security error                         |
| 31      | 2FA Event                        | Authentication error                                  |
| 32      | <b>Failure Database</b><br>Event | Failure due to database error                         |
| 33      | Failure Technical<br>Event       | Failure due to technical error                        |
| 34      | Failure Outbound<br>Event        | Failure due to outbound call (call outside OBP)       |

*Table 6–1 (Cont.) Alert State*

One can select any of the task code which opens a popup with information about that task code only.

#### *Figure 6–7 Select Task Code*

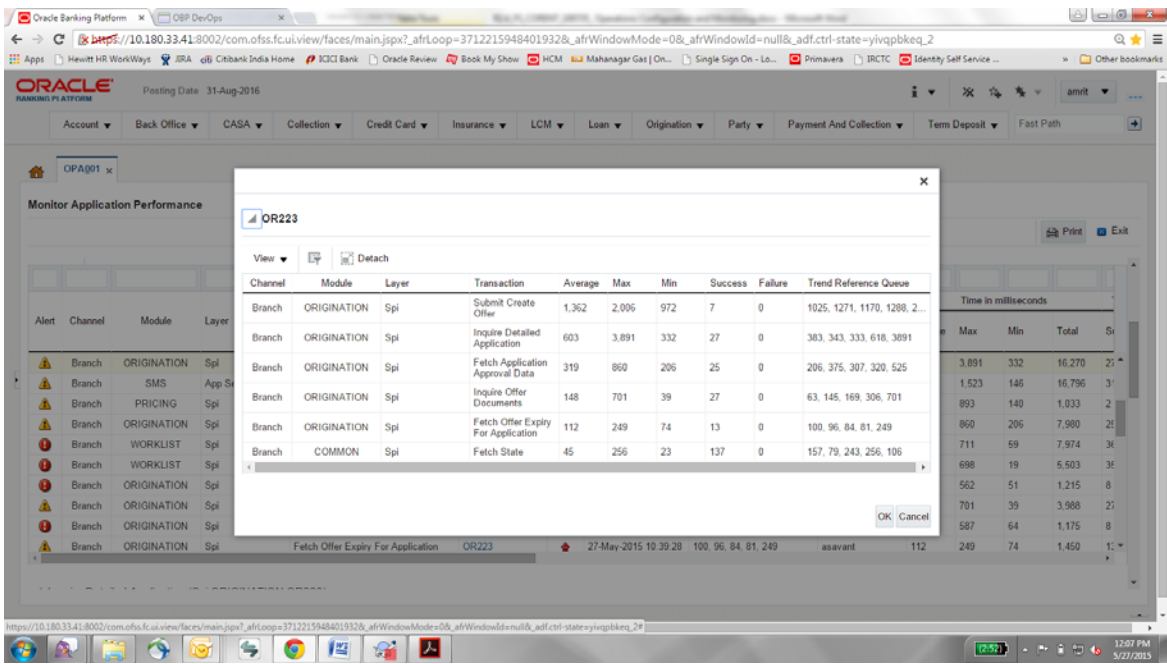

#### **Detailed Transaction View**

This section gives the detailed view of a selected transaction. The desired transaction can be selected from the table (metric table). Click on any row to display a detailed view of the transaction.

*Figure 6–8 Selection of Desired Transaction*

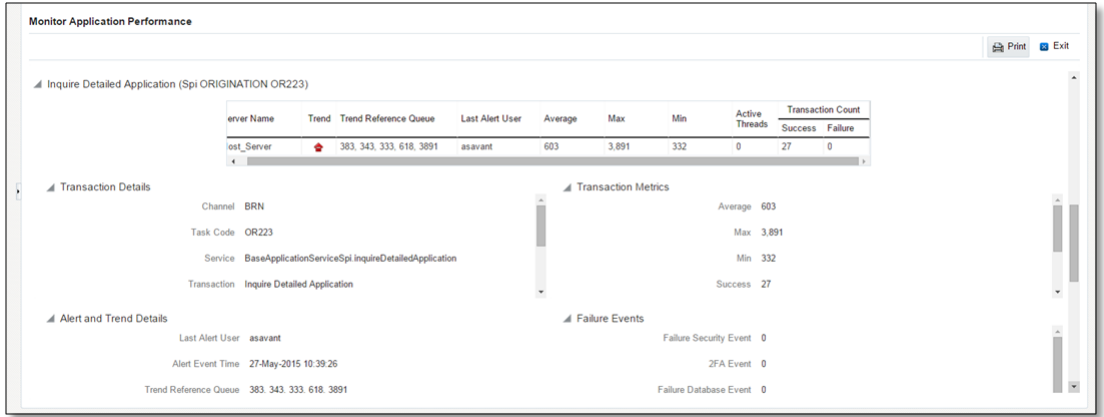

*Figure 6–9 Transaction Details*

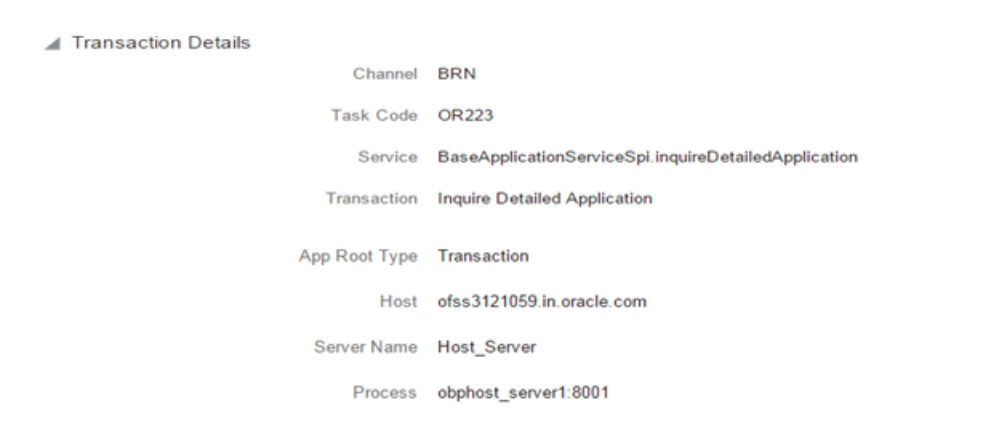

*Figure 6–10 Transaction Metrics*

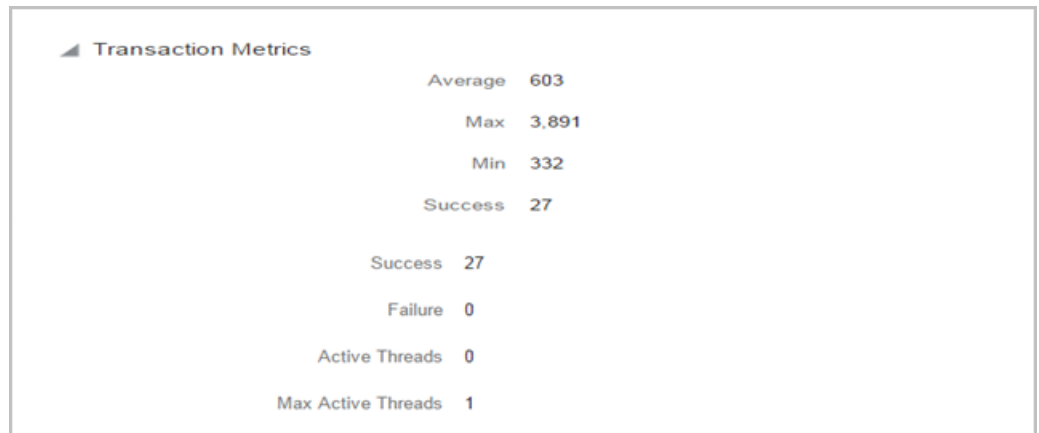

*Figure 6–11 Alert and Trend Details*

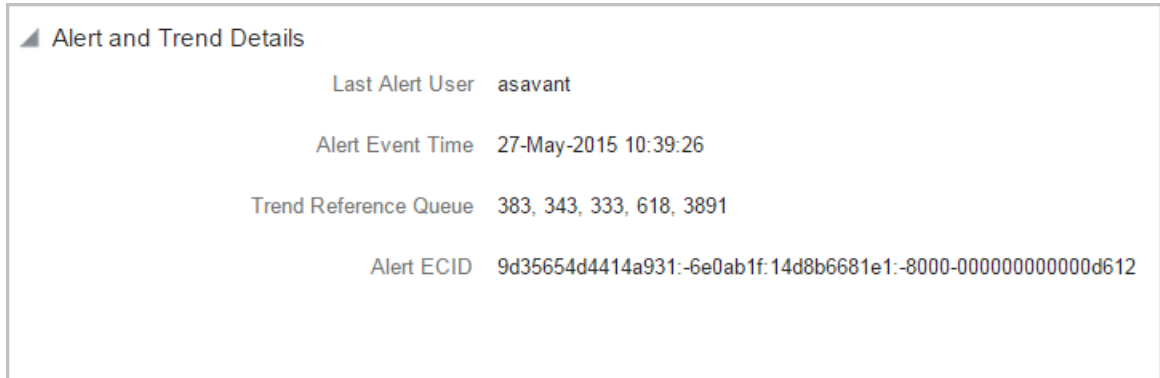

#### *Figure 6–12 Failure Events*

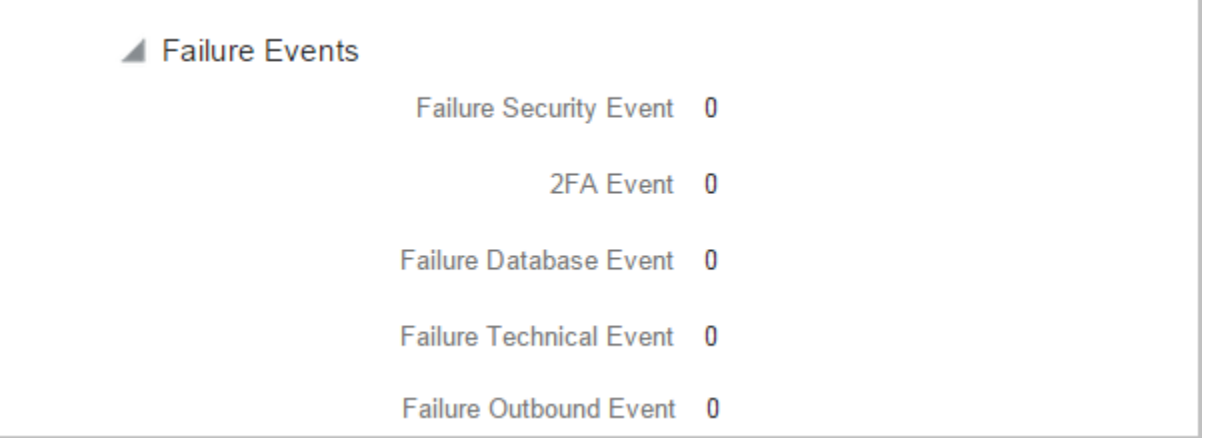

#### **Configurations**

The below mentioned configurations can be made in DMSConfig.properties:

- **Channel Status:** Number of alerts for which the channel shows 'Critical and 'Warning' status can be configured
- Alert Status: The time after which a 'Critical' alert changes to 'Warning' is configurable
- **Initial Page Size:** Every time host data is fetched only rows equal to page size are displayed. The page size is configurable

These configurations can be made in DMSConfig.properties.

# **6.2 Batch Performance Monitoring**

Most of the enterprise applications would require bulk processing of records to perform business operations in real time environments. These business operations include complex processing of large volumes of information that is most efficiently processed with minimal or no user interaction. Such operations would typically include time based events (for example, month-end calculations, notices or correspondence), periodic application of complex business rules processed repetitively across very large data sets (for example, rate adjustments). Batch monitoring includes monitoring of all such batch processes. These batch processes generate huge statistics, which needs to be monitored in order to understand and improve its performance. OPA003 page is used to monitor these processes in detail along various metrices like duration, throughput, aborts, and so on.

# **6.2.1 Use Cases**

The overall use cases for the whole Batch monitoring operation are divided into two units on the basis of actor that works over batch monitoring operations. The different actors along with their use cases are as below:

#### **Developers**

These are the set of people who configure the monitoring services that are the part of OBP system. The configuration can be made in the properties file BatchStatistics.properties. Configuration include the number of previous batch runs to be considered for calculation for monitored metrics.
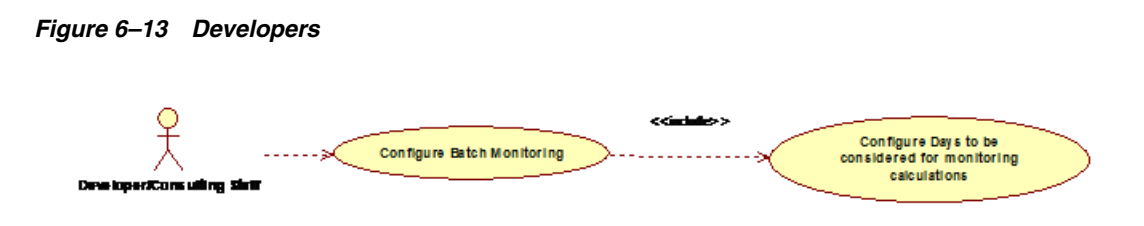

#### **IT Technical Staff**

This consists of set of people who monitor the Batch statistics generated during the batch run.

*Figure 6–14 IT Technical Staff*

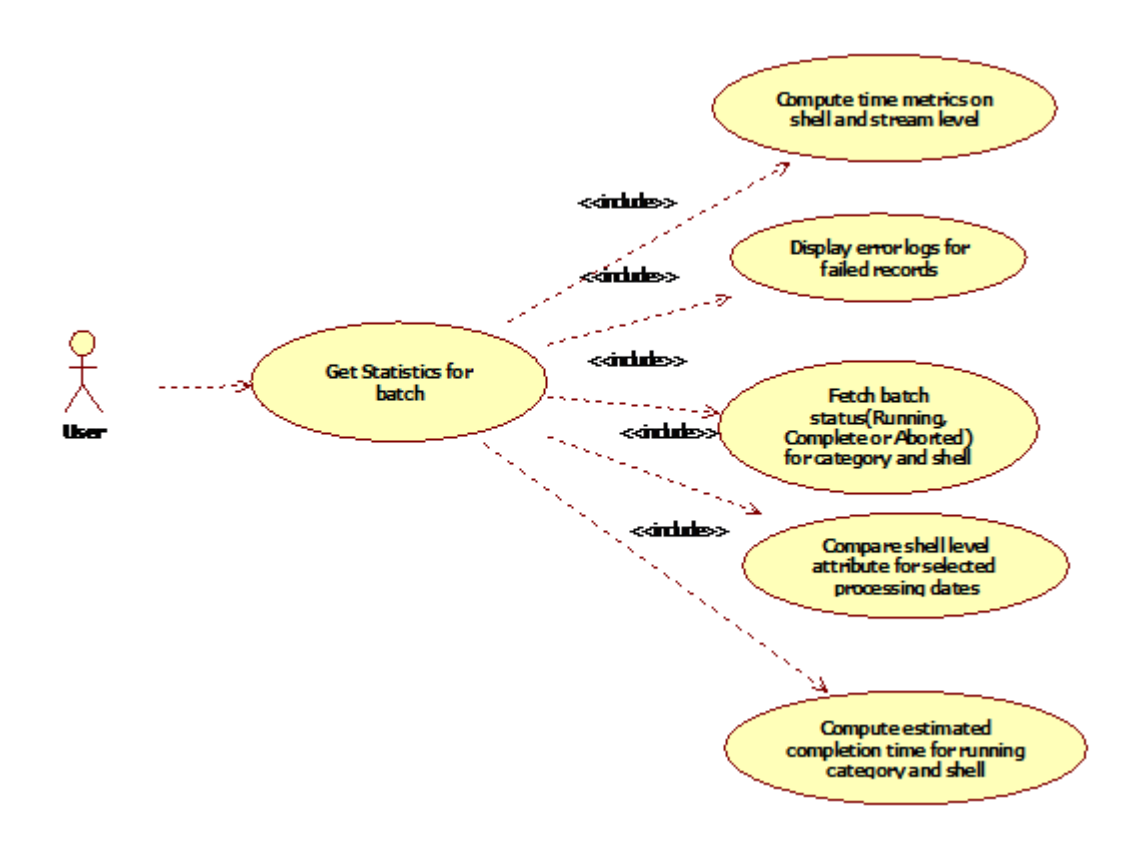

*Figure 6–15 IT Technical Staff - Monitor Batch Stats*

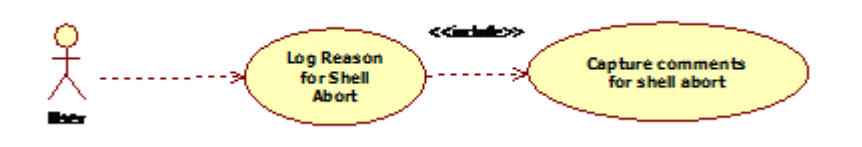

### **6.2.2 Monitoring Batch Performance Using OPA003 page**

Once batch starts it needs UI representation to easily understand and interpret the batch stats. By monitoring these stats, one can understand the bottle necks of the batch process and hence can work in a way to improve batch performance.

### **6.2.2.1 Monitor Batch Performance (Fast path: OPA003)**

This page takes category, job code, job type, and processing date as input and provides monitoring stats for shells running for selected category.

*Figure 6–16 Batch Performance Monitoring*

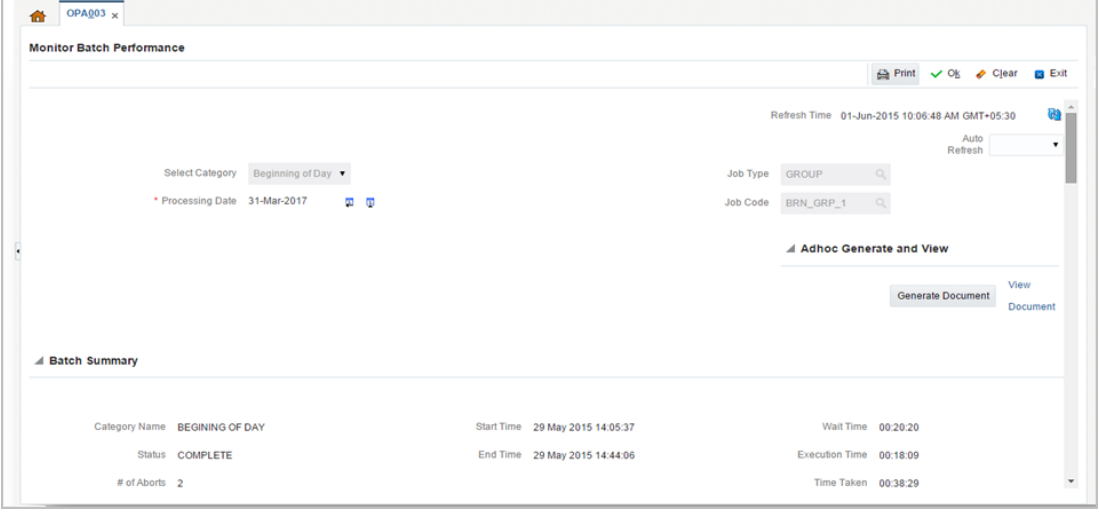

*Figure 6–17 Batch Performance Monitoring - Shell Details*

| Shell Details                                                                                       |              |                              |                 |              |              |                      |               |                                 | ශ |
|----------------------------------------------------------------------------------------------------|--------------|------------------------------|-----------------|--------------|--------------|----------------------|---------------|---------------------------------|---|
| Clear All Filters<br>時<br>$m$ <sup>2</sup> Detach<br>R Export To Excel<br>View $\blacktriangledown$ |              |                              |                 |              |              |                      |               |                                 |   |
|                                                                                                    |              |                              |                 |              |              |                      |               |                                 |   |
| Name of Shell                                                                                       | <b>State</b> | <b>Trend</b>                 | <b>Duration</b> | No of Aborts | Throughput   | <b>Total Records</b> | <b>Status</b> | <b>Expected Completion Time</b> |   |
| DDA Standing Instruction BOD Shell                                                                  | Complete     | $\qquad \qquad \blacksquare$ | 00:00:04        |              | $\mathbf{0}$ | $\mathbf{0}$         |               |                                 |   |
| DDA Sweepout Instruction BOD Shell Default L                                                        | Complete     | $\blacksquare$               | 00:00:00        |              | $\mathbf{0}$ | $\mathbf{0}$         |               |                                 |   |
| DDA Sweepout Instruction BOD Shell Non Defa                                                         | Complete     | $\blacksquare$               | 00:00:00        |              | $\mathbf{0}$ | $\mathbf{0}$         |               |                                 |   |
| Account Settlement Payout BOD Shell                                                                 | Complete     | a.                           | 00:00:00        |              | $\mathbf{0}$ | $\mathbf{0}$         |               |                                 |   |
| Split Loan Account Opening BOD Shell                                                                | Complete     | a.                           | 00:00:20        |              | 7776         |                      |               |                                 |   |
| Loan Action due BOD shell                                                                           | Complete     | a.                           | 00:28:35        | 4            | 1180         | 508                  |               |                                 |   |
| Loan Post Action due BOD shell                                                                      | Complete     | $\blacksquare$               | 00:00:02        |              | $\mathbf{0}$ | $\mathbf{0}$         |               |                                 |   |
| <b>CASA BOD Reports</b>                                                                             | Complete     | $\blacksquare$               | 00:00:00        |              | $\Omega$     | $\mathbf{0}$         |               |                                 |   |

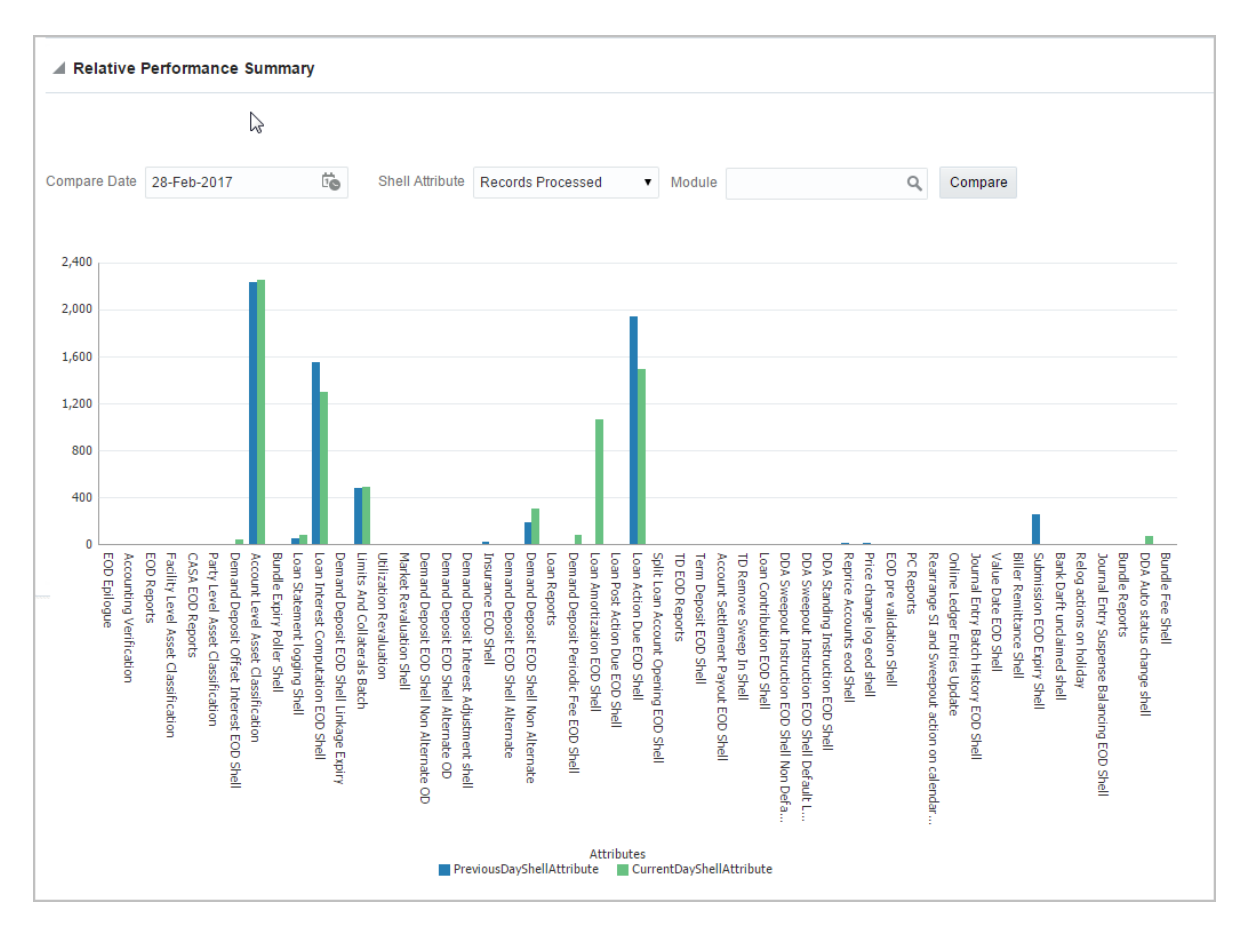

*Figure 6–18 Batch Performance Monitoring - Relative Performance Summary*

The batch statistics are monitored at different levels as follows:

- Category Level
- Shell Level
- Record level

### **Category Details**

The parameter monitored at category level as given as below:

| <b>Attribute Name</b> | <b>Description</b>                                                                                                    |
|-----------------------|----------------------------------------------------------------------------------------------------|
| Category Name         | Name of category for example, EOD (End Of Day)                                                                                |
| <b>Status</b>         | Indicates status of selected category. Valid Values: COMPLETE, RUNNING,<br>ABORTED.                                           |
| <b>Start Time</b>     | Indicates start time of category. The time is represented in DD-MM-YYYY hh:mm:ss<br>format.                                   |
| End Time              | Indicates end time of category. The time is represented in DD-MM-YYYY hh:mm:ss<br>format.                                     |
| Wait Time             | It is the time for which category is in Aborted state. Wait time for category denotes<br>the time for which batch was halted. |
| Execution Time        | It the time for which category is in Running state.                                                                           |

*Table 6–2 Category Details*

| <b>Attribute Name</b>            | <b>Description</b>                                                                                                    |
|----------------------------------|----------------------------------------------------------------------------------------------------|
| Number Of Aborts                 | Indicates number of times category was aborted.                                                                                                    |
| <b>Total Time</b>                | It is the total time taken by category to complete. Time taken for category is<br>summation of wait and execution time.                                                                                                    |
| <b>Estimated Completion Time</b> | It is the predicted time for category completion. This time is calculated based on<br>number of incomplete and pending shells for the current running category. The<br>averaged value of previous run duration is considered for calculating estimated<br>time. Similar calculation is done for estimating completion time for shell. This<br>attribute is displayed only during batch run. It is not displayed once batch is<br>complete |
| <b>Time Status</b>               | The status of category (that is, delayed or early) denotes whether category is<br>running slow or fast. This value is calculated based on average of historical data.<br>This attribute is displayed only during batch run. It is not displayed once batch is<br>complete                                                                                                    |

*Table 6–2 (Cont.) Category Details*

### **Shell Details**

This level displays statistics of all shells corresponding to selected category. The parameters monitored at shell level are given below:

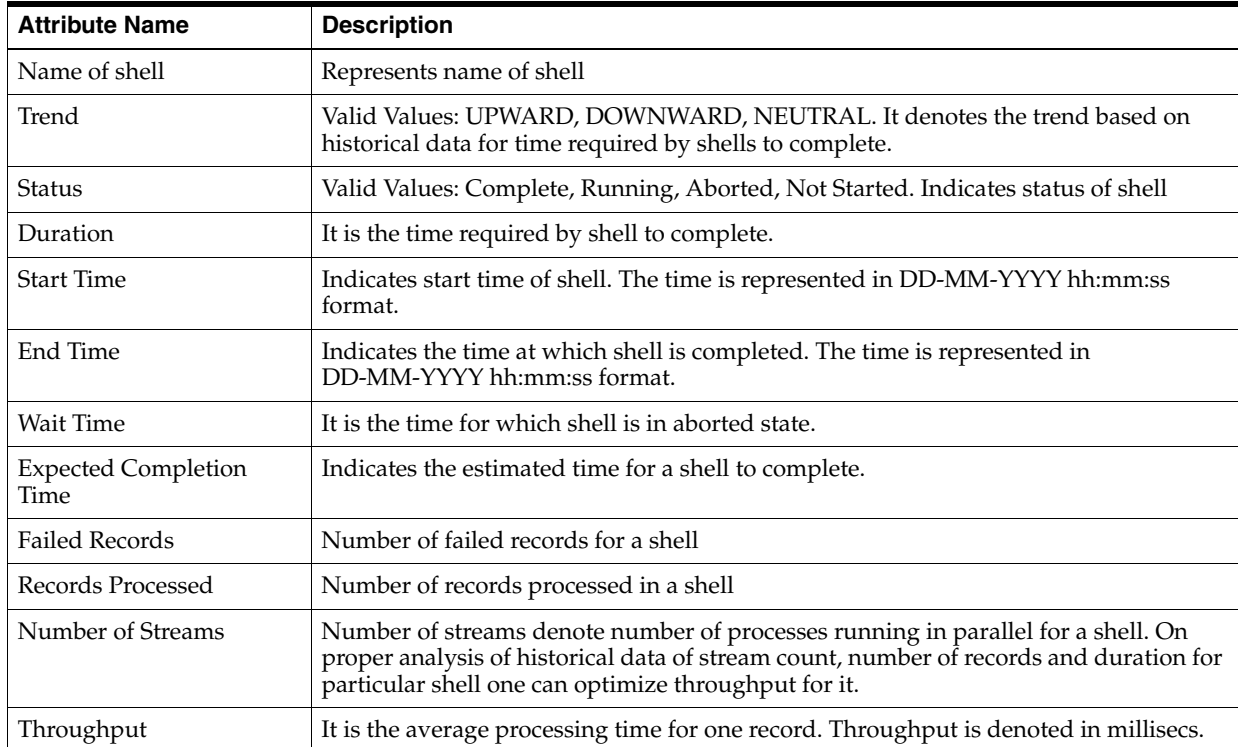

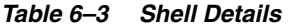

#### *Figure 6–19 Shell Details*

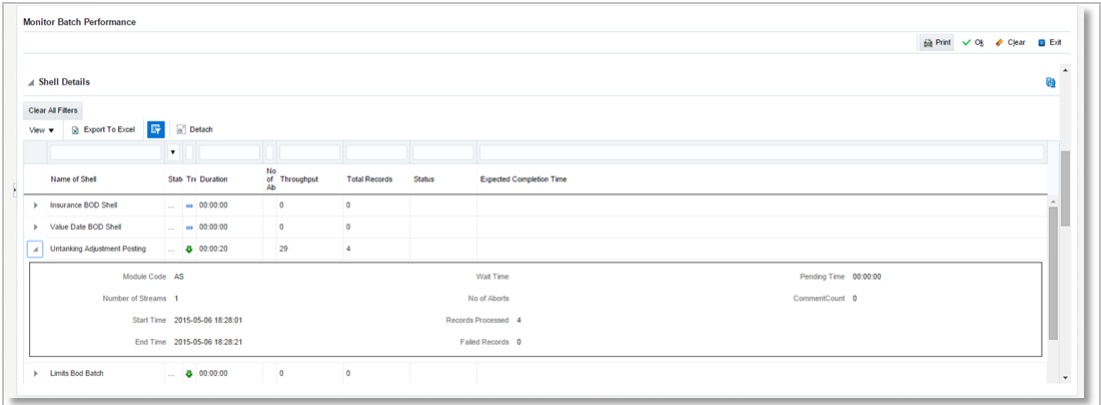

*Figure 6–20 Shell Details - DDA Standing Instructions*

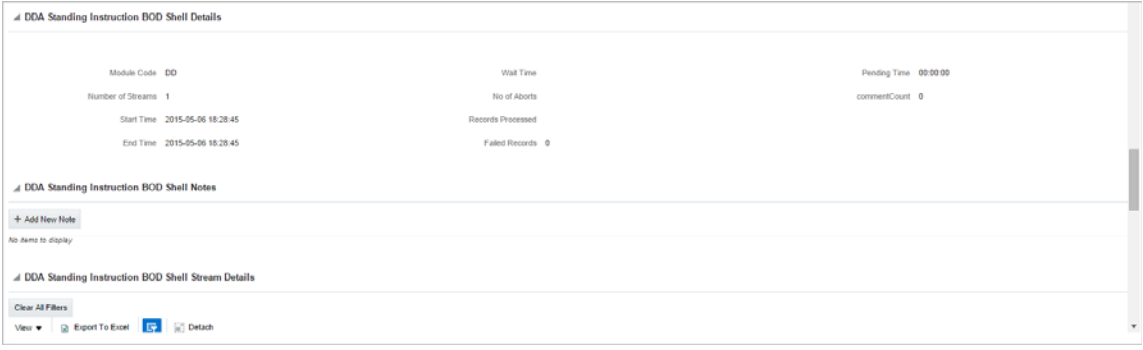

**Note:** Note the following:

- Trend for a particular shell is decided based on comparison of time statistics (that is, current run time and historical data for previous batch runs). Number of previous batch run to be considered is configurable. It is configured in the property file that is, (BatchStatistics.properties). The trend and other estimated time seems more realistic if number of previous run days configured in property file are more.
- Trend gives an idea whether a particular shell is running fast or slow compared to previous runs though it is important to consider number of records being processed in that shell.

The following figure shows the view displayed during batch run. Few extra parameters like estimated completion time for shell and category are monitored during batch run.

### *Figure 6–21 View of Batch Run*

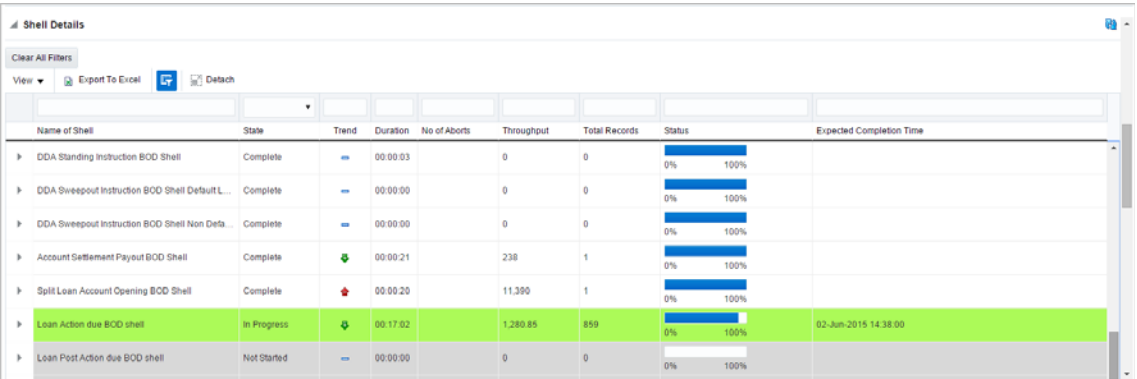

#### **Comments Table**

Comments Table is rendered based on row click of shell details table.

- In case of batch abort, it is important to know the reason behind abort and how that is fixed. Comments table serves this purpose as one can log the details regarding fix and reason behind shell abort. Multiple comments can be captured for particular shell.
- Also one can query historical data for comments. The historical data of comments can be used to analyse the reason behind failure of particular shell.

#### **Stream Details Table**

Stream Details table is rendered based on row click of shell details table.

| <b>Attribute Name</b>  | <b>Description</b>                                                                  |
|------------------------|-------------------------------------------------------------------------------------|
| <b>Stream Number</b>   | Indicates the number of a stream in which the record is being processed             |
| <b>First Row</b>       | Indicates the start sequence number of a record, processing in a particular stream. |
| Last Row               | Indicates the end sequence number of a record, processing in a particular stream.   |
| Duration               | It is the time required for stream to complete.                                     |
| <b>Status</b>          | Valid Values: COMPLETED, RUNNING. It indicates the status of selected stream        |
| <b>Processed Count</b> | Number of records processed in a stream                                             |
| Server Name            | Name of a server running the stream                                                 |

*Table 6–4 Stream Details*

<span id="page-150-0"></span>*Figure 6–22 Stream Based Shells*

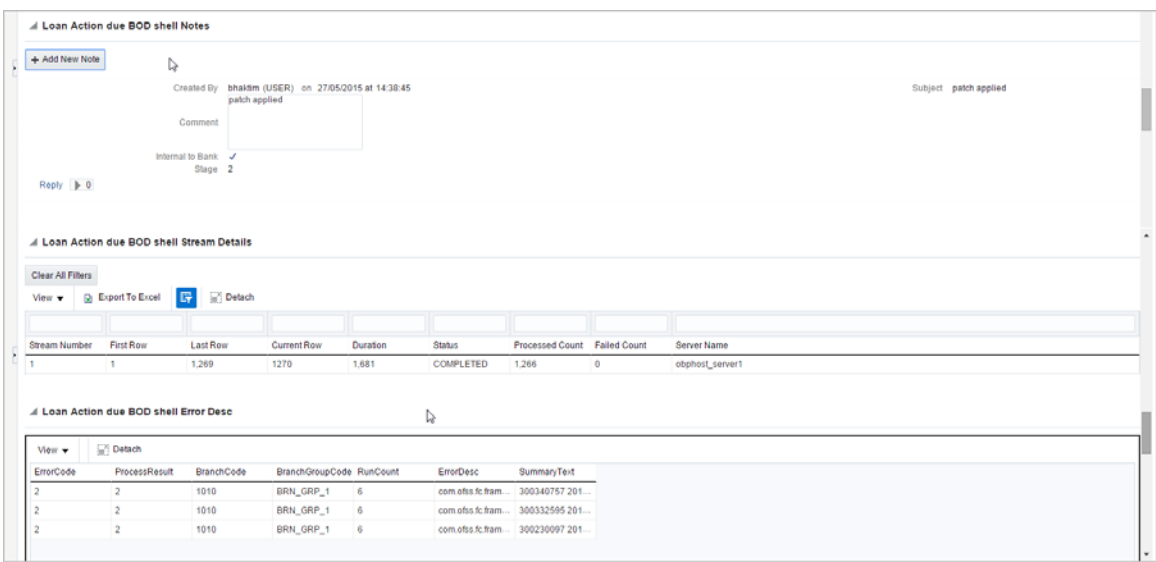

**Note:** Shells are categorized into two types that is, Stream based shells and Report based shells. [Figure 6–22](#page-150-0) displays the view for stream based shells.

#### **Exception Log**

On row click of the driver level details, it pops up a window showing the stack trace of failed records if present. One can analyse and know the reason behind the failure of that particular record.

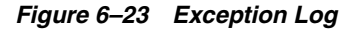

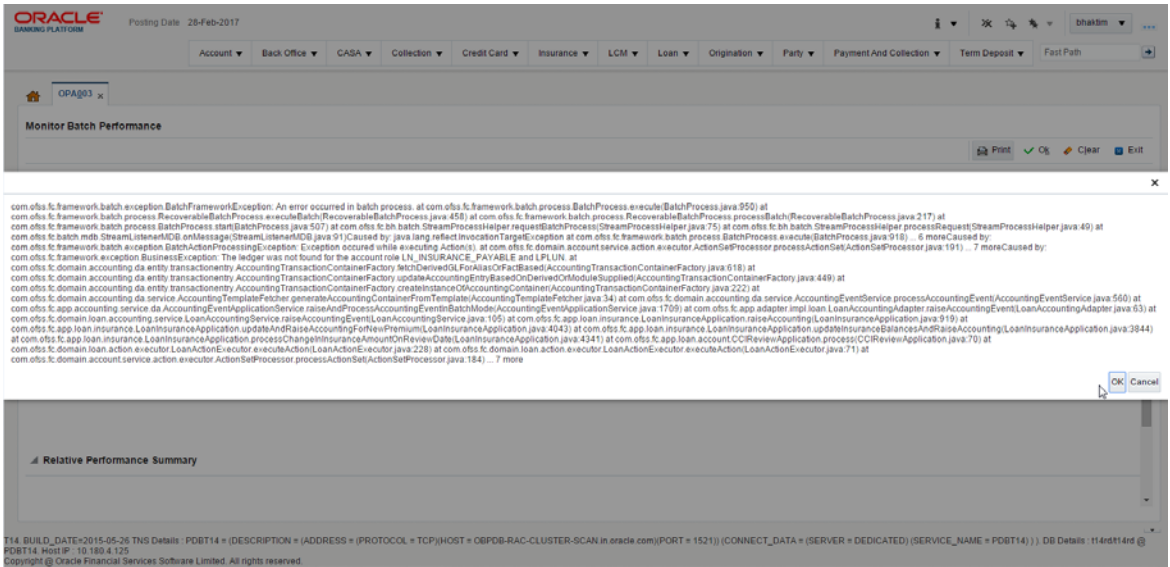

### **Reports Table**

For Report based shells different parameters related to report processing are monitored. The monitored parameters are given below:

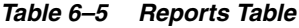

| <b>Attribute Name</b> | <b>Description</b>                                                                                            |
|-----------------------|----------------------------------------------------------------------------------------------------|
| Report Id             | ID to uniquely identify report                                                                                |
| Report Type           | Report                                                                                                    |
| Type Of Report        | Indicates type of reports. Reports are classified based on category.                                          |
| Processing Date       | Indicates processing date of report.                                                                          |
| <b>Status</b>         | Indicates the status of the report. Valid Values: DONE, PENDING, RUNNING,<br>ABORTED.                         |
| Error Message         | Error message represents the reason for report failure. No message is displayed in<br>case of successful run. |

*Figure 6–24 Report Based Shells*

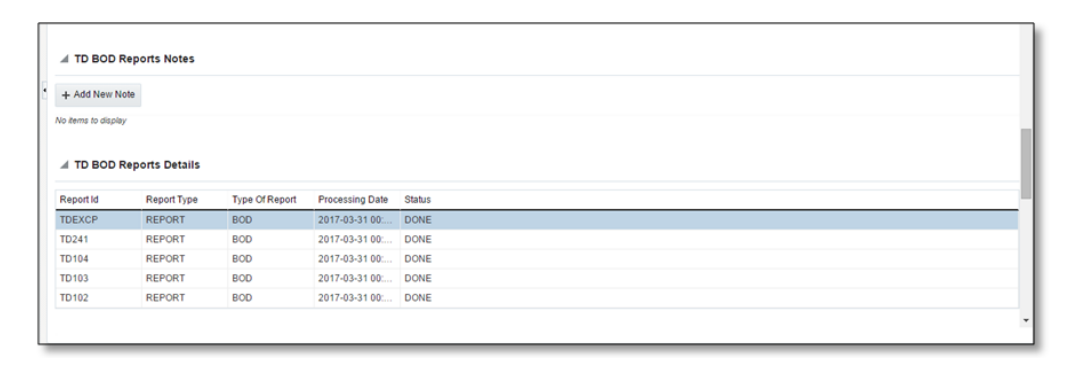

The status of report based shell during batch run is shown in [Figure 6–25:](#page-152-0)

<span id="page-152-0"></span>*Figure 6–25 Status of Report Based Shell*

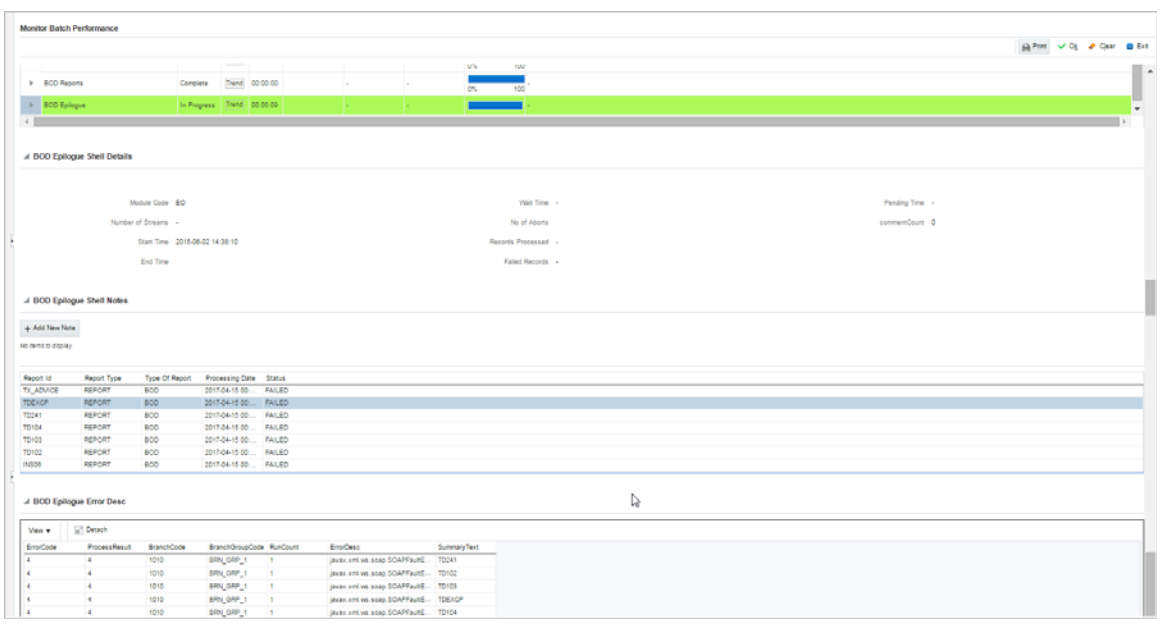

### **Exception Report**

On click of Generate Document, it generates a report for aborted shells with information like Abort count and exception log.

*Figure 6–26 Exception Report*

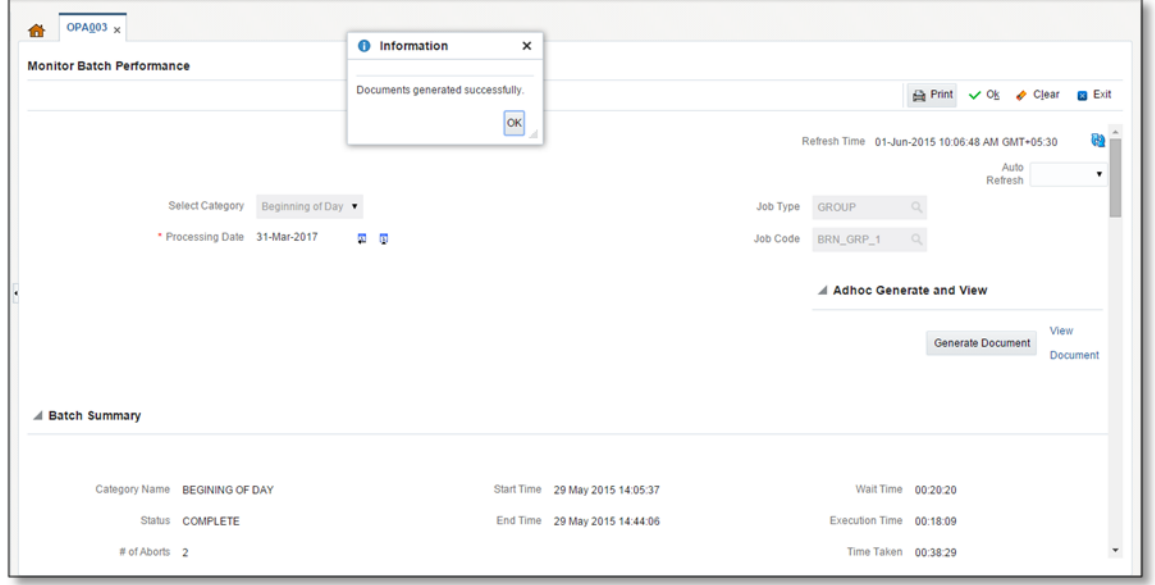

The different parameter monitored at shell level and exception logs for all aborted shells are part of exception report. [Figure 6–27](#page-153-0) displays sample report for a particular shell.

### <span id="page-153-0"></span>*Figure 6–27 Sample Report*

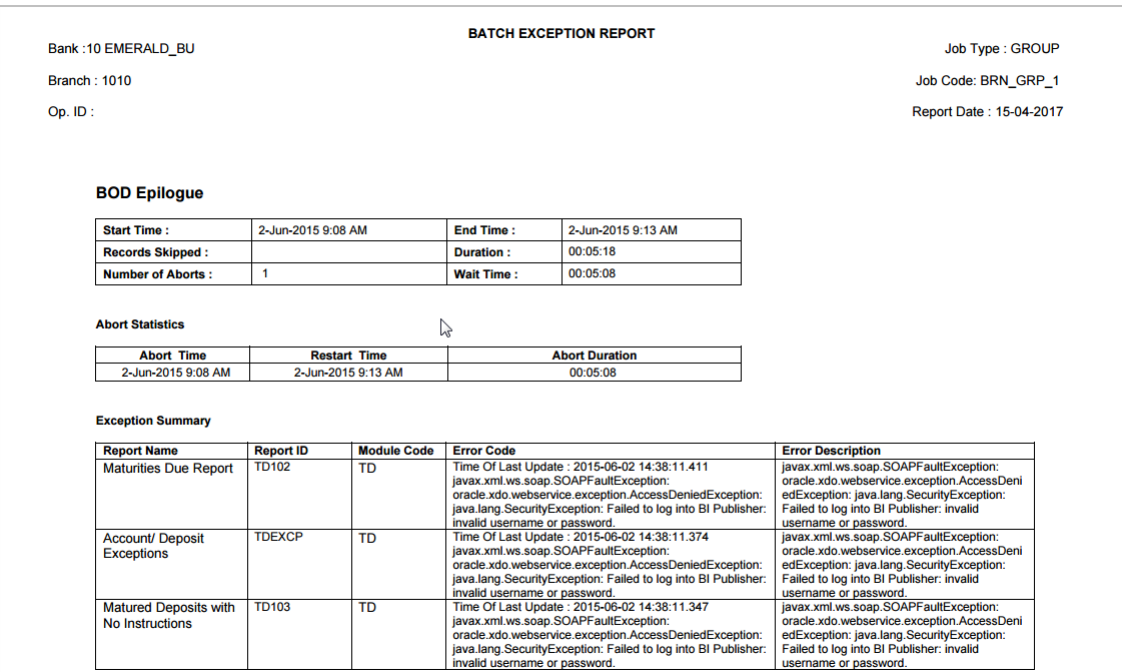

### **Exception Log Table**

The figure below provides the details of the exception log.

*Figure 6–28 Exception Log Table*

| <b>FRROR CODE</b>                                                                                                    | <b>DESCRIPTION</b><br><b>FRROR</b>                                                                                                    | <b>SUMMARY</b> |
|----------------------------------------------------------------------------------------------------|----------------------------------------------------------------------------------------------------|----------------|
| <b>kException: An error</b><br>occurred in batch<br>process.862-8203-0444-<br>6360                                                                                                    |                                                                                                    |                |
| Time Of Last Update:<br>2013-09-11 11:28:51.438<br><b>Error reference Number</b><br>:862-8182-2552-7227Error<br>msg : An error occurred in<br>batch process. Error cause<br>:com.ofss.fc.framework.batc<br>h.exception.BatchFramewor<br><b>kException: An error</b><br>occurred in batch<br>process.862-8182-2552-<br>7227   | com.ofss.fc.framework.batch.exception.BatchFrameworkException: An error occurred in batch<br>process.<br>at com.ofss.fc.framework.batch.process.BatchProcess.execute(BatchProcess.java:910)<br>at<br>com.ofss.fc.framework.batch.process.RecoverableBatchProcess.executeBatch(RecoverableB<br>atchProcess.java:432)<br>at<br>com.ofss.fc.framework.batch.process.RecoverableBatchProcess.processBatch(RecoverableB<br>atchProcess.java: |                |
| Time Of Last Update:<br>2013-09-11 11:28:53.868<br><b>Error reference Number</b><br>:862-8206-5767-2044Error<br>msg : An error occurred in<br>batch process. Error cause<br>:com.ofss.fc.framework.batc.<br>h.exception.BatchFramewor<br><b>kException: An error</b><br>occurred in batch.<br>process.862-8206-5767-<br>2044 | com.ofss.fc.framework.batch.exception.BatchFrameworkException: An error occurred in batch<br>process.<br>at com ofss fc.framework.batch.process.BatchProcess.execute(BatchProcess.java:910)<br>at<br>com.ofss.fc.framework.batch.process.RecoverableBatchProcess.executeBatch(RecoverableB<br>atchProcess.java:432)<br>at<br>com.ofss.fc.framework.batch.process.RecoverableBatchProcess.processBatch(RecoverableB<br>atchProcess.java: |                |

### **6.2.3 Histogram of Shell Attribute Comparison**

This section provides graphical view for comparing shell attributes for any two selected dates. The processing date, shell attribute and module name are taken as input to this table. The output is displayed as bar graph in which X axis represents the name of the shell and Y axis denotes value of shell attribute. For each shell two records are displayed, these records corresponds to the dates for which the data is being compared.

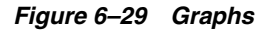

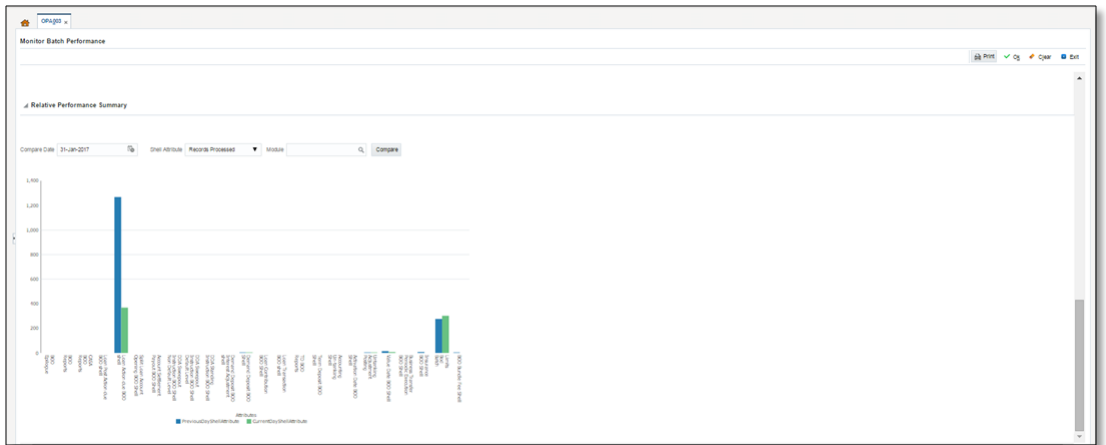

# **6.3 ODI Batch Handoff Monitoring**

This section provides, top package level execution details for monitoring of ODI handoff. The input for these details are category ID, branch group code, branch group type, and processing date.

[Figure 6–30](#page-155-0) describes the input parameters for the batch handoff monitoring and the shell details like name of shell, start time, end time, number of aborts.

<span id="page-155-0"></span>*Figure 6–30 Input Parameters for Batch Handoff*

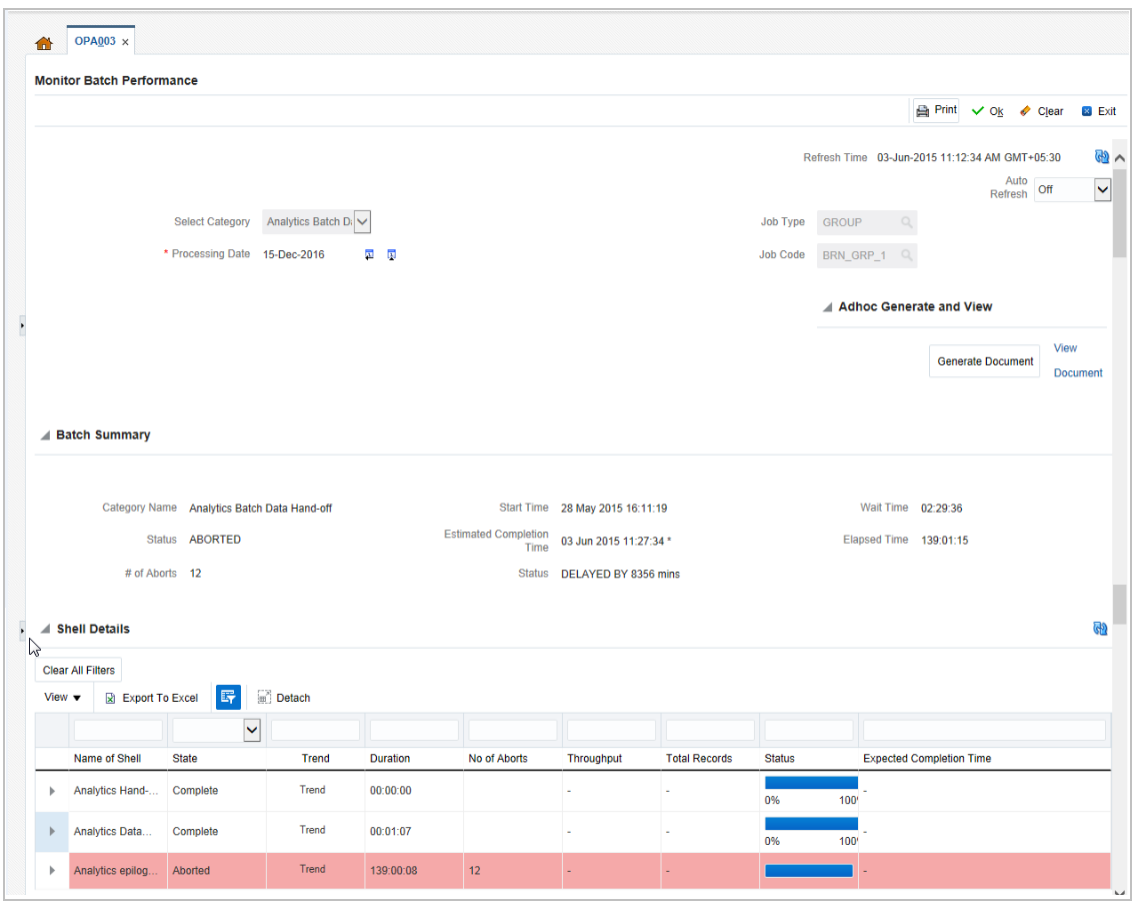

#### **Execution Unit**

On click of the analytics data Handoff shell, the below table is shown with the execution unit (top level package) level details:

This table contains the following attributes:

- Execution unit name
- Start time of execution of the execution unit
- End time of execution of the execution unit
- Number of aborts of the execution unit
- Duration of execution of the execution unit
- Service provider for ETL process (ODI)
- Execution status of the execution unit, that is, complete, running, and aborted
- Records processed at the stage level in ETL process

*Figure 6–31 Execution Unit*

| Module Code DI                                                                                                    |                      |                      |                          |                 |                             |                         |                          |
|----------------------------------------------------------------------------------------------------|----------------------|----------------------|--------------------------|-----------------|-----------------------------|-------------------------|--------------------------|
|                                                                                                    |                      |                      | Wait Time -              |                 |                             | Pending Time -          |                          |
| <b>Number of Streams</b>                                                                                                    |                      | No of Aborts         |                          |                 | commentCount 0              |                         |                          |
| Start Time 2015-05-28 16:11:19                                                                                                    | Records Processed -  |                      |                          |                 |                             |                         |                          |
| End Time 2015-05-28 16:12:26                                                                                                    |                      |                      | <b>Failed Records -</b>  |                 |                             |                         |                          |
|                                                                                                    |                      |                      |                          |                 |                             |                         |                          |
| <b>Execution Unit</b>                                                                                                    | <b>Start Time</b>    | <b>End Time</b>      | No Of<br><b>Aborts</b>   | <b>Duration</b> | <b>Service Provider</b>     | <b>Execution Status</b> |                          |
|                                                                                                    |                      |                      |                          |                 |                             |                         | <b>Records Processed</b> |
|                                                                                                    | 28-May-2015 16:12:27 | 28-May-2015 16:13:34 | $\overline{0}$           | 00:01:07        | ODI_SERVICE_PROVIDER        | $\mathbf{C}$            |                          |
|                                                                                                    | 28-May-2015 16:12:26 | 28-May-2015 16:12:41 | $\overline{\phantom{0}}$ | 00:00:15        | ODI_SERVICE_PROVIDER        | c                       |                          |
|                                                                                                    | 28-May-2015 16:12:26 | 28-May-2015 18:05:03 | $\overline{1}$           | 01:52:37        | <b>ODI_SERVICE_PROVIDER</b> | c                       |                          |
|                                                                                                    | 28-May-2015 16:12:23 | 28-May-2015 18:34:17 | $\overline{1}$           | 02:21:54        | ODI_SERVICE_PROVIDER        | c                       |                          |
|                                                                                                    | 28-May-2015 16:12:13 | 28-May-2015 16:12:32 | $\overline{0}$           | 00:00:19        | ODI_SERVICE_PROVIDER        | c                       |                          |
|                                                                                                    | 28-May-2015 16:11:58 | 28-May-2015 16:12:27 | $\overline{0}$           | 00:00:29        | ODI_SERVICE_PROVIDER        | c                       |                          |
|                                                                                                    | 28-May-2015 16:11:55 | 28-May-2015 16:12:38 | $\overline{0}$           | 00:00:43        | <b>ODI SERVICE PROVIDER</b> | c                       |                          |
| PKG_LN_CONTRACT_INTERFACES<br>PKG_ACCOUNT_RATE_TIERS<br>PKG AS ACCOUNT ENTRY<br><b>PKG TD INTERFACES</b><br>PKG PM INTERFACES<br>PKG_PARTY_FIN_INTERFACES<br>PKG_PI_INTERFACES<br>PKG_OR_INTERFACES | 28-May-2015 16:11:53 | 28-May-2015 16:12:49 | $\overline{0}$           | 00:00:56        | ODI_SERVICE_PROVIDER        | c                       |                          |

#### **Abort Statistics**

On click of aborted execution unit, the below table is shown with the abort details like run count, the actual error description, and summary of the exception containing the interface name for which the exception occurred.

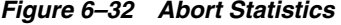

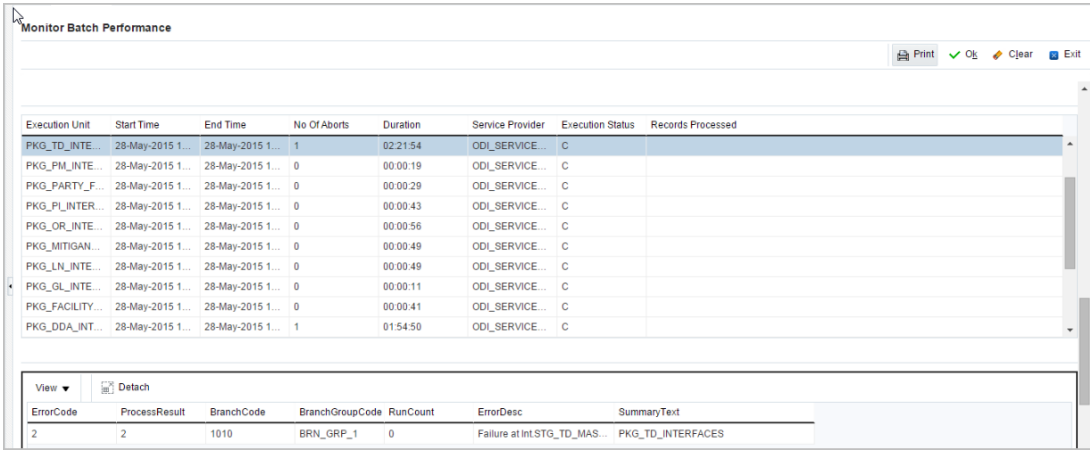

On click of the error description table, the error description message appears as shown in [Figure 6–33](#page-157-0):

### <span id="page-157-0"></span>*Figure 6–33 Failure Error Description*

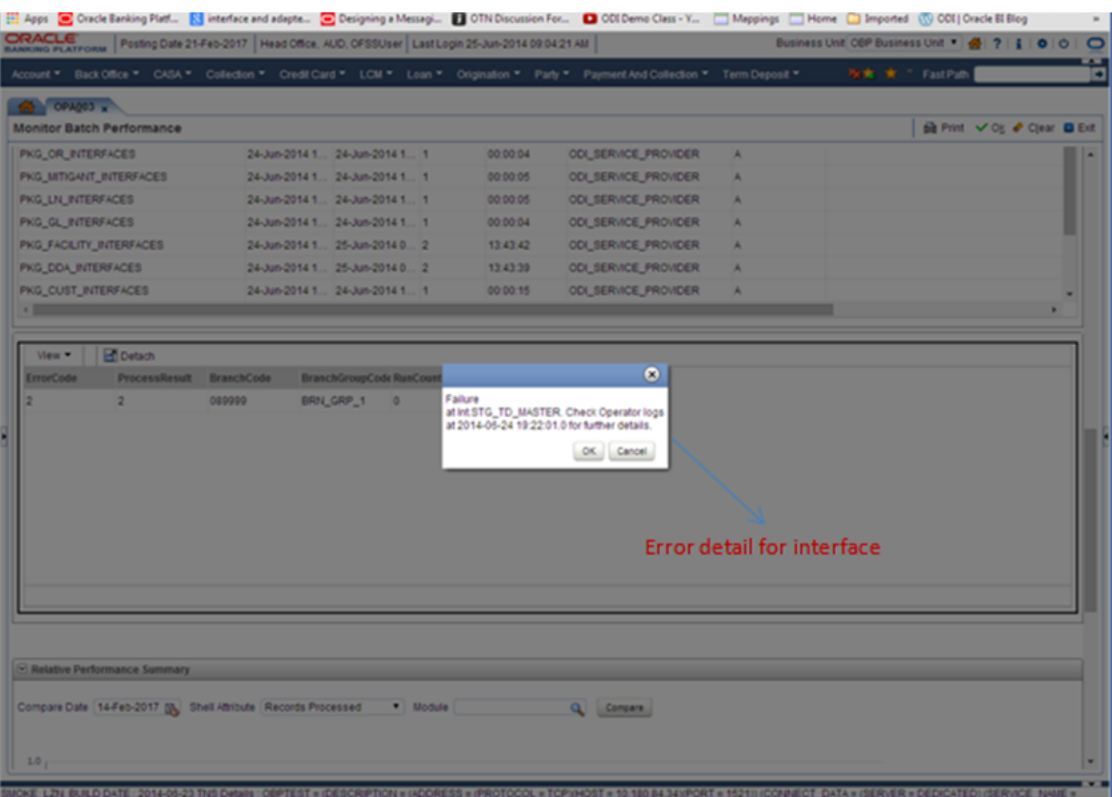

**7**

# **Application Monitoring Using OBP EM Plugin** <sup>7</sup>

This chapter provides an overview on the various monitoring operations performed as an administrator, using Oracle Banking Platform - Enterprise Manger (EM) Plugin.

# **7.1 Monitoring Application Using OBP EM Plugin**

Once DMS statistics are captured for a particular Channel and transactions involving in it, it requires a UI representation to understand the stats in a readable form so that one can analyse the behaviour. The monitoring activities are mainly carried out by IT Technical staff.

### **7.1.1 Oracle Enterprise Manager (EM)**

Oracle Enterprise Manager is the application where all the OBP monitoring data exists. It includes server and machines status and performance and also OBP monitoring statistics.

All the OBP servers are monitored by EM including Host, UI, SOA, and so on.

We have a view corresponding to every environment containing all the components of OBP which include outbound components.

Some notations in EM are provided below:

| Indicates component is down           |
|---------------------------------------|
| Indicates component is up and running |
| <b>Indicates Alerts</b>               |
| <b>Indicates Warnings</b>             |
| Indicates metric collection error     |
| Indicates healthy status              |

*Table 7–1 Notations in EM* 

[Figure 7–1](#page-159-0) shows the environment view in Oracle Enterprise Manager:

### <span id="page-159-0"></span>*Figure 7–1 Oracle Enterprise Manager*

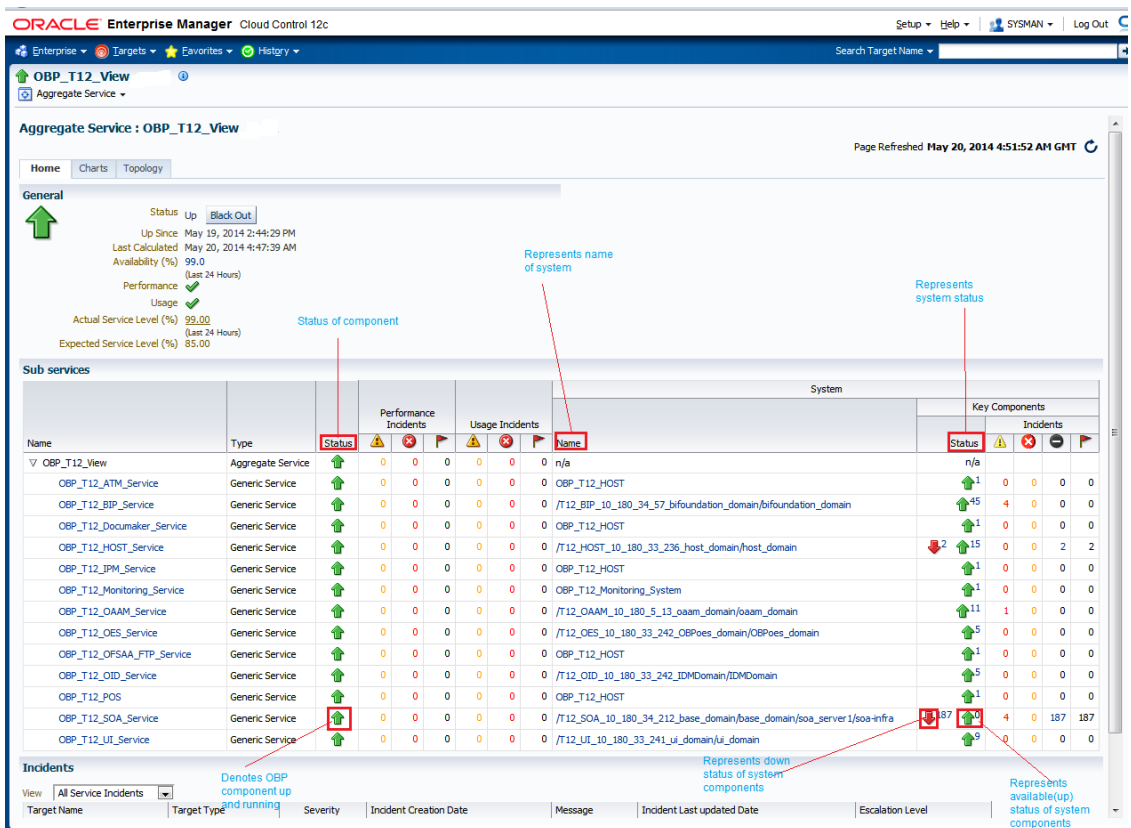

The views in [Figure 7–1](#page-159-0) include OBP UI, Host, and SOA servers.

Security Stacks components such as OAAM, OID, OES, outbound components such as BIP, IPM, Documaker, ATM and POS channels are also part of the environment view.

Each component can be further explored for details by clicking on the links provided for them.

### **7.1.2 OBP UI**

OBP UI is hosted on WebLogic domain, so the EM target of UI machine is WebLogic domain. EM gives the following information for UI:

- **Server Performance Statistics**
- Up/Down Status
- List of deployed applications
- Incidents or Alerts; if any

[Figure 7–2](#page-160-0) displays the WebLogic domain for UI.

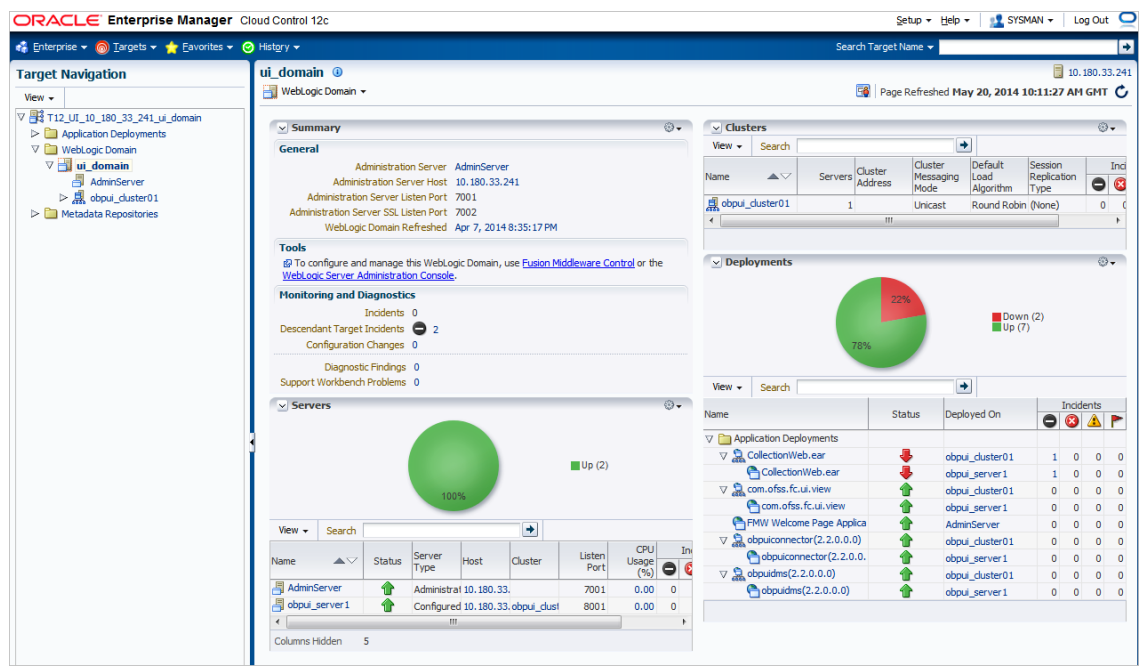

<span id="page-160-0"></span>*Figure 7–2 WebLogic Domain for UI*

UI contains OBP DMS metric along with other default metrics which can be shown in EM in the form of charts.

The performance metric includes metrics like CPU Utilization, Memory Utilization, Active Sessions and are default metrics provided by EM.

The usage metrics are user defined and in this case it is DMS metrics for UI like Average time for UI DDA Cash deposit and so on.

[Figure 7–3](#page-161-0) displays the Usage Metrics:

#### <span id="page-161-0"></span>*Figure 7–3 Usage Metrics*

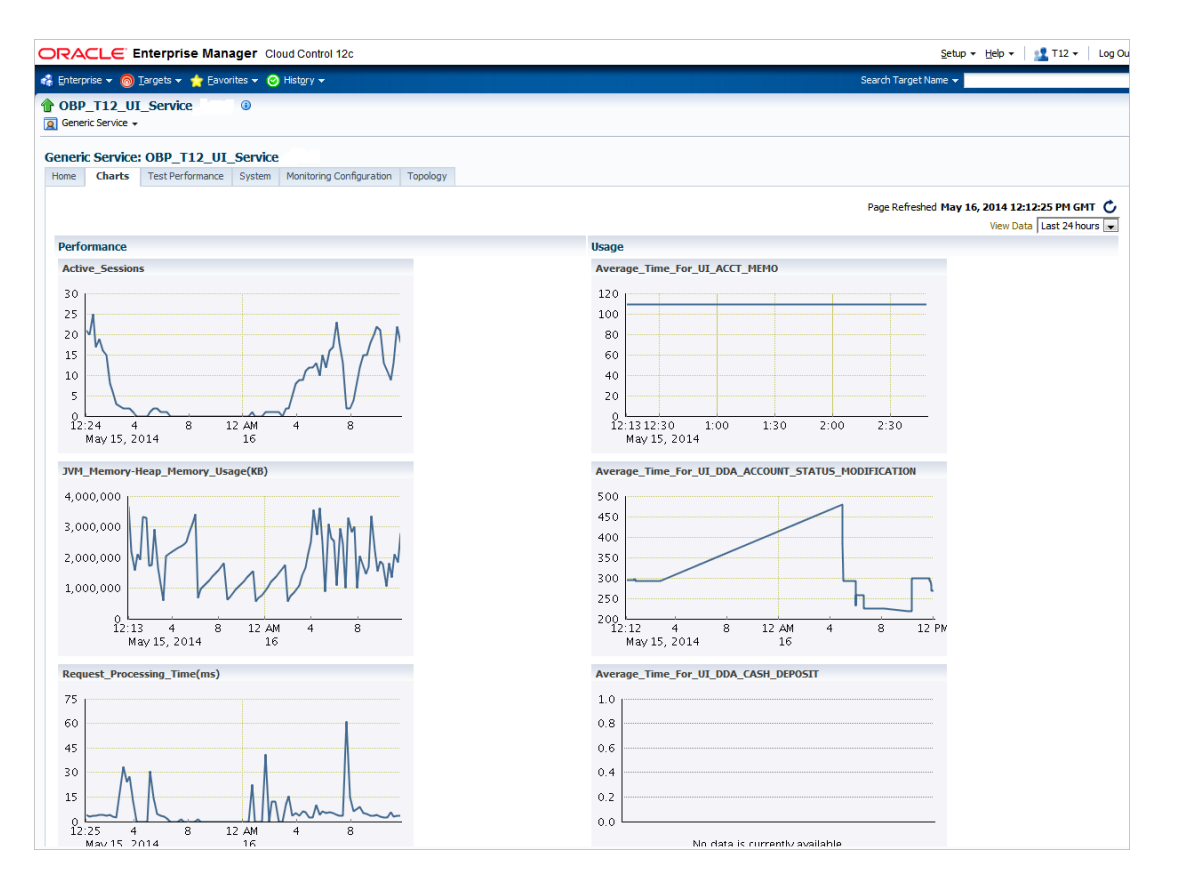

### **7.1.3 OBP Host**

Similar to UI, OBP host is also deployed on WebLogic domain and has similiar metrics like UI.

[Figure 7–4](#page-162-0) displays the OBP host target in EM.

ORACLE Enterprise Manager Cloud Control 12c  $Setup \times Hebp \times | 12712 \times | log Out \n$  $\frac{1}{2}$  Enterprise  $\star$  @ Targets  $\star$   $\star$  Eavorites  $\star$  @ His B host\_domain <sup>@</sup> **Target Navigation** WebLogic Domain Page Refreshed May 16, 2014 12:35:03 PM GMT C View  $\star$ V 3 T12\_HOST\_10\_180\_33\_236\_host\_domain  $\triangleright \begin{tabular}{|c|c|} \hline \hline \textbf{a} & \textbf{12-10ST\_10\_180\_33\_236} \\ \hline \textbf{b} & \textbf{Applaction Dejovments} \\ \hline \textbf{a} & \textbf{Webogic Domain} \\ \hline \hline \textbf{a} & \textbf{host\_domain} \\ \hline \textbf{a} & \textbf{AdminServer} \\ \hline \textbf{b} & \textbf{m} & \textbf{S} \\ \hline \textbf{c} & \textbf{m} & \textbf{M} \\ \hline \textbf{d} & \textbf{M} & \textbf{M} \\ \hline \textbf{d$  $\vee$  Summary  $\bigcirc$  +  $\bigcirc$   $\vee$  Clusters æ. General View  $\star$  Search  $\rightarrow$ Cluster Default Sessic<br>
Messaging Load Replic<br>
Mode Algorithm Type Administration Server AdminServe Administration Server Adminiserver<br>Administration Server Host 10.180.33.236<br>Administration Server Listen Port 7001<br>Ministration Server Listen Port 7002<br>WebLogic Domain Refreshed Name  $\Delta \nabla$ Servers Cluster  $\bullet$ ||<mark>예</mark>, obphost\_cluster 1<br>|< Unicast Round Robin (No ne)  $\frac{1}{\epsilon}$ Tools **COMPUTER IN A SET ASSEMBLE PROPERTY OF STATE IN A SET ASSEMBLE CONTROL** Or the WebLogic Server Administration Console.  $\vee$  Deployments o. Monitoring and Diagnostics Incidents 0  $\begin{tabular}{|c|c|} \hline \textbf{Down (2)}\\ \hline \textbf{Up (13)}\\ \hline \end{tabular}$ Descendant Target Incidents @ 2 Configuration Changes .<br>Diagnostic Findings 0<br>Support Workbench Problems 0 View  $\bullet$  Search  $\boxed{\pm}$  $\vee$  Servers  $\bigcirc$ . **Name** Status Deployed On OGAP  $\nabla$  **Application Deployments**  $\nabla \mathbf{B} = \mathbf{B} \times \mathbf{B} \times \math$  $\overline{a}$  $\overline{a}$  $\overline{a}$  $\overline{a}$  $Up(2)$  $\frac{0}{0}$  $\,$  0  $\begin{array}{c} \text{o} \\ \text{o} \end{array}$  $\begin{array}{c|c} \circ \\ \circ \\ \circ \end{array}$  $\label{eq:1} \begin{tabular}{c} \hline \multicolumn{4}{c}{\textbf{Opohames}(2.2.0.0,0)}\\ \hline \hline \multicolumn{4}{c}{\textbf{Opboernector}(2.2.0.0,0)}\\ \hline \multicolumn{4}{c}{\textbf{Opboonector}(2.2.0.0,0)}\\ \hline \multicolumn{4}{c}{\textbf{Opboostor}(2.2.0.0,0)}\\ \hline \multicolumn{4}{c}{\textbf{Opboostor}(2.2.0.0,0)}\\ \hline \multicolumn{4}{c}{\textbf{Opboostor}(2.2.0.0,0)}\\ \hline \multicolumn{$  $\bullet$  $\begin{array}{c}\n0 \\
0\n\end{array}$  $\begin{array}{c}\n0 \\
0\n\end{array}$  $\mathbf 1$  $\mathbf 1$  $View \cdot$  Search  $\Box$  $\rightarrow$  $\begin{array}{c} 0 \\ 0 \end{array}$  $\begin{array}{c} 0 \\ 0 \end{array}$  $\begin{matrix}0\\0\end{matrix}$ Listen<br>Port  $\begin{array}{c}\n\text{CPU} \\
\text{Usage} \\
\text{(%)}\n\end{array}$  $\begin{tabular}{c|c} $\blacktriangle$ $\smile$ \end{tabular} \begin{tabular}{c} \bf Status \\ \bf Type \end{tabular} \begin{tabular}{c} \bf 5 1.0\end{tabular}$  $\bullet$ Name Host Cluster U obphost\_erver1<br>
(1 obphost\_duster1<br>
(1 obphost\_duster1<br>
(1 obphost\_duster1<br>
(1 obphost\_duster1<br>
(1 obphost\_server1  $\begin{array}{c|c} 0 & 0 & 0 \\ 0 & 0 & 0 \\ 0 & 0 & 0 \\ 0 & 0 & 0 \\ \end{array}$  $\begin{matrix} 0 \\ 0 \end{matrix}$  $\begin{matrix}0\\0\end{matrix}$ 合合 AdminServer  $0.00$ <br>1.26 Administrat 10.180.33. 7001 obphost\_server1 Configured 10.180.33.obphost\_d  $8001$  $\mathbf 0$  $\begin{array}{c} 0 \\ 0 \\ 0 \end{array}$  $\pmb{\mathsf{o}}$  $m$ Columns Hidden  $\sqrt{5}$  $\mathbf 0$  $\mathbf{o}$  $\bullet$  $\bullet$ 

<span id="page-162-0"></span>*Figure 7–4 OBP Host Target in EM*

[Figure 7–5](#page-163-0) displays the metric charts:

### <span id="page-163-0"></span>*Figure 7–5 Metrics Chart*

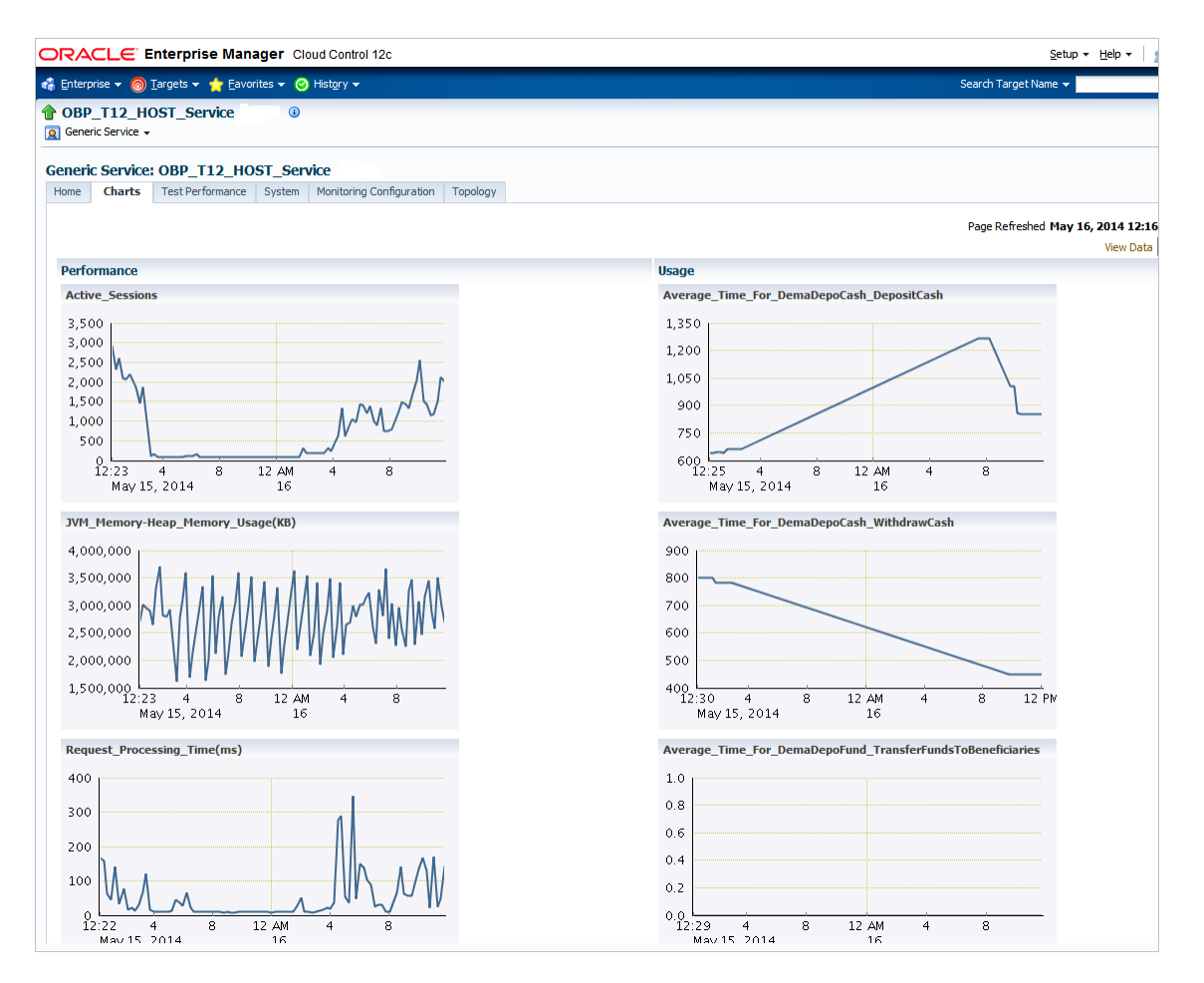

### **7.1.4 OBP SOA**

In OBP, SOA server is deployed on WebLogic domain where the SOA processes are deployed.

The process list can be seen in the list of deployed applications. The other metrics remain same as for WebLogic domain in EM. [Figure 7–6](#page-164-0) displays the process list.

| $\frac{1}{2}$ Enterprise $\sqrt{2}$ Targets $\sqrt{2}$ Favorites $\sqrt{2}$ History $\sqrt{2}$ |                                                                                                    |                      |                                   |                        |                                      | Search Target Name *    |                                     |                                                        |                      |                        |                                       |                                                                                                |
|------------------------------------------------------------------------------------------------|----------------------------------------------------------------------------------------------------|----------------------|-----------------------------------|------------------------|--------------------------------------|-------------------------|-------------------------------------|--------------------------------------------------------|----------------------|------------------------|---------------------------------------|------------------------------------------------------------------------------------------------|
|                                                                                                |                                                                                                    |                      |                                   |                        |                                      |                         |                                     |                                                        |                      |                        |                                       |                                                                                                |
| <b>Target Navigation</b>                                                                       | soa-infra (soa_server1) ①                                                                                                    |                      |                                   |                        |                                      |                         |                                     |                                                        |                      |                        |                                       | ■ 10.180.34.                                                                                   |
| $View -$                                                                                       | <br>SOA Infrastructure <> Infrastructure <> Infrastructure <> Infrastructure <> Infrastructure <> Infrastructure <> Infrastructure <> Infrastructure <> Infrastructure <> Infrastructure <> Infrastructure <> Infrastructu |                      |                                   |                        |                                      |                         |                                     | <b>D</b> Fo Page Refreshed May 20, 2014 5:13:55 AM GMT |                      |                        |                                       |                                                                                                |
| V 3 T12_SOA_10_180_34_212_base_domain                                                          | <b>Deployed Composites</b><br>Home                                                                                                    | <b>Recent Faults</b> |                                   |                        | <b>Dehydration Store Performance</b> |                         | <b>Faults and Rejected Messages</b> |                                                        |                      |                        |                                       |                                                                                                |
| $\triangleright$ <b>C</b> Application Deployments                                              |                                                                                                    |                      |                                   |                        |                                      |                         |                                     |                                                        |                      |                        |                                       |                                                                                                |
| $\nabla$ $\blacksquare$ SOA<br>$\nabla$ oa infra                                               | $\vee$ Summary                                                                                                    |                      |                                   |                        | ⊙.                                   | $\vee$ Throughput<br>16 |                                     |                                                        |                      |                        |                                       |                                                                                                |
| $\nabla \leftarrow$ soa-infra (soa server1)                                                    | <b>General</b>                                                                                                    |                      | <b>Monitoring and Diagnostics</b> |                        |                                      |                         |                                     |                                                        |                      |                        |                                       |                                                                                                |
| $\triangleright$ (1) default                                                                   | Up Since May 19, 2014 2:41:18 PM                                                                                                    |                      |                                   | Incidents <b>3</b> 190 |                                      | 12                      |                                     |                                                        |                      |                        |                                       |                                                                                                |
| $\triangleright$ WebLogic Domain                                                               | Availability (%) 99.69<br>Version 11.1.1.7.0                                                                                                    |                      | Configuration 0<br>Changes        |                        |                                      | ×                       |                                     |                                                        |                      |                        |                                       |                                                                                                |
| $\triangleright$ <b>Metadata Repositories</b>                                                  | Oracle obpsoa cluster 1                                                                                                    |                      | Support 2 2                       |                        |                                      |                         |                                     |                                                        |                      |                        |                                       |                                                                                                |
| $\triangleright$ $\blacksquare$ User Messaging Service                                         | Weblogic                                                                                                    |                      | Workbench<br>Problems             |                        |                                      |                         |                                     |                                                        |                      |                        |                                       |                                                                                                |
|                                                                                                | Cluster                                                                                                    |                      |                                   |                        |                                      | $\Omega$                |                                     |                                                        |                      |                        |                                       |                                                                                                |
|                                                                                                | & Fusion Middleware Control                                                                                                    |                      |                                   |                        |                                      |                         |                                     |                                                        |                      |                        |                                       |                                                                                                |
|                                                                                                | Application Dependency and Performance                                                                                                    |                      |                                   |                        |                                      |                         |                                     |                                                        |                      |                        |                                       |                                                                                                |
|                                                                                                | $\vee$ Service Engines                                                                                                    |                      |                                   |                        | 63 w                                 |                         |                                     |                                                        |                      |                        |                                       |                                                                                                |
|                                                                                                |                                                                                                    |                      | Messages Errors (per Error Rate   |                        | Deployed                             |                         |                                     |                                                        |                      |                        |                                       |                                                                                                |
|                                                                                                | Name                                                                                                    | (per minute)         | minute)                           |                        | (%) Components                       | 06:00 AM                | 10:00                               | 02:00 PM                                               | 06:00                | 10:00                  | 02:00 AM                              |                                                                                                |
|                                                                                                | & bpel                                                                                                    | 1.27                 | 0.00                              | 0.00                   | $192 -$                              |                         | May 19 2014                         |                                                        |                      |                        | 20                                    |                                                                                                |
|                                                                                                | <b>del</b> bpmn                                                                                                    | 0.00                 | 0.00                              | 0.00                   | ٥                                    | $\blacktriangleleft$    |                                     |                                                        |                      |                        |                                       | <b>IIII</b>                                                                                    |
|                                                                                                | <demediator< td=""><td>0.00</td><td>0.00</td><td>0.00</td><td><math>\bullet</math></td><td></td><td></td><td>Messages (per minute) Errors (per minute)</td><td></td><td></td><td></td><td></td></demediator<>              | 0.00                 | 0.00                              | 0.00                   | $\bullet$                            |                         |                                     | Messages (per minute) Errors (per minute)              |                      |                        |                                       |                                                                                                |
|                                                                                                | <b>B</b> workflow                                                                                                    | 0.00                 | 0.00                              | 0.00                   | 163                                  |                         |                                     |                                                        |                      |                        |                                       |                                                                                                |
|                                                                                                | es decision                                                                                                    | 0.00                 | 0.00                              | 0.00                   | $215 -$                              |                         | <b>Statistics summary for</b>       |                                                        |                      |                        |                                       | Table View                                                                                     |
|                                                                                                |                                                                                                    | <b>SOA Processes</b> |                                   |                        |                                      |                         |                                     |                                                        |                      |                        |                                       |                                                                                                |
|                                                                                                | $\simeq$ Deployed Composites                                                                                                    |                      |                                   |                        |                                      |                         |                                     |                                                        |                      |                        |                                       |                                                                                                |
|                                                                                                |                                                                                                    |                      |                                   |                        |                                      | Messages (per           |                                     |                                                        | SOA Component Rollup |                        |                                       |                                                                                                |
|                                                                                                | Composite                                                                                                    |                      |                                   |                        |                                      | <b>Status</b>           | minute)<br>minute)                  | Errors (per Error Rate)<br>(%)                         | System<br>Faults     | Faults                 | <b>Business Recoverable</b><br>Faults | <b>WS Policy</b><br>Violations                                                                 |
|                                                                                                |                                                                                                    |                      |                                   |                        |                                      | ₩                       | 0.00                                | 0.00<br>0.00                                           | $\Omega$             | $\Omega$               | $\circ$                               | $\mathbf{0}$                                                                                   |
|                                                                                                |                                                                                                    |                      |                                   |                        |                                      |                         |                                     |                                                        |                      |                        | $\Omega$                              | ö                                                                                              |
|                                                                                                | elle com.ofss.fc.approval.interestadjustment_adjustinterest [1.0]<br>el <sup>g</sup> com.ofss.fc.approval.depositspi_opendeposit [1.0]                                                                                     |                      |                                   |                        |                                      |                         |                                     |                                                        | $\Omega$             | $\mathbf{0}$           |                                       |                                                                                                |
|                                                                                                | elle com.ofss.fc.workflow.process.PerformTitleSearch [1.0]                                                                                                    |                      |                                   |                        |                                      | ₽                       | 0.00                                | 0.00<br>0.00                                           | $\bullet$            |                        | $\bullet$                             |                                                                                                |
|                                                                                                | olle com.ofss.fc.approval.depositrenewalspi_renewdeposit [1.0]                                                                                                    |                      |                                   |                        |                                      | €<br>a                  | 0.00<br>0.00                        | 0.00<br>0.00<br>0.00<br>0.00                           | $\mathbf{0}$         | $\bullet$<br>$\bullet$ | $\bullet$                             |                                                                                                |
|                                                                                                | olle com.ofss.fc.approval.lendingspi_markconditioncompliance [1.0]                                                                                                    |                      |                                   |                        |                                      | ₽                       | 0.00                                | 0.00<br>0.00                                           | $\Omega$             | $\bullet$              | $\bullet$                             |                                                                                                |
|                                                                                                | old com.ofss.fc.workflow.process.OriginateLending [1.0]                                                                                                    |                      |                                   |                        |                                      | a                       | 0.00                                | 0.00<br>0.00                                           | $\bullet$            | $\bullet$              | $\bullet$                             |                                                                                                |
|                                                                                                | old com.ofss.fc.workflow.process.OpenTermDepositAccount [1.0]                                                                                                    |                      |                                   |                        |                                      | a                       | 0.00                                | 0.00<br>0.00                                           | $\Omega$             | $\bullet$              | $\bullet$                             |                                                                                                |
| <b>SOA Processes</b>                                                                           | ola com.ofss.fc.approval.loaninstallmentpaymentspi_doinstallmentpayment [1.0]                                                                                                    |                      |                                   |                        |                                      | a                       | 0.00                                | 0.00<br>0.00                                           | $\bullet$            | $\bullet$              | $\bullet$                             |                                                                                                |
| deployed                                                                                       | old com.ofss.fc.workflow.process.StructureCreditCardSolution [1.0]                                                                                                    |                      |                                   |                        |                                      | ₽                       | 0.00                                | 0.00<br>0.00                                           | $\bullet$            | $\bullet$              | $\bullet$                             |                                                                                                |
|                                                                                                | alla com.ofss.fc.workflow.process.VerifyApplication [1.0]                                                                                                    |                      |                                   |                        |                                      | $\blacksquare$          | 0.00.                               | 0.00<br>0.00                                           | $\Omega$             | $\bullet$              | $\bullet$                             |                                                                                                |
|                                                                                                | So Show All                                                                                                    |                      |                                   |                        |                                      |                         |                                     |                                                        |                      |                        |                                       | ö<br>$\mathbf 0$<br>$\bullet$<br>$\bullet$<br>$\bullet$<br>$\bullet$<br>$\bullet$<br>$\bullet$ |
|                                                                                                |                                                                                                    |                      |                                   |                        |                                      |                         |                                     |                                                        |                      |                        |                                       |                                                                                                |
|                                                                                                | > Enterprise Manager System                                                                                                    |                      |                                   |                        |                                      |                         |                                     |                                                        |                      |                        |                                       |                                                                                                |
|                                                                                                |                                                                                                    |                      |                                   |                        |                                      |                         |                                     |                                                        |                      |                        |                                       |                                                                                                |
|                                                                                                |                                                                                                    |                      |                                   |                        |                                      |                         |                                     |                                                        |                      |                        |                                       |                                                                                                |
|                                                                                                |                                                                                                    |                      |                                   |                        |                                      |                         |                                     |                                                        |                      |                        |                                       |                                                                                                |

<span id="page-164-0"></span>*Figure 7–6 Viewing Process List*

## **7.1.5 OBP Security Stack (OID, OES, OAAM)**

OID, OES and OAAM are also deployed as WebLogic domain.

*Figure 7–7 OID WebLogic Domain*

| ORACLE' Enterprise Manager Cloud Control 12c                                                                                                    |                                                                                                    | <b>LE SYSMAN +</b><br>Setup $\star$ Help $\star$<br>Log Out                                                                                                    |  |  |  |
|----------------------------------------------------------------------------------------------------|----------------------------------------------------------------------------------------------------|----------------------------------------------------------------------------------------------------|--|--|--|
| e Enterprise v . Dergets v · Eavorites v . De History v                                                                                                    |                                                                                                    | Search Target Name v                                                                                                    |  |  |  |
| <b>Target Navigation</b><br>View $\sim$                                                                                                    | <b>IDMDomain ©</b><br>WebLogic Domain ~                                                                                                    | ■ 10.180.3<br>Fig Page Refreshed May 20, 2014 5:12:50 AM GMT                                                                                                    |  |  |  |
| V 33_242_IDMDomain<br>$\triangleright$ <b>C</b> Application Deployments<br>V MebLogic Domain<br><b>V</b> IDMDomain<br><b>AdminServer</b><br><b>B</b> wis ods1<br>$\triangleright$ $\blacksquare$ Identity and Access<br>$\triangleright$ $\blacksquare$ Web Tier | 63+<br>$\vee$ Summary<br>General<br>Administration Server AdminServer<br>Administration Server Host 10, 180, 33, 242<br>Administration Server Listen Port 7001<br>WebLogic Domain Refreshed Apr 7, 2014 8:39:14 PM<br><b>Tools</b><br>@ To configure and manage this WebLogic Domain, use Fusion Middleware Control or the<br>WebLogic Server Administration Console.<br><b>Monitoring and Diagnostics</b><br>Incidents 0<br>Descendant Target Incidents 0<br>Configuration Changes 0<br>Diagnostic Findings 0<br>Support Workbench Problems 0 | $\vee$ Clusters<br>$\rightarrow$<br>View $\star$<br>Search<br>Default<br>Session<br>Cluster<br>Cluster<br>Replication<br>$\blacktriangle \triangledown$<br>Messaging<br>Load<br>Servers<br>Name<br>$\bullet$<br><b>Address</b><br>Algorithm<br>Type<br>Mode<br>No Clusters found<br>$\epsilon$<br>m.<br>$\vee$ Deployments<br>$\blacksquare$ Up (3)<br>100%                                                                           |  |  |  |
|                                                                                                    | ⊛-<br>$\vee$ Servers<br>$\blacksquare$ Up (2)<br>100%<br>$\rightarrow$<br>Search<br>$View -$<br>CPU<br>Incidents<br>Listen<br>Server<br>Status<br>$\triangle$ $\triangledown$<br>Host<br>Usage<br>Name<br>$\bullet$<br>Ø<br>P<br>Type<br>Port<br>(96)<br>AdminServer<br>Administra1 10.180.33.<br>7001<br>1.45<br>$\mathbf{0}$<br>$\Omega$<br>$\Omega$<br>周 wls_ods1<br>Configured 10.180.33.<br>7005<br>6.41<br>$\mathbf{0}$<br>$\mathbf{0}$<br>$\circ$<br>m.<br>$\overline{a}$                                                               | $\rightarrow$<br>$View -$<br>Search<br>Incidents<br>Deployed On<br>Name<br>Status<br>$\bullet$<br>$\bullet$<br>$\Lambda$<br>$\nabla$ Application Deployments<br>ASConfigManagement<br>AdminServer<br>伶<br>$\Omega$<br>$\Omega$<br>$\Omega$<br>FMW Welcome Page Applica<br>伶<br>AdminServer<br>$\Omega$<br>$\mathbf{0}$<br>$\Omega$<br>$\bigcap \text{odsm}(11.1.1.2.0)$<br>侖<br>wls_ods1<br>$\mathbf{0}$<br>$\circ$<br>$\overline{0}$ |  |  |  |

### *Figure 7–8 OES WebLogic Domain*

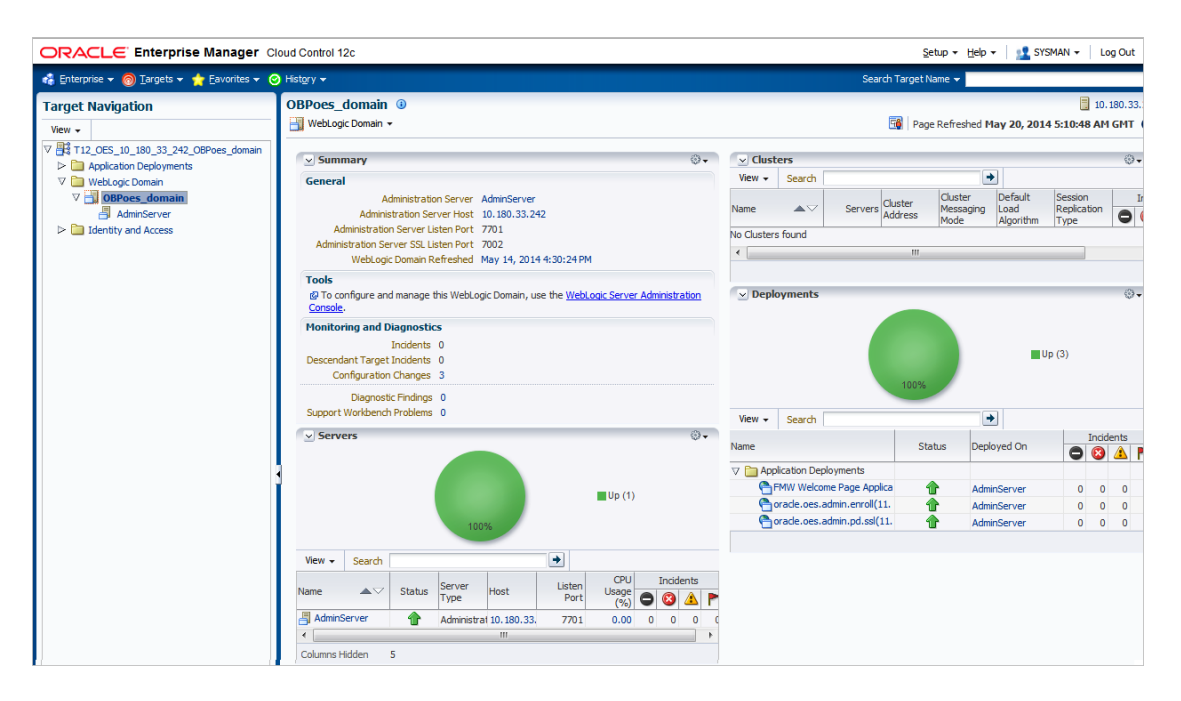

*Figure 7–9 OAAM WebLogic Domain*

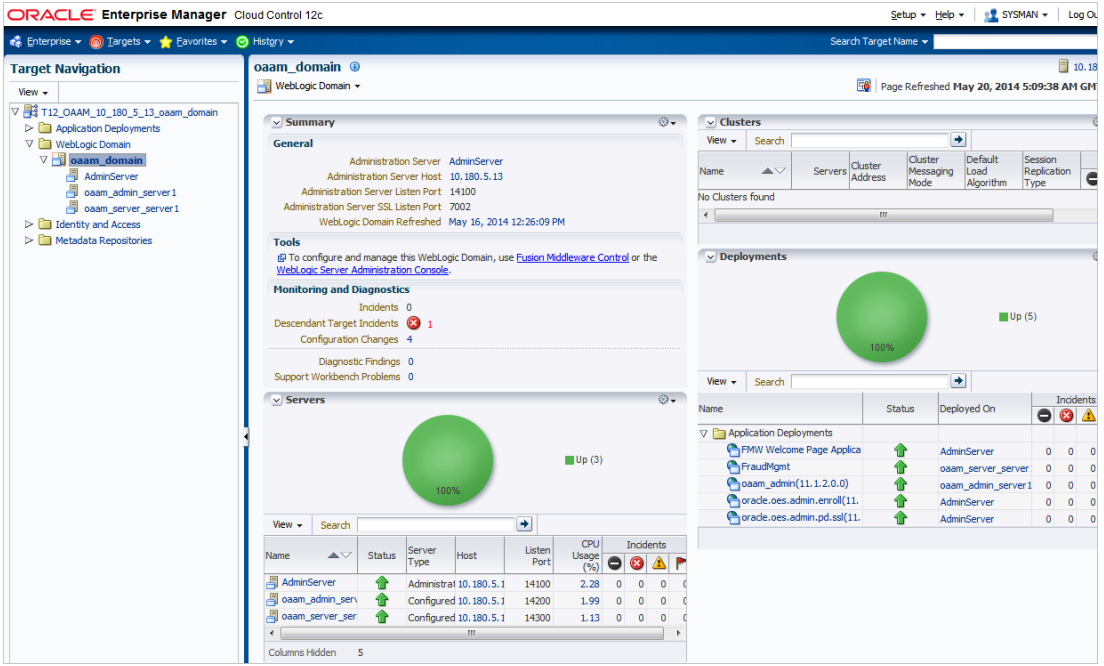

### **7.1.6 Document Generation Outbound Components (Documaker, BIP, IPM)**

These are not part of OBP application, but we monitor these so as to detect the cause of failure in case the document generation fails at any point of time.

A webservice is invoked for generating the documents from OBP with BIP as well as documaker. From EM, we check whether that webservice is up and running or not, which gives the status of these components. [Figure 7–10](#page-166-0) displays the status from EM.

<span id="page-166-0"></span>*Figure 7–10 Document Generation Status*

| OBP_T12_BIP_Service       | Generic Service        |  |
|---------------------------|------------------------|--|
| OBP_T12_Documaker_Service | Generic Service        |  |
| OBP T12 HOST Service      | <b>Generic Service</b> |  |
| OBP T12 IPM Service       | <b>Generic Service</b> |  |

BIP is also deployed on WebLogic domain.

*Figure 7–11 BIP Deployment*

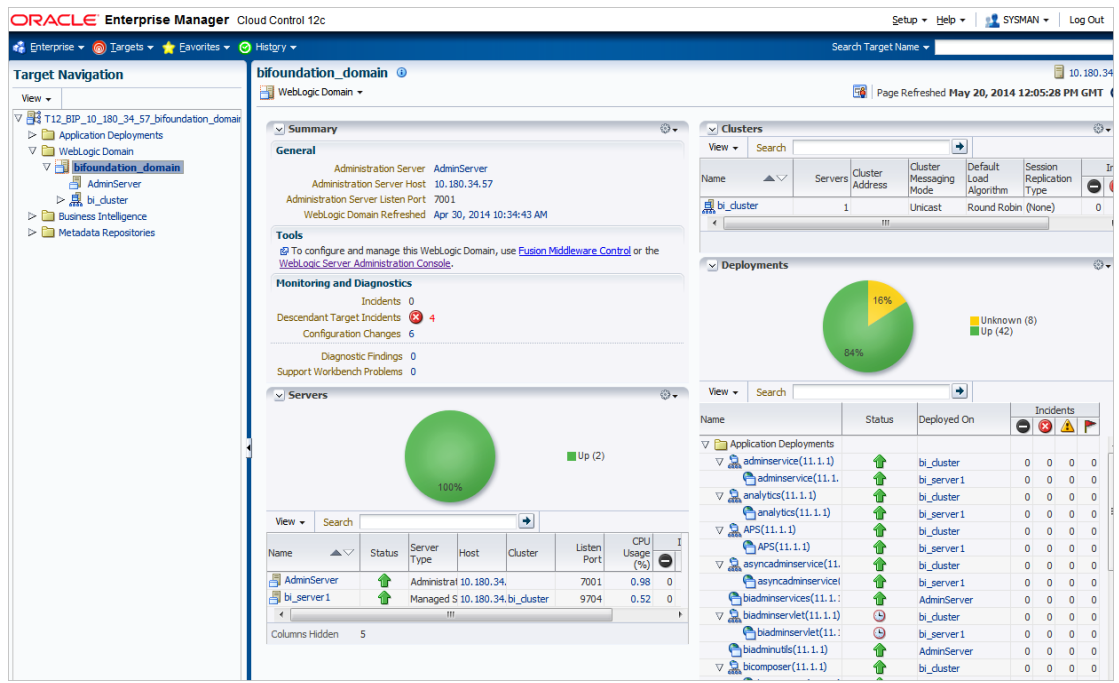

### **7.1.7 ATM and POS (Point Of Sales) Channels**

ATM and POS work on socket listener mechanism.

So, for them to be up and running the port on which they listen should be up. In EM, to monitor these channels we check if the port is listening.

[Figure 7–12](#page-166-1) displays the status from EM.

<span id="page-166-1"></span>*Figure 7–12 EM Monitoring*

| OBP T12 POS         | <b>Generic Service</b> |  |
|---------------------|------------------------|--|
| OBP T12 ATM Service | <b>Generic Service</b> |  |

## **7.1.8 Outbound OFSAA call**

OBP calls OFSAA for calculation of economic cost. This is done through a webservice.

To monitor this, we check if the webservice is up and running.

### *Figure 7–13 Web Monitoring*

```
OBP T12 OFSAA FTP Service
                                   Generic Service
```
### **7.1.9 OBP Monitoring Views**

OBP monitoring views show the OBP batch and application performance statistics along with server performance history. It consists of Batch Monitoring and Application Monitoring tabs which show detailed view of batch performance and application performance statistics along with the server performance statistics on which they are running.

### **Batch Monitoring**

This shows detailed view for host and database server performance charts along with batch performance statistics of OBP.

The batch performance statistics are the details of the categories run in OBP. The date for which category details are shown is the last run date. The categories include EOD, CutOff, Internal System EOD and BOD.

To get the details of a particular category, select it from the combo box. This will display the list of shells in the category in the table below. From the table, select the desired shell, the shell details provides the stream details of the selected shell.

|                                                                          |  | select desired<br>category                        |          |  |                |               |                |                |
|--------------------------------------------------------------------------|--|---------------------------------------------------|----------|--|----------------|---------------|----------------|----------------|
|                                                                          |  | $\check{ }$<br>InternalSystemEOD                  |          |  |                |               |                |                |
| shells details of<br>the selected<br>category<br>select desired<br>shell |  | ShellName                                         | Duration |  | NoOfAborts     | Throughput    | TotalReco      | Processed      |
|                                                                          |  | Accounting batch Pre Archive Verify Shell         |          |  |                | 0             | 0              | 0              |
|                                                                          |  | Accounting batch Pre Fin Closure Verify Shell     |          |  |                | 0             | 0              | 0              |
|                                                                          |  | Accounting batch Pre Reporting Lines Verify Shell |          |  |                | 0             | 0              | 0              |
|                                                                          |  | Accounting batch Pre Revaluatiom Verify Shell     |          |  |                | 0             | 0              | 0              |
|                                                                          |  | Accounting batch Verification Shell               |          |  |                | $\mathbf 0$   | 0              | 0              |
|                                                                          |  | Balance FIN Period Creation Shell                 |          |  |                | 495           | 4              | 4              |
|                                                                          |  | <b>Balance Period Creation Shell</b>              |          |  |                | 582.5         | 4              | 4              |
|                                                                          |  | Deferred Ledger Balance Update                    |          |  |                | 0             | 0              | 0              |
|                                                                          |  | Financial Closure Shell                           |          |  |                | 2877.5        | $\overline{4}$ | 4              |
|                                                                          |  | <b>Interest Shell</b>                             |          |  |                | 7.25          | 2070           | 2070           |
|                                                                          |  | Party EOD Shell                                   |          |  |                | $\mathbf 0$   | $\overline{0}$ | $\overline{0}$ |
|                                                                          |  | Periodic PL balance history                       |          |  |                | 0             | 0              | 0              |
|                                                                          |  | ReportingLines Shell                              |          |  |                | 0             | 0              | 0              |
|                                                                          |  |                                                   |          |  |                |               |                |                |
|                                                                          |  | ShellName<br>StreamNumber                         | $\cdots$ |  | StreamFirstRow | StreamLastRow |                | Duration       |
|                                                                          |  | Interest Shell                                    |          |  |                | 2070          |                | 15             |
|                                                                          |  | selected shell<br>stream details                  |          |  |                |               |                |                |

*Figure 7–14 Database Server Info*

The streams can run in different servers. To get the details of the performance of the server in which the stream is executed, select the stream. The charts below gives the performance summary of the server in which the stream is executed and the database performance.

[Figure 7–15](#page-169-0) displays the status from EM:

### <span id="page-169-0"></span>*Figure 7–15 Batch Monitoring Status*

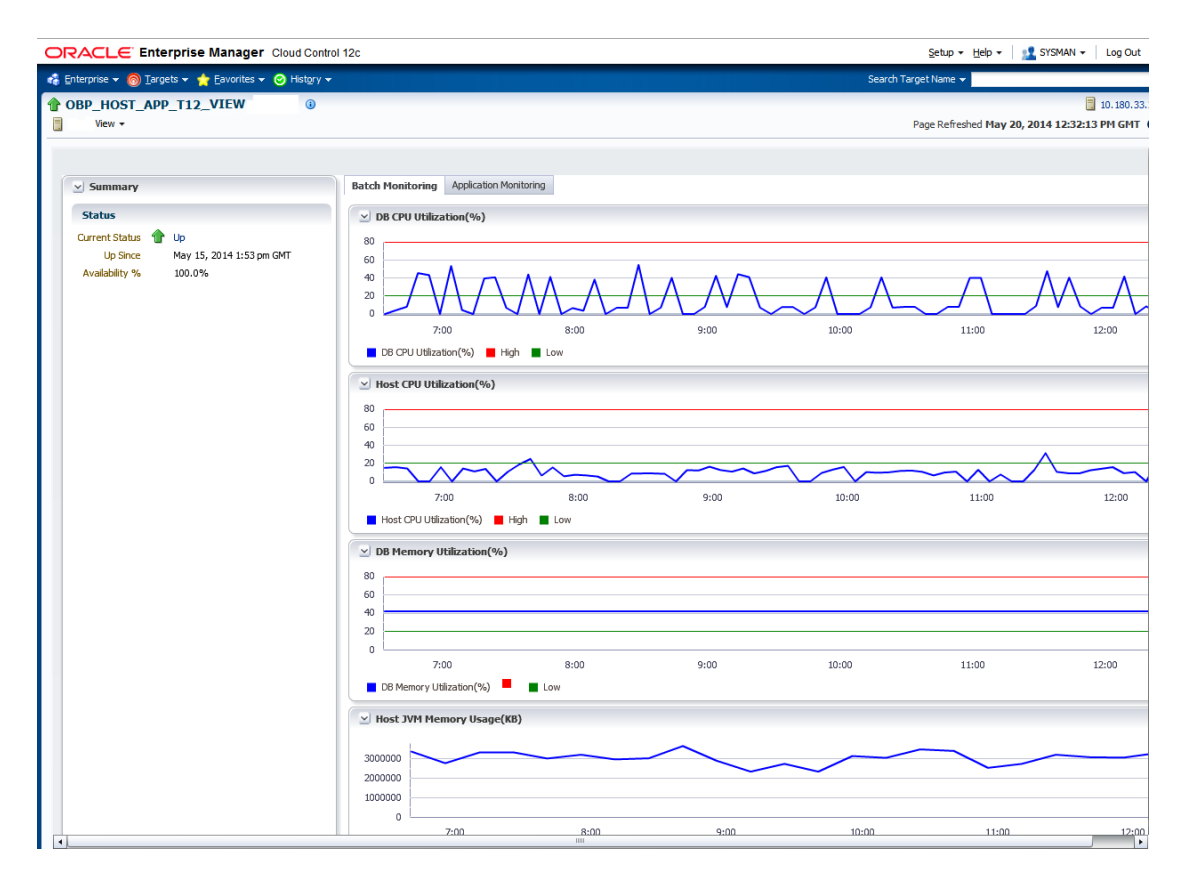

*Figure 7–16 Batch Configuration*

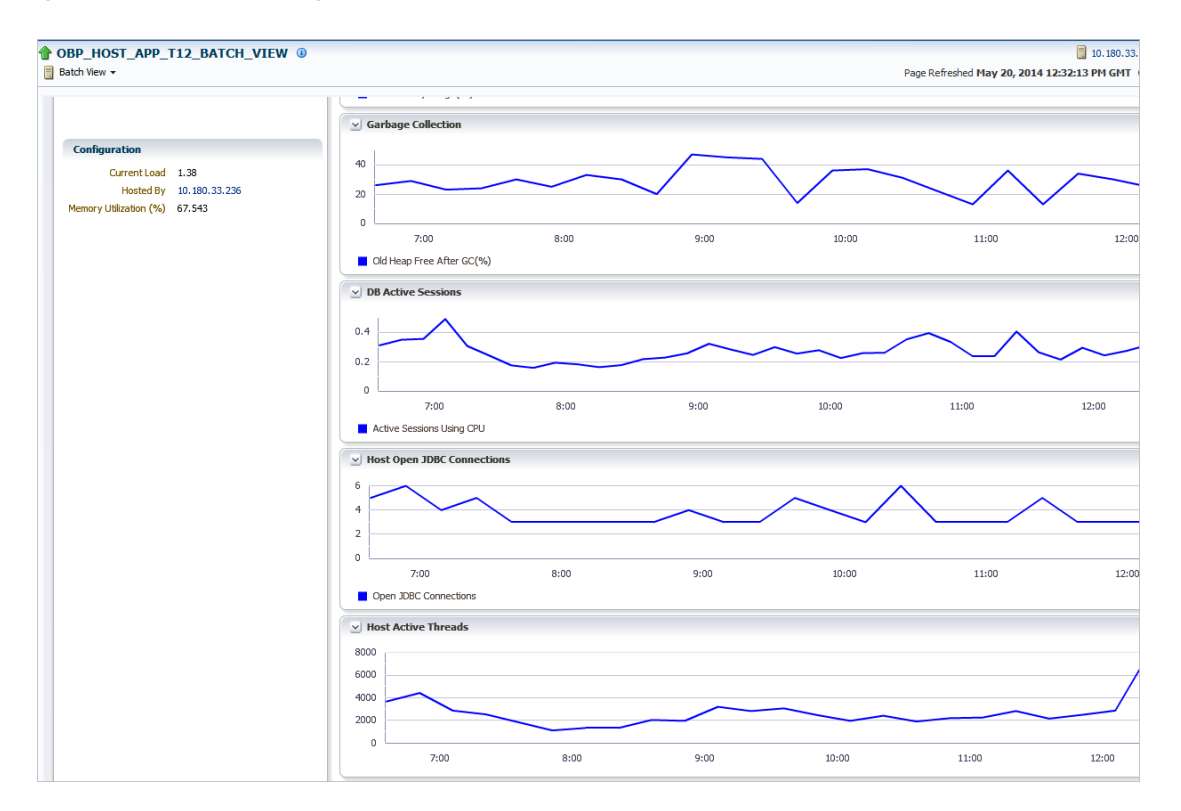

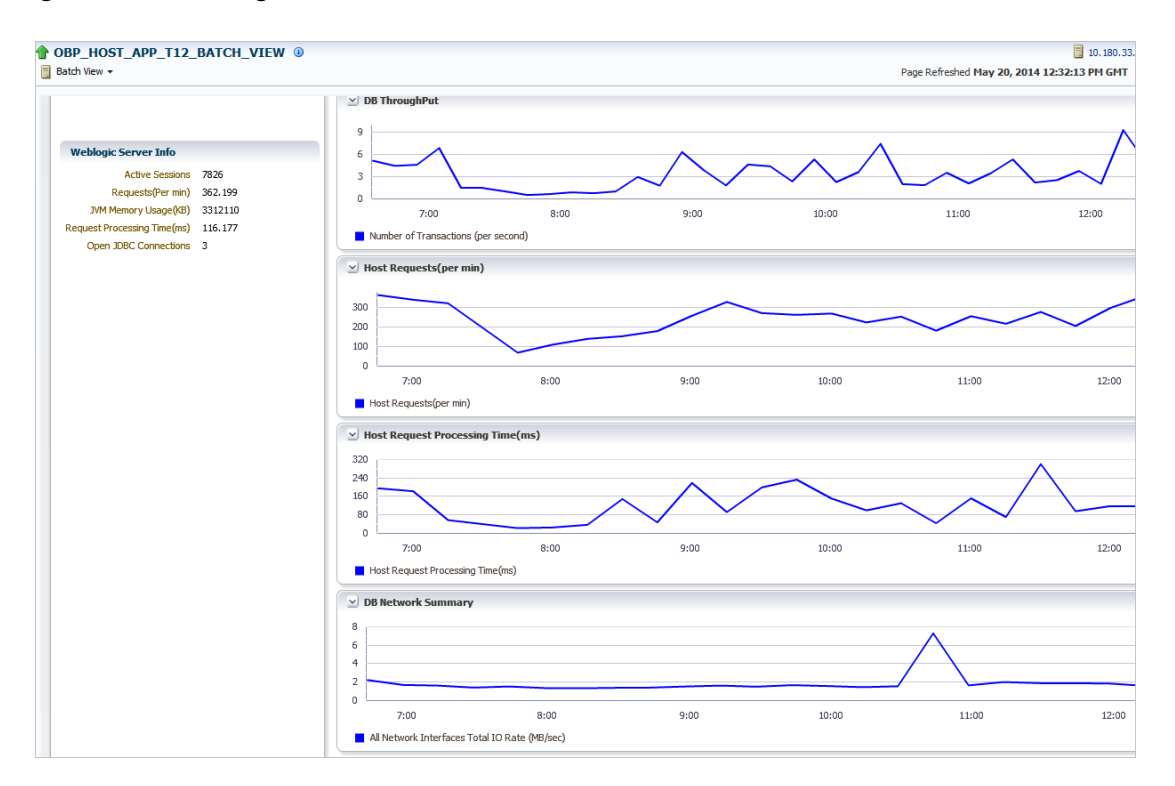

*Figure 7–17 WebLogic Service Info*

### **Application Monitoring**

Application Monitoring shows detailed view of UI and host clusters and servers.

There are two separate tabs for UI and host. Same details are shown for both the servers. To get details of the cluster, click the link 'Show cluster details', which gives the cluster information in the data grid.

Expand it to get the list of all the servers. Each server can be further selected to get the details at the server level. On clicking the server, the application metrics are displayed in the table below. As shown in the figure.

### *Figure 7–18 Application Metrics*

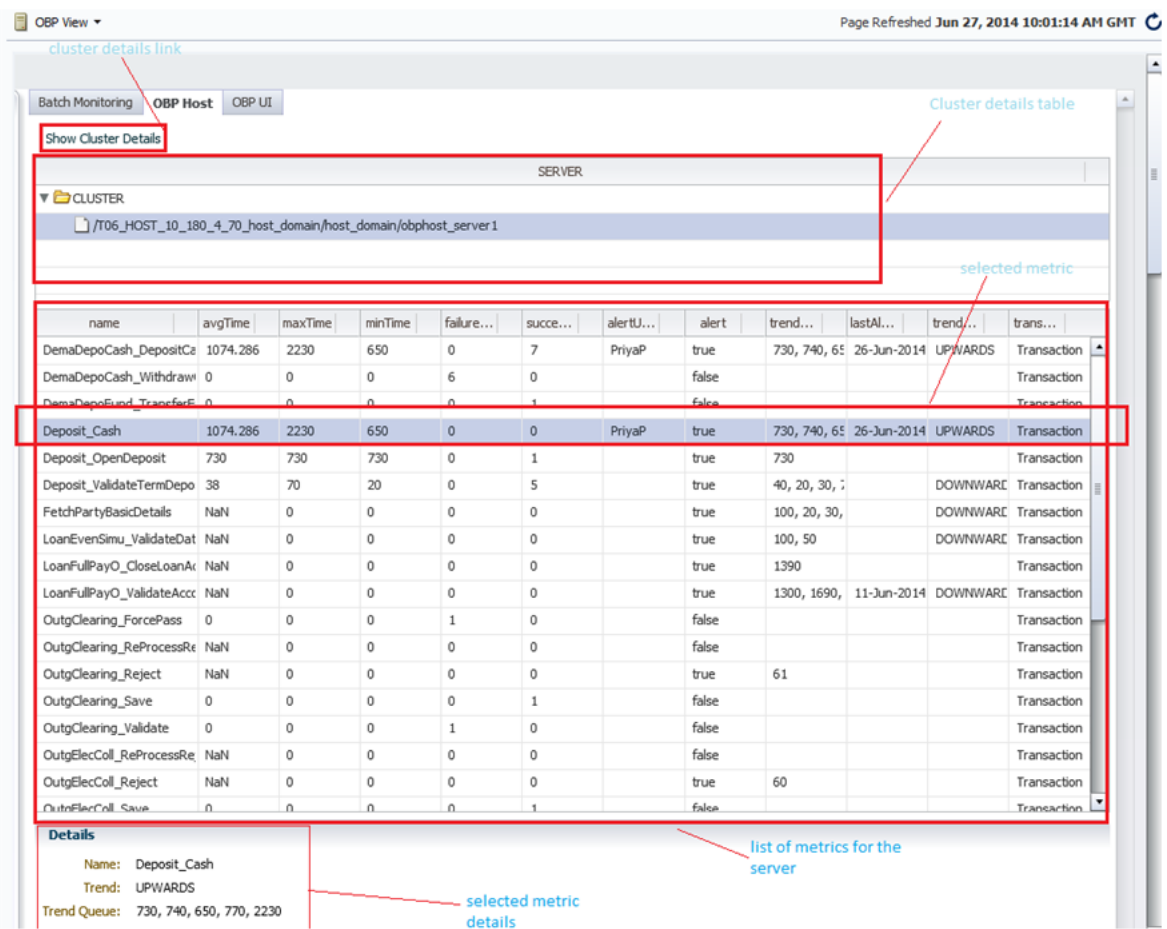

Also, details of each metric along with the metric historical chart format can be seen on selecting any metric from the table.

Performance history graphs also gets displayed on selection of server from the cluster details table as shown below:

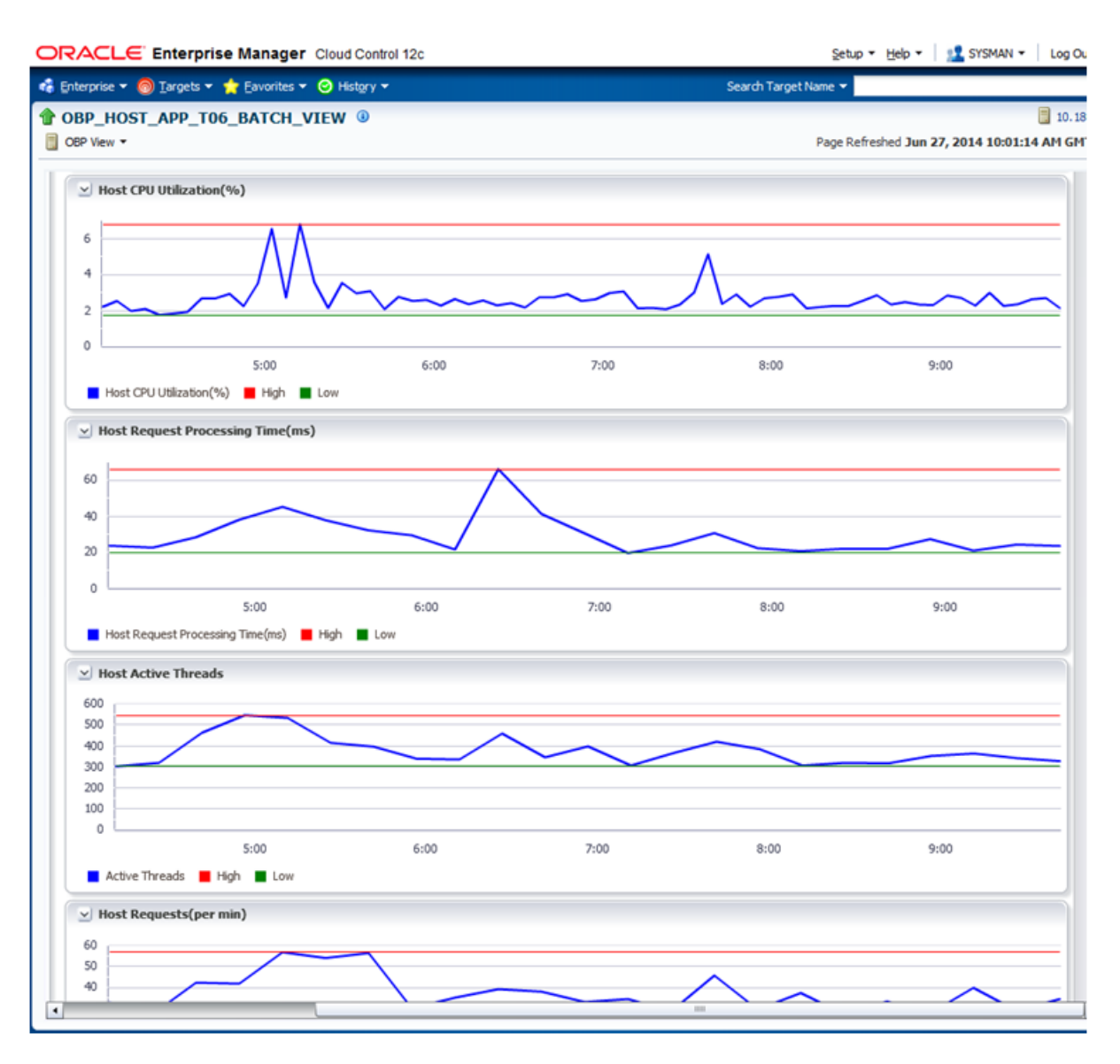

*Figure 7–19 Performance History Graphs*

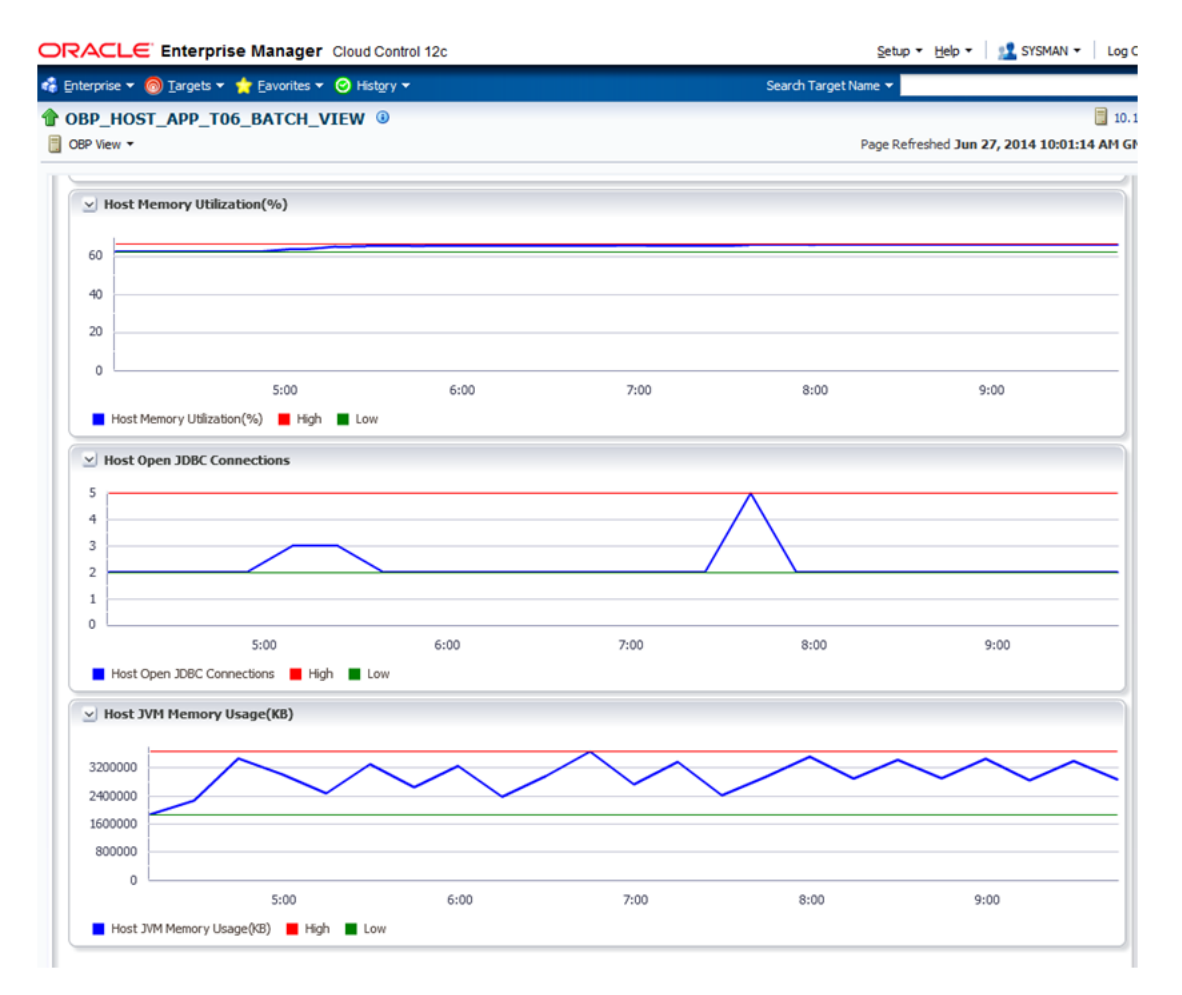

*Figure 7–20 Performance History Graphs - Continuation*

# **Configuration Export-Import Operations**

This chapter gives an insight to the Configuration Export-Import operations.

# **8.1 Objective**

Config operations include exporting business configurations, from one environment, to DB or file and importing these configurations in another environment, thus replicating the entire data with the golden copy.

Compare Business Configurations (OPA005) page provides the UI to compare the entities present in two environments on the basis of the data attributes.

Suppose R1 is an environment where the teller has maintained an entity, say currency AUD and in R2 environment the teller wants the exact copy of R1. The 'Import Export' operations allows the user to export a single entity or all entities of a 'taskCode' and can replicate the working environment with the exported version of data very effectively.

The overall Config operations are divided into five parts, each part representing an operation with its specific functionality. The user has the option to invoke any of the operation to get the required work done.

# **8.2 Export**

This operation aims at exporting a business configuration of a 'taskCode' to the configured location. It stores the serializable response of the entity. When export operation is invoked, data gets exported to the database or file as per configuration.

This operation can be carried out as a webservice call for the Export operation of the specific taskcode whose page level configuration has not been done.

# **8.3 Import**

This operation aims at replicating the entity of target environment with exported data from a source environment. It retrieves the serializable response of the entity from database or file as per configuration and de-serializes the response to replicate the entity in target environment. When import operation is performed, it fetches the response from the source environment database and inserts/updates in the target environment.

# **8.4 Export All**

This operation aims at exporting all the entities of a given taskcode. So that the same can be replicated in other environment. It is carried out through a web service call, by invoking the fetchAllAndExport method of ExportImportApplicationService. The request parameters are sessionContext, taskCode.

#### **Export Request**

Export request xml is provided below:

```
- <soapenv:Envelope xmlns:soapenv="http:// schemas.xmlsoap.org/soap/envelope/" 
xmlns:exp="http://eximp.service.ops.app.fc.ofss.com/ExportImportApplicationService
" xmlns:con="http:// context.app.fc.ofss.com" 
xmlns:exc="http://exception.infra.fc.ofss.com">
   <soapenv:Header /> 
- <soapenv:Body>
- <exp:fetchAllAndExportExportImport>
- <exp:sessionContext>
   <con:bankCode>48</con:bankCode> 
   <con:businessUnit>MODELBANK</con:businessUnit> 
   <con:channel>BRN</con:channel> 
   <con:marketEntity>MODEL01</con:marketEntity> 
   <con:postingDateText>20130228000000</con:postingDateText> 
   <con:targetUnit>MODELBANK</con:targetUnit> 
   <con:transactionBranch>8542</con:transactionBranch> 
   <con:userId>OFSSUser</con:userId> 
   </exp:sessionContext>
   <exp:taskCode>PM031</exp:taskCode> 
   </exp:fetchAllAndExportExportImport>
   </soapenv:Body>
   </soapenv:Envelope>
```
#### **Export Response**

Once this service is invoked with the above request, it fetches the configVersionNo of the exported data in response which is the version number with which Export All was performed.

```
- <S:Envelope xmlns:S="http://schemas.xmlsoap.org/soap/envelope/">
- <S:Body>
- <ns11:fetchAllAndExportExportImportResponse 
xmlns:ns11="http://eximp.service.ops.app.fc.ofss.com/ExportImportApplicationServic
e" xmlns:ns10="http://fact.enumeration.fc.ofss.com" 
xmlns:ns9="http://enumeration.fc.ofss.com" 
xmlns:exceptioninfra="http://exception.infra.fc.ofss.com" 
xmlns:datatype="http://datatype.fc.ofss.com" 
xmlns:contextapp="http://context.app.fc.ofss.com" 
xmlns:dtocoreseedopsapp="http://dto.core.seed.ops.app.fc.ofss.com" 
xmlns:dtocommondomainframework="http://dto.common.domain.framework.fc.ofss.com" 
xmlns:errorvalidationinfra="http://error.validation.infra.fc.ofss.com" 
xmlns:opsapp="http://ops.app.fc.ofss.com" 
xmlns:responseservice="http://response.service.fc.ofss.com">
- <ns11:return>
   <responseservice:configVersionId>104</responseservice:configVersionId> 
- <responseservice:status>
   <responseservice:errorCode>0</responseservice:errorCode> 
   <responseservice:extendedReply />
```
<responseservice:internalReferenceNumber>2016075018875027</responseservice:interna lReferenceNumber>

<responseservice:isOverriden>false</responseservice:isOverriden>

<responseservice:isServiceChargeApplied>false</responseservice:isServiceChargeAppl ied>

```
- <responseservice:postingDate>
  <datatype:dateString>20130228000000</datatype:dateString> 
  <datatype:month>2</datatype:month> 
   <datatype:monthDate>228</datatype:monthDate> 
   <datatype:monthDateTime>228000000</datatype:monthDateTime> 
   <datatype:timestamp>2013-02-28T00:00:00+05:30</datatype:timestamp> 
   <datatype:year>2013</datatype:year> 
   </responseservice:postingDate>
   <responseservice:replyCode>0</responseservice:replyCode> 
   <responseservice:replyText>Operation completed 
successfully.</responseservice:replyText>
  <responseservice:spReturnValue>0</responseservice:spReturnValue> 
   </responseservice:status>
  \langle/ns11\cdotreturn> </ns11:fetchAllAndExportExportImportResponse>
   </S:Body>
   </S:Envelope>
```
The user can import the required data based on this version number.

## **8.5 Import All**

This operation aims at importing the record for the given taskCode and configVersionNo in the target environment. This method fetches the exported record based on versionNo and taskCode and tries to update if the records exist, else create the new records.

This is carried out by making a web service call to importAll method of ExportImportApplicationService with taskCode, versionNo as input. The request and response xml are as attached.

#### **Import Request**

```
- <soapenv:Envelope xmlns:soapenv="http://schemas.xmlsoap.org/soap/envelope/" 
xmlns:exp="http://eximp.service.ops.app.fc.ofss.com/ExportImportApplicationService
" xmlns:con="http://context.app.fc.ofss.com" 
xmlns:exc="http://exception.infra.fc.ofss.com">
  <soapenv:Header /> 
- <soapenv:Body>
- <exp:importAllExportImport>
- <exp:sessionContext>
   <con:bankCode>48</con:bankCode> 
   <con:businessUnit>MODELBANK</con:businessUnit> 
   <con:channel>BRN</con:channel> 
   <con:marketEntity>MODEL01</con:marketEntity> 
   <con:postingDateText>20130228000000</con:postingDateText> 
   <con:targetUnit>MODELBANK</con:targetUnit> 
   <con:transactionBranch>8542</con:transactionBranch> 
   <con:userId>OFSSUser</con:userId> 
   </exp:sessionContext>
   <exp:taskCode>PM031</exp:taskCode> 
   <exp:versionNo>104</exp:versionNo> 
   </exp:importAllExportImport>
   </soapenv:Body>
   </soapenv:Envelope>
```
#### **Import Respose**

```
- <S:Envelope xmlns:S="http://schemas.xmlsoap.org/soap/envelope/">
- <S:Body>
- <ns5:importAllExportImportResponse xmlns="http://enumeration.fc.ofss.com" 
xmlns:ns2="http://fact.enumeration.fc.ofss.com" 
xmlns:ns3="http://context.app.fc.ofss.com" 
xmlns:ns4="http://exception.infra.fc.ofss.com" 
xmlns:ns5="http://eximp.service.ops.app.fc.ofss.com/ExportImportApplicationService
" xmlns:ns6="http://dto.common.domain.framework.fc.ofss.com" 
xmlns:ns7="http://datatype.fc.ofss.com" xmlns:ns8="http://ops.app.fc.ofss.com" 
xmlns:ns9="http://response.service.fc.ofss.com" 
xmlns:ns10="http://error.validation.infra.fc.ofss.com" 
xmlns:ns11="http://dto.core.config.app.fc.ofss.com">
- <ns5:return>
   <ns9:errorCode>0</ns9:errorCode> 
   <ns9:extendedReply /> 
   <ns9:internalReferenceNumber>2012132010145535</ns9:internalReferenceNumber> 
   <ns9:isOverriden>false</ns9:isOverriden> 
   <ns9:isServiceChargeApplied>false</ns9:isServiceChargeApplied> 
- <ns9:postingDate>
   <ns7:month>4</ns7:month> 
   <ns7:monthDate>425</ns7:monthDate> 
   <ns7:monthDateTime>425000000</ns7:monthDateTime> 
   <ns7:timestamp>2012-04-25T00:00:00+05:30</ns7:timestamp> 
   <ns7:year>2012</ns7:year> 
   </ns9:postingDate>
   <ns9:replyCode>0</ns9:replyCode> 
   <ns9:replyText>Operation completed successfully.</ns9:replyText> 
   <ns9:spReturnValue>0</ns9:spReturnValue> 
   </ns5:return>
   </ns5:importAllExportImportResponse>
   </S:Body>
   </S:Envelope>
```
# **8.6 Config Compare**

This operation is used to compare Domain Objects, with same key, for a given taskCode. It aims at comparing the entities from two databases which are termed as TO and FROM database. The comparison is such as it contains following information:

- Present only in TO database (presently working environment)
- Present only in FROM database (configurable DB environment)
- Present in both, but data is different

In the whole set of operations, Export and Import can be performed either by screen or by webservice. For performing import using DB datastore, the reference DataSource needs to be configured in the target environment (the reference datasource is initially configured at the time of installation), which points to the data base where export has been performed. For ExportAll and ImportAll there is a common service ExportImportApplicationService which have the operation to perform the duties.

# <span id="page-177-0"></span>**8.7 Data Store Configuration**

The Data Store for Config operations can be configured to either Database or File. The user has the option to choose any one of the two data store configurations. The exported response will be stored in database or file as per this configuration.

### **8.7.1 DB Data Store**

This configuration stores the exported data to database. For using this configuration, following changes have to be made:

**1.** In **FLX\_FW\_CONFIG\_ALL\_B** table, maintain **DataSourceType=File**

select **\*from flx\_fw\_config\_all\_b** where **category\_id='DataSourceDestination'** and **prop\_id='DataSourceType'**

**Note:** No separate configuration is required for export and import in case of DB Data Store.

### **8.7.2 File Data Store**

This configuration stores the exported data to file. For using this configuration, following changes have to be made:

**1.** In **FLX\_FW\_CONFIG\_ALL\_B table**, maintain **DataSourceType=FILE**.

select **\* from flx\_fw\_config\_all\_b** where **category\_id='DataSourceDestination'** and **prop\_id='DataSourceType'**

**2.** Set the location of system property **fc.io.dir** in **setDomainEnv.sh** to a valid directory.

*Figure 8–1 File Data Store*

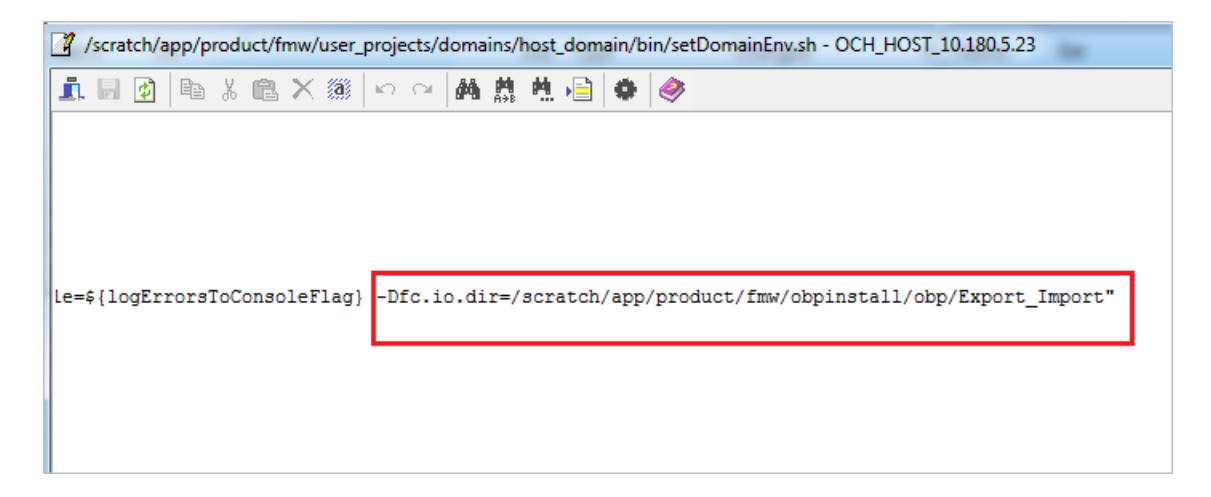

### **8.7.2.1 Configuration for Export**

The configuration for export requires the following changes:

**1.** Set **ExportLoggingPath** variable in **FLX\_FW\_CONFIG\_ALL\_B** to the directory where the exported files are needed to be stored. This is relative path with respect to **fc.io.dir/runarea/BusinessUnit**.

select **\* from flx\_fw\_config\_all\_b** where **category\_id='DataSourceDestination'**  and **prop\_id='ExportLoggingPath'**

If **fc.io.dir** is set to */scratch/app/product/fmw/obpinstall/obp/Export\_Import*, **ExportLoggingPath** is set to **export** and **business unit** is **DEMO\_BANK**, then the files will be stored at */scratch/app/product/fmw/obpinstall/obp/Export\_ Import/runarea/DEMO\_BANK/export.*

### **8.7.2.2 Configuration for Import**

The configuration for import requires the following changes:

**1.** Set **ImportLoggingPath** variable in **FLX\_FW\_CONFIG\_ALL\_B** to the directory from where the exported response has to imported.

select **\* from flx\_fw\_config\_all\_b** where **category\_id='DataSourceDestination'** and **prop\_id='ImportLoggingPath'**

*/scratch/app/product/fmw/obpinstall/obp/Export\_Import/runarea/DEMO\_ BANK/export* will be set as **ImportLoggingPath** in our case.

## **8.8 How to Export Records**

Export Operations can be performed using screen or webservice. This operation can be used to export either a single record or multiple records based on the requirement.

In case of DB Data Store, exported data is stored in **flx\_ops\_config\_data\_item** and for File Data Store, exported files are generated at the path specified for export configuration. For more information, see [Chapter 8.7, "Data Store Configuration"](#page-177-0).

### **8.8.1 Exporting Single Record**

This operation is used to export single record of an entity.

Let us assume the configuration is done for **DATABASE**, so the data gets stored in **flx\_ ops\_config\_data\_item** table of the source database. The entity inquiry response gets stored as a serialized byte into the database.

Export operation can be carried out as a webservice call for the export operation of the specific taskcode. A single record of business configuration can be exported using the service **<BusinessConfiguration>ApplicationService**, which provides a '**fetch<BusinessConfiguration>AndExport**' method.

The request parameters to this service are:

- SessionContext
- <BusinessConfiguration>DTO Representing the key of the record to be exported.

In response of the service call, it returns '**configVersionNo**'. This 'configVersionNo' will be used to import this record into the target environment.

Sample request and response are as follows:

### **Export Single Request**

```
- <soapenv:Envelope xmlns:soapenv="http://schemas.xmlsoap.org/soap/envelope/" 
xmlns:act="http://action.service.ep.app.fc.ofss.com/ActivityEventActionApplication
Service" xmlns:con="http://context.app.fc.ofss.com" 
xmlns:exc="http://exception.infra.fc.ofss.com" 
xmlns:dto="http://dto.common.domain.framework.fc.ofss.com" 
xmlns:dat="http://datatype.fc.ofss.com" 
xmlns:act1="http://action.dto.ep.app.fc.ofss.com" 
xmlns:rule="http://rule.action.dto.ep.app.fc.ofss.com" 
xmlns:sub="http://subscriber.action.dto.ep.app.fc.ofss.com">
  <soapenv:Header /> 
- <soapenv:Body>
- <act:fetchActivityEventActionAndExportActivityEventAction>
- <!-- Optional:
  --
```

```
- <act:sessionContext>
```
```
 <con:bankCode>08</con:bankCode> 
   <con:businessUnit>OBP_BU</con:businessUnit> 
   <con:channel>BRN</con:channel> 
   <con:marketEntity>SUN01</con:marketEntity> 
   <con:postingDateText>20130228000000</con:postingDateText> 
   <con:targetUnit>OBP_BU</con:targetUnit> 
  <con:transactionBranch>089999</con:transactionBranch> 
   <con:userId>OFSSUser</con:userId> 
   </act:sessionContext>
- <!-- Optional:
   --> 
- <act:activityEventActionDTO>
- <act1:keyDTO>
- <!-- Optional:
```

```
 <act1:actionId>A</act1:actionId> 
- <!-- Optional:
```

```
--&>
```
 $--&>$ 

<act1:activityId>com.ofss.fc.domain.lcm.batch.service.BatchCovenantService.process NotificationForCompliance</act1:activityId>

```
- <!-- Optional:
   --> 
  <act1:eventId>LM_STATUS_COV</act1:eventId> 
  </act1:keyDTO>
  </act:activityEventActionDTO>
  </act:fetchActivityEventActionAndExportActivityEventAction>
   </soapenv:Body>
   </soapenv:Envelope>
```
### **Export Single Response**

- <S:Envelope xmlns:S="http://schemas.xmlsoap.org/soap/envelope/">

```
- <S:Header>
```

```
 <work:WorkContext
```
xmlns:work="http://oracle.com/weblogic/soap/workarea/">rO0ABXdWABx3ZWJsb2dpYy5hcHA ub2JwLXdlYnNlcnZpY2VzAAAA1gAAACN3ZWJsb2dpYy53b3JrYXJlYS5TdHJpbmdXb3JrQ29udGV4dAAJM i4yLjAuMC4wAAA=</work:WorkContext>

```
 </S:Header>
```

```
- <S:Body>
```

```
- <ns14:fetchActivityEventActionAndExportActivityEventActionResponse 
xmlns:ns14="http://action.service.ep.app.fc.ofss.com/ActivityEventActionApplicatio
nService" xmlns:ns13="http://ep.enumeration.fc.ofss.com" 
xmlns:ns12="http://enumeration.fc.ofss.com" 
xmlns:exceptioninfra="http://exception.infra.fc.ofss.com" 
xmlns:validationdtoapp="http://validation.dto.app.fc.ofss.com" 
xmlns:ruleactiondtoepapp="http://rule.action.dto.ep.app.fc.ofss.com" 
xmlns:datatype="http://datatype.fc.ofss.com" 
xmlns:contextapp="http://context.app.fc.ofss.com" 
xmlns:dtocommondomainframework="http://dto.common.domain.framework.fc.ofss.com" 
xmlns:errorvalidationinfra="http://error.validation.infra.fc.ofss.com" 
xmlns:actiondtoepapp="http://action.dto.ep.app.fc.ofss.com" 
xmlns:responseservice="http://response.service.fc.ofss.com" 
xmlns:userdtosmsapp="http://user.dto.sms.app.fc.ofss.com" 
xmlns:subscriberactiondtoepapp="http://subscriber.action.dto.ep.app.fc.ofss.com">
- <ns14:return>
   <responseservice:configVersionId>187</responseservice:configVersionId> 
- <responseservice:status>
   <responseservice:errorCode>0</responseservice:errorCode> 
   <responseservice:extendedReply />
```

```
<responseservice:internalReferenceNumber>2016305031622005</responseservice:interna
lReferenceNumber>
```
<responseservice:isOverriden>false</responseservice:isOverriden>

<responseservice:isServiceChargeApplied>false</responseservice:isServiceChargeAppl ied>

- <responseservice:postingDate>

```
 <datatype:dateString>20130228000000</datatype:dateString>
```
</responseservice:postingDate>

```
 <responseservice:replyCode>0</responseservice:replyCode>
```

```
 <responseservice:replyText>Operation completed
```

```
successfully.</responseservice:replyText>
```
<responseservice:spReturnValue>0</responseservice:spReturnValue>

```
 </responseservice:status>
```
- <actiondtoepapp:activityEventActionDTO>

<dtocommondomainframework:auditSequence>1</dtocommondomainframework:auditSequence>

<dtocommondomainframework:createdBy>ArvindKu</dtocommondomainframework:createdBy>

- <dtocommondomainframework:creationDate>
	- <datatype:dateString>20130809000000</datatype:dateString>
	- </dtocommondomainframework:creationDate>

<dtocommondomainframework:generatedPackageId>false</dtocommondomainframework:gener atedPackageId>

<dtocommondomainframework:lastUpdatedBy>OFSSUser</dtocommondomainframework:lastUpd atedBy>

- <dtocommondomainframework:lastUpdatedDate>
	- <datatype:dateString>20140721162124</datatype:dateString>
	- </dtocommondomainframework:lastUpdatedDate>
	- <dtocommondomainframework:version>2</dtocommondomainframework:version>
	- <actiondtoepapp:alertName>Covenant Status Complied</actiondtoepapp:alertName>
- <actiondtoepapp:alertTemplate>

<dtocommondomainframework:auditSequence>1</dtocommondomainframework:auditSequence>

<dtocommondomainframework:generatedPackageId>false</dtocommondomainframework:gener atedPackageId>

<dtocommondomainframework:version>1</dtocommondomainframework:version>

- <actiondtoepapp:keyDTO>
	- <actiondtoepapp:id>1</actiondtoepapp:id>

```
 </actiondtoepapp:keyDTO>
```

```
 <actiondtoepapp:importance>CRITICAL</actiondtoepapp:importance>
```

```
 <actiondtoepapp:language>ENG</actiondtoepapp:language>
```
<actiondtoepapp:name>Email Template</actiondtoepapp:name>

```
 <actiondtoepapp:urgency>HIGH</actiondtoepapp:urgency>
```

```
 </actiondtoepapp:alertTemplate>
```

```
 <actiondtoepapp:alertType>MANDATORY</actiondtoepapp:alertType>
```
- <actiondtoepapp:decisionAgent>

<dtocommondomainframework:auditSequence>1</dtocommondomainframework:auditSequence>

<dtocommondomainframework:generatedPackageId>false</dtocommondomainframework:gener atedPackageId>

<dtocommondomainframework:version>1</dtocommondomainframework:version>

- <ruleactiondtoepapp:keyDTO>
- <ruleactiondtoepapp:id>0</ruleactiondtoepapp:id>
- </ruleactiondtoepapp:keyDTO>
- <ruleactiondtoepapp:rule>

<dtocommondomainframework:auditSequence>1</dtocommondomainframework:auditSequence>

<dtocommondomainframework:generatedPackageId>false</dtocommondomainframework:gener atedPackageId>

 <dtocommondomainframework:version>1</dtocommondomainframework:version> <ruleactiondtoepapp:description>Invokes the default

rule</ruleactiondtoepapp:description>

<ruleactiondtoepapp:keyDTO />

<ruleactiondtoepapp:name>defaultRule</ruleactiondtoepapp:name>

<ruleactiondtoepapp:ruleClass>com.ofss.fc.domain.ep.service.action.rule.DefaultRul eHandler</ruleactiondtoepapp:ruleClass>

<ruleactiondtoepapp:ruleEngine>INTERNAL</ruleactiondtoepapp:ruleEngine>

</ruleactiondtoepapp:rule>

</actiondtoepapp:decisionAgent>

- <actiondtoepapp:expiryDate>

 <datatype:dateString>20991231000000</datatype:dateString> </actiondtoepapp:expiryDate>

<actiondtoepapp:isConditional>false</actiondtoepapp:isConditional>

<actiondtoepapp:isRetryAllowed>true</actiondtoepapp:isRetryAllowed>

<actiondtoepapp:isTransactional>false</actiondtoepapp:isTransactional>

- <actiondtoepapp:keyDTO> <actiondtoepapp:actionId>A</actiondtoepapp:actionId>

<actiondtoepapp:activityId>com.ofss.fc.domain.lcm.batch.service.BatchCovenantServi ce.processNotificationForCompliance</actiondtoepapp:activityId>

- <actiondtoepapp:eventId>LM\_STATUS\_COV</actiondtoepapp:eventId> </actiondtoepapp:keyDTO>
- <actiondtoepapp:maxRetryCount>2</actiondtoepapp:maxRetryCount>

- <actiondtoepapp:recipientMessageTemplates>

<dtocommondomainframework:auditSequence>1</dtocommondomainframework:auditSequence>

<dtocommondomainframework:generatedPackageId>false</dtocommondomainframework:gener atedPackageId>

 <dtocommondomainframework:version>1</dtocommondomainframework:version> <subscriberactiondtoepapp:amount>0</subscriberactiondtoepapp:amount> <subscriberactiondtoepapp:bankerType>NA</subscriberactiondtoepapp:bankerType>

<subscriberactiondtoepapp:conditional>false</subscriberactiondtoepapp:conditional> - <subscriberactiondtoepapp:decisionAgent>

<dtocommondomainframework:auditSequence>1</dtocommondomainframework:auditSequence>

<dtocommondomainframework:generatedPackageId>false</dtocommondomainframework:gener atedPackageId>

<dtocommondomainframework:version>1</dtocommondomainframework:version>

- <ruleactiondtoepapp:keyDTO>

<ruleactiondtoepapp:id>0</ruleactiondtoepapp:id>

- </ruleactiondtoepapp:keyDTO>
- <ruleactiondtoepapp:rule>

<dtocommondomainframework:auditSequence>1</dtocommondomainframework:auditSequence>

<dtocommondomainframework:generatedPackageId>false</dtocommondomainframework:gener atedPackageId>

<dtocommondomainframework:version>1</dtocommondomainframework:version>

<ruleactiondtoepapp:description>Invokes the default

rule</ruleactiondtoepapp:description>

```
 <ruleactiondtoepapp:keyDTO /> 
   <ruleactiondtoepapp:name>defaultRule</ruleactiondtoepapp:name> 
<ruleactiondtoepapp:ruleClass>com.ofss.fc.domain.ep.service.action.rule.DefaultRul
eHandler</ruleactiondtoepapp:ruleClass>
   <ruleactiondtoepapp:ruleEngine>INTERNAL</ruleactiondtoepapp:ruleEngine> 
   </ruleactiondtoepapp:rule>
   </subscriberactiondtoepapp:decisionAgent>
- <subscriberactiondtoepapp:keyDTO>
   <subscriberactiondtoepapp:actionId>A</subscriberactiondtoepapp:actionId> 
<subscriberactiondtoepapp:activityId>com.ofss.fc.domain.lcm.batch.service.BatchCov
enantService.processNotificationForCompliance</subscriberactiondtoepapp:activityId
> 
<subscriberactiondtoepapp:destinationType>EMAIL</subscriberactiondtoepapp:destinat
ionType> 
   <subscriberactiondtoepapp:eventId>LM_STATUS_
COV</subscriberactiondtoepapp:eventId> 
   <subscriberactiondtoepapp:messageTemplateId>LCM_Covenant status is 
Complied</subscriberactiondtoepapp:messageTemplateId> 
<subscriberactiondtoepapp:subscriberType>PARTY</subscriberactiondtoepapp:subscribe
rType> 
<subscriberactiondtoepapp:subscriberValue>CUSTOMER</subscriberactiondtoepapp:subsc
riberValue> 
   </subscriberactiondtoepapp:keyDTO>
<subscriberactiondtoepapp:recipientType>INTERNAL</subscriberactiondtoepapp:recipie
```
ntType> </actiondtoepapp:recipientMessageTemplates>

- </actiondtoepapp:activityEventActionDTO>
- </ns14:return>
- </ns14:fetchActivityEventActionAndExportActivityEventActionResponse>
- </S:Body>
- </S:Envelope>

# **8.8.2 Exporting All Records**

This operation is used to export all the entities of a given task code. The exported package can then be replicated into the target environment. All records of a Business configuration entity can be exported using the **FetchAllAndExport** method of **ExportImportApplicationService**.

The request parameters to this service are:

- **SessionContext**
- **TaskCode**

A '**configVersionNo**' is returned in the response. This '**configVersionNo**' will be used as an identifier to trigger an import into the target environment.

Sample request and response are as follows:

### **Export All Request**

```
- <soapenv:Envelope xmlns:soapenv="http://schemas.xmlsoap.org/soap/envelope/" 
xmlns:exp="http://eximp.service.ops.app.fc.ofss.com/ExportImportApplicationService
" xmlns:con="http://context.app.fc.ofss.com" 
xmlns:exc="http://exception.infra.fc.ofss.com">
```

```
 <soapenv:Header />
```
- <soapenv:Body>
- <exp:fetchAllAndExportExportImport>
- <!-- Optional:

```
--&
```
- <exp:sessionContext>
	- <con:bankCode>08</con:bankCode>
	- <con:businessUnit>OBP\_BU</con:businessUnit>
- <con:channel>BRN</con:channel>
	- <con:marketEntity>SUN01</con:marketEntity>
- <con:postingDateText>20130228000000</con:postingDateText>
- <con:targetUnit>OBP\_BU</con:targetUnit>
- <con:transactionBranch>089999</con:transactionBranch>
- <con:userId>OFSSUser</con:userId>
- </exp:sessionContext>
- <exp:taskCode>AL04</exp:taskCode>
- </exp:fetchAllAndExportExportImport>
- </soapenv:Body>
- </soapenv:Envelope>

#### **Export All Response**

- <S:Envelope xmlns:S="http://schemas.xmlsoap.org/soap/envelope/">
- <S:Header>
- <work:WorkContext

xmlns:work="http://oracle.com/weblogic/soap/workarea/">rO0ABXdWABx3ZWJsb2dpYy5hcHA ub2JwLXdlYnNlcnZpY2VzAAAA1gAAACN3ZWJsb2dpYy53b3JrYXJlYS5TdHJpbmdXb3JrQ29udGV4dAAJM i4yLjAuMC4wAAA=</work:WorkContext>

</S:Header>

- <S:Body>
- <ns13:fetchAllAndExportExportImportResponse

xmlns:ns13="http://eximp.service.ops.app.fc.ofss.com/ExportImportApplicationServic e" xmlns:ns12="http://ops.enumeration.fc.ofss.com"

```
xmlns:ns11="http://fact.enumeration.fc.ofss.com"
```
xmlns:ns10="http://enumeration.fc.ofss.com"

xmlns:exceptioninfra="http://exception.infra.fc.ofss.com"

- xmlns:validationdtoapp="http://validation.dto.app.fc.ofss.com"
- xmlns:datatype="http://datatype.fc.ofss.com"

xmlns:contextapp="http://context.app.fc.ofss.com"

xmlns:dtocoreseedopsapp="http://dto.core.seed.ops.app.fc.ofss.com"

- xmlns:dtocommondomainframework="http://dto.common.domain.framework.fc.ofss.com"
- xmlns:errorvalidationinfra="http://error.validation.infra.fc.ofss.com"
- xmlns:opsapp="http://ops.app.fc.ofss.com"
- xmlns:responseservice="http://response.service.fc.ofss.com">
- <ns13:return>
- <responseservice:configVersionId>186</responseservice:configVersionId>
- <responseservice:status>
	- <responseservice:errorCode>0</responseservice:errorCode> <responseservice:extendedReply />

<responseservice:internalReferenceNumber>2016305031622003</responseservice:interna lReferenceNumber>

<responseservice:isOverriden>false</responseservice:isOverriden>

<responseservice:isServiceChargeApplied>false</responseservice:isServiceChargeAppl ied>

- <responseservice:postingDate>
- <datatype:dateString>20130228000000</datatype:dateString>
- </responseservice:postingDate>
- <responseservice:replyCode>0</responseservice:replyCode>
- <responseservice:replyText>Operation completed

```
successfully.</responseservice:replyText>
 <responseservice:spReturnValue>0</responseservice:spReturnValue>
  </responseservice:status>
  </ns13:return>
  </ns13:fetchAllAndExportExportImportResponse>
  </S:Body>
  </S:Envelope>
```
In case of DB Data Store, exported data is stored in **flx\_ops\_config\_data\_item** and for File Data Store, exported files are generated at the path specified for export configuration. For more information, see [Chapter 8.7, "Data Store Configuration"](#page-177-0).

### *Figure 8–2 Exported Data*

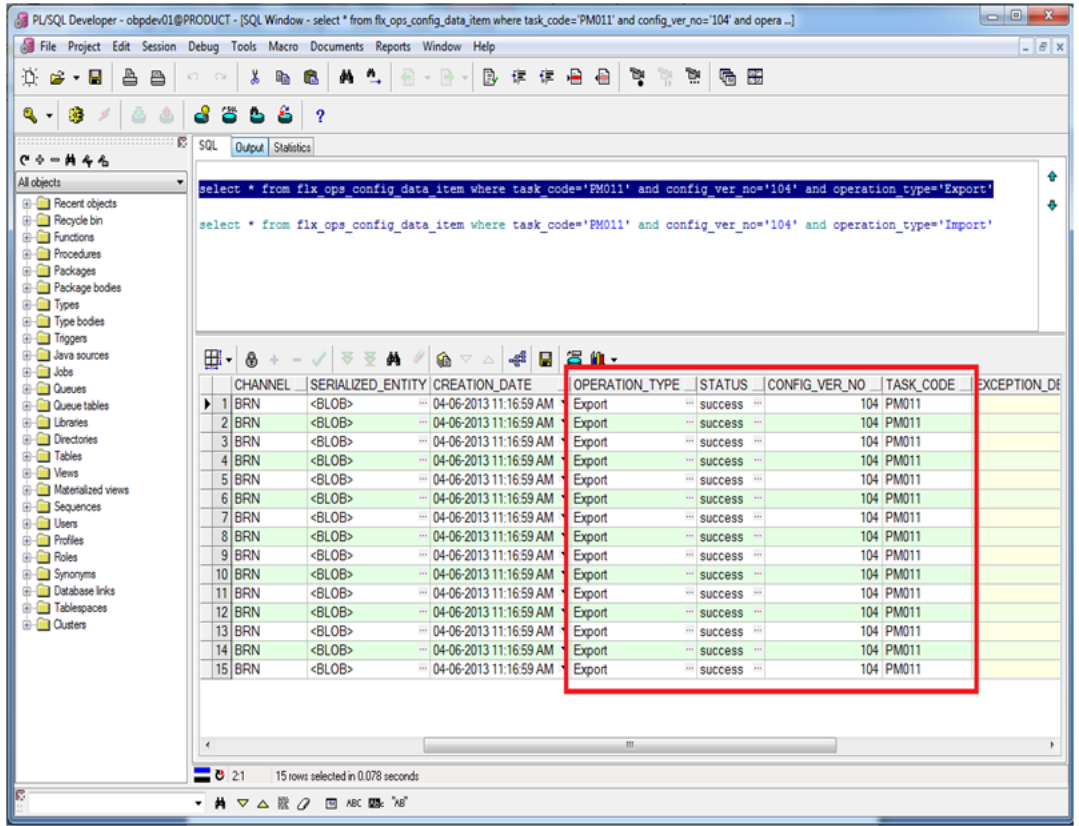

|                                                  |      | > Computer > Data (D:) > tempdir > runarea > OBP_BU > export |                    |      |                  | $\bullet$ $\bullet$ Search export |                  |                |
|--------------------------------------------------|------|--------------------------------------------------------------|--------------------|------|------------------|-----------------------------------|------------------|----------------|
| File Edit View Tools Help                        |      |                                                              |                    |      |                  |                                   |                  |                |
| Include in library v<br>Share with<br>Organize v | Burn | New folder                                                   |                    |      |                  |                                   | $\equiv$ $\star$ | $\bullet$<br>団 |
| Host_Workspace                                   | ۸    | Name                                                         | Date modified      | Type | Size             |                                   |                  |                |
| HostWorkspace2014                                |      | ACCT010_ACCT010_130                                          | 6/30/2014 5:42 PM  | File | 44 KB            |                                   |                  |                |
| <b>JaPa</b>                                      |      | ACCT013_ACCT013_428                                          | 6/30/2014 6:47 PM  | File | 1 KB             |                                   |                  |                |
| <b>Ill</b> Java                                  |      | AL03 AL03 182                                                | 6/30/2014 5:44 PM  | File | 575 KB           |                                   |                  |                |
| <b>U. Junit</b>                                  |      | AL04_AL04_342                                                | 6/30/2014 6:04 PM  | File | 274 KB           |                                   |                  |                |
| <b>kanika</b>                                    |      | ATM001_ATM001_254                                            | 6/30/2014 5:46 PM  | File | 5 KB             |                                   |                  |                |
| <b>Links</b>                                     |      | ATM002_ATM002_414                                            | 6/30/2014 6:47 PM  | File | 4 KB             |                                   |                  |                |
| <b>L</b> logs                                    |      | BR001 BR001 241                                              | 6/30/2014 5:46 PM  | File | 7 KB             |                                   |                  |                |
| My Documents                                     |      | BRM01_BRM01_403                                              | 6/30/2014 6:45 PM  | File | <b>12 KB</b>     |                                   |                  |                |
| New folder (2)                                   |      | CAL01_CAL01_43                                               | 7/16/2014 3:45 PM  | File | 1 KB             |                                   |                  |                |
| New UI Workspace                                 |      | CAL02_CAL02_399                                              | 6/30/2014 6:45 PM  | File | 92 KB            |                                   |                  |                |
| <b>R</b> newlogs                                 |      | CASA023_CASA023_117                                          | 7/10/2014 3:20 PM  | File | 8 KB             |                                   |                  |                |
| OCH_Workspace                                    |      | n<br>CASA0403_CASA0403_460                                   | 7/2/2014 3:13 PM   | File | <b>77 KB</b>     |                                   |                  |                |
| $\mathsf{H}$ off-1.3.13                          |      | CNM01 CNM01 187                                              | 6/30/2014 5:44 PM  | File | 24 KB            |                                   |                  |                |
| <b>IL OPS</b>                                    |      | D<br>CNM03_CNM03_347                                         | 6/30/2014 6:05 PM  | File | 49 KB            |                                   |                  |                |
| <b>OWASP ZAP</b>                                 |      | n<br>CNM09_CNM09_21                                          | 7/16/2014 11:28 AM | File | 7 KB             |                                   |                  |                |
| Program Files (x86)_OLD                          |      | CNM11_CNM11_349                                              | 6/30/2014 6:06 PM  | File | 1 <sub>K</sub> B |                                   |                  |                |
| Program FilesOLD                                 |      | CS01_CS01_200                                                | 6/30/2014 5:45 PM  | File | 4 KB             |                                   |                  |                |
| R2BSupport<br>ш                                  |      | CS03_CS03_466                                                | 7/3/2014 12:23 PM  | File | <b>64 KB</b>     |                                   |                  |                |
| 23                                               |      | CS06_CS06_176                                                | 6/30/2014 5:44 PM  | File | 7 KB             |                                   |                  |                |
| <b>R</b> report                                  |      | CS10_CS10_4261                                               | 7/3/2014 6:36 PM   | File | 147 KB           |                                   |                  |                |
| <b>Ruby Clients</b>                              |      | CS15_CS15_239                                                | 6/30/2014 5:46 PM  | File | 4 KB             |                                   |                  |                |
| Softwares                                        |      | CS16_CS16_364                                                | 6/30/2014 6:19 PM  | File | <b>27 KB</b>     |                                   |                  |                |
| <b>K</b> Study                                   |      | CS17_CS17_178                                                | 6/30/2014 5:44 PM  | File | 5 KB             |                                   |                  |                |
| Study Material                                   |      | CS21_CS21_4262                                               | 7/3/2014 7:10 PM   | File | 99 KB            |                                   |                  |                |
| tempdir                                          |      | CS22_CS22_206                                                | 6/30/2014 5:45 PM  | File | 10 KB            |                                   |                  |                |
| <b>Ill</b> runarea                               |      | CS23 CS23 4264                                               | 7/3/2014 7:42 PM   | File | <b>22 KB</b>     |                                   |                  |                |
| Expressions                                      |      | CS24_CS24_202                                                | 6/30/2014 5:45 PM  | File | 39 KB            |                                   |                  |                |
| <b>II</b> lib                                    |      | CS26_CS26_217                                                | 6/30/2014 5:45 PM  | File | 5 KB             |                                   |                  |                |
| <b>D</b> OBP_BU                                  |      | CV01_CV01_201                                                | 6/30/2014 5:45 PM  | File | 42 KB            |                                   |                  |                |
| $\mathbb{R}$ export                              |      | CV02_CV02_235                                                | 6/30/2014 5:46 PM  | File | 8 KB             |                                   |                  |                |
| <b>Ill</b> rules<br><b>SUNCORP</b>               |      | CV03 CV03 208                                                | 6/30/2014 5:45 PM  | File | 19 KB            |                                   |                  |                |

*Figure 8–3 Exported Files*

# **8.9 How to Import Records**

Import Operations can be performed using webservice clients. This operation can be used to import either a single record or multiple records based on the requirement.

# **8.9.1 Importing Single Record**

This operation is used to import single record of an configuration.

### **8.9.1.1 Using API Client**

A single record of a business configuration entity can be imported using the **ExportImportApplicationService**, which provides an '**importAll**' method.

The request parameters to this service are:

- SessionContext
- TaskCode
- configVersionNo (from Export Single Record response)

The steps to import single record using API client are same as importing all records. These are mentioned in the further section.

Sample request and response are as below:

#### **Import All Request**

- <soapenv:Envelope xmlns:soapenv="http://schemas.xmlsoap.org/soap/envelope/"

- xmlns:exp="http://eximp.service.ops.app.fc.ofss.com/ExportImportApplicationService
- " xmlns:con="http://context.app.fc.ofss.com"

```
xmlns:exc="http://exception.infra.fc.ofss.com">
   <soapenv:Header />
```
- <soapenv:Body>
- <exp:importAllExportImport>
- <!-- Optional:

 $--&>$ 

- <exp:sessionContext>

```
 <con:bankCode>08</con:bankCode>
```
<con:businessUnit>OBP\_BU</con:businessUnit>

<con:channel>BRN</con:channel>

<con:marketEntity>SUN01</con:marketEntity>

- <con:postingDateText>20130228000000</con:postingDateText>
- <con:targetUnit>OBP\_BU</con:targetUnit>
- <con:transactionBranch>089999</con:transactionBranch>
- <con:userId>OFSSUser</con:userId>
- </exp:sessionContext>
- <exp:taskCode>AL04</exp:taskCode>
- <exp:versionNo>186</exp:versionNo>
- </exp:importAllExportImport>
- </soapenv:Body>
- </soapenv:Envelope>

#### **Import All Response**

- <S:Envelope xmlns:S="http://schemas.xmlsoap.org/soap/envelope/">
- <S:Header>
- <work:WorkContext

xmlns:work="http://oracle.com/weblogic/soap/workarea/">rO0ABXdWABx3ZWJsb2dpYy5hcHA ub2JwLXdlYnNlcnZpY2VzAAAA1gAAACN3ZWJsb2dpYy53b3JrYXJlYS5TdHJpbmdXb3JrQ29udGV4dAAJM i4yLjAuMC4wAAA=</work:WorkContext>

```
 </S:Header>
```
- <S:Body>

```
- <ns13:importAllExportImportResponse
```

```
xmlns:ns13="http://eximp.service.ops.app.fc.ofss.com/ExportImportApplicationServic
```

```
e" xmlns:ns12="http://ops.enumeration.fc.ofss.com"
```
- xmlns:ns11="http://fact.enumeration.fc.ofss.com"
- xmlns:ns10="http://enumeration.fc.ofss.com"
- xmlns:exceptioninfra="http://exception.infra.fc.ofss.com"
- xmlns:validationdtoapp="http://validation.dto.app.fc.ofss.com"
- xmlns:datatype="http://datatype.fc.ofss.com"

```
xmlns:contextapp="http://context.app.fc.ofss.com"
```

```
xmlns:dtocoreseedopsapp="http://dto.core.seed.ops.app.fc.ofss.com"
```

```
xmlns:dtocommondomainframework="http://dto.common.domain.framework.fc.ofss.com"
```
xmlns:errorvalidationinfra="http://error.validation.infra.fc.ofss.com"

```
xmlns:opsapp="http://ops.app.fc.ofss.com"
```
xmlns:responseservice="http://response.service.fc.ofss.com">

- <ns13:return>

<responseservice:errorCode>0</responseservice:errorCode>

<responseservice:extendedReply />

```
<responseservice:internalReferenceNumber>2016305031622004</responseservice:interna
lReferenceNumber>
```
<responseservice:isOverriden>false</responseservice:isOverriden>

```
<responseservice:isServiceChargeApplied>false</responseservice:isServiceChargeAppl
ied>
```

```
 <responseservice:replyCode>0</responseservice:replyCode> 
 <responseservice:spReturnValue>0</responseservice:spReturnValue> 
 </ns13:return>
 </ns13:importAllExportImportResponse>
 </S:Body>
 </S:Envelope>
```
### **8.9.2 Importing All Records**

This operation is used to import the records belonging to the given '**TaskCode**' and '**configVersionNo**' into the target environment. This method fetches the exported records based on the '**configVersionNo**' and '**TaskCode**', and upserts the same into the target environment. All records of a Business configuration entity can be imported using the **ImportAll** method of **ExportImportApplicationService**.

The request parameters to this service are:

- TaskCode
- ConfigVersionNo

For performing the import operation, the '**Config Data Source**' needs to be configured in the target environment, this datasource points to the database of the reference environments.

Sample request and response are as below:

#### **Import All Request**

```
- <soapenv:Envelope xmlns:soapenv="http://schemas.xmlsoap.org/soap/envelope/" 
xmlns:exp="http://eximp.service.ops.app.fc.ofss.com/ExportImportApplicationService
" xmlns:con="http://context.app.fc.ofss.com" 
xmlns:exc="http://exception.infra.fc.ofss.com">
  <soapenv:Header /> 
- <soapenv:Body>
- <exp:importAllExportImport>
- \leftarrow - - Optional:
  --- <exp:sessionContext>
  <con:bankCode>08</con:bankCode> 
  <con:businessUnit>OBP_BU</con:businessUnit> 
  <con:channel>BRN</con:channel> 
   <con:marketEntity>SUN01</con:marketEntity> 
   <con:postingDateText>20130228000000</con:postingDateText> 
   <con:targetUnit>OBP_BU</con:targetUnit> 
   <con:transactionBranch>089999</con:transactionBranch> 
   <con:userId>OFSSUser</con:userId> 
   </exp:sessionContext>
   <exp:taskCode>AL04</exp:taskCode> 
   <exp:versionNo>186</exp:versionNo> 
   </exp:importAllExportImport>
   </soapenv:Body>
   </soapenv:Envelope>
```
### **Import All Response**

- <S:Envelope xmlns:S="http://schemas.xmlsoap.org/soap/envelope/">
- <S:Header>
- <work:WorkContext

xmlns:work="http://oracle.com/weblogic/soap/workarea/">rO0ABXdWABx3ZWJsb2dpYy5hcHA ub2JwLXdlYnNlcnZpY2VzAAAA1gAAACN3ZWJsb2dpYy53b3JrYXJlYS5TdHJpbmdXb3JrQ29udGV4dAAJM i4yLjAuMC4wAAA=</work:WorkContext>

```
 </S:Header>
- <S:Body>
- <ns13:importAllExportImportResponse 
xmlns:ns13="http://eximp.service.ops.app.fc.ofss.com/ExportImportApplicationServic
e" xmlns:ns12="http://ops.enumeration.fc.ofss.com" 
xmlns:ns11="http://fact.enumeration.fc.ofss.com" 
xmlns:ns10="http://enumeration.fc.ofss.com" 
xmlns:exceptioninfra="http://exception.infra.fc.ofss.com" 
xmlns:validationdtoapp="http://validation.dto.app.fc.ofss.com" 
xmlns:datatype="http://datatype.fc.ofss.com" 
xmlns:contextapp="http://context.app.fc.ofss.com" 
xmlns:dtocoreseedopsapp="http://dto.core.seed.ops.app.fc.ofss.com" 
xmlns:dtocommondomainframework="http://dto.common.domain.framework.fc.ofss.com" 
xmlns:errorvalidationinfra="http://error.validation.infra.fc.ofss.com" 
xmlns:opsapp="http://ops.app.fc.ofss.com" 
xmlns:responseservice="http://response.service.fc.ofss.com">
- <ns13:return>
   <responseservice:errorCode>0</responseservice:errorCode> 
   <responseservice:extendedReply /> 
<responseservice:internalReferenceNumber>2016305031622004</responseservice:interna
lReferenceNumber> 
   <responseservice:isOverriden>false</responseservice:isOverriden> 
<responseservice:isServiceChargeApplied>false</responseservice:isServiceChargeAppl
ied> 
   <responseservice:replyCode>0</responseservice:replyCode>
```

```
 <responseservice:spReturnValue>0</responseservice:spReturnValue>
```

```
 </ns13:return>
```
</ns13:importAllExportImportResponse>

```
 </S:Body>
```

```
 </S:Envelope>
```
Database entry for imported response will be stored in **flx\_ops\_config\_data\_item**.

|                                                                                                    |                                       | File Project Edit Session Debug Tools Macro Documents Reports Window Help                                          |                                                                               |                |               |           |                       | $ \theta$ x                                                                                                    |
|----------------------------------------------------------------------------------------------------|---------------------------------------|----------------------------------------------------------------------------------------------------|-------------------------------------------------------------------------------|----------------|---------------|-----------|-----------------------|----------------------------------------------------------------------------------------------------|
| c3<br>в<br>≞<br>≞<br>$\scriptstyle\star$                                                                                                    | 晒                                     | $ \rightarrow$<br>۰.<br>G.<br>$\mathbf{v}$                                                                         | 使 使 合<br>B<br>€                                                               | জ              | 帰 麗<br>জ      |           |                       |                                                                                                    |
| 53<br>$\bullet$                                                                                                    |                                       | $\boldsymbol{v}$                                                                                                   |                                                                               |                |               |           |                       |                                                                                                    |
|                                                                                                    | SQL<br>Output Statistics              |                                                                                                    |                                                                               |                |               |           |                       |                                                                                                    |
| 000000                                                                                                    |                                       |                                                                                                    |                                                                               |                |               |           |                       |                                                                                                    |
| All objects                                                                                                    |                                       | select * from flx ops config data item where task code='PM011' and config ver no='104' and operation type='Export' |                                                                               |                |               |           |                       |                                                                                                    |
| <b>E-</b> Recent objects                                                                                                    |                                       |                                                                                                    |                                                                               |                |               |           |                       |                                                                                                    |
| <b>B-C</b> Recycle bin                                                                                                    |                                       | select * from flx ops config data item where task code='PM011' and config ver no='104' and operation type='Import' |                                                                               |                |               |           |                       |                                                                                                    |
| <b>E-E</b> Functions                                                                                                    |                                       |                                                                                                    |                                                                               |                |               |           |                       |                                                                                                    |
| <b>E-Procedures</b>                                                                                                    |                                       |                                                                                                    |                                                                               |                |               |           |                       |                                                                                                    |
| <b>E-B</b> Packages                                                                                                    |                                       |                                                                                                    |                                                                               |                |               |           |                       |                                                                                                    |
| <b>B</b> Package bodies<br><b>B-Con Types</b>                                                                                                    |                                       |                                                                                                    |                                                                               |                |               |           |                       |                                                                                                    |
| <b>E</b> Type bodies                                                                                                    |                                       |                                                                                                    |                                                                               |                |               |           |                       |                                                                                                    |
| <b>E-Call Triggers</b>                                                                                                    |                                       |                                                                                                    |                                                                               |                |               |           |                       |                                                                                                    |
| <b>B-Coll Java sources</b>                                                                                                    | ⊞.<br>ீ                               | $\overline{\sigma}$<br>M<br>4<br>J8<br>商                                                                           | $\triangledown$ $\triangle$ $\mathcal{A}$ $\Box$ $\mathcal{B}$ $\mathbf{0}$ . |                |               |           |                       |                                                                                                    |
|                                                                                                    |                                       |                                                                                                    |                                                                               |                |               |           |                       |                                                                                                    |
|                                                                                                    |                                       |                                                                                                    |                                                                               |                |               |           |                       |                                                                                                    |
|                                                                                                    |                                       | SERIALIZED_ENTITY CREATION_DATE                                                                                    | OPERATION_TYPE                                                                | <b>STATUS</b>  | CONFIG_VER_NO | TASK CODE | <b>EXCEPTION DESC</b> |                                                                                                    |
|                                                                                                    | $\blacktriangleright$ 1 <blob></blob> | - 04-06-2013 11:31:54 AM                                                                                           | Import                                                                        | <b>SUCCeSS</b> |               | 104 PM011 |                       |                                                                                                    |
|                                                                                                    | $2$ <blob></blob>                     | $-04-06-201311:31:54$ AM                                                                                           | Import                                                                        | success        |               | 104 PM011 |                       |                                                                                                    |
|                                                                                                    | $3$ <blob></blob>                     | - 04-06-2013 11:31:54 AM                                                                                           | Import                                                                        | " success      | $\cdots$      | 104 PM011 |                       |                                                                                                    |
|                                                                                                    | $4$ <blob></blob>                     | 04-06-2013 11:31:54 AM                                                                                             | Import                                                                        | success        |               | 104 PM011 |                       |                                                                                                    |
|                                                                                                    | $5$ <blob></blob>                     | $-04-06-2013$ 11:31:54 AM                                                                                          | Import                                                                        | " success      |               | 104 PM011 |                       |                                                                                                    |
|                                                                                                    | $6$ <blob></blob>                     | $-04-06-2013$ 11:31:54 AM                                                                                          | Import                                                                        | <b>SUCCESS</b> |               | 104 PM011 |                       |                                                                                                    |
|                                                                                                    | $7$ <blob></blob>                     | $-04-06-2013$ 11:31:54 AM                                                                                          | Import                                                                        | " success      | $\cdots$      | 104 PM011 |                       |                                                                                                    |
|                                                                                                    | 8 <blob></blob>                       | 04-06-2013 11:31:54 AM                                                                                             | Import                                                                        | <b>SUCCESS</b> |               | 104 PM011 |                       |                                                                                                    |
|                                                                                                    | $9$ <blob></blob>                     | $-04-06-2013$ 11:31:54 AM                                                                                          | Import                                                                        | " success      |               | 104 PM011 |                       |                                                                                                    |
|                                                                                                    | 10 <blob></blob>                      | 04-06-2013 11:31:55 AM                                                                                             | Import                                                                        | success        |               | 104 PM011 |                       | 1D                                                                                                    |
|                                                                                                    | $11$ <blob></blob>                    | $-04-06-2013$ 11:31:55 AM                                                                                          | Import                                                                        | " success      |               | 104 PM011 |                       |                                                                                                    |
|                                                                                                    | 12 <blob></blob>                      | 04-06-2013 11:31:55 AM                                                                                             | Import                                                                        | success        |               | 104 PM011 |                       |                                                                                                    |
|                                                                                                    | $13$ <blob></blob>                    | $-04-06-201311:31:55AM$                                                                                            | Import                                                                        | " success      |               | 104 PM011 |                       |                                                                                                    |
|                                                                                                    | $14$ <blob></blob>                    | $-04-06-2013$ 11:31:55 AM                                                                                          | Import                                                                        | " success      |               | 104 PM011 |                       |                                                                                                    |
|                                                                                                    | $15$ <blob></blob>                    | $-04-06-2013$ 11:31:55 AM                                                                                          | Import                                                                        | " success      | $\cdots$      | 104 PM011 |                       |                                                                                                    |
|                                                                                                    |                                       |                                                                                                    |                                                                               |                |               |           |                       |                                                                                                    |
|                                                                                                    |                                       |                                                                                                    |                                                                               |                |               |           |                       |                                                                                                    |
|                                                                                                    |                                       |                                                                                                    |                                                                               |                |               |           |                       |                                                                                                    |
| <b>B-B Jobs</b><br><b>E-C Queues</b><br><b>G-Coll Queue tables</b><br><b>B-Bill Libraries</b><br><b>E-E Directories</b><br><b>B-C Tables</b><br><b>B-R Views</b><br><b>B-C Materialized views</b><br><b>B-C</b> Sequences<br><b>B-C Users</b><br><b>B-Confles</b><br><b>B-B Roles</b><br><b>E-C</b> Synonyms<br><b>B-C Database Inks</b><br><b>E-</b> Tablespaces<br><b>B-Call Clusters</b> | $\epsilon$                            |                                                                                                    |                                                                               |                | $\mathbf{m}$  |           |                       | $-8a3485$<br>$-8a3485$<br>$-8a3485$<br>$-8a3485$<br>$-8a3485$<br>$-8a3485$<br>$-8a3485$<br>$-8a3485$<br>$-8a3485$<br>$-8a3485$<br>$-8a3485$<br>$-8a3485$<br>$-8a3485$<br>$-8a3485$<br>$-8a3485$ |

*Figure 8–4 Importing Data Using SOAP UI - Storing Response*

# **8.10 Configuration Comparison**

This section describes the details of configuration comparison.

# **8.10.1 Compare Business Configuration (Fast Path: OPA005)**

This page is used to compare two entities on basis of its content.

It provides facility to compare Domain Objects, with same key, for a given task code. It aims at comparing the entities from two database which are termed as **TO** and **FROM** database. The comparison is such as it contains following information:

- Present only in TO database (presently working environment).
- Present only in FROM database (configurable DB environment).
- Present in both, but data is different.

### **8.10.2 Usage**

The comparison results among entities can be generated by performing the following steps:

**1.** Open the OPA005 page, which loads all the entities configured in the table **flx\_ ops\_task\_defn**.

### *Figure 8–5 Entity Comparison*

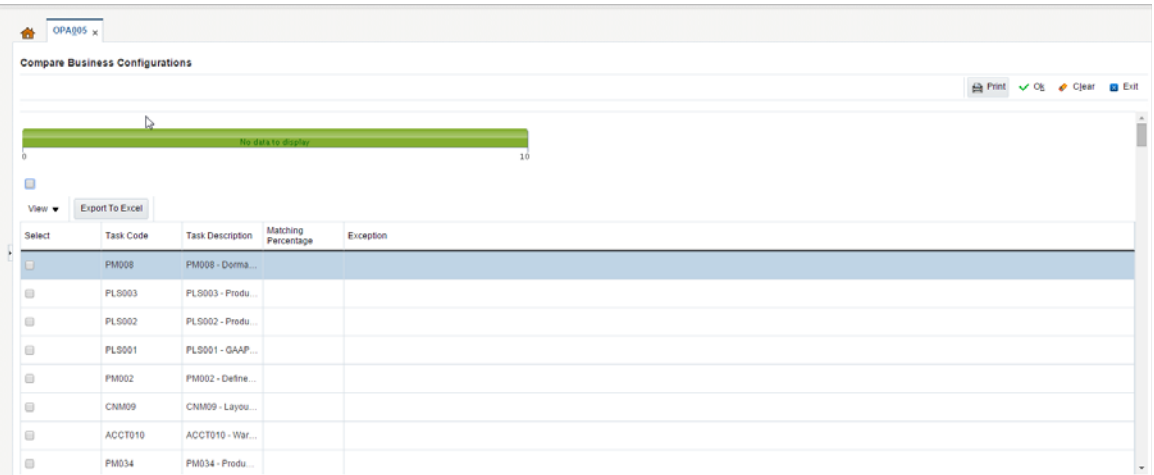

**2.** Select the option under **Select** column to do the comparison of configuration/configurations which shows the matching % of data in the two environment.

*Figure 8–6 Entity Comparison Results*

| OPA005 x<br>츕                        |                                        |                                                   |                            |                             |
|--------------------------------------|----------------------------------------|---------------------------------------------------|----------------------------|-----------------------------|
|                                      | <b>Compare Business Configurations</b> |                                                   |                            |                             |
|                                      |                                        |                                                   |                            | A Print v Oj & Cjear & Exit |
|                                      |                                        | 1                                                 |                            |                             |
|                                      |                                        |                                                   |                            |                             |
|                                      |                                        |                                                   |                            | 1.0                         |
| View v                               | Export To Excel                        |                                                   |                            |                             |
| Select                               | Task Code                              | Task Description                                  | <b>Matching Percentage</b> | Exception                   |
|                                      | COR17                                  | COR17 - State Code Summary                        | 25                         |                             |
| $\qquad \qquad \Box$                 | <b>PM008</b>                           | PM008 - Dormancy Rule configuration               |                            |                             |
| lo                                   | <b>PLS003</b>                          | PLS003 - Product Ledger - Branch Parameters       |                            |                             |
| $\Box$                               | <b>PLS002</b>                          | PLS002 - Product Ledger - Bank Parameters         |                            |                             |
| $\Box$                               | <b>PLS001</b>                          | PLS001 - GAAP Code Definition                     |                            |                             |
| $\qquad \qquad \qquad \qquad \qquad$ | <b>PM002</b>                           | PM002 - Define CASA Bank Policy                   |                            |                             |
| $\qquad \qquad \qquad \qquad \qquad$ | CNM09                                  | CNM09 - Layout Resolution Policy                  |                            |                             |
| 0                                    | ACCT010                                | ACCT010 - Warning Indicators                      |                            |                             |
| o                                    | PM034                                  | PM034 - Product Group Role Mapping                |                            |                             |
| $\Box$                               | PM037                                  | PM037 - Domain Category Accounting Entry Template |                            |                             |
| $\Box$                               | PM032                                  | PM032 - Product Group Accounting Entry Template   |                            |                             |
| 8                                    | PM025                                  | PM025 - Link offers for Principal Offset Facility |                            |                             |
|                                      |                                        |                                                   |                            |                             |

Progress bar denoting that the compare operation has finished.

*Figure 8–7 Progress Bar*

| 奇                                                                | OPA005 $\times$                        |                         |                         |                              |                          |  |  |  |  |  |  |
|------------------------------------------------------------------|----------------------------------------|-------------------------|-------------------------|------------------------------|--------------------------|--|--|--|--|--|--|
|                                                                  | <b>Compare Business Configurations</b> |                         |                         |                              |                          |  |  |  |  |  |  |
|                                                                  |                                        |                         | ↳                       | A Print v OK clear<br>a Exit |                          |  |  |  |  |  |  |
|                                                                  |                                        |                         | 3                       |                              | Î                        |  |  |  |  |  |  |
|                                                                  |                                        |                         | $\overline{\mathbf{3}}$ | 4.0                          |                          |  |  |  |  |  |  |
| $\qquad \qquad \qquad \qquad \qquad \qquad \qquad \qquad \qquad$ |                                        |                         |                         |                              |                          |  |  |  |  |  |  |
| View $\mathbf v$                                                 | Export To Excel                        |                         |                         |                              |                          |  |  |  |  |  |  |
| Select                                                           | <b>Task Code</b>                       | <b>Task Description</b> | Matching<br>Percentage  | Exception                    |                          |  |  |  |  |  |  |
| ×                                                                | PMODB                                  | PM008 - Dorma 16.67     |                         |                              |                          |  |  |  |  |  |  |
| ø                                                                | PLS003                                 | PLS003 - Produ   100    |                         |                              |                          |  |  |  |  |  |  |
| ø                                                                | <b>PLS002</b>                          | PLS002 - Produ          | 100                     |                              |                          |  |  |  |  |  |  |
| ⋓                                                                | <b>PLS001</b>                          | PLS001 - GAAP           |                         |                              |                          |  |  |  |  |  |  |
| $\qquad \qquad \qquad \qquad \qquad \qquad$                      | <b>PM002</b>                           | PM002 - Define          |                         |                              |                          |  |  |  |  |  |  |
| $\qquad \qquad \qquad \qquad \qquad \qquad \qquad \qquad \qquad$ | CNM09                                  | CNM09 - Layou           |                         |                              |                          |  |  |  |  |  |  |
| $\qquad \qquad \qquad \qquad \qquad$                             | ACCT010                                | ACCT010 - War           |                         |                              |                          |  |  |  |  |  |  |
| $\Box$                                                           | PM034                                  | PM034 - Produ           |                         |                              | $\overline{\phantom{a}}$ |  |  |  |  |  |  |

**3.** Select the % match to launch a pop up which shows the comparison result with different keys associated to it.

*Figure 8–8 Comparison Details*

| <b>BANKING PLATEORN</b>                | Posting Date 15-Mar-2017 |                     |                        |           |                                                                 |                                |                        |          | $\frac{1}{2}$ $\sqrt{ }$                                                                                                    | ※ 每 每 v DFSSUser v |                                                   |                               |
|----------------------------------------|--------------------------|---------------------|------------------------|-----------|-----------------------------------------------------------------|--------------------------------|------------------------|----------|----------------------------------------------------------------------------------------------------|--------------------|---------------------------------------------------|-------------------------------|
|                                        |                          | Account v           |                        |           |                                                                 |                                |                        |          | Back Office v CASA v Collection v Credit Card v Insurance v LCM v Loan v Origination v Party v Payment And Collection v Term Deposit v |                    | Fast Path                                         | E                             |
| OPA005 x<br>畚                          |                          |                     |                        |           | <b>Comparison Details</b>                                       |                                |                        | $\times$ |                                                                                                    |                    |                                                   |                               |
| <b>Compare Business Configurations</b> |                          |                     |                        |           |                                                                 |                                |                        |          |                                                                                                    |                    |                                                   |                               |
|                                        |                          |                     |                        |           |                                                                 | d Comparison Result Keys       |                        |          |                                                                                                    |                    | <b>Ga Print</b> √ Ok <i>A</i> Clear <b>m</b> Exit |                               |
|                                        |                          |                     |                        |           | View $\mathbf{v} = \begin{bmatrix} 1 \\ 0 \end{bmatrix}$ Detach |                                |                        |          |                                                                                                    |                    |                                                   | $\overline{\phantom{a}}$<br>п |
|                                        |                          |                     |                        |           | Entity Key                                                      | To                             | From                   |          |                                                                                                    |                    |                                                   |                               |
|                                        |                          |                     |                        |           | DormFMD#201.                                                    |                                | DormFMD#20151230000000 |          |                                                                                                    |                    |                                                   |                               |
| $\Box$                                 |                          |                     |                        |           | 1#2016010200                                                    |                                | 1#20160102000000       |          |                                                                                                    |                    |                                                   |                               |
| View -                                 | Export To Excel          |                     |                        |           | 1#2015123000                                                    |                                | 1#20151230000000       |          |                                                                                                    |                    |                                                   |                               |
| Select                                 | Task Code                | Task Description    | Matching<br>Percentage | Exception | 1#2016010100<br>DormAuto1#20                                    | 1#2016010100.<br>DormAuto1#20. |                        |          |                                                                                                    |                    |                                                   |                               |
| 团                                      | <b>PM008</b>             | PM008 - Dorma 16.67 |                        |           |                                                                 |                                |                        |          |                                                                                                    |                    |                                                   |                               |
| $\blacksquare$                         | <b>PLS003</b>            | PLS003 - Produ 100  |                        |           |                                                                 |                                |                        |          |                                                                                                    |                    |                                                   |                               |
| $\blacksquare$                         | <b>PLS002</b>            | PLS002 - Produ 100  |                        |           |                                                                 |                                |                        |          |                                                                                                    |                    |                                                   |                               |
| $\blacksquare$                         | <b>PLS001</b>            | PLS001 - GAAP 100   |                        |           |                                                                 |                                |                        |          |                                                                                                    |                    |                                                   |                               |
| $\Box$                                 | <b>PM002</b>             | PM002 - Define.     |                        |           |                                                                 |                                |                        |          |                                                                                                    |                    |                                                   | D                             |
| $\Box$                                 | CNM09                    | CNM09 - Layou       |                        |           |                                                                 |                                |                        |          |                                                                                                    |                    |                                                   |                               |
| $\Box$                                 | ACCT010                  | ACCT010 - War.      |                        |           |                                                                 |                                |                        |          |                                                                                                    |                    |                                                   |                               |
| $\Box$                                 | PM034                    | PM034 - Produ       |                        |           |                                                                 |                                |                        |          |                                                                                                    |                    |                                                   | $\overline{\phantom{a}}$      |

**4.** Select any of the key to see the difference of its associated attributes in the two environment.

### *Figure 8–9 Attributes Difference*

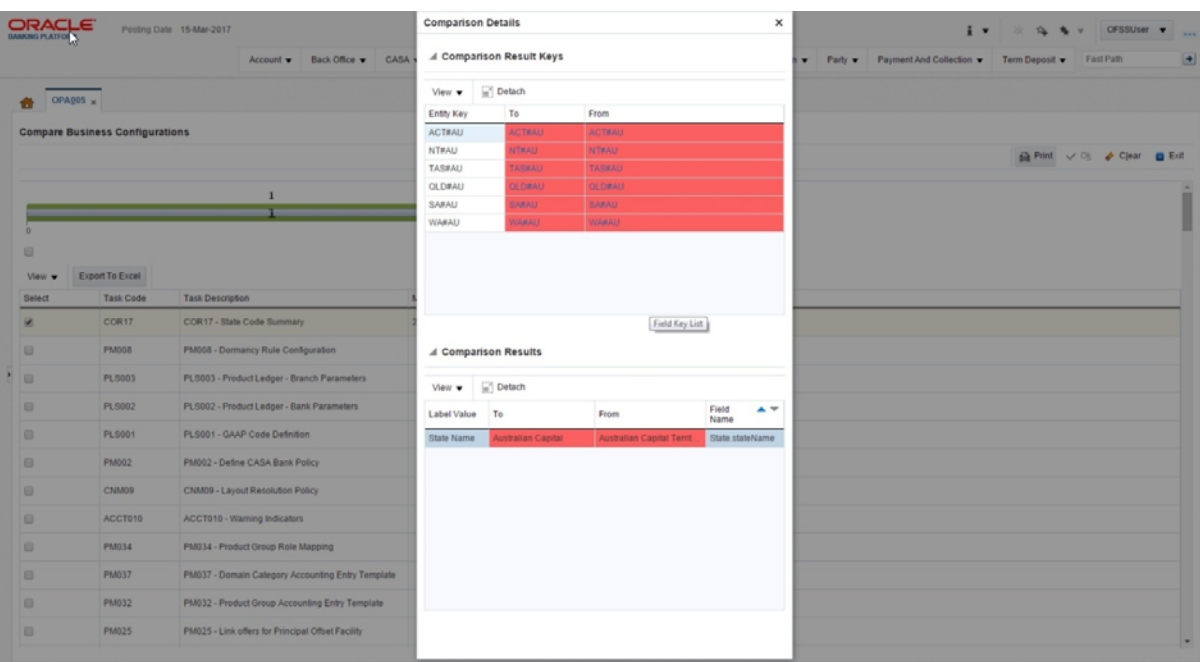

# **8.11 Application Configuration**

This section describes the application configuration details.

### **8.11.1 Cache Configuration**

Configuration cache is where we cache configuration information (stored in the configuration tables in database or some files) for every application on each server in the farm.

The entire application configuration to be cached is pre-defined in **Preferences.xml**.

Sample entries in Preferences.xml are as below:

#### **Preferences.xml**

```
<Preferences>
    <Nodes>
       <Preference name="jdbcpreference" 
PreferencesProvider="com.ofss.fc.infra.config.impl.PropertiesFileConfigProvider" 
parent="" propertyFileName="jdbc.properties" syncTimeInterval="600000" 
/>
       <Preference name="ConfigurationVariable" 
PreferencesProvider="com.ofss.fc.infra.config.impl.DBBasedPropertyProvider" 
parent="jdbcpreference" propertyFileName="select prop_id, prop_value from flx_fw_
config_var_b" syncTimeInterval="600000" />
      <Preference name="ChannelConstants" 
PreferencesProvider="com.ofss.fc.infra.config.impl.JavaConstantsConfigProvider" 
parent="jdbcpreference" 
propertyFileName="com.ofss.fc.common.ChannelConstantsConfiguration" 
syncTimeInterval="600000" />
<Preference name="JSONServiceMap" overriddenBy="JSONServiceMapOverride" 
PreferencesProvider="com.ofss.fc.infra.config.impl.JavaConstantsConfigProvider" 
parent="jdbcpreference" propertyFileName="com.ofss.fc.common.JSONServiceConfig" 
syncTimeInterval="600000" />
```

```
</Nodes>
</Preferences>
```
…………………………………………………..

Important parameters in preferences.xml are as follows:

- **PreferencesProvider**: DB based provider, File base provider or Java constant base provider.
- **PropertyFileName**: Describes the configuration source. Either sql query, file name or fully qualified Java constant class name.
- syncTimeInterval: Refresh time
- name: Acts as configuration key in the cache
- parent: Enables building the dependency hierarchy
- overriddenBy: This parameter specifies the name of preference which will override the current one.

# **Batch Shells in OBP**

This chapter describes the batch shells used in OBP and their execution sequence.

# **9.1 Batch Shells Description**

The following table lists the batch shells along with their detailed description.

| Sr.<br>No. | <b>Process</b><br>Category | Category<br><b>Description</b> | <b>Shells</b>              | <b>Shell</b><br><b>Description</b>             | <b>Module</b><br>Code | <b>Detailed Description</b>                                                                                                    |
|------------|----------------------------|--------------------------------|----------------------------|------------------------------------------------|-----------------------|----------------------------------------------------------------------------------------------------|
| 1          | 100                        | Health<br>Check                | health<br>chk_shell        | Health<br>Checkup<br><b>Shell</b>              | FW                    | This is dummy shell. It is used to check<br>whether framework is ready to process<br>batch and to check if there is any issue on<br>framework or not.                                                                |
| 2          | $\theta$                   | Reports<br>Health<br>Check     | reports_<br>chk shell      | Reports<br>Health<br>Check                     | <b>FW</b>             | This is dummy shell. It is used to check<br>whether report framework is ready to<br>process reports and to check if there is any<br>issue on framework or not.                                                       |
| 3          | 3                          | $Cut$ Off                      | co cutoff<br>prologue      | Cutoff<br>Prologue                             | CO                    | This shell is used to indicate that the cut<br>off has been started by setting the flg_<br>cutoff_run_today in flx_cs_branch_dates_b<br>to 'Y'. (This flag is set back to 'N' at the end<br>of the EOD category.)    |
| 4          | $\mathbf{1}$               | End of Day                     | ac_action_<br>relog_sh     | Relog actions<br>on holiday                    | AC                    | The actions are logged into an base tables<br>(Module Specific). When there change in<br>calendars, this shell rearranges the pickup<br>dates for all the affected future actions, as<br>per the new calendar dates. |
| 5          | $\mathbf{1}$               | End of Day                     | ac<br>bundle<br>fee_shell  | <b>Bundle Fee</b><br>Shell                     | <b>BN</b>             | This shell charges the bundle period fees<br>defined while originating CASA.                                                                                                    |
| 6          | $\mathbf{1}$               | End of Day                     | bd<br>unclaimed<br>_shell  | <b>Bank Draft</b><br>unclaimed<br><b>Shell</b> | PC                    | The bank draft which has breached<br>unclaimed period, is picked up and<br>marked the instrument status as<br>Unclaimed.                                                                                             |
| 7          | 1                          | End of Day                     | bundle<br>report_<br>shell | Bundle<br>Reports                              | BN                    | This shell generates the various bundle<br>offer related reports.                                                                                                    |

*Table 9–1 Shell Description*

| Sr.<br>No. | <b>Process</b><br>Category | Category<br><b>Description</b> | <b>Shells</b>                 | <b>Shell</b><br><b>Description</b>                               | <b>Module</b><br>Code | <b>Detailed Description</b>                                                                                                    |
|------------|----------------------------|--------------------------------|-------------------------------|------------------------------------------------------------------|-----------------------|----------------------------------------------------------------------------------------------------|
| 8          | 1                          | End of Day                     | dd_auto_<br>statuschan<br>ge  | DDA Auto<br>status<br>change shell                               | DD                    | The shell marks the accounts whose last<br>activity date is breached and can be either<br>auto closed or identified for manual<br>closure. Similarly based on last activity<br>date, the account can be auto unclaimed or<br>identified for unclaim that could be<br>unclaimed after taking an operational<br>descision.                                                                                                    |
| 9          | 1                          | End of Day                     | dd_eod_<br>offset_int         | Demand<br>Deposit<br>Offset<br>Interest EOD<br>Shell             | DD                    | The shell calculates and credits interest, if<br>eligible for offset saving accounts. Based<br>on priority, if there are offset accounts<br>whose balance is not used to offset loan or<br>overdraft account, then the unused<br>balance gets the credit interest.                                                                                                    |
| 10         | $\mathbf{1}$               | End of Day                     | ins_eod_<br>action            | Insurance<br><b>EOD</b> Shell                                    | LM                    | This shell is used for insurance expiry<br>alerts. Customer gets the notification about<br>expired insurances.                                                                                                    |
| 11         | $\mathbf{1}$               | End of Day                     | je_susp_<br>bal_shell         | Journal Entry<br>Suspense<br>Balancing<br><b>EOD</b> Shell       | JE                    | This shell checks if each of the single entry<br>batches are balanced, and if not it passes a<br>suspense entry into the branch suspense<br>GL under the same branch. It checks for<br>the balancing Branch wise<br>(Contingent/Real) or Period Code wise.                                                                                                    |
| 12         | $\mathbf{1}$               | End of Day                     | or_sub_<br>exp_shell          | Submission<br><b>EOD</b> Expiry<br>Shell                         | <b>OR</b>             | This shell expires the submission IDs<br>which have breached the defined<br>submission period.                                                                                                    |
| 13         | $\mathbf{1}$               | End of Day                     | $pc_b$ lr_<br>remit_<br>shell | Biller<br>Remittance<br>Shell                                    | PC                    | This shell does the consolidation biller<br>amount settlement in EOD, for example,<br>selected settlement mode of biller like<br>CASA or GL during biller setup.                                                                                                    |
| 14         | $\mathbf{1}$               | End of Day                     | pc_value_<br>date_eod_<br>sh  | Value Date<br><b>EOD</b> Shell                                   | PC                    | This shell moves the funds from unclear to<br>clear balance, where float of instrument is<br>getting over at EOD. This is the 1st shell<br>that runs post cut off. Value Date Clearing<br>shell is run for 0 day float items. Hence it<br>becomes mandatory to run it with the<br>current process date even though cut off<br>has been run. This is taken care of by the<br>Value Date Clearing Shell. As the float<br>realization is derived based on branch<br>dates, the date is always set to the working<br>day of the branch. |
| 15         | 1                          | End of Day                     | dd_inst_<br>rearrg_sh         | DD<br>Instruction<br>Rearrangeme<br>nt For<br>Calender<br>Change | DD                    | This shell rearranges instruction pickup<br>dates after calendar change for SI and<br>sweep outs.                                                                                                    |

*Table 9–1 (Cont.) Shell Description*

| Sr.<br>No. | <b>Process</b><br>Category | Category<br><b>Description</b> | <b>Shells</b>                   | Shell<br><b>Description</b>                                                       | <b>Module</b><br>Code | <b>Detailed Description</b>                                                                                                    |
|------------|----------------------------|--------------------------------|---------------------------------|-----------------------------------------------------------------------------------|-----------------------|----------------------------------------------------------------------------------------------------|
| 16         | 1                          | End of Day                     | je_batch_<br>hist_shell         | Journal Entry<br>Batch<br><b>History EOD</b><br>Shell                             | JE                    | This shell performs the following<br>activities:<br>Moves the Journal Entries (Single and<br>1.<br>Multi) details into history.<br>Flushes the Batch codes table (Single<br>2.<br>and Multi).<br>Drops the Sequences related to the<br>3.<br>above batch codes which are used to<br>generate the Journal Entry Reference<br>numbers. |
| 17         | 1                          | End of Day                     | pl_onl_<br>ledg_bal_<br>upd     | Online<br>Ledger<br>Entries<br>Update                                             | AS                    | This shell updates the GL balance of all the<br>online transactions in the day. If the GL<br>balance is updated using MDB, then there<br>is contention for huge number of entries<br>and hence batch shell to update the GL<br>balance ap_as_gl_bal_update_on                                                                        |
| 18         | 1                          | End of Day                     | pc_report_<br>shell             | PC Reports                                                                        | PC                    | Generates Payments and Clearing Reports                                                                                                    |
| 19         | 1                          | End of Day                     | eod_<br>preval                  | EOD pre<br>validation<br>Shell                                                    | DD                    |                                                                                                    |
| 20         | 1                          | End of Day                     | pr_price_<br>changes_<br>eod    | Price change<br>action log<br>shell for<br>account<br>opened<br>today             | PR                    | This shell identifies the accounts (which<br>are opened today) eligible for rate and fee<br>changes and logs action for further<br>processing in pr_reprice_acn_eod shell.                                                                                                    |
| 21         | 1                          | End of Day                     | $pr_{-}$<br>reprice_<br>acn_eod | Reprice<br>Action shell<br>for account<br>opened<br>today                         | PR                    | This shell processes accounts accounts<br>(which are opened today) for interest or<br>fee changes happened in the system.                                                                                                    |
| 22         | 1                          | End of Day                     | dd_si_eod                       | <b>DDA</b><br>Standing<br>Instruction<br>EOD Shell                                | DD                    | This shell executes all Standing<br>Instructions that need to be executed for<br>the day, based on holiday processing<br>parameter.                                                                                                    |
| 23         | 1                          | End of Day                     | dd_swp_<br>eod<br>default       | <b>DDA</b><br>Sweepout<br>Instruction<br><b>EOD</b> Shell<br>Default<br>Level     | DD                    | Account may be set up to sweep the<br>balance above a certain amount to other<br>CASA or TD account. This is the primary<br>shell where all accounts with priority 1 are<br>exectued. This is executed in EOD based<br>on customers preference.                                                                                      |
| 24         | 1                          | End of Day                     | $dd$ _swp_<br>eod_non_<br>def   | <b>DDA</b><br>Sweepout<br>Instruction<br><b>EOD</b> Shell<br>Non Default<br>Level | DD                    | This shell behaves same as DDA Sweepout<br>Instruction EOD Shell Default Level. But<br>priority 2 and above sweep out<br>instructions are executed. This is required<br>to divide the priority 1 and priority 2<br>above to avoid conflicts amoung accounts.                                                                         |
| 25         | 1                          | End of Day                     | ln_contri_<br>eod_shell         | Loan<br>Contribution<br><b>EOD</b> Shell                                          | LN                    | This shell processes customer's<br>Contribution Instruction set at time of<br>Origination.                                                                                                    |

*Table 9–1 (Cont.) Shell Description*

| Sr.<br>No. | <b>Process</b><br>Category | Category<br><b>Description</b> | <b>Shells</b>                                | <b>Shell</b><br><b>Description</b>                   | <b>Module</b><br>Code | <b>Detailed Description</b>                                                                                                    |
|------------|----------------------------|--------------------------------|----------------------------------------------|------------------------------------------------------|-----------------------|----------------------------------------------------------------------------------------------------|
| 26         | 1                          | End of Day                     | $\mathsf{td}\_$<br>remove_<br>swpin_<br>lien | TD Remove<br>Sweep In<br>Shell                       | TD                    | During sweep in process, when CASA is<br>short of funds, funds will be taken from<br>TD as provider account by marking lien to<br>TD account. If CASA is not funded before<br>EOD processing, system will remove the<br>lien from TD account and debit TD<br>account.                                                                                                    |
| 27         | 1                          | End of Day                     | ac_stl_<br>pyt_eod_<br>shell                 | Account<br>Settlement<br>Payout EOD<br>Shell         | AC                    | This shell executes settlement pay out<br>instructions that are maintained on CASA<br>and Loan Accounts.                                                                                                    |
| 28         | 1                          | End of Day                     | td_eod_<br>action                            | Term Deposit<br><b>EOD</b> Shell                     | TD                    | This shell logs the following actions:<br>Lien Expiry - mark lien as inactive<br>1.<br>during EOD process.<br>2.<br>Back dated Interest computation - For<br>Contract Modification OR Backdated<br>rate Change.<br>Balance Change - Balance change (at<br>3.<br>time of contact modification) due to<br>Contract Modification, Part<br>Redemption.<br><b>Interest Capitalization - Interest</b><br>4.<br>capitalization to TD.<br>TD statement generation - Generates<br>5.<br>TD statements.<br>Account Closure - Close the TD<br>6.<br>account due for that day. |
| 29         | 1                          | End of Day                     | ln_split_<br>eod_shell                       | Split Loan<br>Account<br>Opening<br><b>EOD</b> Shell | ${\rm LN}$            | Split Loan Account Opening and<br>Disbursement request execution                                                                                                    |
| 30         | 1                          | End of Day                     | td_eod_<br>report_<br>shell                  | TD EOD<br>Reports                                    | TD                    | This shell generates TD related reports in<br>EOD.                                                                                                    |
| 31         | $\mathbf{1}$               | End of Day                     | ln actn<br>eod_shell                         | Loans Action<br>Due EOD<br>Shell                     | LN                    | This shell performs the following actions:<br><b>Interest Charging</b><br>$\blacksquare$<br><b>Interest Compounding</b><br>$\blacksquare$<br><b>Interest Cap</b><br>$\blacksquare$<br>Fee Cap<br>$\blacksquare$<br><b>Customer Initiated Rollover</b><br>$\blacksquare$<br>Auto Disbursement<br>$\blacksquare$<br>Repayment Review (Apply and<br>$\blacksquare$<br>Generate) also called as periodic<br>reschedule                                                                                                    |

*Table 9–1 (Cont.) Shell Description*

| Sr.<br>No. | <b>Process</b><br>Category | Category<br><b>Description</b> | <b>Shells</b>                | <b>Shell</b><br><b>Description</b>                    | <b>Module</b><br>Code | <b>Detailed Description</b>                                                                                                    |
|------------|----------------------------|--------------------------------|------------------------------|-------------------------------------------------------|-----------------------|----------------------------------------------------------------------------------------------------|
| 32         | $\mathbf{1}$               | End of Day                     | $ln$ actn<br>post_eod_<br>sh | Loan Post<br><b>Action Due</b><br><b>EOD</b> Shell    | LN                    | When a backdated index change is done<br>and as part of the processing in EOD, it<br>fails due to a proper business reason<br>(funds not there or beyond redraw) as part<br>of the replay process, the backdated rate<br>change is skipped. Subsequently, when a<br>payment happens on the account action<br>for retrying the backdated rate change is<br>logged on the account which gets picked<br>up in Loan Post Action Due EOD Shell. It<br>will get picked up if the action date<br>happens to be a holiday. |
| 33         | $\mathbf{1}$               | End of Day                     | dd_prdc_<br>fee_shell        | Demand<br>Deposit<br>Periodic Fee<br><b>EOD</b> Shell | <b>DD</b>             | All periodic fees that applicable to CASA<br>will be applied in EOD. For example,<br>account keeping fees or debit card annual<br>fees. Once SI is complete, the charges that<br>need to be levied are available and this is<br>then executed for all accounts, based on<br>holiday processing parameter.                                                                                                    |
| 34         | $\mathbf{1}$               | End of Day                     | ln_amort_<br>eod shell       | Loans<br>Amortization<br><b>EOD</b> Shell             | LN                    | Amortization of fees - Guided by holiday<br>processing logic                                                                                                    |

*Table 9–1 (Cont.) Shell Description*

| Sr.<br>No. | <b>Process</b><br>Category | Category<br><b>Description</b> | <b>Shells</b>      | <b>Shell</b><br><b>Description</b>              | <b>Module</b><br>Code | <b>Detailed Description</b>                                                                                                    |
|------------|----------------------------|--------------------------------|--------------------|-------------------------------------------------|-----------------------|----------------------------------------------------------------------------------------------------|
| 35         | $\mathbf{1}$               | End of Day                     | dd_eod_<br>action1 | Demand<br>Deposit EOD<br>Shell Non<br>Alternate | DD                    | This shell runs actions of non-alternate<br>and non-OD accounts and actions, except<br>interest related, for non-alternate OD and<br>non-OD accounts with alternate account.<br>All transactions on alternate account are<br>done before their EOD actions are<br>performed. Interest related actions on OD<br>accounts are performed in a separate shell<br>as proportionate OD calculations are done<br>after balance freeze (Proportionate OD<br>calculation logic needs to be specified/doc<br>linked). Following actions are performed<br>as per holiday processing parameter: |
|            |                            |                                |                    |                                                 |                       | Execute any applicable rate changes<br>$\blacksquare$<br>(batch based) for the account. Holiday<br>treatment: Next Working Day                                                                                                    |
|            |                            |                                |                    |                                                 |                       | Based on the cheques under clearing if<br>Е<br>there are any advance under unclear<br>funds that need update that function<br>is executed. Holiday treatment: Next<br>Working Day                                                                                                    |
|            |                            |                                |                    |                                                 |                       | Computation of Minimum Average<br>Е<br>Balance. Holiday treatment: Next<br>Working Day                                                                                                    |
|            |                            |                                |                    |                                                 |                       | Balance Change Action: After making<br>Ξ<br>adjustments for balances, system<br>executes an interest computation<br>action (Done in Interest Module).<br>These snapshot balances are used to<br>compute interest and also form the<br>basis for the future audits and rebuild<br>of balances when the back dated<br>transactions are done. This is done<br>only for accounts which are not OD.                                                                                                    |
|            |                            |                                |                    |                                                 |                       | Credit and Debit Interest Settlement -<br>Е<br>All cases where capitalization of<br>interest needs to be executed, are<br>picked up and processed. Interest<br>adjustment for back dated<br>transactions happen. It is run for<br>non-OD accounts. Holiday treatment:<br>obtained from IRD.                                                                                                    |
|            |                            |                                |                    |                                                 |                       | Product based events log for alerts<br>$\blacksquare$<br>and outbound documentation.<br>Holiday treatment: Next Working Day                                                                                                    |
|            |                            |                                |                    |                                                 |                       | Statement generation. Holiday<br>п<br>treatment: Next Working Day                                                                                                    |
|            |                            |                                |                    |                                                 |                       | All status checks and updates are<br>$\blacksquare$<br>done such as inactivity, unclaimed,<br>dormancy. Holiday treatment: Next<br>Working Day                                                                                                    |
|            |                            |                                |                    |                                                 |                       | Reward Credit action is performed.<br>п<br>Holiday treatment: Next Working Day                                                                                                    |
|            |                            |                                |                    |                                                 |                       | Offset linkage/expiry action is<br>$\blacksquare$<br>performed for both offset account and<br>alternate account. Holiday treatment:<br>Next Working Day                                                                                                    |

*Table 9–1 (Cont.) Shell Description*

 $\mathsf{l}$ 

| Sr.<br>No. | <b>Process</b><br>Category | Category<br><b>Description</b> | <b>Shells</b>             | <b>Shell</b><br><b>Description</b>                   | <b>Module</b><br>Code | <b>Detailed Description</b>                                                                                                    |
|------------|----------------------------|--------------------------------|---------------------------|------------------------------------------------------|-----------------------|----------------------------------------------------------------------------------------------------|
| 36         | 1                          | End of Day                     | ln_report_<br>shell       | Loan Reports                                         | LN                    | Loan Related Reports                                                                                                    |
| 37         | $\mathbf{1}$               | End of Day                     | dd_eod_<br>action2        | Demand<br>Deposit EOD<br>Shell<br>Alternate          | DD                    | This shell is run for all actions of accounts<br>which are alternates and all actions except<br>interest related actions for accounts which<br>are alternate with OD facility. It will run<br>the same set of actions as the shell above,<br>based on holiday processing parameter. |
| 38         | 1                          | End of Day                     | dd_eod_<br>in_adjst       | Demand<br>Deposit<br>Interest<br>Adjustment<br>shell | <b>DD</b>             | This shell does Proportionate OD<br>calculation and Offset balances calculation.                                                                                                    |
| 39         | 1                          | End of Day                     | dd_eod_<br>action3        | Demand<br>Deposit EOD<br>Shell<br>Alternate OD       | DD                    | This shell is run for interest related actions<br>of alternate accounts which are OD.<br>Following actions are performed based on<br>holiday processing parameter:                                                                                                    |
|            |                            |                                |                           |                                                      |                       | Proportionate OD action: Calculation<br>$\blacksquare$<br>and stamping of proportionate OD<br>and OL utilization. This action is done<br>on any balance change on accounts<br>which share the same facility.                                                                        |
|            |                            |                                |                           |                                                      |                       | Offset interest benefit: calculation of<br>$\blacksquare$<br>total offset balance for a beneficiary<br>account. This action will be done on<br>balance change on any of the offset<br>accounts.                                                                                     |
|            |                            |                                |                           |                                                      |                       | Intimate interest for computation:<br>Е<br>After the above two actions are<br>executed, interest will be intimated for<br>computation.                                                                                                    |
|            |                            |                                |                           |                                                      |                       | Credit and Debit Interest Settlement:<br>$\blacksquare$<br>All cases where capitalization of<br>interest needs to be executed are<br>picked up and processed. Interest<br>adjustment for back dated<br>transactions happens. This is run for<br>accounts which are OD.              |
|            |                            |                                |                           |                                                      |                       | Statement generation<br>$\blacksquare$                                                                                                    |
| 40         | $\mathbf{1}$               | End of Day                     | dd_eod_<br>action4        | Demand<br>Deposit EOD<br>Shell Non<br>Alternate OD   | DD                    | This shell is run for interest related actions<br>for non-alternate accounts which have OD<br>and for non-OD accounts that have<br>alternate. It runs the set of actions as the<br>above shell, based on holiday processing<br>parameter.                                           |
| 41         | 1                          | End of Day                     | $lm_$<br>market_<br>reval | Market<br>Revaluation<br>Shell                       | LM                    | This shell revaluates the Collaterals as per<br>current market values.                                                                                                    |
| 42         | $\mathbf{1}$               | End of Day                     | lm_util_<br>reval         | Utilization<br>Revaluation                           | LM                    | If the utilization of the credit facility is<br>done in a currency which is not the same<br>as its currency, then revaluation process<br>will be triggered as part of the End of the<br>Day process.                                                                                |

*Table 9–1 (Cont.) Shell Description*

| Sr. | <b>Process</b> | Category           |                        | <b>Shell</b>                                        | <b>Module</b> |                                                                                                    |
|-----|----------------|--------------------|------------------------|-----------------------------------------------------|---------------|----------------------------------------------------------------------------------------------------|
| No. | Category       | <b>Description</b> | <b>Shells</b>          | <b>Description</b>                                  | Code          | <b>Detailed Description</b>                                                                                                    |
| 43  | 1              | End of Day         | lm_batch_<br>eod_shell | Limits And<br>Collaterals<br>Batch                  | LM            | Credit Facility Review: Credit Facility can<br>be subjected to review based on the<br>parameters set during the creation of the<br>facility. On the review date, the facility is<br>submitted to the rule engine for<br>processing. The rule ID is maintained as<br>part of the facility category. On successful<br>completion the next review date, facility<br>conduct is updated on the credit facility.                                                         |
|     |                |                    |                        |                                                     |               | Credit Facility Earmarking Expiry: LCM<br>system provides an option to<br>block/earmark the credit facility for a<br>certain amount. This amount will not<br>contribute towards the available amount<br>of the facility. On the start date, the<br>amount has to be moved into the<br>earmarked amount column which will<br>ensure that the amount will not be<br>utilized. A reinstatement of the earmarked<br>amount is to be done on the earmark<br>expiry date. |
|     |                |                    |                        |                                                     |               | Credit Facility Transfer Expiry: LCM<br>system provides option of transfer of the<br>available amount of the facility to the<br>another facility. The facility transfer is<br>bound by a start and end date. On the<br>facility transfer expiry date, the transfer<br>amount needs to be reinstated to the<br>facility. This is handled in the batch.                                                                                                    |
|     |                |                    |                        |                                                     |               | Facility Amount Schedule Processing:<br>System provides an option define the<br>facility amount in schedules. The amount<br>can be an increase/decrease to the existing<br>sanctioned amount. The amount stored is<br>the effective amount. On the start date, the<br>effective amount maintained will become<br>the effective Limit of the facility. On the<br>end date, the amount will be removed and<br>the new limit amount will be calculated.                |
|     |                |                    |                        |                                                     |               | Credit Facility Availment Expiry Date: The<br>credit facility created is expected to be<br>utilized within a particular date. For<br>example, first drawdown of the loan has to<br>be done before the Availment expiry date.<br>In case it is not done, the facility will be<br>made unavailable.                                                                                                    |
|     |                |                    |                        |                                                     |               | Facility Expiry Date Processing: The<br>facility being created can have an expiry<br>date. On the expiry date of the facility,<br>system is expected to make the facility<br>unavailable for further utilization.                                                                                                    |
| 44  | 1              | End of Day         | dd_eod_<br>action5     | Demand<br>Deposit EOD<br>Shell<br>Linkage<br>Expiry | LM            | This shell handles all the facility expiry<br>actions.                                                                                                    |

*Table 9–1 (Cont.) Shell Description*

| Sr.<br>No. | <b>Process</b><br>Category | Category<br><b>Description</b> | <b>Shells</b>                   | Shell<br><b>Description</b>                      | <b>Module</b><br>Code | <b>Detailed Description</b>                                                                                                    |
|------------|----------------------------|--------------------------------|---------------------------------|--------------------------------------------------|-----------------------|----------------------------------------------------------------------------------------------------|
| 45         | 1                          | End of Day                     | ch_eod_<br>report_<br>shell     | CASA EOD<br>Reports                              | СH                    | This shell generates CASA related batch<br>reports.                                                                                                    |
| 46         | $\mathbf{1}$               | End of Day                     | $ln_ntrst_$<br>$comp_$<br>shell | Loan Interest<br>Computation<br><b>EOD</b> Shell | LN                    | This shell does Interest Computation<br>(balance change).                                                                                                    |
| 47         | $\mathbf{1}$               | End of Day                     | ln_stmt_<br>log_shell           | Loan<br>Statement<br>logging Shell               | LN                    | Statement Item generation based on<br>frequency maintained at the product level<br>Records from the last statement generation<br>date to current date is copied to Statement<br>Item. Statement Generation is not done in<br>this shell. Data is copied from Loan<br>Financial Statement to Statement Item.                                                                                                    |
| 48         | $\mathbf{1}$               | End of Day                     | ac<br>bundle_<br>exp_poller     | Bundle<br><b>Expiry Poller</b><br>Shell          | <b>BN</b>             | This shell maintains Track Bundle expiry.                                                                                                    |
| 49         | $\mathbf{1}$               | End of Day                     | $np_$<br>account_<br>classify   | Account<br>Level Asset<br>Classification         | NP                    | This is the first and mandatory shell for<br>asset classification which processes all the<br>Loan, CASA, and OD accounts which are<br>due for classification as per the current<br>processing date. The process derives the<br>expected classification code using the rule<br>setup on the product class. The rule is<br>based on arrears information received<br>from the module along with other<br>information like limit expiry, tod or<br>overline. Based on the classification code<br>details, it will be arrived at whether the<br>classification has to be Manual or<br>Automatic. In case of Manual<br>classification, the expected classification<br>code is stamped and the process continues<br>with the next account. In case of<br>Automatic classification, the expected<br>classification code and actual classification<br>code will be stamped the same. Necessary<br>accounting entries will be passed for<br>Normal to Suspended or Suspended to<br>Normal movements. The new<br>classification code, classification status<br>(Normal or Suspended) and clawback<br>details (only in case of forward movement)<br>will be sent to Loan/CASA/OD module.<br>Customer alerts will be generated as<br>required. |

*Table 9–1 (Cont.) Shell Description*

| Sr.<br>No. | <b>Process</b><br>Category | Category<br><b>Description</b> | <b>Shells</b>         | <b>Shell</b><br><b>Description</b>     | <b>Module</b><br>Code | <b>Detailed Description</b>                                                                                                    |
|------------|----------------------------|--------------------------------|-----------------------|----------------------------------------|-----------------------|----------------------------------------------------------------------------------------------------|
| 50         | 1                          | End of Day                     | np_party_<br>classify | Party Level<br>Asset<br>Classification | NP                    | This shell runs immediately after account<br>shell, if the asset classification applicability<br>level is 'Party'. This process first<br>determines the worst classification of the<br>party by comparing the expected code of<br>all accounts under the party that have<br>been classified today and actual code of<br>the remaining accounts under the party.<br>Based on the classification code details, it<br>will be arrived at whether the classification<br>has to be Manual or Automatic. In case of<br>Manual classification, the worst<br>classification code will be stamped as the<br>expected classification code of the party<br>and the same will be propagated as the<br>expected code of all accounts under the<br>party, and the process continues with the<br>next party. In case of Automatic<br>classification, the worst classification code<br>will be stamped as the expected<br>classification code and actual classification<br>code of the party. The same will be<br>propagated as the expected classification<br>code and actual classification code of all<br>accounts under the party. For each account<br>under the party, necessary accounting<br>entries will be passed for Normal to<br>Suspended or Suspended to Normal<br>movements. The new classification code,<br>classification status (Normal or<br>Suspended) and clawback details (only in<br>case of forward movement) will be sent to<br>Loan/CASA/OD module. Customer alerts<br>will be generated as required. |

*Table 9–1 (Cont.) Shell Description*

| Sr.<br>No. | <b>Process</b><br>Category | Category<br><b>Description</b> | <b>Shells</b>                  | <b>Shell</b><br><b>Description</b>               | <b>Module</b><br>Code | <b>Detailed Description</b>                                                                                                    |
|------------|----------------------------|--------------------------------|--------------------------------|--------------------------------------------------|-----------------------|----------------------------------------------------------------------------------------------------|
| 51         | 1                          | End of Day                     | $np_$<br>facility_<br>classify | <b>Facility Level</b><br>Asset<br>Classification | NP                    | This shell runs immediately after account<br>shell, if the asset classification applicability<br>level is 'Facility'. This process first<br>determines the worst classification of the<br>facility by comparing the expected code<br>returned from the facility rule, the<br>expected code of all accounts under the<br>facility that have been classified today and<br>actual code of the remaining accounts<br>under the facility. Based on the<br>classification code details, it will be arrived<br>at whether the classification has to be<br>Manual or Automatic. In case of Manual<br>classification, the worst classification code<br>will be stamped as the expected<br>classification code of the facility and the<br>same is propagated as the expected code of<br>all accounts under the facility, and the<br>process continues with the next facility. In<br>case of Automatic classification, the worst<br>classification code will be stamped as the<br>expected classification code and actual<br>classification code of the facility. The same<br>is propagated as the expected classification<br>code and actual classification code of all<br>accounts under the facility. For each<br>account under the facility, necessary<br>accounting entries will be passed for<br>Normal to Suspended or Suspended to<br>Normal movements. The new<br>classification code, classification status<br>(Normal or Suspended) and clawback<br>details (only in case of forward movement)<br>will be sent to Loan/CASA/OD module.<br>Customer alerts will be generated as<br>required. |
| 52         | $\mathbf{1}$               | End of Day                     | eod_<br>report_<br>shell       | <b>EOD Reports</b>                               | ${\rm AL}$            | This shell generates reports in EOD.                                                                                                    |
| 53         | 1                          | End of Day                     | as_eod_<br>check               | Accounting<br>Verification                       | AS                    | This shell ensures that the Accounting<br>events raised for the day are processed<br>and all the balances updated. It also<br>verifies whether the system is balanced<br>(Credits and Debits match) for certain<br>criteria for all the accounting entries raised<br>and also for the period balance update.                                                                                                    |
| 54         | 1                          | End of Day                     | eod_<br>epilogue               | <b>EOD</b><br>Epilogue                           | EO                    | This shell waits for all the reports to be<br>generated and changes the Process date.                                                                                                    |

*Table 9–1 (Cont.) Shell Description*

| Sr.<br>No. | <b>Process</b><br>Category | Category<br><b>Description</b>   | <b>Shells</b>                 | <b>Shell</b><br><b>Description</b>           | <b>Module</b><br>Code | <b>Detailed Description</b>                                                                                                    |
|------------|----------------------------|----------------------------------|-------------------------------|----------------------------------------------|-----------------------|----------------------------------------------------------------------------------------------------|
| 55         | 16                         | Internal<br>System<br><b>EOD</b> | interest_<br>$e$ od<br>action | <b>Interest Shell</b>                        | IN                    | This shell does following activities:<br>Interest Accrual Process: When<br>$\blacksquare$<br>interest accrual is done, system raises<br>events for the current working day,<br>even though the cut off has been<br>executed. This is required to enable<br>posting of transaction on the current<br>date and not for the next working day.<br>It looks up at the host date.<br>Interest Capitalization: Based on<br>$\blacksquare$<br>holiday processing logic.<br>Interest Compounding: Based on<br>$\blacksquare$<br>holiday processing parameter.<br>Related tax events for any of the<br>Ξ<br>above functions, as configured, based<br>on holiday processing parameter.                                                                                                    |
| 56         | 16                         | Internal<br>System<br><b>EOD</b> | pi_eod_<br>shell              | Party EOD<br>Shell                           | PI                    | This shell is used to process the Party Due<br>Diligence Expiry if the Expiry date is a<br>holiday.                                                                                                    |
| 57         | 16                         | Internal<br>System<br><b>EOD</b> | as_batch_<br>verify           | Accounting<br>batch<br>Verification<br>Shell | AS                    | There are certain checks and validations<br>that are done as part of the Accounting in<br>the EOD framework. These checks ensure<br>that the system has balanced accounting<br>entries, correct ledger balances and system<br>account balances. Some of the checks are<br>listed below:<br>Ensure that all the accounting events<br>Е<br>raised for the day are processed.<br>Ensure that all the accounting entries<br>$\blacksquare$<br>generated for the day are updated for<br>the ledger and system account<br>balances.<br>Ensure that the accounting entries<br>Е<br>raised for the day are balanced. The<br>balancing has to be branch wise and<br>not group wise.<br>Ensure that period balances for ledger<br>and system account are balanced.<br>All the checks are with respect to each<br>account branch and not branch group. |
| 58         | 16                         | Internal<br>System<br>EOD        | pl_ledg_<br>bal_upd           | Deferred<br>Ledger<br>Balance<br>Update      | AS                    | For all the events raised during the batch<br>process, the ledger balances will not be<br>updated near online (no messages will be<br>put into the Balance queue for processing).<br>The ledger balances for such events will be<br>Deferred and the balance will be updated<br>through a procedure in the Internal EOD<br>and as part of BOD (last batch in BOD).<br>This is done to ensure that there is no lock<br>on the ledgers when the balance update<br>happens. (Scenario: when most of the<br>accounts are mapped to the same product<br>and hence update the same GL.)                                                                                                    |

*Table 9–1 (Cont.) Shell Description*

| Sr.<br>No. | <b>Process</b><br>Category | Category<br><b>Description</b>   | <b>Shells</b>                                     | <b>Shell</b><br><b>Description</b>                            | <b>Module</b><br>Code | <b>Detailed Description</b>                                                                                                    |
|------------|----------------------------|----------------------------------|---------------------------------------------------|---------------------------------------------------------------|-----------------------|----------------------------------------------------------------------------------------------------|
| 59         | 16                         | Internal<br>System<br><b>EOD</b> | $\mathsf{p}\mathsf{l}_-$<br>sdeadjmt_<br>eod_shel | <b>SDE</b><br>Adjustment<br>Shell                             | AS                    | This shell is used to adjust the system<br>account balances if there are any change in<br>the account, party and product attributes.                                                                                                    |
| 60         | 16                         | Internal<br>System<br>EOD        | $as\_verify_$<br>prereval                         | Accounting<br>batch Pre<br>Revaluation<br>Verify Shell        | AS                    | Some of the checks that are done are listed<br>below:<br>Ensure that all the accounting events<br>Ξ<br>raised for the day are processed.<br>Ensure that all the accounting entries<br>$\blacksquare$<br>generated for the day are updated for<br>the ledger and system account<br>balances.<br>Ensure that the accounting entries<br>п<br>raised for the day are balanced. The<br>balancing has to be branch wise and<br>not group wise.<br>Ensure that period balances for ledger<br>п<br>and system account are balanced. |
| 61         | 16                         | Internal<br>System<br><b>EOD</b> | pl_reval_<br>eod_shell                            | Revaluation<br>Shell                                          | AS                    | Ledgers whose balances are maintained in<br>the Foreign Currency will be revalued (if<br>required) based on a specific Reval Rate.<br>This is done when all the batch<br>transactions are completed in the OBP<br>system, since the current/closing balance<br>of the ledgers are used for this purpose.                                                                                                    |
| 62         | 16                         | Internal<br>System<br><b>EOD</b> | as_verify_<br>prefinclsr                          | Accounting<br>batch Pre Fin<br>Closure<br>Verify Shell        | AS                    | Same as per accounting verification.                                                                                                    |
| 63         | 16                         | Internal<br>System<br>EOD        | pl_fin_<br>period_<br>shell                       | <b>Balance FIN</b><br>Period<br>Creation<br>Shell             | AS                    | It creates the system period FIN whenever<br>applicable.                                                                                                    |
| 64         | 16                         | Internal<br>System<br><b>EOD</b> | pl<br>finclose_<br>eod_shel                       | Financial<br>Closure Shell                                    | AS                    | When the financial cycle changes, the<br>system has to calculate the Profit/Loss for<br>the current financial year and has to post<br>to the Profit/Loss ledgers maintained. This<br>will include the zeroisation of the<br>Income/Expense Ledgers and posting the<br>profit or loss to the Profit/Loss Accounts<br>maintained. This operation is done on the<br>system period code FIN. All the<br>accounting entries created for this purpose<br>are posted in the FIN period.                                            |
| 65         | 16                         | Internal<br>System<br>EOD        | $as\_verify_$<br>prerptglns                       | Accounting<br>batch Pre<br>Reporting<br>Lines Verify<br>Shell | AS                    | Same as per accounting verification                                                                                                    |
| 66         | 16                         | Internal<br>System<br><b>EOD</b> | $\mathsf{p}\mathsf{l}_-$<br>rptglns_<br>eod_shell | ReportingLin<br>es Shell                                      | AS                    | If the bank requires Central Bank and<br>Head Office Reporting system obtains the<br>rule code maintained for the ledger,<br>derives the Reporting GL and creates<br>balances for the Reporting ledger.                                                                                                    |

*Table 9–1 (Cont.) Shell Description*

| Sr.<br>No. | <b>Process</b><br>Category | Category<br><b>Description</b>   | <b>Shells</b>                                   | <b>Shell</b><br><b>Description</b>                 | <b>Module</b><br>Code | <b>Detailed Description</b>                                                                                                    |
|------------|----------------------------|----------------------------------|-------------------------------------------------|----------------------------------------------------|-----------------------|----------------------------------------------------------------------------------------------------|
| 67         | 16                         | Internal<br>System<br><b>EOD</b> | as_verify_<br>prearchiv                         | Accounting<br>batch Pre<br>Archive<br>Verify Shell | AS                    | There are certain checks and validations<br>that are done as part of the Accounting in<br>the EOD framework. These validations are<br>to ensure that the system has balanced<br>accounting entries, correct ledger balances<br>and system account balances. Some of the<br>checks are listed below:  |
|            |                            |                                  |                                                 |                                                    |                       | Ensure that all the accounting events<br>$\blacksquare$<br>raised for the day are processed.                                                                                                    |
|            |                            |                                  |                                                 |                                                    |                       | Ensure that all the accounting entries<br>$\blacksquare$<br>generated for the day are updated for<br>the ledger and system account<br>balances.                                                                                                    |
|            |                            |                                  |                                                 |                                                    |                       | Ensure that the accounting entries<br>п<br>raised for the day are balanced. The<br>balancing has to be branch wise and<br>not group wise.                                                                                                    |
|            |                            |                                  |                                                 |                                                    |                       | Ensure that period balances for ledger<br>٠<br>and system account are balanced.                                                                                                    |
|            |                            |                                  |                                                 |                                                    |                       | All the checks are with respect to each<br>account branch and not branch group.                                                                                                    |
| 68         | 16                         | Internal<br>System<br><b>EOD</b> | pl_intr_<br>eod_rep_<br>shel                    | PL Internal<br><b>EOD</b> Report<br>Shell          | PL                    | This shell generates Ledger related reports<br>in EOD.                                                                                                    |
| 69         | 16                         | Internal<br>System<br><b>EOD</b> | $\mathsf{p}\mathsf{l}_-$<br>balance_<br>history | Periodic PL<br>balance<br>history                  | PL                    | This shell archives GL Period balances.                                                                                                    |
| 70         | 16                         | Internal<br>System<br>EOD        | pl<br>period_<br>bod_shell                      | Balance<br>Period<br>Creation<br>Shell             | AS                    | If there is a period change, then the system<br>moves the period balances of the last<br>month to the current month. The opening<br>balances are updated and the movements<br>for the current period is set to 0. The<br>period balance update and the working of<br>this shell are tightly coupled. |
| 71         | 16                         | Internal<br>System<br>EOD        | int_eod_<br>report_<br>shell                    | Internal EOD<br>Reports                            | AL                    | This shell generates Reports during<br>Internal system EOD.                                                                                                    |
| 72         | 16                         | Internal<br>System<br>EOD        | int_eod_<br>epilogue                            | Int EOD<br>Epilogue                                | EO                    | This shell waits for all the reports to be<br>generated.                                                                                                    |
| 73         | 2                          | Beginning<br>of Day              | $ac\_bod$<br>bn_fee_<br>shell                   | <b>BOD</b> Bundle<br>Fee Shell                     | BN                    | This shell processes the subscription and<br>maintenance fees.                                                                                                    |
| 74         | 2                          | Beginning<br>of Day              | as<br>untank_<br>adjustmen<br>t                 | Untanking<br>Adjustment<br>Posting                 | AS                    | The shell is used to process Untanking<br>Adjustment entries during the batch.                                                                                                    |
| 75         | 2                          | Beginning<br>of Day              | $ins\_bod$<br>action                            | Insurance<br><b>BOD</b> Shell                      | LM                    | This shell is responsible for renewing the<br>premium of CCI policy for next review<br>period. If CCI is loan funded, then next<br>review premium is charged on the<br>nominated loan or OD account.                                                                                                 |

*Table 9–1 (Cont.) Shell Description*

| Sr.<br>No. | <b>Process</b><br>Category | Category<br><b>Description</b> | <b>Shells</b>                   | <b>Shell</b><br><b>Description</b>                                       | <b>Module</b><br>Code | <b>Detailed Description</b>                                                                                                    |
|------------|----------------------------|--------------------------------|---------------------------------|--------------------------------------------------------------------------|-----------------------|----------------------------------------------------------------------------------------------------|
| 76         | $\overline{2}$             | Beginning<br>of Day            | lm_batch_<br>bod_shell          | Limits Bod<br>Batch                                                      | LM                    | Same as Limits And Collaterals Batch shell<br>in EOD Category                                                                                                    |
| 77         | $\overline{2}$             | Beginning<br>of Day            | $pc_{-}$<br>business<br>transfr | <b>Business</b><br>Transfer<br>Periodic<br>Execution<br><b>BOD</b> Shell | PC                    | <b>Business Transfer SI Execution Shell</b>                                                                                                    |
| 78         | $\overline{2}$             | Beginning<br>of Day            | pc_value_<br>date_shell         | Value Date<br><b>BOD</b> Shell                                           | PC                    | This shell moves the funds from unclear to<br>clear balance, where float of instrument is<br>getting over at BOD. Value Date Clearing<br>shell in BOD is run for more than 0 day<br>float items. Hence it becomes mandatory<br>to run this with the current process date,<br>even though cut off has been run. This is<br>taken care of by the Value Date Clearing<br>Shell. As the float realization will be<br>derived based on branch dates, the date<br>will be always set to the working day of<br>the branch. |
| 79         | 2                          | Beginning<br>of Day            | as<br>untank<br>bod_shell       | Accounting<br>Un-tanking<br>Shell                                        | <b>AS</b>             | This shell is used to un-tank the<br>accounting entries during batch process.<br>Online Transactions during EOD do not<br>process acounting entries but are tanked.<br>This shell processes accounting of the<br>tanked records.                                                                                                    |
| 80         | $\overline{2}$             | Beginning<br>of Day            | pc_activ_<br>date_shell         | Activation<br>Date BOD<br>Shell                                          | PC                    | This shell takes the data of those<br>transactions which are getting activated<br>for processing for that day. For example,<br>transactions like outward collection, flat<br>extended inward and outward clearing,<br>and future dated outgoing payments.                                                                                                    |
| 81         | $\overline{2}$             | Beginning<br>of Day            | td_bod_<br>action               | Term Deposit<br><b>BOD</b> Shell                                         | TD                    | This shell logs the following actions:<br>Maturity Processing - Maturity<br>$\blacksquare$<br>proceeds till yesterday will be<br>credited to chosen settlement mode.<br>Future dated Redemption - Process<br>$\blacksquare$<br>the future dated redemption request<br>due for that day.<br>Interest Payout - Interest payout to<br>$\blacksquare$<br>settlement mode.<br>Unclaim Processing - Movement of<br>$\blacksquare$<br>Unclaim TD to Unclaim GL.                                                            |
| 82         | 2                          | Beginning<br>of Day            | $ln\_post_$<br>trans_bod        | Loan<br>Transaction<br><b>BOD</b> shell                                  | LN                    | This shell processes all the transactions<br>done after cutoff is run.                                                                                                    |
| 83         | $\overline{2}$             | Beginning<br>of Day            | td_bod_<br>report_<br>shell     | <b>TD BOD</b><br>Reports                                                 | TD                    | This shell generates TD related reports in<br>BOD.                                                                                                    |
| 84         | $\overline{2}$             | Beginning<br>of Day            | ln_contri_<br>bod_shell         | Loan<br>Contribution<br><b>BOD</b> Shell                                 | LN                    | This shell processes customer's<br>Contribution Instruction set at time of<br>Origination.                                                                                                    |

*Table 9–1 (Cont.) Shell Description*

| Sr.<br>No. | <b>Process</b><br>Category | Category<br><b>Description</b> | <b>Shells</b>               | <b>Shell</b><br><b>Description</b>                                                | <b>Module</b><br>Code | <b>Detailed Description</b>                                                                                                    |
|------------|----------------------------|--------------------------------|-----------------------------|-----------------------------------------------------------------------------------|-----------------------|----------------------------------------------------------------------------------------------------|
| 85         | 2                          | Beginning<br>of Day            | dd_bod_<br>action           | Demand<br>Deposit BOD<br>Shell                                                    | <b>DD</b>             | This shell runs in BOD before other CASA<br>shells in BOD. It handles the following<br>actions:                                                                                                    |
|            |                            |                                |                             |                                                                                   |                       | Earmark expiry. Holiday treatment:<br>$\blacksquare$<br>Next Working Day                                                                                                    |
|            |                            |                                |                             |                                                                                   |                       | OD linkage action. Holiday treatment:<br>$\blacksquare$<br>Next Working Day                                                                                                    |
|            |                            |                                |                             |                                                                                   |                       | Offset account linkage action. Holiday<br>$\blacksquare$<br>treatment: Next Working Day                                                                                                    |
| 86         | $\overline{2}$             | Beginning<br>of Day            | dd_bod_<br>in_adjst         | Demand<br>Deposit BOD<br>Interest<br>Adjustment<br>shell                          | <b>DD</b>             | In case of OD, if facility is shared, the shell<br>proportionates the utilized amount among<br>all the stake holders.                                                                                                    |
| 87         | $\overline{2}$             | Beginning<br>of Day            | dd_si_bod                   | <b>DDA</b><br>Standing<br>Instruction<br><b>BOD</b> Shell                         | <b>DD</b>             | This shell executes all Standing<br>Instructions that need to be executed for<br>the day - Based on holiday processing<br>parameter                                                                                                    |
| 88         | $\overline{2}$             | Beginning<br>of Day            | dd_swp_<br>bod_<br>default  | <b>DDA</b><br>Sweepout<br>Instruction<br><b>BOD</b> Shell<br>Default<br>Level     | DD                    | Account may be set up to sweep the<br>balance above a certain amount to other<br>CASA or TD account. This is the primary<br>shell where all accounts with priority 1 are<br>exectued. This is executed in BOD based<br>on customer's preference.                |
| 89         | $\overline{2}$             | Beginning<br>of Day            | dd_swp_<br>bod_non_<br>def  | <b>DDA</b><br>Sweepout<br>Instruction<br><b>BOD</b> Shell<br>Non Default<br>Level | <b>DD</b>             | This shell behaves same as DDA Sweepout<br>Instruction BOD Shell Default Level. But<br>priority 2 and above sweep out<br>instructions are executed. This is required<br>to divide the priority 1 and priority 2 and<br>above to avoid conflicts among accounts. |
| 90         | $\overline{2}$             | Beginning<br>of Day            | ac stl<br>pyt_bod_<br>shell | Account<br>Settlement<br>Payout BOD<br>Shell                                      | AC                    | This shell executes settlement pay out<br>instructions that are maintained on CASA<br>and Loan Accounts.                                                                                                    |
| 91         | $\overline{2}$             | Beginning<br>of Day            | ln_split_<br>bod_shell      | Split Loan<br>Account<br>Opening<br><b>BOD</b> Shell                              | LN                    | Split Loan Account Opening and<br>Disbursement request execution - Guided<br>by holiday processing logic                                                                                                    |

*Table 9–1 (Cont.) Shell Description*

| Sr.<br>No. | <b>Process</b><br>Category | Category<br><b>Description</b> | <b>Shells</b>                 | <b>Shell</b><br><b>Description</b>                | <b>Module</b><br>Code | <b>Detailed Description</b>                                                                                                    |
|------------|----------------------------|--------------------------------|-------------------------------|---------------------------------------------------|-----------------------|----------------------------------------------------------------------------------------------------|
| 92         | $\overline{2}$             | Beginning<br>of Day            | $ln\_actn$<br>bod_shell       | Loan Action<br>due BOD<br>shell                   | LN                    | This shell does the following actions:<br><b>Interest Charging</b><br>$\blacksquare$<br><b>Interest Compounding</b><br>$\blacksquare$<br><b>Interest Cap</b><br>$\blacksquare$<br>Fee Cap<br>$\blacksquare$<br><b>Customer Initiated Rollover</b><br>$\blacksquare$<br>Auto Disbursement - Guided by<br>п<br>holiday processing logic<br>Repayment Review (Apply and<br>$\blacksquare$<br>Generate) also called as periodic<br>reschedule - Guided by holiday<br>processing logic<br>Backdated PPF - These transactions<br>$\blacksquare$<br>will get processed as a part of host<br>EOD. |
|            |                            |                                |                               |                                                   |                       | Back dated installment - These<br>$\blacksquare$<br>transactions will get processed as a<br>part of host EOD.                                                                                                    |
| 93         | $\overline{2}$             | Beginning<br>of Day            | $ln\_actn$<br>post_bod_<br>sh | Loan Post<br>Action due<br><b>BOD</b> shell       | LN                    | When a backdated index change is done<br>and as part of the processing in EOD, it<br>fails due to a proper business reason<br>(funds not there or beyond redraw) as part<br>of the replay process, the backdated rate<br>change is skipped. Subsequently, when a<br>payment happens on the account, action<br>for retrying the backdated rate change is<br>logged on the account which gets picked<br>up in Loan Post Action Due BOD Shell.                                                                                                    |
| 94         | $\overline{2}$             | Beginning<br>of Day            | ch_bod_<br>report_<br>shell   | <b>CASA BOD</b><br>Reports                        | <b>CH</b>             | This shell generates CASA Reports in<br>BOD.                                                                                                    |
| 95         | 2                          | Beginning<br>of Day            | bod_<br>report_<br>shell      | <b>BOD</b> Reports                                | AL                    | This shell generates reports.                                                                                                    |
| 96         | 2                          | Beginning<br>of Day            | $b$ od $_{-}$<br>epilogue     | <b>BOD</b><br>Epilogue                            | EO                    | This shell waits for all the reports to be<br>generated.                                                                                                    |
| 97         | 117                        | Housekeepi<br>ng               | ac_arrear_<br>history         | Arrear<br>history shell.                          | AC                    | This shell moves the details from FLX<br>AC_ARREAR_DETAILS_B to FLX_AC_<br>ARREAR_DETAILS_H.                                                                                                    |
| 98         | 117                        | Housekeepi<br>ng               | ac_casa_<br>housekeep<br>ing  | CASA<br>housekeepin<br>g shell.                   | AC                    | This shell updates the account statistics by<br>moving the details to history in last day of<br>the month.                                                                                                    |
| 99         | 117                        | Housekeepi<br>ng               | acct_<br>benefit_<br>shell    | Account<br><b>Benefit Shell</b>                   | AC                    | This shell calculates amount benefited due<br>to offset account.                                                                                                    |
| 100        | 117                        | Housekeepi<br>ng               | as_hist_<br>$log_eod$<br>shel | Accounting<br>Transaction<br>History Log<br>Shell | AS                    | This shell archives accounting events and<br>accounting entries into history table.                                                                                                    |

*Table 9–1 (Cont.) Shell Description*

| Sr.<br>No. | <b>Process</b><br>Category | Category<br><b>Description</b> | <b>Shells</b>                             | <b>Shell</b><br><b>Description</b>                  | <b>Module</b><br>Code      | <b>Detailed Description</b>                                                                                                    |
|------------|----------------------------|--------------------------------|-------------------------------------------|-----------------------------------------------------|----------------------------|----------------------------------------------------------------------------------------------------|
| 101        | 117                        | Housekeepi<br>ng               | da_event_<br>h_eod_<br>shel               | Accounting<br>Event<br><b>History Shell</b>         | $\mathbf{A}\mathbf{S}$     | This shell archives accounting events and<br>accounting entries into history table.                                                                                                    |
| 102        | 117                        | Housekeepi<br>ng               | $lm_$ <sub>auto</sub><br>closur_<br>shell | <b>Facility Auto</b><br>Closure Shell               | LM                         | For non revolving facilities, auto closure<br>will be done and all the records are picked<br>up for processing in this shell.                                                                                                    |
| 103        | 117                        | Housekeepi<br>ng               | $lm$ _ $exp$ <sub>_</sub><br>track_shell  | Exposure<br>Tracking<br>Shell                       | LM                         | The exposures for the bank is tracked<br>across the dimensions party and account.<br>LCM tracks all the exposure of the<br>transaction based on the facts that are<br>created for the account and party. The<br>exposure values are calculated and shown<br>across each fact values. For example, the<br>bank might require to track the exposure<br>under different currency. The account fact<br>is defined as the currency code and each<br>transaction in the system will be tracked<br>against the account currency and the<br>exposures are calculated under each<br>different currency. |
| 104        | 117                        | Housekeepi<br>ng               | $ln\_adv$<br>alert_shell                  | Loan<br>Advance<br>Alert Action<br><b>BOD</b> Shell | LN                         | This shell sends alerts based on Lead and<br>Lag Days defined at product levels.                                                                                                    |
| 105        | 117                        | Housekeepi<br>ng               | move_<br>drv_table_<br>data               | Move driver<br>table data to<br>History table       | DD                         | This shell moves Driver table data into<br>History Table.                                                                                                    |
| 106        | 117                        | Housekeepi<br>ng               | np_prvsn_<br>updt_shell                   | Account<br>Level<br>Provision<br>Update             | $\ensuremath{\text{NP}}$   | This shell is used for Account Level<br>Provision Update.                                                                                                    |
| 107        | 117                        | Housekeepi<br>ng               | pi_bod_<br>shell                          | Party BOD<br>Shell                                  | $\mathop{\rm PI}\nolimits$ | This shell is used to process the Party Due<br>Diligence Expiry if it falls on a working<br>day. This shell also updates the future<br>party address getting active on this day. It<br>updates such addresses to be current and<br>marks the previous current address as<br>past.                                                                                                    |
| 108        | 117                        | Housekeepi<br>ng               | td_stmt_<br>gen_shell                     | TD<br>Statement<br>Generation<br>Shell              | TD                         | This shell generates TD statements.                                                                                                    |
| 109        | 117                        | Housekeepi<br>ng               | ln_stmt_<br>gen_shell                     | Loan<br>Statement<br>Generation<br><b>EOD</b> Shell | ${\rm LN}$                 | This shell generates all the loan account<br>statements.                                                                                                    |
| 110        | 117                        | Housekeepi<br>ng               | dd_stmt_<br>gen_shell                     | CASA<br>Statement<br>Generation<br>Shell            | ${\rm DD}$                 | This shell generates CASA statements.                                                                                                    |
| 111        | 117                        | Housekeepi<br>ng               | ac_pop_<br>domain_<br>ind                 | Domain<br>index tables<br>populate<br>shell         | AC                         | This shell populates the domain index<br>table, which is used for Oracle text search.                                                                                                    |

*Table 9–1 (Cont.) Shell Description*

| Sr.<br>No. | <b>Process</b><br>Category | Category<br><b>Description</b>      | <b>Shells</b>                             | <b>Shell</b><br><b>Description</b>               | <b>Module</b><br>Code    | <b>Detailed Description</b>                                                                                                    |
|------------|----------------------------|-------------------------------------|-------------------------------------------|--------------------------------------------------|--------------------------|----------------------------------------------------------------------------------------------------|
| 112        | 120                        | Alert<br>Generation                 | $ep_{-}$<br>generation<br>_shell          | Alert<br>generation<br>Shell                     | DI                       | All pending alert requests is picked and<br>processed. If the status of the alert is<br>generated state, it means processing is<br>pending for the alerts. This shell picks the<br>alerts which are less than current date.                                            |
| 113        | 247                        | Reprice                             | pr_price_<br>changes                      | Price change<br>log online<br>shell              | PR                       | This shell identifies the accounts (which<br>are not opened today) eligible for rate and<br>fee changes and logs action for further<br>processing in pr_reprice_action shell.                                                                                          |
| 114        | 247                        | Reprice                             | $pr_{-}$<br>reprice_<br>action            | Reprice<br>action online<br>Shell                | PR                       | This shell processes accounts (which are<br>not opened today) for interest or fee<br>changes happened in the system.                                                                                                    |
| 115        | 18                         | Clearing                            | $pc_rej$<br>reproc_<br>shell              | Scan Reject<br>Reprocess<br>Shell                | PC                       | This shell reprocesses Reject Items.                                                                                                    |
| 116        | 18                         | Clearing                            | pc_scn_<br>pas_plr_<br>shell              | <b>Scan Pass</b><br>Poller Shell                 | PC                       | Honored Items Poller                                                                                                    |
| 117        | 18                         | Clearing                            | $pc\_{oc}$<br>return_<br>shell            | Outgoing<br>Clearing<br>Return Shell             | PC                       | OC Return Shell                                                                                                    |
| 118        | 23                         | Global Float                        | $pc\_glb$<br>flt_ext_<br>shell            | Global Float<br>Extension<br>Shell               | PC                       | Global Float Extension                                                                                                    |
| 119        | 30                         | Scan<br>Payment<br>Queue<br>Process | pc_scn_<br>$rej$ <sub>-plr</sub><br>shell | Scan Reject<br>Poller Shell                      | PC                       | Rejected Items Poller                                                                                                    |
| 120        | 63                         | <b>Business</b><br>Transfer         | $pc_b$<br>colln_cdt_<br>shell             | <b>Business</b><br>Collection<br>Credit Shell    | PC                       | <b>Business Collection Credit</b>                                                                                                    |
| 121        | 63                         | <b>Business</b><br>Transfer         | $pc_b$<br>pymt_<br>dbt_shell              | <b>Business</b><br>Payment<br>Debit Shell        | PC                       | <b>Business Payment Debit</b>                                                                                                    |
| 122        | 63                         | <b>Business</b><br>Transfer         | $pc_b$<br>colln_dbt_<br>shell             | <b>Business</b><br>Collection<br>Debit Shell     | PC                       | <b>Business Collection Debit</b>                                                                                                    |
| 123        | 63                         | <b>Business</b><br>Transfer         | $pc_b$<br>pymt_cdt_<br>shell              | <b>Business</b><br>Payment<br>Credit Shell       | PC                       | <b>Business Payment Credit</b>                                                                                                    |
| 124        | 69                         | mdm_<br>Publish                     | mdm_<br>publish_<br>shell                 | mdm Publish                                      | $\ensuremath{\text{IN}}$ | This shell publishes to OCH following<br>status updates taken place during EOD:<br>Account closures during batch<br>$\blacksquare$<br>execution<br>Account opening during batch<br>$\blacksquare$<br>execution<br>KYC updates during batch execution<br>$\blacksquare$ |
| 125        | 12                         | Analytics<br>Batch Data<br>Hand-off | handoff_<br>initialise                    | Analytics<br>Hand-Off<br>Initialisation<br>Shell | DI                       | This shell sets handoff date in flx_if_<br>global_params_t and deletes previous<br>handoff audit data.                                                                                                    |

*Table 9–1 (Cont.) Shell Description*

| Sr.<br>No. | <b>Process</b><br>Category | Category<br><b>Description</b>      | <b>Shells</b>              | <b>Shell</b><br><b>Description</b>                 | <b>Module</b><br>Code | <b>Detailed Description</b>                                                                                                    |
|------------|----------------------------|-------------------------------------|----------------------------|----------------------------------------------------|-----------------------|----------------------------------------------------------------------------------------------------|
| 126        | 12                         | Analytics<br>Batch Data<br>Hand-off | handoff<br>shell           | Analytics<br>Hand-Off<br><b>Shell</b>              | DI                    | This shell initiates all ODI scenario<br>execution defined in FLX_DI_ETL_JOB_<br>DEFINITION table.                                                               |
| 127        | 12                         | Analytics<br>Batch Data<br>Hand-off | epilogue_<br>shell         | Analytics<br>epilogue<br>Shell                     | DI                    | This shell checks all running ODI scenario<br>execution status. If any error occurs, the<br>scenario execution is restarted after<br>resolve.                    |
| 128        | 102                        | Analytics<br>Result<br>Upload       | rslt<br>handoff_<br>shell  | Analytics<br>Result<br><b>Upload Shell</b>         | DI                    | This shell initiates OFSAA LLFP result<br>area data upload scenario execution.                                                                                   |
| 129        | 102                        | Analytics<br>Result<br>Upload       | rslt<br>epilogue_<br>shell | Analytics<br>Result<br>Upload<br>Epilogue<br>Shell | DI                    | This shell checks OFSAA LLFP result area<br>data upload scenario execution status. If<br>any error occurs, the scenario execution is<br>restarted after resolve. |

*Table 9–1 (Cont.) Shell Description*

# **9.2 Batch Shells Execution Sequence**

The following table presents the execution sequence of the batch shells.

| Sr.<br>No.     | <b>Proc</b><br>ess<br>Cate<br>gory | Category<br><b>Description</b> | Category<br>Significance | <b>Shell</b><br><b>Execution</b><br><b>Sequence</b> | <b>Shells</b>                              | <b>Shell</b><br><b>Description</b>      | <b>Mod</b><br>ule<br>Code | Required<br><b>Shells</b> | Required<br><b>Shell</b><br><b>Description</b> |
|----------------|------------------------------------|--------------------------------|--------------------------|-----------------------------------------------------|--------------------------------------------|-----------------------------------------|---------------------------|---------------------------|------------------------------------------------|
| $\mathbf{1}$   | 100                                | Health<br>Check                | Optional                 | $\mathbf{1}$                                        | health<br>chk<br>shell                     | Health<br>Checkup<br>Shell              | <b>FW</b>                 |                           |                                                |
| $\overline{2}$ | $\mathbf{0}$                       | Reports<br>Health<br>Check     | Optional                 | $\mathbf{1}$                                        | reports<br>_chk_<br>shell                  | Reports<br>Health<br>Check              | FW                        |                           |                                                |
| 3              | 3                                  | Cut Off                        | Mandatory                | $\mathbf{1}$                                        | $\rm{co}$<br>cutoff<br>prolog<br>ue        | Cutoff<br>Prologue                      | CO                        |                           |                                                |
| $\overline{4}$ | $\mathbf{1}$                       | End of Day                     | Mandatory                | $\mathbf{1}$                                        | ac<br>action<br>$relog$ <sub>-</sub><br>sh | Relog<br>actions on<br>holiday          | AC                        |                           |                                                |
| 5              | $\mathbf{1}$                       | End of Day                     | Mandatory                | $\mathbf{1}$                                        | ac<br>bundle<br>$_{\text{free}}$<br>shell  | <b>Bundle Fee</b><br>Shell              | <b>BN</b>                 |                           |                                                |
| 6              | $\mathbf{1}$                       | End of Day                     | Mandatory                | $\mathbf{1}$                                        | bd_<br>unclai<br>med<br>shell              | <b>Bank Draft</b><br>unclaimed<br>Shell | PC.                       |                           |                                                |
| $\overline{7}$ | $\mathbf{1}$                       | End of Day                     | Mandatory                | $\mathbf{1}$                                        | bundle<br>report<br>_shell                 | Bundle<br>Reports                       | <b>BN</b>                 |                           |                                                |

*Table 9–2 Shell Execution Sequence*
| Sr.<br>No. | <b>Proc</b><br>ess<br>Cate<br>gory | Category<br><b>Description</b> | Category<br>Significance | <b>Shell</b><br><b>Execution</b><br><b>Sequence</b> | <b>Shells</b>                                       | <b>Shell</b><br><b>Description</b>                                      | <b>Mod</b><br>ule<br>Code | Required<br><b>Shells</b>             | Required<br><b>Shell</b><br><b>Description</b>         |
|------------|------------------------------------|--------------------------------|--------------------------|-----------------------------------------------------|-----------------------------------------------------|-------------------------------------------------------------------------|---------------------------|---------------------------------------|--------------------------------------------------------|
| $\,8\,$    | $\mathbf{1}$                       | End of Day                     | Mandatory                | $\mathbf{1}$                                        | dd<br>auto_<br>statusc<br>hange                     | DDA Auto<br>status<br>change shell                                      | $\rm DD$                  |                                       |                                                        |
| 9          | $\mathbf{1}$                       | End of Day                     | Mandatory                | $\mathbf{1}$                                        | dd<br>eod_<br>offset_<br>int                        | Demand<br>Deposit<br>Offset<br>Interest EOD<br>Shell                    | DD                        |                                       |                                                        |
| 10         | $\mathbf{1}$                       | End of Day                     | Mandatory                | $\mathbf{1}$                                        | $ins_$<br>eod<br>action                             | Insurance<br><b>EOD</b> Shell                                           | LM                        |                                       |                                                        |
| 11         | $\mathbf{1}$                       | End of Day                     | Mandatory                | $1\,$                                               | je_<br>$susp$ <sub>-</sub><br>bal<br>shell          | Journal<br>Entry<br>Suspense<br>Balancing<br>EOD Shell                  | JE                        |                                       |                                                        |
| 12         | $\mathbf{1}$                       | End of Day                     | Mandatory                | $\mathbf{1}$                                        | or<br>$sub_$<br>$exp_$<br>shell                     | Submission<br><b>EOD</b> Expiry<br>Shell                                | <b>OR</b>                 |                                       |                                                        |
| 13         | $\mathbf{1}$                       | End of Day                     | Mandatory                | $\mathbf{1}$                                        | $pc_{-}$<br>blr<br>remit_<br>shell                  | Biller<br>Remittance<br>Shell                                           | PC                        |                                       |                                                        |
| 14         | $\mathbf{1}$                       | End of Day                     | Mandatory                | $1\,$                                               | $pc_{-}$<br>value_<br>date_<br>eod_sh               | Value Date<br>EOD Shell                                                 | PC                        |                                       |                                                        |
| 15         | $\mathbf{1}$                       | End of Day                     | Mandatory                | $\overline{2}$                                      | dd<br>inst_<br>rearrg_<br>sh                        | <b>DD</b><br>Instruction<br>Rearrangem<br>ent For<br>Calender<br>Change | DD                        | $ac_{-}$<br>action_<br>relog_sh       | Relog<br>actions on<br>holiday                         |
| 16         | $\mathbf{1}$                       | End of Day                     | Mandatory                | $\overline{2}$                                      | je_<br>batch_<br>hist_<br>shell                     | Journal<br>Entry Batch<br>History<br>EOD Shell                          | JE                        | je_susp_<br>bal_shell                 | Journal<br>Entry<br>Suspense<br>Balancing<br>EOD Shell |
| 17         | $\mathbf{1}$                       | End of Day                     | Mandatory                | $\overline{2}$                                      | $\rm pl$ <sub>-</sub><br>onl_<br>ledg<br>bal<br>upd | Online<br>Ledger<br>Entries<br>Update                                   | AS                        | je_susp_<br>bal_shell                 | Journal<br>Entry<br>Suspense<br>Balancing<br>EOD Shell |
| 18         | $\mathbf{1}$                       | End of Day                     | Mandatory                | $\overline{2}$                                      | $pc_{-}$<br>report<br>_shell                        | PC Reports                                                              | PC                        | $pc_{-}$<br>value_<br>date_<br>eod_sh | Value Date<br>EOD Shell                                |
| 19         | $\mathbf{1}$                       | End of Day                     | Mandatory                | $\ensuremath{\mathfrak{Z}}$                         | eod_<br>preval                                      | EOD pre<br>validation<br>Shell                                          | $\rm DD$                  | $pc_{-}$<br>report_<br>shell          | PC Reports                                             |

*Table 9–2 (Cont.) Shell Execution Sequence*

| Sr.<br>No. | Proc<br>ess<br>Cate<br>gory | Category<br><b>Description</b> | Category<br>Significance | <b>Shell</b><br><b>Execution</b><br><b>Sequence</b> | <b>Shells</b>                                         | <b>Shell</b><br><b>Description</b>                                                | <b>Mod</b><br>ule<br>Code | Required<br><b>Shells</b>                                           | Required<br><b>Shell</b><br><b>Description</b>                                          |
|------------|-----------------------------|--------------------------------|--------------------------|-----------------------------------------------------|-------------------------------------------------------|-----------------------------------------------------------------------------------|---------------------------|---------------------------------------------------------------------|-----------------------------------------------------------------------------------------|
| 20         | $\mathbf{1}$                | End of Day                     | Mandatory                | $\overline{4}$                                      | $pr_{-}$<br>price_<br>change<br>s_eod                 | Price change<br>action log<br>shell for<br>account<br>opened<br>today             | PR                        | eod_<br>preval                                                      | EOD pre<br>validation<br>Shell                                                          |
| 21         | $\mathbf{1}$                | End of Day                     | Mandatory                | 5                                                   | $pr_{-}$<br>reprice<br>_acn<br>eod                    | Reprice<br>Action shell<br>for account<br>opened<br>today                         | PR                        | pr_price_<br>changes_<br>eod                                        | Price<br>change<br>action log<br>shell for<br>account<br>opened<br>today                |
| 22         | $\mathbf{1}$                | End of Day                     | Mandatory                | 6                                                   | dd_si_<br>eod                                         | <b>DDA</b><br>Standing<br>Instruction<br><b>EOD</b> Shell                         | DD                        | $ac_{-}$<br>bundle_<br>fee_shell<br>$pr_{-}$<br>reprice_<br>acn_eod | <b>Bundle Fee</b><br>Shell<br>Reprice<br>Action shell<br>for account<br>opened<br>today |
| 23         | $\mathbf{1}$                | End of Day                     | Mandatory                | $\overline{7}$                                      | dd<br>swp_<br>$e$ od $_{-}$<br>default                | <b>DDA</b><br>Sweepout<br>Instruction<br><b>EOD</b> Shell<br>Default<br>Level     | DD                        | dd_si_<br>eod                                                       | <b>DDA</b><br>Standing<br>Instruction<br><b>EOD</b> Shell                               |
| 24         | $\mathbf{1}$                | End of Day                     | Mandatory                | 8                                                   | dd<br>swp_<br>eod_<br>non_<br>def                     | <b>DDA</b><br>Sweepout<br>Instruction<br><b>EOD</b> Shell<br>Non Default<br>Level | DD                        | $dd$ _swp_<br>eod_<br>default                                       | <b>DDA</b><br>Sweepout<br>Instruction<br><b>EOD</b> Shell<br>Default<br>Level           |
| 25         | $\mathbf{1}$                | End of Day                     | Mandatory                | 9                                                   | $ln_$<br>contri<br>eod<br>shell                       | Loan<br>Contribution<br><b>EOD</b> Shell                                          | LN                        | dd_swp_<br>eod_non_<br>def                                          | <b>DDA</b><br>Sweepout<br>Instruction<br><b>EOD</b> Shell<br>Non Default<br>Level       |
| 26         | $\mathbf{1}$                | End of Day                     | Mandatory                | 9                                                   | $\mathsf{td}\_$<br>remov<br>$e_{-}$<br>swpin<br>_lien | <b>TD Remove</b><br>Sweep In<br>Shell                                             | TD                        | dd_swp_<br>eod_non_<br>def                                          | <b>DDA</b><br>Sweepout<br>Instruction<br><b>EOD</b> Shell<br>Non Default<br>Level       |
| 27         | $\mathbf{1}$                | End of Day                     | Mandatory                | 10                                                  | $ac\_stl$<br>pyt_<br>eod_<br>shell                    | Account<br>Settlement<br>Payout EOD<br>Shell                                      | AC                        | $ln_$<br>contri_<br>eod_shell                                       | Loan<br>Contributio<br>n EOD Shell                                                      |
| 28         | $\mathbf{1}$                | End of Day                     | Mandatory                | 10                                                  | td<br>eod_<br>action                                  | Term<br>Deposit<br>EOD Shell                                                      | TD                        | $td_$<br>remove_<br>swpin_<br>lien                                  | TD Remove<br>Sweep In<br>Shell                                                          |

*Table 9–2 (Cont.) Shell Execution Sequence*

| Sr.<br>No. | Proc<br>ess<br>Cate<br>gory | Category<br><b>Description</b> | Category<br>Significance | <b>Shell</b><br><b>Execution</b><br><b>Sequence</b> | <b>Shells</b>                     | <b>Shell</b><br><b>Description</b>                              | Mod<br>ule<br>Code | Required<br><b>Shells</b>       | Required<br><b>Shell</b><br><b>Description</b>        |
|------------|-----------------------------|--------------------------------|--------------------------|-----------------------------------------------------|-----------------------------------|-----------------------------------------------------------------|--------------------|---------------------------------|-------------------------------------------------------|
| 29         | $\mathbf{1}$                | End of Day                     | Mandatory                | 11                                                  | $ln_$<br>split_<br>eod_<br>shell  | Split Loan<br>Account<br>Opening<br><b>EOD</b> Shell            | ${\rm LN}$         | ac_stl_<br>pyt_eod_<br>shell    | Account<br>Settlement<br>Payout EOD<br>Shell          |
| 30         | $\mathbf{1}$                | End of Day                     | Mandatory                | 11                                                  | $td_$<br>eod_<br>report<br>_shell | <b>TD EOD</b><br>Reports                                        | TD                 | td_eod_<br>action               | Term<br>Deposit<br>EOD Shell                          |
| 31         | $\mathbf{1}$                | End of Day                     | Mandatory                | 12                                                  | $ln_$<br>actn_<br>eod_<br>shell   | Loans<br><b>Action Due</b><br><b>EOD</b> Shell                  | LN                 | ln_split_<br>eod_shell          | Split Loan<br>Account<br>Opening<br>EOD Shell         |
| 32         | $\mathbf{1}$                | End of Day                     | Mandatory                | 13                                                  | ln_<br>actn_<br>$post_$<br>eod_sh | Loan Post<br><b>Action Due</b><br><b>EOD</b> Shell              | ${\rm LN}$         | ln_actn_<br>eod_shell           | Loans<br><b>Action Due</b><br><b>EOD</b> Shell        |
| 33         | $\mathbf{1}$                | End of Day                     | Mandatory                | 14                                                  | dd<br>prdc_<br>fee_<br>shell      | Demand<br>Deposit<br>Periodic Fee<br><b>EOD</b> Shell           | <b>DD</b>          | $ln\_actn$<br>post_<br>eod_sh   | Loan Post<br><b>Action Due</b><br><b>EOD</b> Shell    |
| 34         | $\mathbf{1}$                | End of Day                     | Mandatory                | 14                                                  | $ln_$<br>amort_<br>eod_<br>shell  | Loans<br>Amortizatio<br>n EOD Shell                             | LN                 | $ln\_actn$<br>$post_$<br>eod_sh | Loan Post<br><b>Action Due</b><br><b>EOD</b> Shell    |
| 35         | $\mathbf{1}$                | End of Day                     | Mandatory                | 15                                                  | dd<br>eod_<br>action1             | Demand<br>Deposit<br><b>EOD</b> Shell<br>Non<br>Alternate       | DD                 | dd_prdc_<br>fee_shell           | Demand<br>Deposit<br>Periodic Fee<br><b>EOD</b> Shell |
| 36         | $\mathbf{1}$                | End of Day                     | Mandatory                | 15                                                  | $ln_$<br>report<br>_shell         | Loan<br>Reports                                                 | LN                 | $ln_$<br>amort_<br>eod_shell    | Loans<br>Amortizatio<br>n EOD Shell                   |
| 37         | $\mathbf{1}$                | End of Day                     | Mandatory                | 16                                                  | dd<br>eod_<br>action2             | Demand<br>Deposit<br><b>EOD</b> Shell<br>Alternate              | DD                 | dd_eod_<br>action1              | Demand<br>Deposit<br>EOD Shell<br>Non<br>Alternate    |
| 38         | $\mathbf{1}$                | End of Day                     | Mandatory                | 17                                                  | dd<br>eod_<br>$in_{-}$<br>adjst   | Demand<br>Deposit<br>Interest<br>Adjustment<br>shell            | DD                 | dd_eod_<br>action2              | Demand<br>Deposit<br>EOD Shell<br>Alternate           |
| 39         | $\mathbf{1}$                | End of Day                     | Mandatory                | 18                                                  | dd<br>eod_<br>action3             | Demand<br>Deposit<br><b>EOD</b> Shell<br>Alternate<br><b>OD</b> | DD                 | dd_eod_<br>in_adjst             | Demand<br>Deposit<br>Interest<br>Adjustment<br>shell  |

*Table 9–2 (Cont.) Shell Execution Sequence*

| Sr.<br>No. | <b>Proc</b><br>ess<br>Cate<br>gory | Category<br><b>Description</b> | Category<br>Significance | <b>Shell</b><br><b>Execution</b><br><b>Sequence</b> | <b>Shells</b>                                      | <b>Shell</b><br><b>Description</b>                       | <b>Mod</b><br>ule<br>Code | <b>Required</b><br><b>Shells</b>  | <b>Required</b><br><b>Shell</b><br><b>Description</b>                  |
|------------|------------------------------------|--------------------------------|--------------------------|-----------------------------------------------------|----------------------------------------------------|----------------------------------------------------------|---------------------------|-----------------------------------|------------------------------------------------------------------------|
| 40         | $\mathbf{1}$                       | End of Day                     | Mandatory                | 19                                                  | dd<br>eod_<br>action4                              | Demand<br>Deposit<br>EOD Shell<br>Non<br>Alternate<br>OD | DD                        | dd_eod_<br>action3                | Demand<br>Deposit<br><b>EOD</b> Shell<br>Alternate<br><b>OD</b>        |
| 41         | $\mathbf{1}$                       | End of Day                     | Mandatory                | 20                                                  | $\text{Im}$<br>market<br>_reval                    | Market<br>Revaluation<br>Shell                           | LM                        | dd_eod_<br>action4                | Demand<br>Deposit<br><b>EOD</b> Shell<br>Non<br>Alternate<br><b>OD</b> |
| 42         | $\mathbf{1}$                       | End of Day                     | Mandatory                | 21                                                  | $lm_$<br>util_<br>reval                            | Utilization<br>Revaluation                               | LM                        | lm<br>market_<br>reval            | Market<br>Revaluation<br>Shell                                         |
| 43         | $\mathbf{1}$                       | End of Day                     | Mandatory                | 22                                                  | $lm_$<br>batch_<br>eod_<br>shell                   | Limits And<br>Collaterals<br>Batch                       | LM                        | lm_util_<br>reval                 | Utilization<br>Revaluation                                             |
| 44         | $\mathbf{1}$                       | End of Day                     | Mandatory                | 23                                                  | dd<br>eod_<br>action <sub>5</sub>                  | Demand<br>Deposit<br>EOD Shell<br>Linkage<br>Expiry      | LM                        | $lm_$<br>batch_<br>eod_shell      | Limits And<br>Collaterals<br>Batch                                     |
| 45         | $\mathbf{1}$                       | End of Day                     | Mandatory                | 24                                                  | ch<br>eod_<br>report<br>_shell                     | <b>CASA EOD</b><br>Reports                               | <b>CH</b>                 | dd_eod_<br>action5                | Demand<br>Deposit<br>EOD Shell<br>Linkage<br>Expiry                    |
| 46         | $\mathbf{1}$                       | End of Day                     | Mandatory                | 24                                                  | $ln_$<br>intrst_<br>comp_<br>shell                 | Loan<br>Interest<br>Computatio<br>n EOD Shell            | LN                        | dd_eod_<br>action5                | Demand<br>Deposit<br>EOD Shell<br>Linkage<br>Expiry                    |
| 47         | $\mathbf{1}$                       | End of Day                     | Mandatory                | 24                                                  | ln<br>stmt_<br>$log_{-}$<br>shell                  | Loan<br>Statement<br>logging<br>Shell                    | LN                        | dd_eod<br>action5                 | Demand<br>Deposit<br>EOD Shell<br>Linkage<br>Expiry                    |
| 48         | $\mathbf{1}$                       | End of Day                     | Mandatory                | 25                                                  | $ac_{-}$<br>bundle<br>$exp$ <sub>-</sub><br>poller | Bundle<br>Expiry<br>Poller Shell                         | <b>BN</b>                 | $ln_$ intrst_<br>$comp_$<br>shell | Loan<br>Interest<br>Computatio<br>n EOD Shell                          |
| 49         | $\mathbf{1}$                       | End of Day                     | Mandatory                | 25                                                  | $np_$<br>accoun<br>$t_{-}$<br>classif<br>y         | Account<br>Level Asset<br>Classificatio<br>n             | NP                        | $ln_$ intrst_<br>comp_<br>shell   | Loan<br>Interest<br>Computatio<br>n EOD Shell                          |
| 50         | $\mathbf{1}$                       | End of Day                     | Mandatory                | 26                                                  | $np_$<br>party_<br>classif<br>y                    | Party Level<br>Asset<br>Classificatio<br>n               | NP                        | $np_-\$<br>account_<br>classify   | Account<br>Level Asset<br>Classificatio<br>n                           |

*Table 9–2 (Cont.) Shell Execution Sequence*

| Sr.<br>No. | <b>Proc</b><br>ess<br>Cate<br>gory | Category<br><b>Description</b>   | Category<br>Significance | <b>Shell</b><br><b>Execution</b><br><b>Sequence</b> | <b>Shells</b>                                      | <b>Shell</b><br><b>Description</b>                     | <b>Mod</b><br>ule<br>Code | Required<br><b>Shells</b>                                                              | Required<br><b>Shell</b><br><b>Description</b>                                            |
|------------|------------------------------------|----------------------------------|--------------------------|-----------------------------------------------------|----------------------------------------------------|--------------------------------------------------------|---------------------------|----------------------------------------------------------------------------------------|-------------------------------------------------------------------------------------------|
| 51         | $\mathbf{1}$                       | End of Day                       | Mandatory                | 27                                                  | $np_$<br>facility<br>classif<br>y                  | Facility<br>Level Asset<br>Classificatio<br>n          | NP                        | $np_$<br>party_<br>classify                                                            | Party Level<br>Asset<br>Classificatio<br>n                                                |
| 52         | $\mathbf{1}$                       | End of Day                       | Mandatory                | 28                                                  | eod_<br>report<br>$\_$ shell                       | <b>EOD</b><br>Reports                                  | AL                        | bundle_<br>report_<br>shell ch<br>eod<br>report_<br>shell np_<br>facility_<br>classify | Bundle<br>Reports<br>CASA EOD<br>Reports<br>Facility<br>Level Asset<br>Classificatio<br>n |
| 53         | $\mathbf{1}$                       | End of Day                       | Mandatory                | 29                                                  | as<br>eod_<br>check                                | Accounting<br>Verification                             | AS                        | eod_<br>report_<br>shell td_<br>eod<br>report_<br>shell ch<br>eod_<br>report_<br>shell | <b>EOD</b><br>Reports TD<br><b>EOD</b><br>Reports<br>CASA EOD<br>Reports                  |
| 54         | $\mathbf{1}$                       | End of Day                       | Mandatory                | 30                                                  | eod<br>epilog<br>ue                                | <b>EOD</b><br>Epilogue                                 | EO                        | as_eod_<br>check                                                                       | Accounting<br>Verification                                                                |
| 55         | 16                                 | Internal<br>System<br><b>EOD</b> | Mandatory                | $\mathbf{1}$                                        | interes<br>t_eod_<br>action                        | <b>Interest Shell</b>                                  | IN                        |                                                                                        |                                                                                           |
| 56         | 16                                 | Internal<br>System<br><b>EOD</b> | Mandatory                | $\mathbf{1}$                                        | pi_<br>eod<br>shell                                | Party EOD<br>Shell                                     | PI                        |                                                                                        |                                                                                           |
| 57         | 16                                 | Internal<br>System<br><b>EOD</b> | Mandatory                | $\overline{2}$                                      | $as$ <sub><math>-</math></sub><br>batch_<br>verify | Accounting<br>batch<br>Verification<br>Shell           | AS                        | interest_<br>eod<br>action                                                             | Interest<br>Shell                                                                         |
| 58         | 16                                 | Internal<br>System<br><b>EOD</b> | Mandatory                | 3                                                   | $p$ l_<br>ledg_<br>bal<br>upd                      | Deferred<br>Ledger<br>Balance<br>Update                | AS                        | as_batch_<br>verify                                                                    | Accounting<br>batch<br>Verification<br>Shell                                              |
| 59         | 16                                 | Internal<br>System<br><b>EOD</b> | Mandatory                | $\overline{4}$                                      | $p_{\perp}$<br>sdeadj<br>mt<br>eod_<br>shel        | <b>SDE</b><br>Adjustment<br>Shell                      | $\mathbf{A}\mathbf{S}$    | pl_ledg_<br>bal_upd                                                                    | Deferred<br>Ledger<br>Balance<br>Update                                                   |
| 60         | 16                                 | Internal<br>System<br>EOD        | Mandatory                | 5                                                   | $as$ <sub>-</sub><br>verify_<br>prerev<br>al       | Accounting<br>batch Pre<br>Revaluatiom<br>Verify Shell | AS                        | $\mathbf{p}$ $\mathbf{l}$<br>sdeadjmt<br>_eod_shel                                     | <b>SDE</b><br>Adjustment<br>Shell                                                         |
| 61         | 16                                 | Internal<br>System<br><b>EOD</b> | Mandatory                | 6                                                   | $\mathbf{p}$ l<br>reval_<br>eod_<br>shell          | Revaluation<br>Shell                                   | AS                        | as<br>verify_<br>prereval                                                              | Accounting<br>batch Pre<br>Revaluatio<br>m Verify<br>Shell                                |

*Table 9–2 (Cont.) Shell Execution Sequence*

| Sr.<br>No. | <b>Proc</b><br>ess<br>Cate<br>gory | Category<br><b>Description</b>   | Category<br>Significance | <b>Shell</b><br><b>Execution</b><br><b>Sequence</b> | <b>Shells</b>                                                          | <b>Shell</b><br><b>Description</b>                                   | <b>Mod</b><br>ule<br>Code | Required<br><b>Shells</b>                         | <b>Required</b><br><b>Shell</b><br><b>Description</b>                |
|------------|------------------------------------|----------------------------------|--------------------------|-----------------------------------------------------|------------------------------------------------------------------------|----------------------------------------------------------------------|---------------------------|---------------------------------------------------|----------------------------------------------------------------------|
| 62         | 16                                 | Internal<br>System<br><b>EOD</b> | Mandatory                | $\overline{7}$                                      | as<br>verify_<br>prefinc<br>lsr                                        | Accounting<br>batch Pre<br>Fin Closure<br>Verify Shell               | AS                        | pl_reval_<br>eod_shell                            | Revaluation<br>Shell                                                 |
| 63         | 16                                 | Internal<br>System<br>EOD        | Mandatory                | 8                                                   | pl_fin_<br>period<br>_shell                                            | <b>Balance FIN</b><br>Period<br>Creation<br>Shell                    | AS                        | as<br>verify_<br>prefinclsr                       | Accounting<br>batch Pre<br>Fin Closure<br>Verify Shell               |
| 64         | 16                                 | Internal<br>System<br><b>EOD</b> | Mandatory                | 9                                                   | p1<br>finclos<br>e_eod_<br>shel                                        | Financial<br>Closure<br>Shell                                        | AS                        | pl_fin_<br>period_<br>shell                       | <b>Balance FIN</b><br>Period<br>Creation<br>Shell                    |
| 65         | 16                                 | Internal<br>System<br><b>EOD</b> | Mandatory                | 10                                                  | as<br>verify_<br>prerpt<br>glns                                        | Accounting<br>batch Pre<br>Reporting<br><b>Lines Verify</b><br>Shell | AS                        | $\mathsf{p}\mathsf{l}_-$<br>finclose_<br>eod_shel | Financial<br>Closure<br>Shell                                        |
| 66         | 16                                 | Internal<br>System<br><b>EOD</b> | Mandatory                | 11                                                  | $\mathbf{p}$ $\mathbf{l}$<br>rptglns<br>$_{\rm \_eodd}$<br>shell       | ReportingLi<br>nes Shell                                             | AS                        | as<br>verify_<br>prerptgln<br>S                   | Accounting<br>batch Pre<br>Reporting<br><b>Lines Verify</b><br>Shell |
| 67         | 16                                 | Internal<br>System<br><b>EOD</b> | Mandatory                | 12                                                  | as<br>verify_<br>prearc<br>hiv                                         | Accounting<br>batch Pre<br>Archive<br>Verify Shell                   | AS                        | $\mathsf{p}\mathsf{l}_-$<br>rptglns_<br>eod_shell | ReportingLi<br>nes Shell                                             |
| 68         | 16                                 | Internal<br>System<br><b>EOD</b> | Mandatory                | 13                                                  | $\mathbf{p}$ l<br>$intr_$<br>eod_<br>rep_<br>shel                      | PL Internal<br><b>EOD Report</b><br>Shell                            | PL                        | as<br>verify_<br>prearchiv                        | Accounting<br>batch Pre<br>Archive<br>Verify Shell                   |
| 69         | 16                                 | Internal<br>System<br>EOD        | Mandatory                | 14                                                  | p1<br>balanc<br>$e_{-}$<br>history                                     | Periodic PL<br>balance<br>history                                    | PL                        | pl_intr_<br>eod_rep_<br>shel                      | PL Internal<br><b>EOD</b> Report<br>Shell                            |
| 70         | 16                                 | Internal<br>System<br><b>EOD</b> | Mandatory                | 15                                                  | $\mathsf{p}\mathsf{l}_-$<br>period<br>$\lfloor$ bod $\lfloor$<br>shell | Balance<br>Period<br>Creation<br>Shell                               | AS                        | $\mathsf{p}\mathsf{l}_-$<br>balance_<br>history   | Periodic PL<br>balance<br>history                                    |
| 71         | 16                                 | Internal<br>System<br><b>EOD</b> | Mandatory                | 16                                                  | int_<br>eod_<br>report<br>_shell                                       | Internal<br><b>EOD</b><br>Reports                                    | AL                        | $\mathbf{p}$ $\mathbf{l}$<br>period_<br>bod_shell | Balance<br>Period<br>Creation<br>Shell                               |
| 72         | 16                                 | Internal<br>System<br><b>EOD</b> | Mandatory                | 17                                                  | int_<br>eod_<br>epilog<br>ue                                           | Int EOD<br>Epilogue                                                  | EO                        | int_eod_<br>report_<br>shell                      | Internal<br><b>EOD</b><br>Reports                                    |
| 73         | $\overline{2}$                     | Beginning<br>of Day              | Mandatory                | $\mathbf{1}$                                        | $ac_{-}$<br>bod_<br>$bn_$<br>fee<br>shell                              | <b>BOD</b> Bundle<br>Fee Shell                                       | <b>BN</b>                 |                                                   |                                                                      |

*Table 9–2 (Cont.) Shell Execution Sequence*

| Sr.<br>No. | <b>Proc</b><br>ess<br>Cate<br>gory | Category<br><b>Description</b> | Category<br><b>Significance</b> | <b>Shell</b><br><b>Execution</b><br><b>Sequence</b> | <b>Shells</b>                        | <b>Shell</b><br><b>Description</b>                                       | Mod<br>ule<br>Code | Required<br><b>Shells</b>                                     | <b>Required</b><br><b>Shell</b><br><b>Description</b>  |
|------------|------------------------------------|--------------------------------|---------------------------------|-----------------------------------------------------|--------------------------------------|--------------------------------------------------------------------------|--------------------|---------------------------------------------------------------|--------------------------------------------------------|
| 74         | $\overline{2}$                     | Beginning<br>of Day            | Mandatory                       | 1                                                   | as<br>untank                         | Untanking<br>Adjustment<br>Posting                                       | AS                 |                                                               |                                                        |
|            |                                    |                                |                                 |                                                     | adjust<br>ment                       |                                                                          |                    |                                                               |                                                        |
| 75         | $\overline{2}$                     | Beginning<br>of Day            | Mandatory                       | $\mathbf{1}$                                        | ins<br>bod<br>action                 | Insurance<br><b>BOD</b> Shell                                            | ${\rm LM}$         |                                                               |                                                        |
| 76         | $\overline{2}$                     | Beginning<br>of Day            | Mandatory                       | $\mathbf{1}$                                        | $lm_$<br>batch_<br>bod_<br>shell     | Limits Bod<br>Batch                                                      | LM                 |                                                               |                                                        |
| 77         | $\overline{2}$                     | Beginning<br>of Day            | Mandatory                       | $\mathbf{1}$                                        | $pc_{-}$<br>busine<br>SS<br>transfr  | <b>Business</b><br>Transfer<br>Periodic<br>Execution<br><b>BOD</b> Shell | PC                 |                                                               |                                                        |
| 78         | $\overline{2}$                     | Beginning<br>of Day            | Mandatory                       | $\mathbf{1}$                                        | $pc_{-}$<br>value_<br>date<br>shell  | Value Date<br><b>BOD</b> Shell                                           | PC                 |                                                               |                                                        |
| 79         | $\overline{2}$                     | Beginning<br>of Day            | Mandatory                       | $\overline{2}$                                      | as<br>untank<br>_bod_<br>shell       | Accounting<br>Un-tanking<br>Shell                                        | AS                 | as<br>untank_<br>adjustme<br>nt                               | Untanking<br>Adjustment<br>Posting                     |
| 80         | 2                                  | Beginning<br>of Day            | Mandatory                       | $\overline{2}$                                      | $pc_{-}$<br>activ_<br>date_<br>shell | Activation<br>Date BOD<br>Shell                                          | PC                 | $pc_{-}$<br>value_<br>$date_$<br>shell                        | Value Date<br><b>BOD</b> Shell                         |
| 81         | $\overline{2}$                     | Beginning<br>of Day            | Mandatory                       | 3                                                   | $td_$<br>bod_<br>action              | Term<br>Deposit<br><b>BOD</b> Shell                                      | TD                 | pc_activ_<br>date_<br>shell                                   | Activation<br>Date BOD<br>Shell                        |
| 82         | 2                                  | Beginning<br>of Day            | Mandatory                       | $\overline{4}$                                      | $ln_$<br>post_<br>trans_<br>bod      | Loan<br>Transaction<br><b>BOD</b> shell                                  | LN                 | td_bod_<br>action                                             | Term<br>Deposit<br><b>BOD</b> Shell                    |
| 83         | $\overline{2}$                     | Beginning<br>of Day            | Mandatory                       | $\overline{4}$                                      | td<br>bod_<br>report<br>_shell       | TD BOD<br>Reports                                                        | TD                 | td_bod_<br>action                                             | Term<br>Deposit<br><b>BOD</b> Shell                    |
| 84         | $\overline{2}$                     | Beginning<br>of Day            | Mandatory                       | 5                                                   | $ln_$<br>contri_<br>bod_<br>shell    | Loan<br>Contribution<br><b>BOD</b> Shell                                 | ${\rm LN}$         | $ln\_post_$<br>trans_bod                                      | Loan<br>Transaction<br><b>BOD</b> shell                |
| 85         | $\overline{2}$                     | Beginning<br>of Day            | Mandatory                       | 6                                                   | dd<br>bod_<br>action                 | Demand<br>Deposit<br><b>BOD</b> Shell                                    | DD                 | $lm_$<br>batch_<br>bod_shell<br>$ln_$<br>contri_<br>bod_shell | Limits Bod<br>Batch Loan<br>Contributio<br>n BOD Shell |

*Table 9–2 (Cont.) Shell Execution Sequence*

| Sr.<br>No. | <b>Proc</b><br>ess<br>Cate<br>gory | Category<br><b>Description</b> | Category<br><b>Significance</b> | <b>Shell</b><br><b>Execution</b><br><b>Sequence</b> | <b>Shells</b>                             | <b>Shell</b><br><b>Description</b>                                                | <b>Mod</b><br>ule<br>Code | Required<br><b>Shells</b>     | Required<br><b>Shell</b><br><b>Description</b>                                    |
|------------|------------------------------------|--------------------------------|---------------------------------|-----------------------------------------------------|-------------------------------------------|-----------------------------------------------------------------------------------|---------------------------|-------------------------------|-----------------------------------------------------------------------------------|
| 86         | $\overline{2}$                     | Beginning<br>of Day            | Mandatory                       | 7                                                   | dd<br>bod_<br>$in_{-}$<br>adjst           | Demand<br>Deposit<br><b>BOD</b> Interest<br>Adjustment<br>shell                   | DD                        | dd_bod_<br>action             | Demand<br>Deposit<br><b>BOD</b> Shell                                             |
| 87         | $\overline{2}$                     | Beginning<br>of Day            | Mandatory                       | $\,8\,$                                             | dd_si_<br>bod                             | <b>DDA</b><br>Standing<br>Instruction<br><b>BOD</b> Shell                         | DD                        | dd_bod_<br>in_adjst           | Demand<br>Deposit<br><b>BOD</b><br>Interest<br>Adjustment<br>shell                |
| 88         | $\overline{2}$                     | Beginning<br>of Day            | Mandatory                       | 9                                                   | dd<br>swp_<br>bod_<br>default             | <b>DDA</b><br>Sweepout<br>Instruction<br><b>BOD</b> Shell<br>Default<br>Level     | DD                        | dd_si_<br>bod                 | <b>DDA</b><br>Standing<br>Instruction<br><b>BOD</b> Shell                         |
| 89         | $\overline{2}$                     | Beginning<br>of Day            | Mandatory                       | 10                                                  | dd<br>swp_<br>bod<br>$non_$<br>def        | <b>DDA</b><br>Sweepout<br>Instruction<br><b>BOD</b> Shell<br>Non Default<br>Level | DD                        | dd_swp_<br>bod_<br>default    | <b>DDA</b><br>Sweepout<br>Instruction<br><b>BOD</b> Shell<br>Default<br>Level     |
| 90         | $\overline{2}$                     | Beginning<br>of Day            | Mandatory                       | 11                                                  | $ac\_stl$<br>pyt<br>bod_<br>shell         | Account<br>Settlement<br>Payout BOD<br>Shell                                      | AC                        | $dd$ _swp_<br>bod_non_<br>def | <b>DDA</b><br>Sweepout<br>Instruction<br><b>BOD</b> Shell<br>Non Default<br>Level |
| 91         | $\overline{c}$                     | Beginning<br>of Day            | Mandatory                       | 12                                                  | $ln_$<br>split_<br>bod<br>shell           | Split Loan<br>Account<br>Opening<br><b>BÒD</b> Shell                              | LN                        | ac_stl_<br>pyt_bod_<br>shell  | Account<br>Settlement<br>Payout BOD<br>Shell                                      |
| 92         | $\overline{2}$                     | Beginning<br>of Day            | Mandatory                       | 13                                                  | $ln_$<br>actn<br>bod_<br>shell            | Loan Action<br>due BOD<br>shell                                                   | LN                        | ln_split_<br>bod_shell        | Split Loan<br>Account<br>Opening<br><b>BOD</b> Shell                              |
| 93         | $\boldsymbol{2}$                   | Beginning<br>of Day            | Mandatory                       | 14                                                  | $ln_$<br>actn_<br>$post_$<br>$bod_$<br>sh | Loan Post<br>Action due<br><b>BOD</b> shell                                       | LN                        | $ln\_actn$<br>bod_shell       | Loan Action<br>due BOD<br>shell                                                   |
| 94         | $\overline{2}$                     | Beginning<br>of Day            | Mandatory                       | 15                                                  | ch<br>bod_<br>report<br>$\_$ shell        | <b>CASA BOD</b><br>Reports                                                        | <b>CH</b>                 | ln_actn_<br>post_<br>bod_sh   | Loan Post<br>Action due<br><b>BOD</b> shell                                       |
| 95         | $\boldsymbol{2}$                   | Beginning<br>of Day            | Mandatory                       | 16                                                  | $b$ od<br>report<br>_shell                | <b>BOD</b><br>Reports                                                             | AL                        | ch_bod_<br>report_<br>shell   | <b>CASA BOD</b><br>Reports                                                        |

*Table 9–2 (Cont.) Shell Execution Sequence*

| Sr.<br>No. | <b>Proc</b><br>ess<br>Cate<br>gory | Category<br><b>Description</b> | Category<br>Significance | <b>Shell</b><br><b>Execution</b><br>Sequence | <b>Shells</b>                             | <b>Shell</b><br><b>Description</b>                         | <b>Mod</b><br>ule<br>Code  | <b>Required</b><br><b>Shells</b>                         | Required<br><b>Shell</b><br><b>Description</b>                       |
|------------|------------------------------------|--------------------------------|--------------------------|----------------------------------------------|-------------------------------------------|------------------------------------------------------------|----------------------------|----------------------------------------------------------|----------------------------------------------------------------------|
| 96         | $\overline{2}$                     | Beginning<br>of Day            | Mandatory                | 17                                           | bod<br>epilog<br>ue                       | <b>BOD</b><br>Epilogue                                     | EO                         | bod_<br>report_<br>shell ln_<br>actn_<br>post_<br>bod_sh | <b>BOD</b><br>Reports<br>Loan Post<br>Action due<br><b>BOD</b> shell |
| 97         | 117                                | Housekeepi<br>ng               | Mandatory                | $\mathbf{1}$                                 | $ac_{-}$<br>arrear<br>history             | Arrear<br>history shell.                                   | AC                         |                                                          |                                                                      |
| 98         | 117                                | Housekeepi<br>ng               | Mandatory                | $\mathbf{1}$                                 | $ac_{-}$<br>casa_<br>housek<br>eeping     | CASA<br>housekeepin<br>g shell.                            | AC                         |                                                          |                                                                      |
| 99         | 117                                | Housekeepi<br>ng               | Mandatory                | $\mathbf{1}$                                 | acct<br>benefit<br>_shell                 | Account<br><b>Benefit Shell</b>                            | AC                         |                                                          |                                                                      |
| 100        | 117                                | Housekeepi<br>ng               | Mandatory                | $\mathbf{1}$                                 | as<br>hist_<br>$log_{-}$<br>eod_<br>shel  | Accounting<br>Transaction<br><b>History Log</b><br>Shell   | AS                         |                                                          |                                                                      |
| 101        | 117                                | Housekeepi<br>ng               | Mandatory                | $\mathbf{1}$                                 | da_<br>event_<br>$h_{-}$<br>eod_<br>shel  | Accounting<br>Event<br>History<br>Shell                    | AS                         |                                                          |                                                                      |
| 102        | 117                                | Housekeepi<br>ng               | Mandatory                | $\mathbf{1}$                                 | $lm_$<br>auto_<br>closur<br>_shell        | Facility Auto<br>Closure<br>Shell                          | LM                         |                                                          |                                                                      |
| 103        | 117                                | Housekeepi<br>ng               | Mandatory                | $\mathbf{1}$                                 | $lm_$<br>$exp_$<br>track_<br>shell        | Exposure<br>Tracking<br>Shell                              | LM                         |                                                          |                                                                      |
| 104        | 117                                | Housekeepi<br>ng               | Mandatory                | $\mathbf{1}$                                 | $ln_$<br>$adv_{-}$<br>alert_<br>shell     | Loan<br>Advance<br><b>Alert Action</b><br><b>BOD</b> Shell | LN                         |                                                          |                                                                      |
| 105        | 117                                | Housekeepi<br>ng               | Mandatory                | $\mathbf{1}$                                 | move_<br>$\rm{drv}_{-}$<br>table_<br>data | Move driver<br>table data to<br>History table              | DD                         |                                                          |                                                                      |
| 106        | $117\,$                            | Housekeepi<br>ng               | Mandatory                | $\mathbf 1$                                  | $np_$<br>prvsn_<br>updt<br>shell          | Account<br>Level<br>Provision<br>Update                    | $\ensuremath{\text{NP}}$   |                                                          |                                                                      |
| 107        | 117                                | Housekeepi<br>ng               | Mandatory                | $\mathbf{1}$                                 | pi_<br>$\text{bod}_-$<br>shell            | Party BOD<br>Shell                                         | $\mathop{\rm PI}\nolimits$ |                                                          |                                                                      |

*Table 9–2 (Cont.) Shell Execution Sequence*

| Sr.<br>No. | <b>Proc</b><br>ess<br>Cate<br>gory | Category<br><b>Description</b>      | Category<br>Significance | <b>Shell</b><br><b>Execution</b><br><b>Sequence</b> | <b>Shells</b>                                         | <b>Shell</b><br><b>Description</b>                  | Mod<br>ule<br>Code                | Required<br><b>Shells</b>               | Required<br><b>Shell</b><br><b>Description</b>      |
|------------|------------------------------------|-------------------------------------|--------------------------|-----------------------------------------------------|-------------------------------------------------------|-----------------------------------------------------|-----------------------------------|-----------------------------------------|-----------------------------------------------------|
| 108        | 117                                | Housekeepi<br>ng                    | Mandatory                | 1                                                   | $td_$<br>stmt_<br>gen_<br>shell                       | TD<br>Statement<br>Generation<br>Shell              | <b>TD</b>                         |                                         |                                                     |
| 109        | 117                                | Housekeepi<br>ng                    | Mandatory                | $\overline{2}$                                      | $ln_$<br>stmt<br>gen_<br>shell                        | Loan<br>Statement<br>Generation<br><b>EOD</b> Shell | LN                                | td_stmt_<br>gen_shell                   | TD<br>Statement<br>Generation<br>Shell              |
| 110        | 117                                | Housekeepi<br>ng                    | Mandatory                | 3                                                   | dd<br>stmt<br>gen_<br>shell                           | CASA<br>Statement<br>Generation<br>Shell            | DD                                | ln_stmt_<br>gen_shell                   | Loan<br>Statement<br>Generation<br><b>EOD</b> Shell |
| 111        | 117                                | Housekeepi<br>ng                    | Mandatory                | $\overline{4}$                                      | $ac_{-}$<br>pop_<br>domai<br>n_ind                    | Domain<br>index tables<br>populate<br>shell         | AC                                | dd_stmt_<br>gen_shell                   | CASA<br>Statement<br>Generation<br>Shell            |
| 112        | 120                                | Alert<br>Generation                 | Optional                 | $\mathbf{1}$                                        | $ep_$<br>genera<br>tion_<br>shell                     | Alert<br>generation<br><b>Shell</b>                 | DI                                |                                         |                                                     |
| 113        | 247                                | Reprice                             | Default                  | $\mathbf{1}$                                        | $pr_{-}$<br>price_<br>change<br>S                     | Price change<br>log online<br>shell                 | $\ensuremath{\mathsf{PR}}\xspace$ |                                         |                                                     |
| 114        | 247                                | Reprice                             | Default                  | $\sqrt{2}$                                          | $pr_{-}$<br>reprice<br>_action                        | Reprice<br>action online<br>Shell                   | PR                                | pr_price_<br>changes                    | Price<br>change log<br>online shell                 |
| 115        | 18                                 | Clearing                            | Optional                 | $\mathbf{1}$                                        | $pc$ <sub>rej</sub><br>reproc<br>_shell               | Scan Reject<br>Reprocess<br>Shell                   | PC                                |                                         |                                                     |
| 116        | 18                                 | Clearing                            | Optional                 | $\mathbf{1}$                                        | $pc_{-}$<br>scn_<br>pas_<br>$\text{plr}_-$<br>shell   | <b>Scan Pass</b><br>Poller Shell                    | PC                                |                                         |                                                     |
| 117        | 18                                 | Clearing                            | Optional                 | $\overline{2}$                                      | pc_oc_<br>return<br>_shell                            | Outgoing<br>Clearing<br>Return Shell                | ${\rm P}{\bf C}$                  | $pc$ <sub>rej</sub><br>reproc_<br>shell | Scan Reject<br>Reprocess<br>Shell                   |
| 118        | 23                                 | Global Float                        | Optional                 | $1\,$                                               | $pc_{-}$<br>$glb_$<br>$\check{H}t$<br>$ext_$<br>shell | Global Float<br>Extension<br>Shell                  | ${\rm P}{\bf C}$                  |                                         |                                                     |
| 119        | 30                                 | Scan<br>Payment<br>Queue<br>Process | Optional                 | $1\,$                                               | $pc_{-}$<br>scn_<br>rej_<br>plr_<br>shell             | Scan Reject<br>Poller Shell                         | ${\rm P}{\bf C}$                  |                                         |                                                     |

*Table 9–2 (Cont.) Shell Execution Sequence*

| Sr.<br>No. | <b>Proc</b><br>ess<br>Cate<br>gory | Category<br><b>Description</b>             | Category<br>Significance | <b>Shell</b><br><b>Execution</b><br><b>Sequence</b> | <b>Shells</b>                       | <b>Shell</b><br><b>Description</b>                 | Mod<br>ule<br>Code | <b>Required</b><br><b>Shells</b> | <b>Required</b><br><b>Shell</b><br><b>Description</b> |
|------------|------------------------------------|--------------------------------------------|--------------------------|-----------------------------------------------------|-------------------------------------|----------------------------------------------------|--------------------|----------------------------------|-------------------------------------------------------|
| 120        | 63                                 | <b>Business</b><br>Transfer                | Optional                 | $\mathbf{1}$                                        | $pc_b$<br>colln_<br>cdt<br>shell    | <b>Business</b><br>Collection<br>Credit Shell      | PC                 |                                  |                                                       |
| 121        | 63                                 | <b>Business</b><br>Transfer                | Optional                 | $\mathbf{1}$                                        | $pc_b$<br>pymt_<br>dbt<br>shell     | <b>Business</b><br>Payment<br>Debit Shell          | PC                 |                                  |                                                       |
| 122        | 63                                 | <b>Business</b><br>Transfer                | Optional                 | $\overline{2}$                                      | $pc_b$<br>colln_<br>dbt<br>shell    | <b>Business</b><br>Collection<br>Debit Shell       | PC                 |                                  |                                                       |
| 123        | 63                                 | <b>Business</b><br>Transfer                | Optional                 | $\overline{2}$                                      | $pc_b$<br>pymt_<br>cdt<br>shell     | <b>Business</b><br>Payment<br>Credit Shell         | PC                 |                                  |                                                       |
| 124        | 69                                 | mdm_<br>Publish                            | Optional                 | $\mathbf{1}$                                        | mdm<br>publis<br>h_shell            | mdm<br>Publish                                     | IN                 |                                  |                                                       |
| 125        | 12                                 | Analytics<br>Batch Data<br>Hand-off        | Optional                 | $\mathbf{1}$                                        | handof<br>$f_{-}$<br>initiali<br>se | Analytics<br>Hand-Off<br>Initialisation<br>Shell   | DI                 |                                  |                                                       |
| 126        | 12                                 | Analytics<br>Batch Data<br>Hand-off        | Optional                 | 2                                                   | handof<br>f_shell                   | Analytics<br>Hand-Off<br>Shell                     | DI                 |                                  |                                                       |
| 127        | 12                                 | Analytics<br><b>Batch Data</b><br>Hand-off | Optional                 | 3                                                   | epilog<br>ue_<br>shell              | Analytics<br>epilogue<br>Shell                     | DI                 |                                  |                                                       |
| 128        | 102                                | Analytics<br>Result<br>Upload              | Optional                 | $1\,$                                               | $r$ slt_<br>handof<br>f_shell       | Analytics<br>Result<br><b>Upload Shell</b>         | DI                 |                                  |                                                       |
| 129        | 102                                | Analytics<br>Result<br>Upload              | Optional                 | $\overline{2}$                                      | $r$ slt<br>epilog<br>ue_<br>shell   | Analytics<br>Result<br>Upload<br>Epilogue<br>Shell | DI                 |                                  |                                                       |

*Table 9–2 (Cont.) Shell Execution Sequence*

# **Configuration Management of Oracle Banking using FSM**

The Oracle Banking solution is highly parameterized and driven by configuration of products and other core entities. Typical Oracle Banking Implementation involves configuration of initial setup which includes creation of core entities and various products of the bank. The setup data thus configured, has to be ported across multiple Development, Testing, and Production environments of the bank as and when required.

## **10.1 Overview**

The data configured for Oracle Banking typically constitute the following:

- Reference data that determines the application behavior:
	- **–** Example: Customer Type (Individual, Organization or Trust), Collateral Type or Category (Property - Residential, Aircraft - Small Aircraft and Aircraft - Helicopter)
	- **–** This is typically a part of the code, and drives the functionality within the application. This cannot be modified through front end screens. Any change to the same, results in customization.
	- **–** In the Oracle Banking parlance, this is referred to as **"Closed Enumeration Seed Data"**.
- Reference data that is bank specific:
	- **–** Example: Chart of Accounts, Bank codes and Branch data
	- **–** Oracle Banking supports front end maintenance of this data. In some banks it is sourced from legacy or MDM systems of the bank (customized interfaces can be provided as a part of consulting for management of the same).
	- **–** In the Oracle Banking parlance, this is referred to as **"Day Zero Data"**.
- Reference data that compliments the transactional information and does not drive application behavior:
	- **–** Example: Customer Prefix (Wing Commander, Doctor or Madame), Declaration questions (Have you ever been bankrupt?, Any default on existing loan repayments?)
	- **–** This is maintained by the bank. The Seed Data Configuration (Fast path: OPA006) page provides a front end for the bank to maintain such data.
- **–** In the Oracle Banking parlance, this is referred to as **"Open Enumeration Seed Data"**.
- Master data:
	- **–** Example: Customer information, product definition and pricing setups
	- **–** This data is unique to each bank, and is maintained by the bank. Oracle Banking supports front end maintenance of this data.
	- **–** In the Oracle Banking parlance, this is referred to as **"Master Data"**.
- Industry specific Master data:
	- **–** Example: List of currency, currency pairs, calendars and countries
	- **–** This is shipped along with Oracle Banking, and can be maintained by the bank. It helps in accelerating the Master Data maintenance.
	- **–** In the Oracle Banking parlance, this is referred to as **"Factory Shipped Data"**.

Functional Setup Manager (FSM) is an application in the Oracle Fusion Applications suite, which supports agile and adaptive set up of Oracle Banking. FSM helps in configuration of setup data and moving the setup data across different environments, thus enabling efficient and fool proof setup maintenance. Data portability saves a lot of time and effort, and there is no scope for human errors.

Oracle Banking provides a preconfigured sequence of tasks for configuration data for all Oracle Banking modules bundled with Product. Oracle Functional Setup Manager 8.0 is qualified for business data configuration of Oracle Banking releases.

## **10.2 Key Benefits**

Data configuration through FSM facilitates smooth flow of business data configuration right from the initial setup through operations. The key benefits of using FSM are as follows:

- Access control restrictions to manage controlled changes through development, testing and production environments can be enforced.
- Appropriate sequence of tasks can be preconfigured to reduce the operational risk profile of managing manual changes.
- The ability to define and test the proposed configuration to implement agile business change with low risk is provided. It is useful for ongoing maintenance activities and also for all the above aspects.
- Portability of data across multiple environments is available to manage business configuration data across environments efficiently and accurately, as it is vital for efficient project or release delivery processes.
- The capability to review and compare proposed configuration with an established environment is provided.
- There is availability of documentation on configuration management, to sustain configuration change requirements both during the project or release delivery, as well as ongoing maintenance.

# **10.3 Key Features**

This section describes the key features of Oracle Functional Setup Manager with regards to the configuration of setup for Oracle Banking.

### **10.3.1 Enforcement of Access Control Restriction**

Access to any system needs to be provided on a need basis. Data configuration being a highly sensitive area, needs proper user management.

#### **FSM User Roles**

There are three Functional Setup related roles that are delivered out of the box. They are as follows:

#### ■ **Application Implementation Managers**

These users are usually responsible for the overall implementation of a Fusion application.

During the planning phase, the implementation managers learn all about the Offerings and related functionalities. Then, they configure the Offerings to fit the business requirements and generate the setup task list.

During the implementation phase, these users monitor the progress of the project.

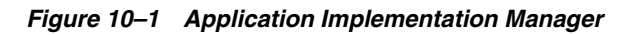

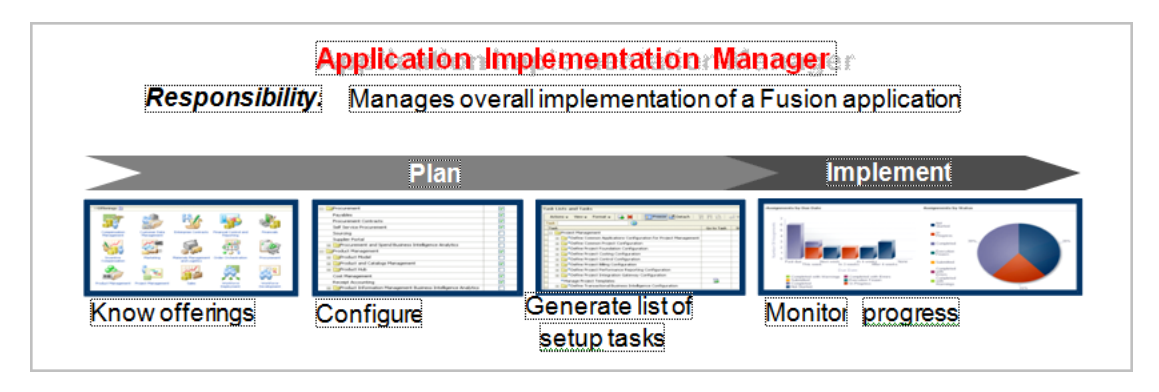

#### **Functional Owners**

This is a collective term used to identify the users who are typically responsible for entering the setup data. They are usually from respective lines of businesses, and are subject matter experts in their functional areas. These include, for example, the financial administrator, procurement manager, sales operations representative, benefit administrator, and so on.

The task lists for Oracle Banking that are prepackaged, have been sequenced such that a user can be assigned access on need basis. When the access is provided, the user is able to complete all required configurations for the business area. For example, a Term Deposit Product Manager will be given access to Define Term Deposits task list.

During implementation, they collect and enter setup data and then test to verify if the setups are working correctly.

After deployment, these same users are often responsible to verify if export or import has worked correctly, and the setups are working properly at the target instance.

#### *Figure 10–2 Function Owner*

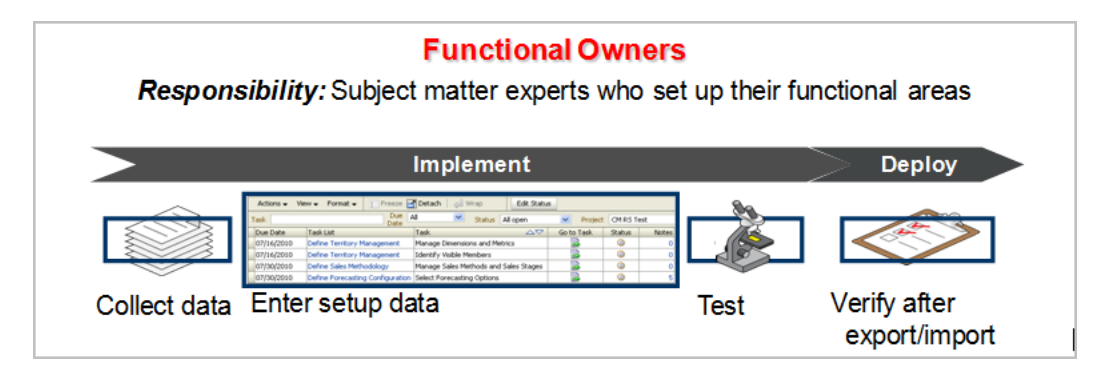

#### ■ **Application Implementation Consultants**

This is the super-user role for Functional Setup Manager. These individuals have full access to all functionalities supported Functional Setup Manager.

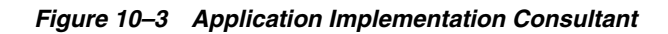

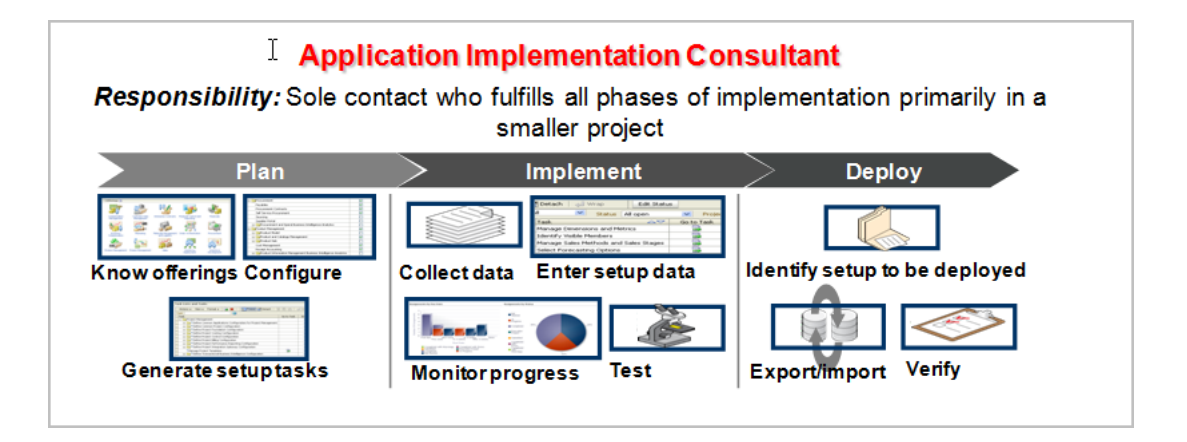

## **10.3.2 Pre-configured Sequence of Configuration**

The prepackaged, sequential task lists for Oracle Banking business data configuration are shipped, giving the users full visibility of the end-to-end setup requirements of Oracle Banking Offering. One no longer needs to guess or read through stacks of cross-referencing manuals to figure out what exactly must be set up to make Oracle Banking ready for transaction.

In addition to this, easy-to-use interfaces for entering setup data are available directly from the list of tasks. The business users can now make setup changes without depending on their technical staff.

Although the comprehensive list of setup tasks are shipped, the Functional Setup Manager also provides the flexibility to add or remove tasks from the prepackaged task lists.

The following table presents the sequence of task lists and tasks for configuration.

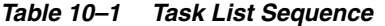

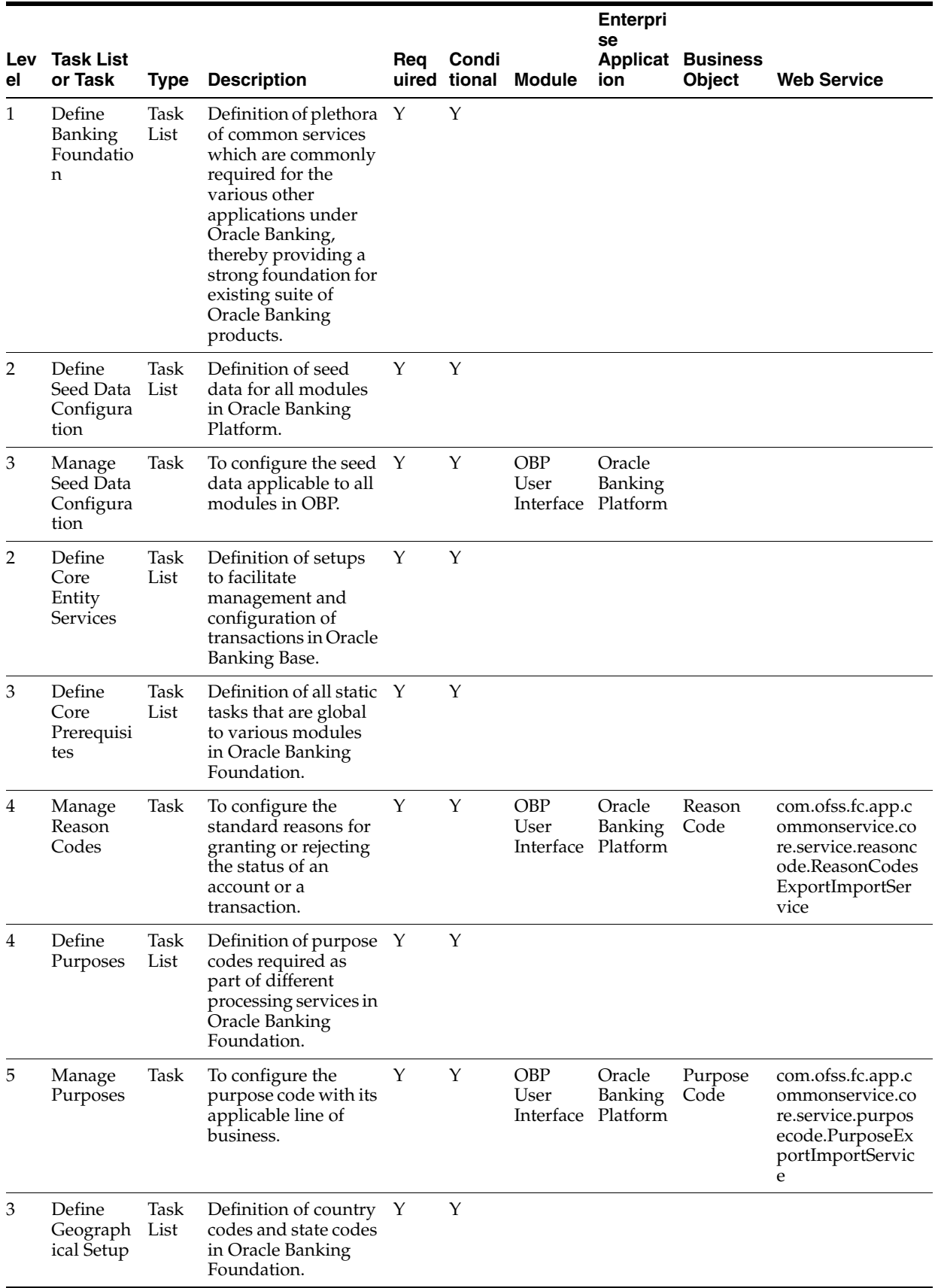

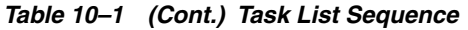

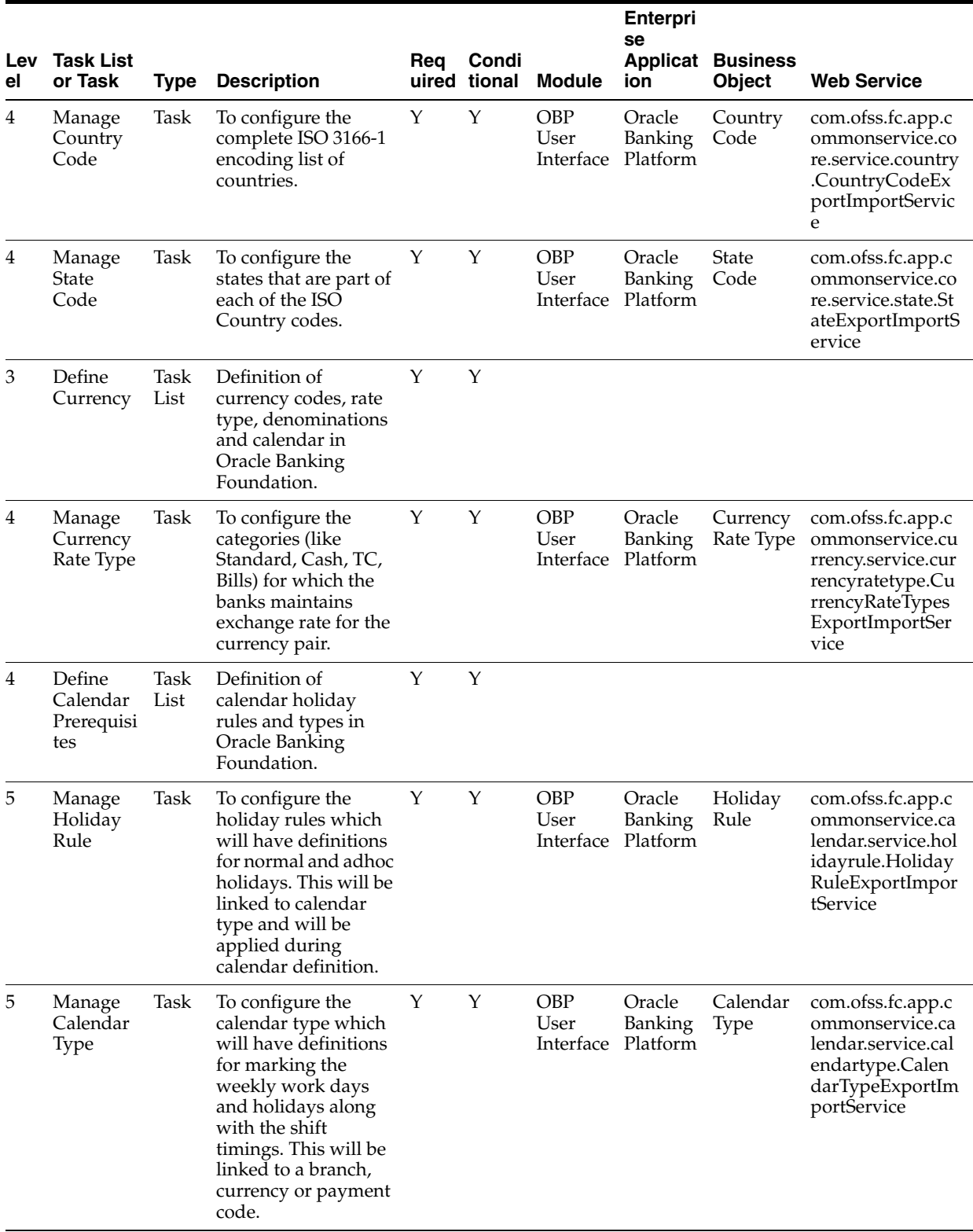

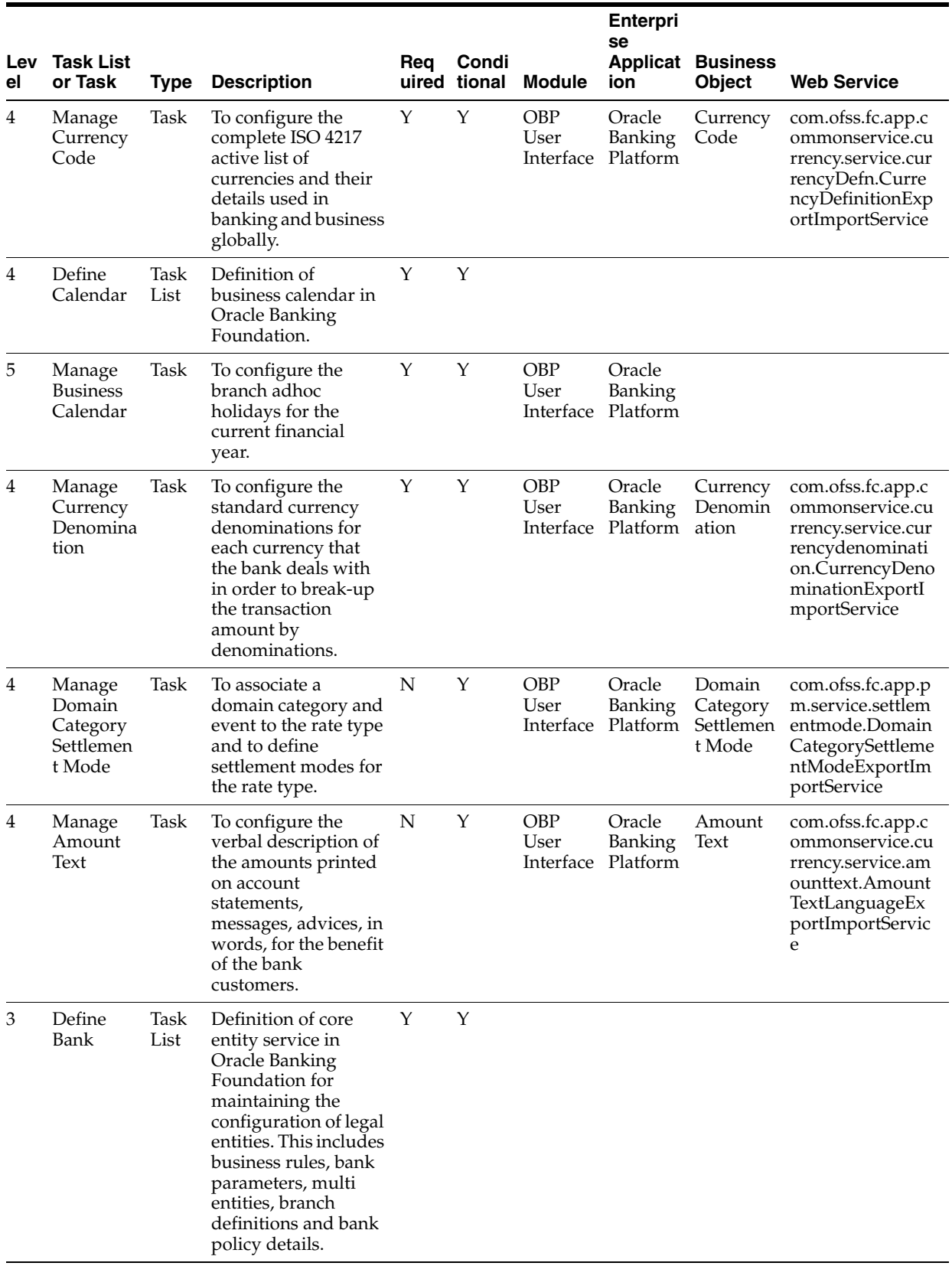

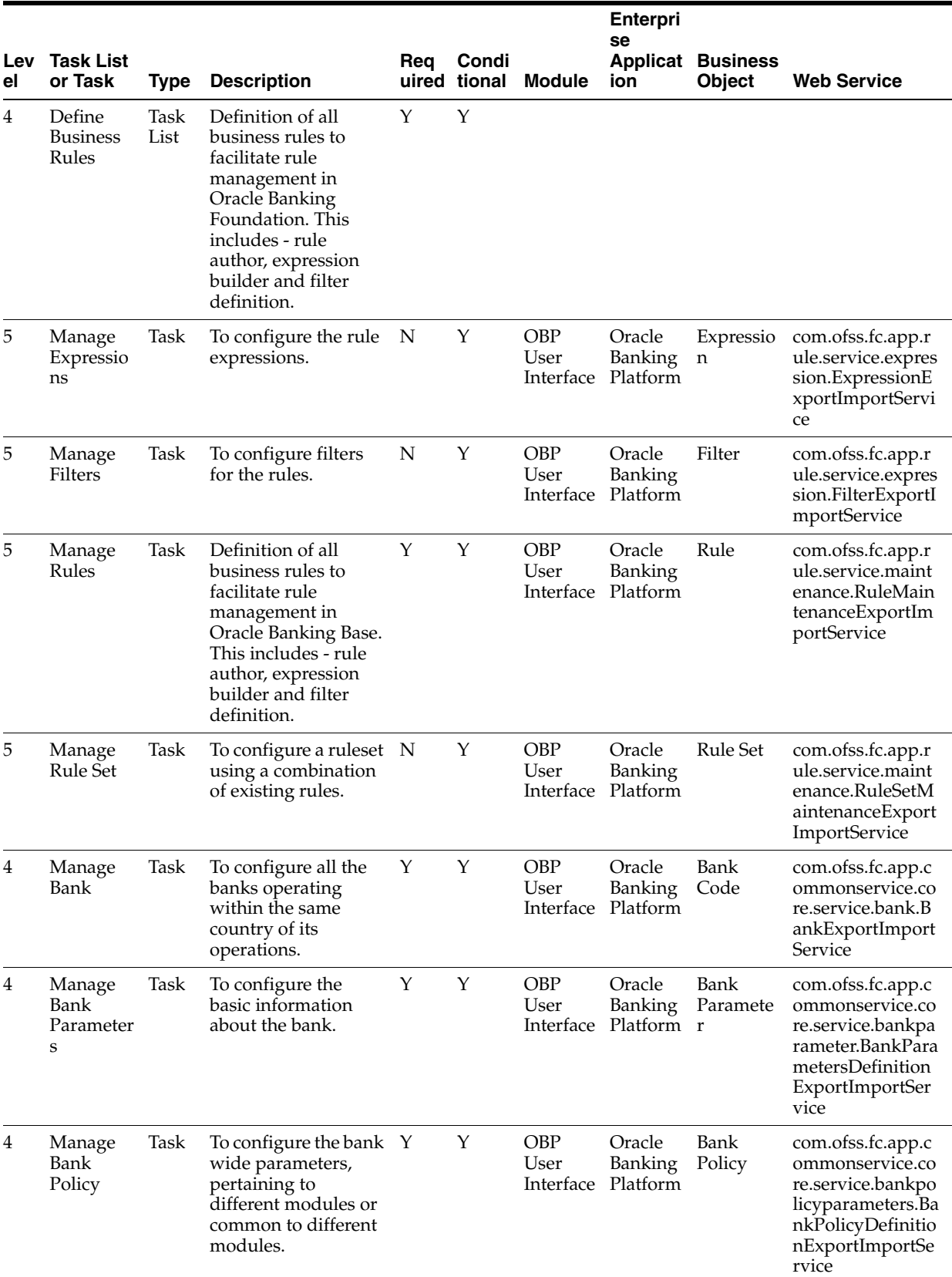

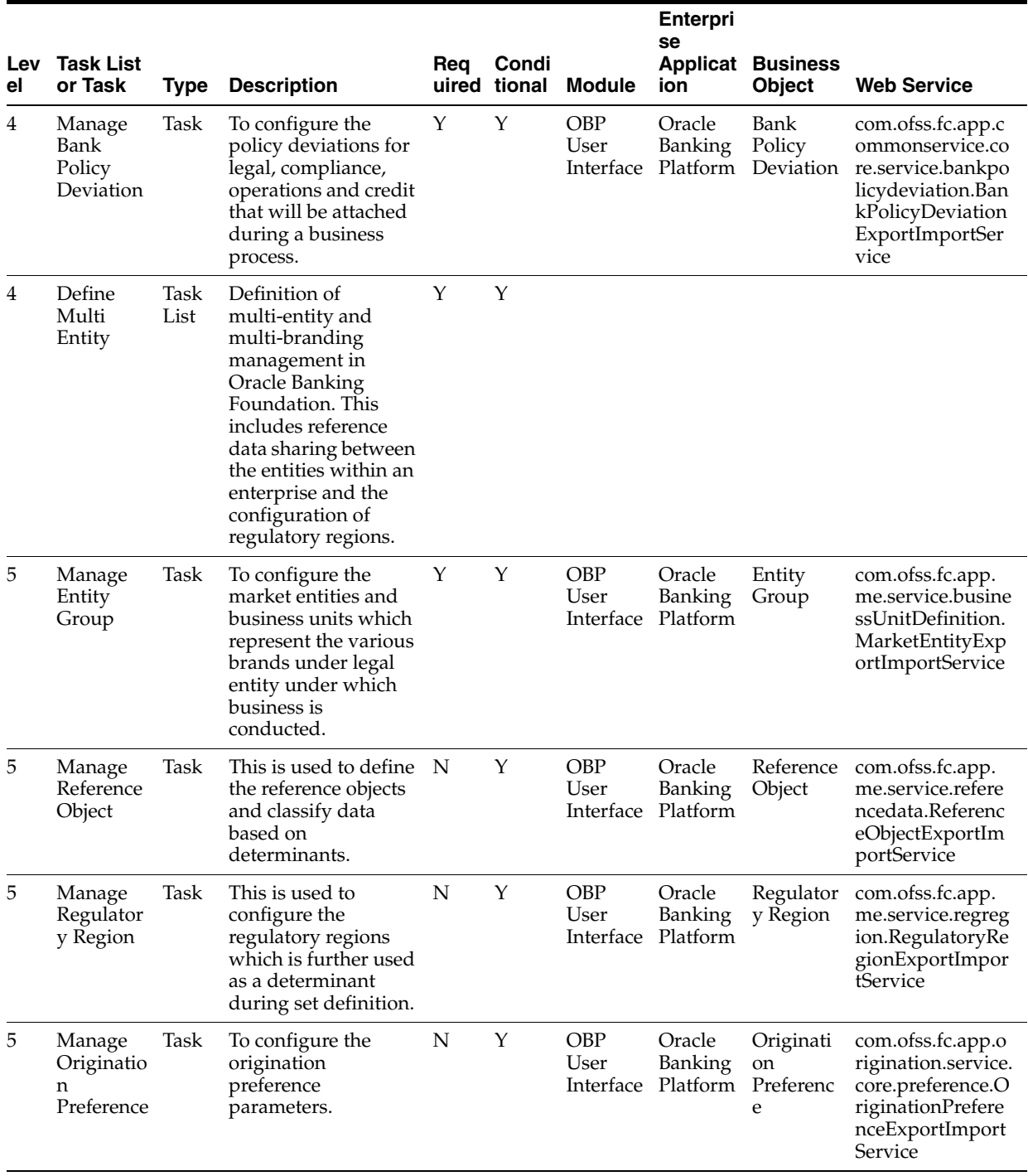

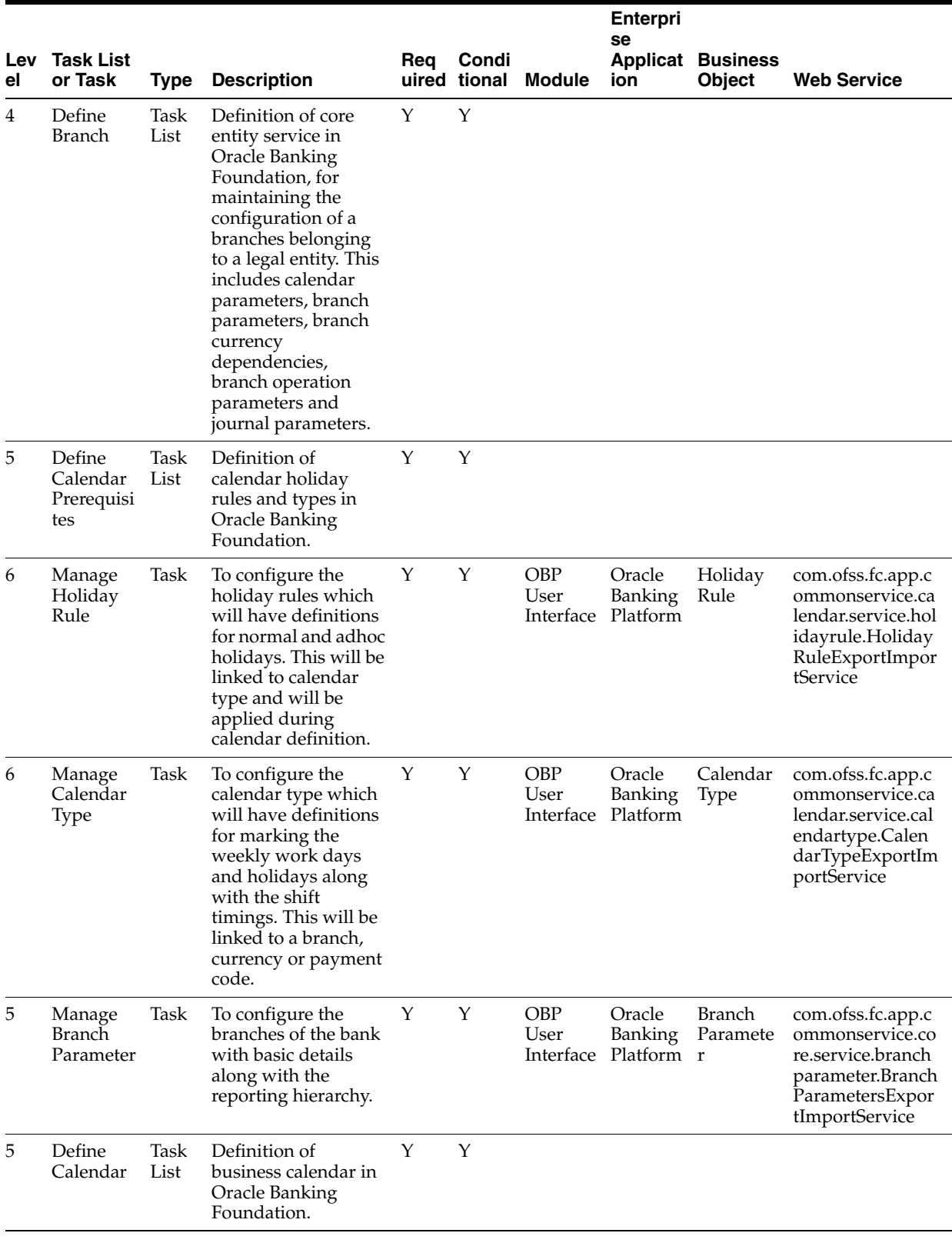

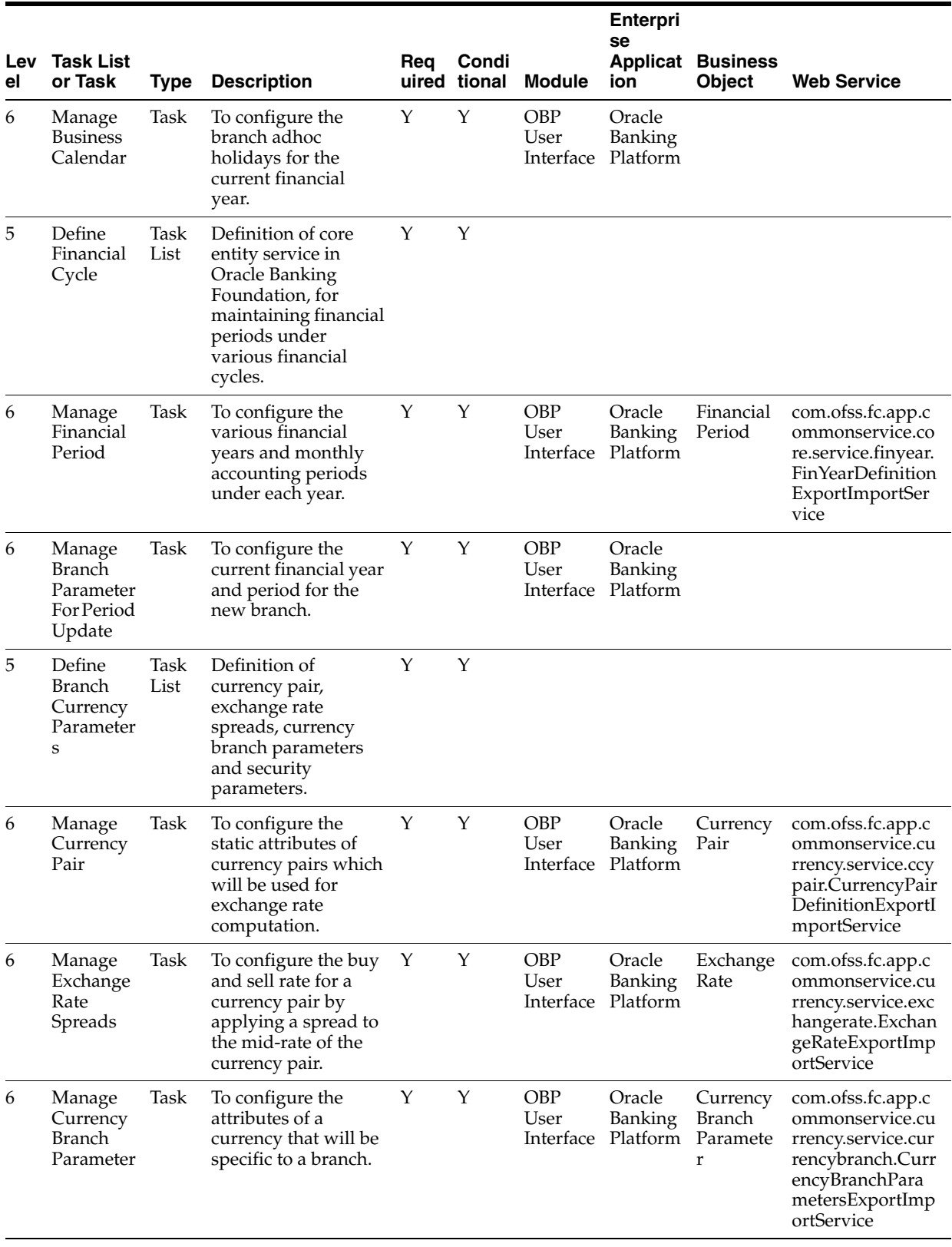

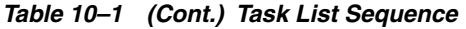

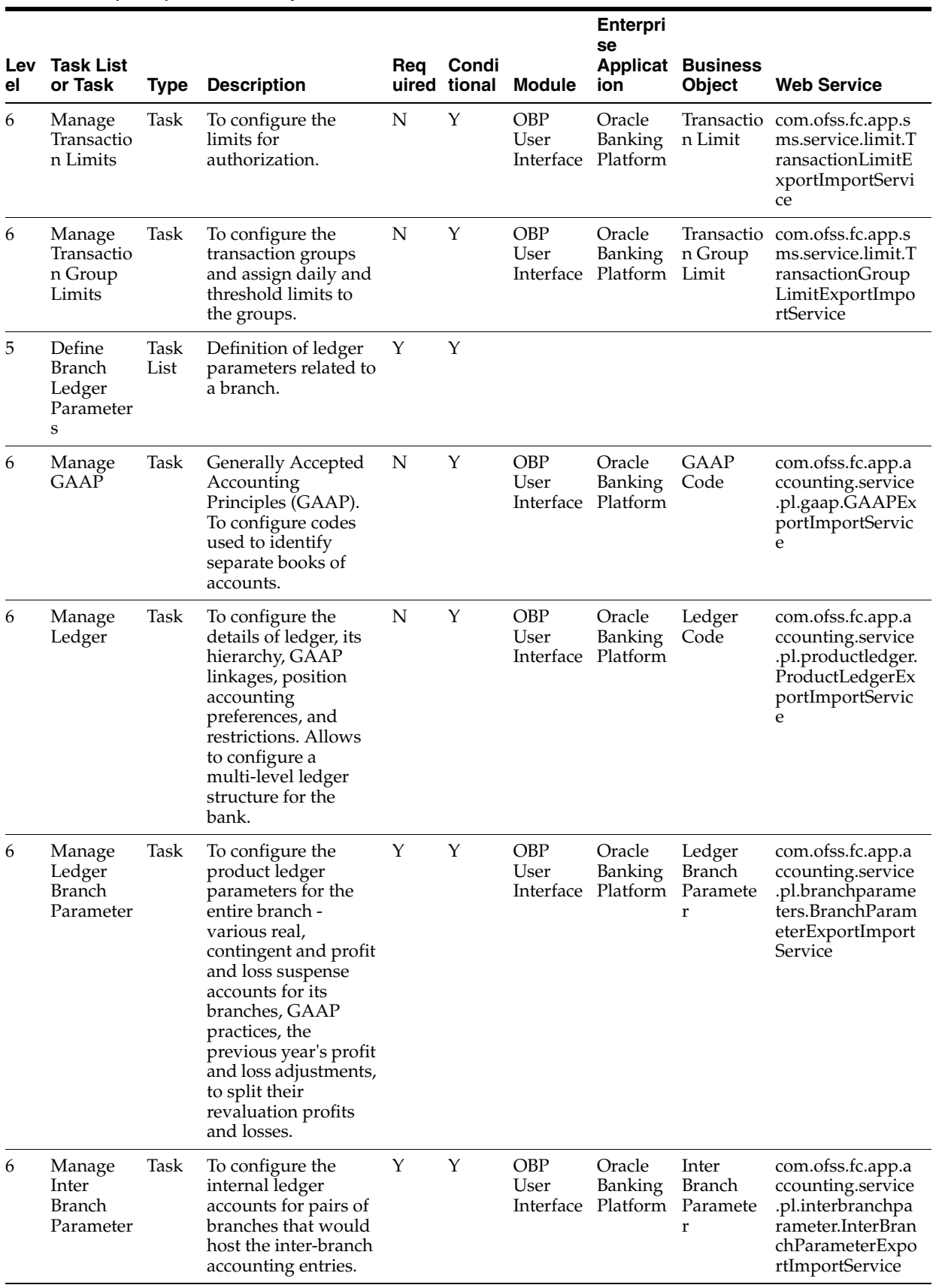

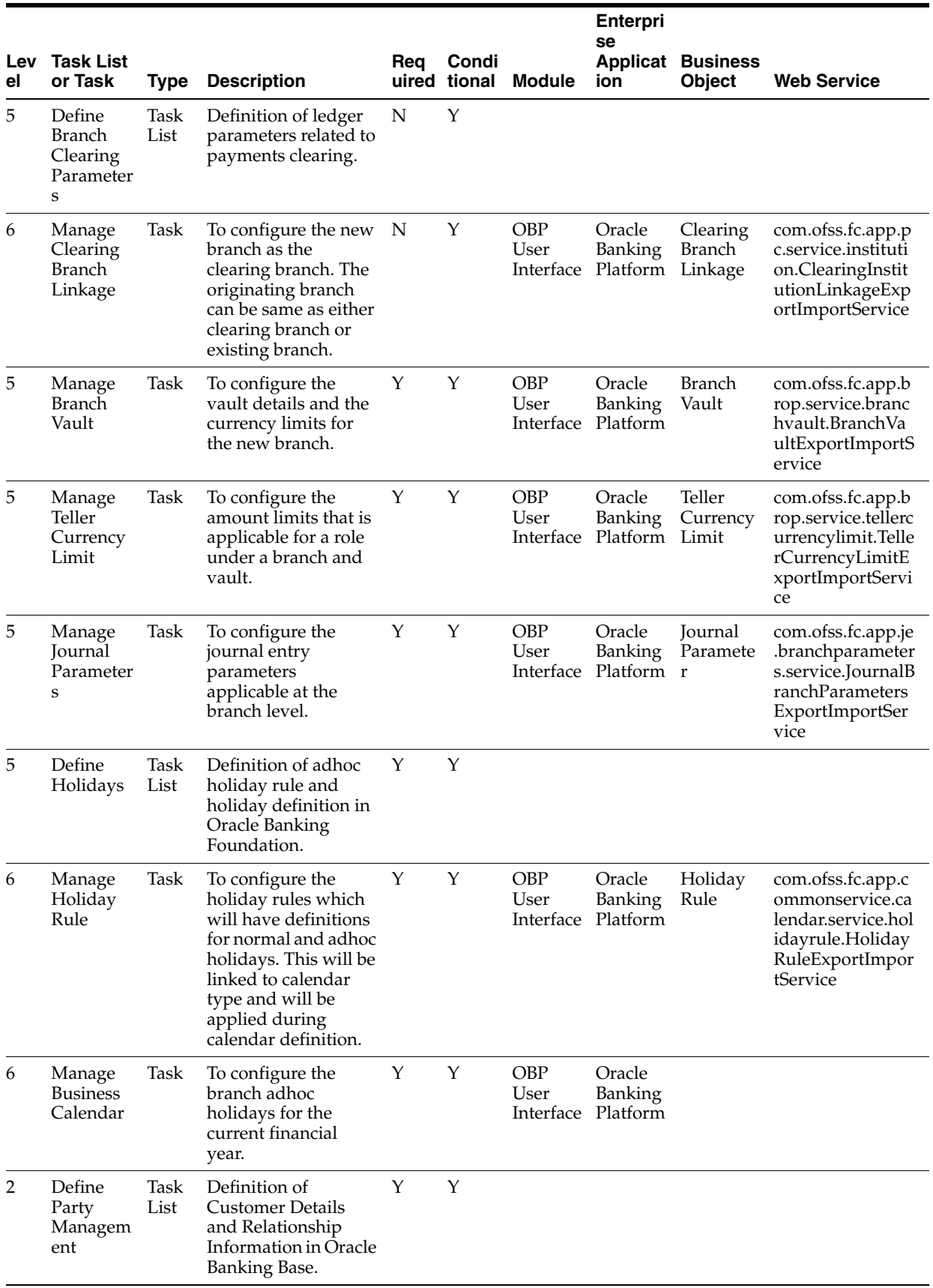

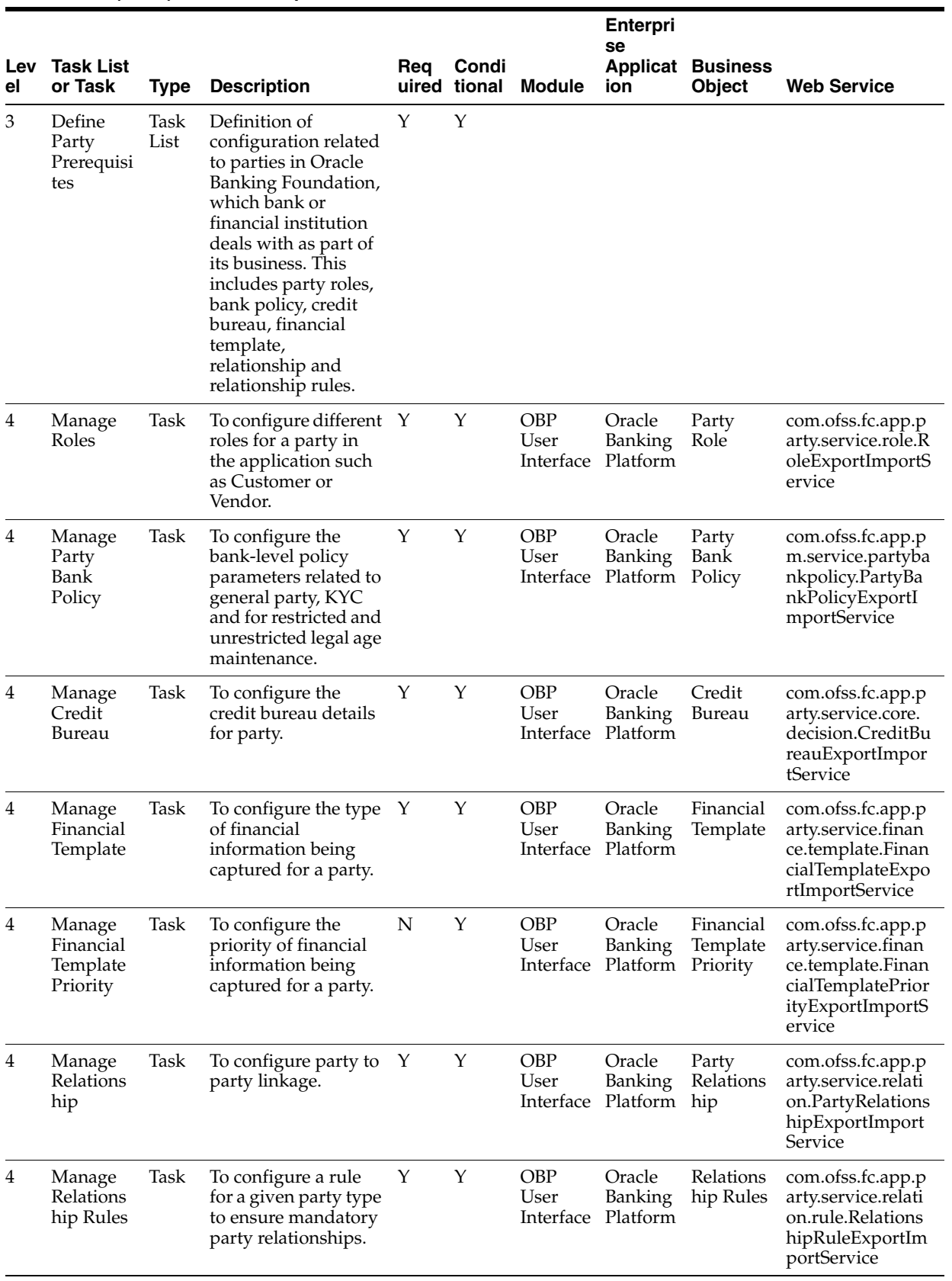

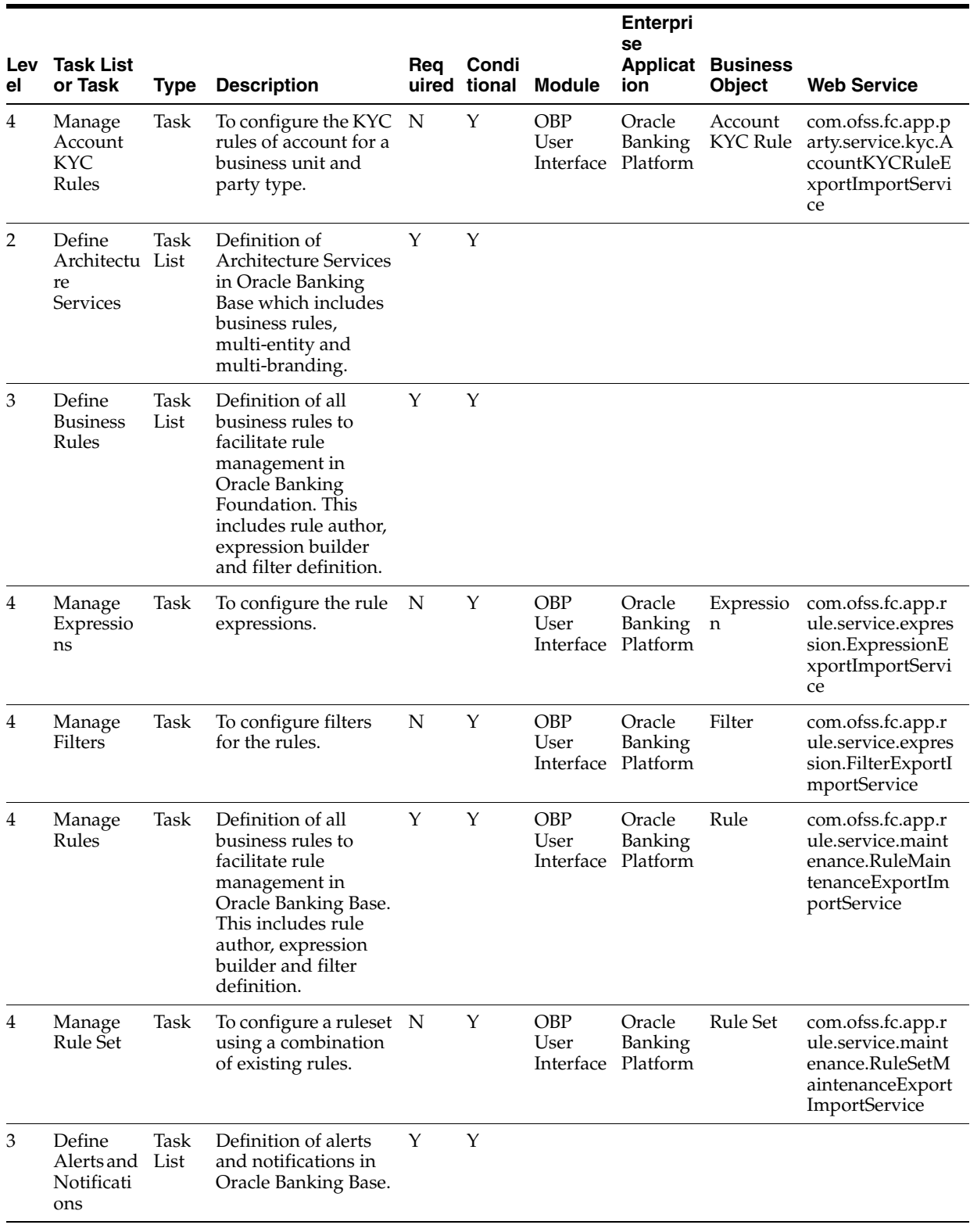

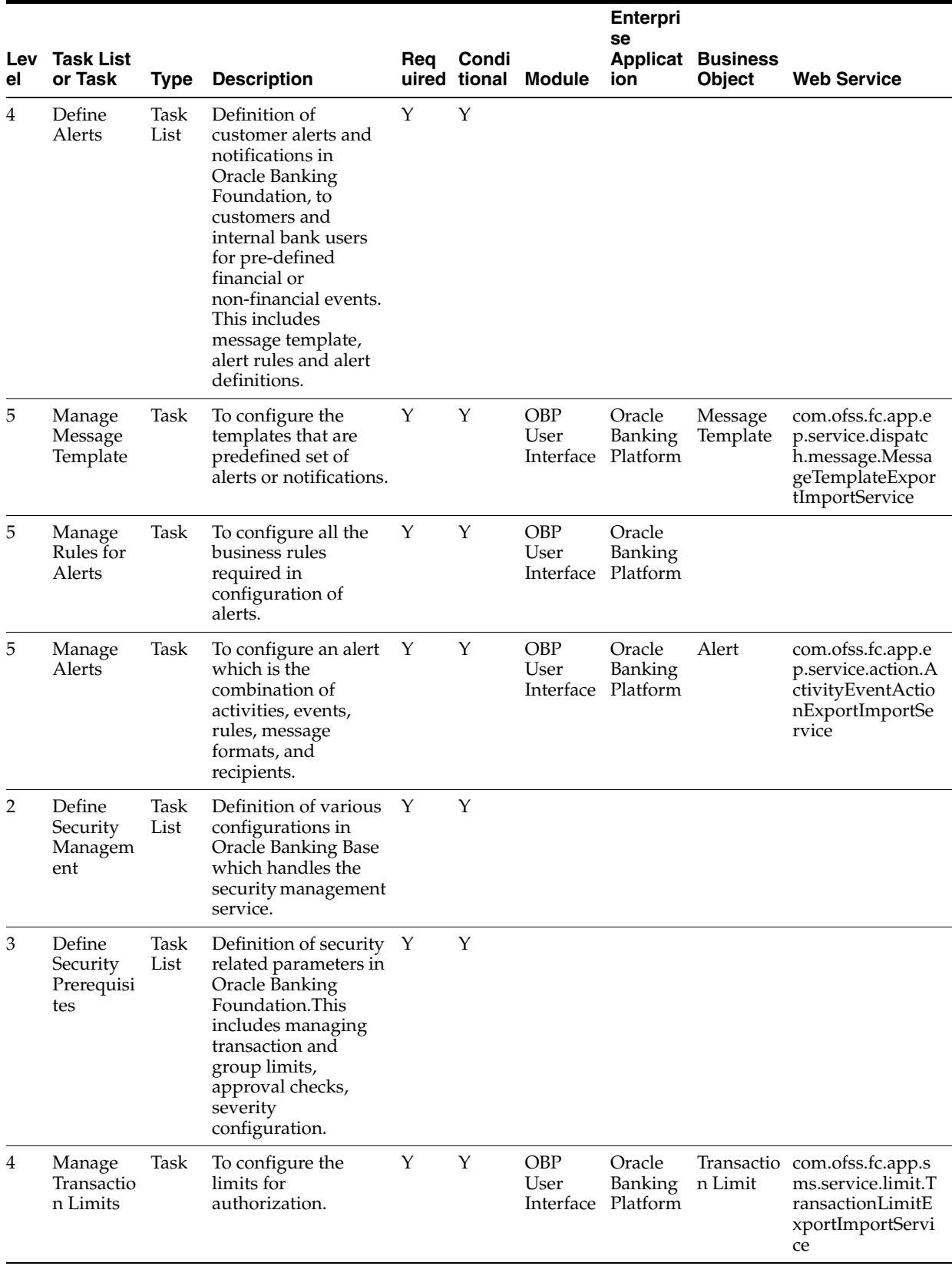

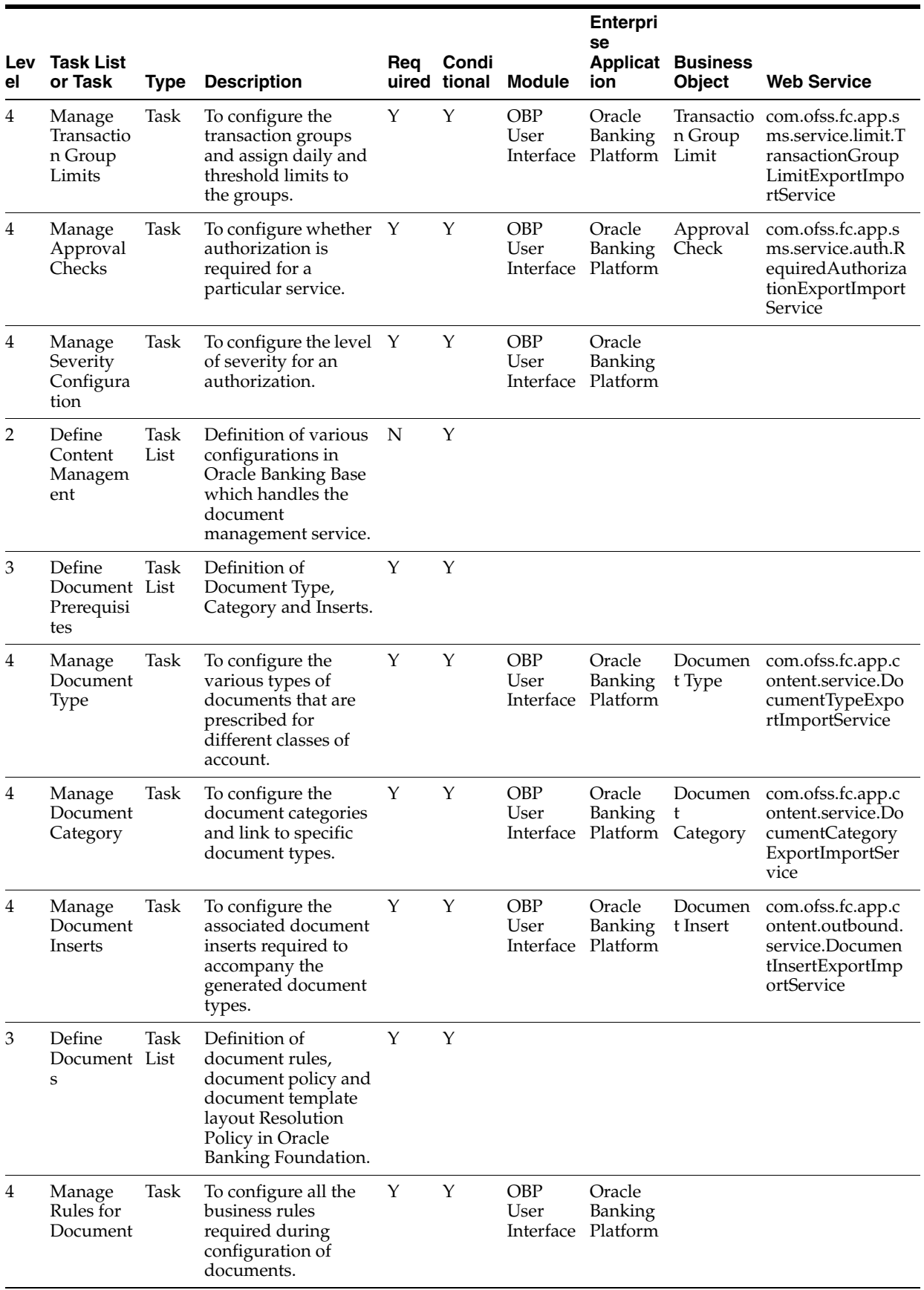

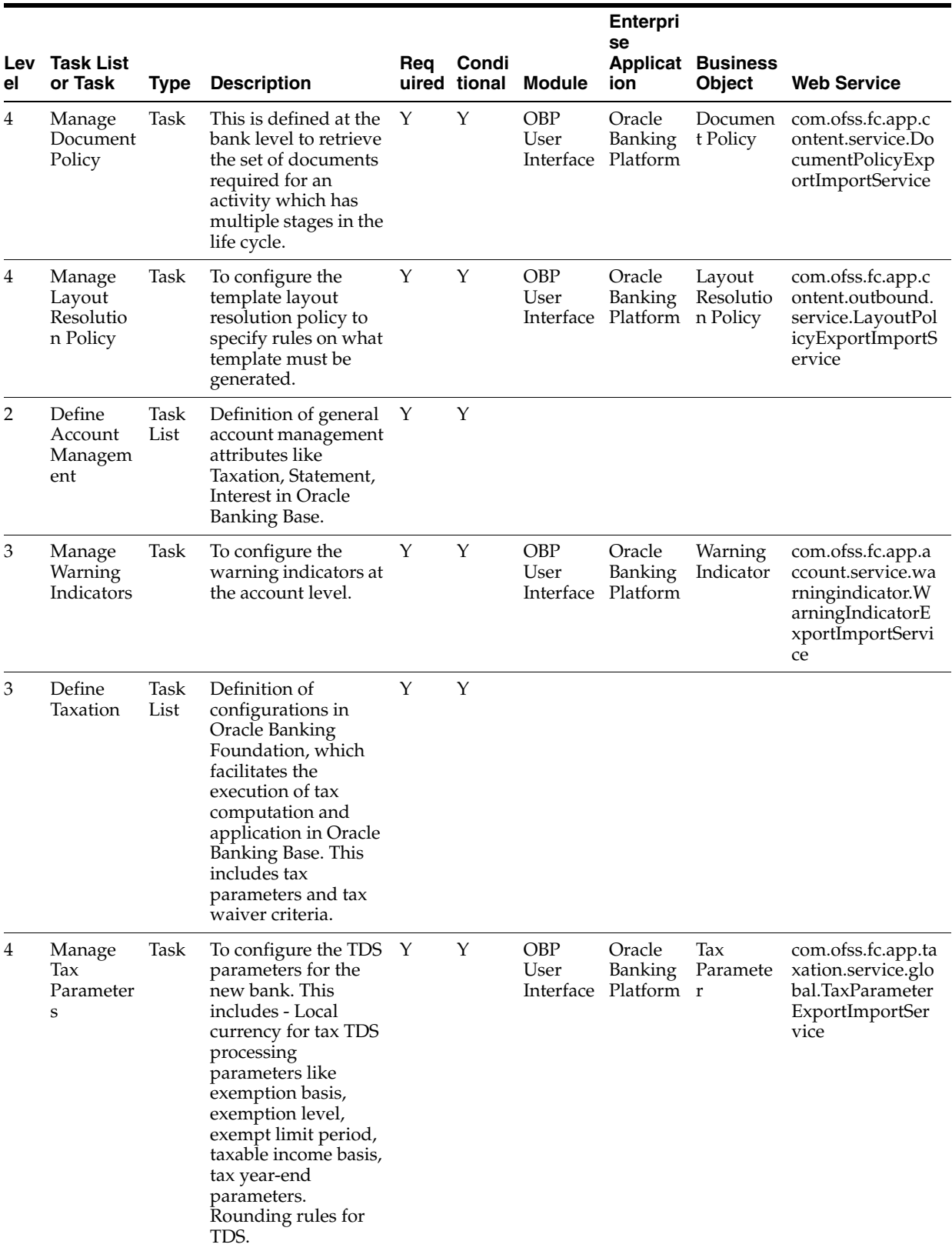

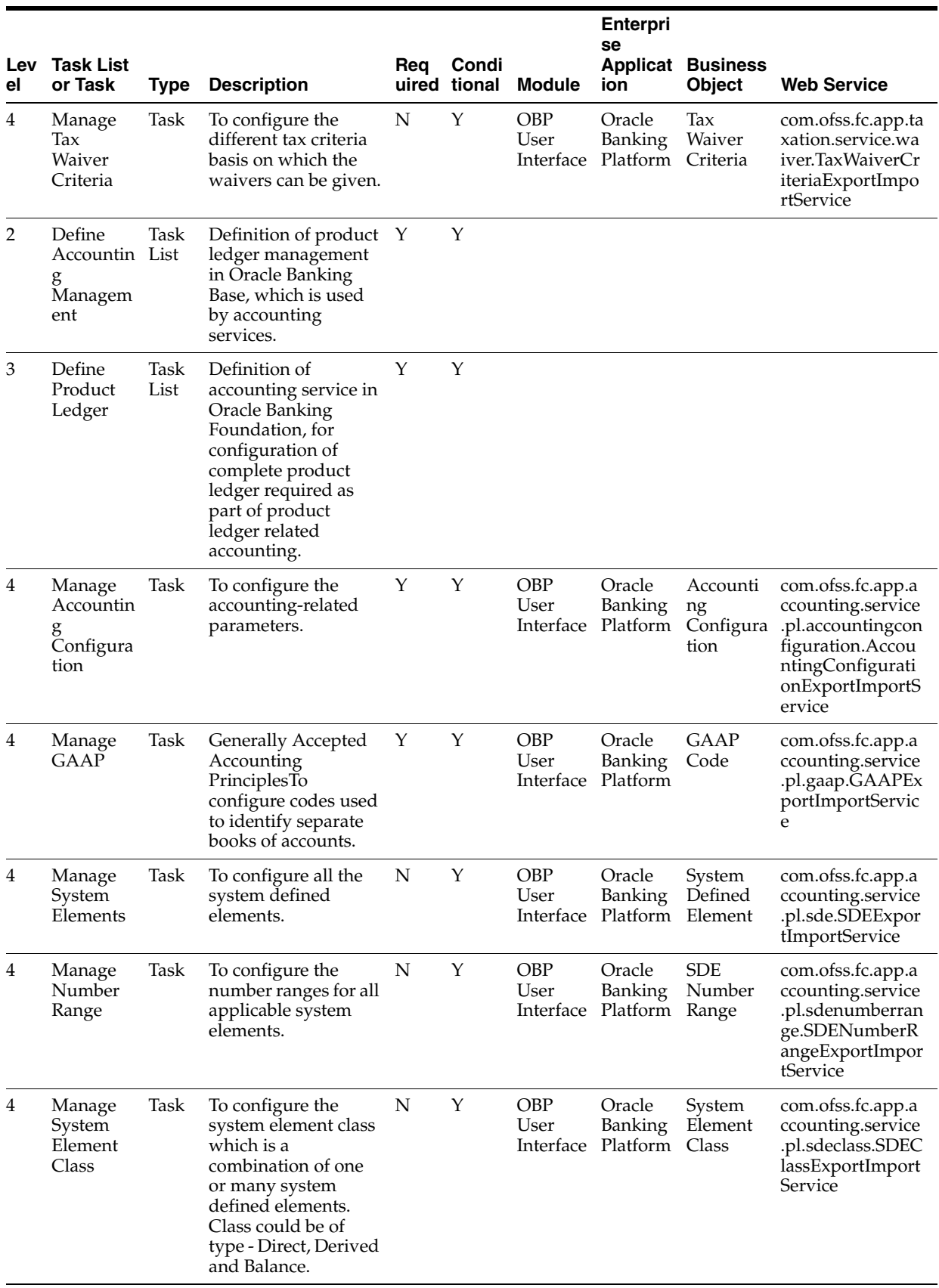

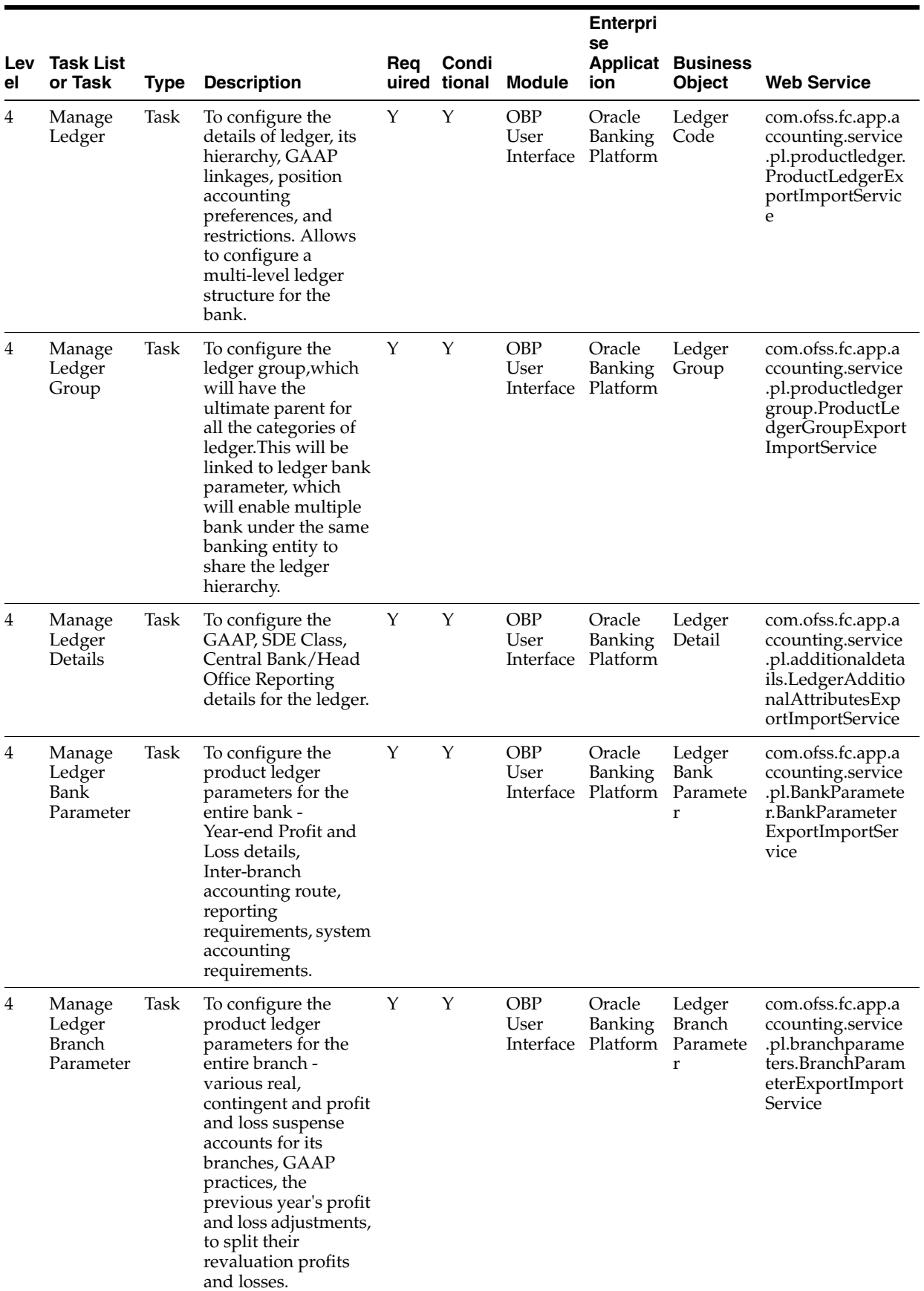

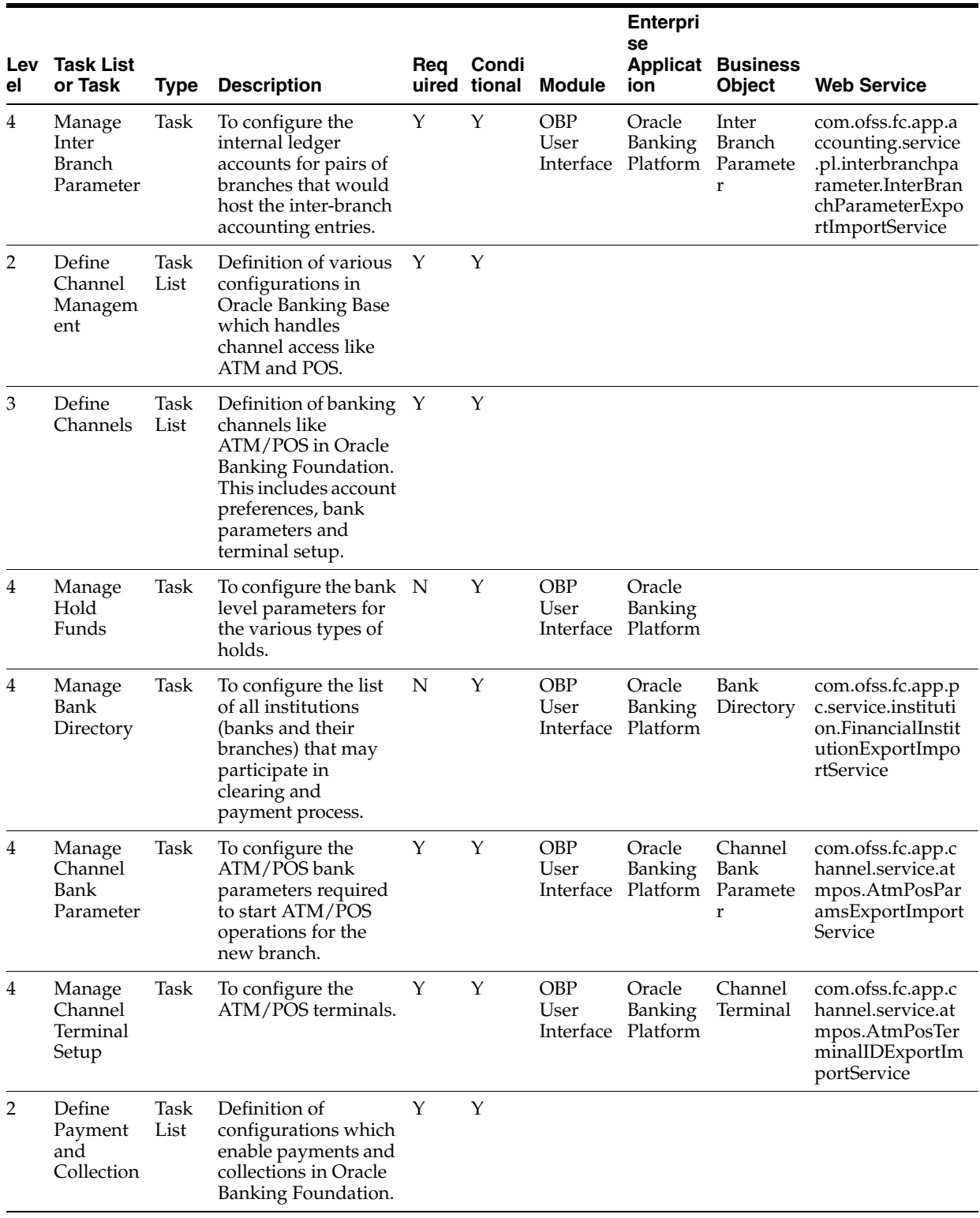

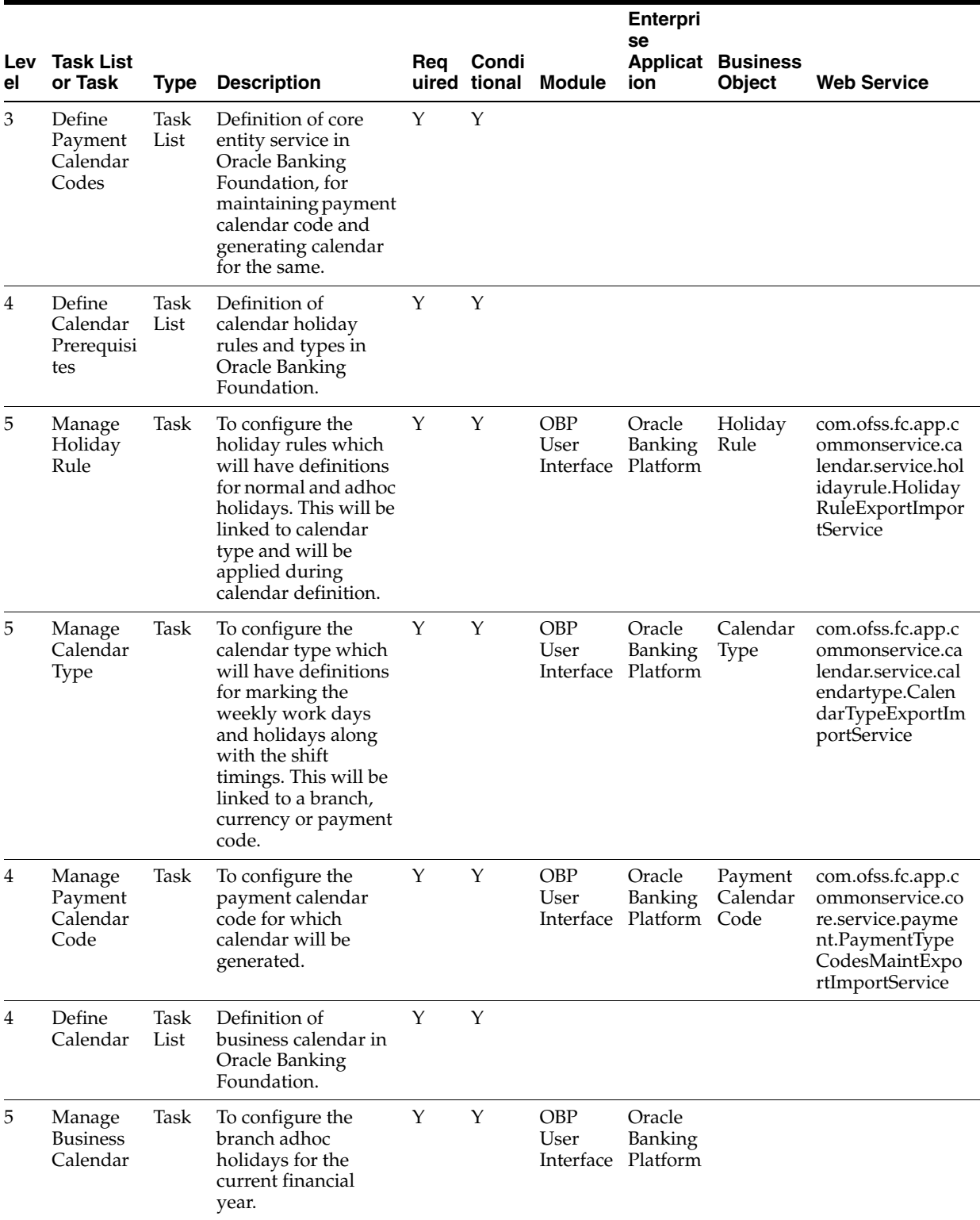

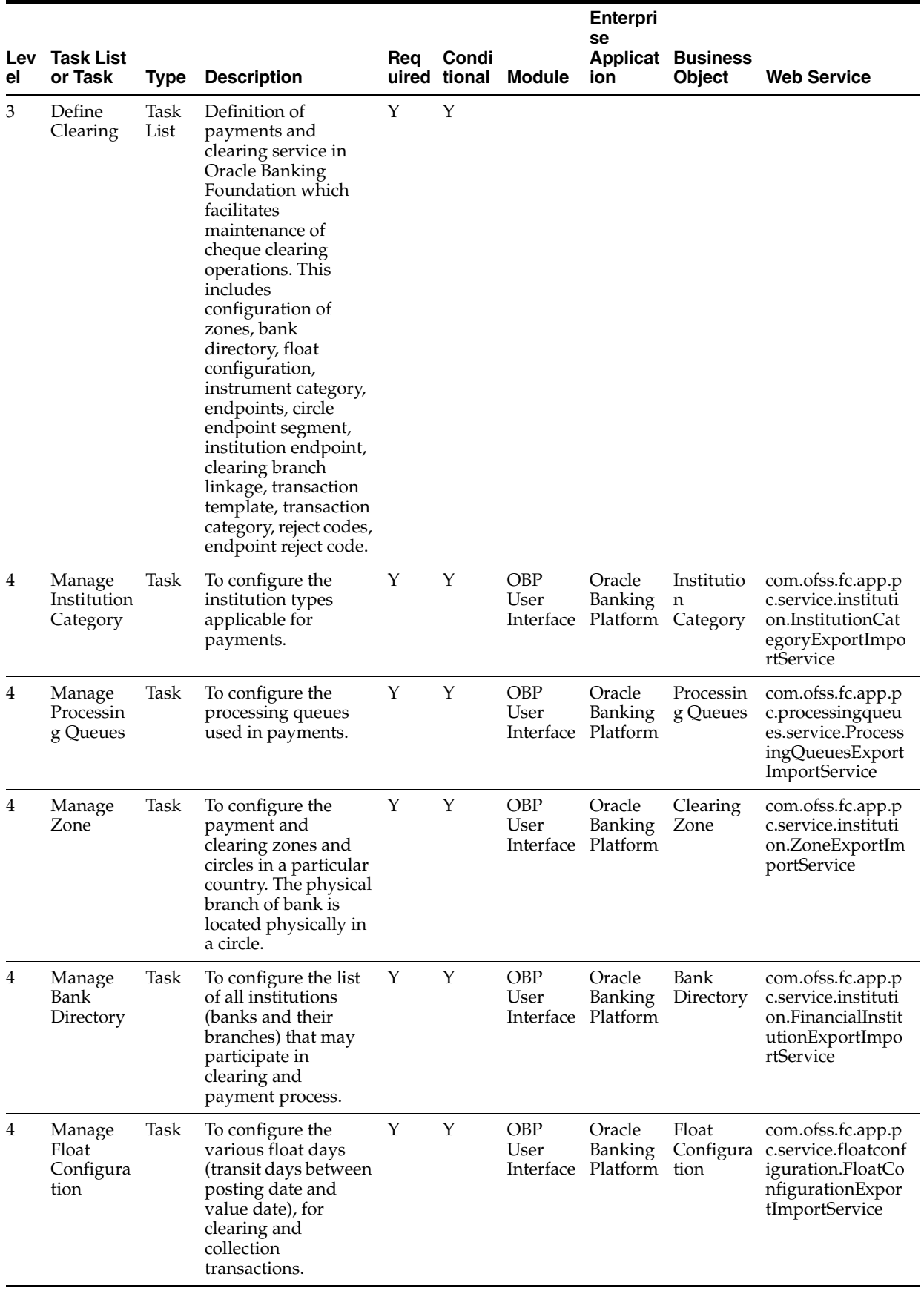

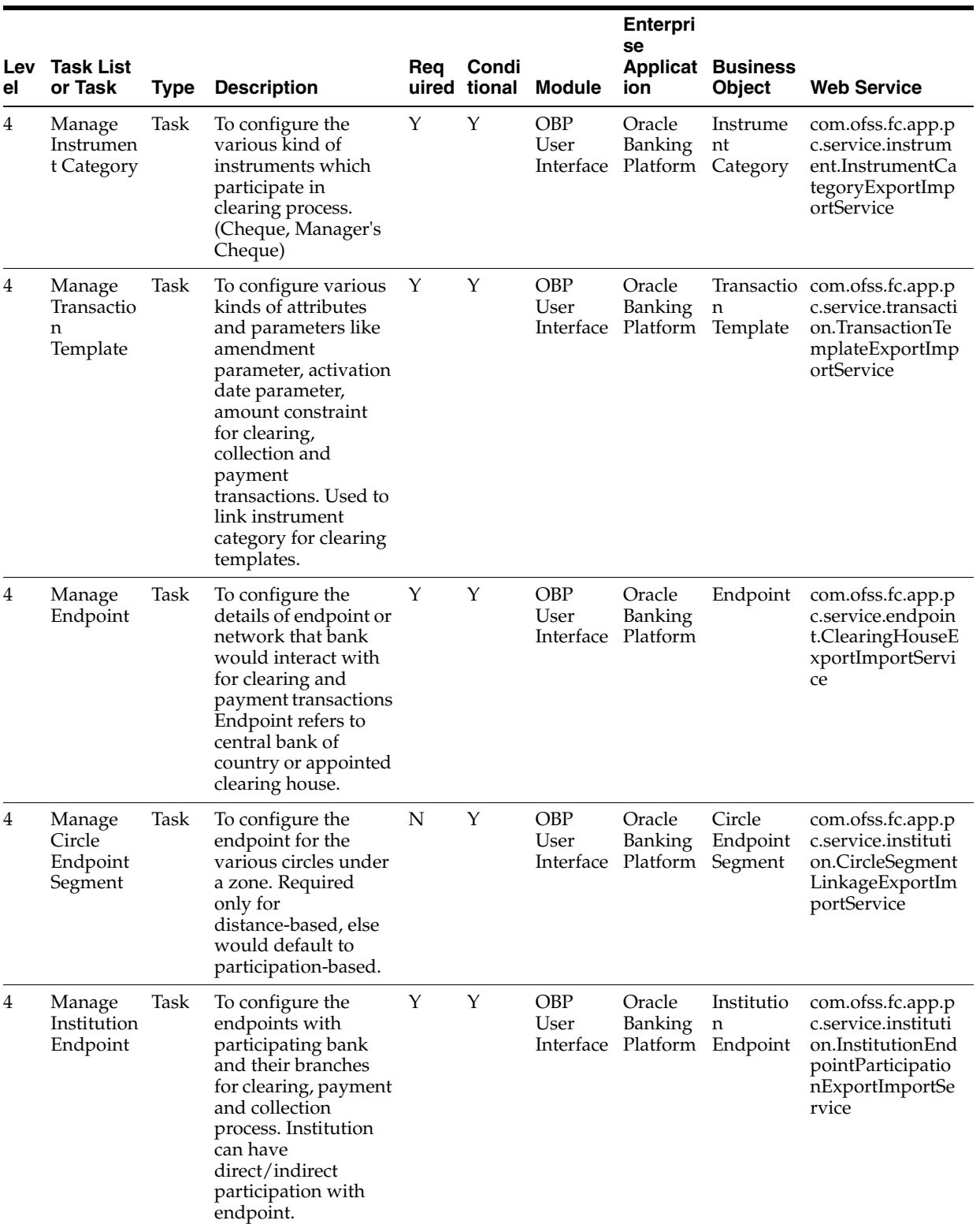
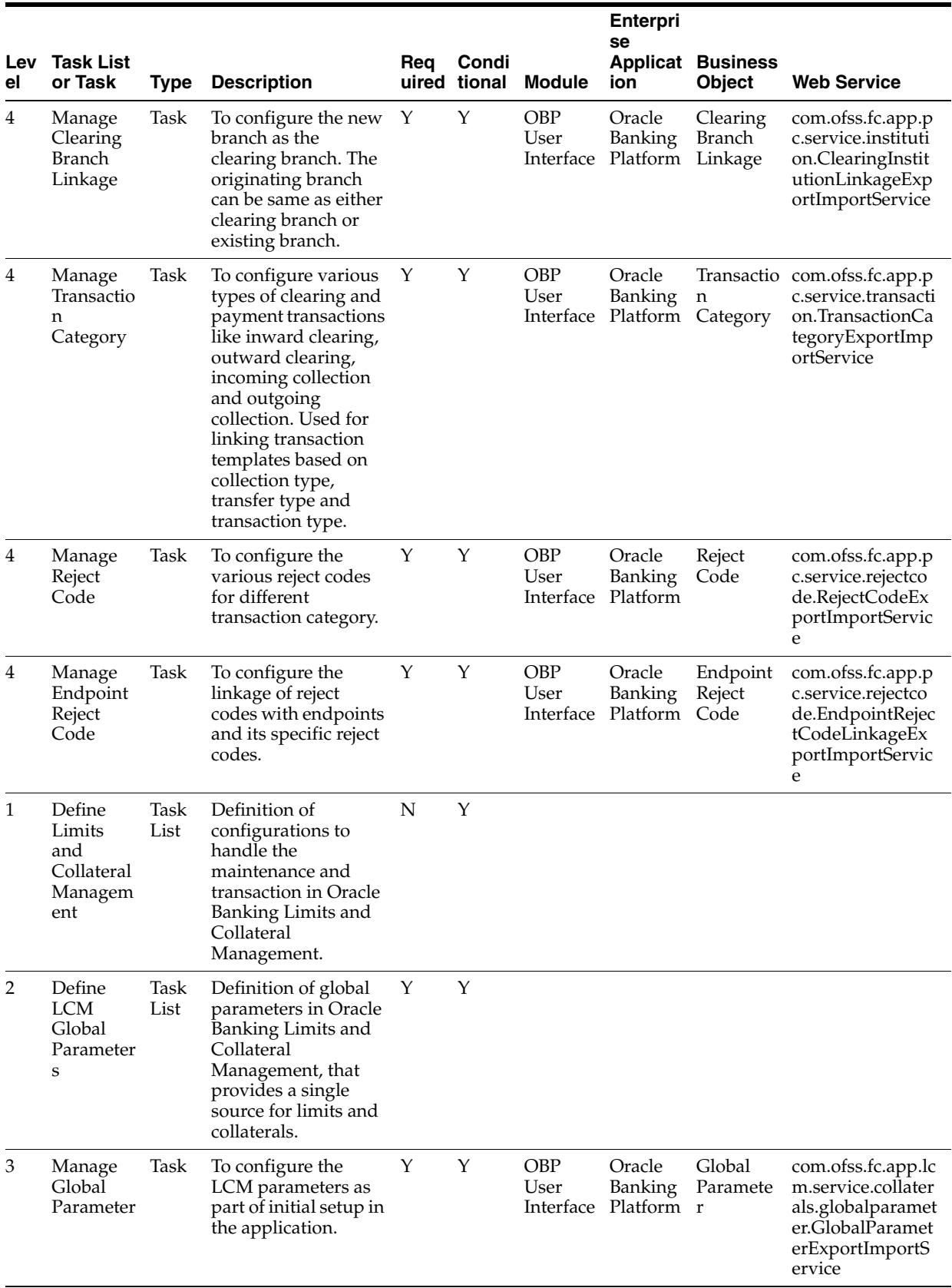

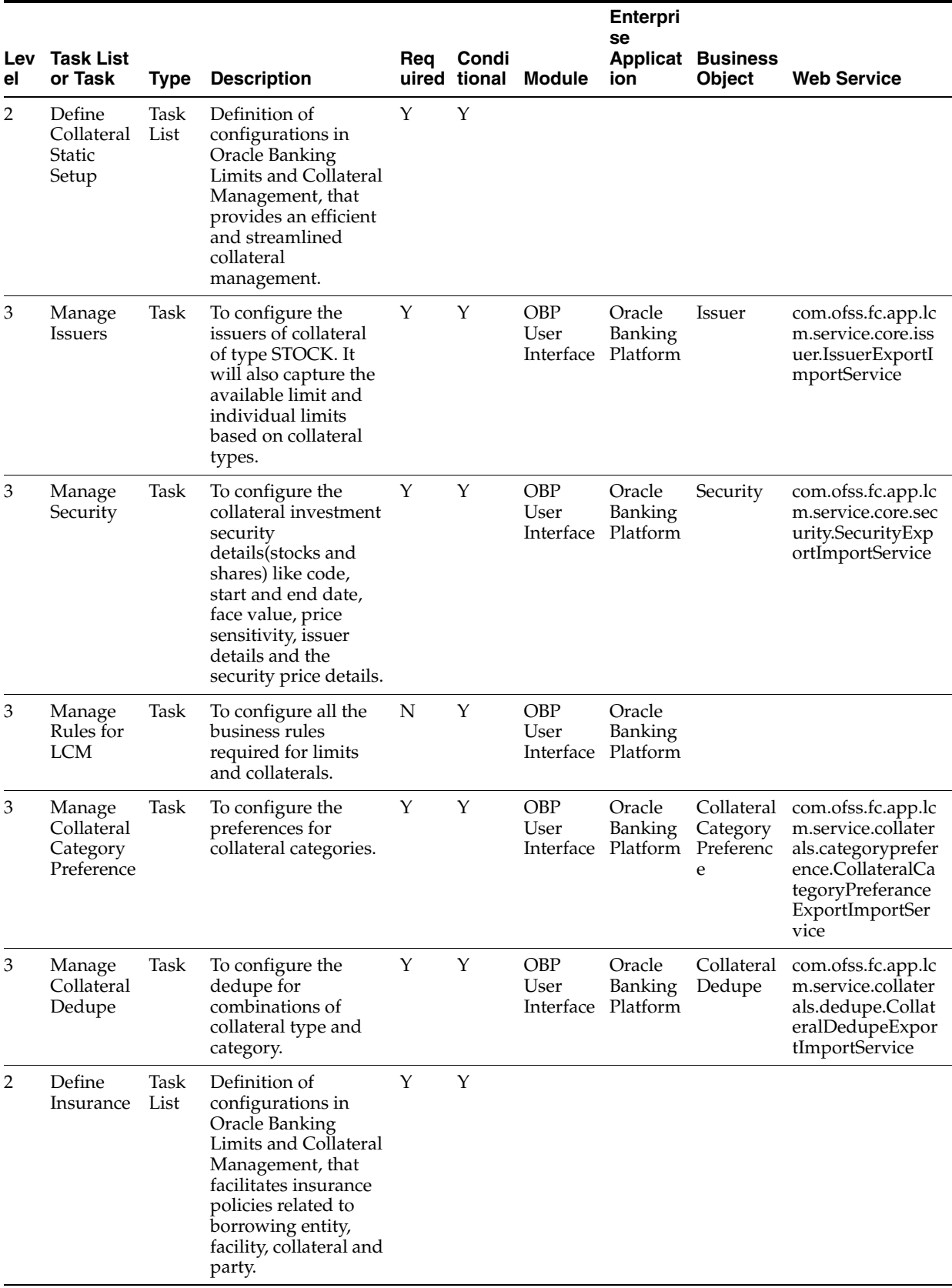

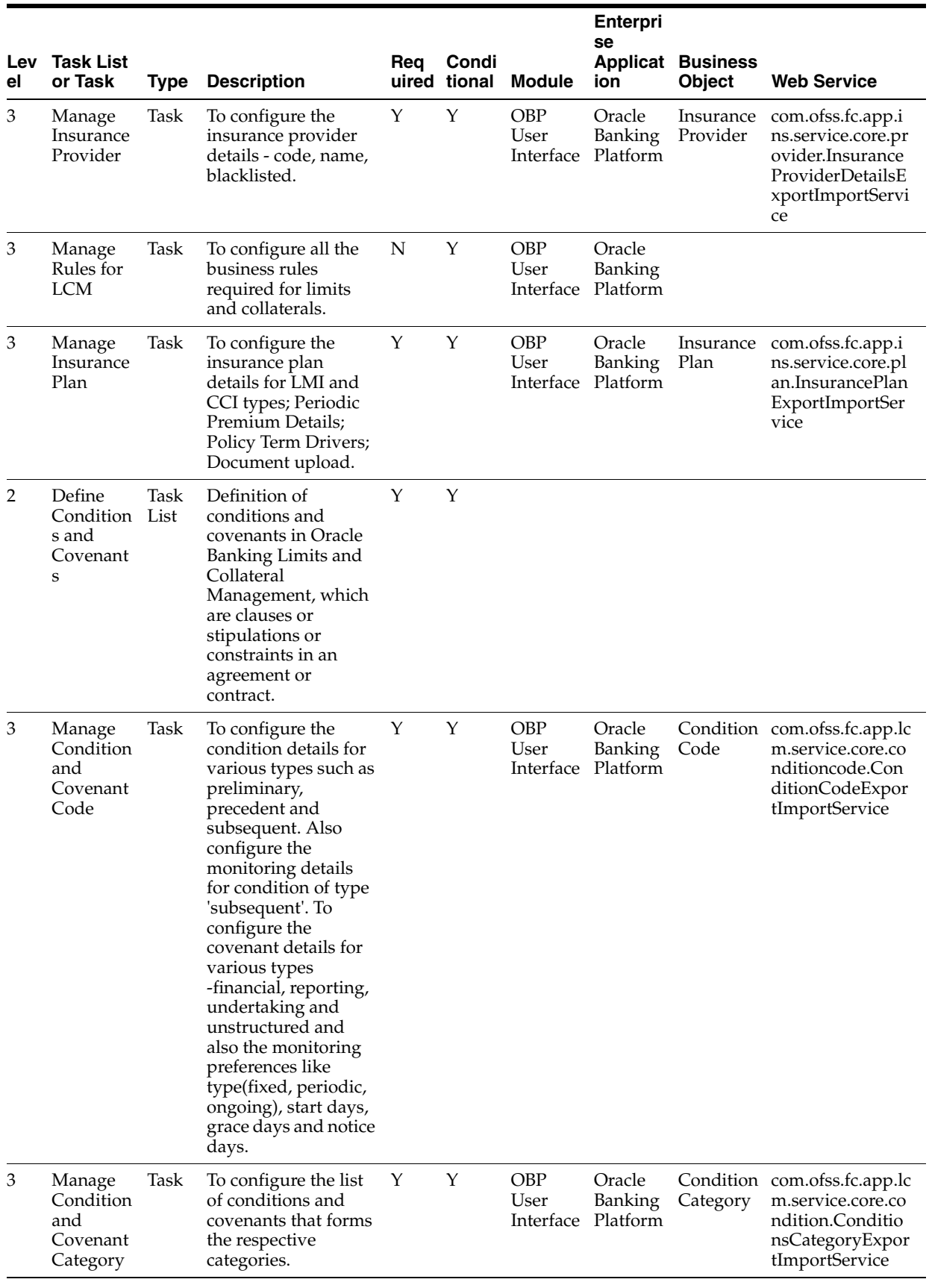

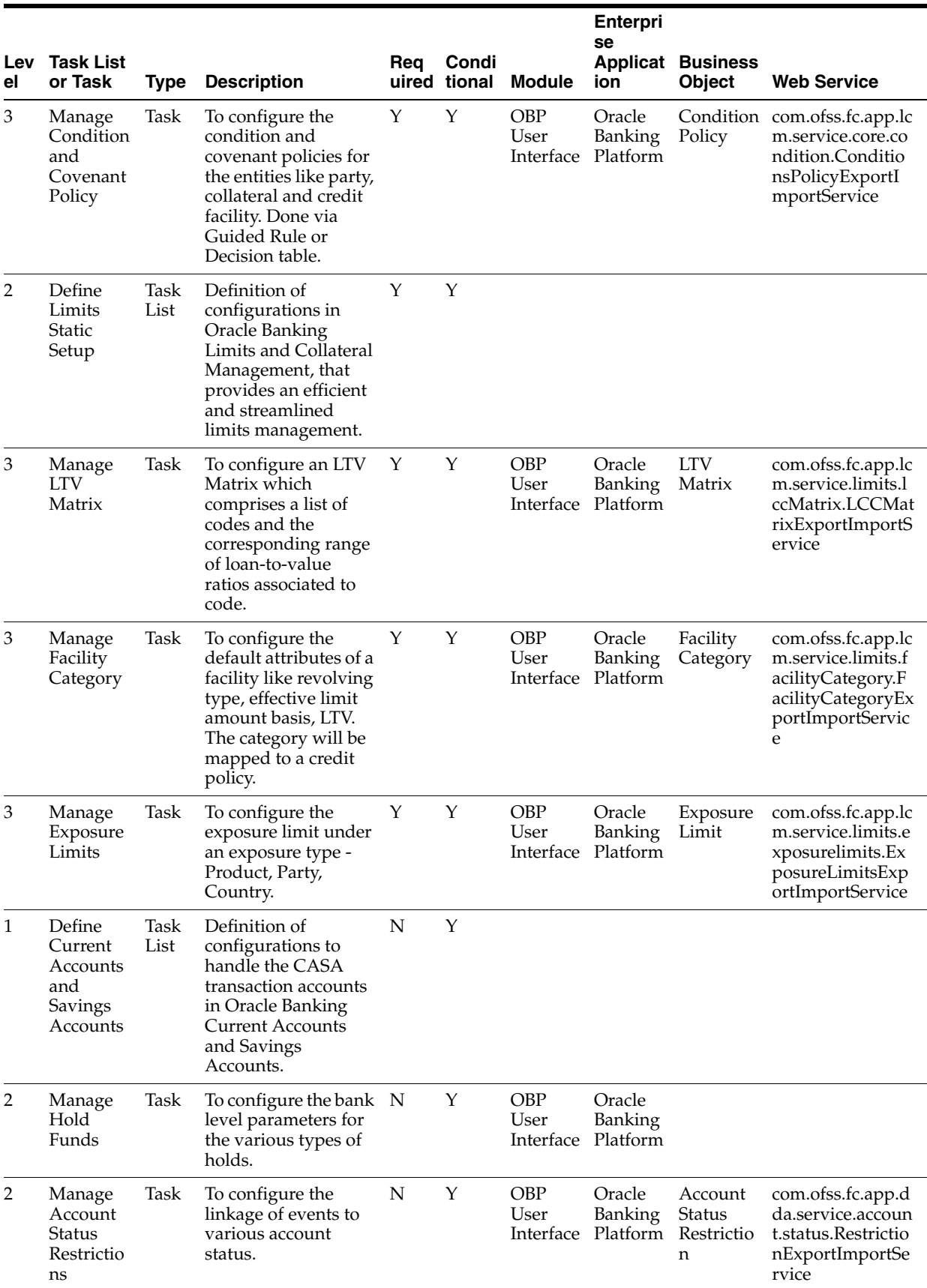

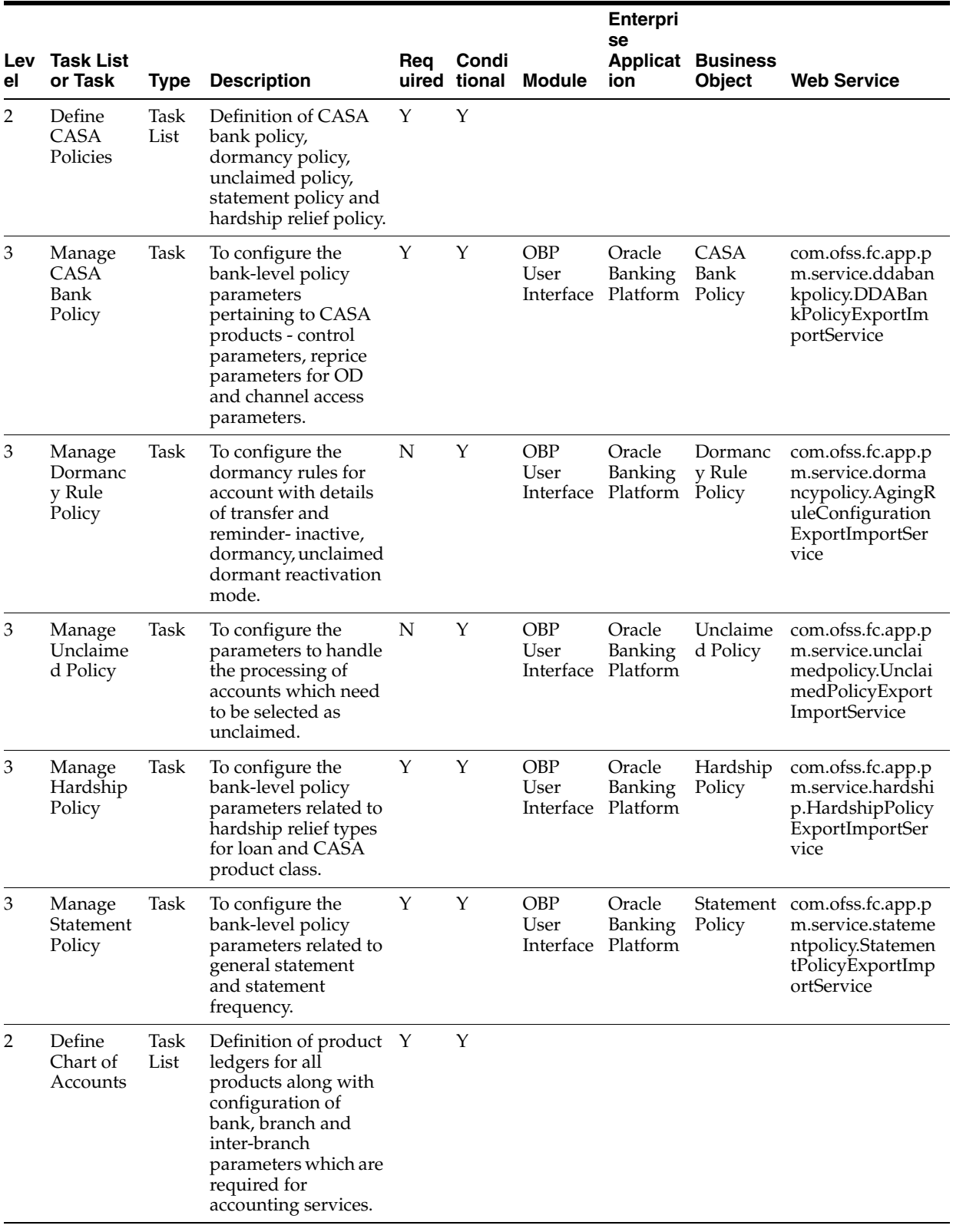

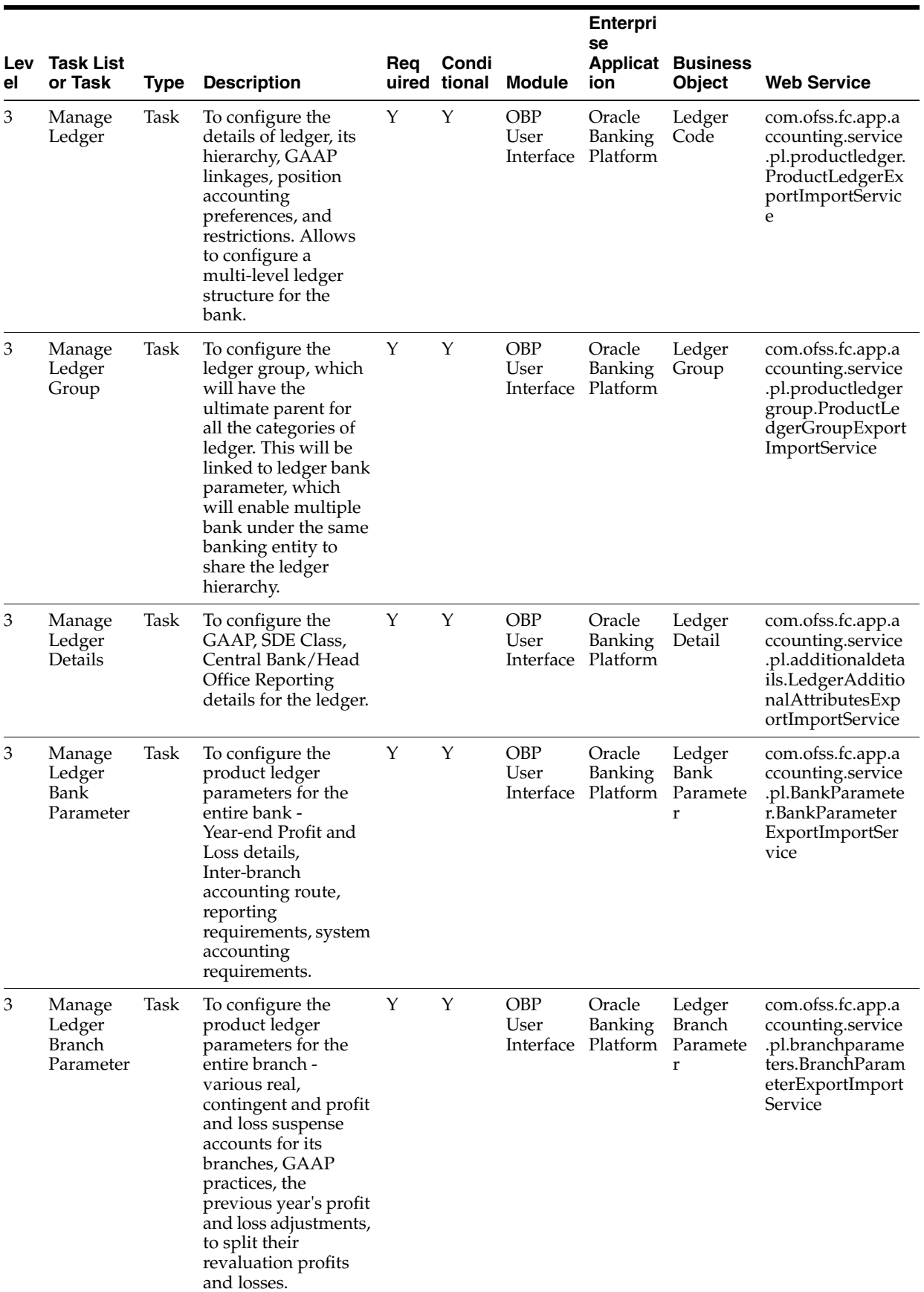

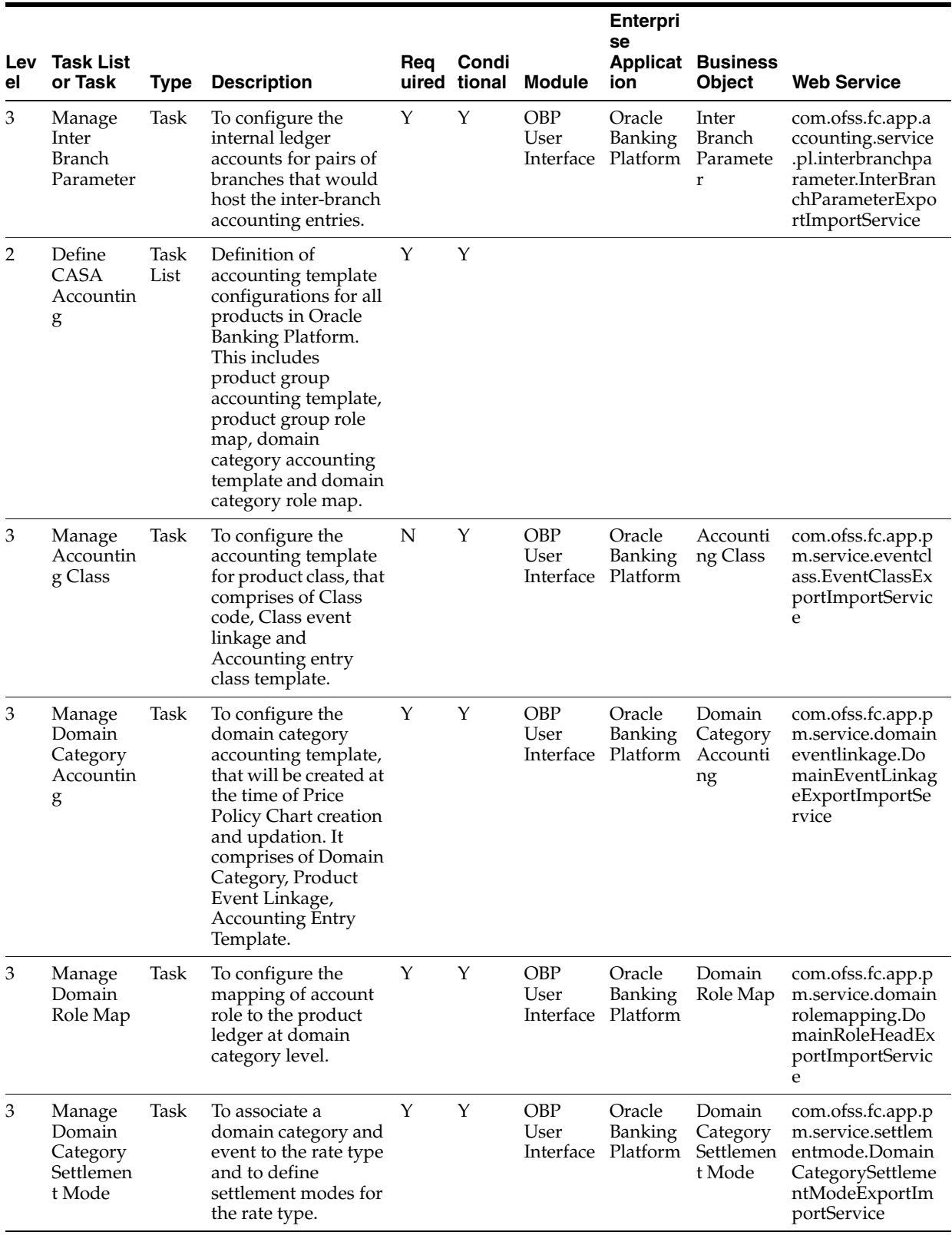

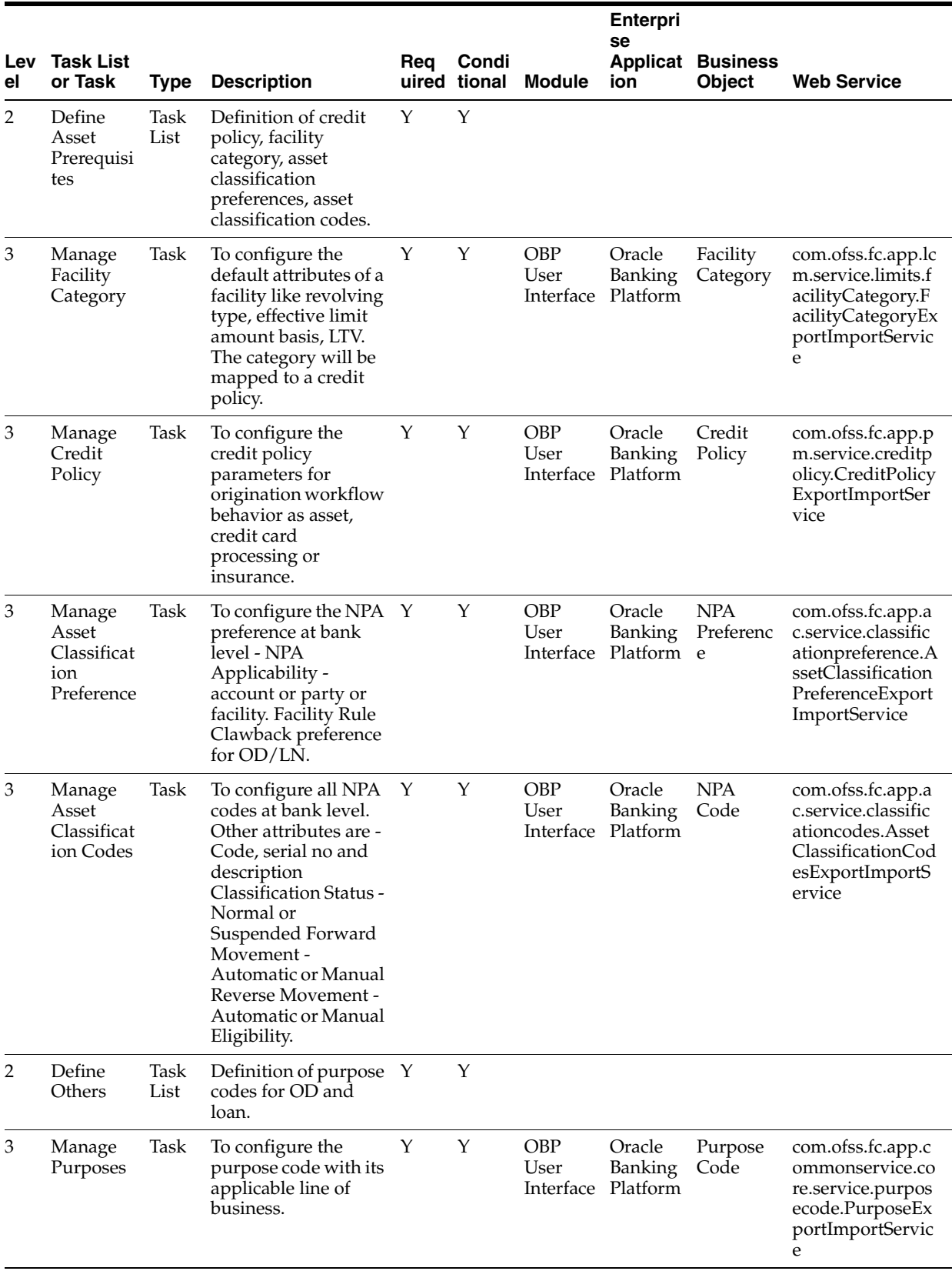

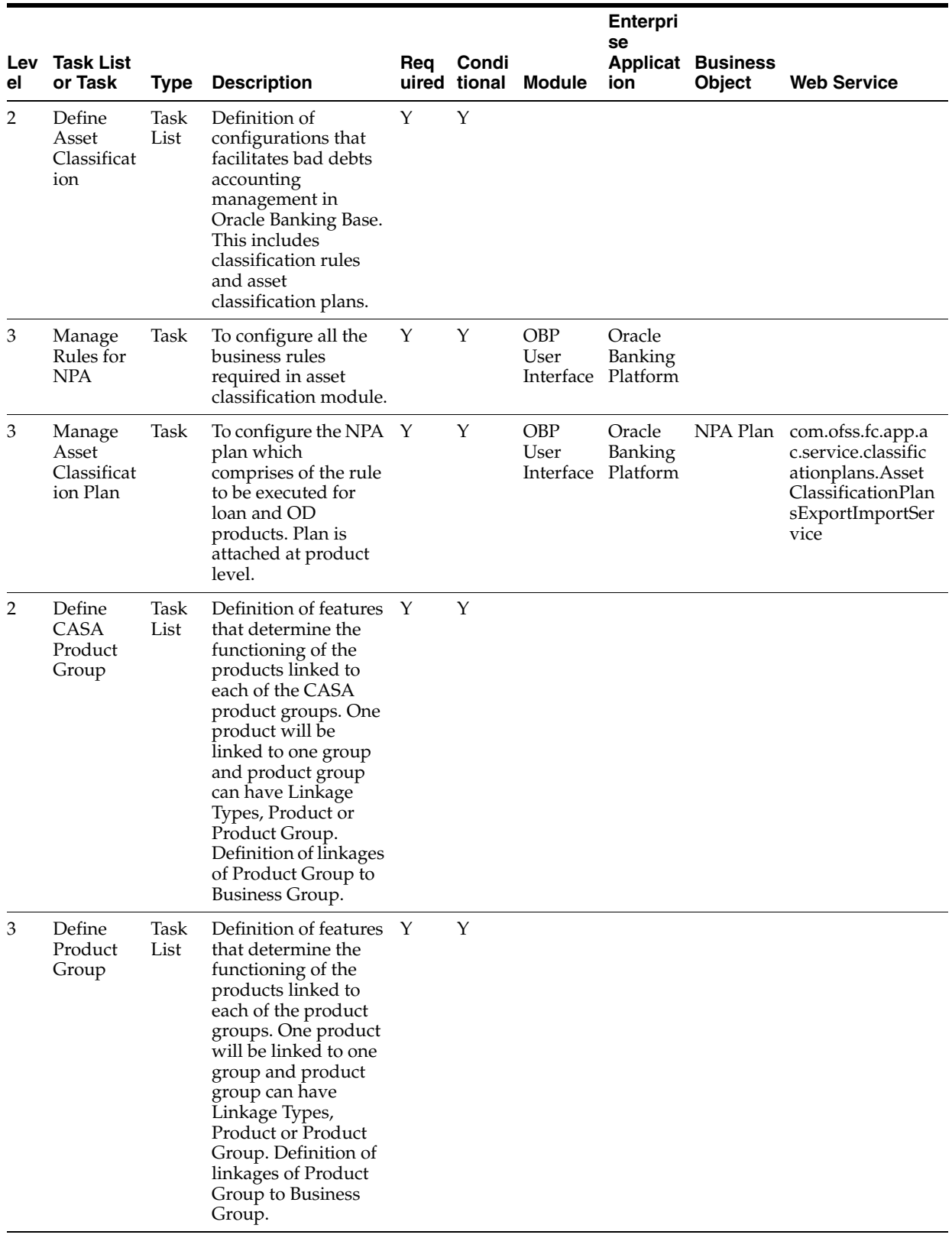

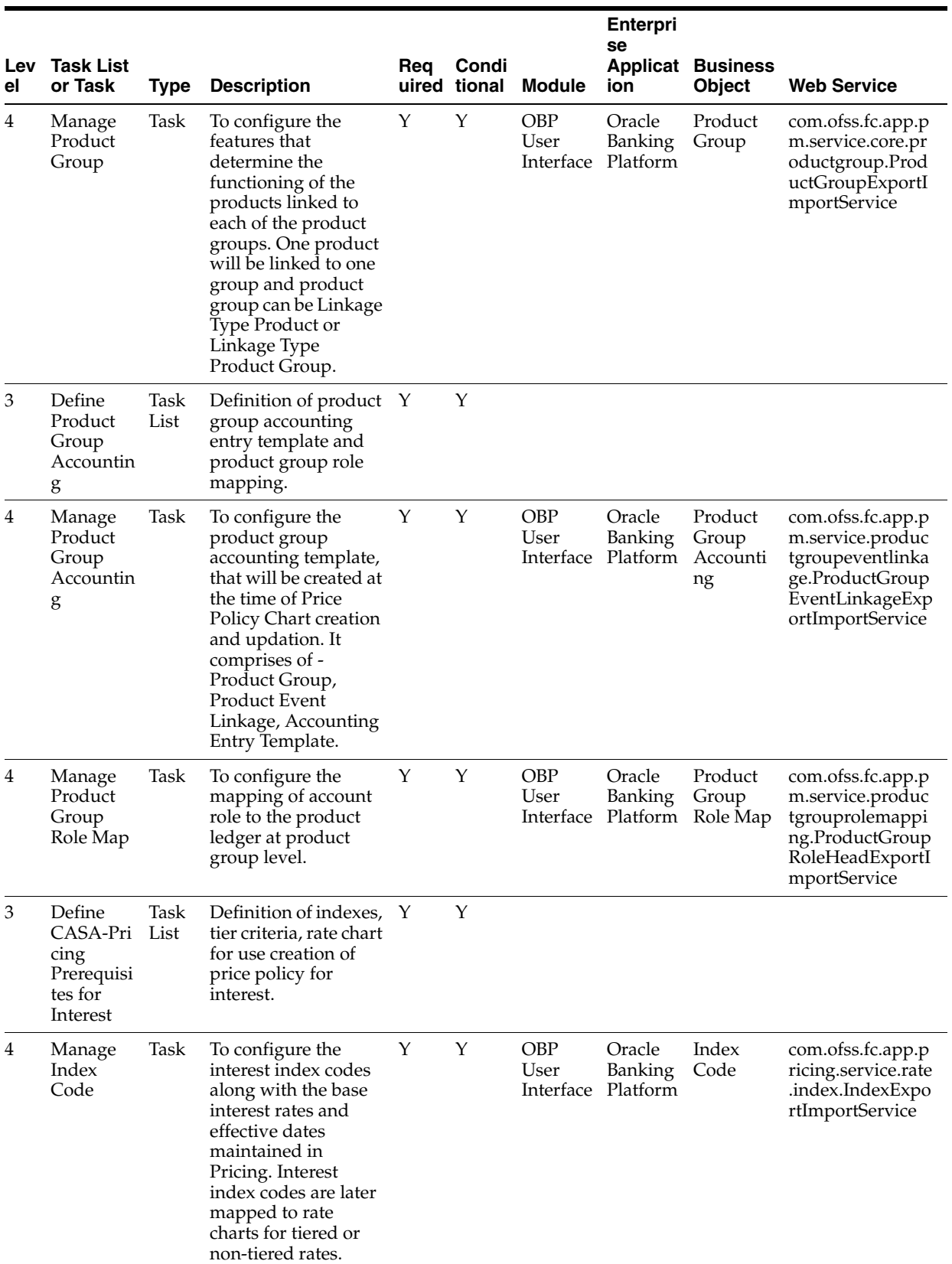

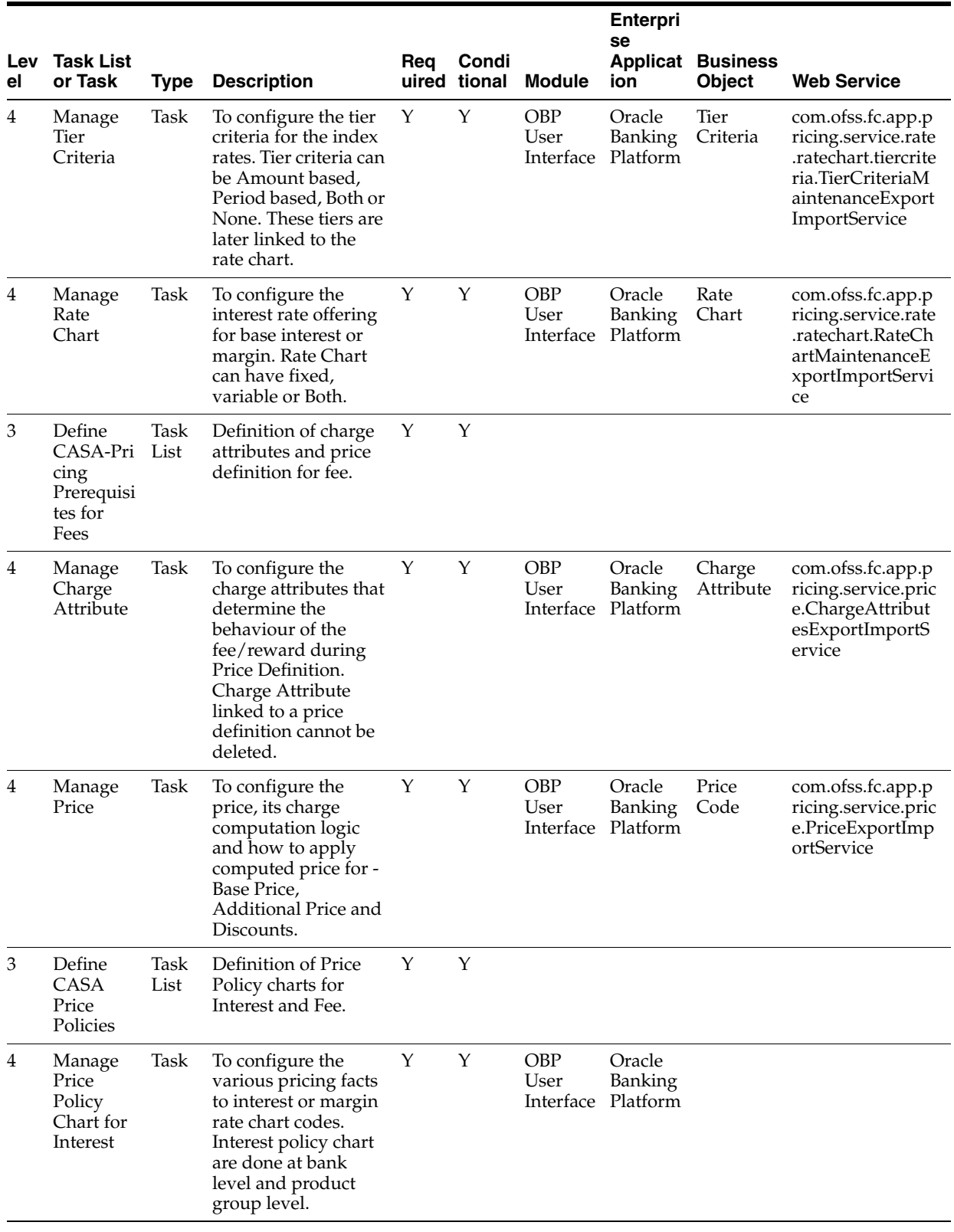

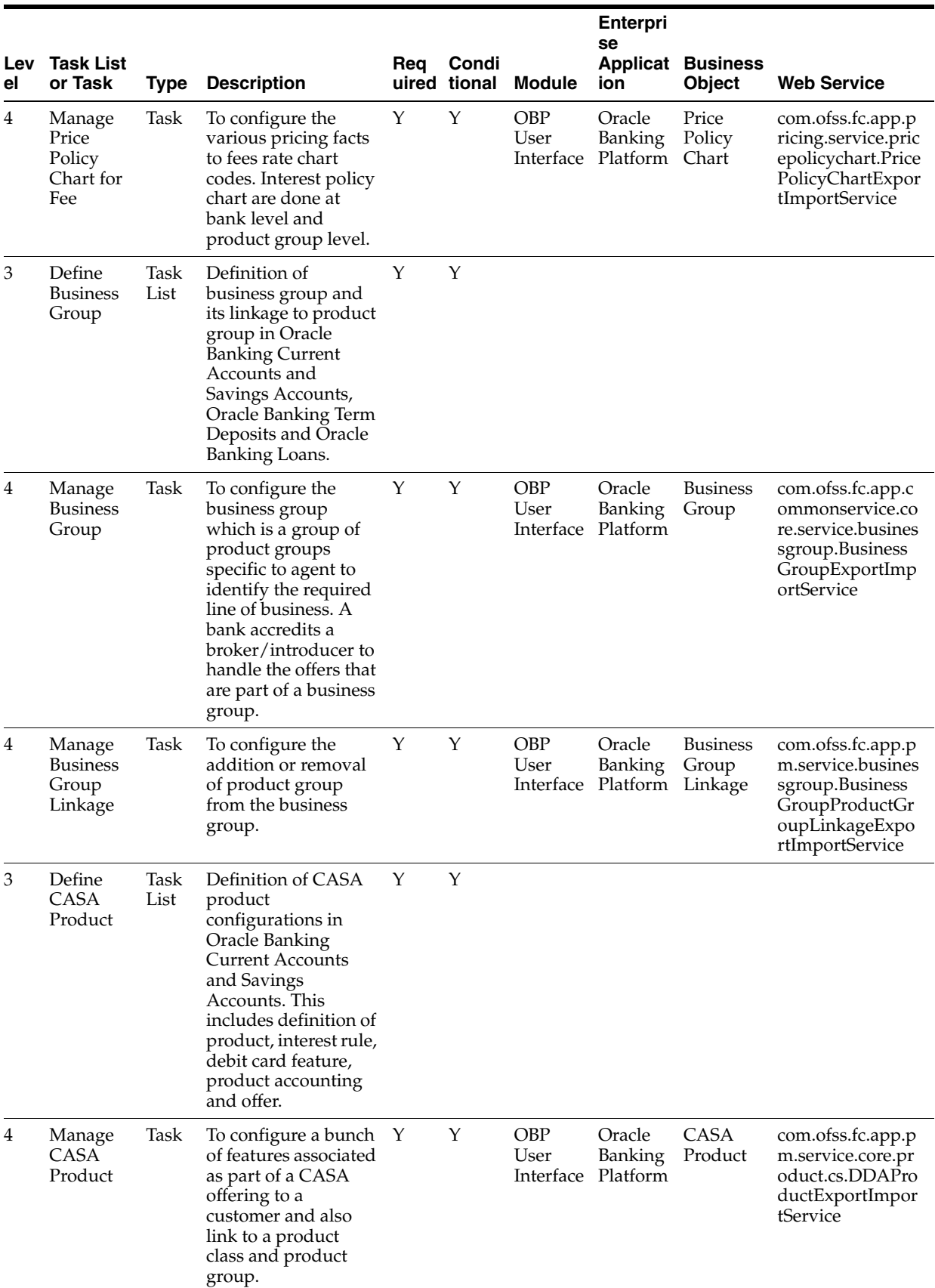

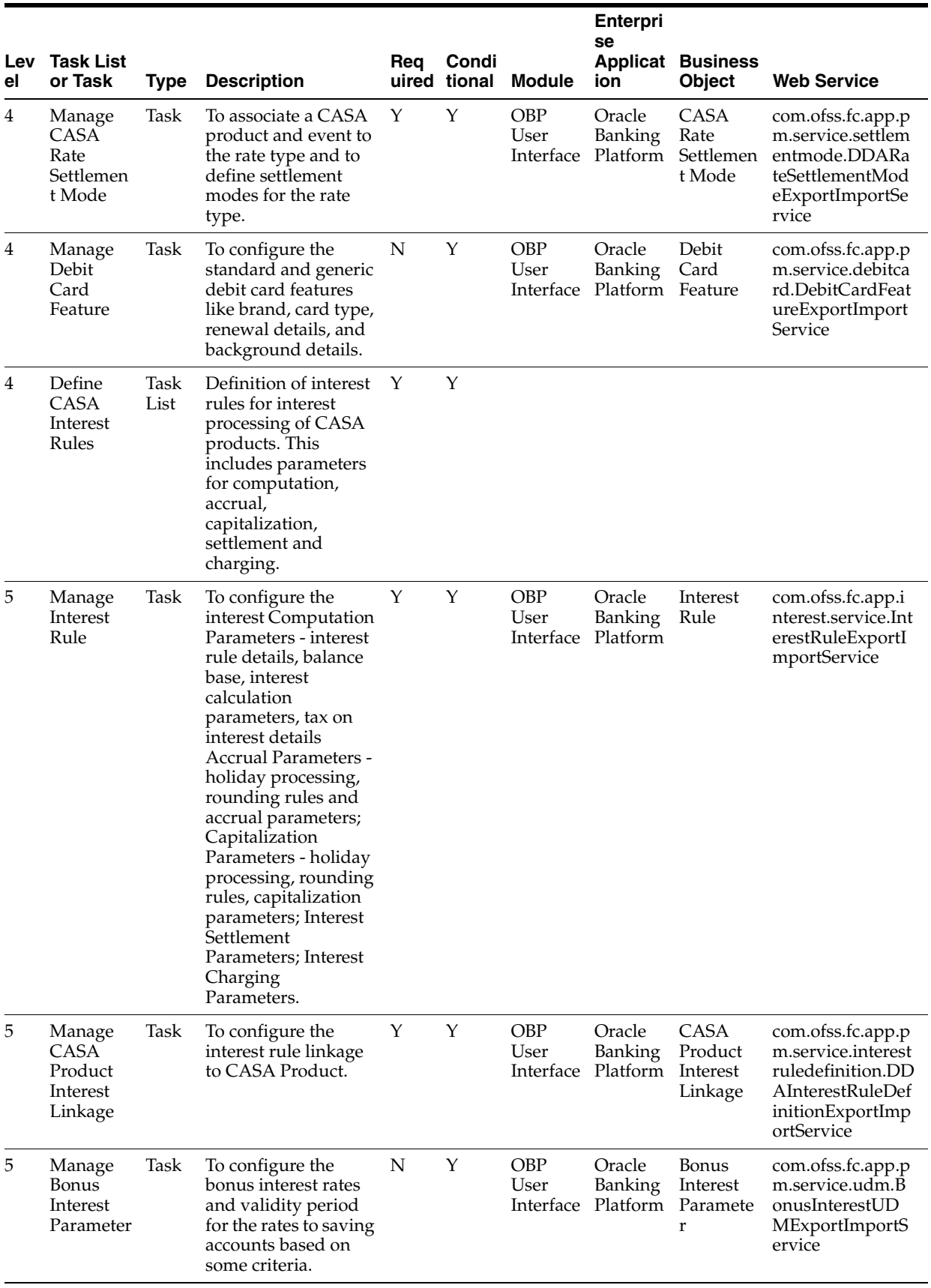

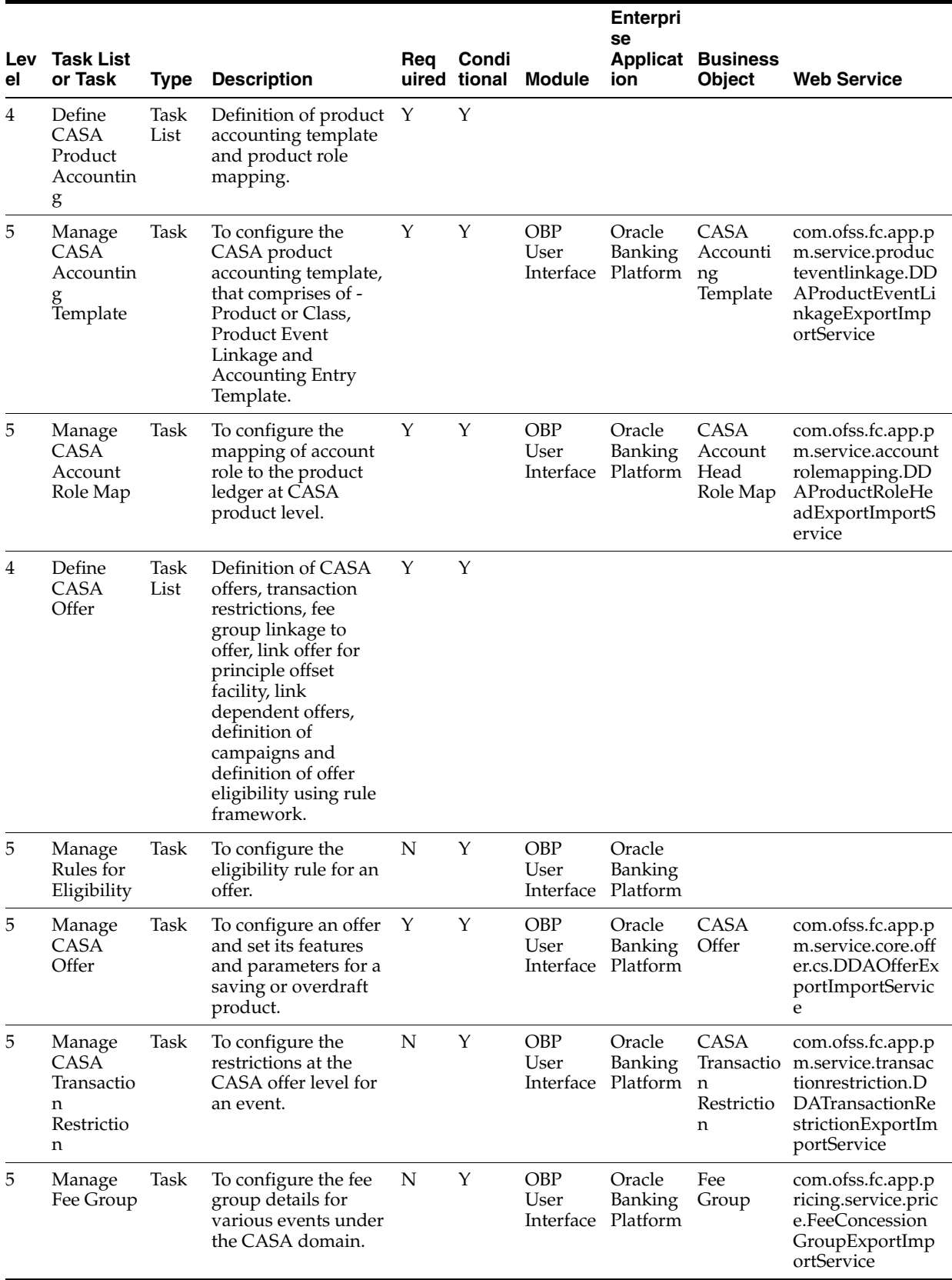

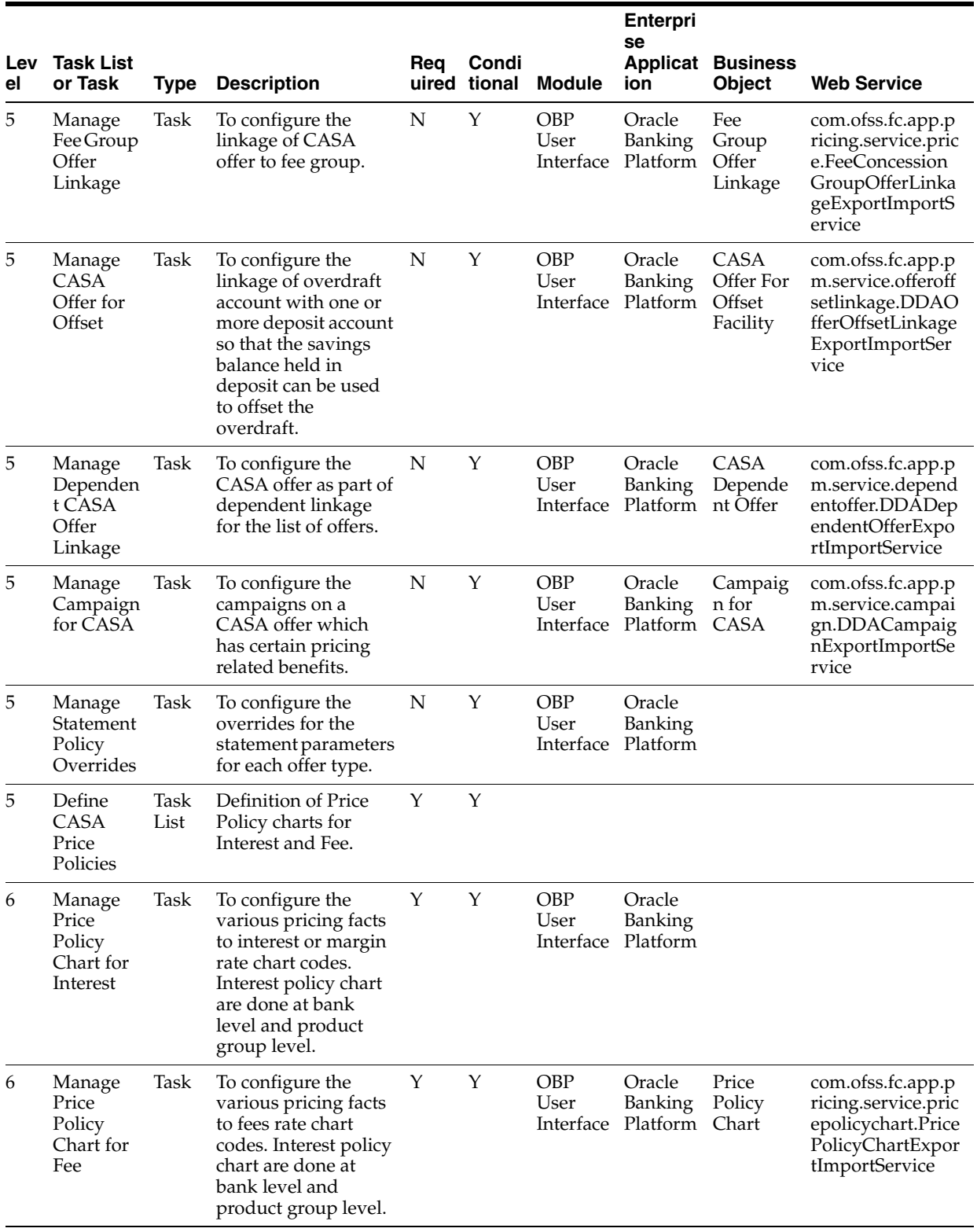

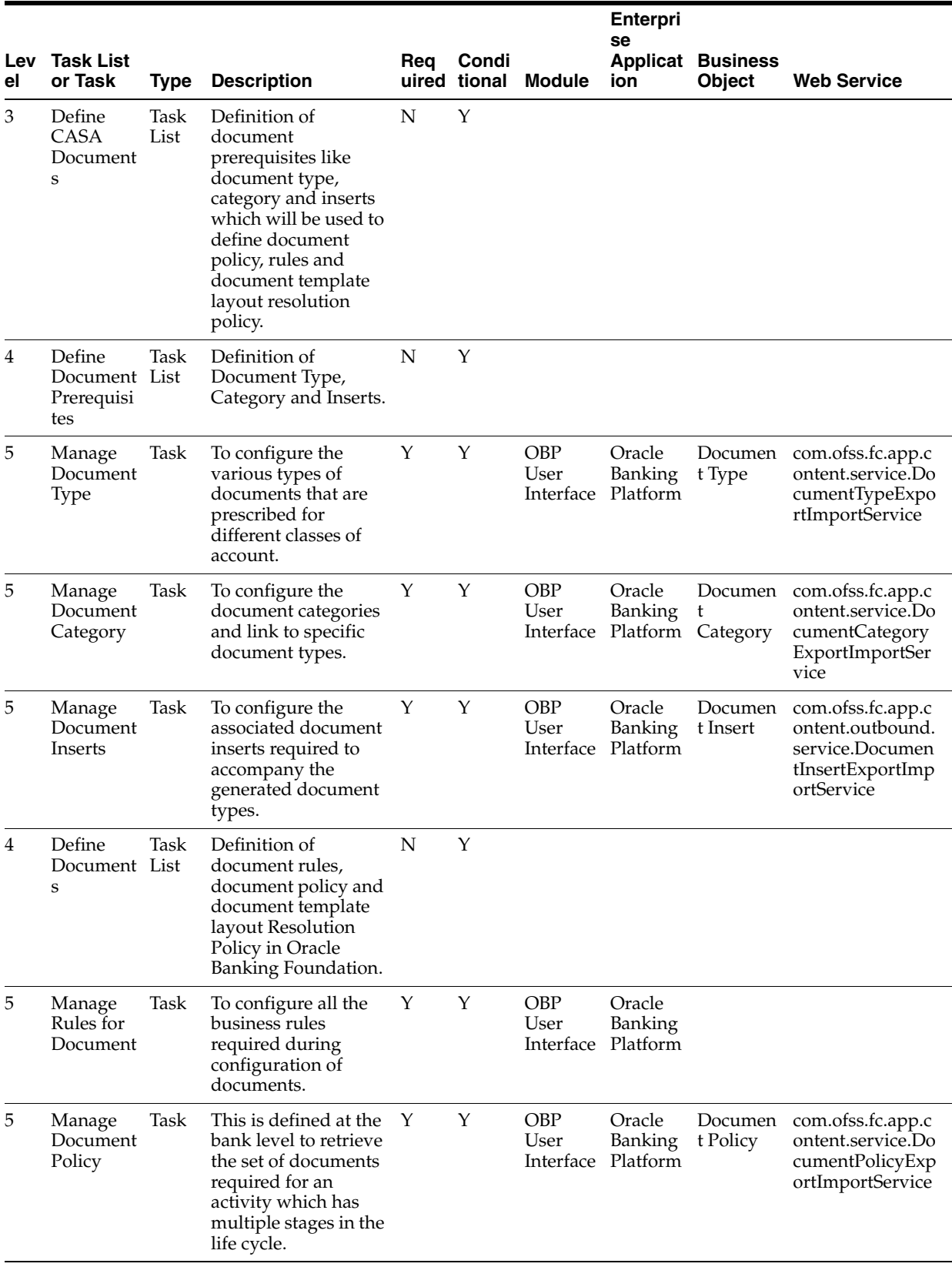

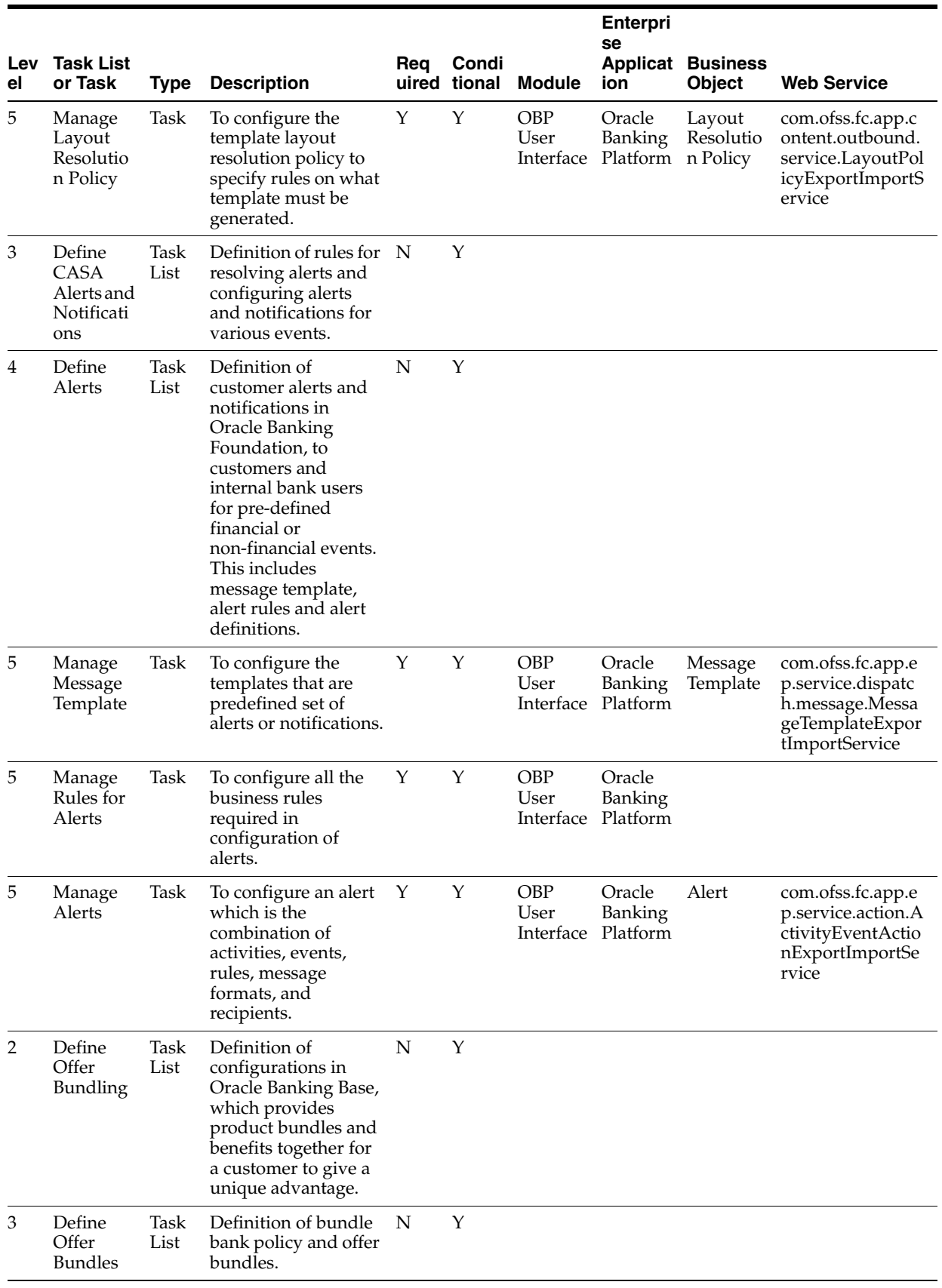

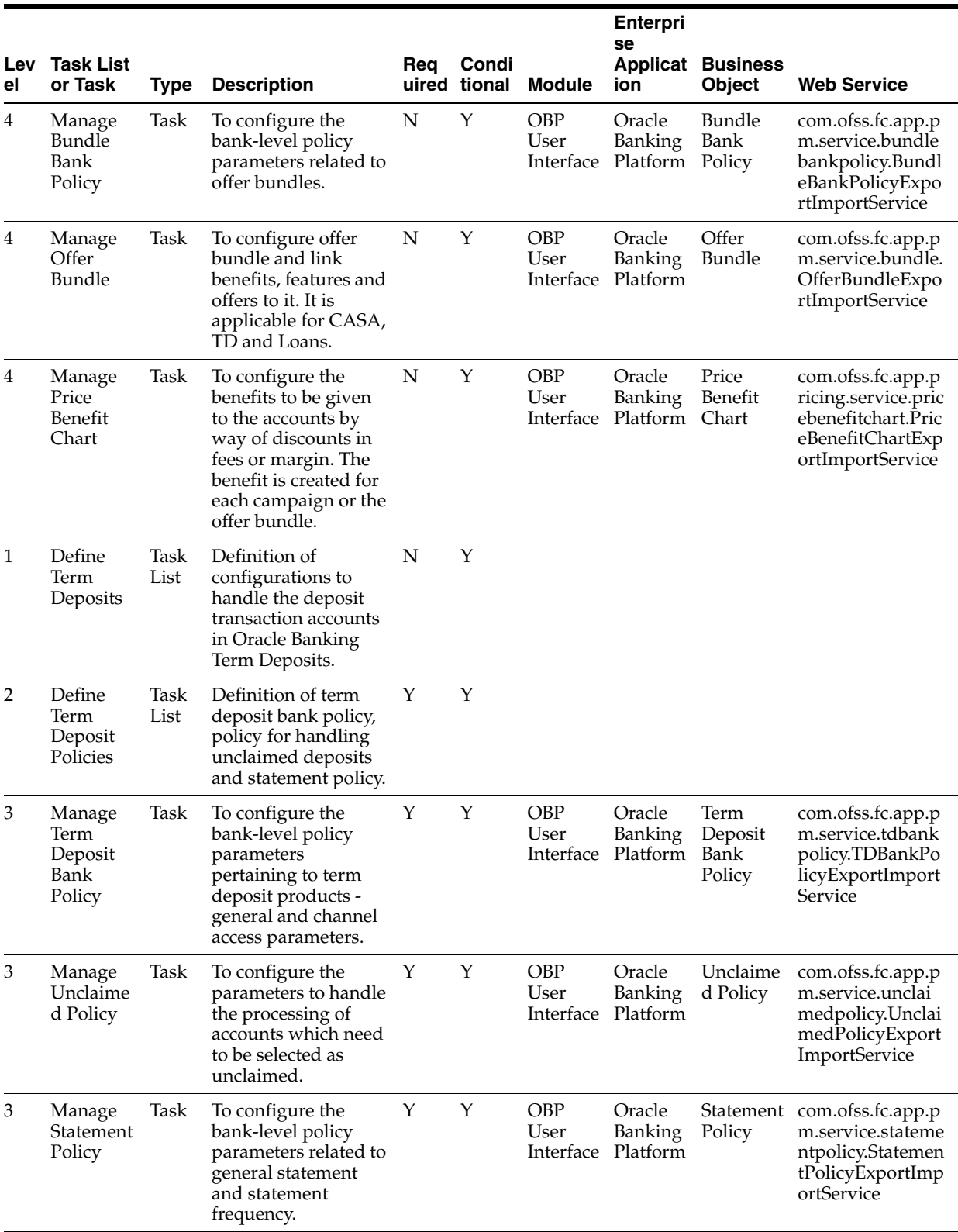

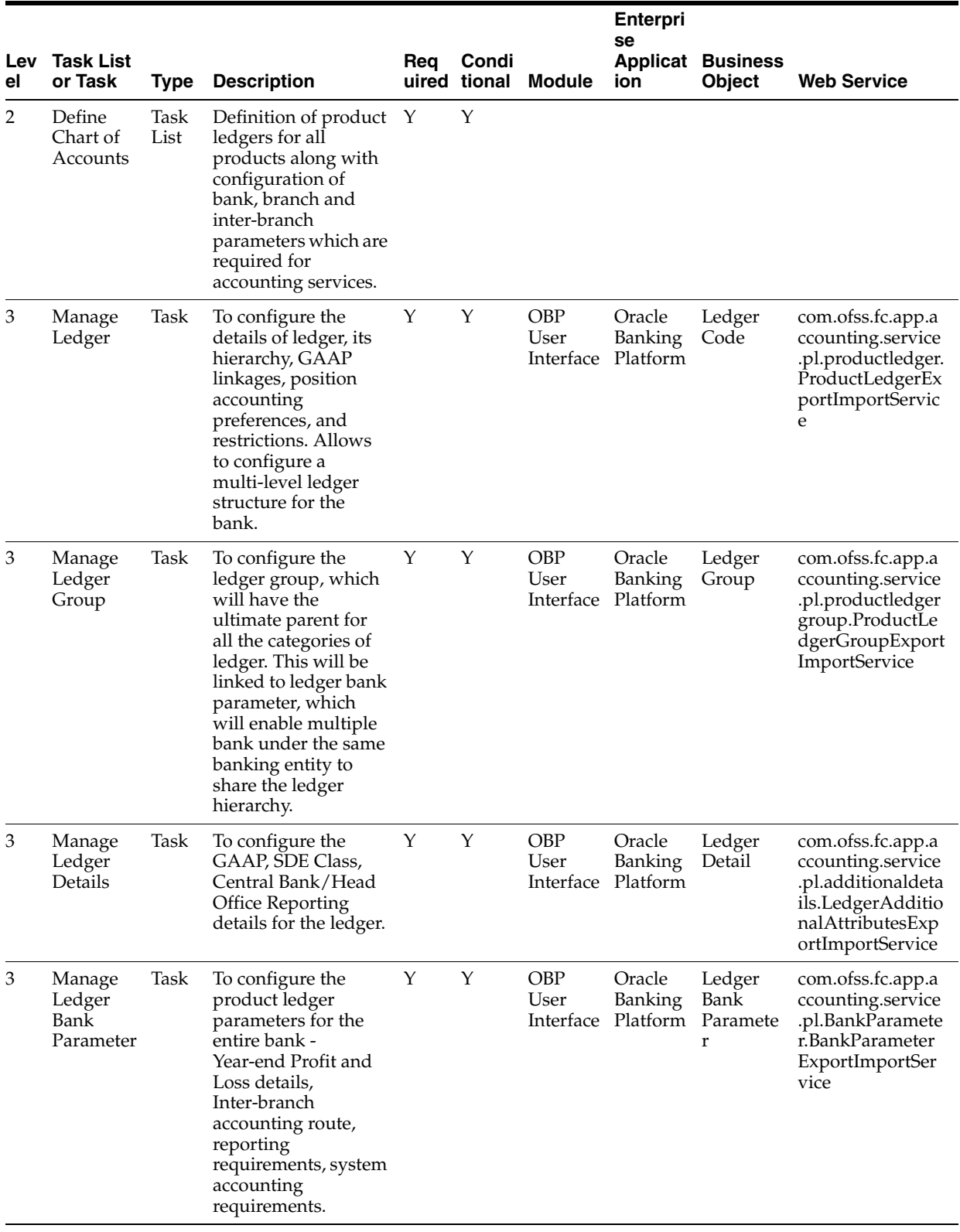

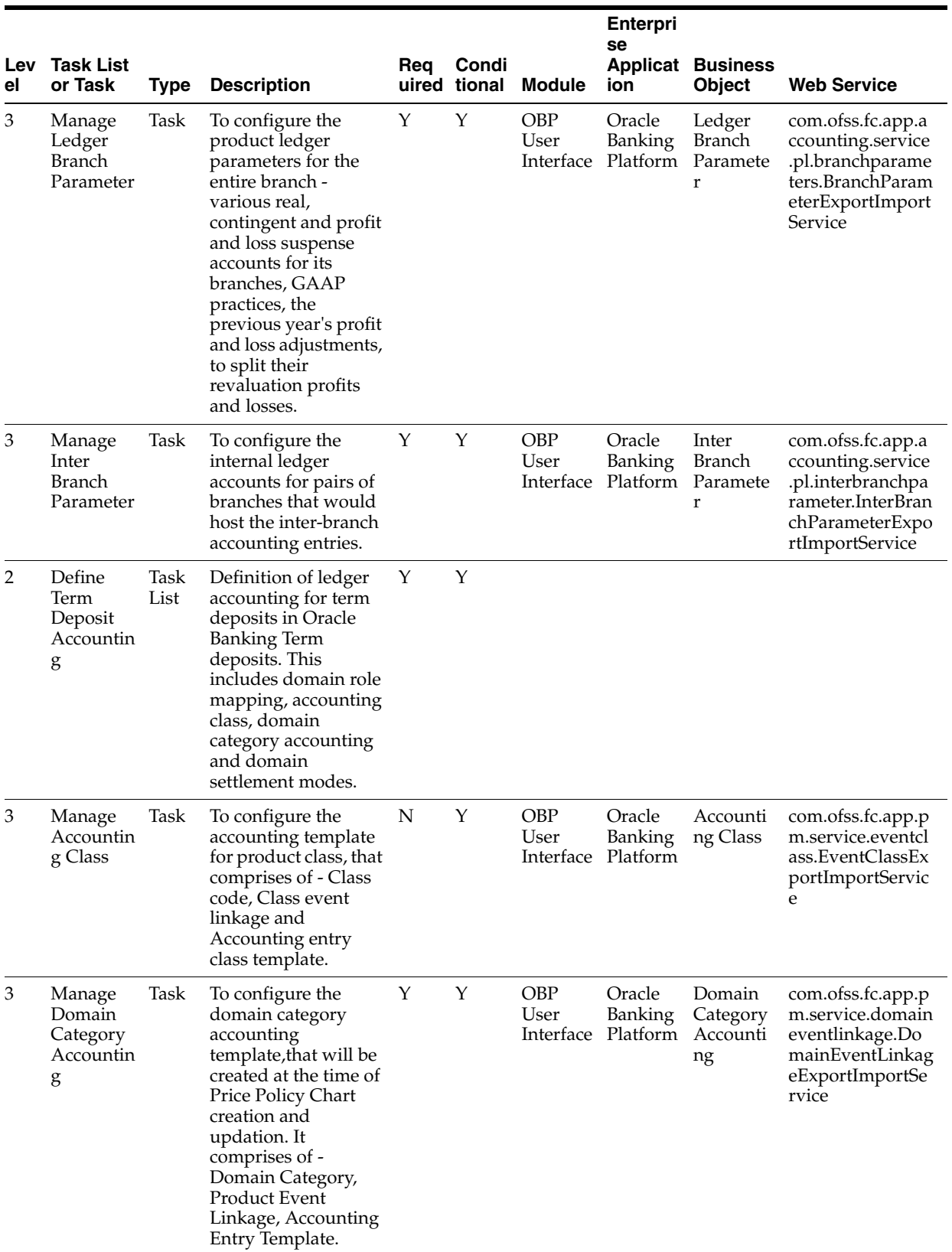

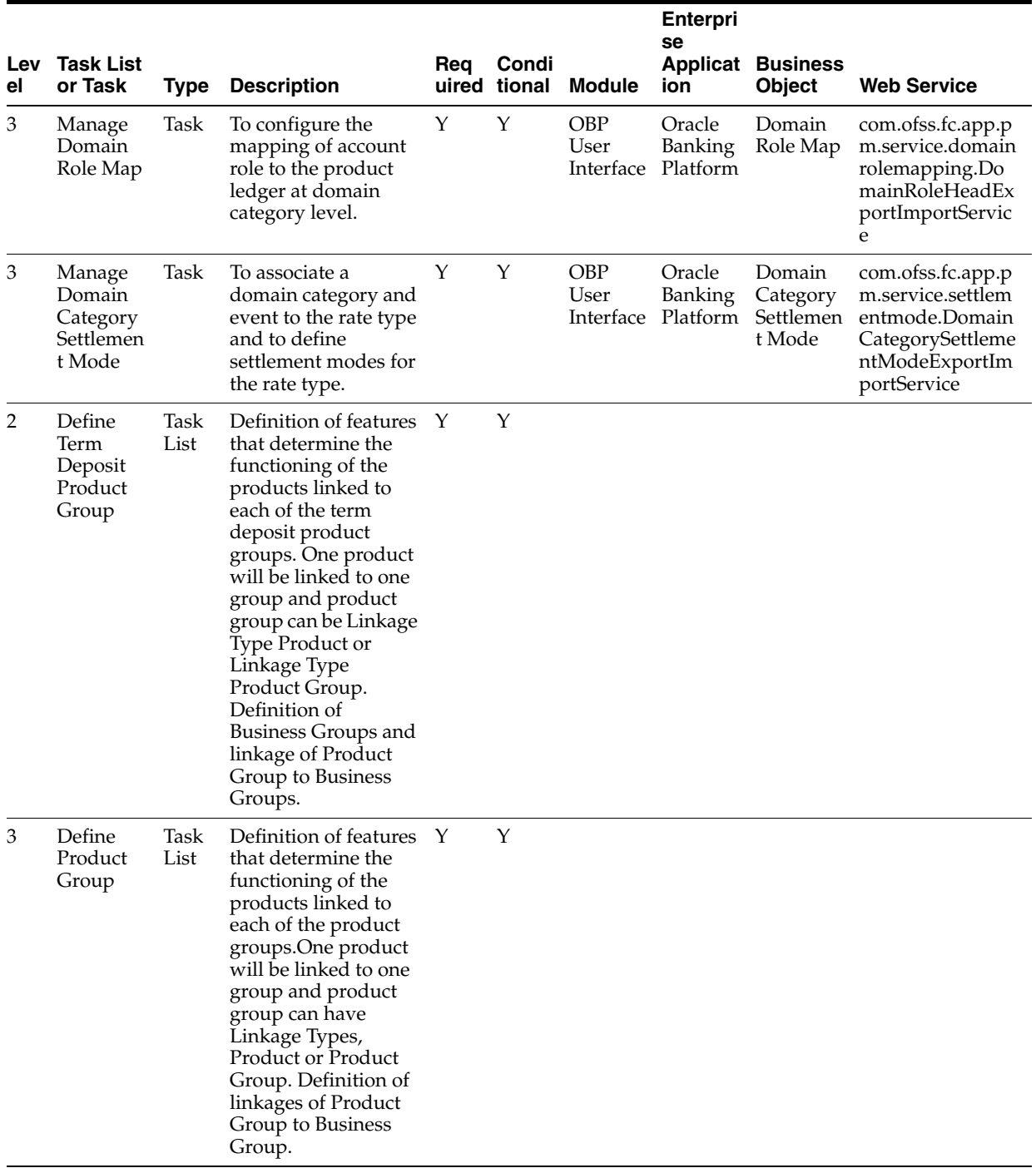

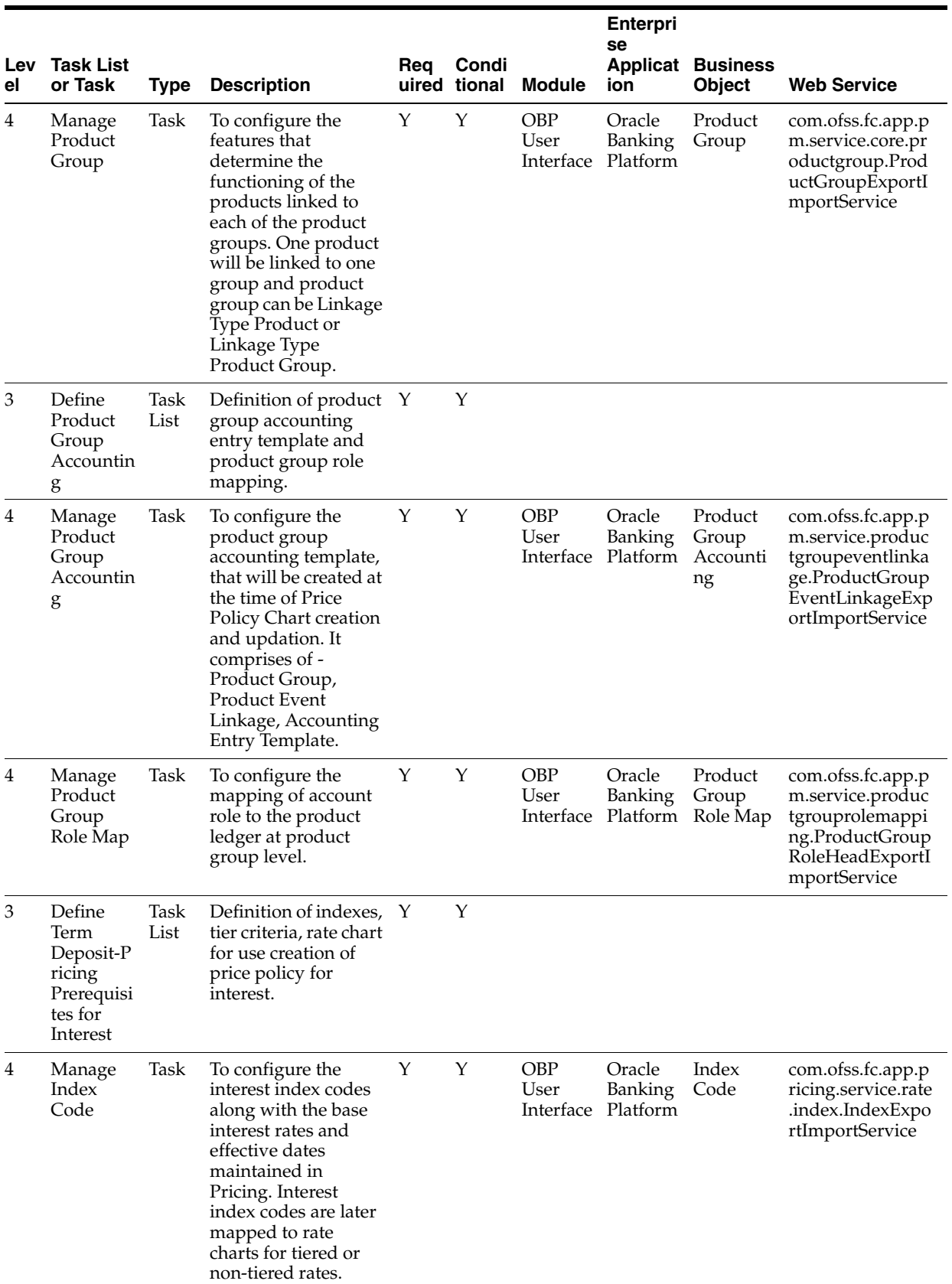

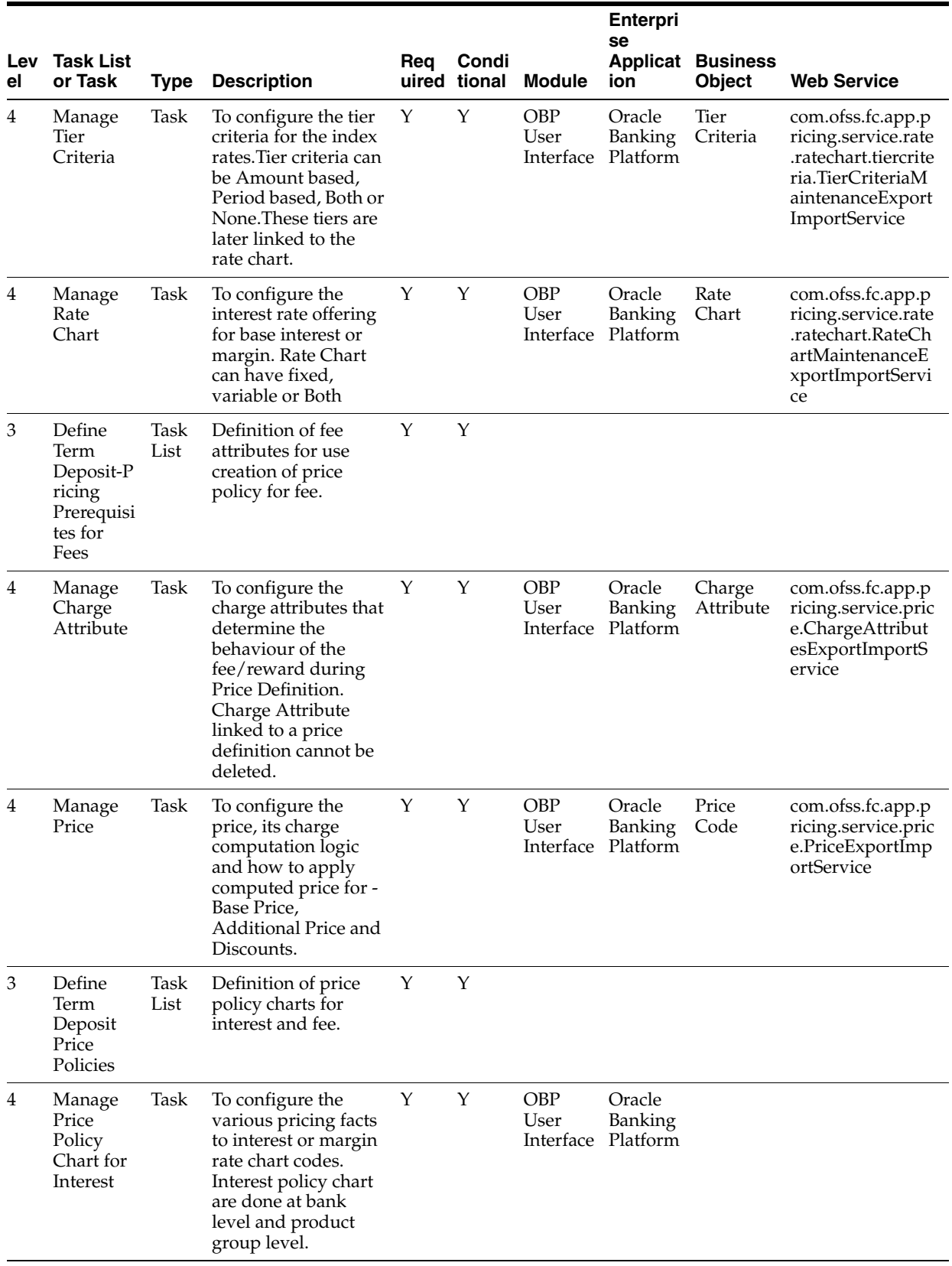

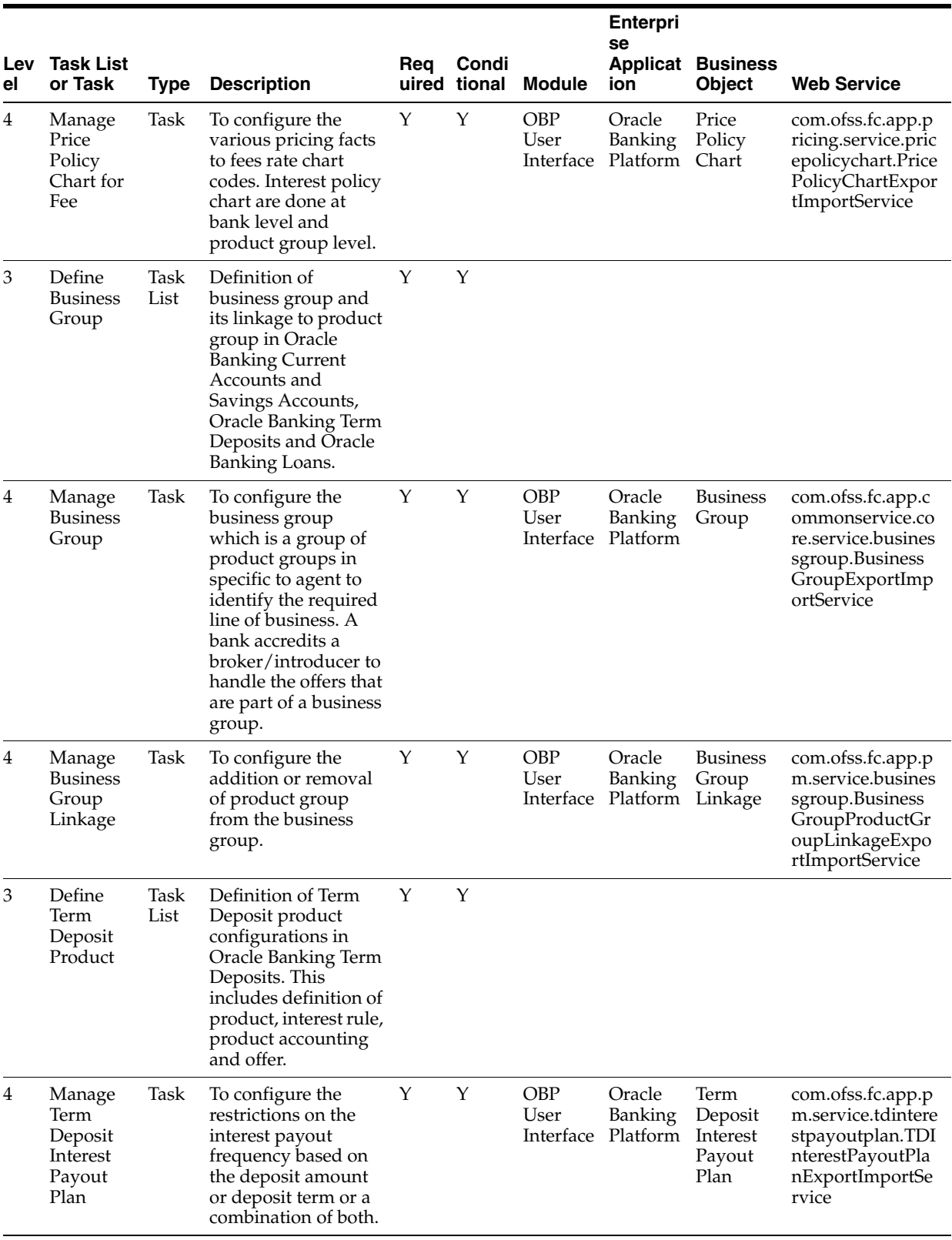

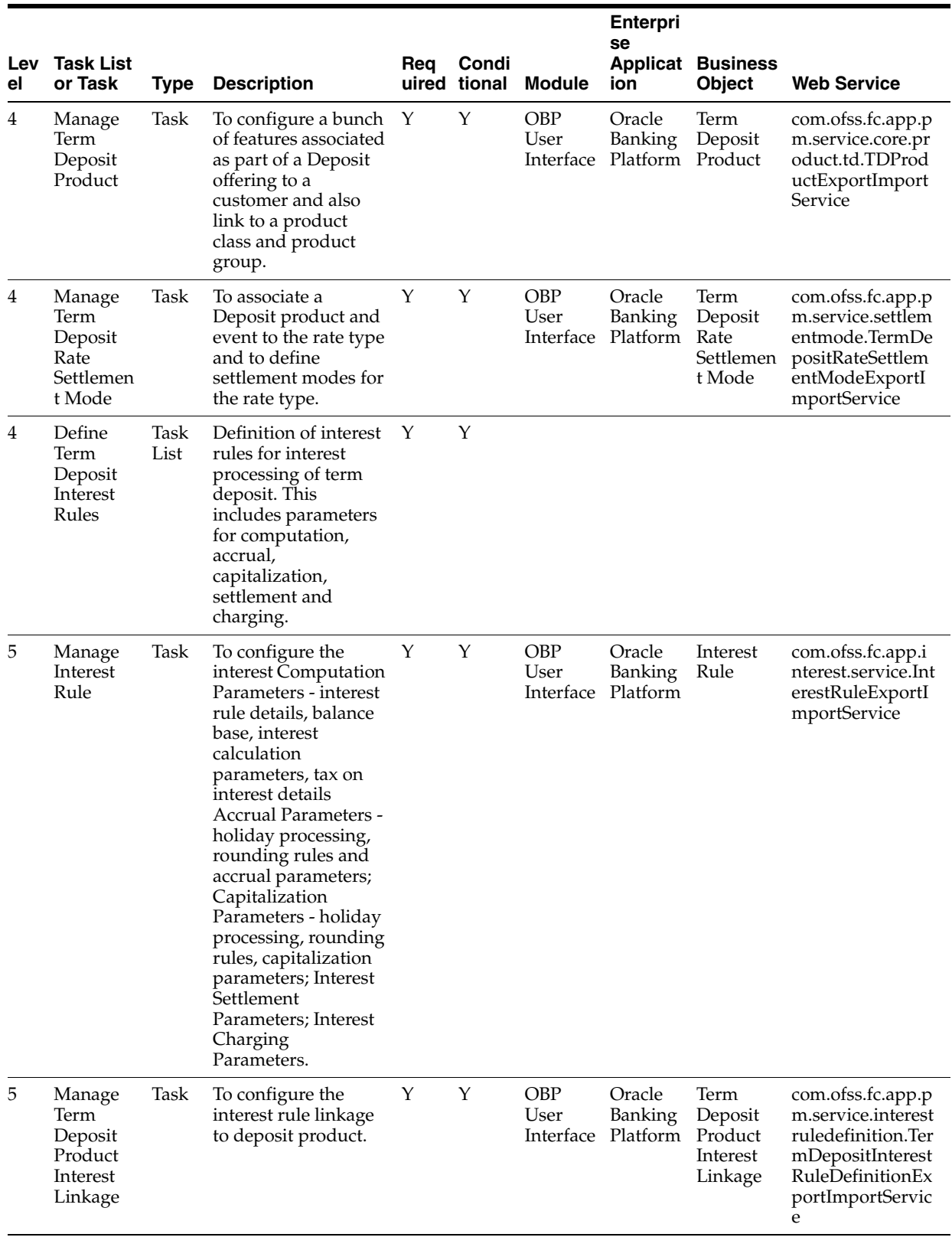

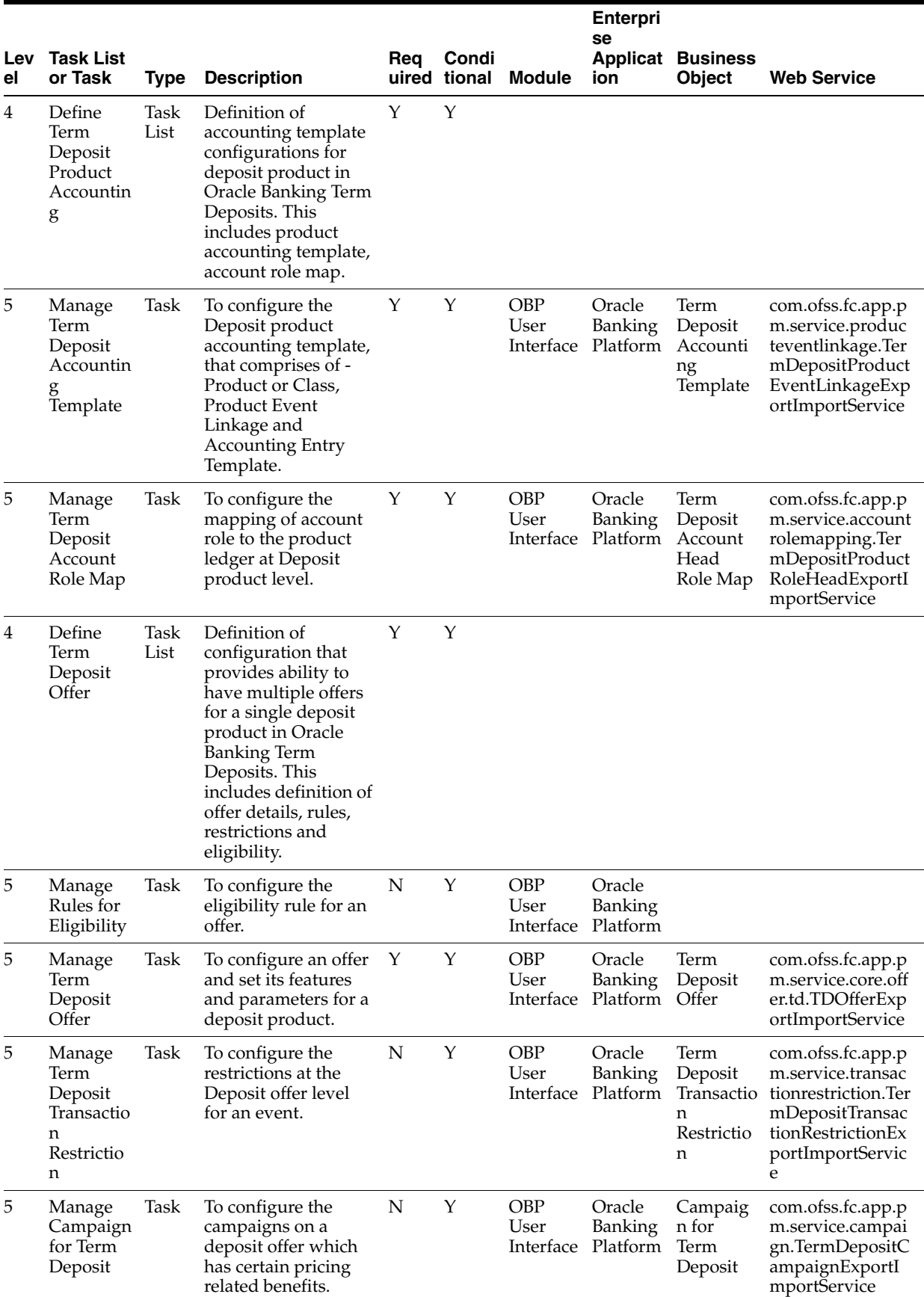

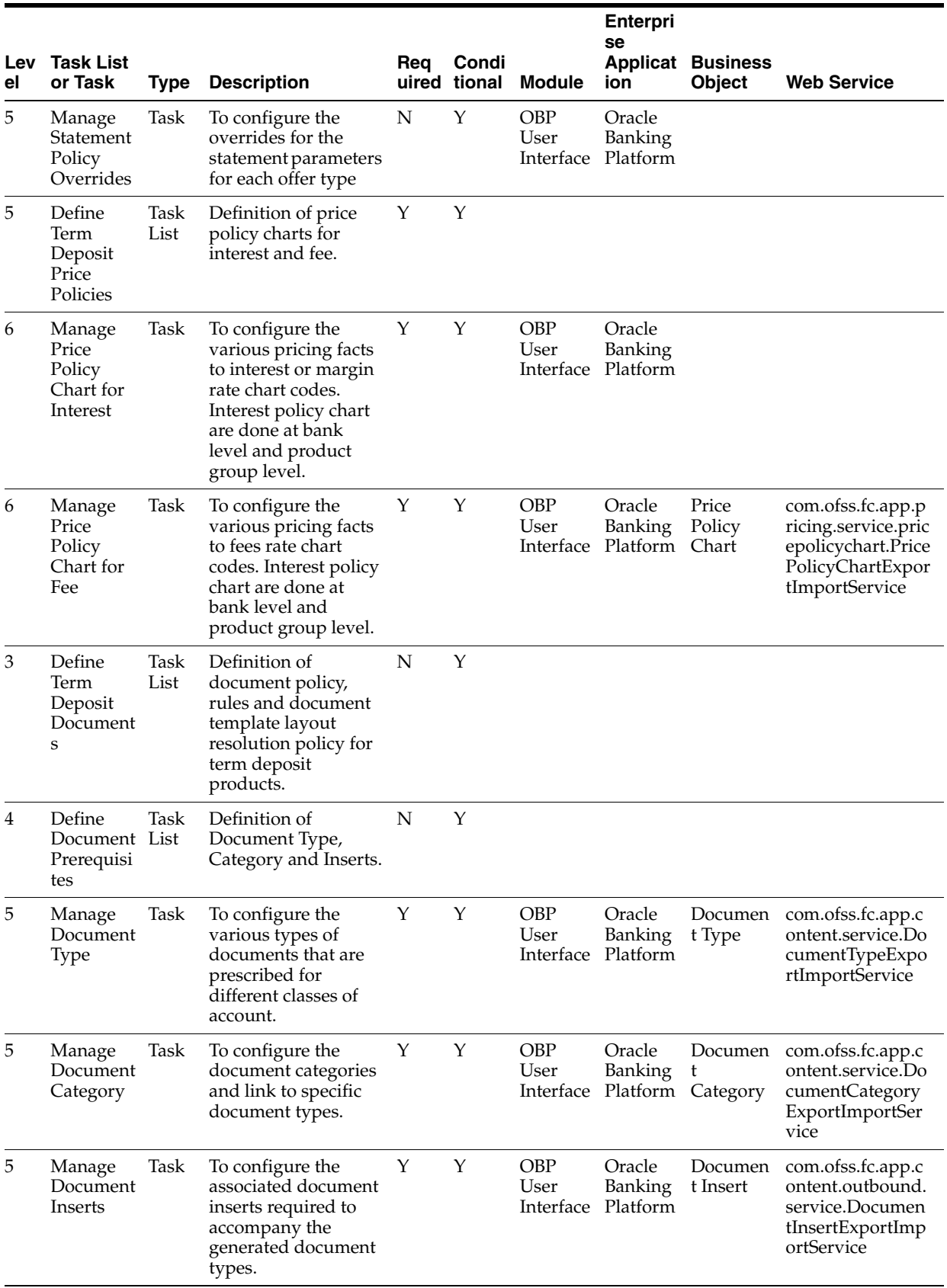

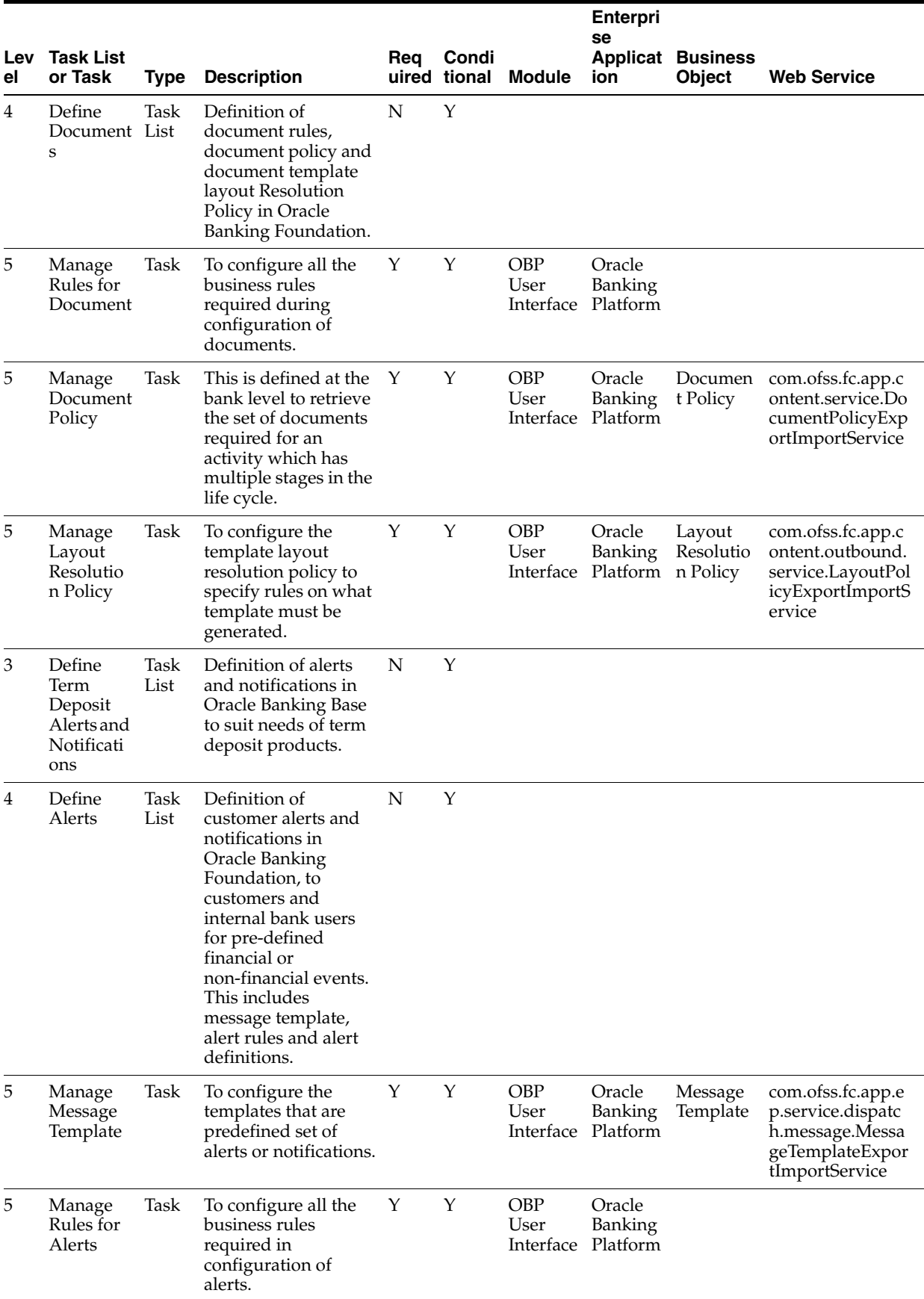

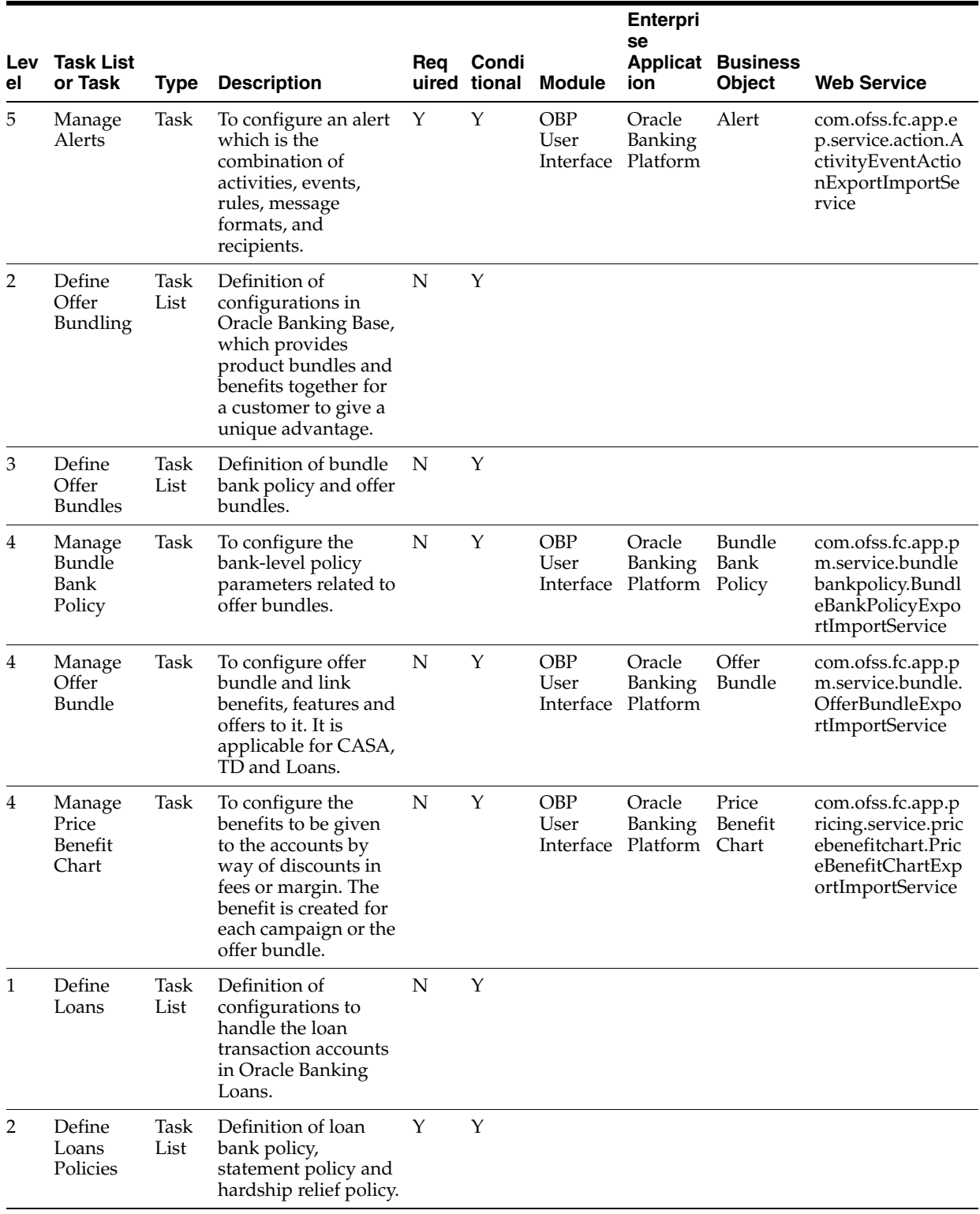

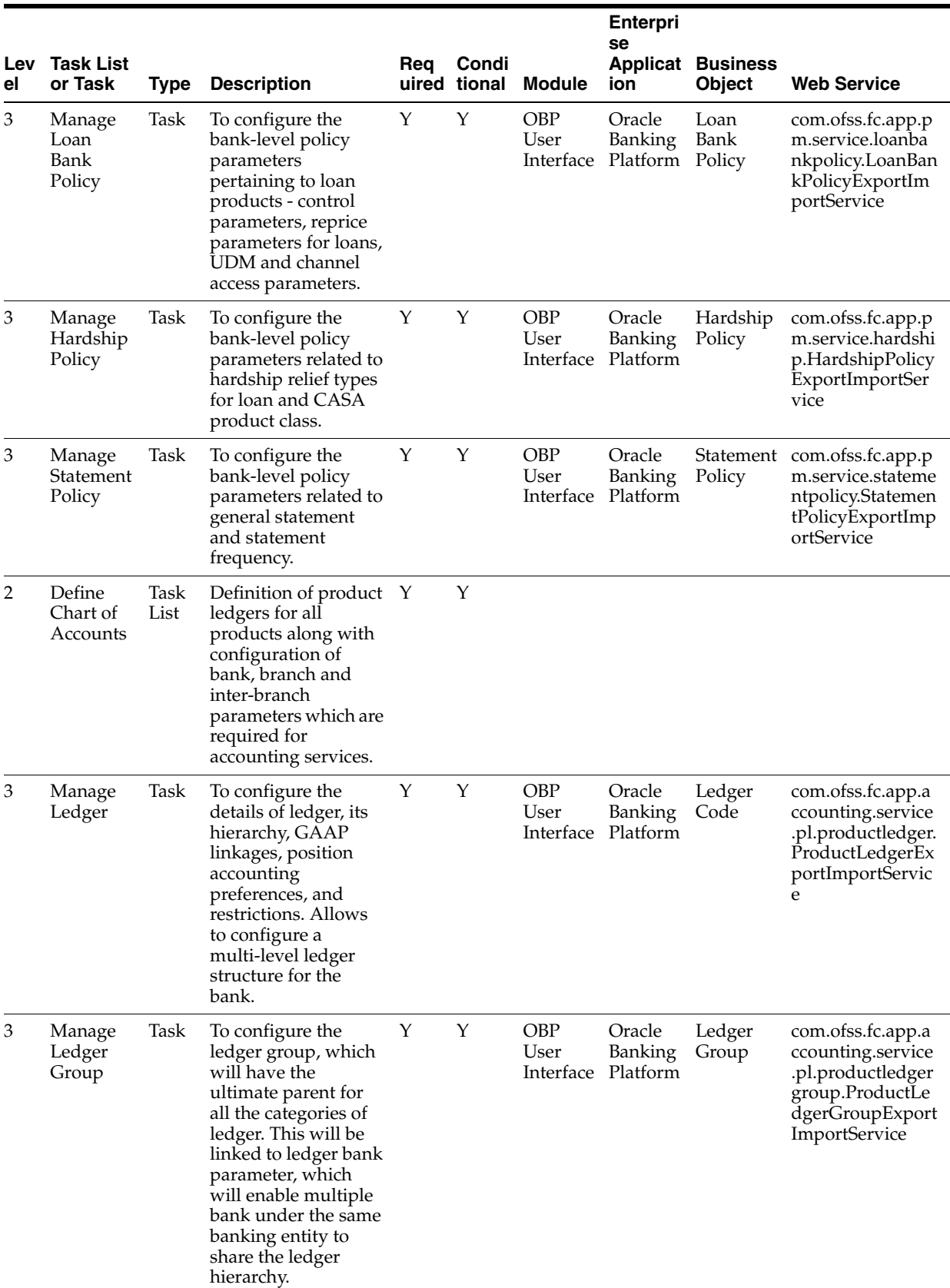

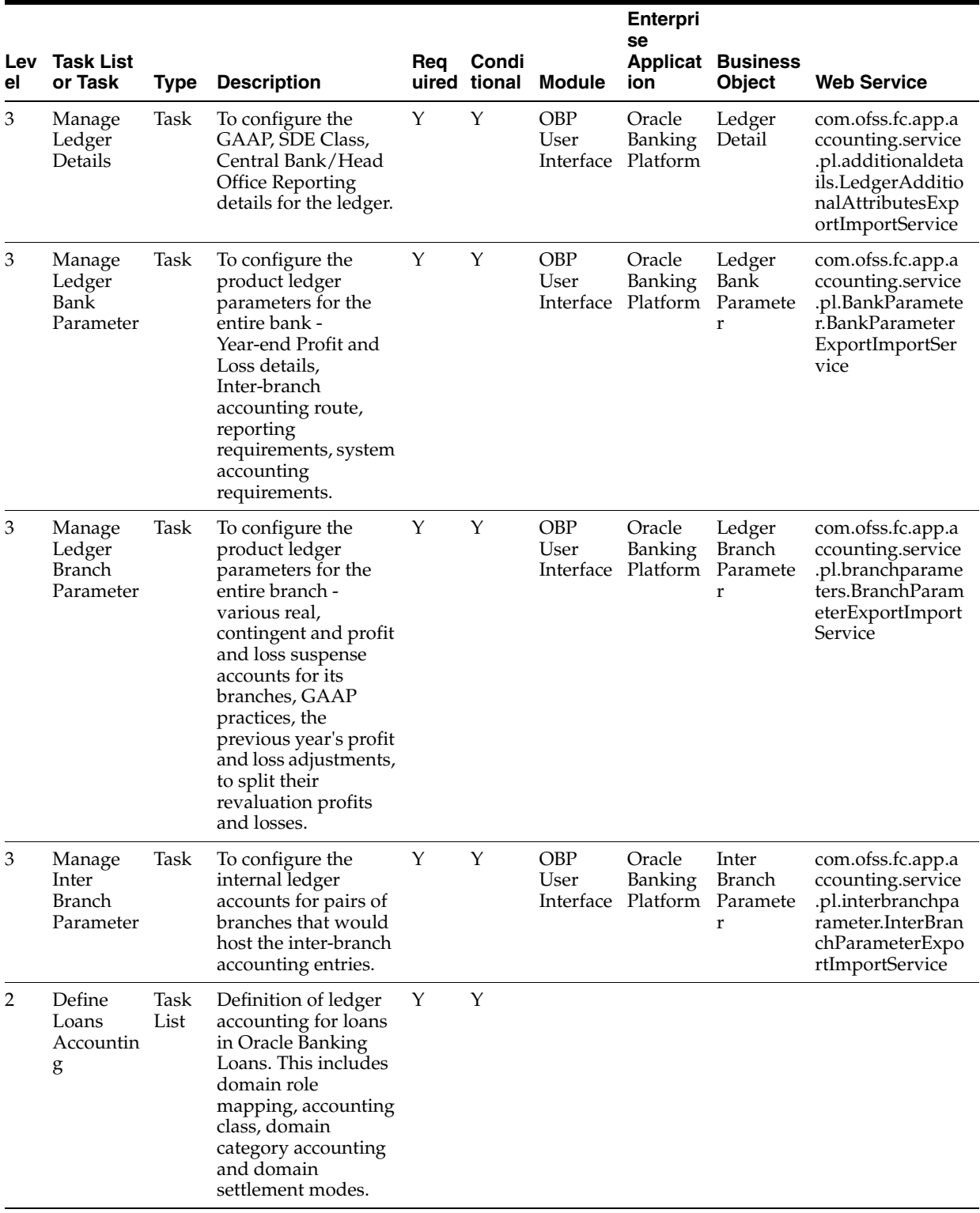

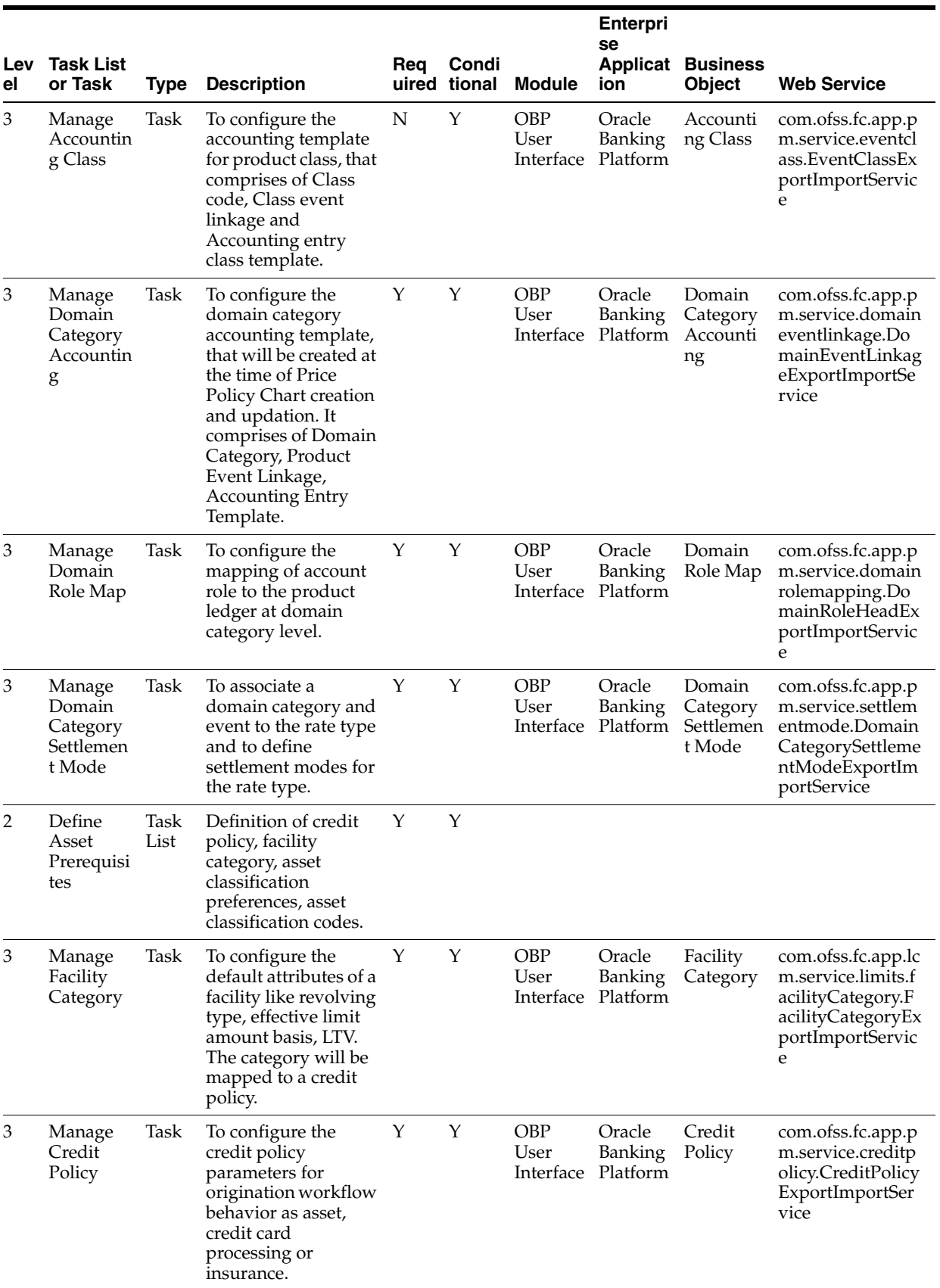

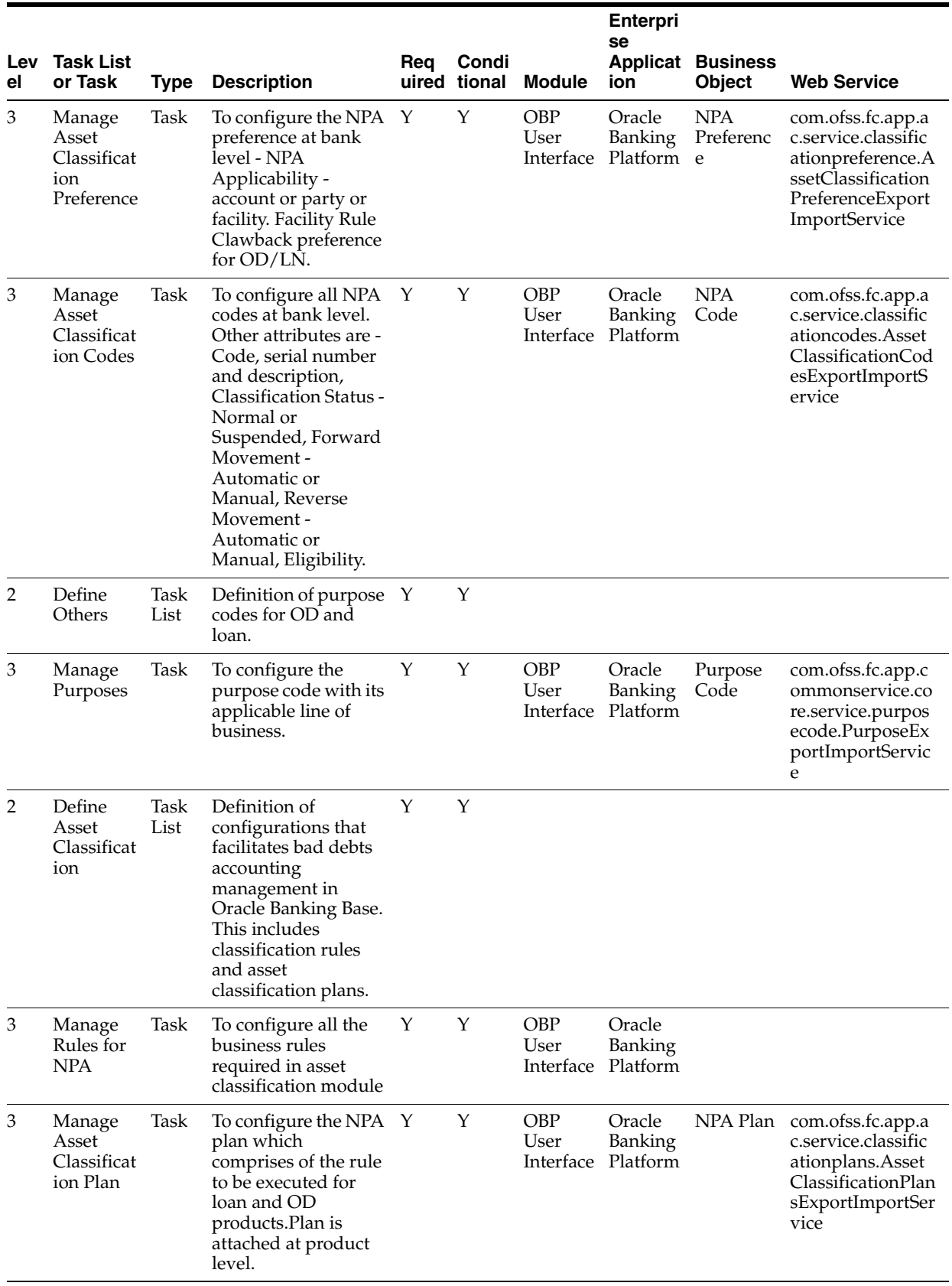

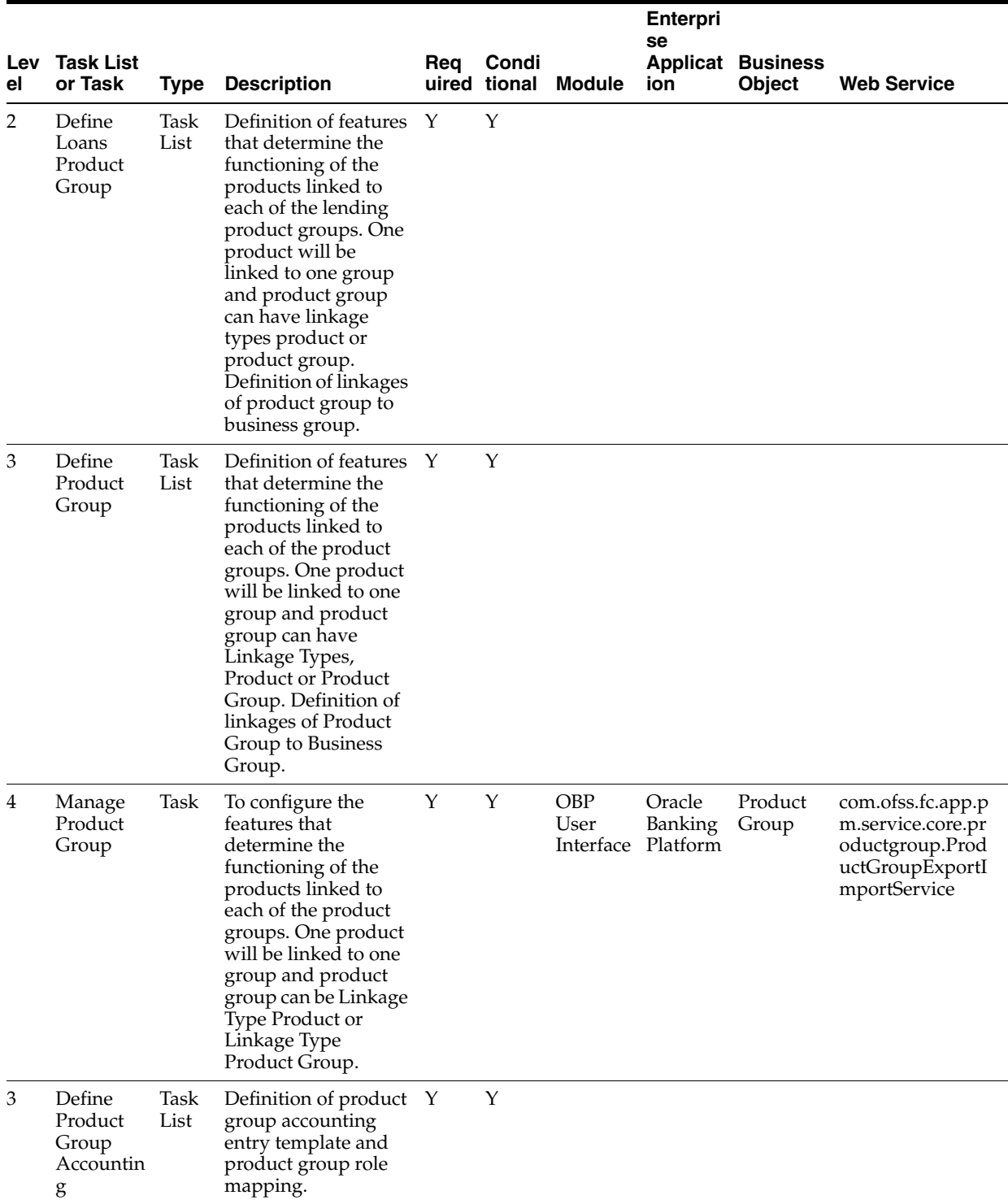

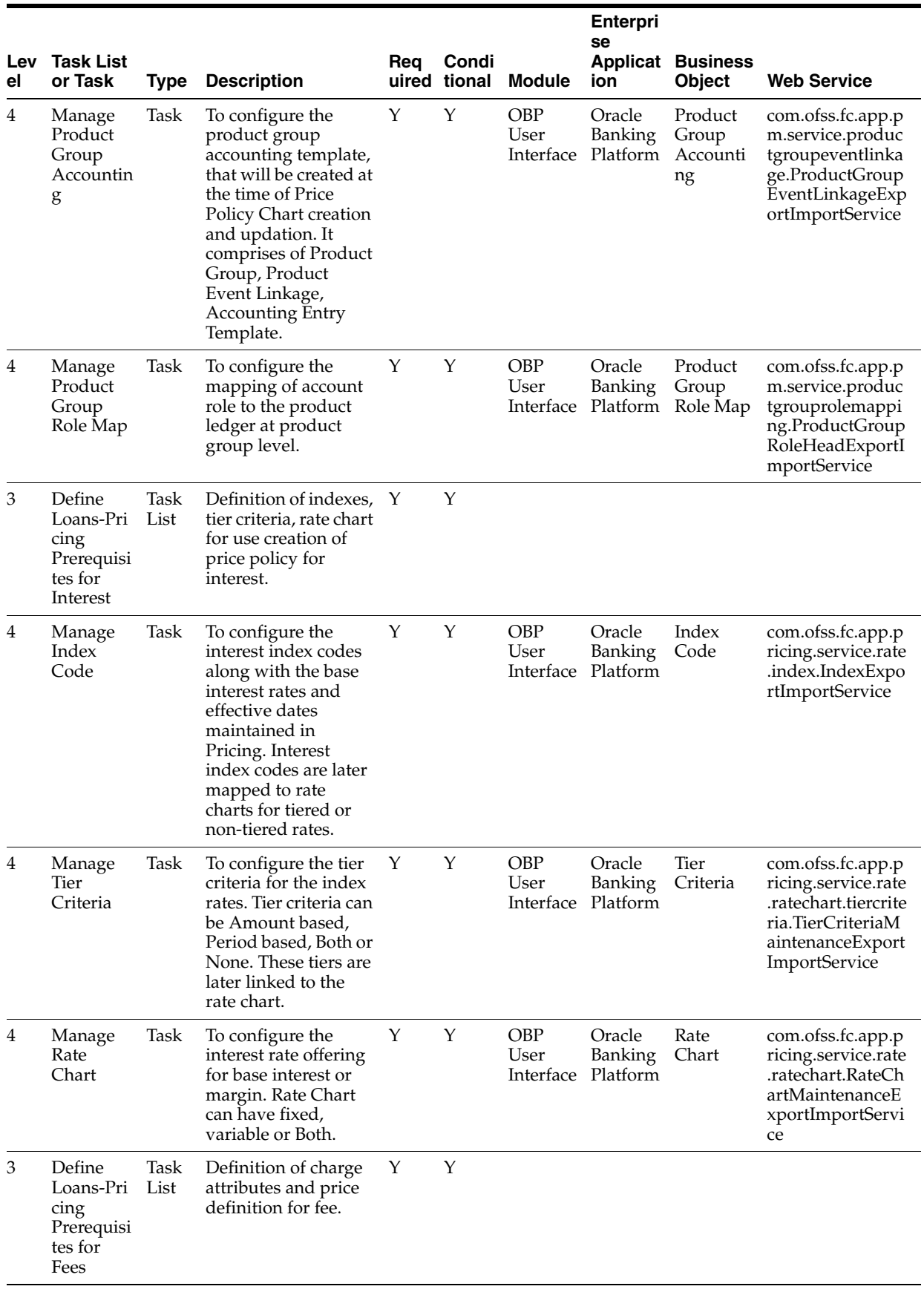

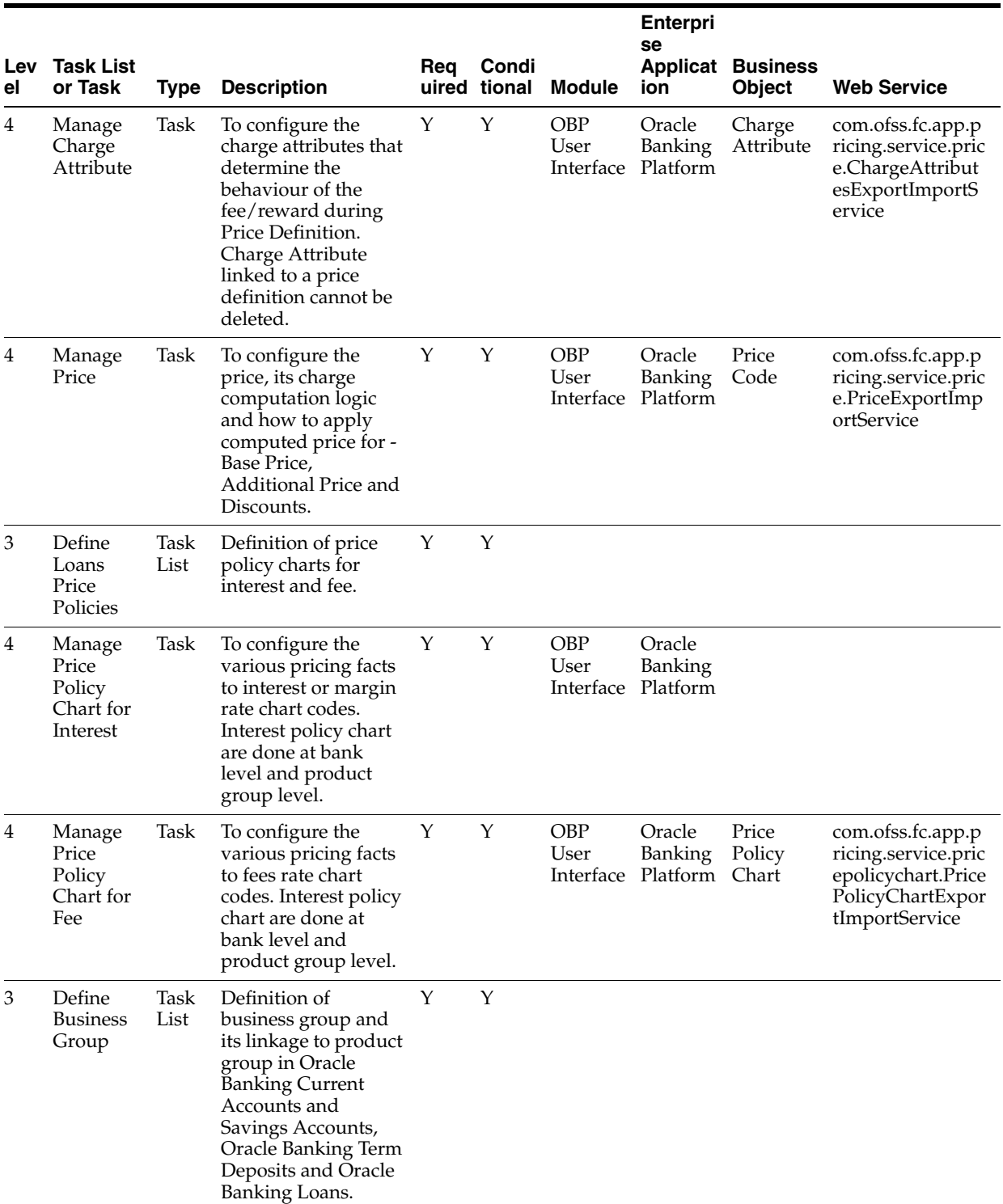
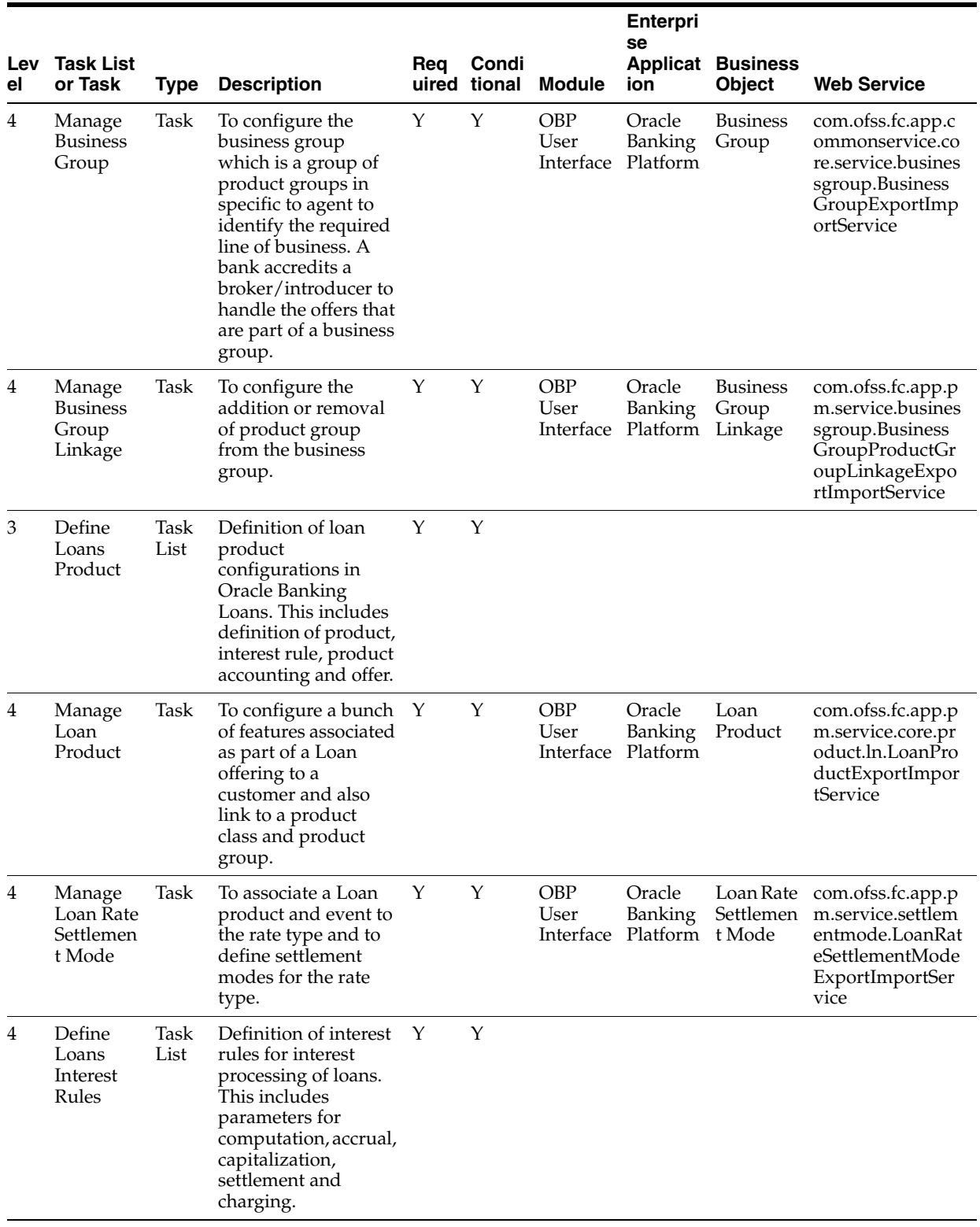

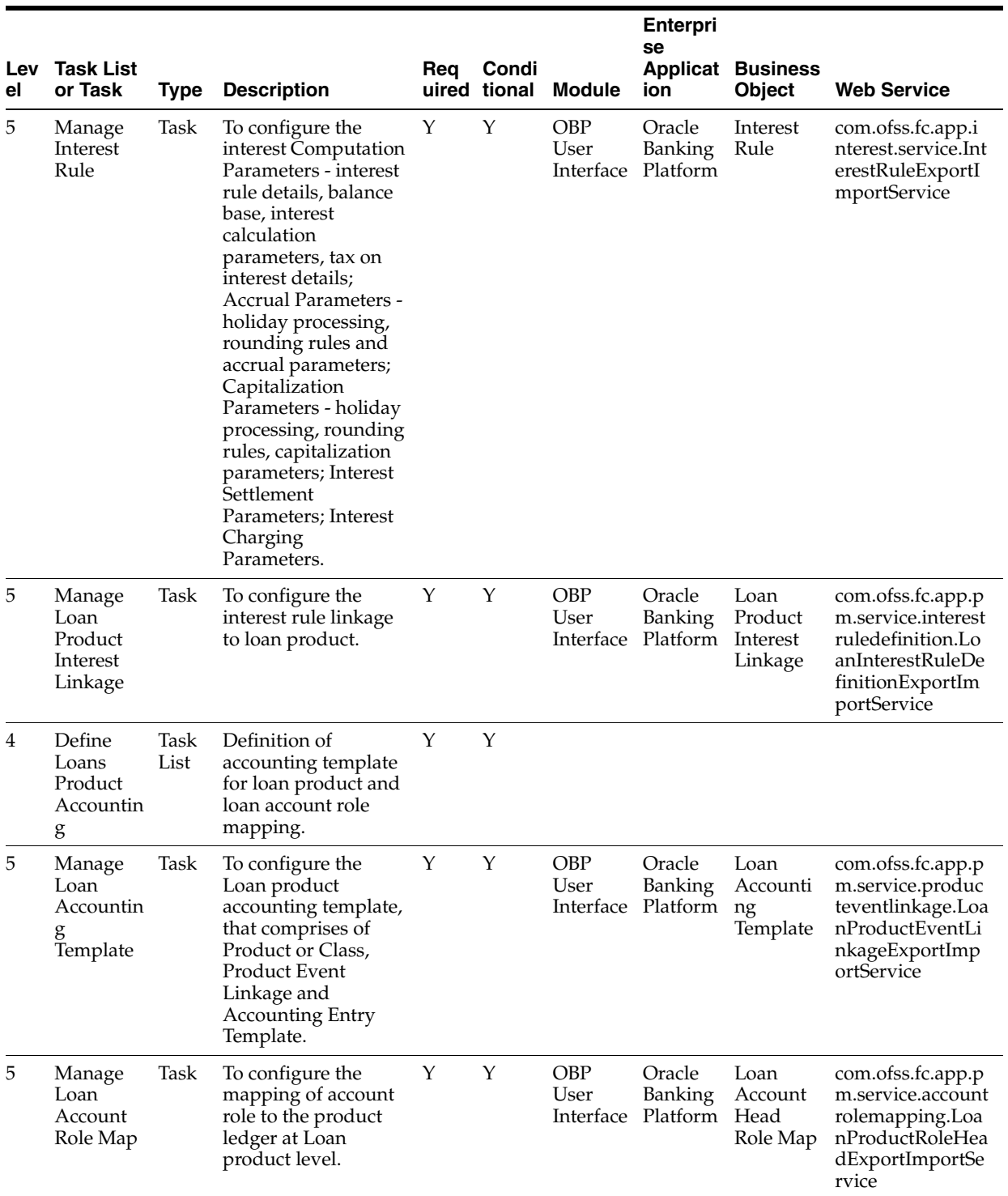

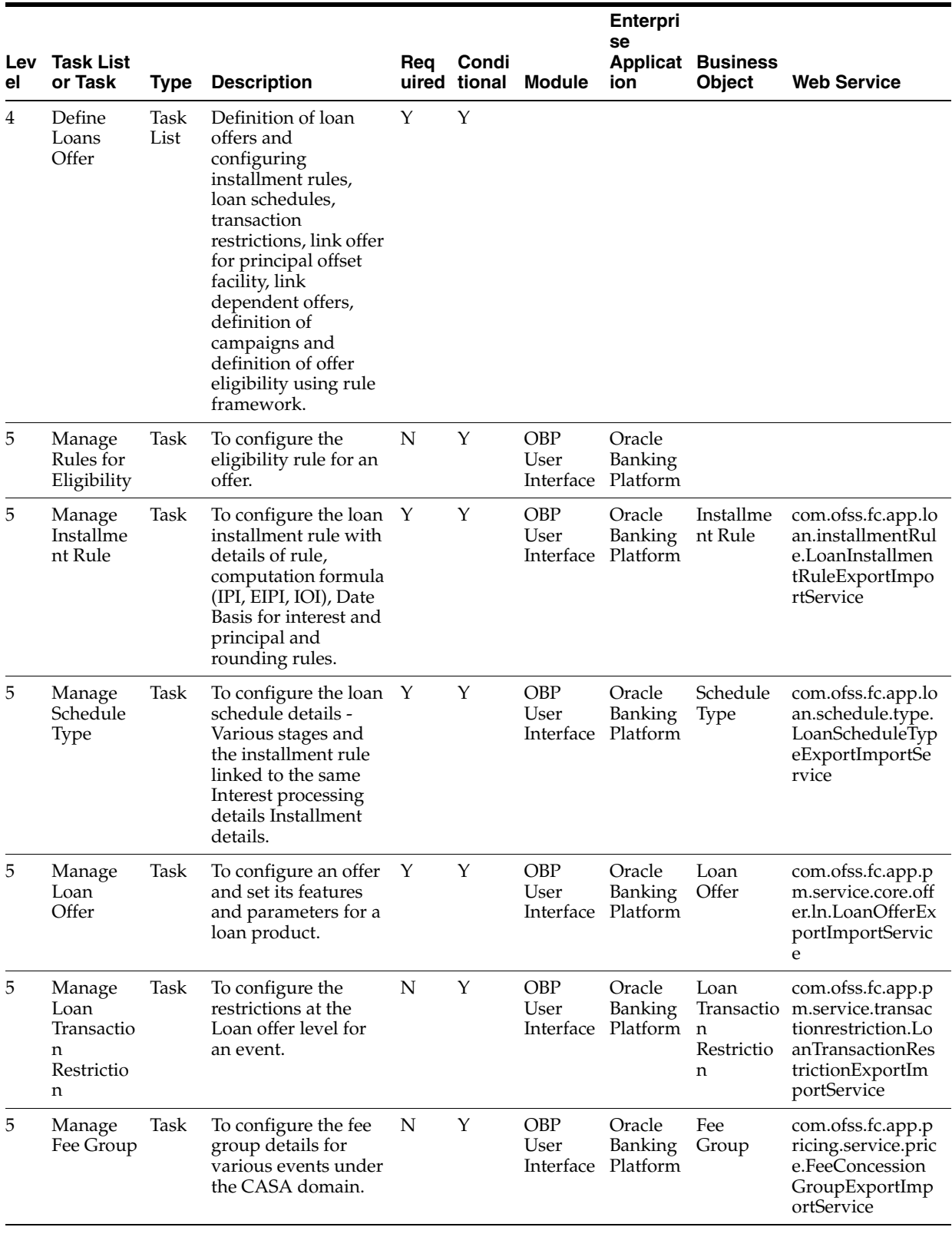

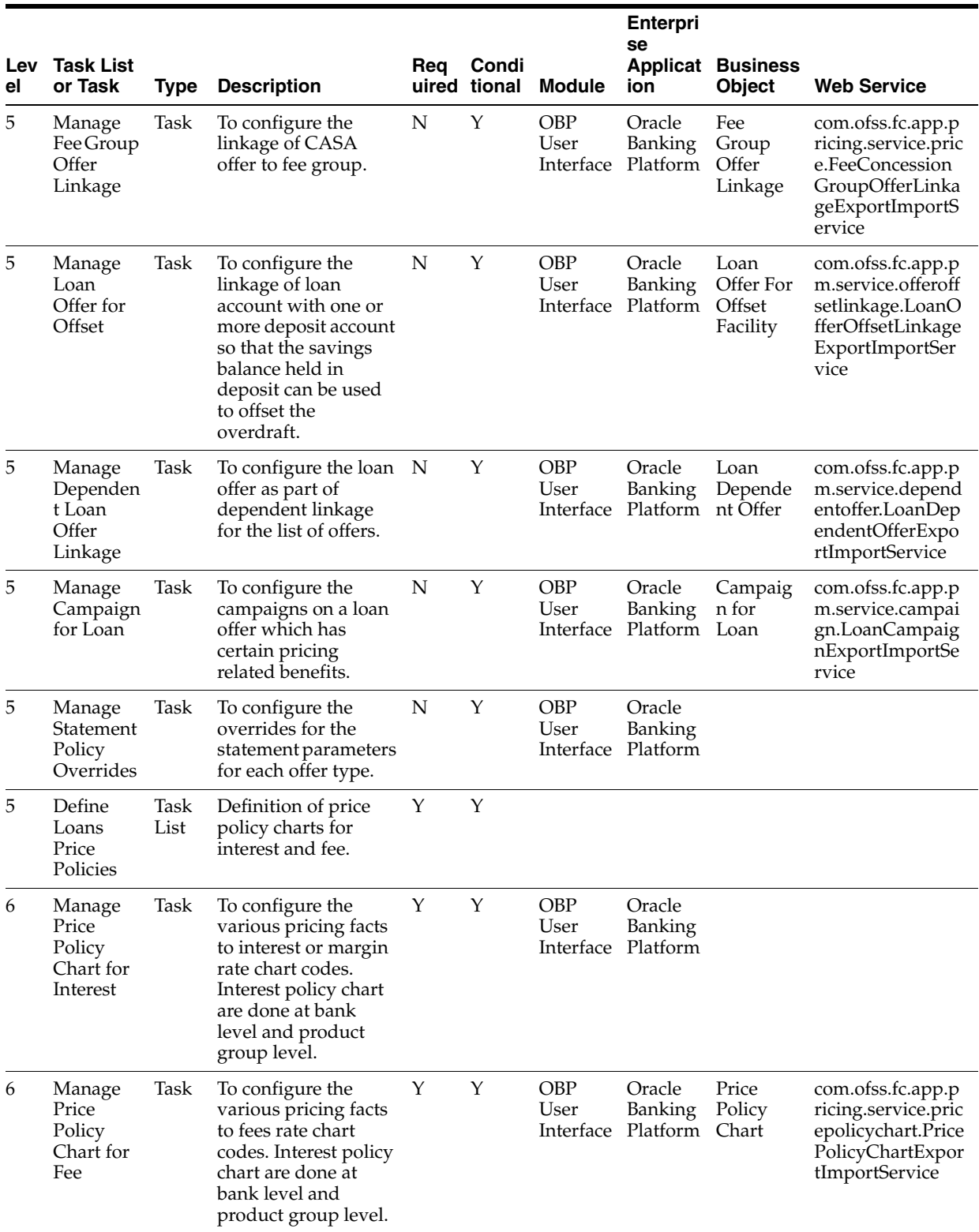

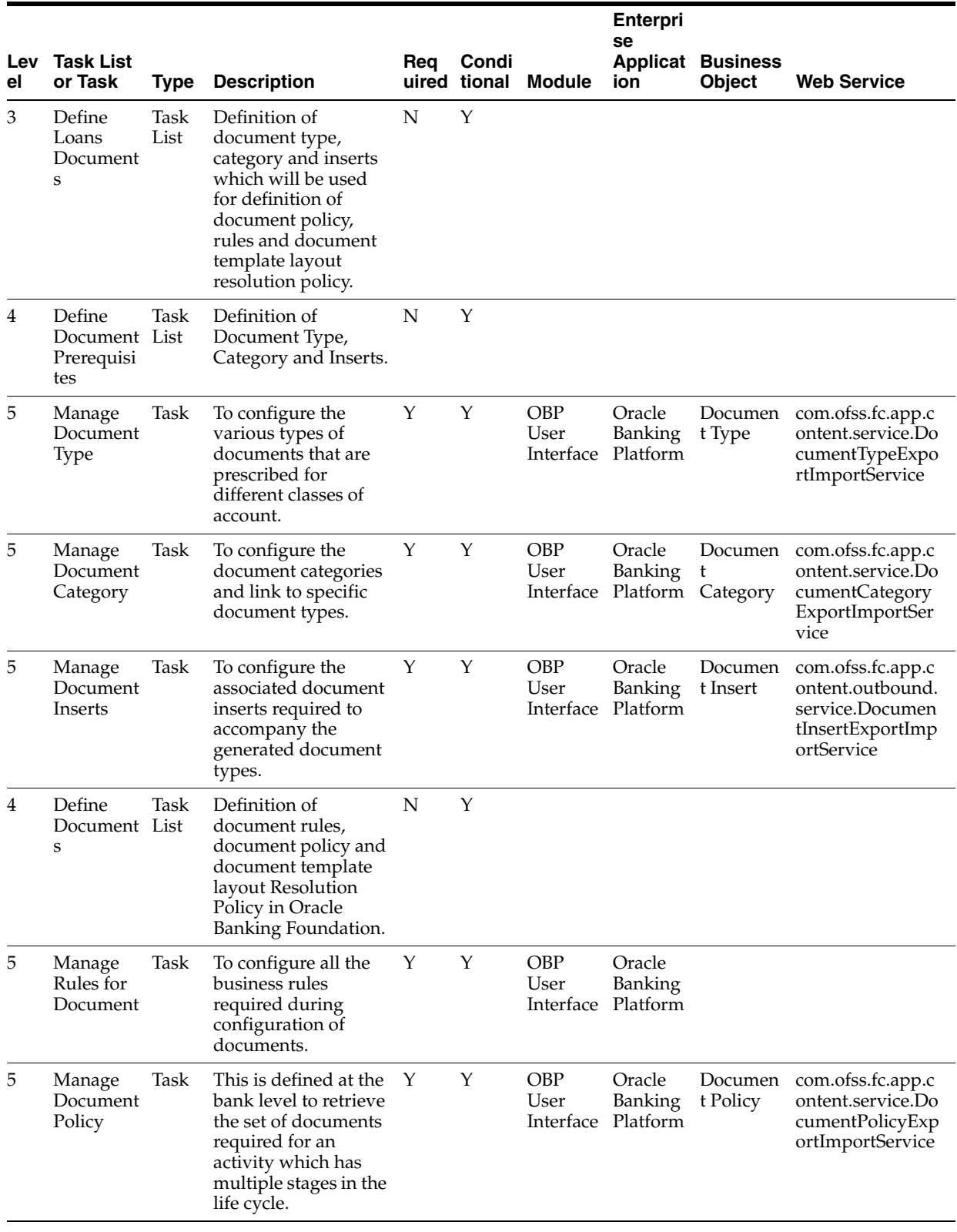

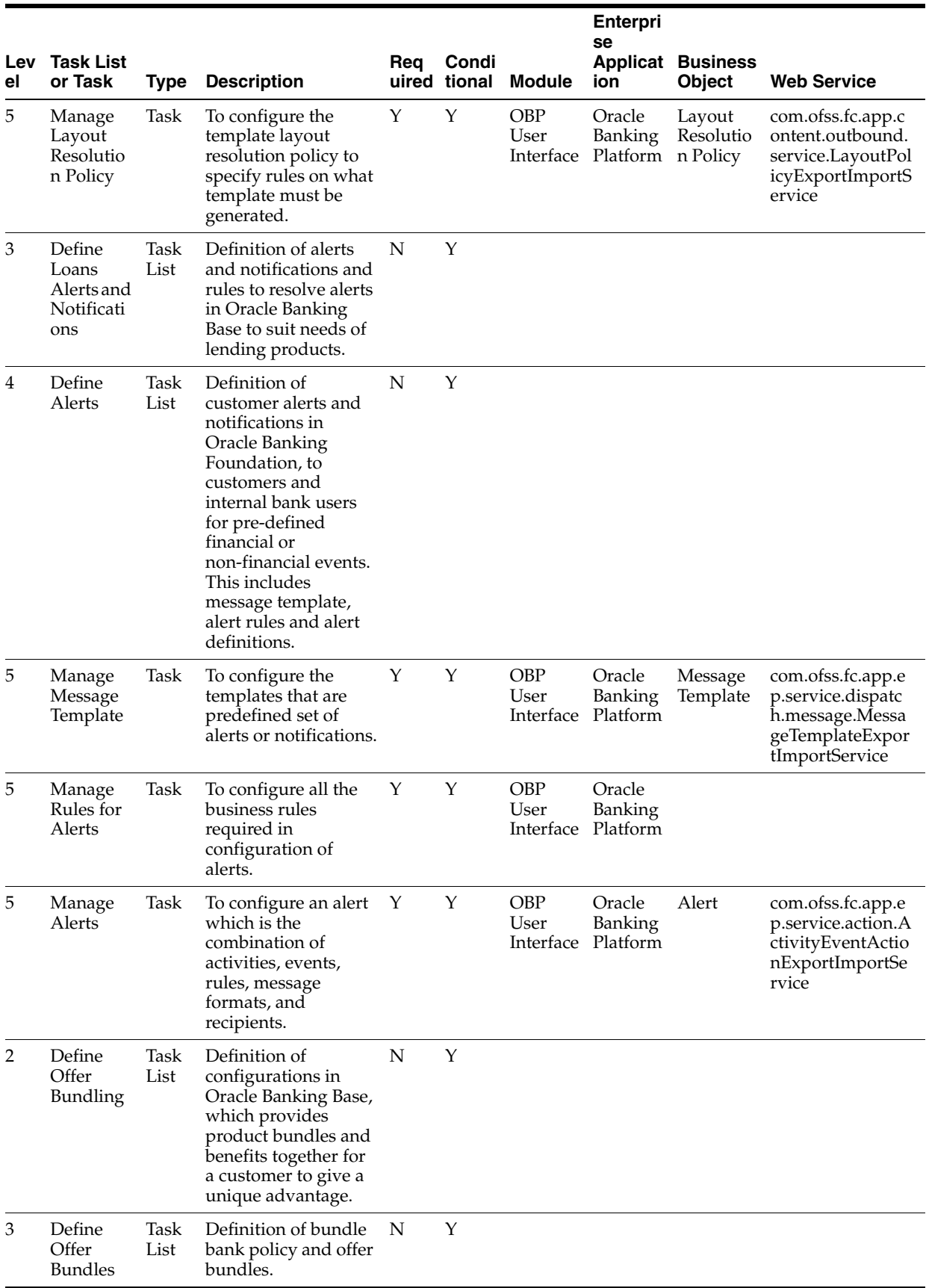

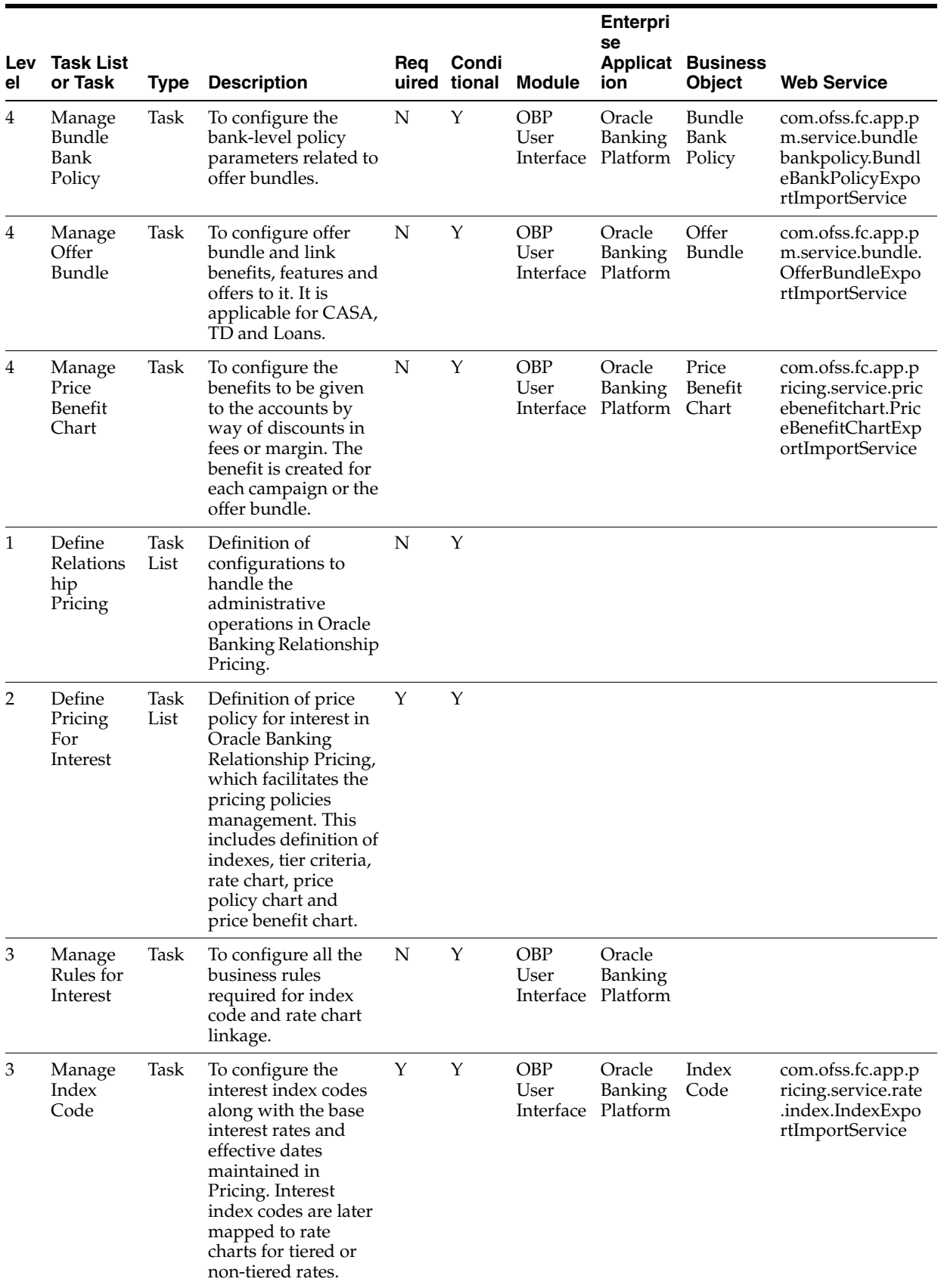

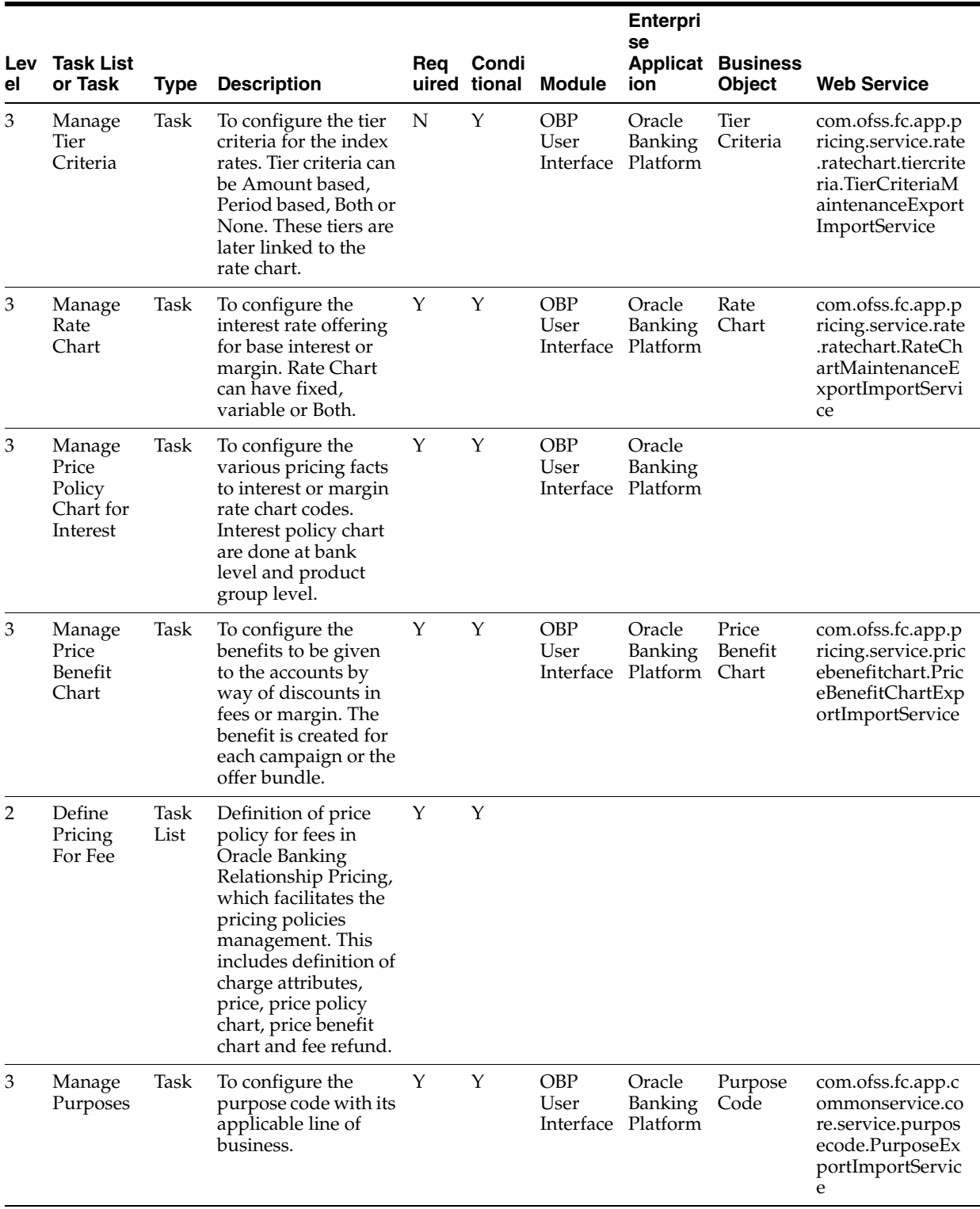

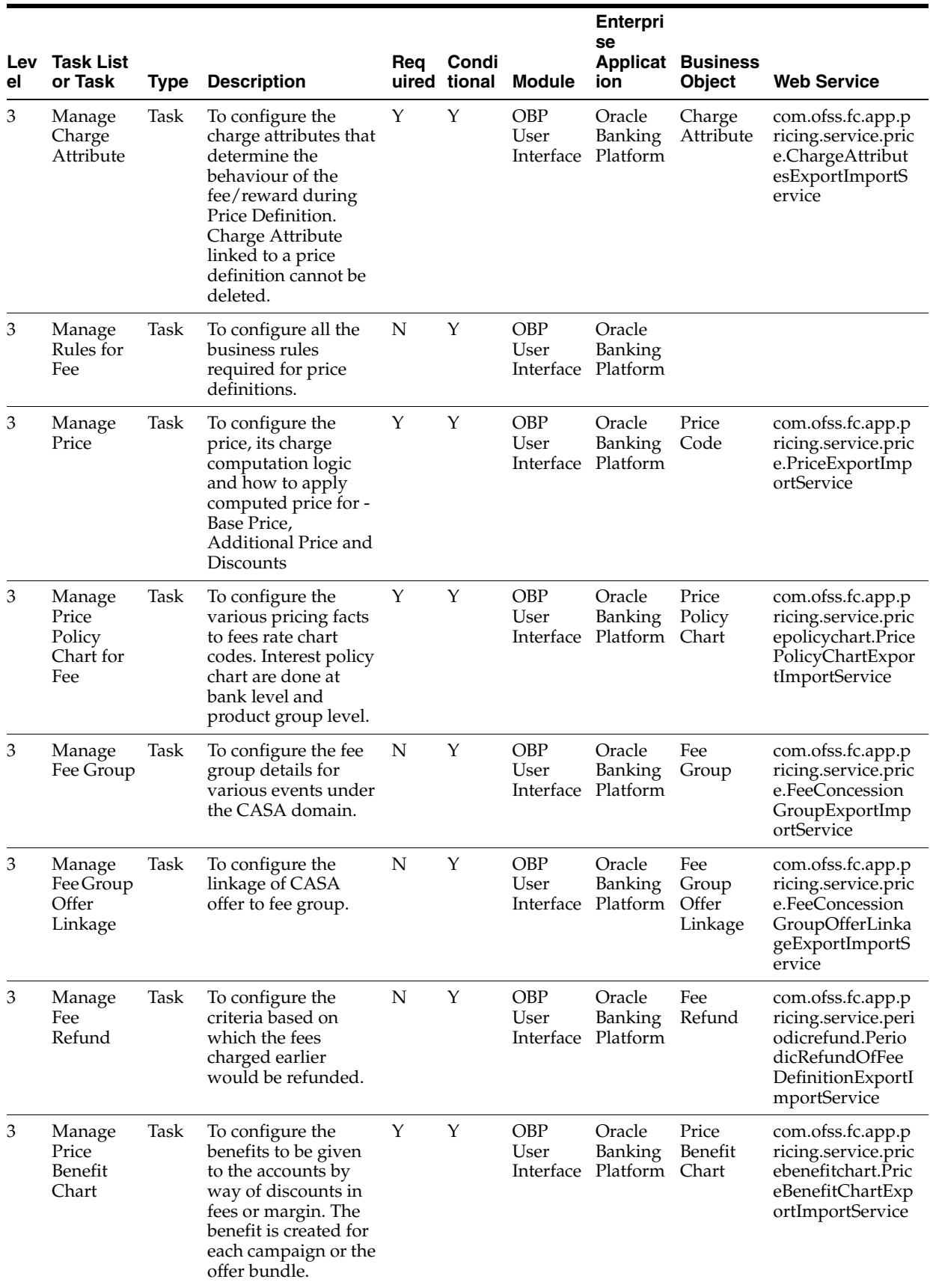

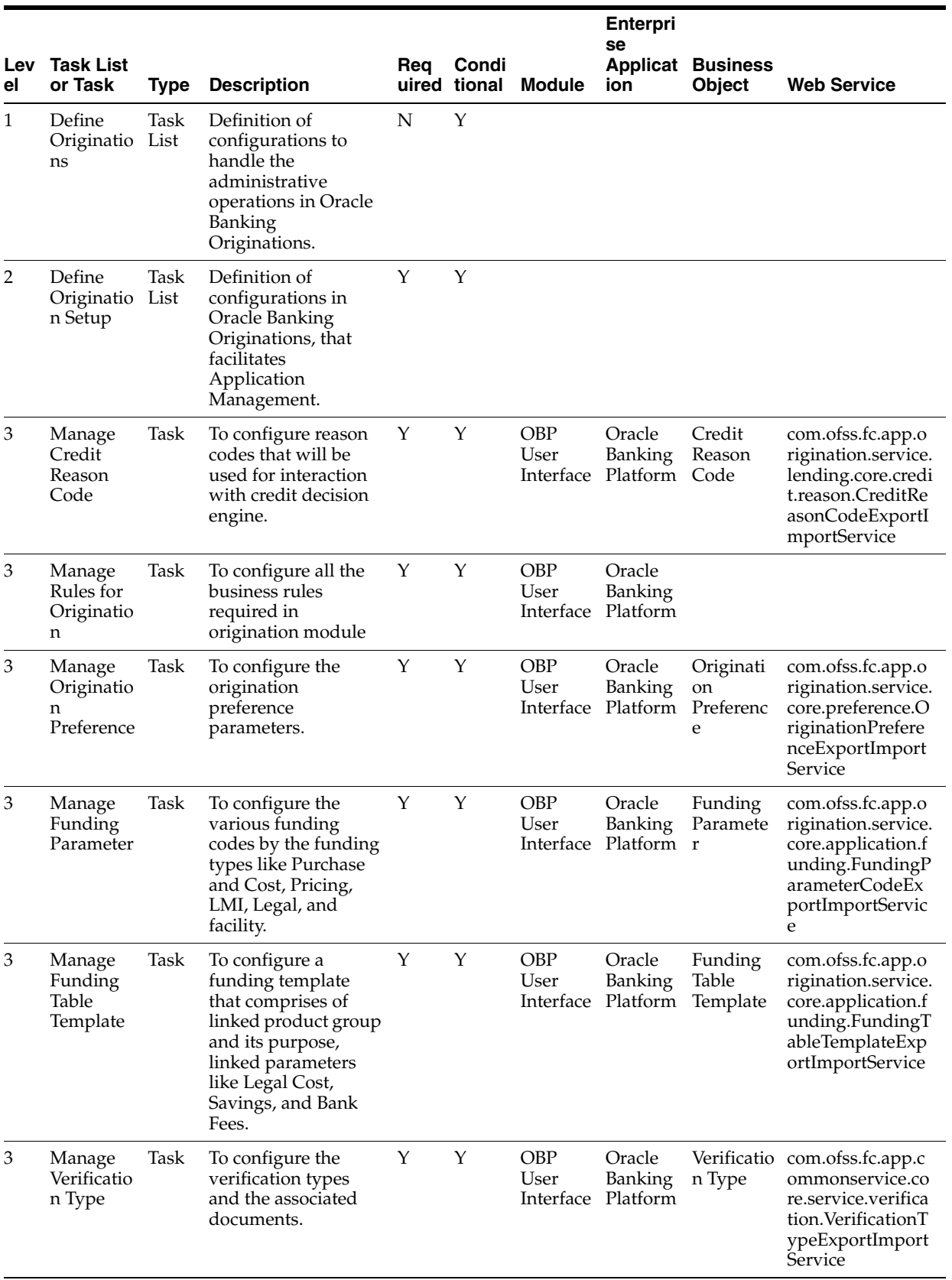

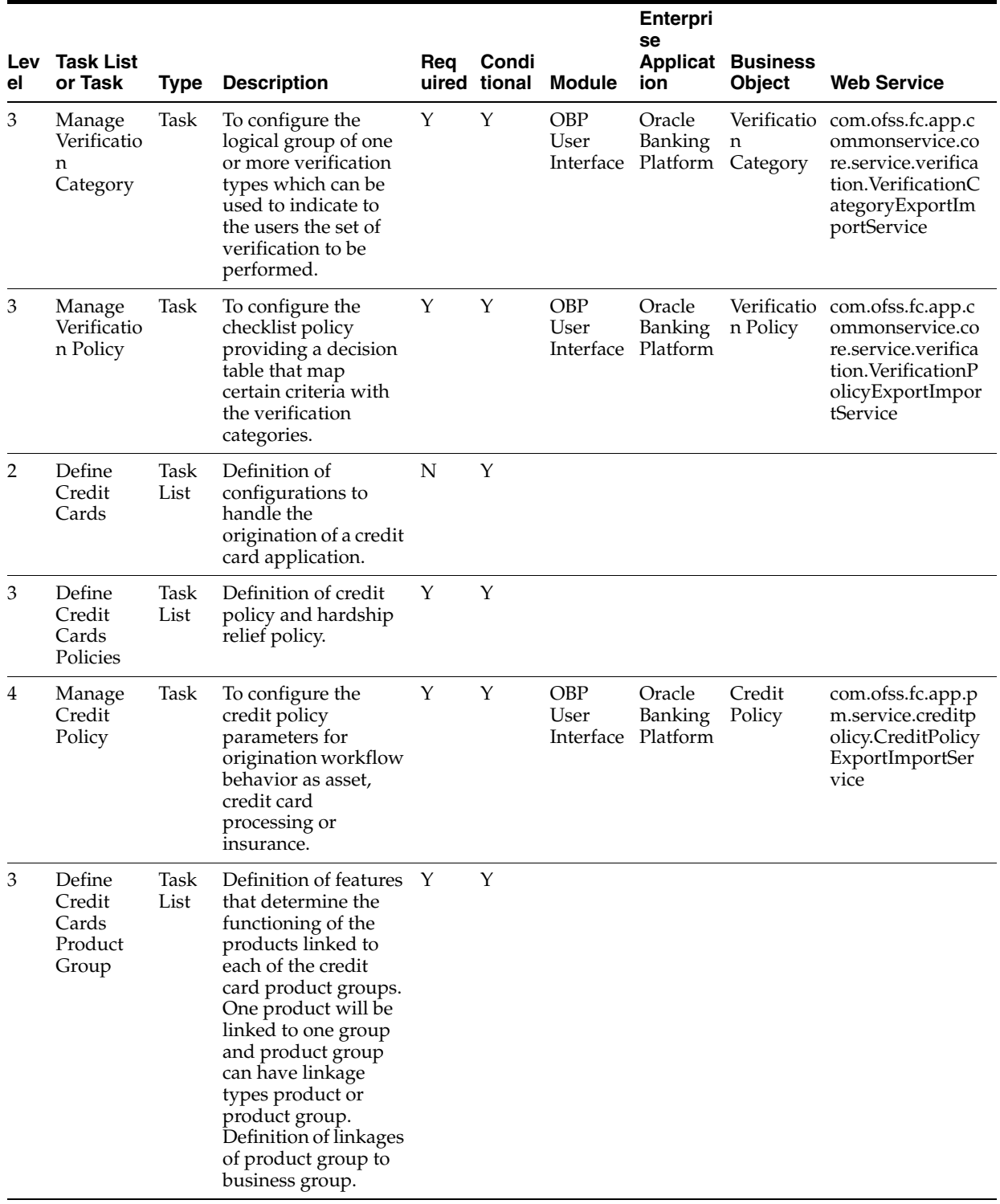

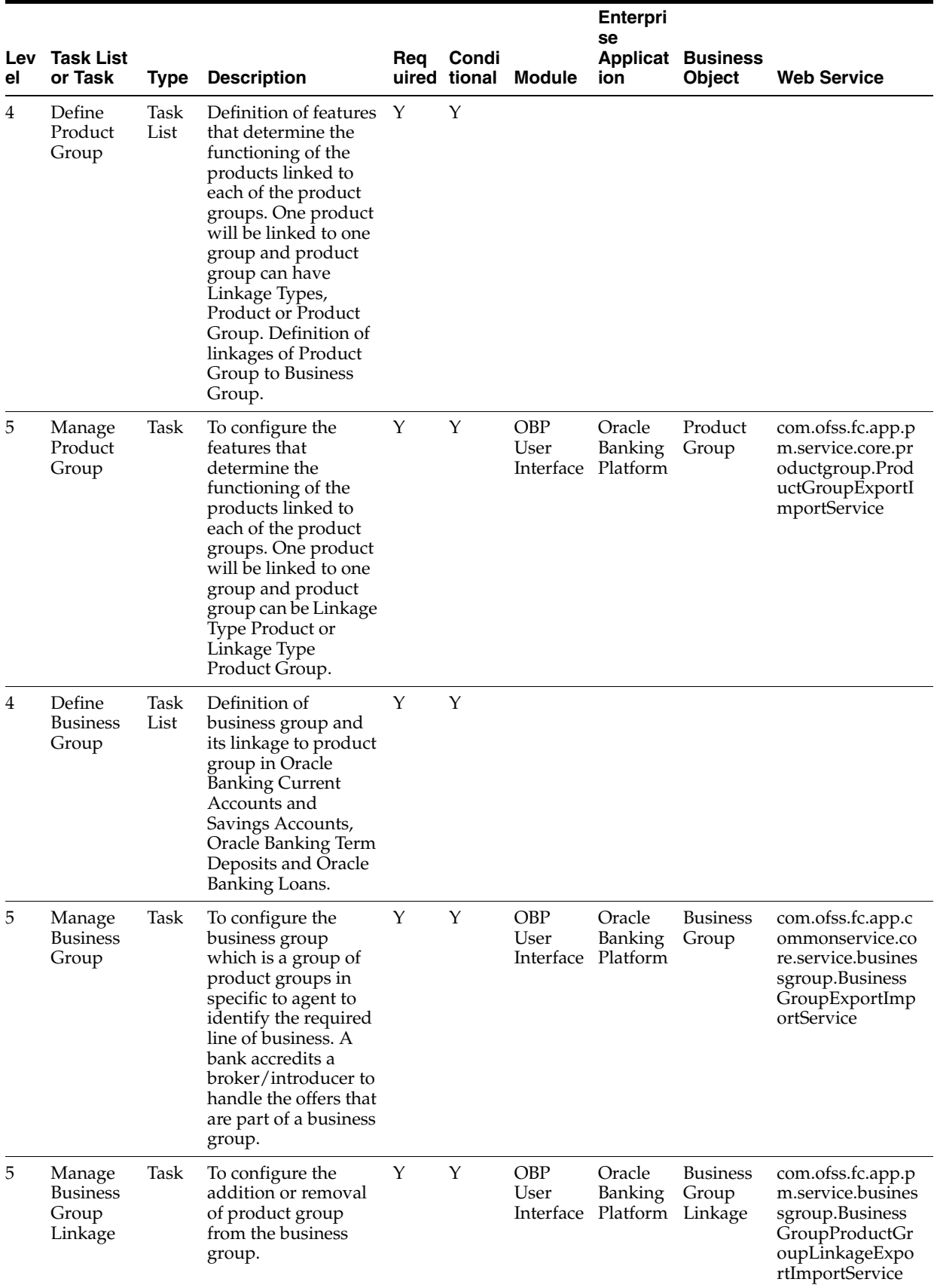

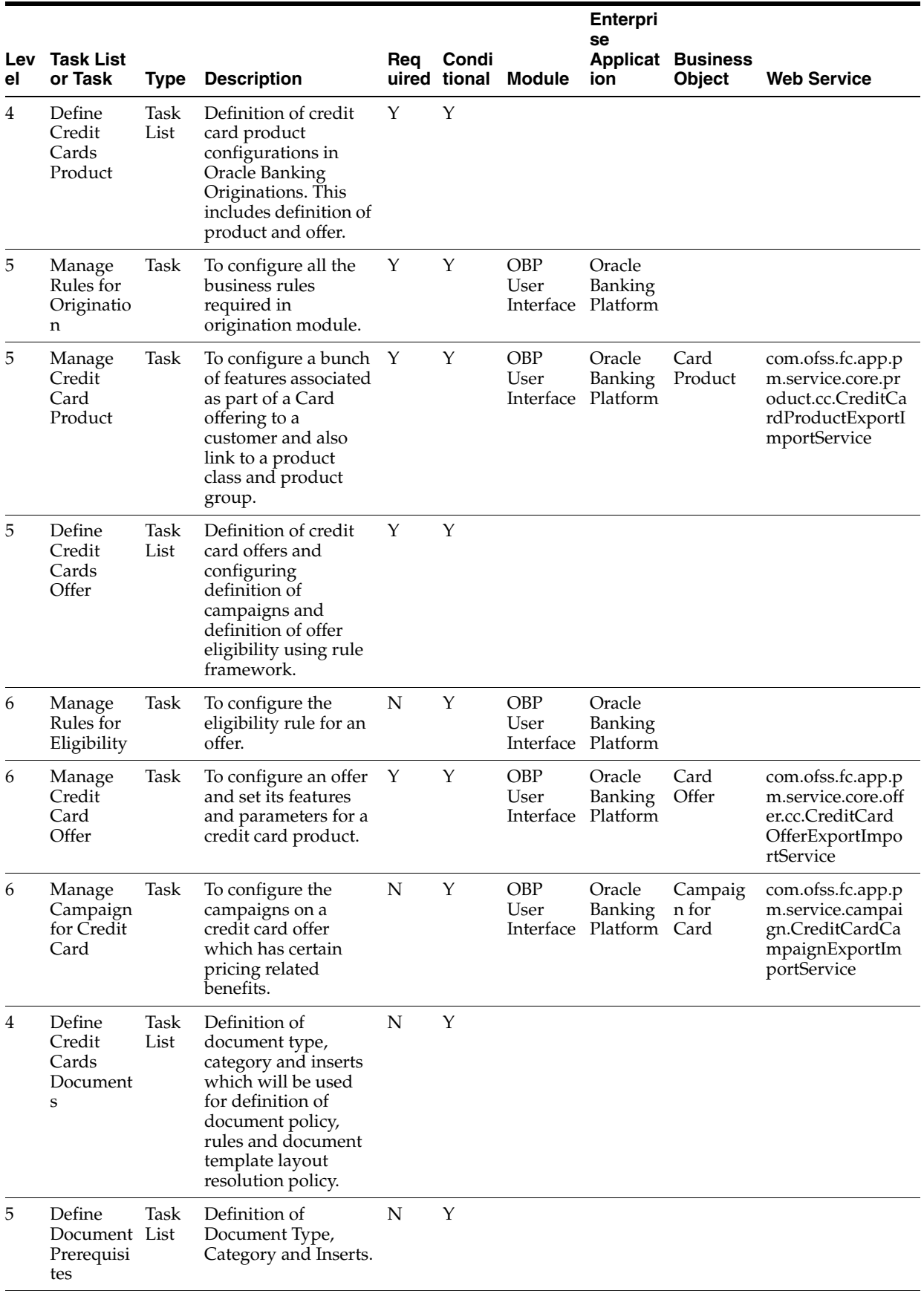

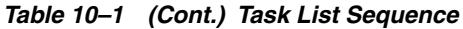

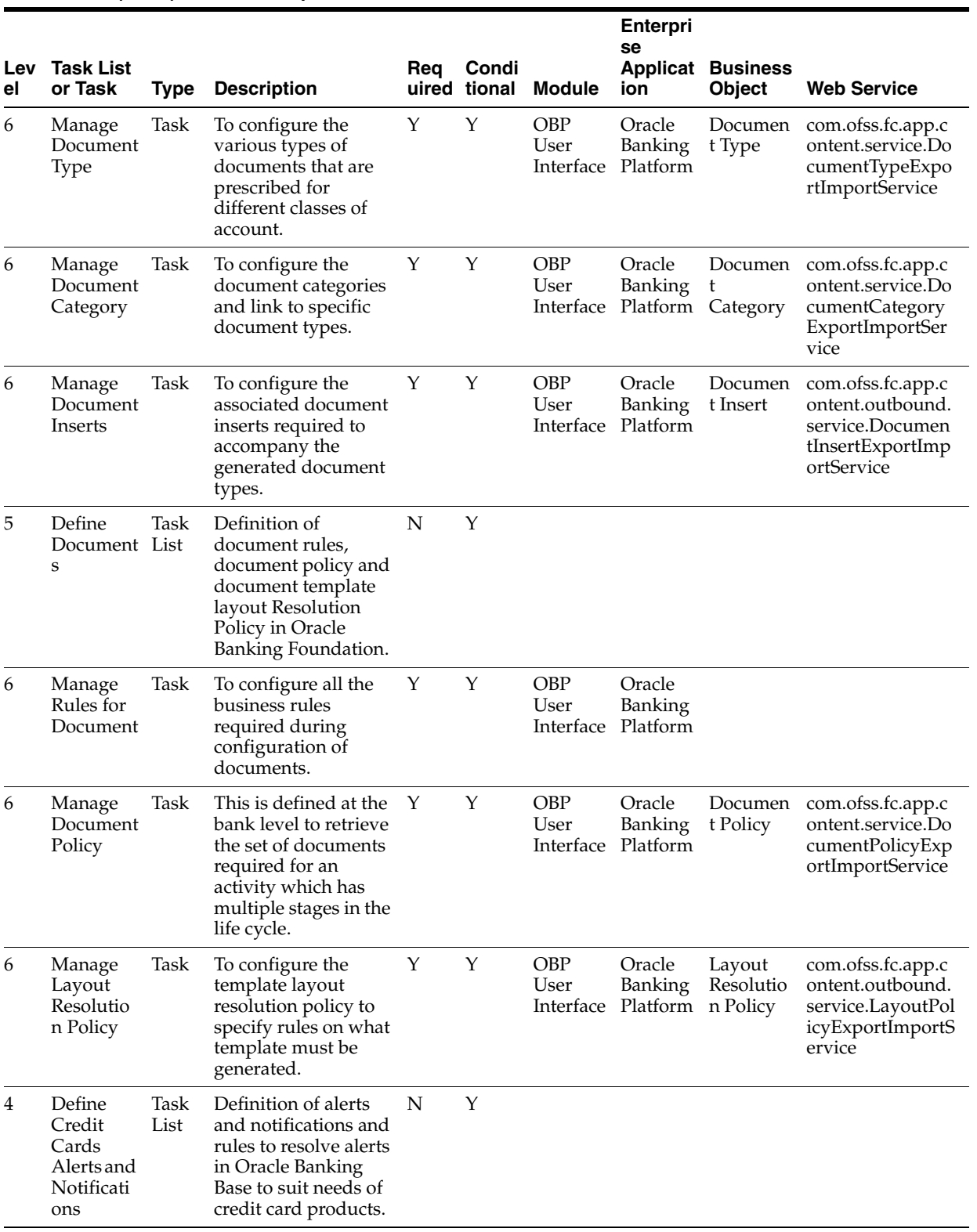

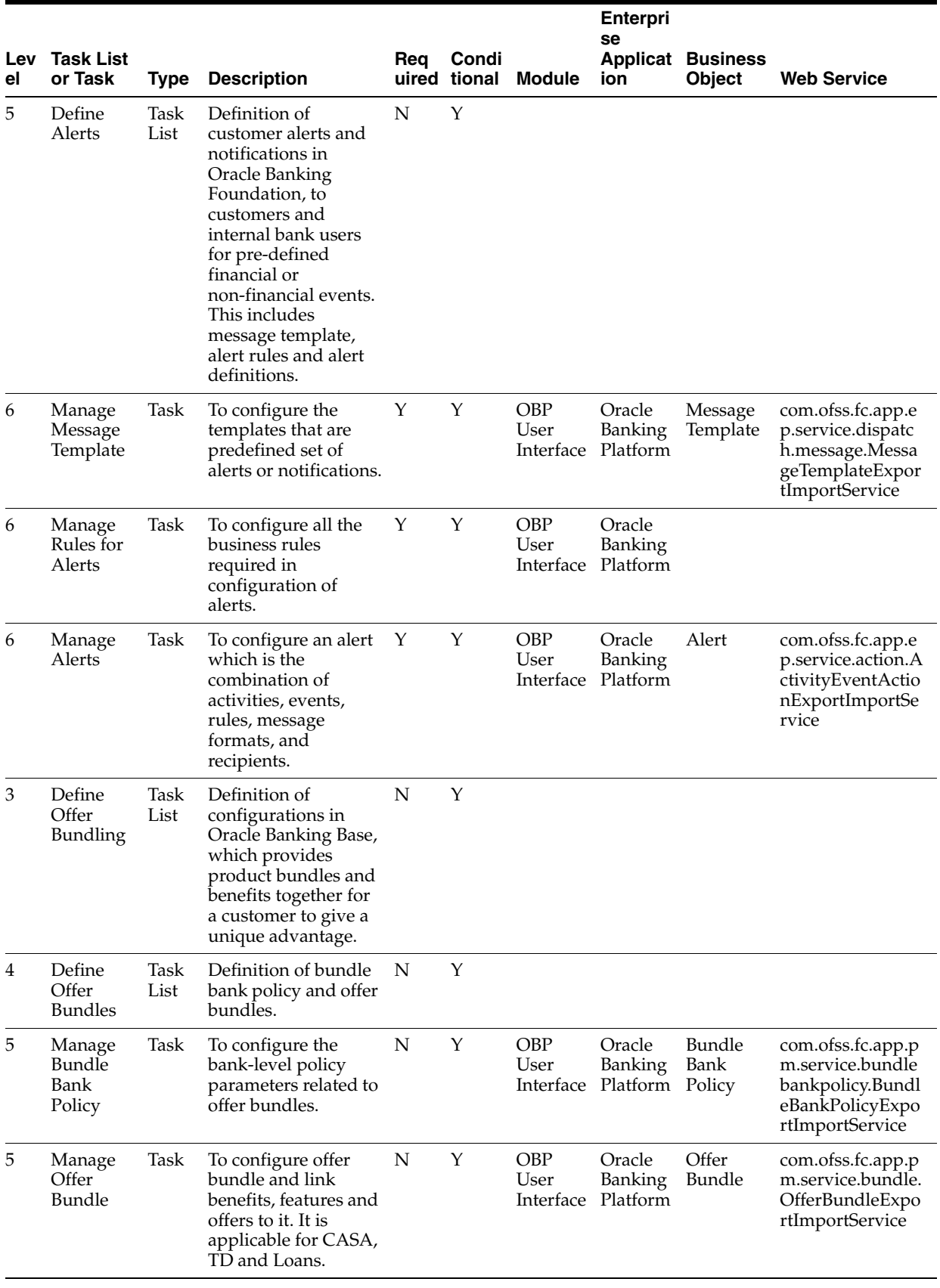

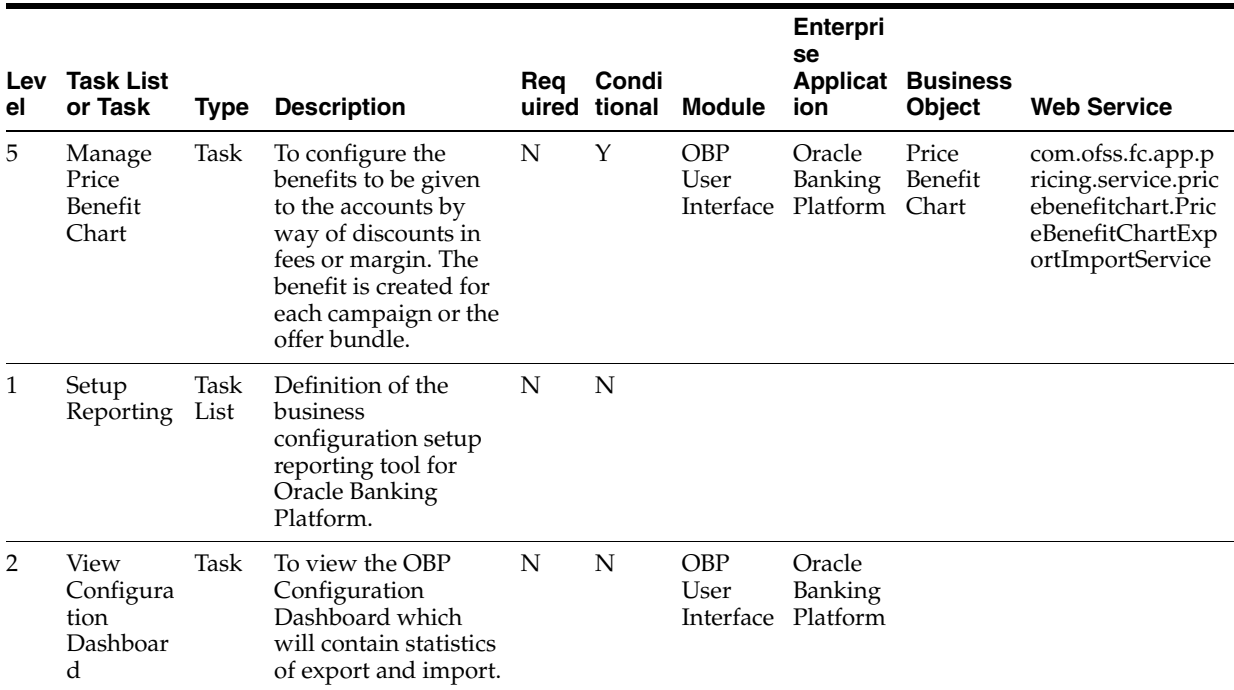

# **10.3.3 Ability to Define and Test the Proposed Configuration**

Typically any implementation project goes through Planning, Implementation, and Deployment.

During the planning phase, the Offerings are reviewed to identify what they provide and configure them to fit the business requirements. Then the setup task list is generated, and finally the task list is customized, if needed.

During implementation, the setup data is captured and then tested to verify if the setup is working correctly.

When the data is ready for deployment to production, export it from the source instance and import it to target instance.

## **10.3.4 Portability of Data across Multiple Testing Environments**

Typically, Oracle Banking is set up in the development or test instances, and then the setups are thoroughly tested before moving them to the production instance. Complete export-import of the Oracle Banking's business data configuration setup through FSM is supported. FSM has separate business objects that map to each entity of the Oracle Banking's reference or setup data. The export or import is also done as per the right order of dependency, as required in Oracle Banking.

FSM is prepackaged for the release and any Tasks or Business objects specific to CEMLI will have to be included as part of the CEMLI itself.

## **10.3.5 Review and Compare Configuration**

FSM 8.0 supports configuration setup and data compare feature. A pictorial representation is given below.

*Figure 10–4 Review and Compare Configuration*

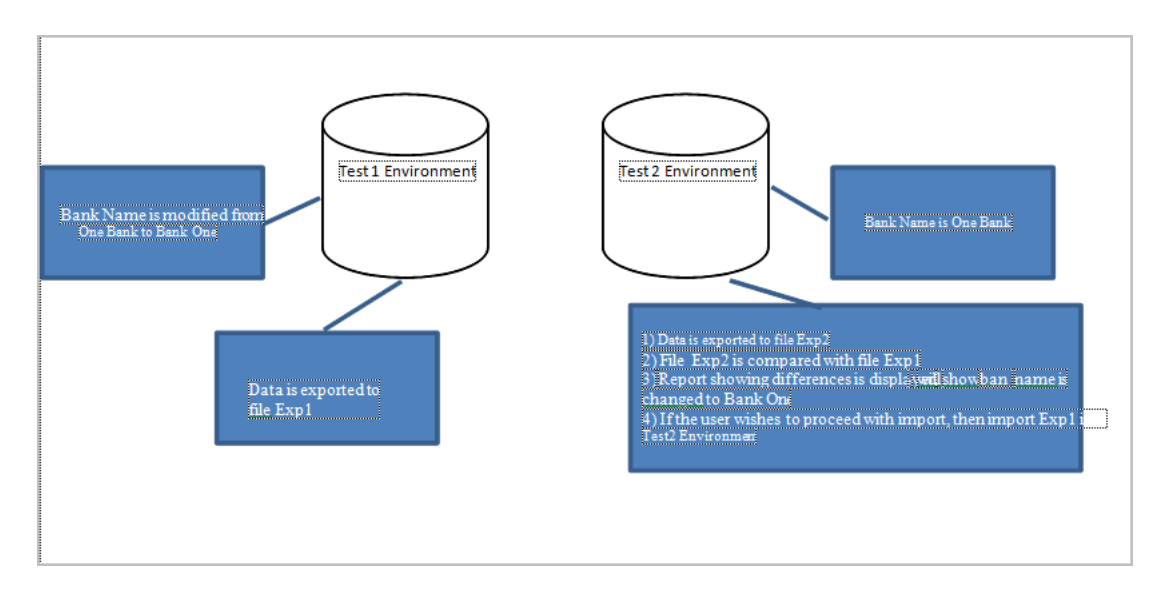

# **10.3.6 Support for Ongoing Maintenance**

FSM supports definition of new task lists by linking prepackaged task lists. The bank can create customized task lists by reusing the existing task lists to support ongoing maintenance for the frequently accessed configuration changes.

For example, if bank wants to introduce a new CASA Offer, the related task list from CASA Offering can be segregated and used for the purpose.

| <b>Offering</b>   | <b>Task List</b>                       | <b>Task List or Task</b>                  | Task |
|-------------------|----------------------------------------|-------------------------------------------|------|
| Define CASA Offer |                                        |                                           |      |
|                   | Manage Rules for Eligibility           | Task                                      |      |
|                   | Manage Rules for Eligibility           | Task                                      |      |
|                   | Manage CASA Offer                      | Task                                      |      |
|                   | Manage CASA Transaction<br>Restriction | Task                                      |      |
|                   | Manage Fee Group                       | Task                                      |      |
|                   | Manage Fee Group Offer Linkage         | Task                                      |      |
|                   | Manage CASA Offer for Offset           | Task                                      |      |
|                   | Manage Dependent CASA Offer<br>Linkage | Task                                      |      |
|                   | Manage Campaign for CASA               | Task                                      |      |
|                   | Manage Statement Policy<br>Overrides   | Task                                      |      |
|                   | Define CASA Price Policies             | <b>Task List</b>                          |      |
|                   |                                        | Manage Price Policy<br>Chart for Interest | Task |
|                   |                                        | Manage Price Policy<br>Chart for Fee      | Task |

*Table 10–2 Example of CASA Offering Task List*